**ОБРАБОТКА ИНОЯЗЫЧНОЙ ИНФОРМАЦИИ НА ПЕРСОНАЛЬНОМ КОМПЬЮТЕРЕ** Допущено Министерством образования Республики Беларусь в качестве учебного пособия по специальности "Информационное и организационное обслуж вание" РЕПОЗИТОРИЙ БГУКИ

**М.И. Кусков**

2003

**SOLID**<br>CONVERTER PDF

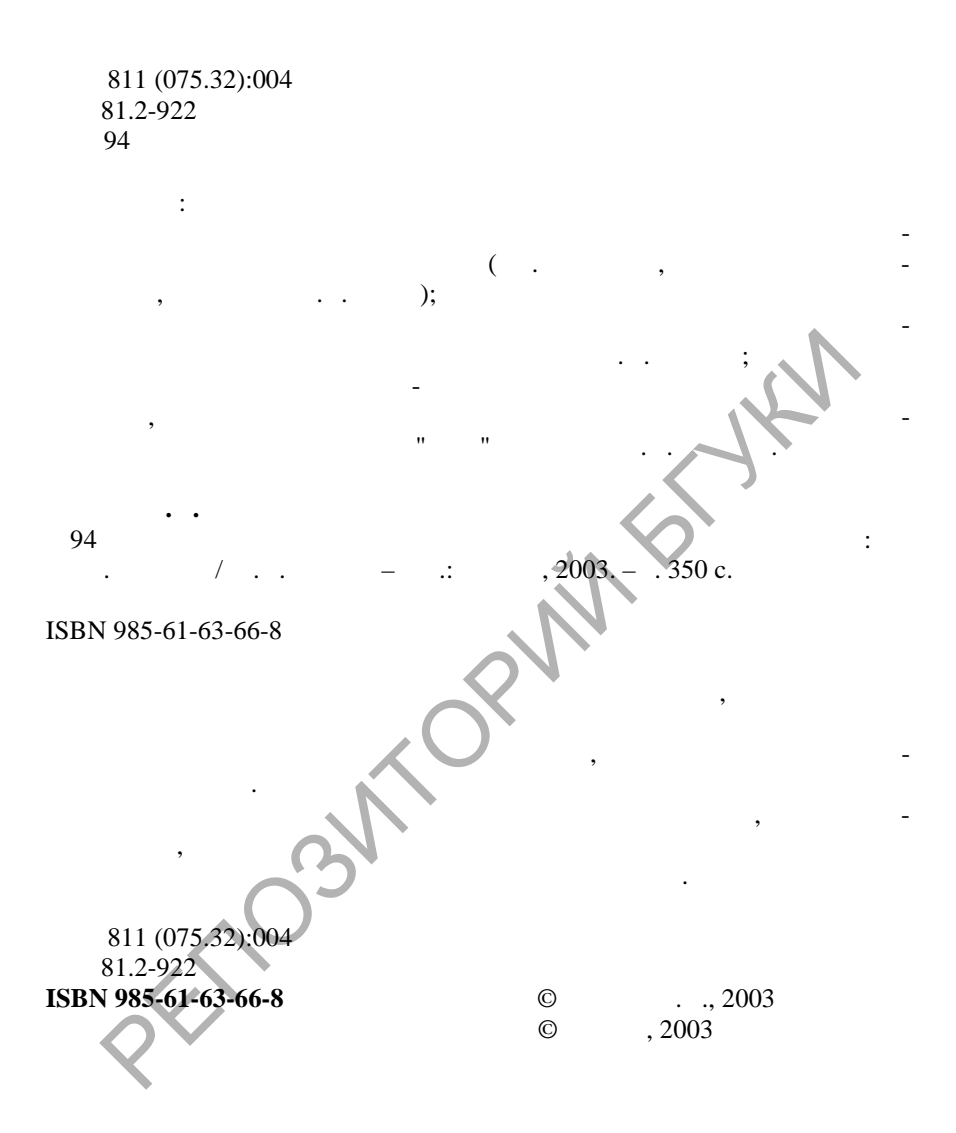

**DOD** 

**Глава 1. Электронные словари и компьюте ные переводчики**  $1.1.$  $1.2.$ 1.2.1. Lingvo  $1.2.2.$ 1.2.3. PROMT Electronic Dictionary  $1.2.4.$  $1.2.5.$ 1.2.6. Polyglossum  $1.2.7.$  $1.2.8.$ 1.3. **Lingvo**  $1.3.1.$ 1.3.2.  $\blacksquare$ 1.3.3.  $\blacksquare$  $1.3.4.$  $1.3.5.$ 1.3.6. **Перевод с русского языка на иностранный** и инострандский инострандский инострандский инострандский иностр  $1.3.7.$  Lingvo  $1.3.8.$  $1.3.9.$ 1.4.  $\bigcap_{i=1}^{\infty}$ 1.5.  $\sim$  0.0  $\sim$  0.0 1.5.1. PROMT  $1.5.2.$ 1.5.3. PARS 1.5.4. Svtrans 1.5.5. Magic Gooddy  $1.5.6.$ 1.6. ROMT  $1.6.1.$  $1.6.2.$  $1.6.3.$  PROMT –  $1.6.4.$  $1.6.5.$ 1.2.3. PROMT Electronic Dictionary<br>1.2.3. PROMT Electronic Dictionary<br>1.2.5. Polyglossum<br>1.2.7.<br>1.2.8.<br>1.3.3.1.<br>1.3.3.<br>1.3.3.<br>1.3.3.<br>1.3.3.<br>1.3.3.<br>1.3.3.<br>1.3.3.<br>1.3.3.<br>1.3.3.<br>1.3.3.<br>1.3.3.<br>1.3.3.<br>1.3.3.<br>1.3.3.<br>1.3.3.<br>1.3.3

**SOLID**<br>CONVERTER PDF

**Data** 

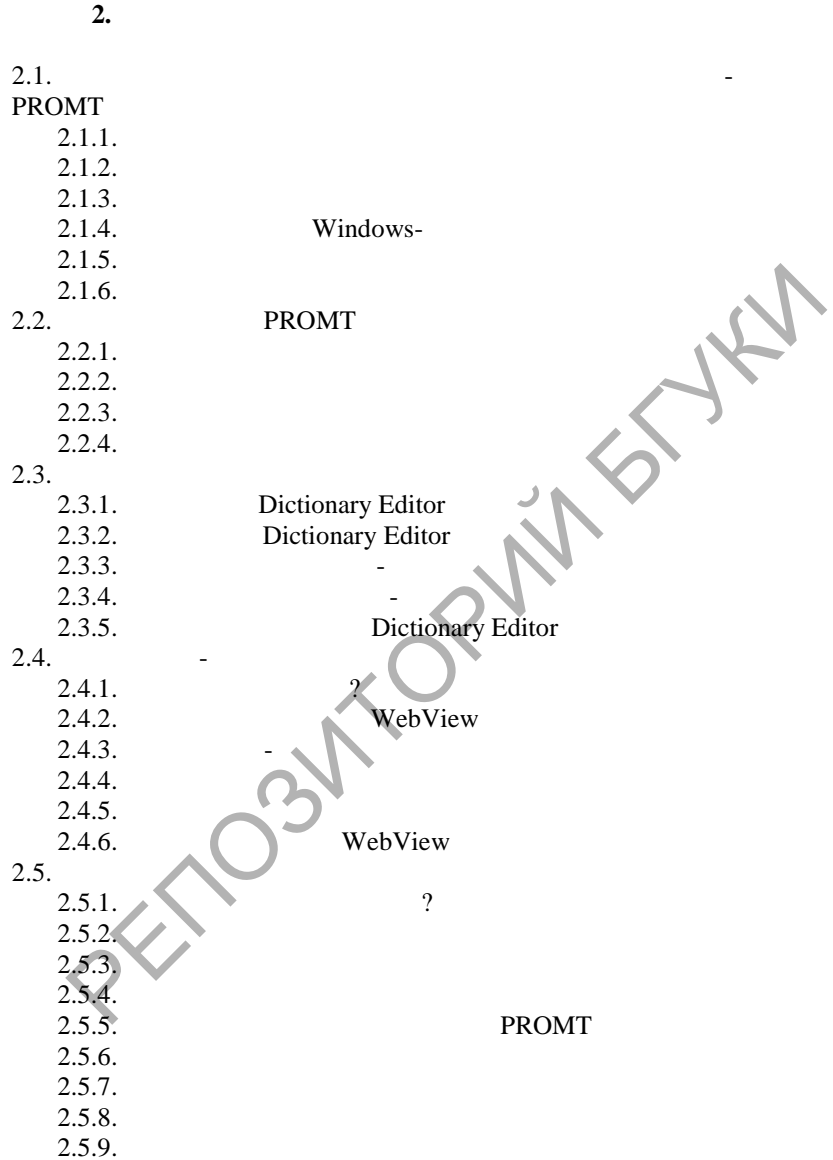

 $\left| \begin{smallmatrix} 0 \\ 0 \\ 0 \\ 0 \end{smallmatrix} \right|$ 

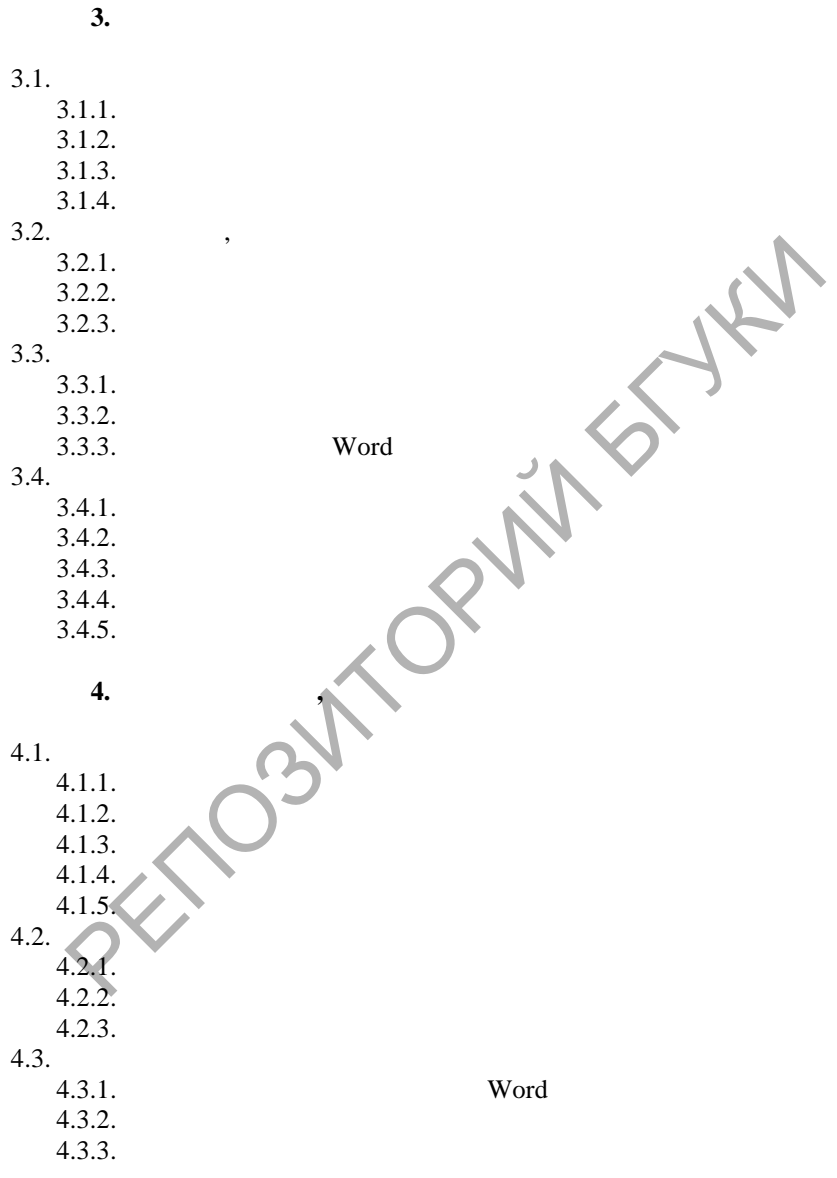

 $\left| \begin{smallmatrix} 0 \\ 0 \\ 0 \\ 0 \end{smallmatrix} \right|$ 

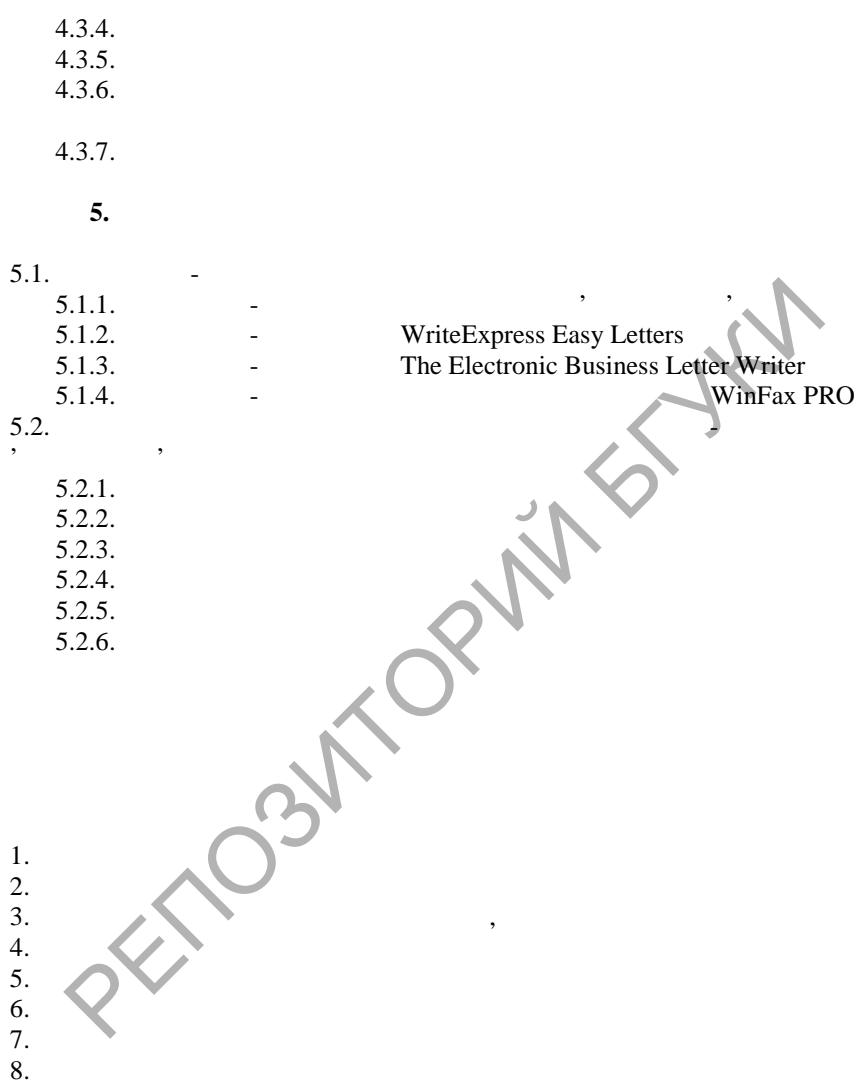

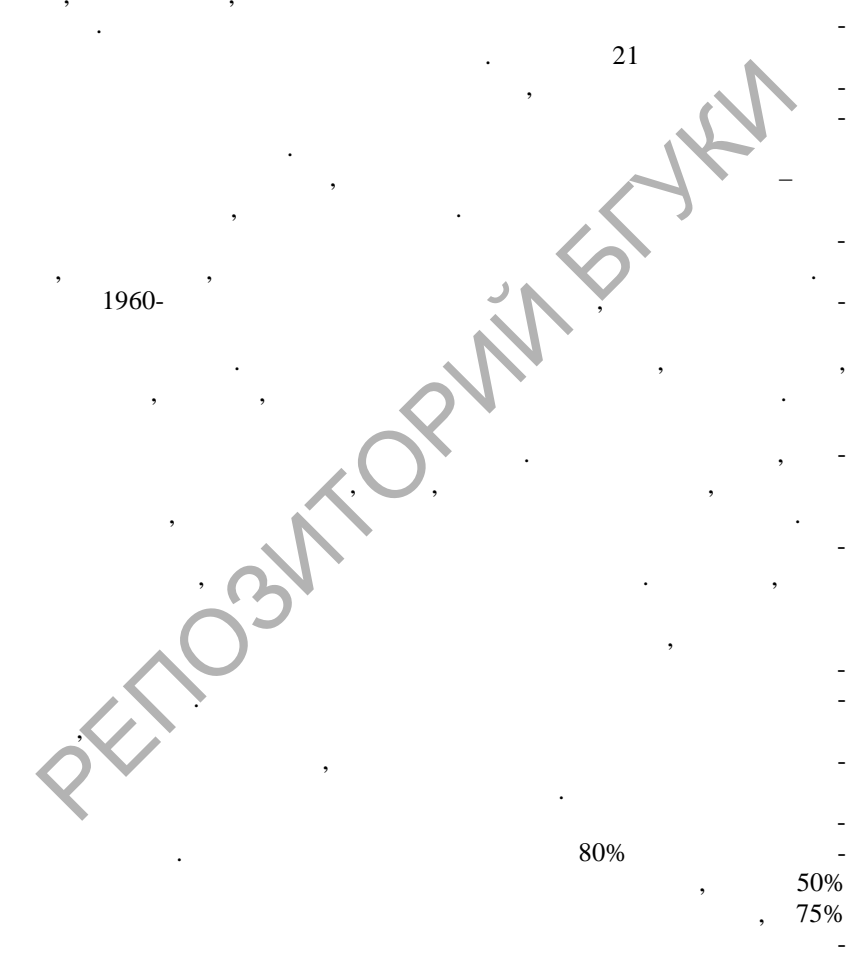

 $\begin{array}{c} \bullet \\ \bullet \\ \bullet \end{array}$ 

 $\ddot{\phantom{0}}$ 

 $\cdot$ ,

 $\bullet$ 

 $\overline{\phantom{a}}$ 

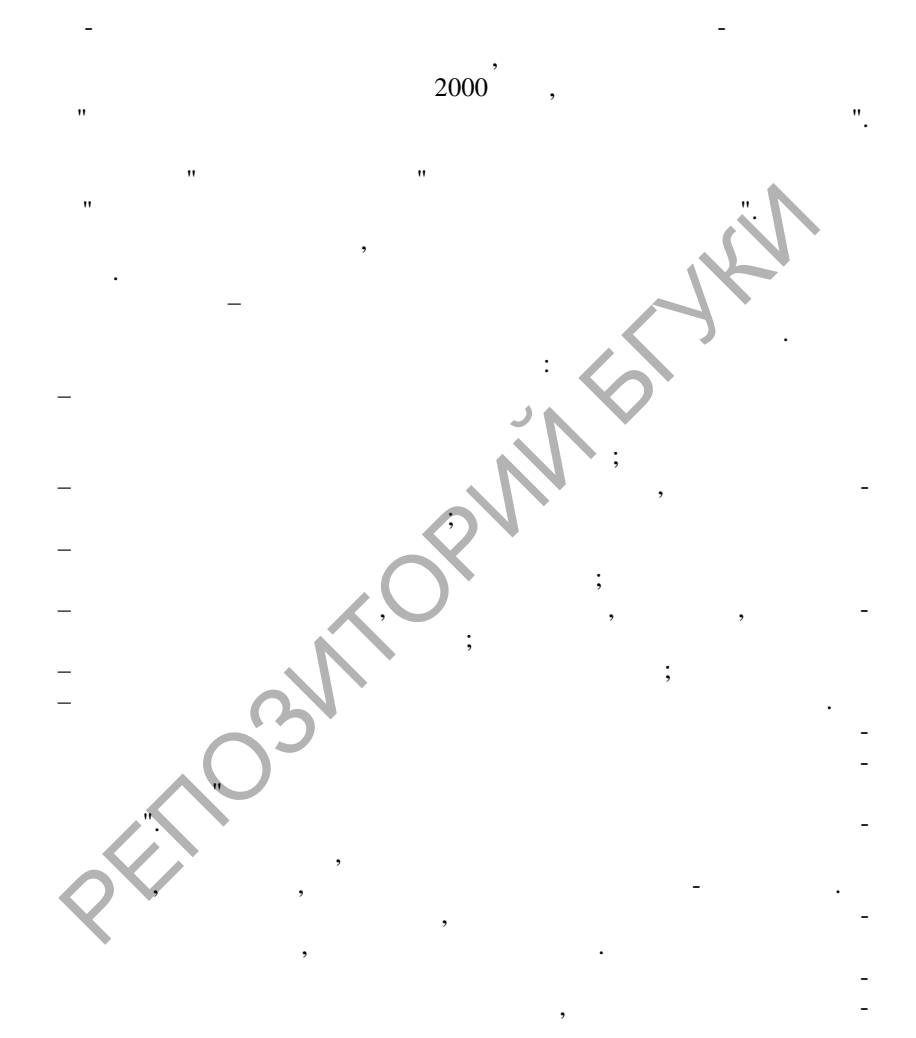

 $\overline{\mathbf{w}}$ 

 $1.$ 

 $1.1.$ 

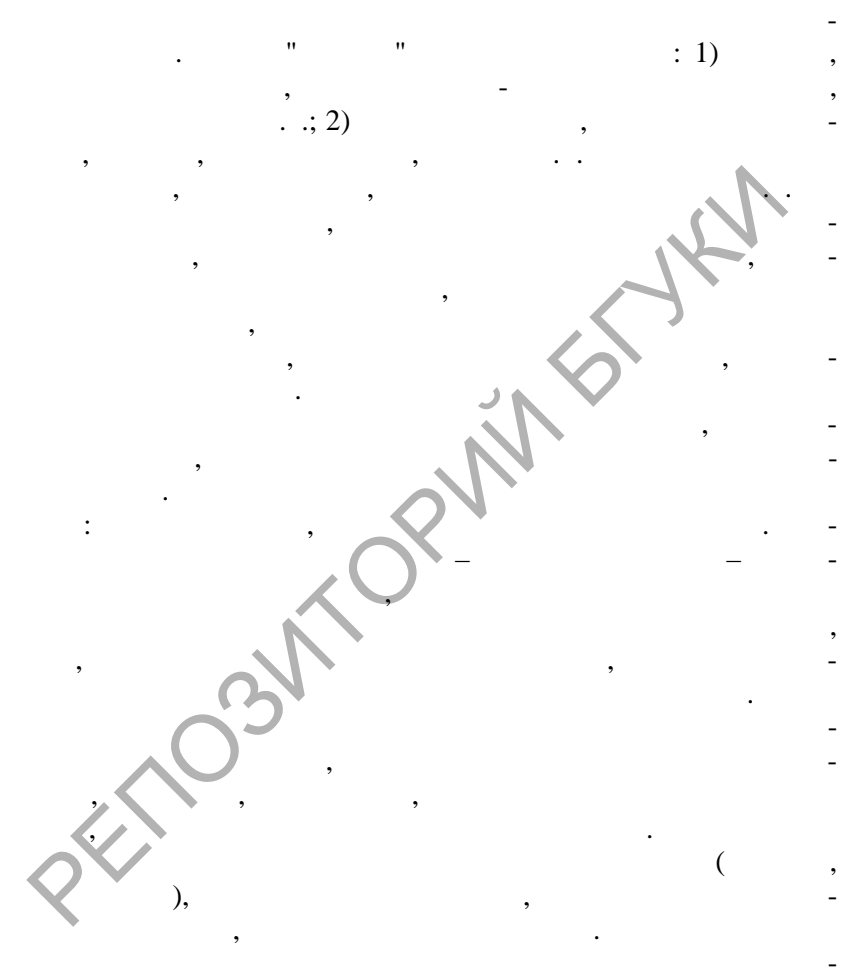

**SOLID**<br>CONVERTER PDF

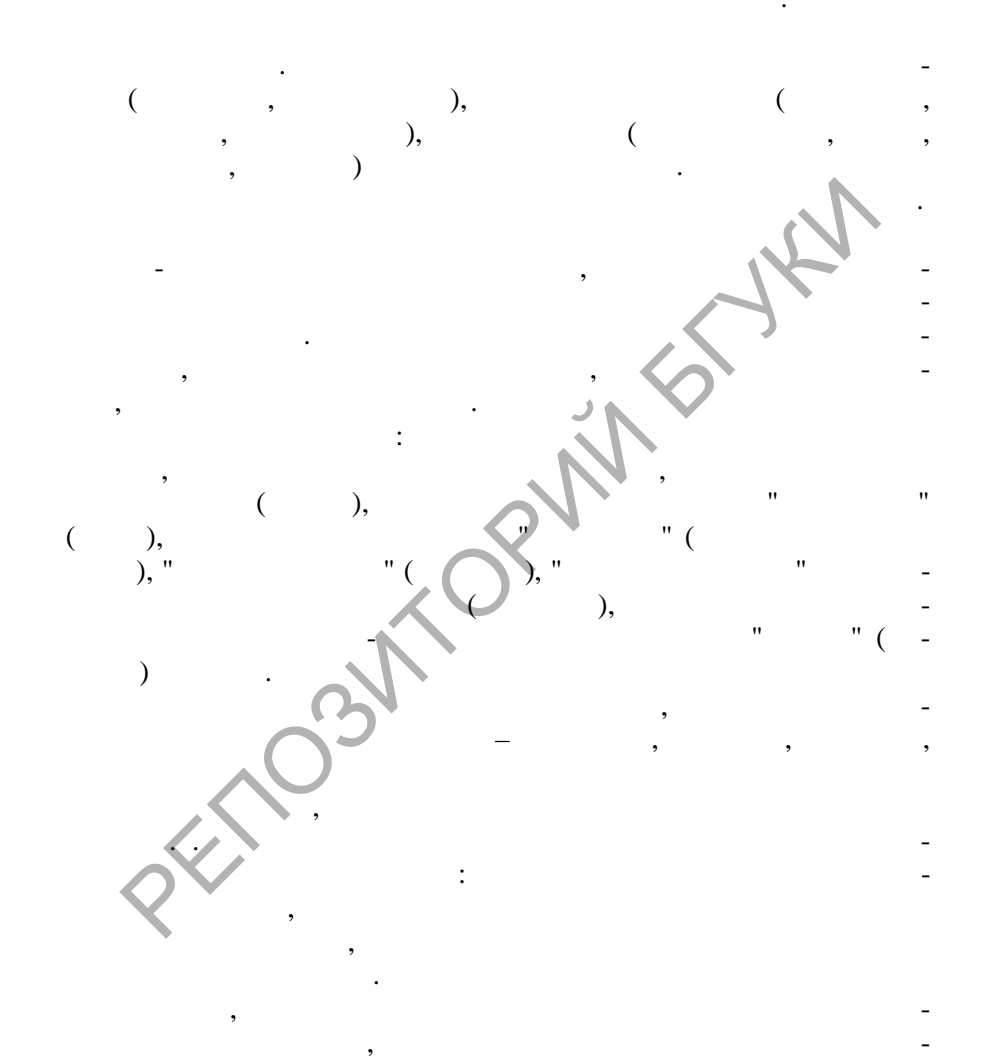

,

**SOLID**<br>CONVERTER PDF

 $\overline{\phantom{a}}$ 

,

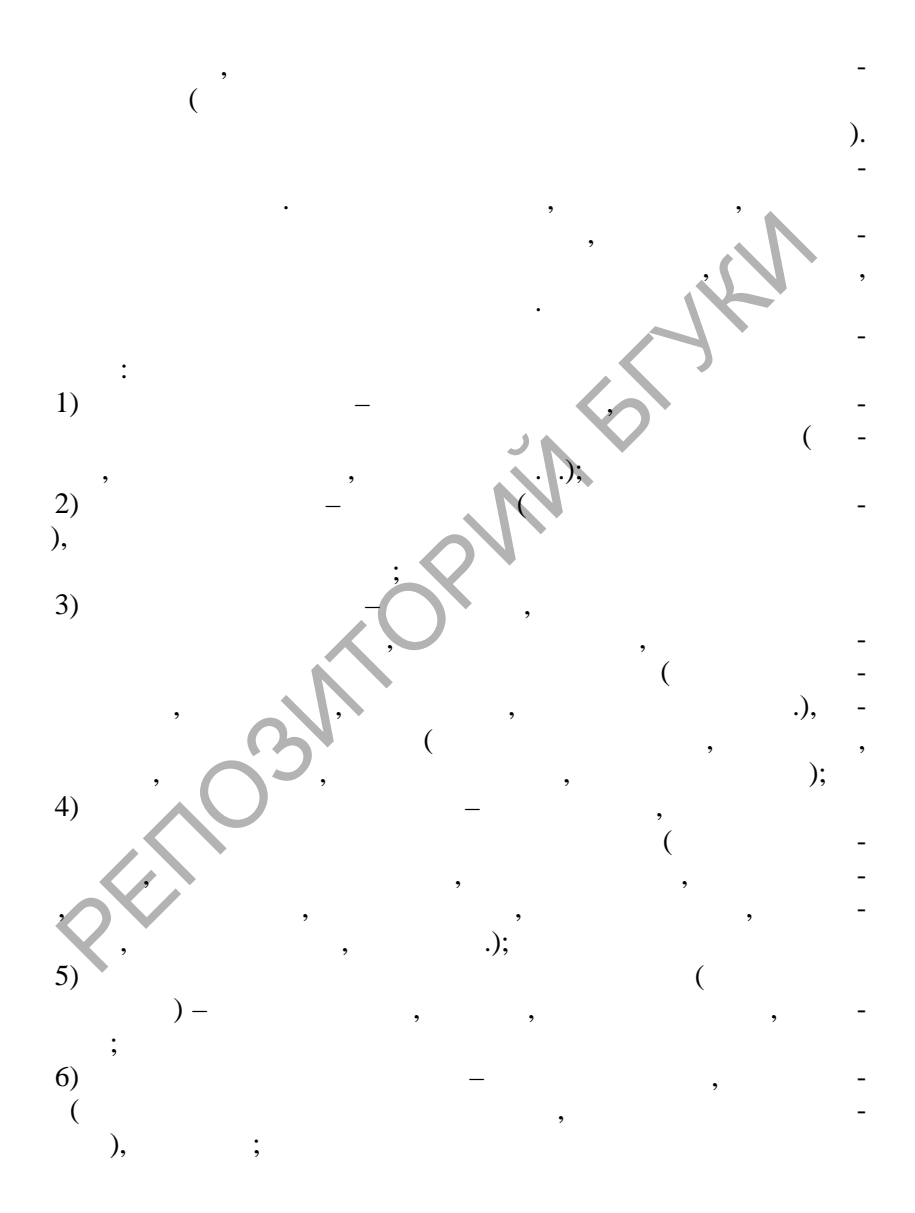

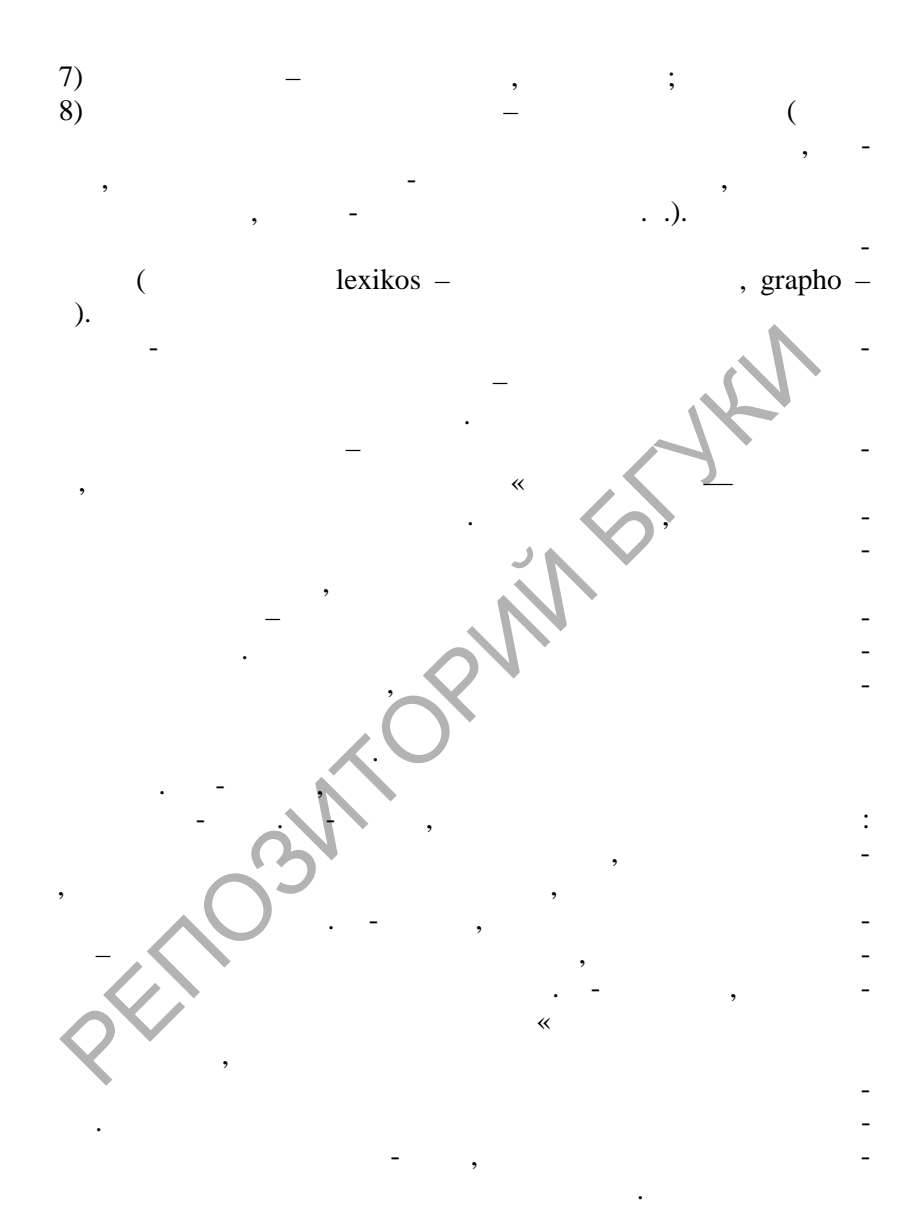

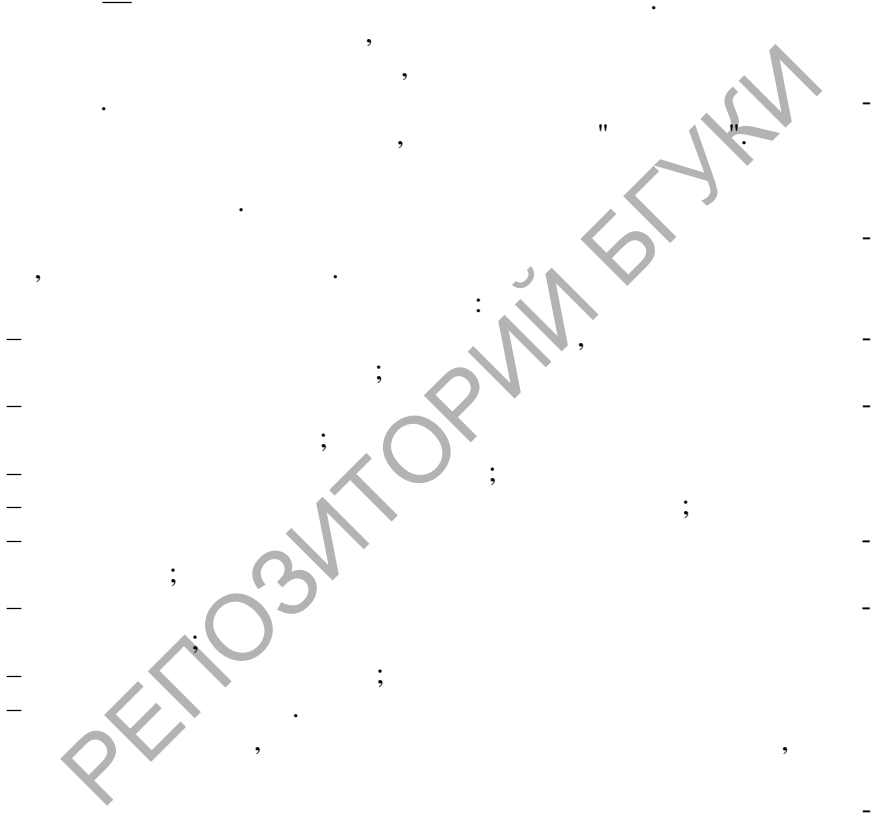

**DOT** 

 $\cdot$ 

 $\ddot{\phantom{a}}$ 

 $\mathbf{H}$ 

 $\bar{\mathbf{u}}$ 

http://stommel.tamu.edu/~baum/hyperref.html, http://dir.yahoo.com/Reference/Dictionaries, http://www.yourdictionary.com  $\mathbb{R}^{\mathbb{Z}}$ 

http://www.km.ru, http://www.study.ru, http://www.ozon.ru,

 $1.2.$ 

Lingvo,

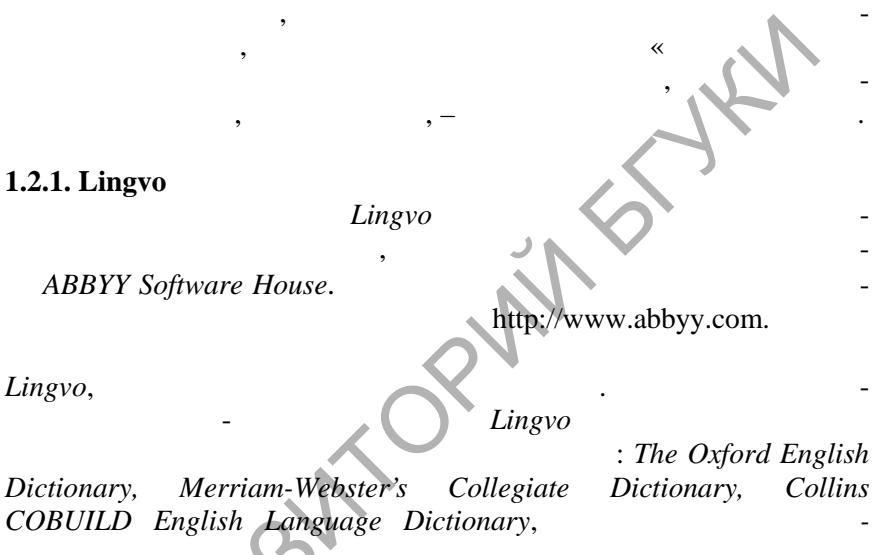

1.2.1. Lingvo

Lingvo,

Dictionary,

Lingvo

Enter. Windows

Ctrl+Ins+Ins.

, Polyglossum,

SOLID<br>CONVERTER

**DOT** 

**PDF** 

 $\overline{\phantom{a}}$ 

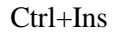

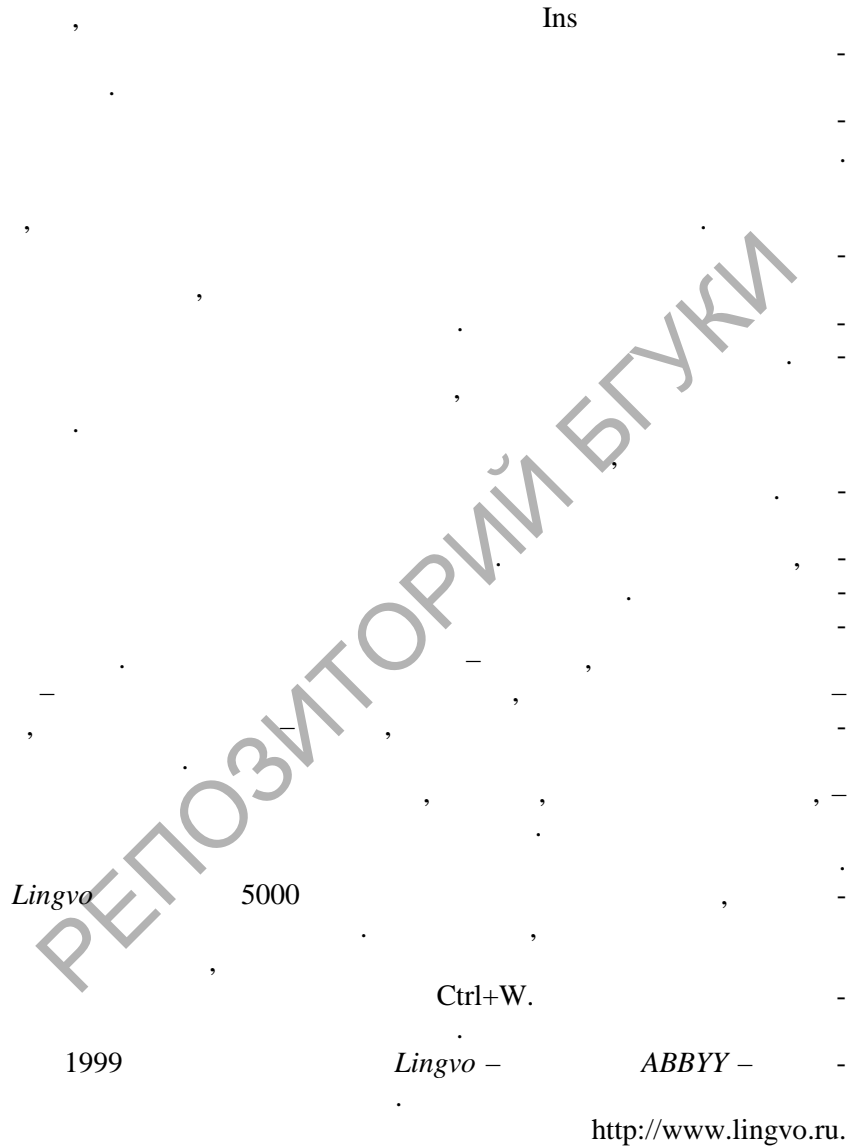

**DOT** 

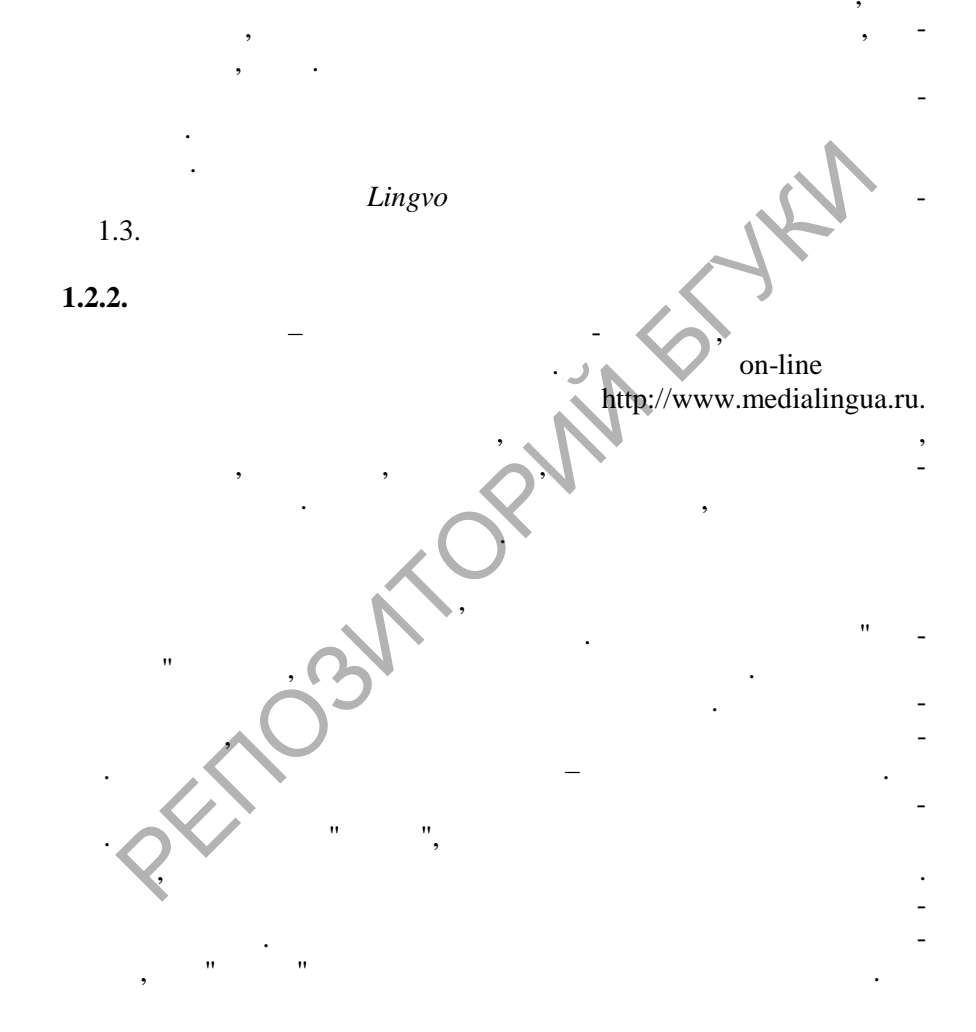

**DOD** 

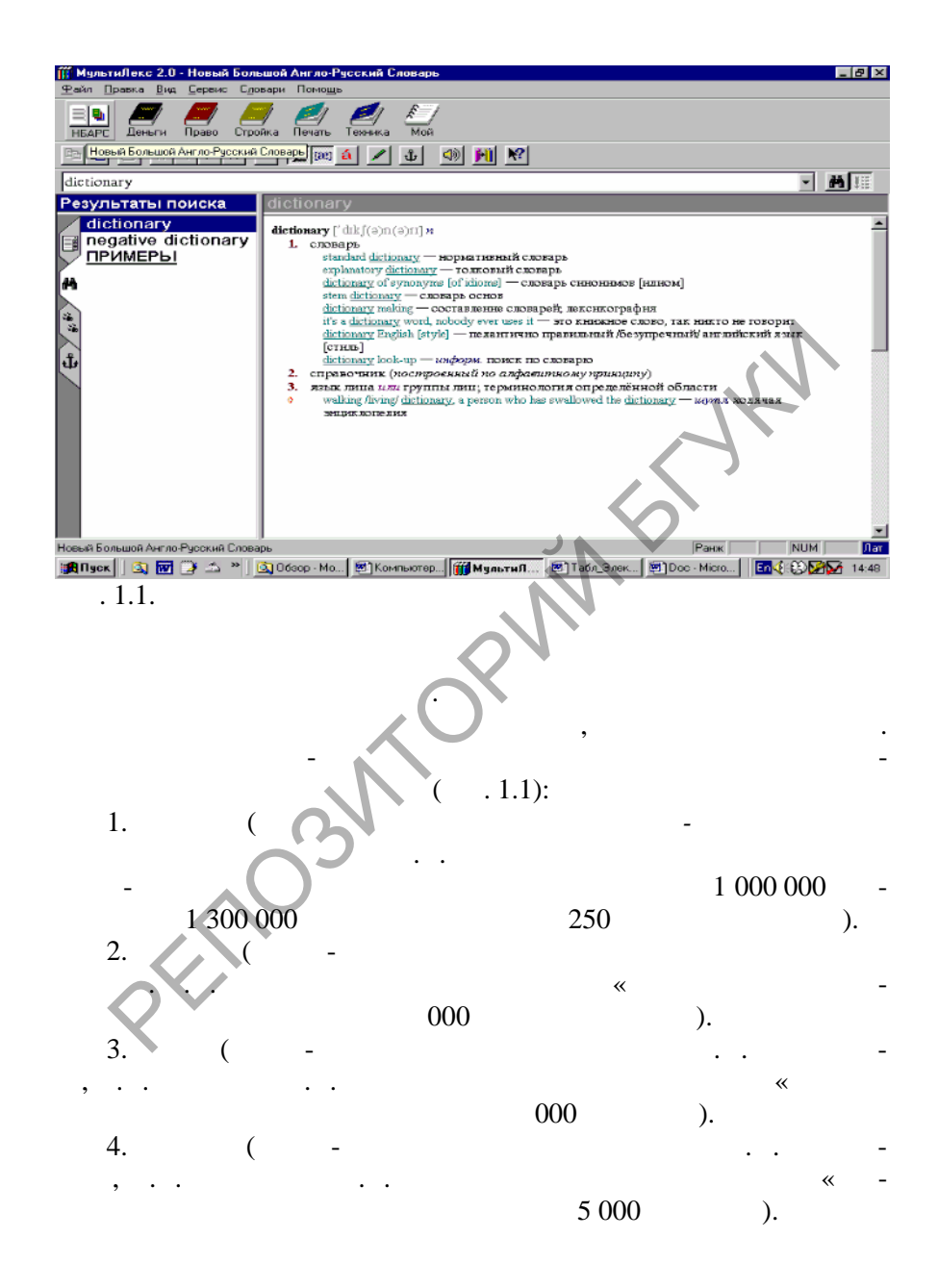

PDP

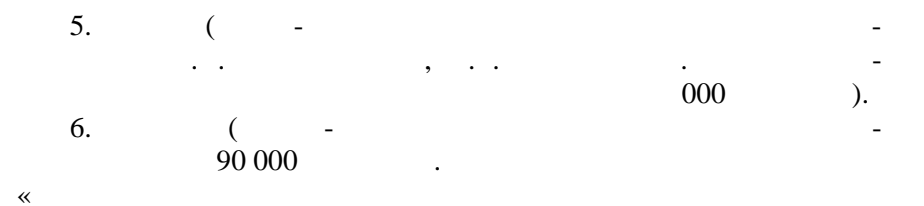

## **1.2.3. PROMT Electronic Dictionary** *PROMT* Electronic Dictionary (PromtED) – словарь, созданный российской компанией *PROMT*, занимающейся исследованиями в области прикладной лингвисти при л $\mathcal{W}^{\bullet}$ технол гий и систем машинного перевода. Словарь предоставляет польз вателю широкие возможности доступа к лексикограмматической информации, собранной в специализирова ны PROMT. бой работе с текст $\mathbf{A}$ мации о переводных эквивалентах данного слова или словосочета-). The set of  $\mathbb{R}^n$  is the set of  $\mathbb{R}^n$ сти к разнообразным предметным обла тям. Главное окно словаря  $.1.2.$ Основным отличием электронного словаря *PromtED* от подобных систем является уникальный подход к отбору переводных эквивалентов, целью которого било сведение всего  $\mathcal{A}$ риантов к двум-трем наиболее употребител ным и подходящим в 90% PROMT Electronic Dictionary (PromtED) -<br>PROMT.<br>(RAMIC CONTED PROMIT)

**SOLID**<br>CONVERTER PDF

**DOT** 

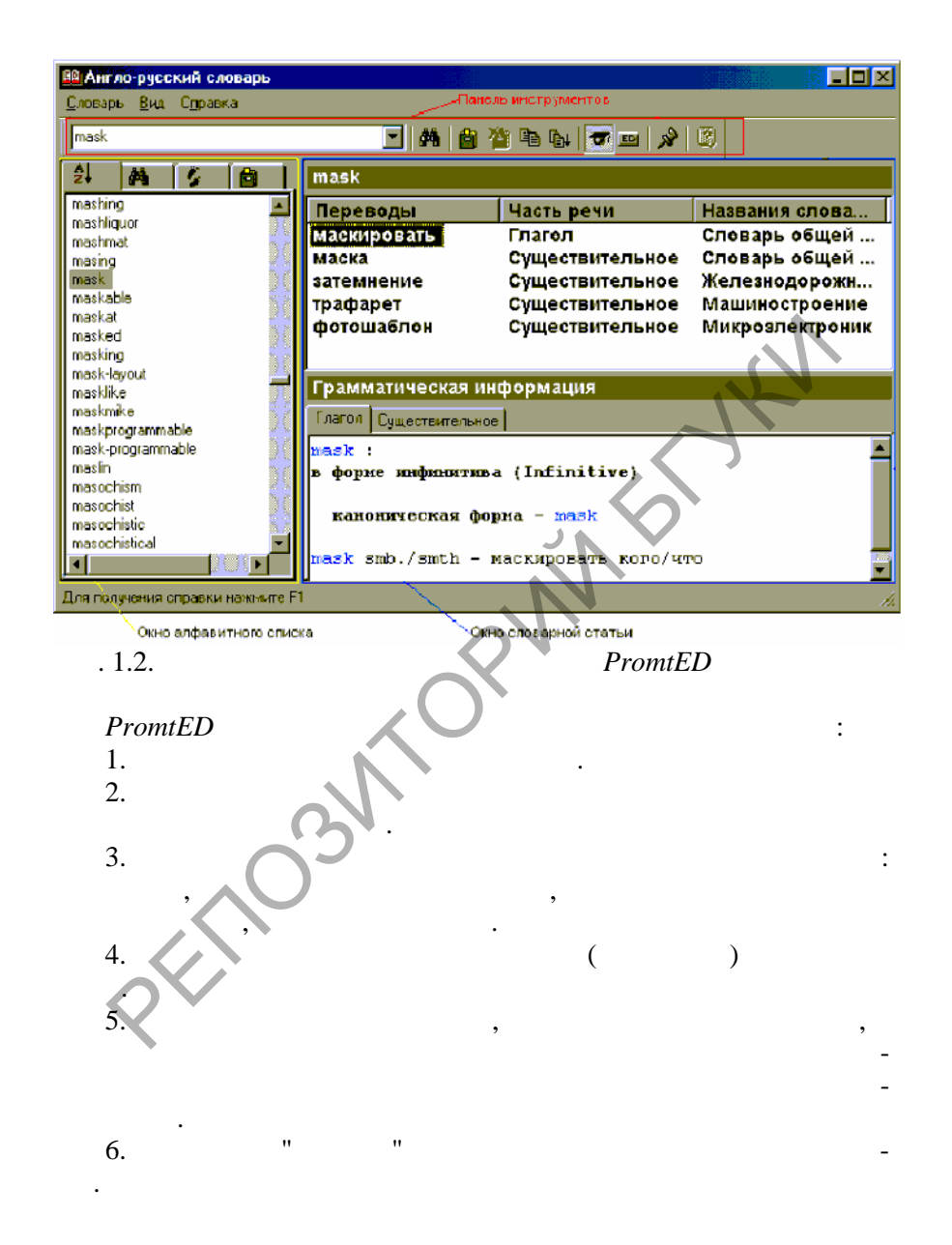

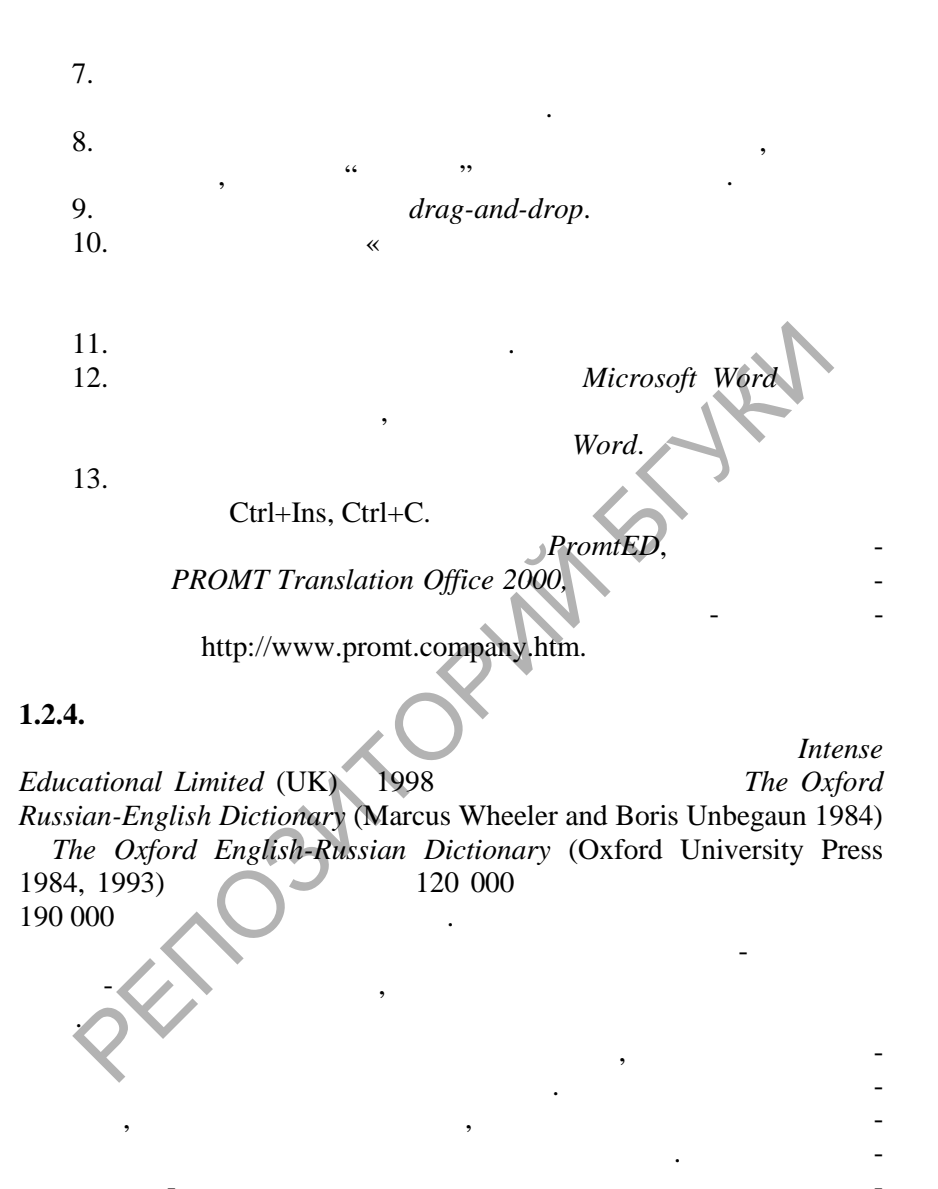

Soup

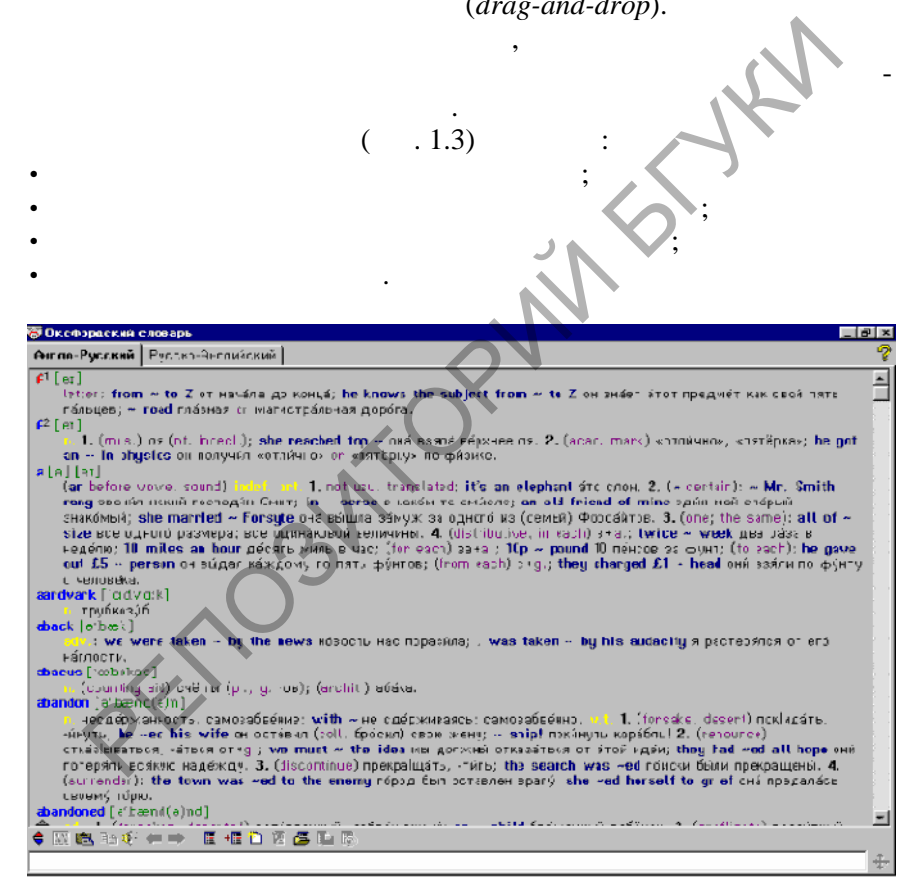

 $\overline{w}$ 

 $\mathbf{r}$ 

 $\, ,$ 

 $\cdot$ 

 $\sim$   $\sim$ 

 $.1.3.$ 

,

 $\sim$  11  $\,$ 

## $(-.1.1 1.2).$

 $\overline{\phantom{a}}$ 

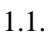

 $\overline{\mathbf{u}}$ 

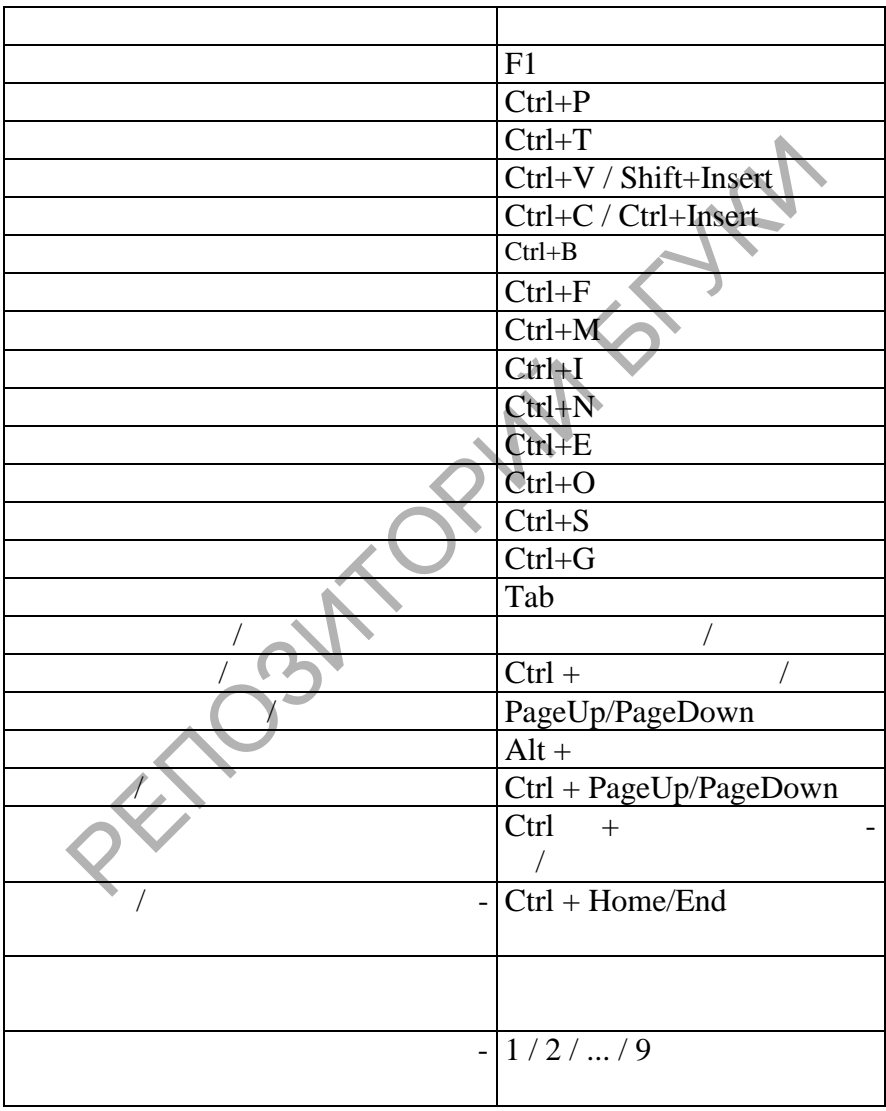

**SOLID**<br>CONVERTER PDF

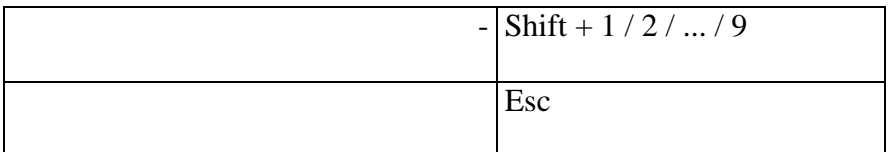

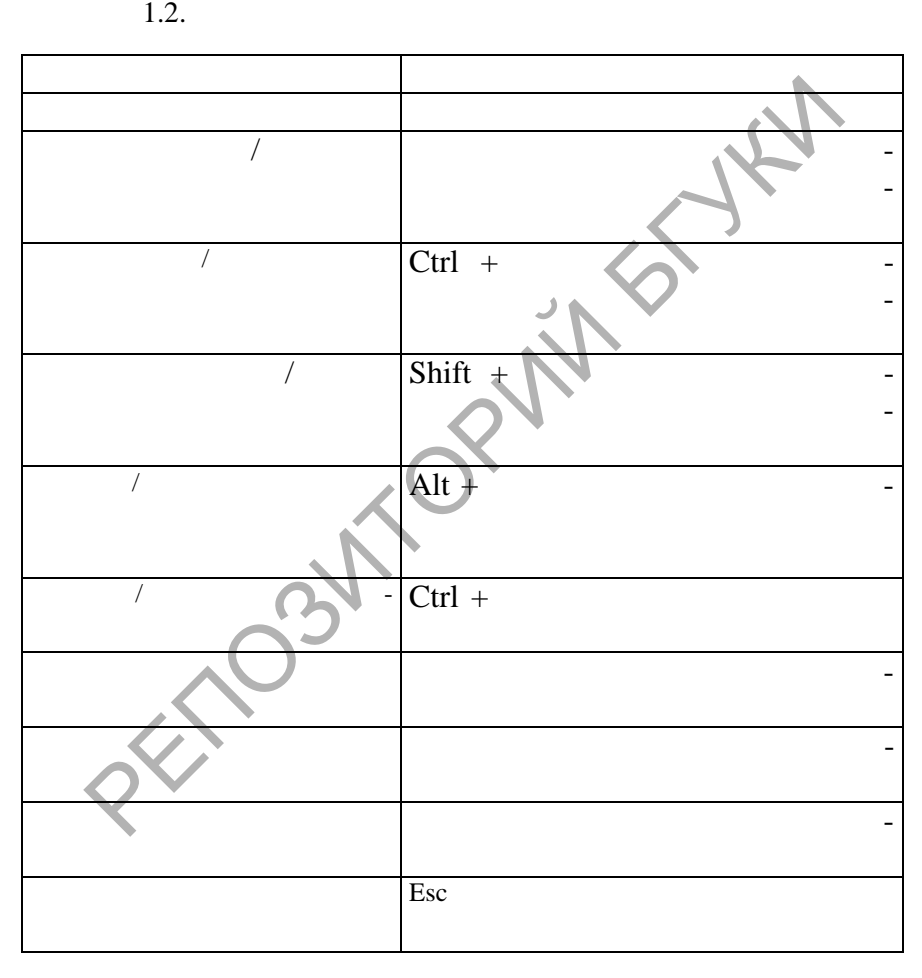

Словарь не только показывает перевод того или иного слова, но является также своеобразным учебным пособием, помогающим

**SOLID**<br>CONVERTER PDF

**DOD** 

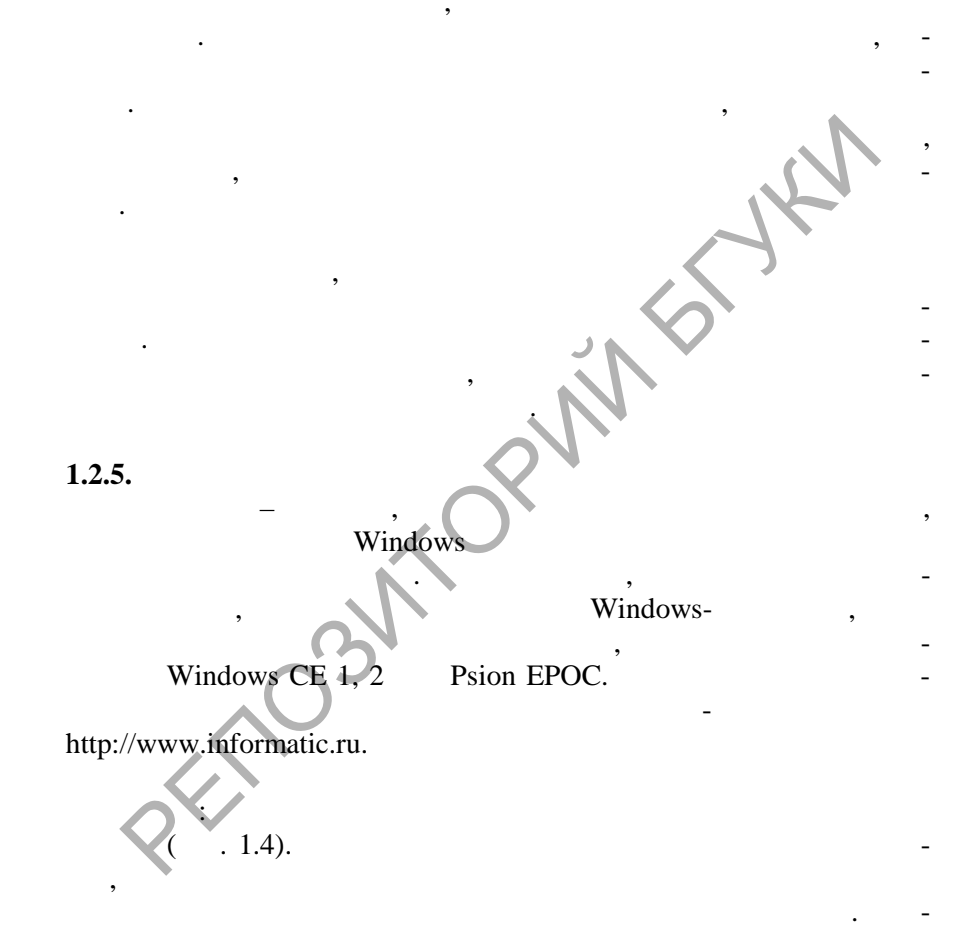

 $^{\prime\prime}$ .

**PDF** 

**DOT** 

**SOLID**<br>CONVERTER

 $\bar{ }$ 

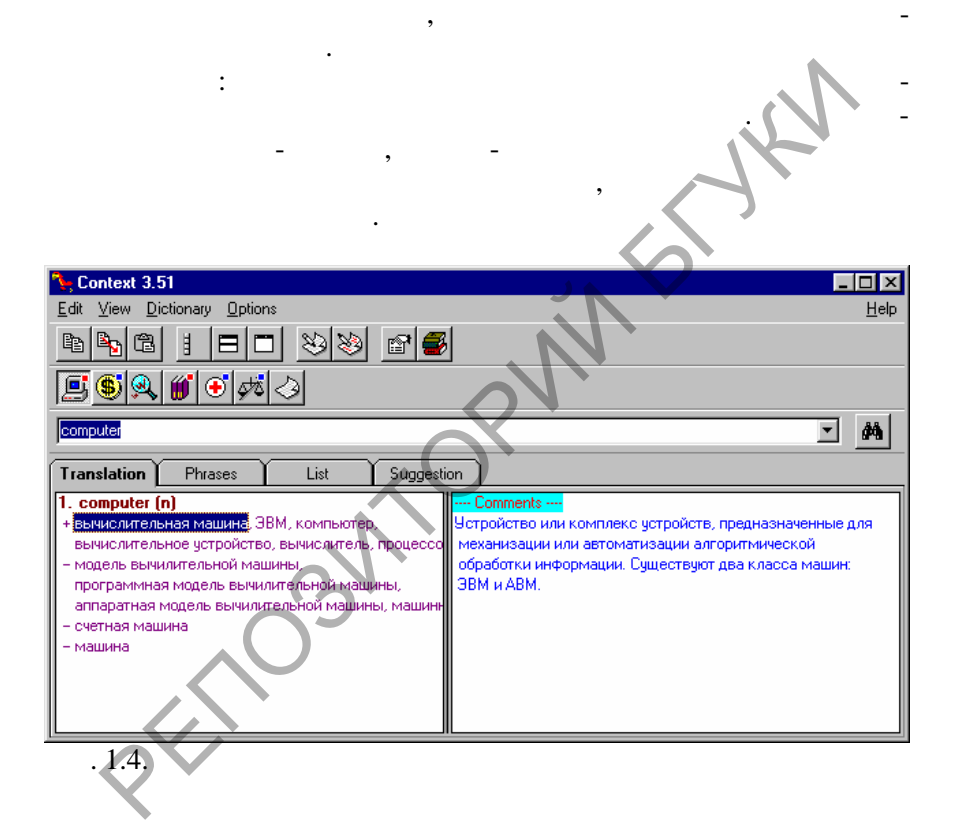

Подобрав подходящий перевод или синоним, можно скопировать его в будер обмена и затем в текстовом редакторе. При переводе устойчивых словосочетаний программа в водит список словосочетаний с определе ным ключевым словом, что не очень удобно, так как порой список очень длинный. В спец альном окне можно просмотреть список всех фраз, словосочетаний и иди-

**SOLID**<br>CONVERTER

**PDF** 

При переводе слов и выражений с английского языка на русский и с русского на английский *Контекст* переведёт не только заданное слово слово в выде<sup>-</sup> в выде<sup>-</sup> выде<sup>-</sup> выде<sup>-</sup> выде<sup>-</sup> выде<sup>-</sup> выде<sup>-</sup> ленном фрагменте текста. В программе существует автоматич ское

# drag and drop.

#### 1.2.6. Polyglossum

Polyglossum

Windows-Student's Dictionary; Businessman's Dictionary; Business Letters Terminology

**SOLID**<br>CONVERT

**Data** 

**PDF** 

Polyglossum (  $.1.5)$ 

Reverse

**Paste**.

наоборот.

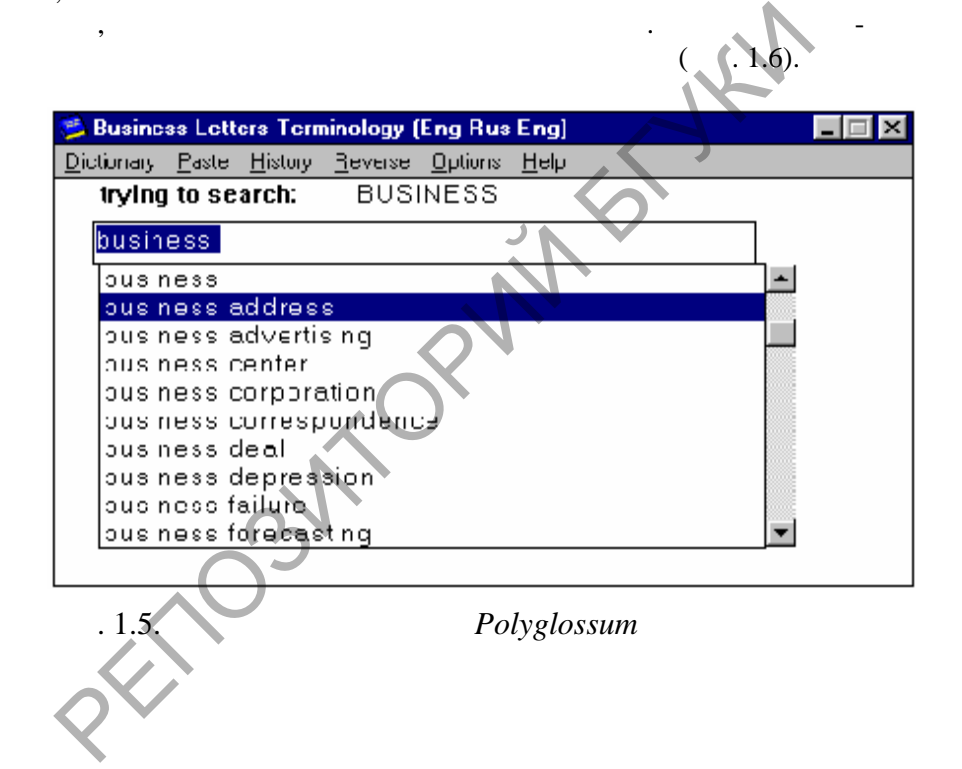

варь можно превратить из англо-русского в русско-английский и

из алфавитного указателя программа легко находит все строки сло $\sim$ варя, содержащие это слово. Можно просмотреть целиком страниции это слово. Можно просмотреть целиком страниции<br>В содержащие на просмотреть целиком страниции на просмотреть целиком страниции на просмотреть даже на просмотр

Для поиска в словарной базе данных исходное слово или слово-

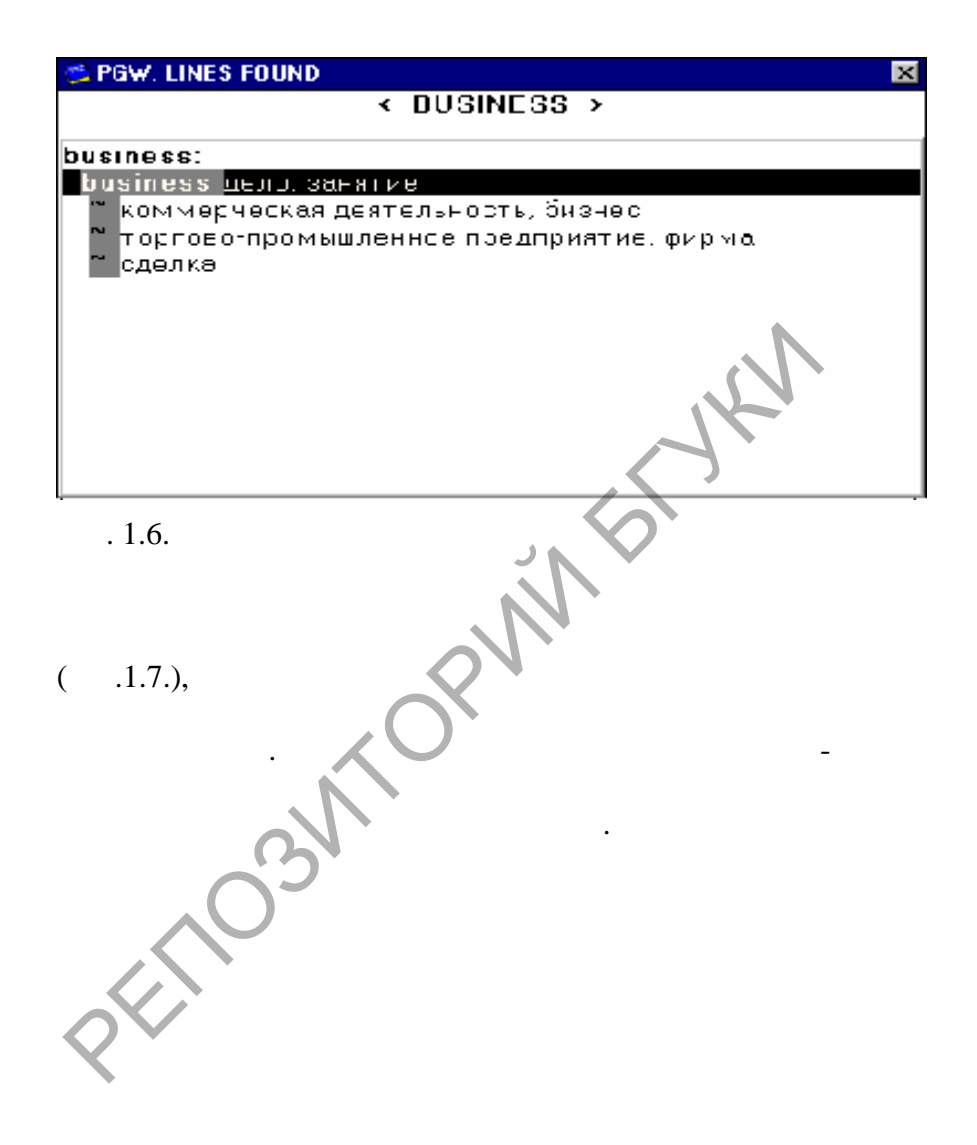

PDT<sup>1</sup>

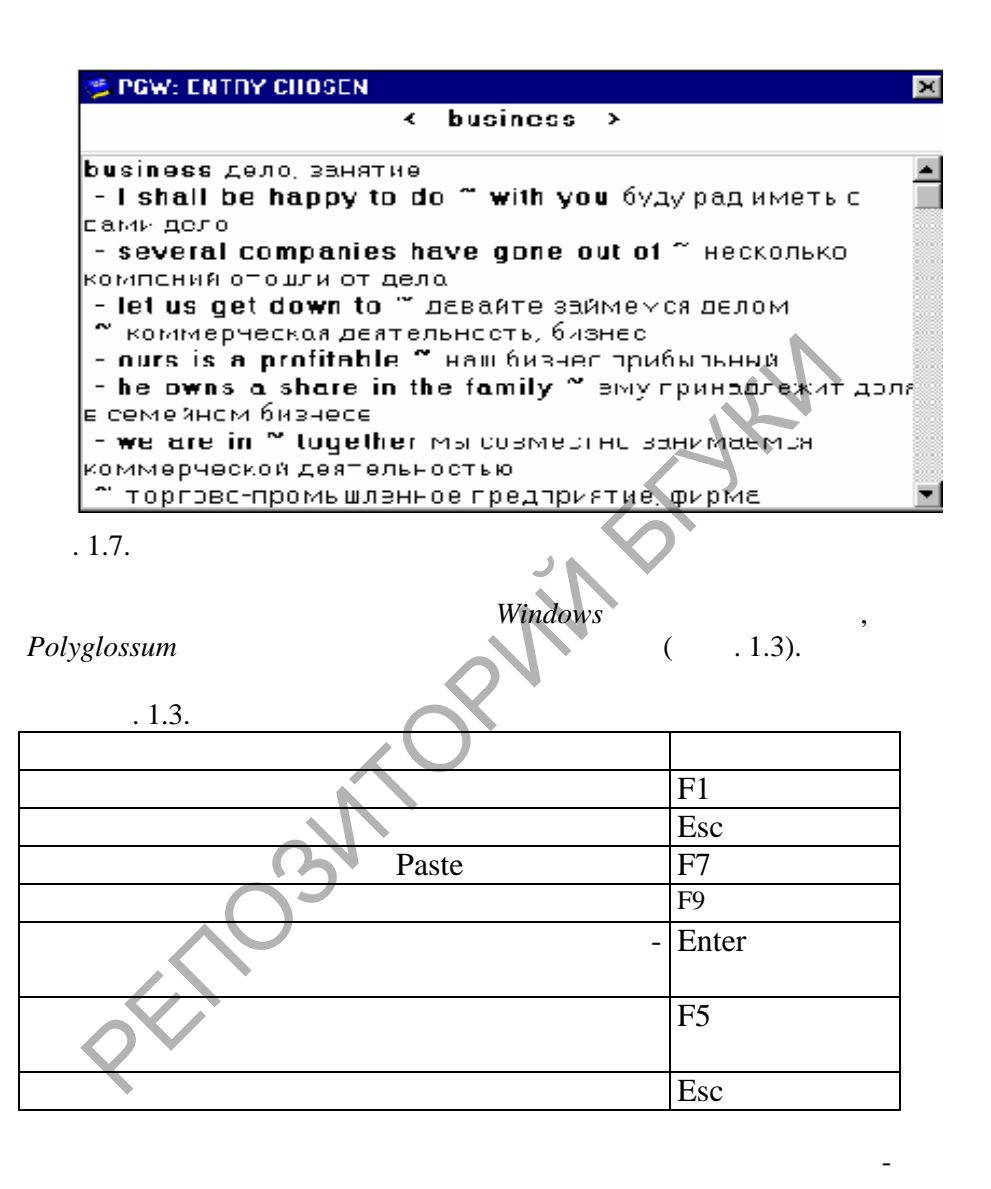

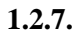

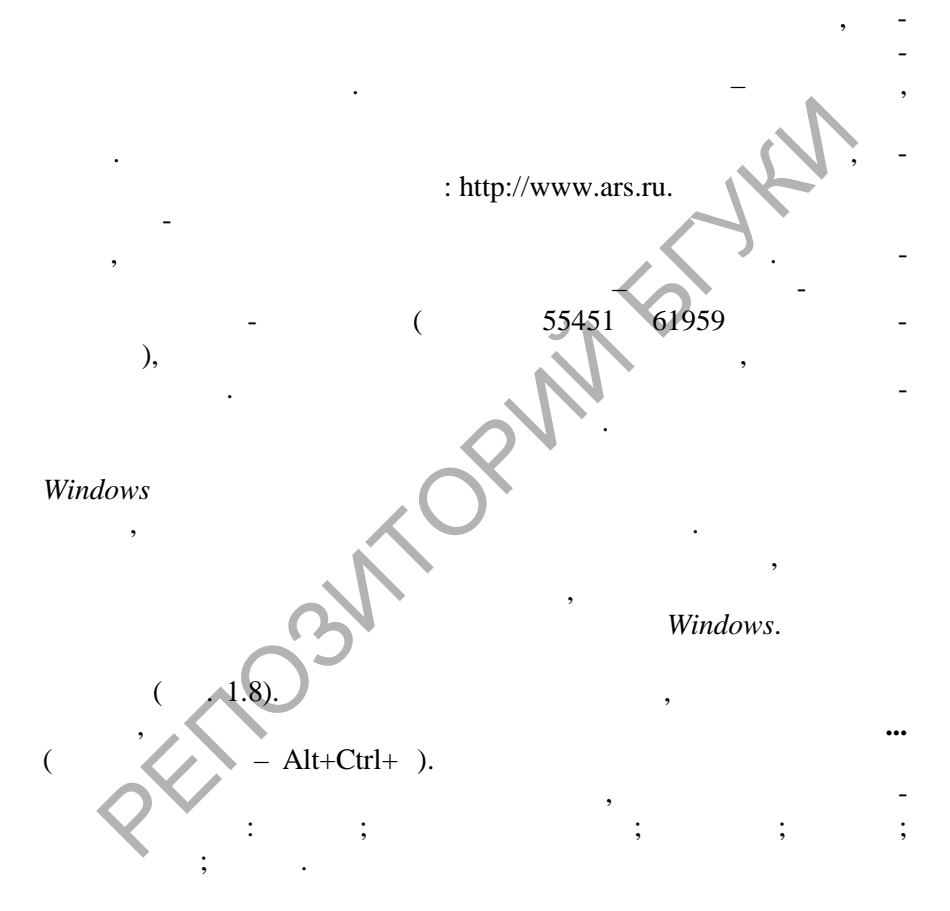

 $\overline{\mathbf{w}}$ 

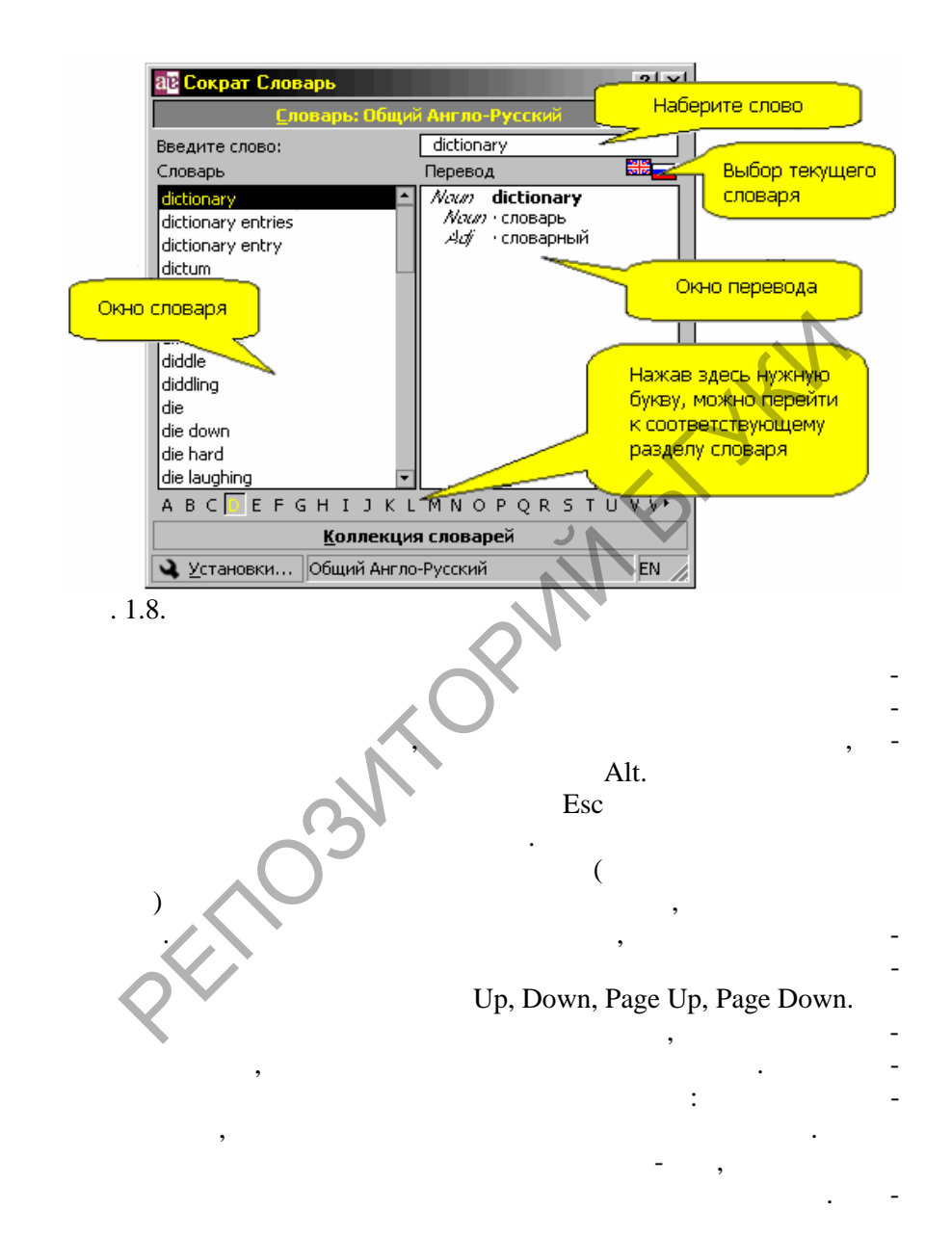

**SOLID**<br>CONVERTER

**PDF** 

 $( . 1.9),$ 

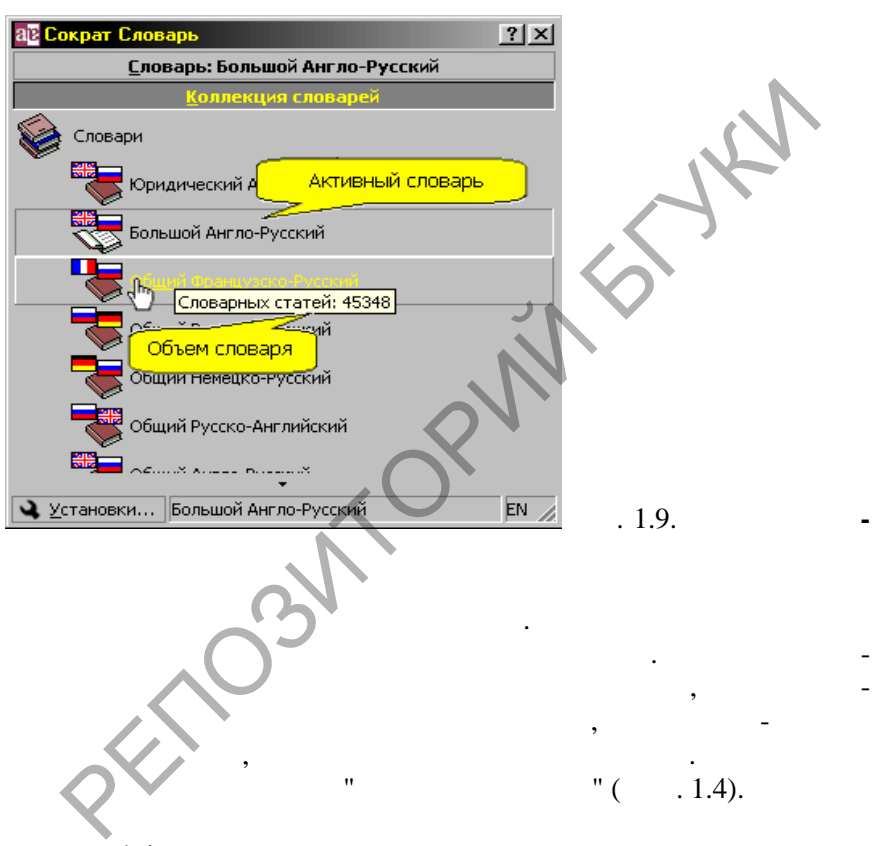

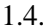

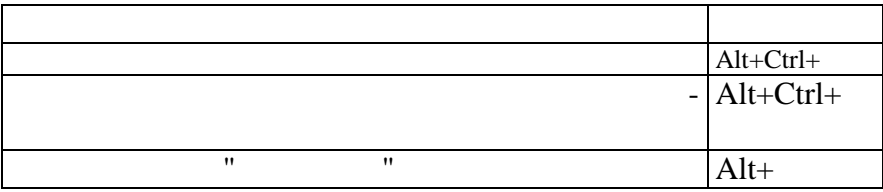

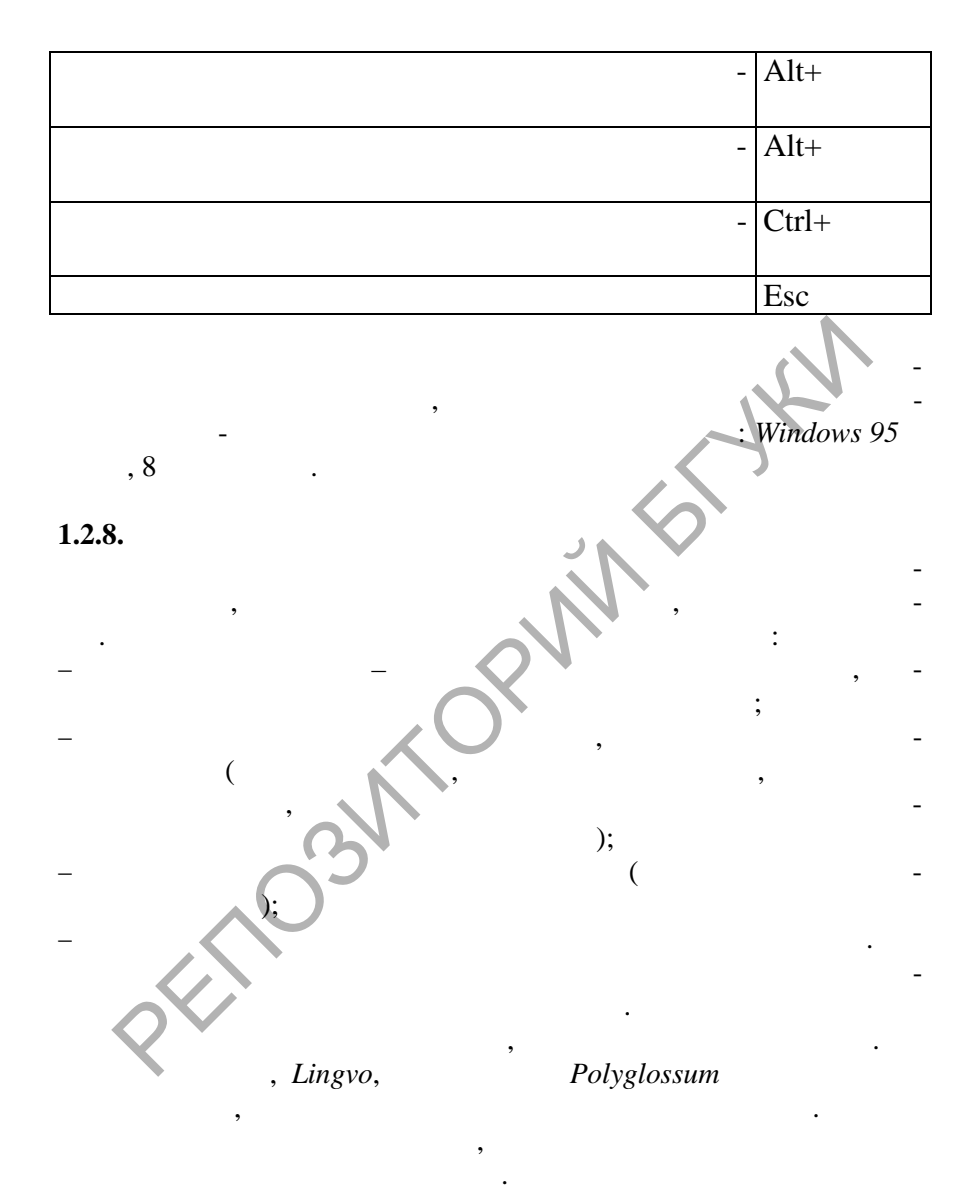

### Polyglossum.  $\overline{\phantom{a}}$

**SOLID**<br>CONVERTER

**DOT** 

**PDF** 

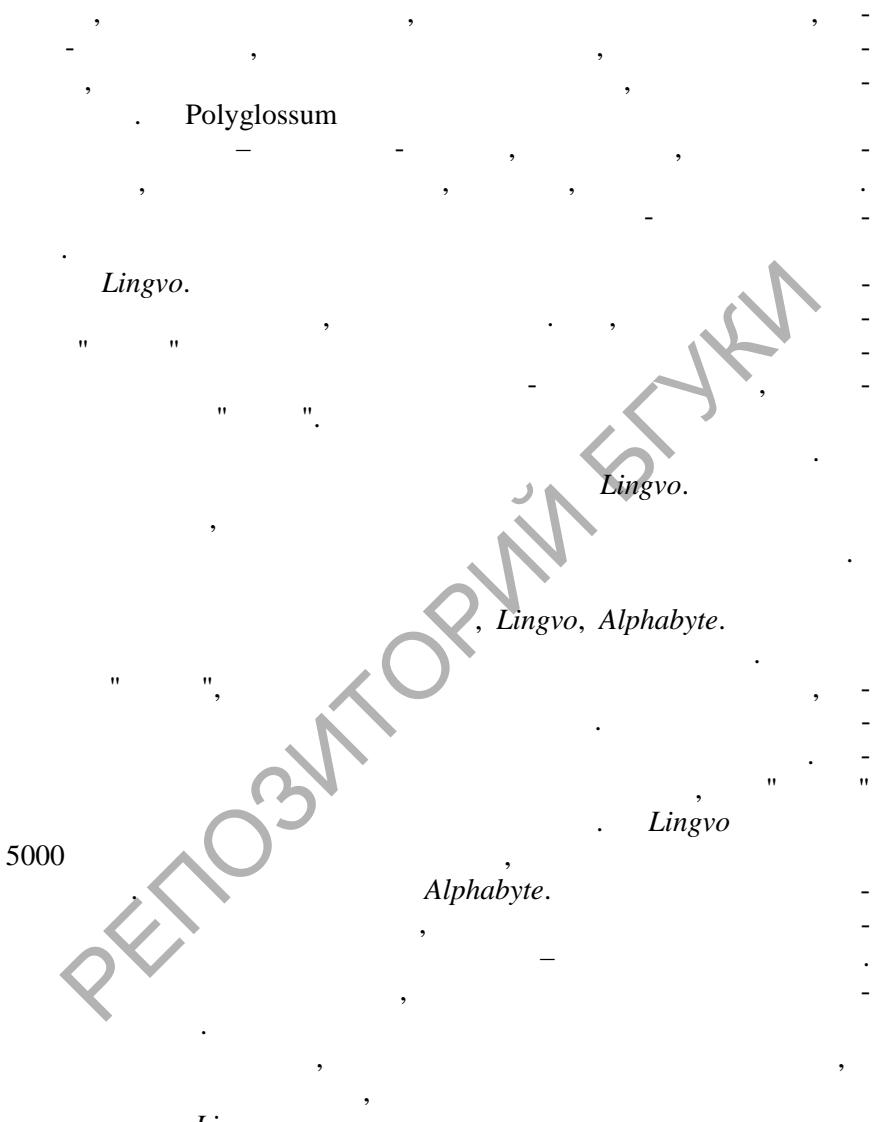

**SOLID**<br>CONVERTER

Lingvo

 $1.3.$ Lingvo

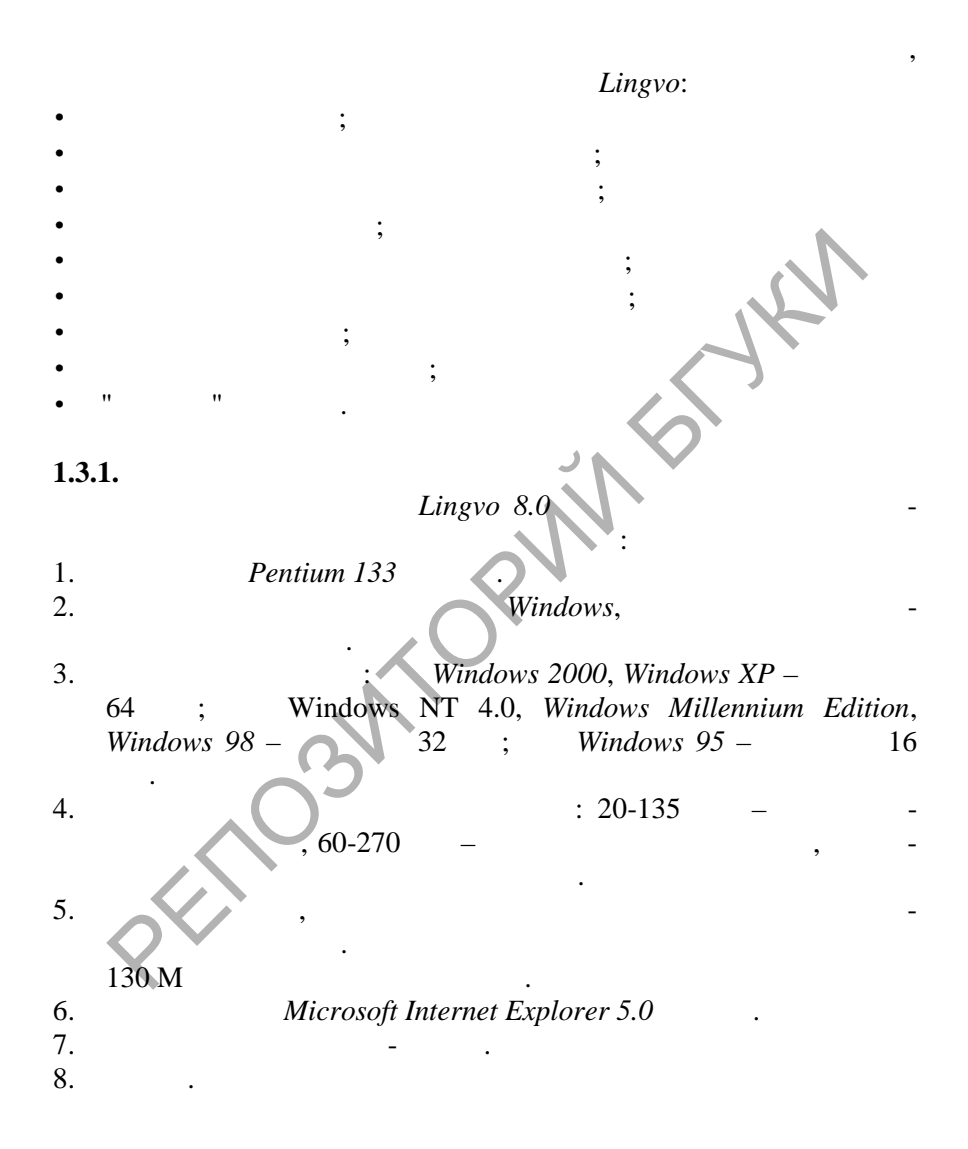

**SOLID**<br>CONVERTER

**PDF** 

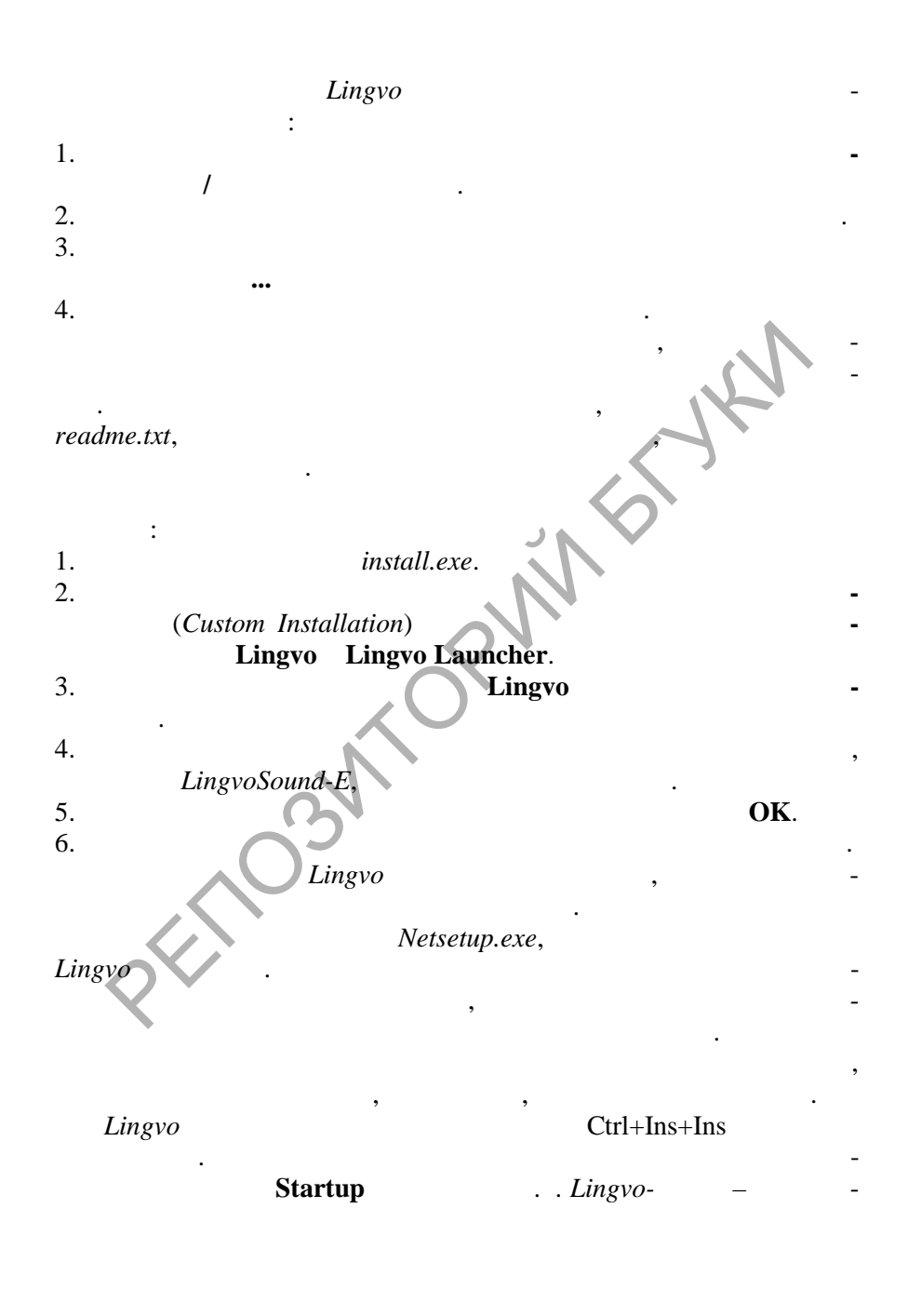

**PDF**
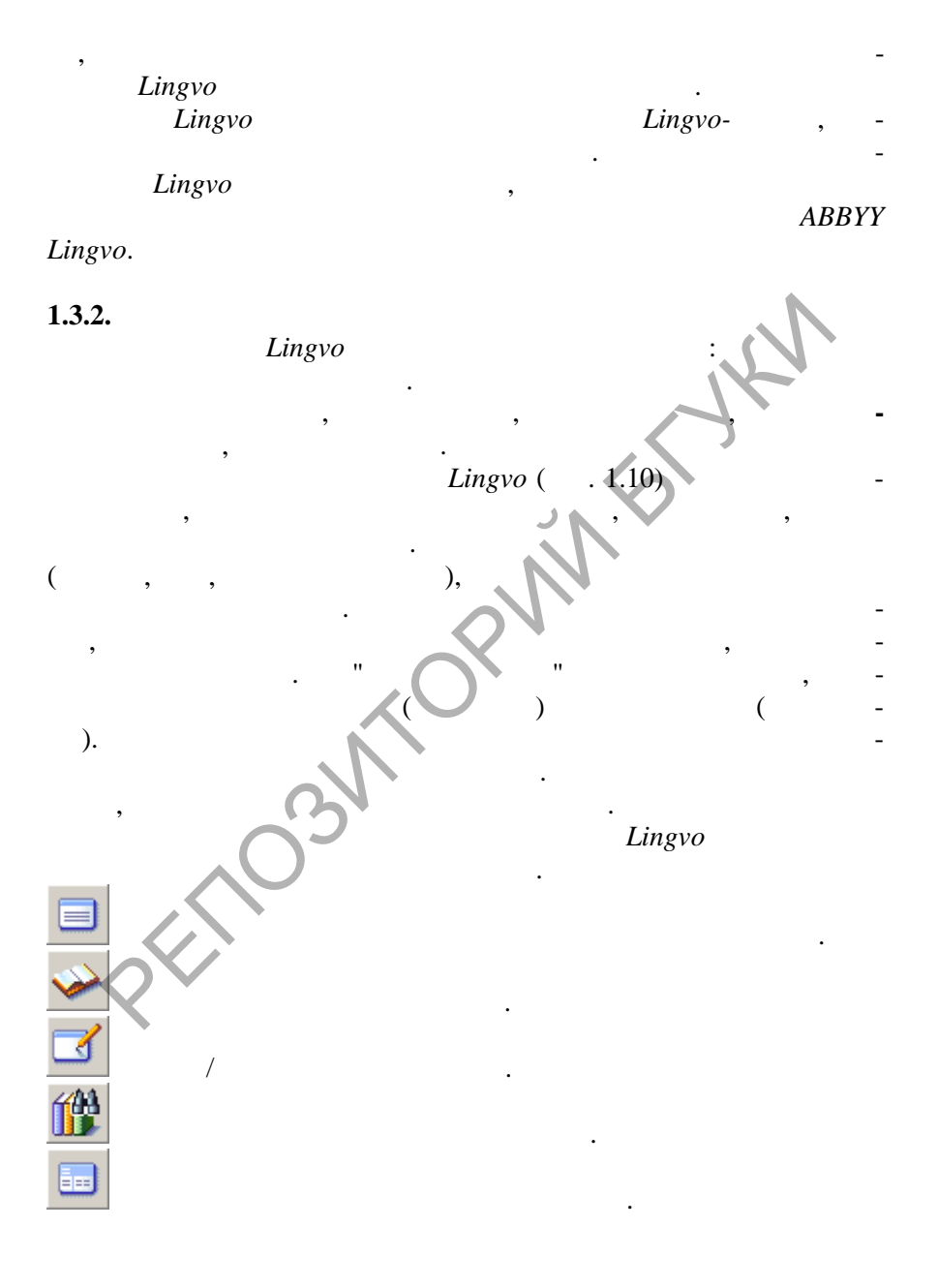

PDT<sup>1</sup>

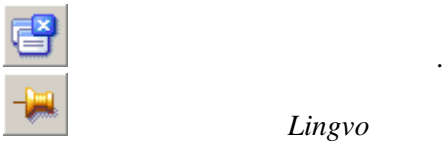

### Lingvo

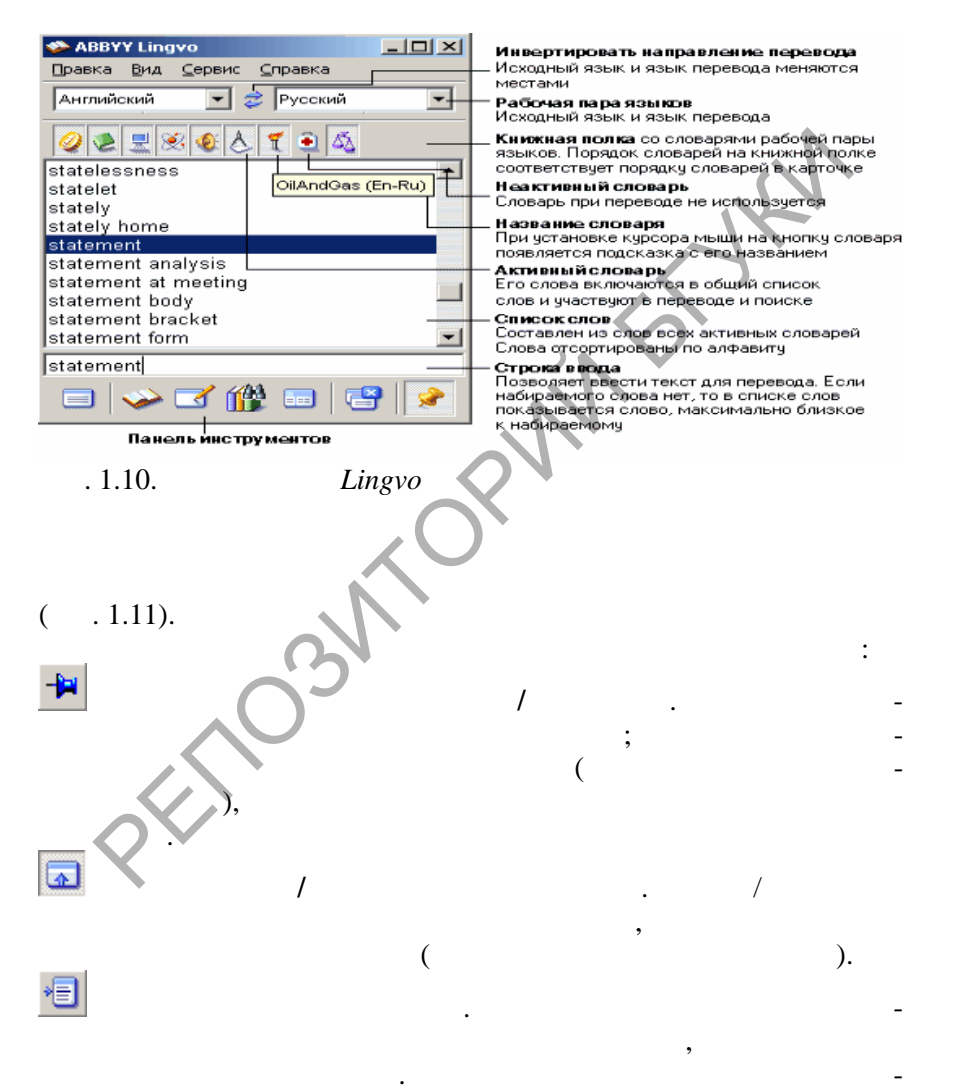

SOLID<br>CONVERTER PDF

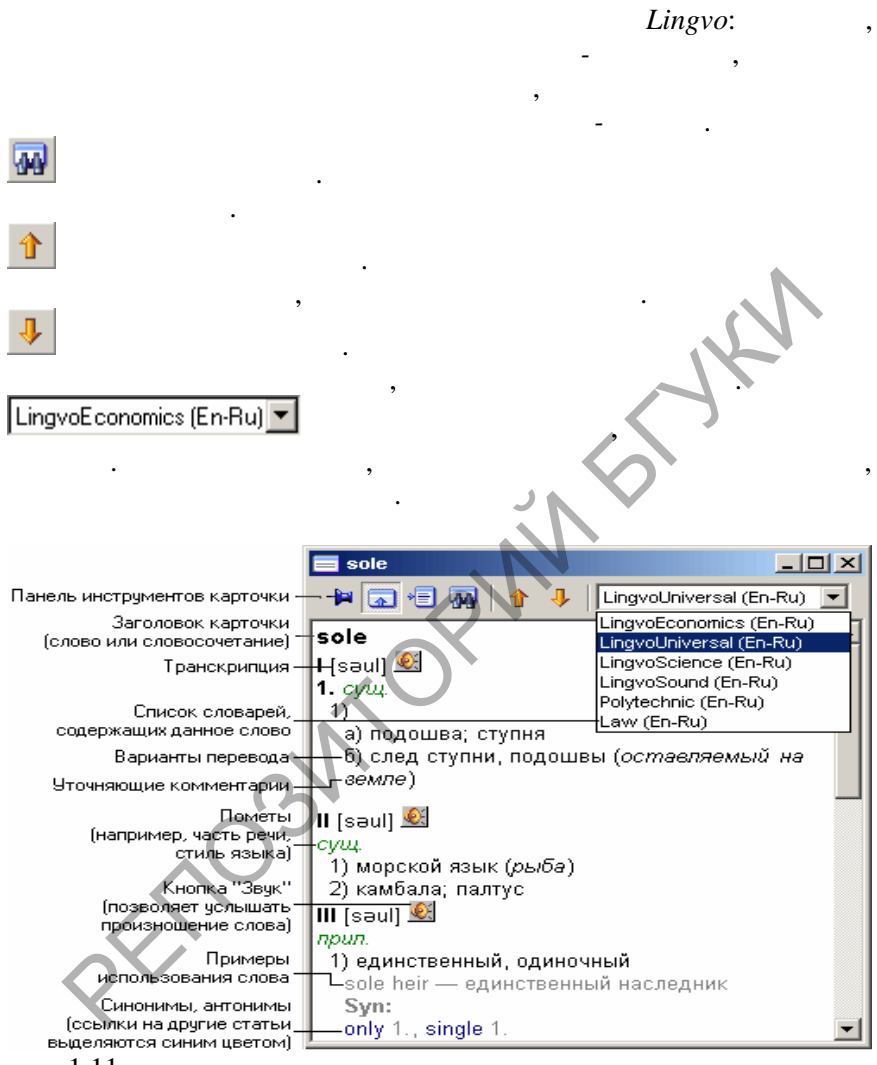

При показе в окне карточек, найденных при полнотекстовом

**SOLID**<br>CONVERTER PDF

Рис. 1.11. Окно **Карточка слова**

поиске, имеются небольшие отличия:

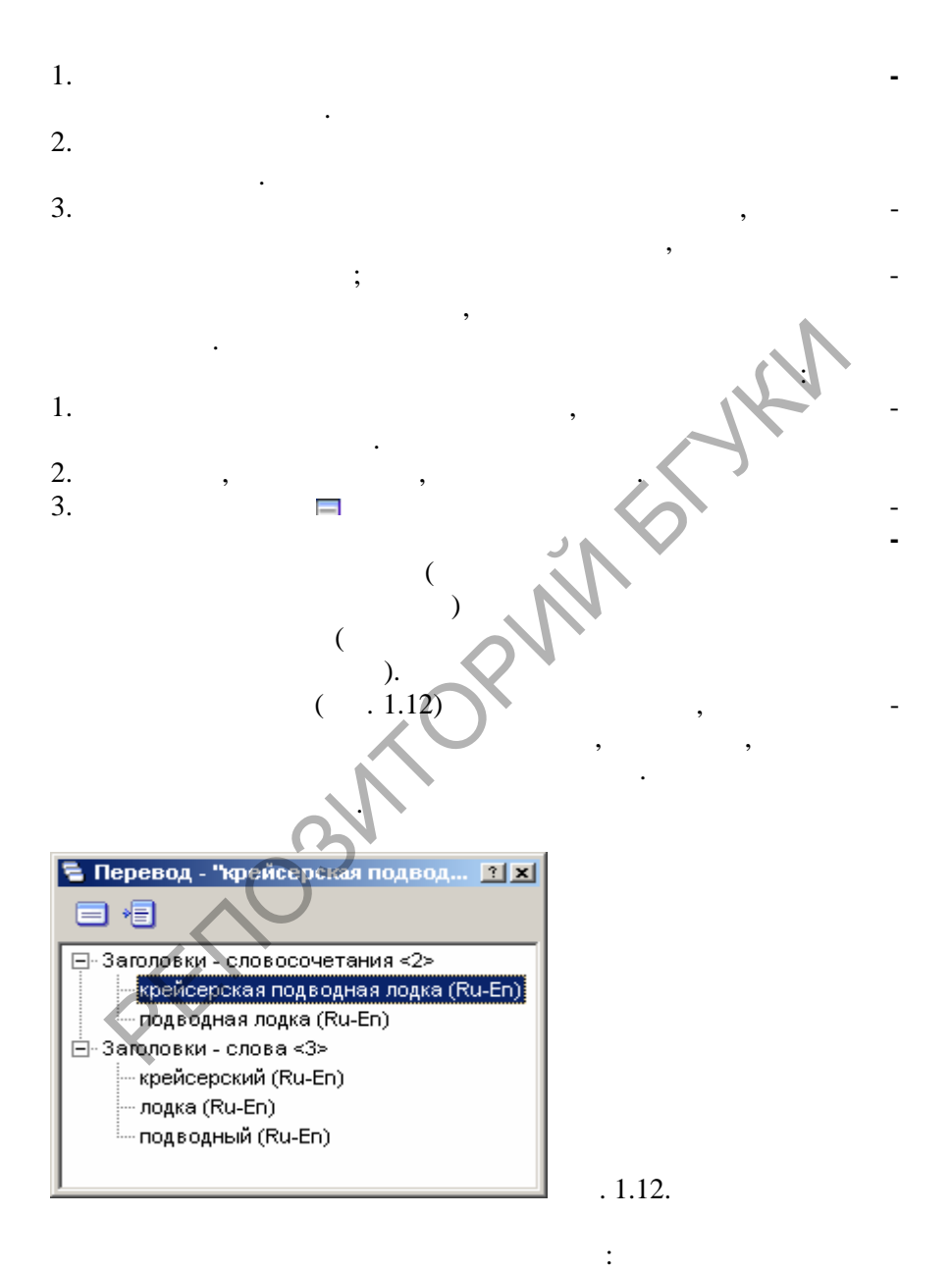

**Data** 

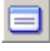

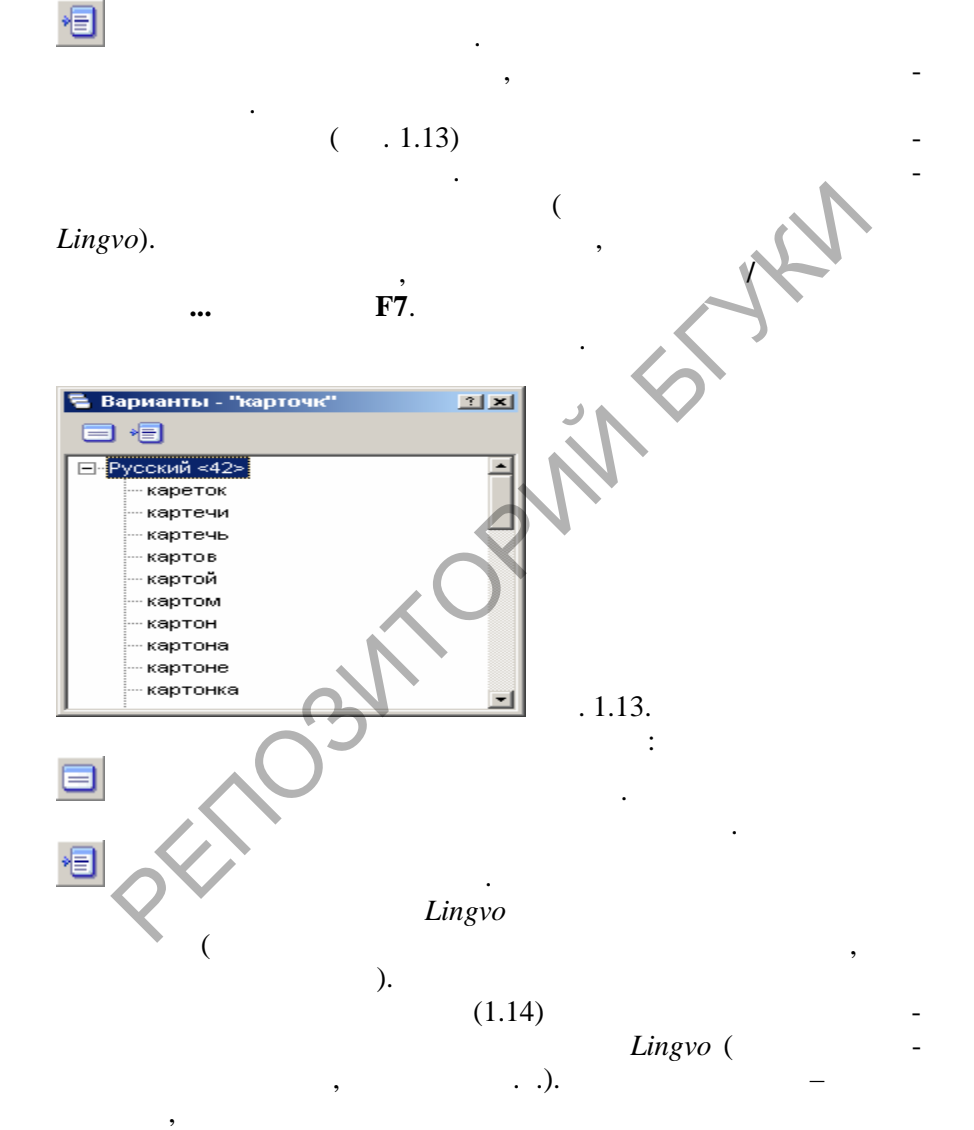

**DOD** 

### *Lingvo*. – **Form**,  $-$  state  $-$  state  $\overline{\phantom{a}}$ , state  $\overline{\phantom{a}}$

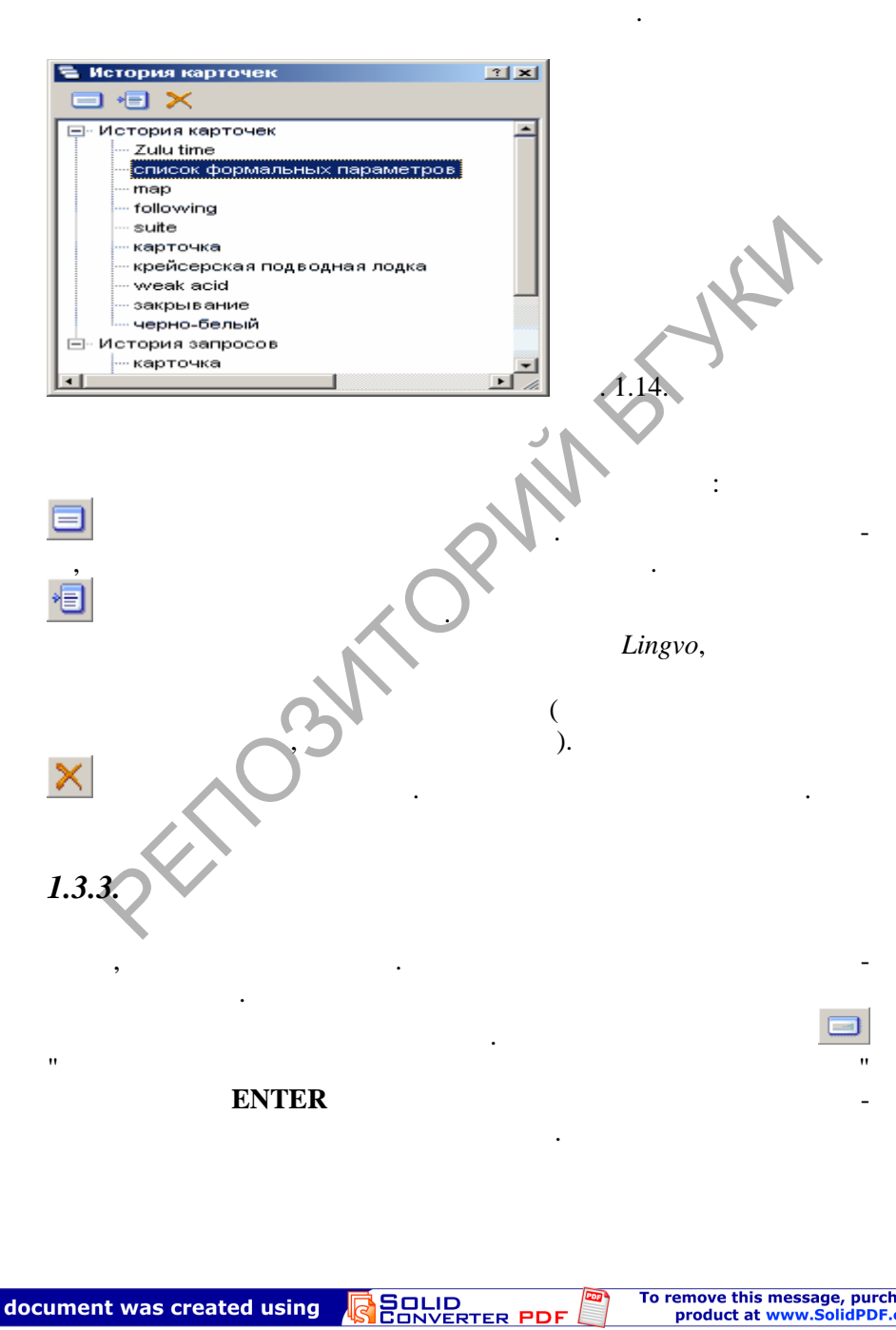

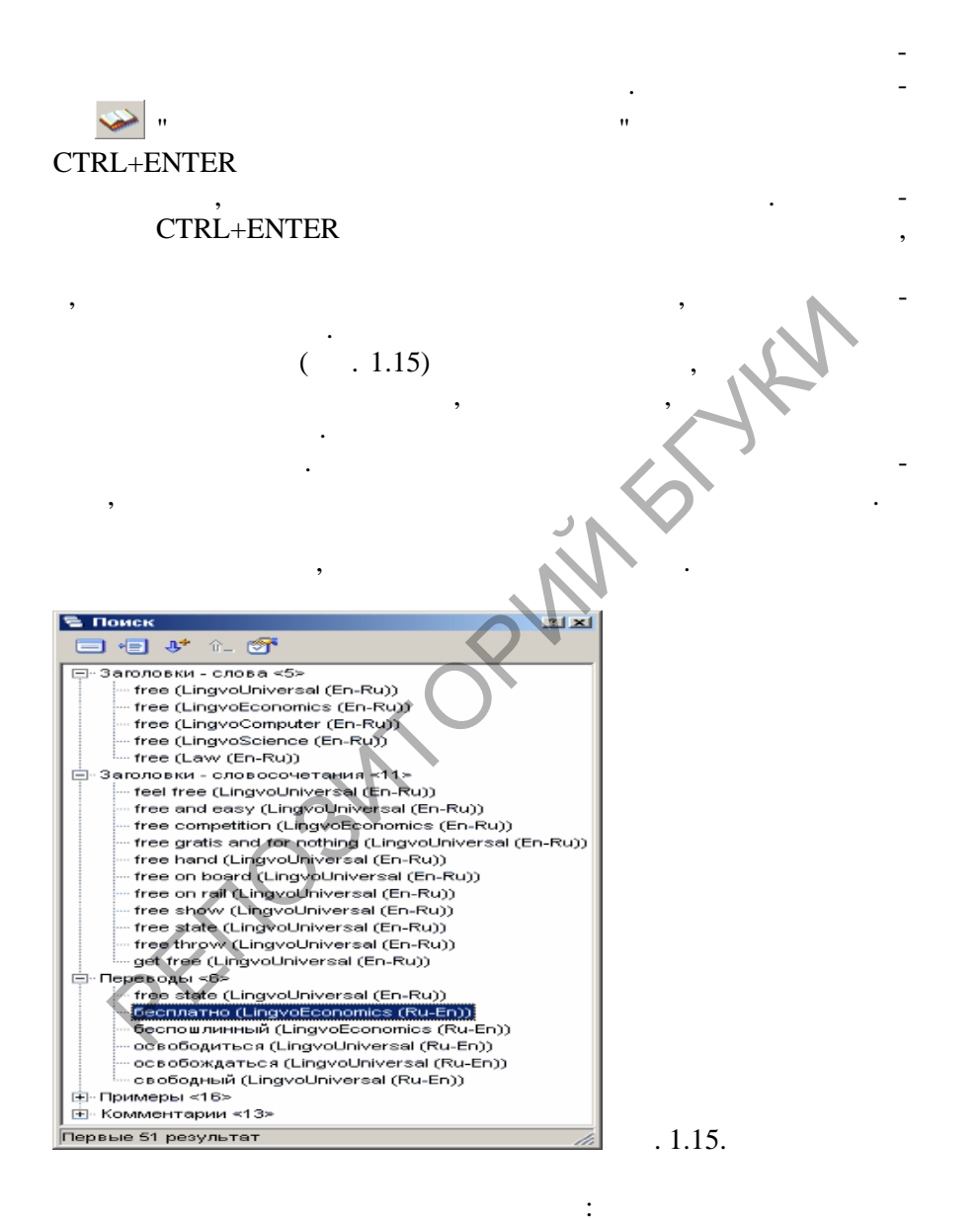

This document was created using

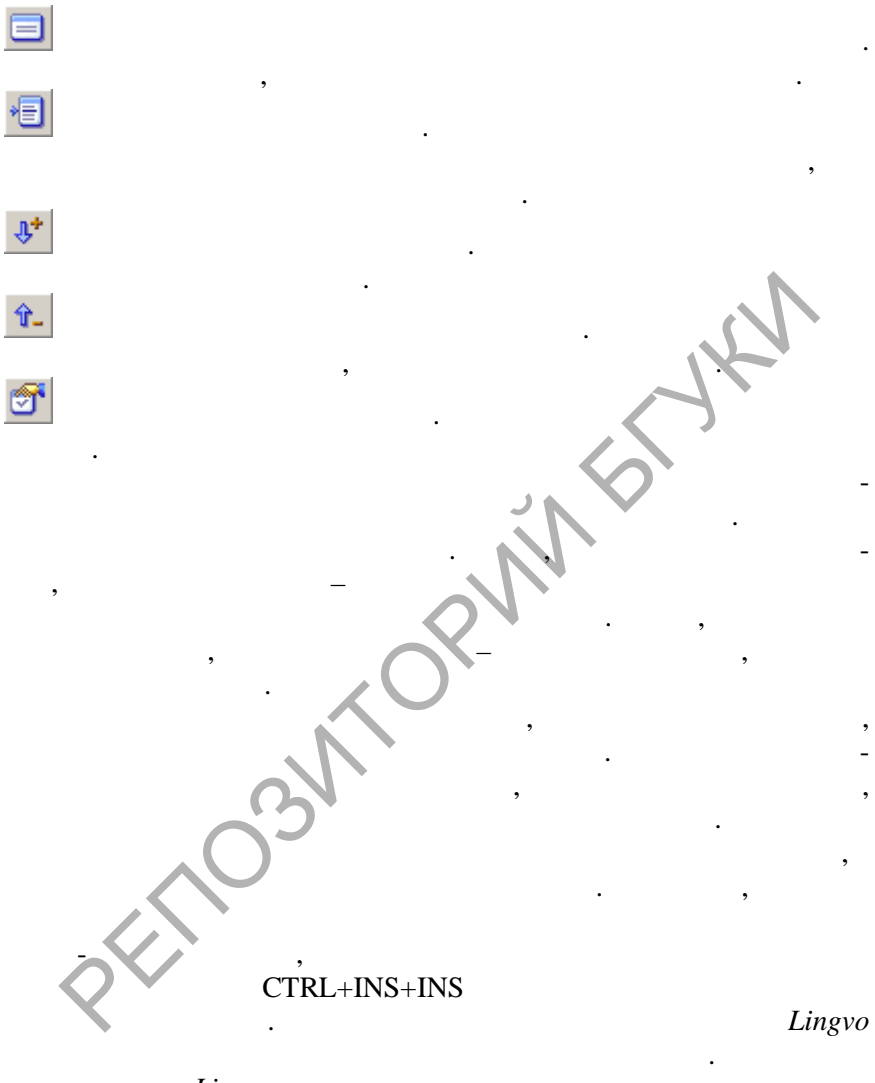

стовый поиск по словарям. *Полнотекстовый поиск* – это поиск сло-

открытых словарях, получить доступ к центральной получить доступ к центральной ин-

Lingvo

ł

 $\mathfrak{c}$ 

тей.

 $\left| \begin{smallmatrix} 0 \\ 0 \\ 0 \\ 0 \end{smallmatrix} \right|$ 

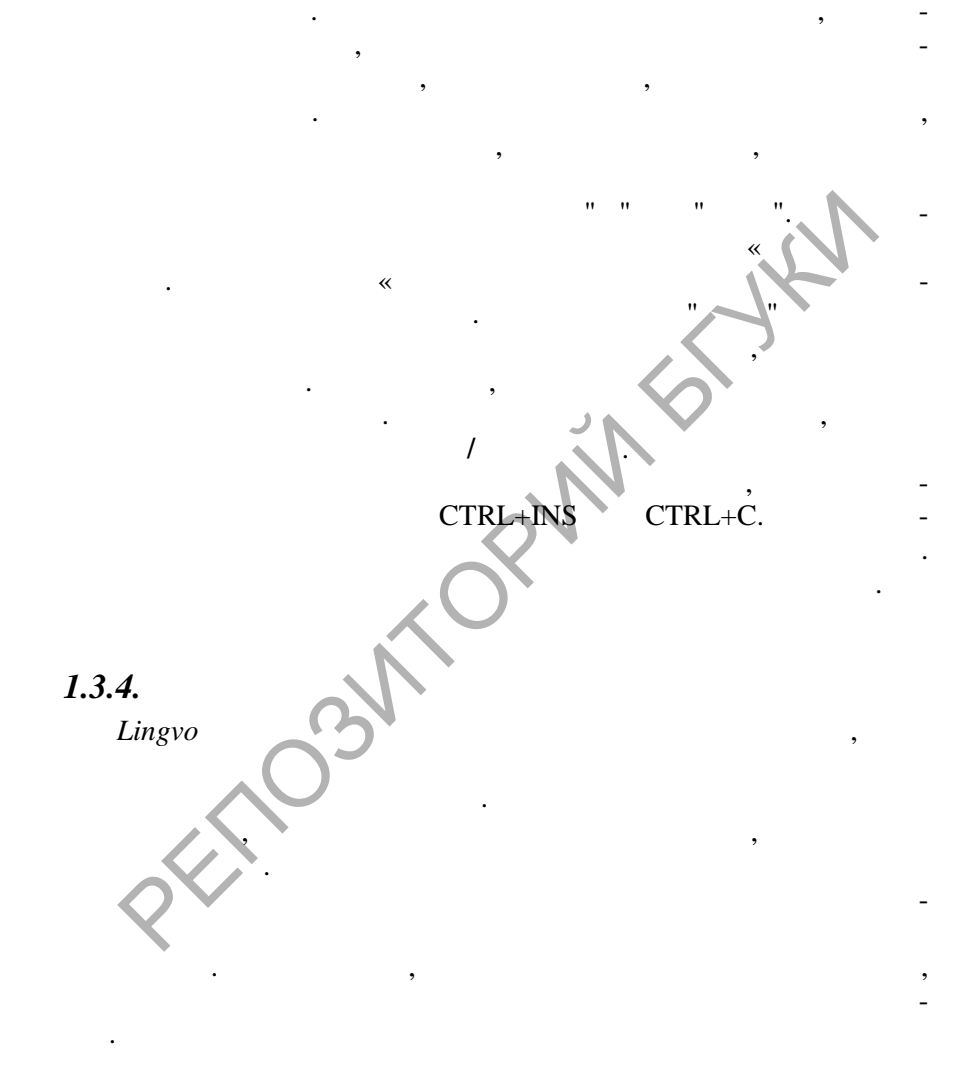

 $\overline{\phantom{a}}$ 

SOLID<br>CONVERTER PDF

**DOD** 

# $1.3.5.$

 $"$ /"

 $\mathbf{H}$ 

"We wanted to go abroad on holiday, but we've had to give up the idea"

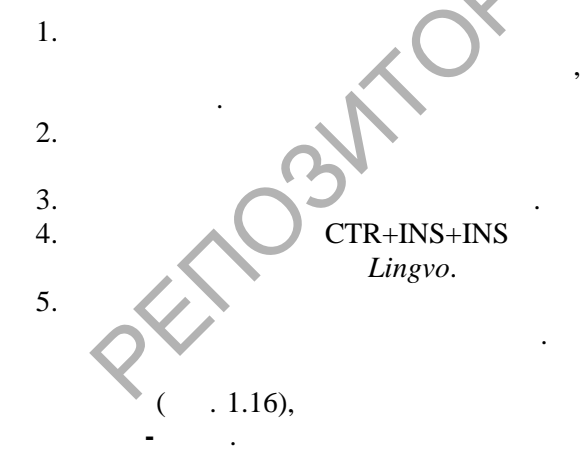

**SOLID**<br>CONVER

OF

 $\ddot{\cdot}$ 

to go abroad  $$ on holiday have to  $$ to give  $up -$ 

 $\ddot{\cdot}$ 

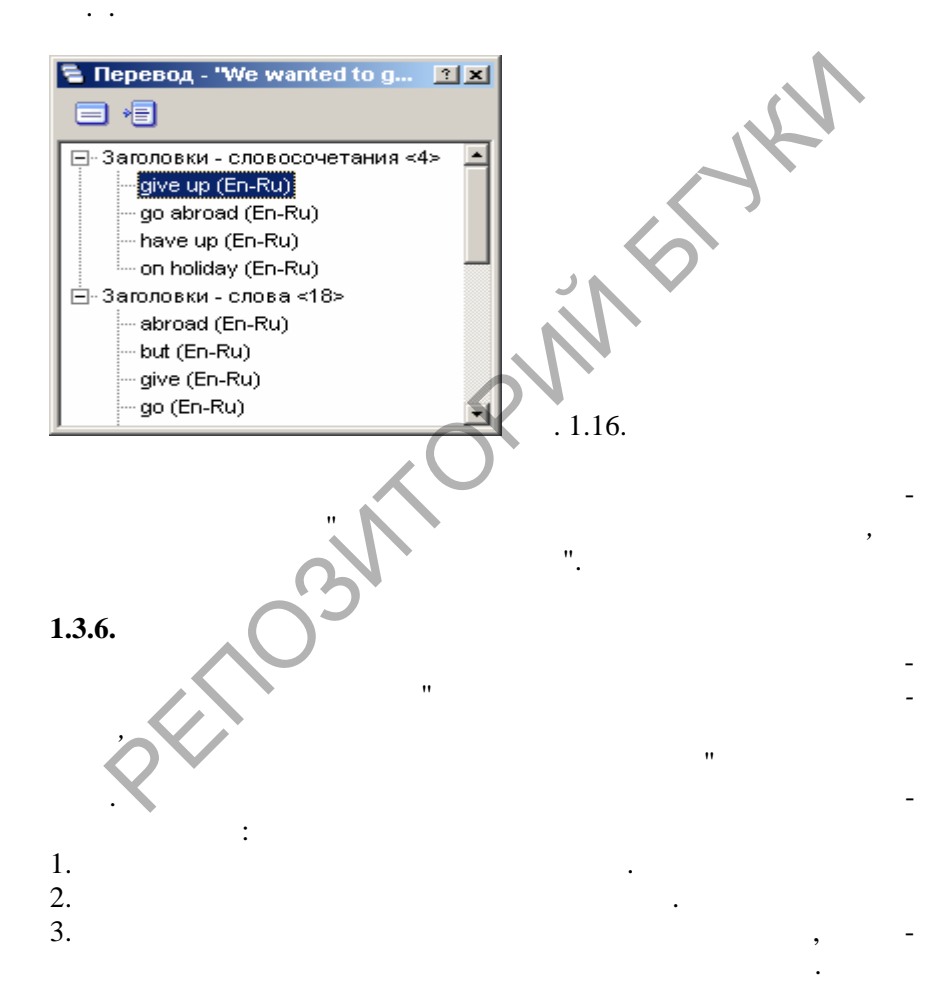

**SOLID**<br>CONVERTER PDF

**Data** 

**сл ва из списка**.

вод – *this month*.

словосочетание "*убывать в командировку*", дважды нажав на которое, получаем необходимый пер вод – *to go away on business*. Запустив полнотекстовый поиск при помощи кнопки **Найти в словарях**, находим нужное словосочетание "*ответственность ложится на*" в примерах карточки "*на*". Таким образом, перевод сочетания "*вся ответственность ложи ся на*" – *all the responsibility falls on*. Нажав на кнопку **Перевести текст из строки**, находим пер вод словос четания "*деловая встреча*" – *business meeting*.  $\mathcal{L}$  ,  $\mathcal{L}$  , ского предлога "*за*", открываем его карточку, находим в коммента- $\frac{1}{\pi}$ Find month.<br>
This month.<br>  $\begin{bmatrix}\n\cdot & \cdot & \cdot \\
\cdot & \cdot & \cdot \\
\cdot & \cdot & \cdot \\
\cdot & \cdot & \cdot \\
\cdot & \cdot & \cdot \\
\cdot & \cdot & \cdot \\
\cdot & \cdot & \cdot \\
\cdot & \cdot & \cdot \\
\cdot & \cdot & \cdot \\
\cdot & \cdot & \cdot \\
\cdot & \cdot & \cdot \\
\cdot & \cdot & \cdot \\
\cdot & \cdot & \cdot \\
\cdot & \cdot & \cdot \\
\cdot & \cdot & \cdot \\
\cdot & \cdot & \cdot \\
\cdot & \cdot & \cdot \\
\cdot & \cdot & \cdot \\
\cdot & \cdot & \cdot \\
\cdot & \cdot & \cdot \\
\cdot & \cdot & \$ 

: I go away on busi*ness this month, that's why all the responsibility for the preparation of a business meeting with our partners falls on you*.

ются следующие словари (в скобках указано количество статей со-

OF

 $4.$ 

воспользоваться в меню **Сервис** одной из следующих кнопок: **еревести текст из строки**; **Найти в словарях**; **Открыть карточку**

Выделяем словосочетания: *в этом месяце, уезжаю в командировку, ответственность ложится на, деловая встреча*. Для пере-

При вводе сочетания "*в этом месяце*" в строку поиска в списке выся искомое сочетание, начала на которое получае $\mathbb{N}$ 

При нажатии на кнопку **Перевести текст из строки** на каждое сл во сочетания "*уезжаю в командировку*" открывается по одной карточке, при этом в карточке "*командиро ка*" мы находим похожее

крывая соответствующие карто ки.

**1.3.7.** *Lingvo*  $Lingvo$ статей в своих словарях. В качестве системных с *Lingvo* поставля-

 $):$ 

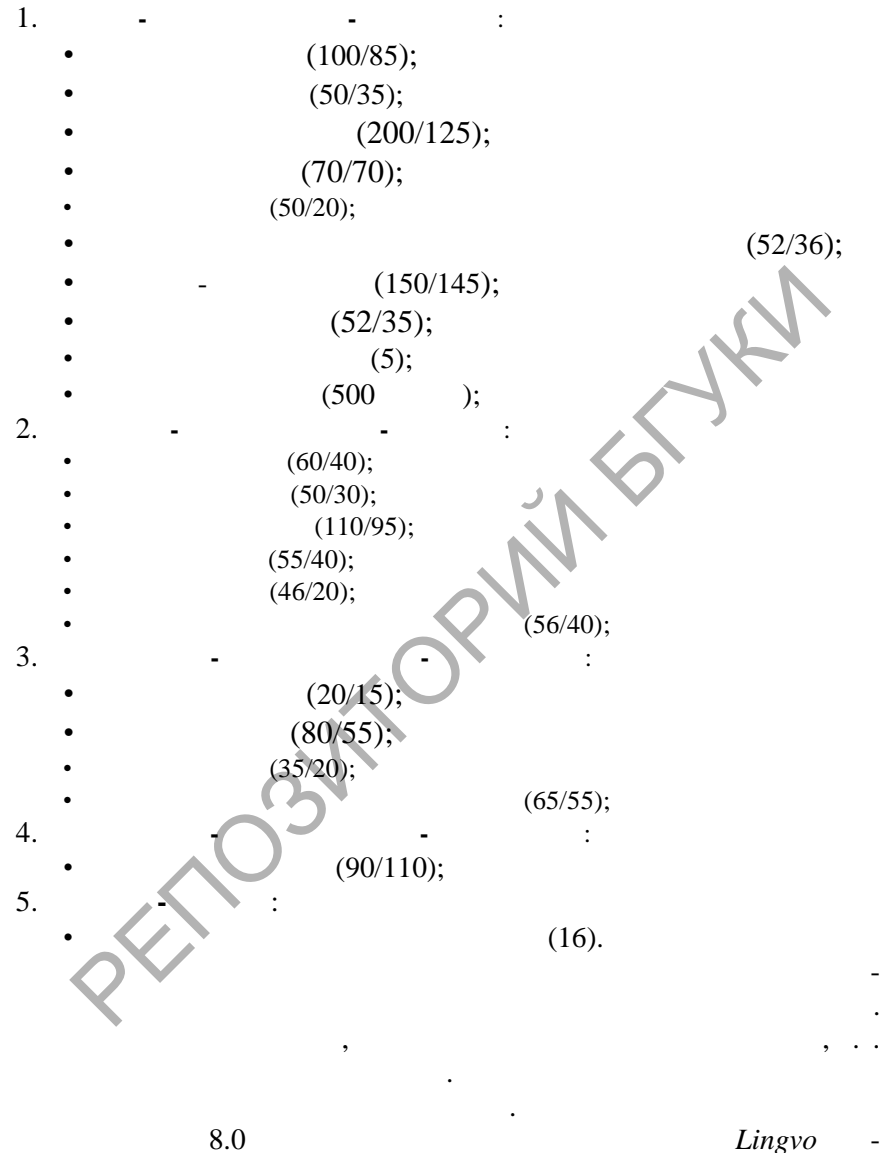

вым справочником по гра матике английского языка. Он содержит

SOLID<br>CONVERTER PDF

дит *Грамматический словарь*. Этот словарь является гипертексто-

"give me this" or "give this to me"

(LingvoGrammatical 500  $(En-Ru))$ Grammar,  $\overline{(}$ ⟩ 6 : Parts of speech; ( ∖ Syntax; Speech situations; American and British English; Spelling; Punctuation. ( Lingv Lingvo, LingvoUniversal (En-Ru), LingvoGrammatical  $(En-Ru)$ Grammar.

 $\overline{(}$ 

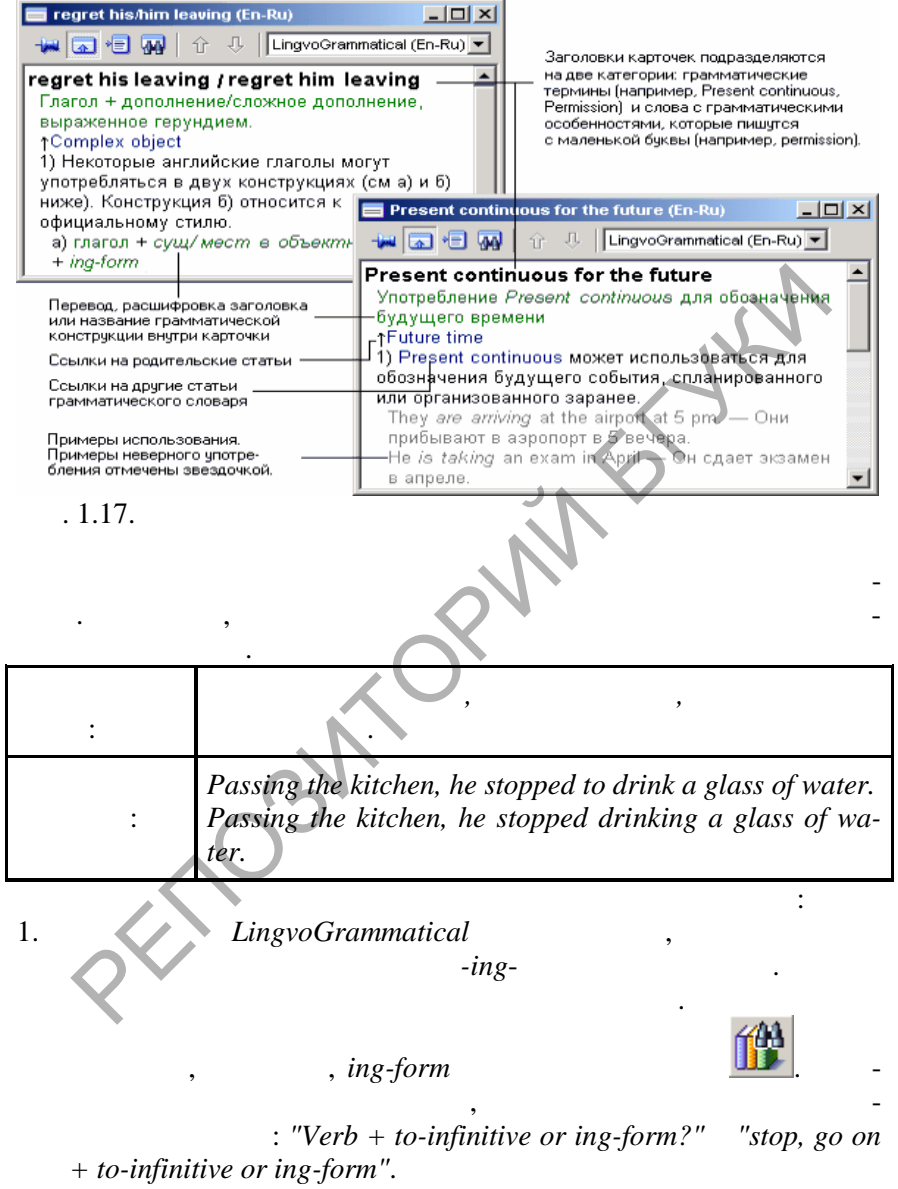

 $\ddot{\phantom{a}}$ 

 $1.3.8.$ 

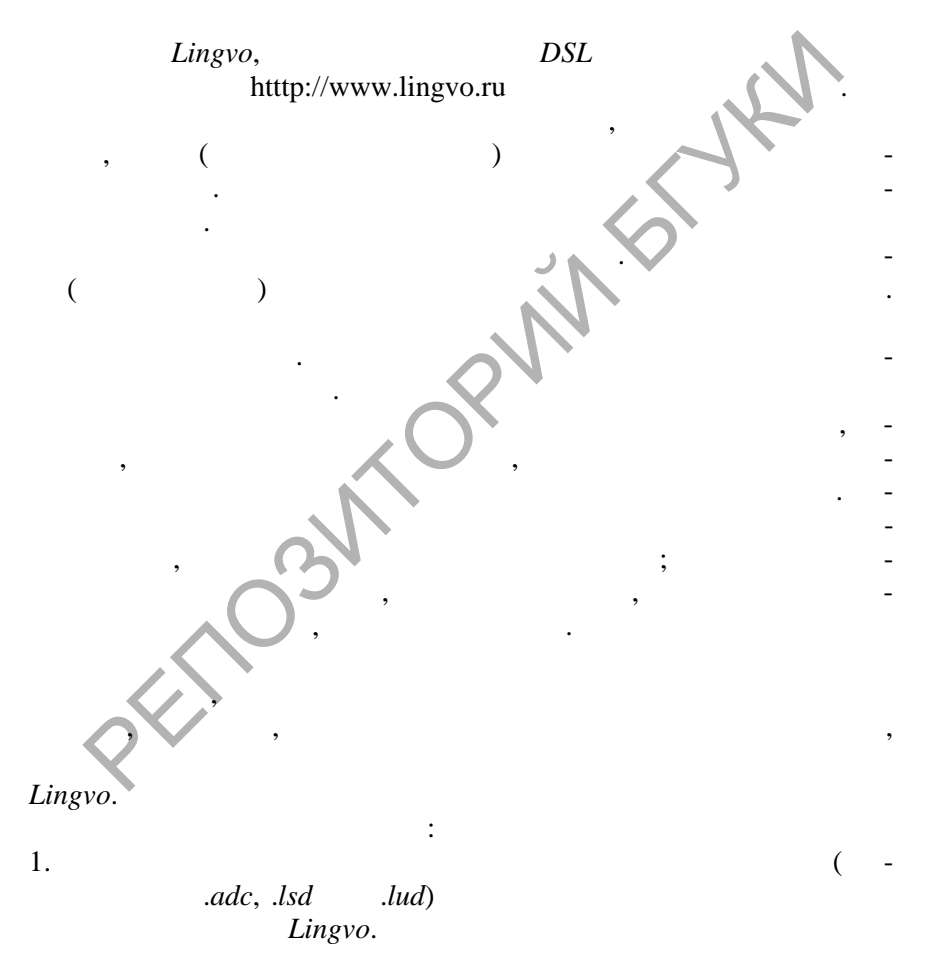

**SOLID**<br>CONVERTER

**DOT** 

**PDF** 

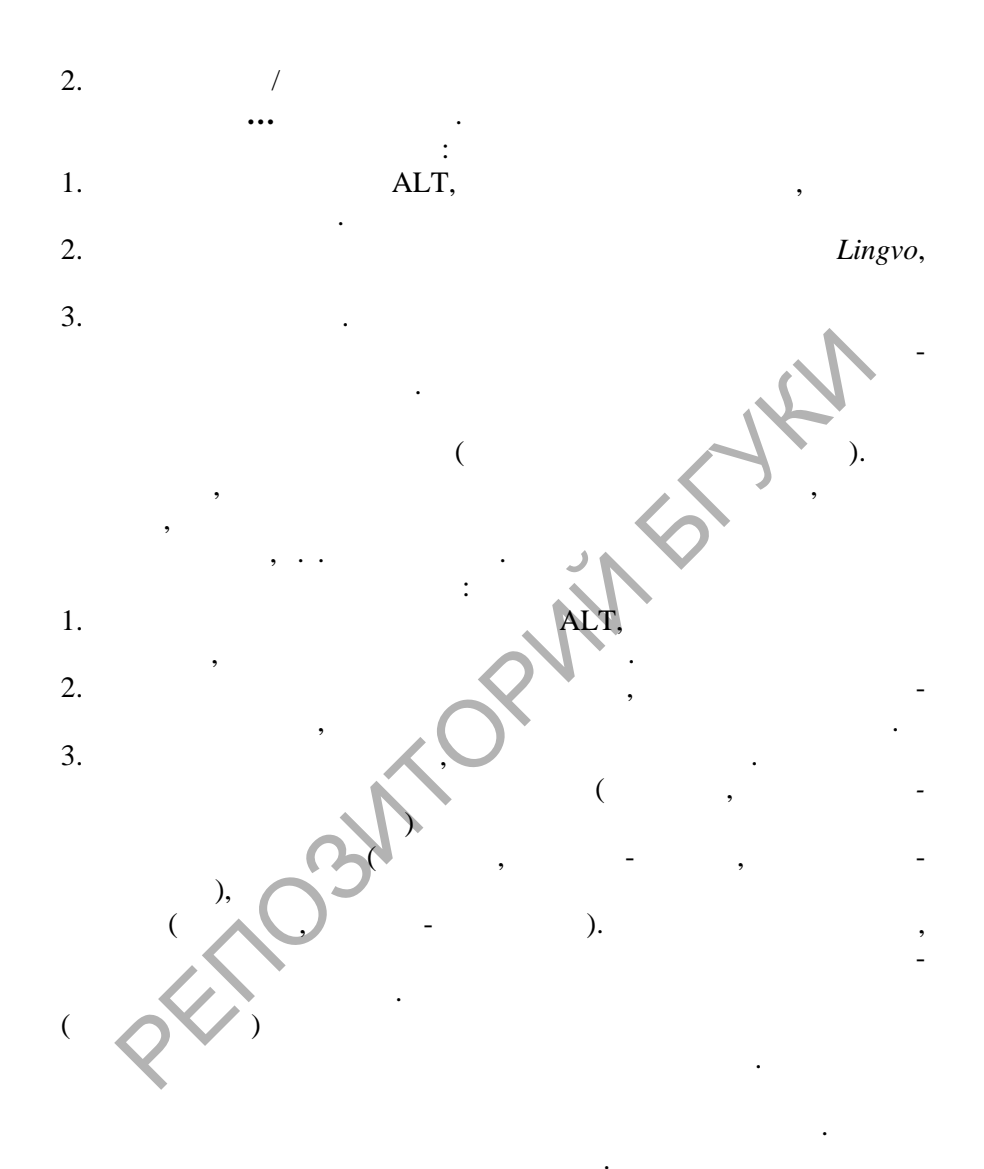

 $\blacksquare$ 

1.3.9.

Lingvo

 $\mathbf{u}$  $\mathbf{u}$ 

 $\overline{\phantom{a}}$ 

 $(-.1.5).$ 

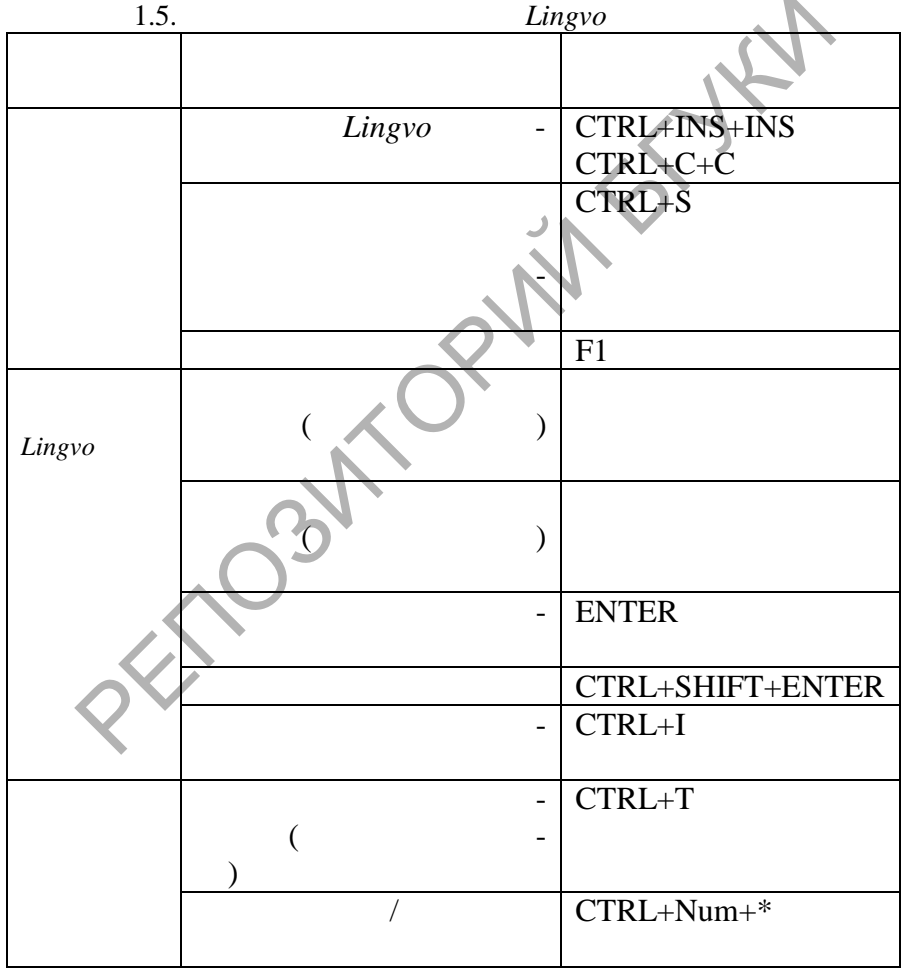

**SOLID**<br>CONVERTER PDF

 $\ddot{\phantom{a}}$ 

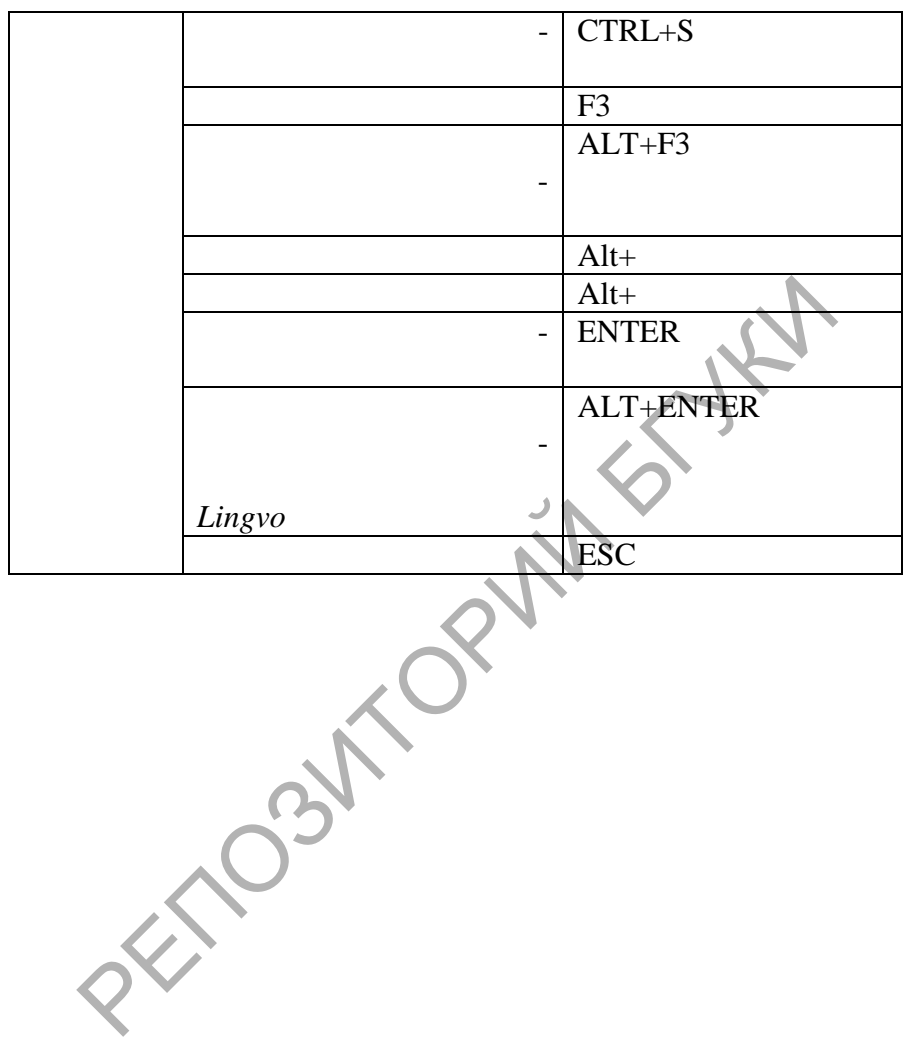

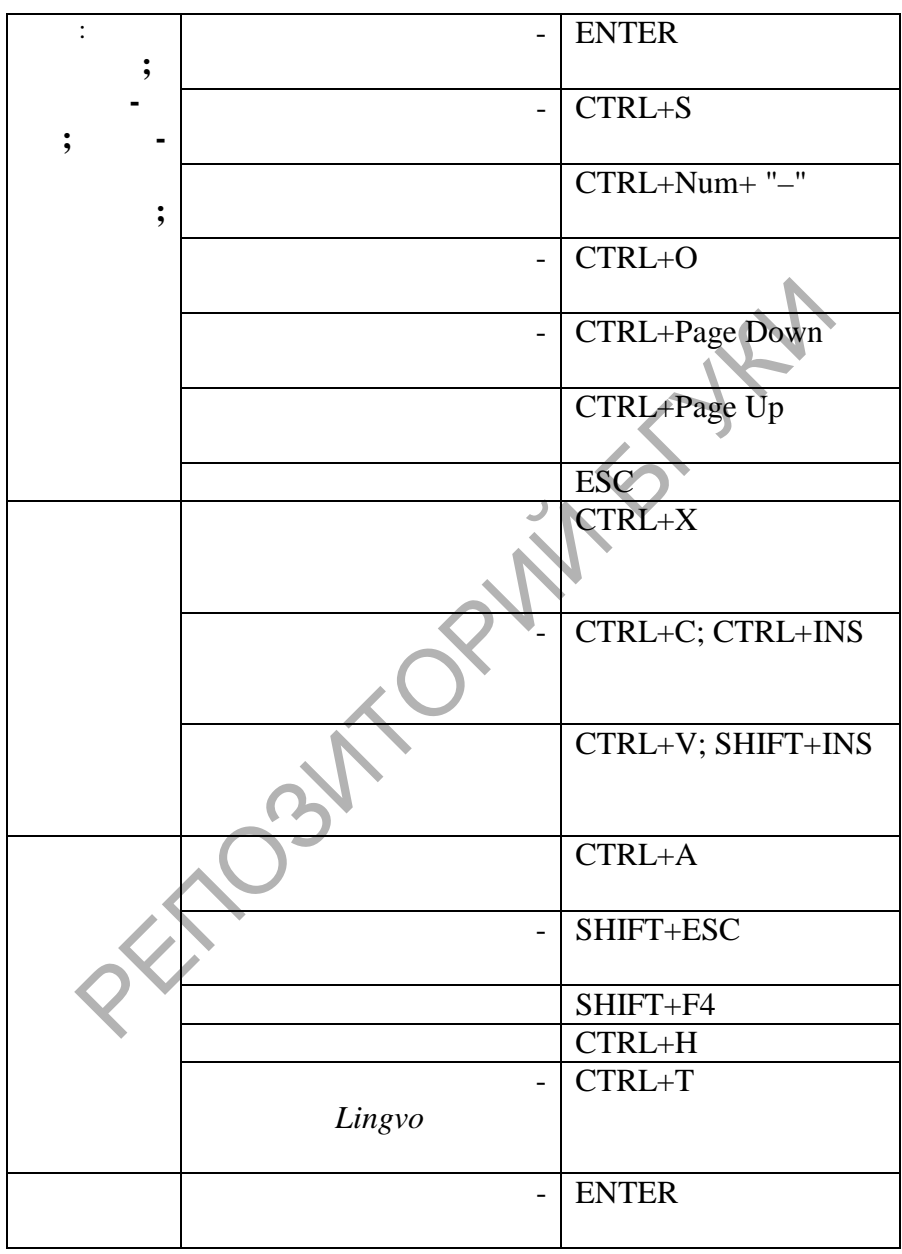

 $\left| \begin{smallmatrix} 0 \\ 0 \\ 0 \\ 0 \end{smallmatrix} \right|$ 

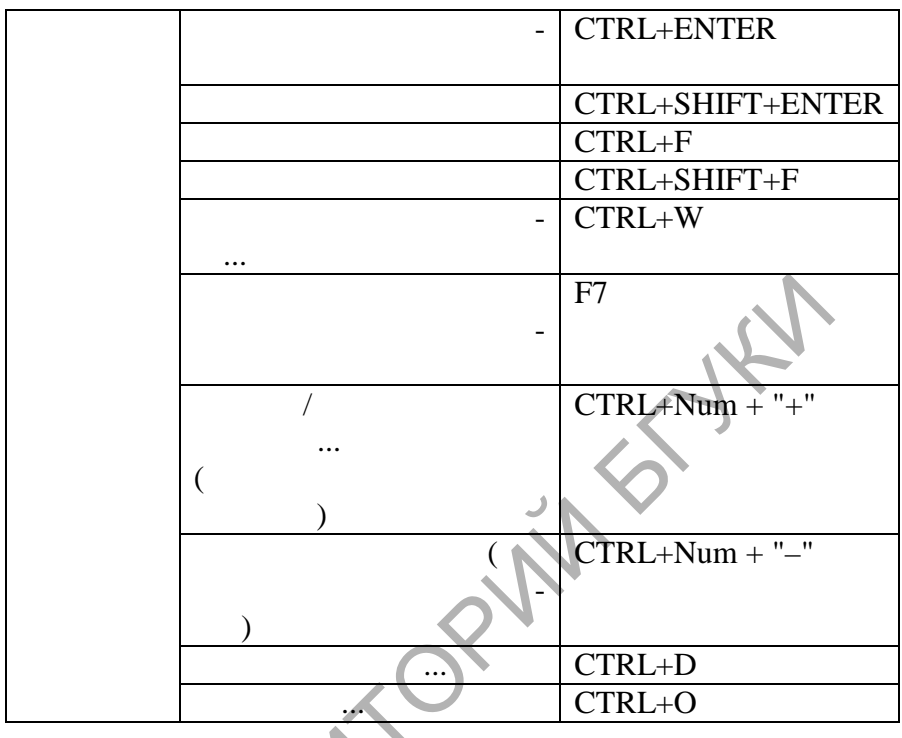

**Data** 

РЕПОЗИТОРИЙ

 $1.4.$ 

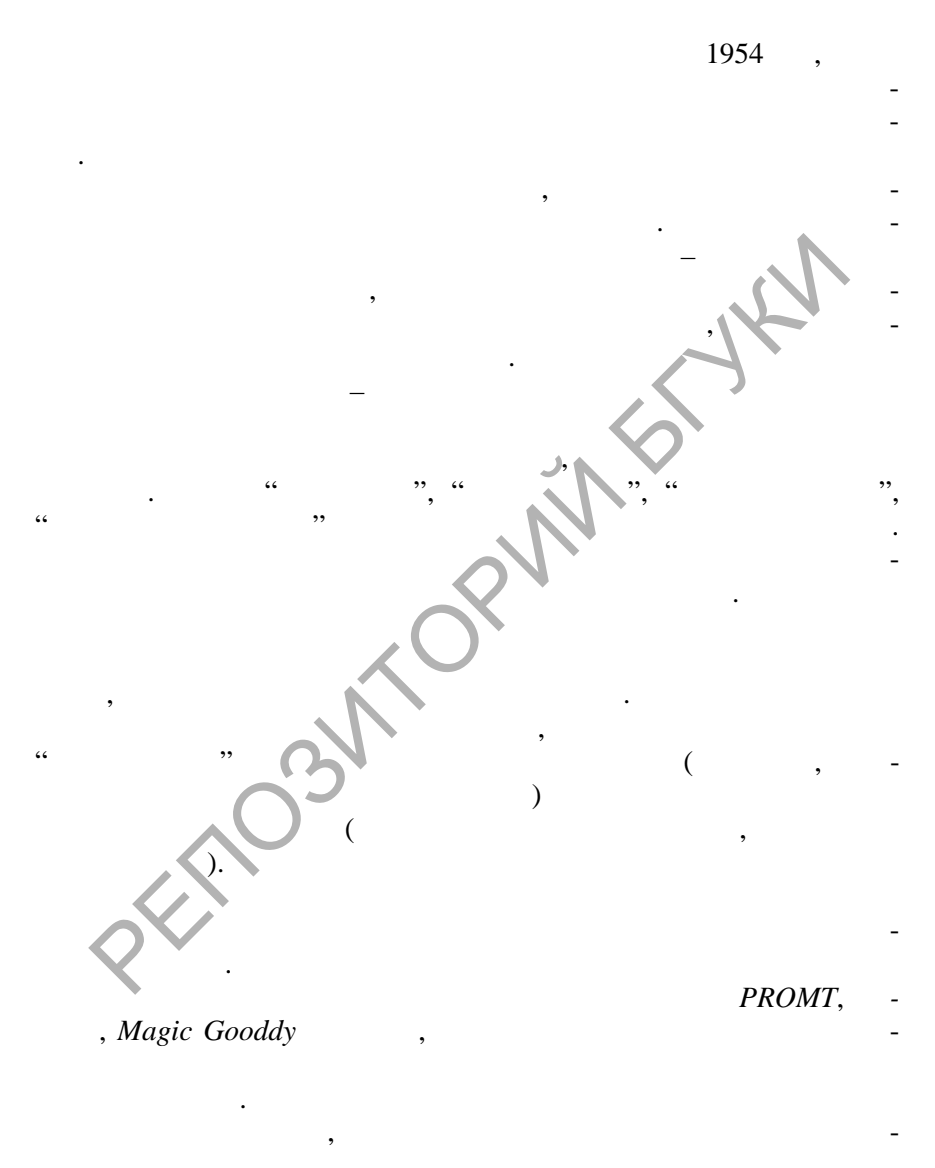

SOLID<br>CONVERTER PDF

**DOD** 

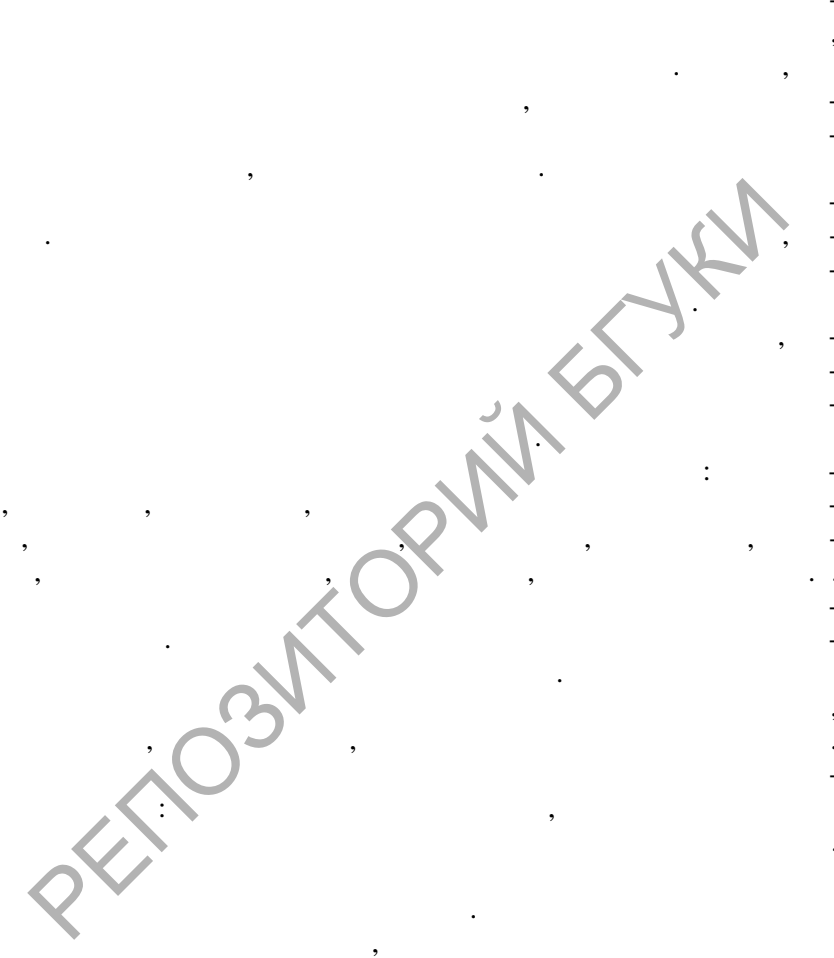

 $\overline{\phantom{a}}$ 

SOLID<br>CONVERTER PDF

 $\ddot{\phantom{0}}$ 

 $\overline{\phantom{a}}$ 

 $\cdot$ 

 $\cdot$ 

если его не устраивает вариант перевода, выполненный компьютером. Системы перевода предоставляют пользователю многие дополнительные функции. Они ведут статистику перевода, которую можно просмотреть на экране монитора в любой момент в процессе перевода. Статистические данные данные данные данные включают в  $\mathbf{N}^*$  мер перевода. Программы также позволяют пользователю определять стоимость перевода конкретного текста, вычислять сто мость целого перевода и давать итог, выставляющий счет, в завис мости от ставки за слово, которая вводится пользователем. Перевод может быть прерван в любое время, что быть режимы или специфические параметры перевода. Перевод может передаваться непосредственно в международные каналы электронной почты. РЕПОЗИТОРИЙ БГУКИ

SOLID<br>CONVERTER PDF

PDT<sup>1</sup>

сле перевода. Широкие возможности по редактированию переве-

и таблицы синонимов. Пользователь сам может выбрать необходимое контекстное значение слова или соответствующий син ним,  $1.5.$ 

Svtrans Magic Gooddy.

#### **1.5.1. PROMT**

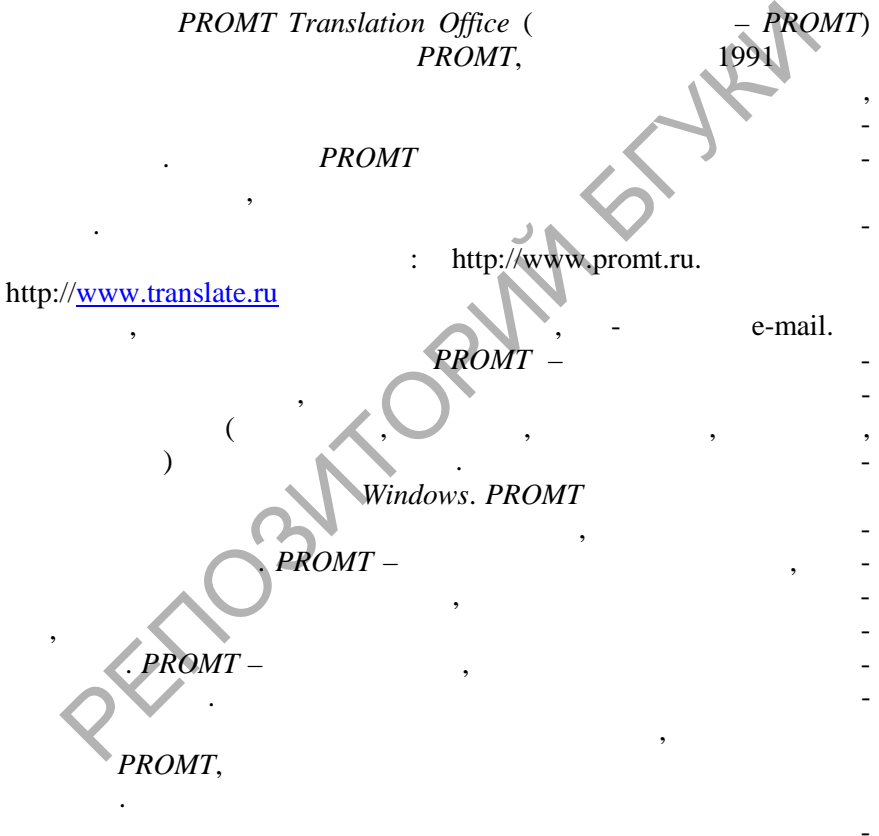

<sup>.</sup> PROMT

**PDF** 

,

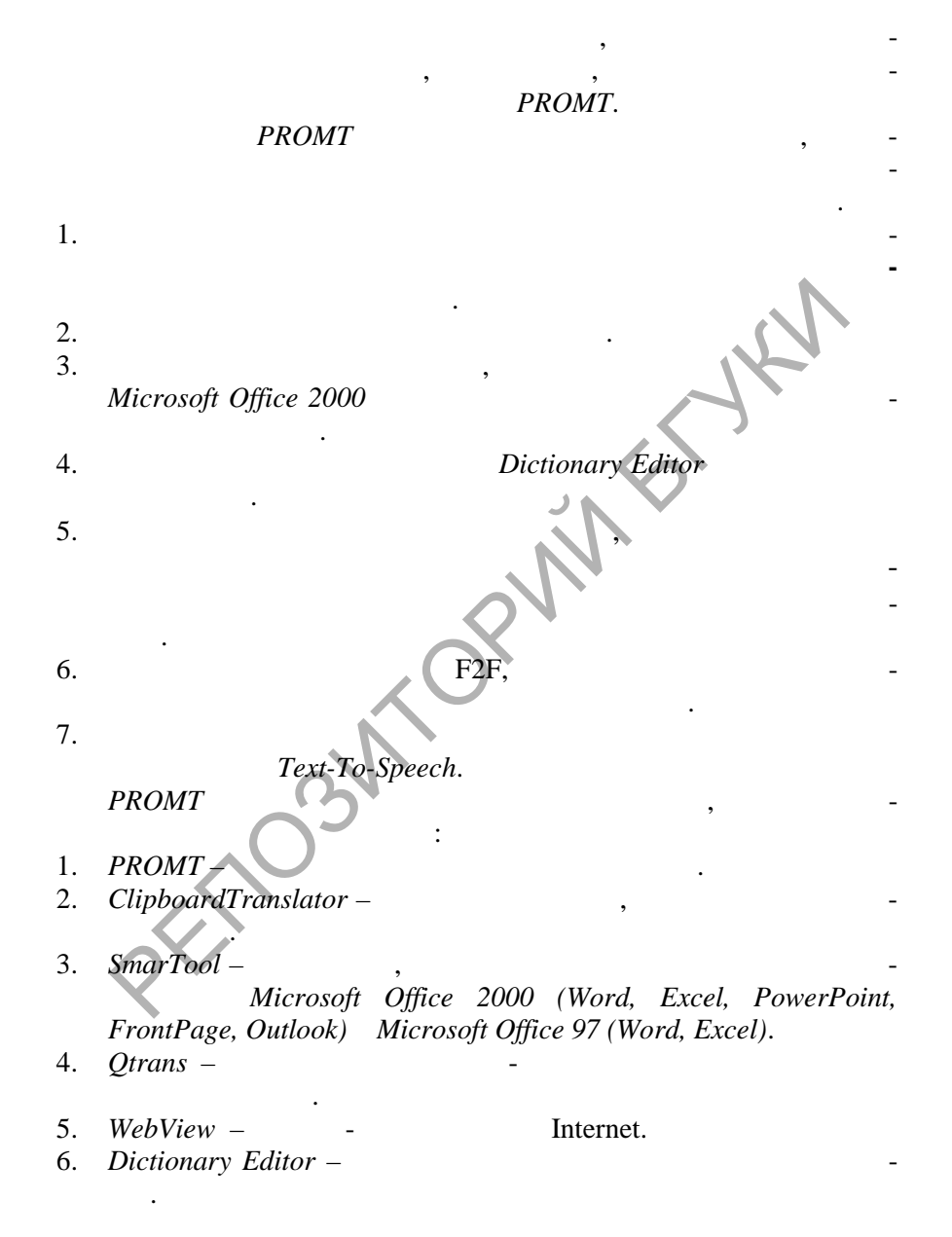

Soup

 $7.$ Electronic Dictionary -8.

## $1.5.2.$

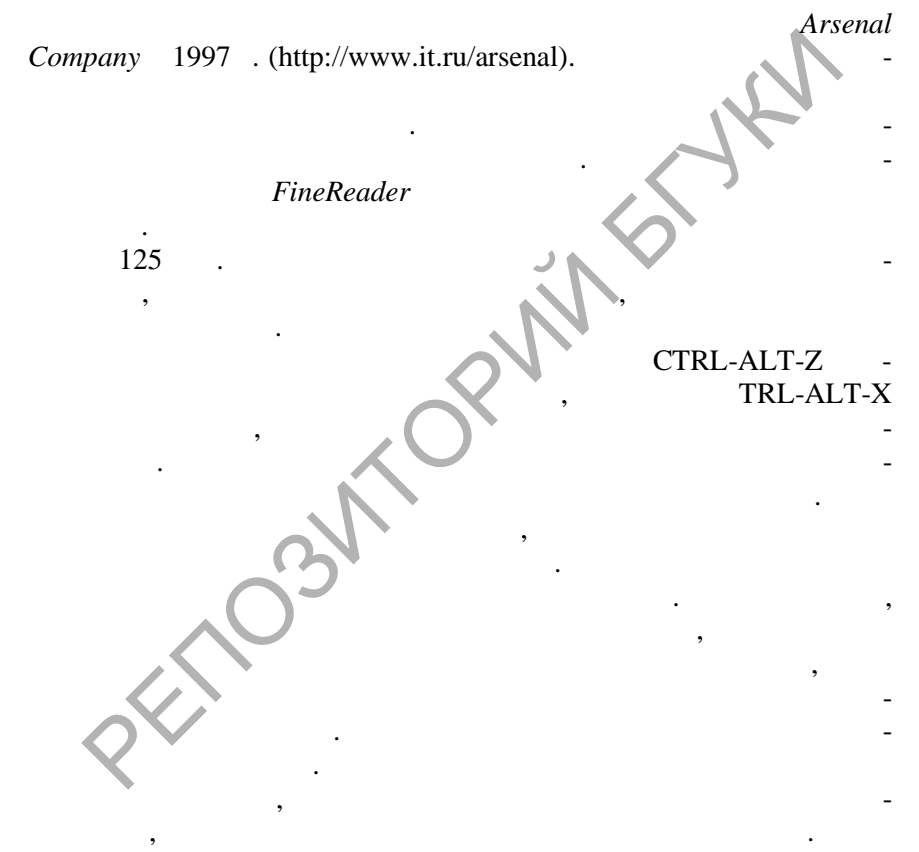

**SOLID**<br>CONVERTER PDF

**DOT** 

1.5.3. PARS **PARS** 

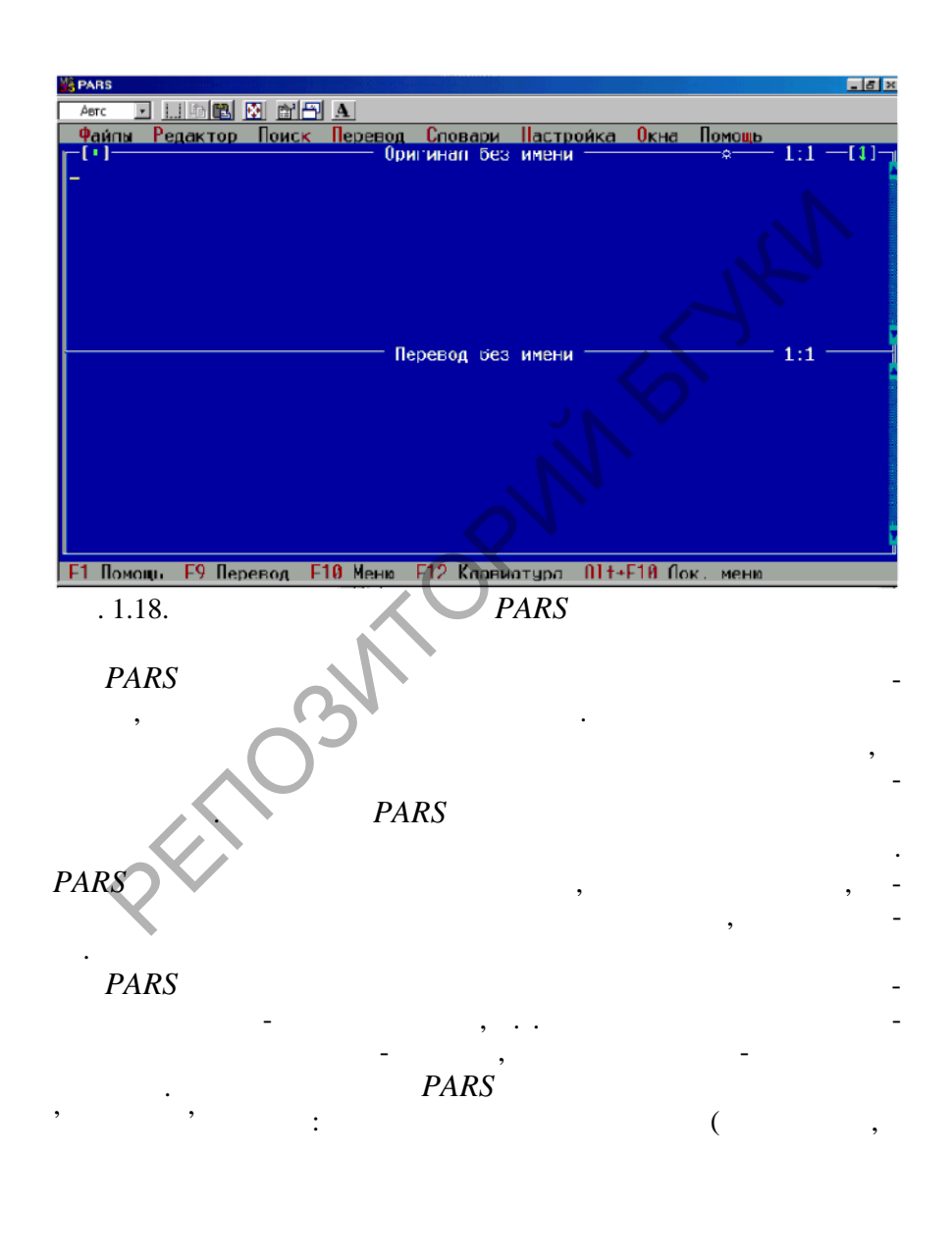

**SOLID**<br>CONVERT

PDP

**PDF** 

русского на английский. Система базируется на принципах

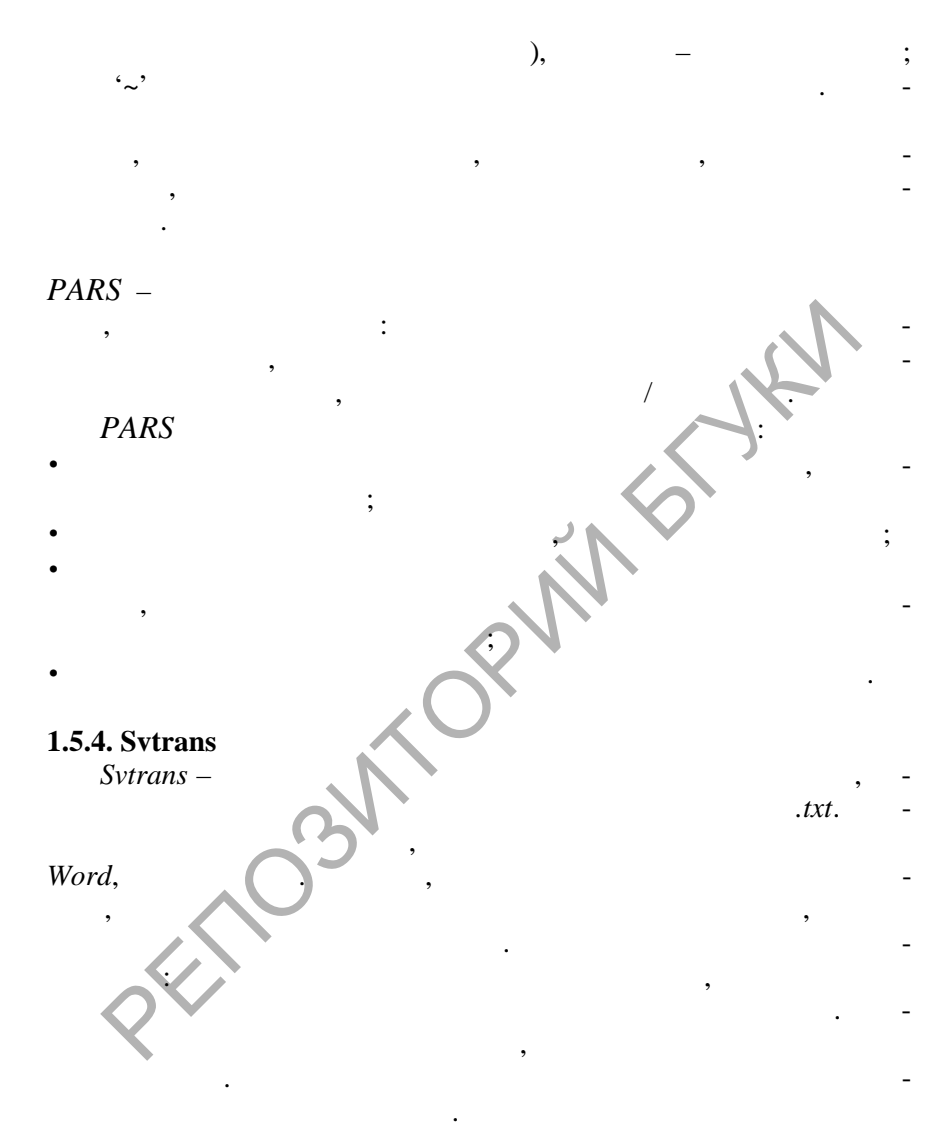

http://svsoft.hypermart.net.

**SOLID**<br>CONVERTER PDF

**DOD** 

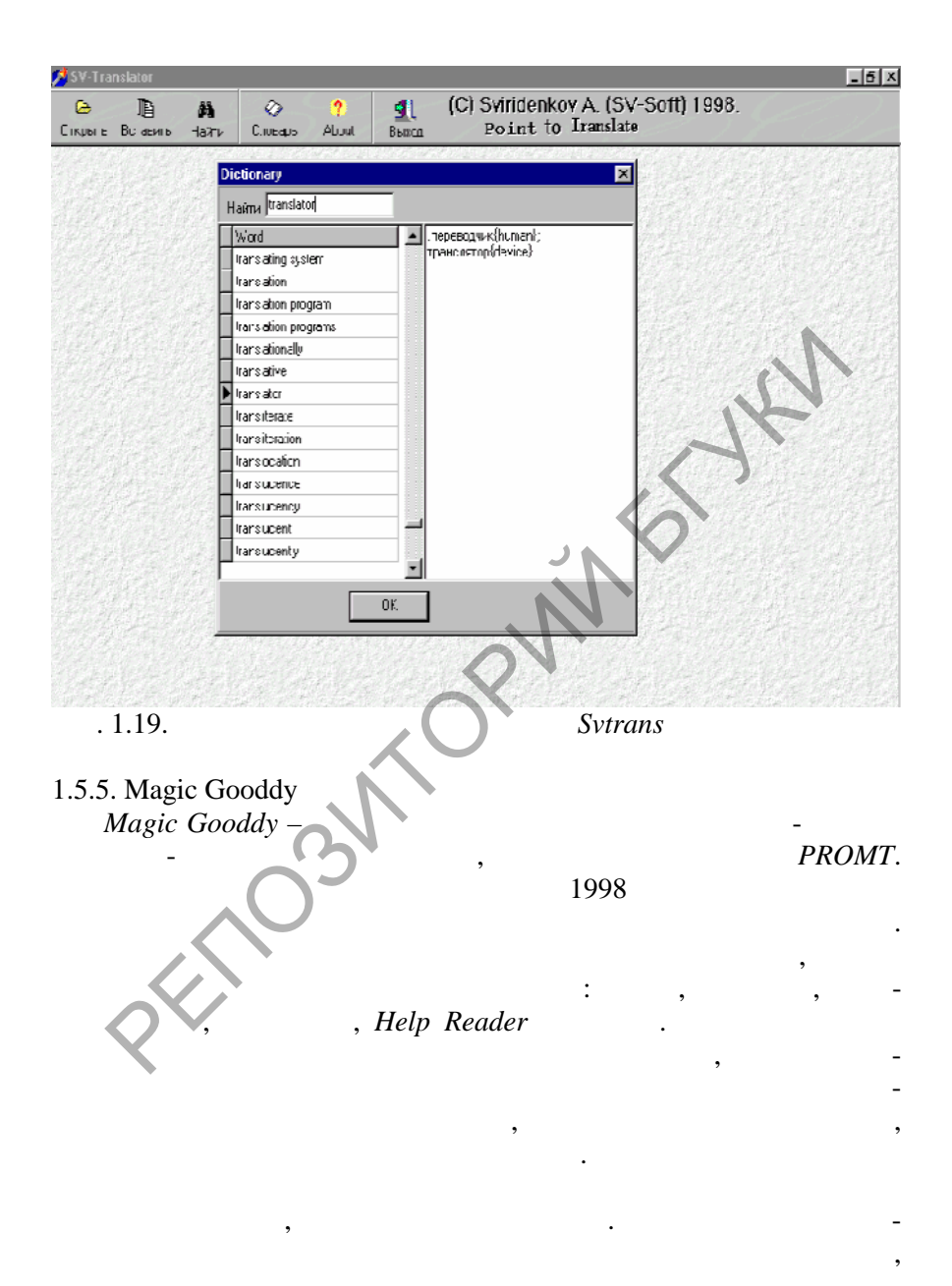

**Data** 

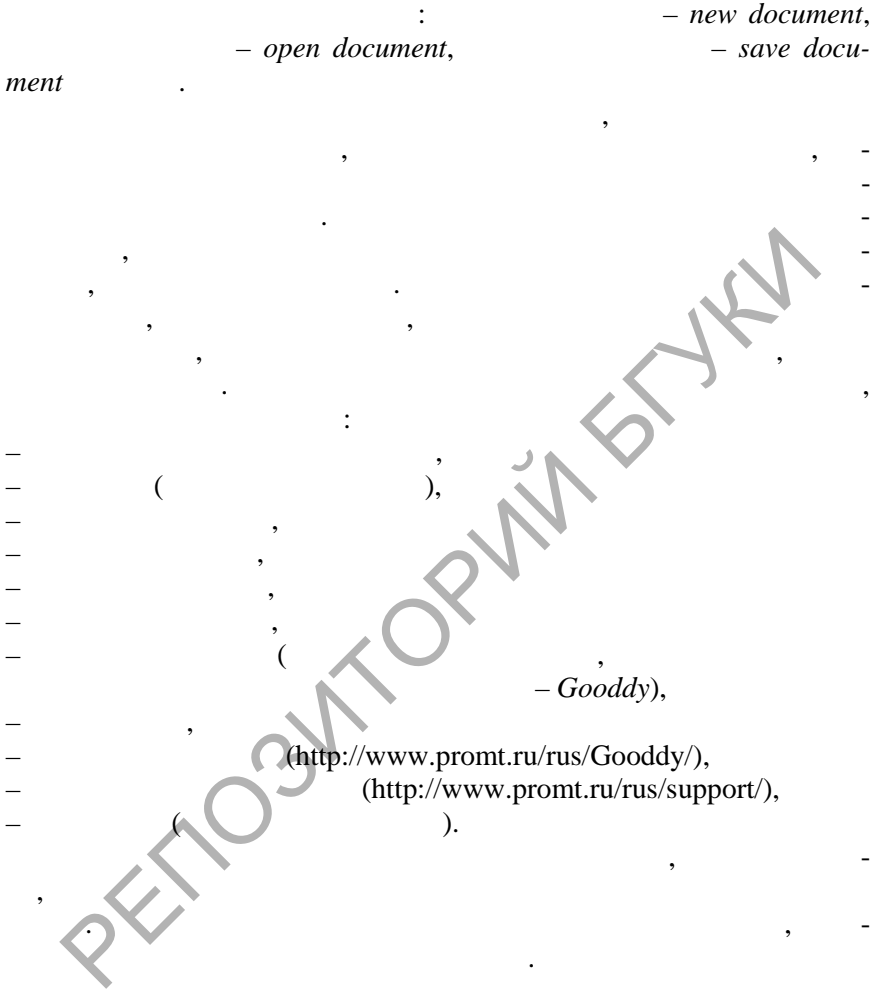

 $\ddot{\phantom{a}}$ 

 $\overline{\mathbb{F}}$ 

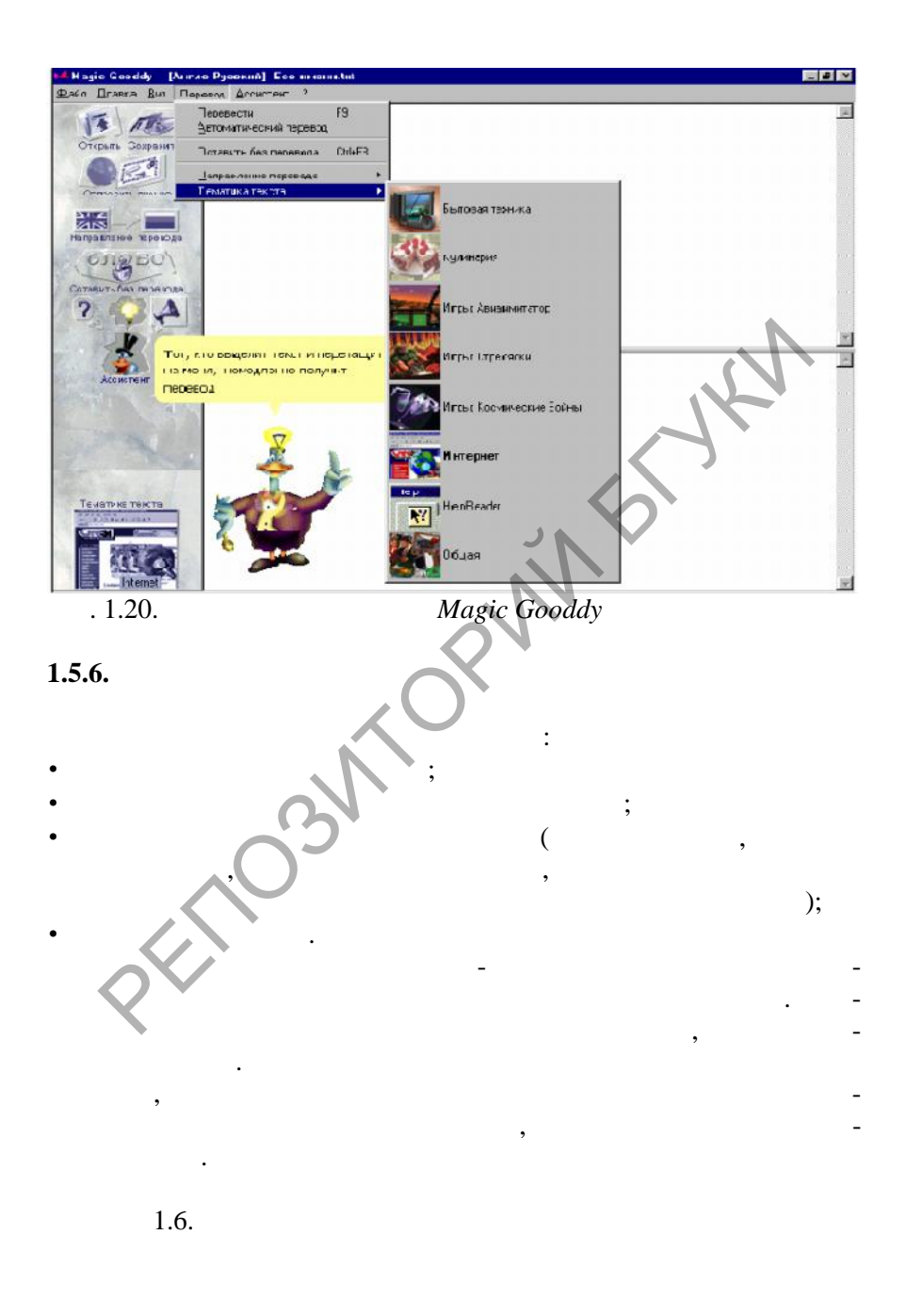

**DOD** 

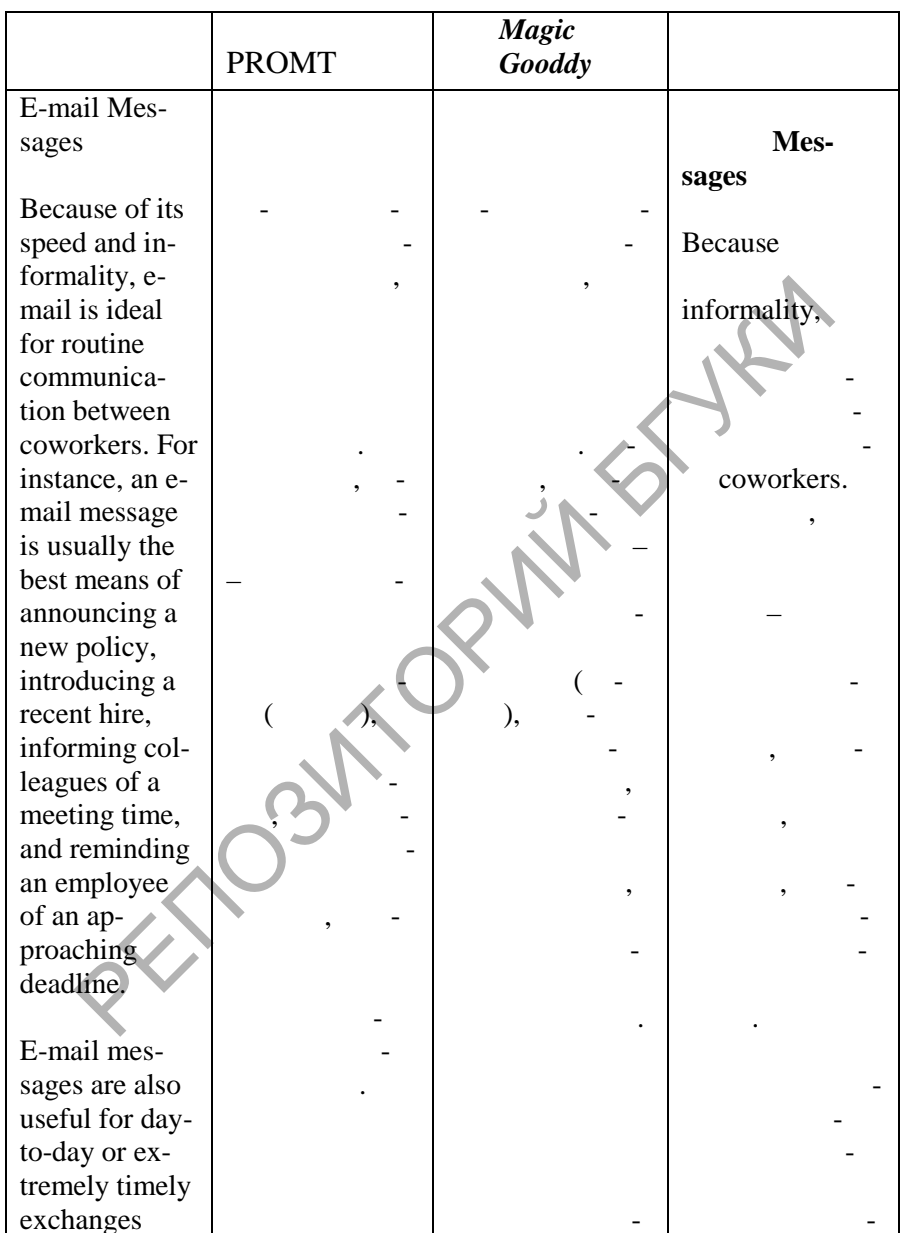

 $\left| \begin{smallmatrix} 0 \\ 0 \\ 0 \\ 0 \end{smallmatrix} \right|$ 

SOLID<br>CONVERTER PDF

with people outside the company. Because of their low cost, they often are preferred for communicating with over- $\overline{(\ }$  $\lambda$ seas contacts.  $\overline{(}$  $\lambda$ PARS, Svtrans Magic Gooddy PROMT,

при помощи трех меню: 1.  $\overline{\phantom{a}}$ ). Represent Cipboard<br>
Comparis exemple.<br>
Comparis WWW.<br>
Comparis WWW...<br>
Comparis Editor<br>
Dictionary Editor<br>
Dictionary Editor<br>
Dictionary<br>
Electronic Dictionary<br>
Harpopsine.<br>
Bexon<br>
Bexon<br>
Altristrips: (b) PFCMT Family **Rep** 1. PROMT.  $\overline{\mathbf{z}}$ 1. Кнопки **Пуск–>Программы–>***PROMT Family***–>**…. 碥 Настройка SmarTool œ, Перевод буфера обмена

**ВВ** Электронный словарь

Редактор словарей

ⅇ

**1.6. PROMT** 

После установки системы перевода *PROMT* запустить ее можно

- 
- **1.6.1.**
$1.$  $Clipboard \overline{2}$ .  $\overline{3}$ . **WWW**  $\overline{4}$ . WWW.  $\overline{5}$ .  $PROMT -$ 6. Dictionary Editor -7.  $WebView-$ 8.  $O trans -$ 9. Electronic Dictionary -10.  $\ddot{\phantom{a}}$ **PROMT**  $\vdots$ 1. 2.  $Alt + F4,$  $Alt+X$ ,  $\overline{3}$ . PROMT.  $1.6.2.$ 

**DOD** 

 $\ddot{\cdot}$ 

## **Clipboard Translator**

качества перевода можно выбрать подходящую тематику. При переводе используются словари, подключенные в выбранной тематике.

перевода текста, предварительно скопированного в буфер обмена  $($ , 1.21). (*Word, FrontPage, WordPad, Notepad, Help* and  $\blacksquare$ ).

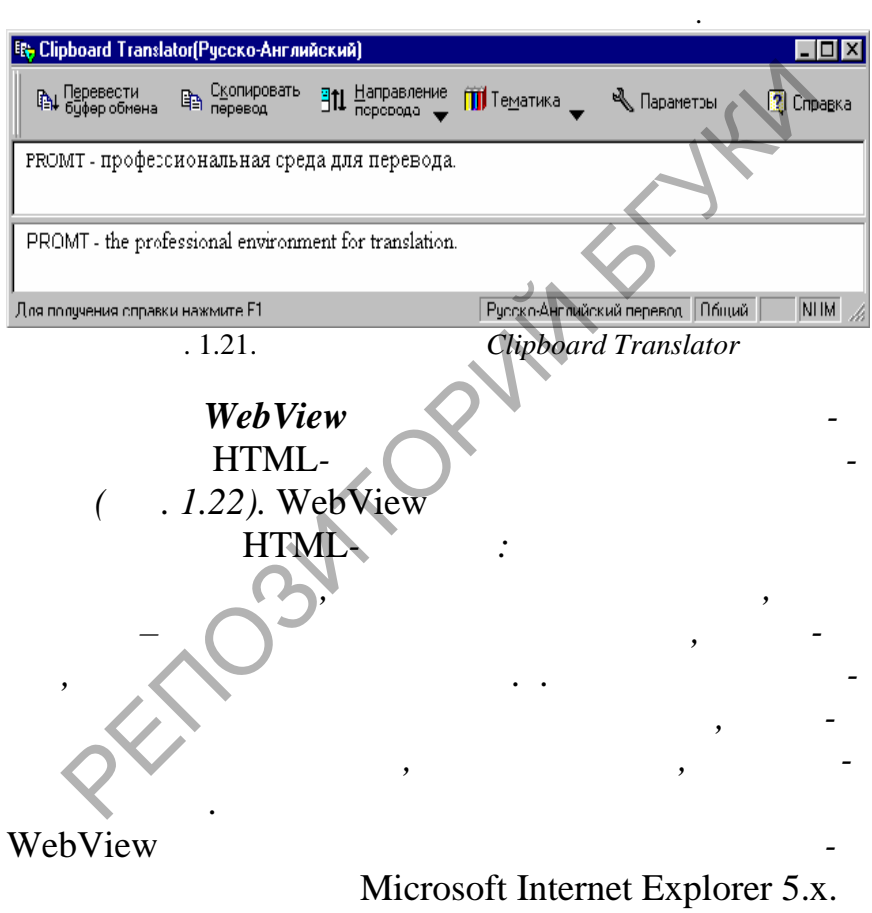

**SOLID**<br>CONVERTER PDF

**DOD** 

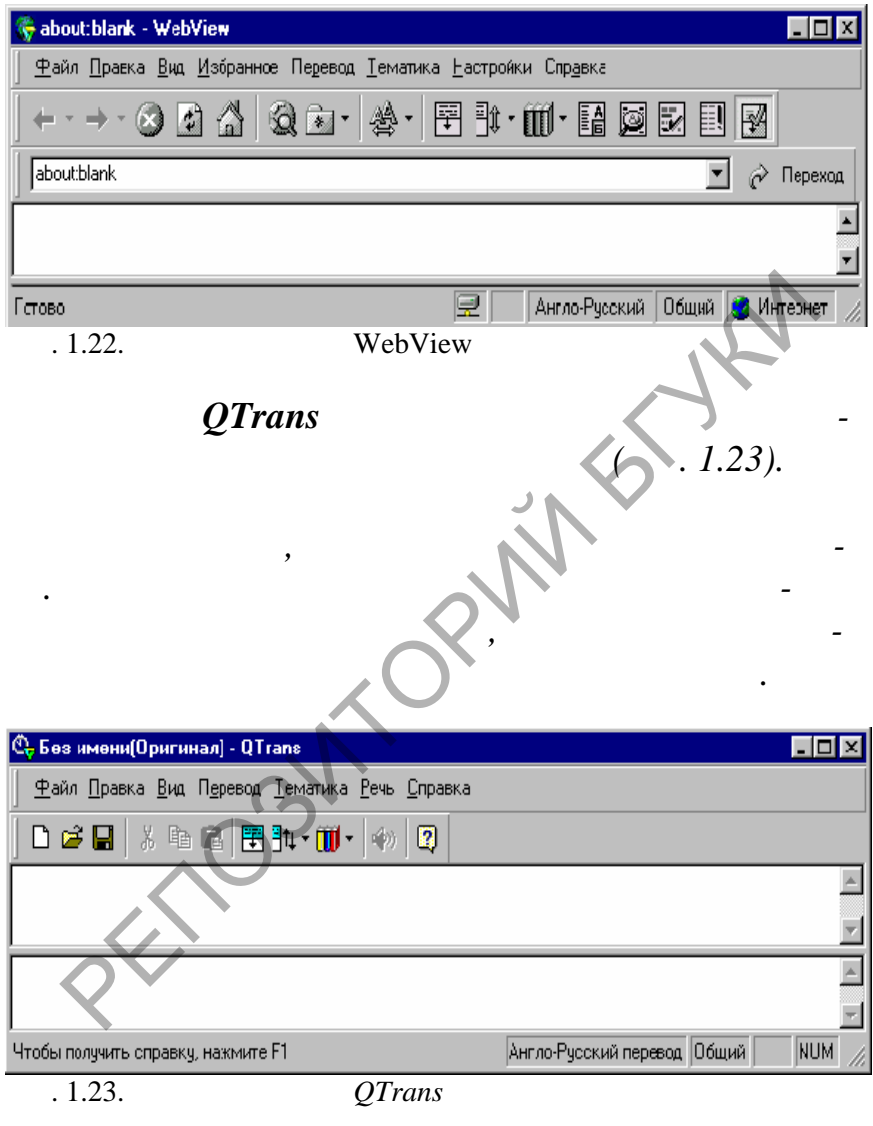

*ментальную панель перевода во все основные прило-*

**SOLID**<br>CONVERTER PDF

 $\overline{\mathbb{F}}$ 

**SmarTool** 

# *Microsoft Office 2000 (Word 2000, Excel 2000, PowerPoint 2000, FrontPage 2000, Outlook 2000) Microsoft Office 97 (Word 97, Excel 97),*

*ет получить перевод открытого документа непо-*

Эта программа является основной и наиболее сложной в семей-

*средственно в этих прил жениях.*

## **1.6.3. PROMT –**

**PROMT.**  $\blacksquare$ 

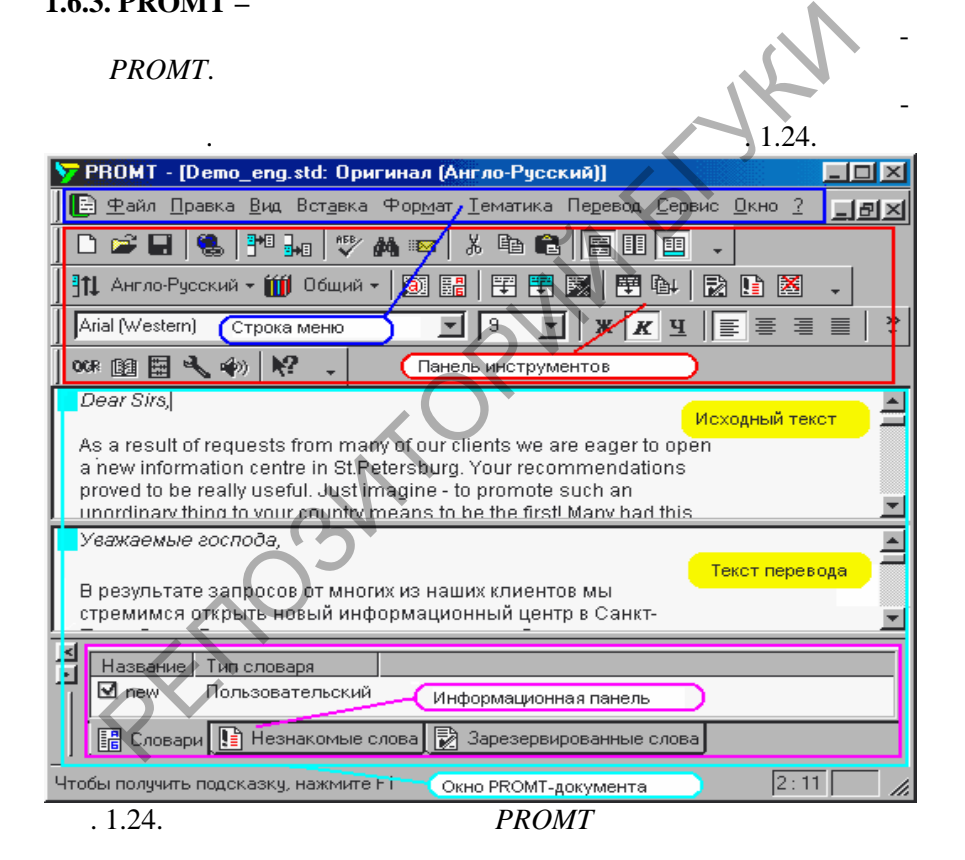

В строке **Меню** содержатся меню, элементами которых являются все команды системы. Чтобы открыть конкретное меню при ра-

**PDF** 

Soup

 $\mathbf c$  :

1.  $\blacksquare$ 2. **Alt +**  $\qquad \qquad \mathbf{A}$ 

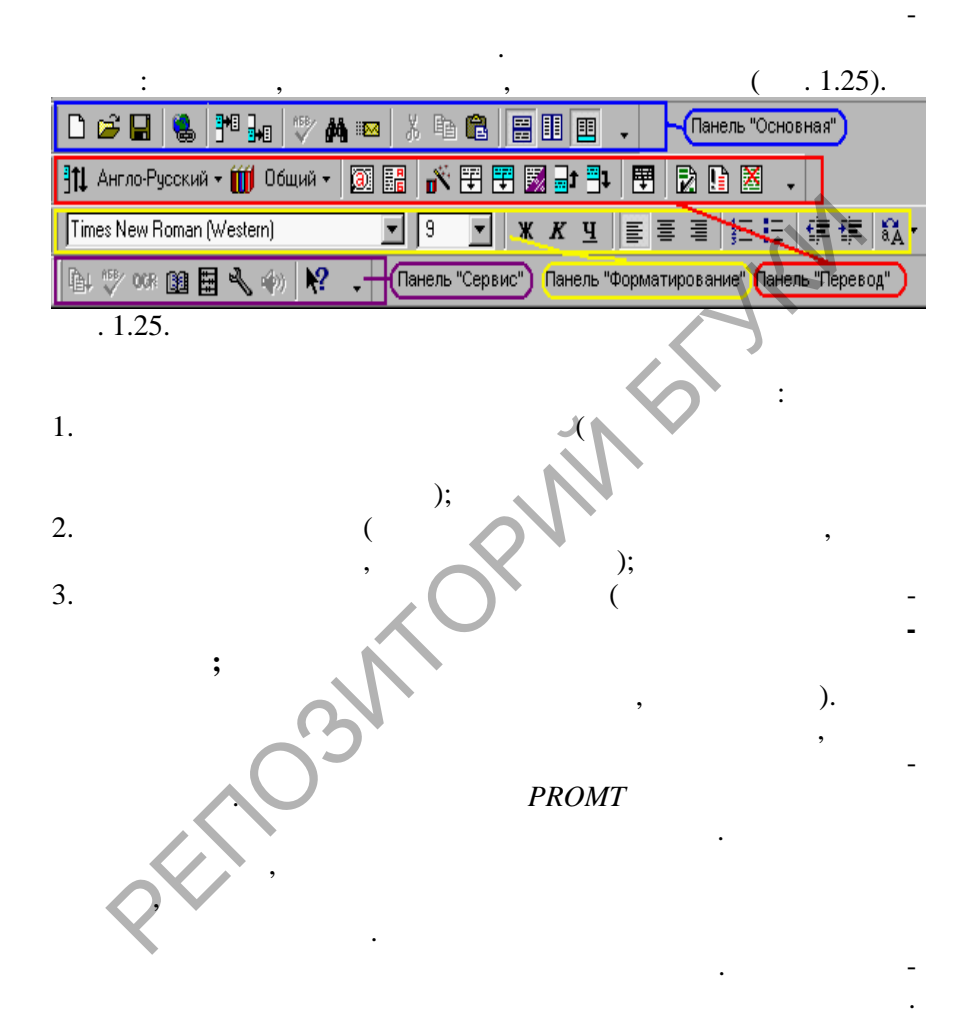

**SOLID**<br>CONVERTER

**PDF** 

окна программы. Контекстное меню раскрывается при щелчке правой кнопкой мыши на тексте, объектах, или других элементах. Чтобы найти команду, которая не отображается в меню, что в меню, что в меню, что в меню, что в меню, что в меню, что в меню, что в меню, что в меню, что в меню, что в меню, что в меню, что в меню, что в меню, что в меню, что

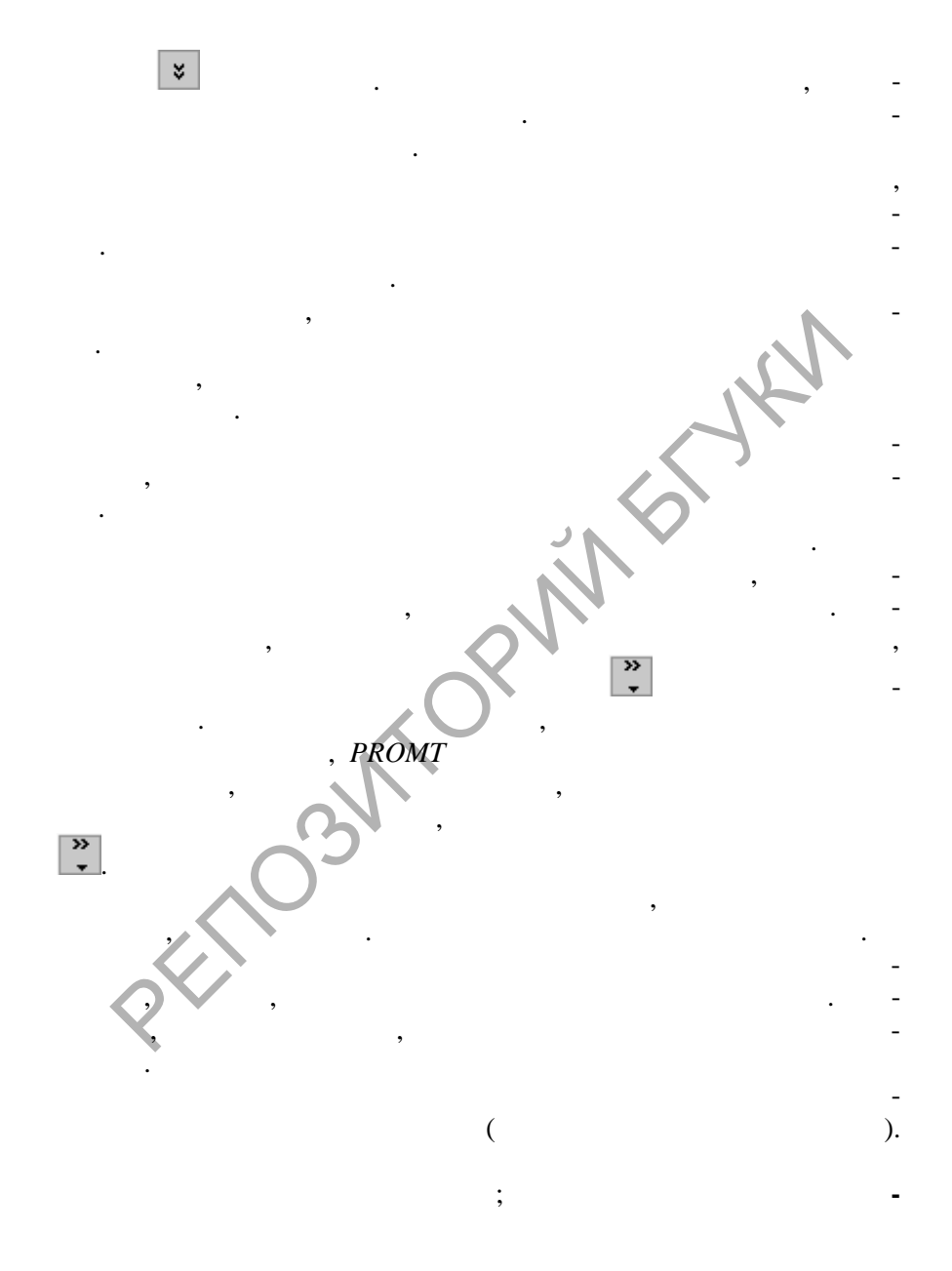

 $\overline{\mathbb{F}}$ 

#### пе вом запуске программы. PROMT-

## $(-.1.26).$

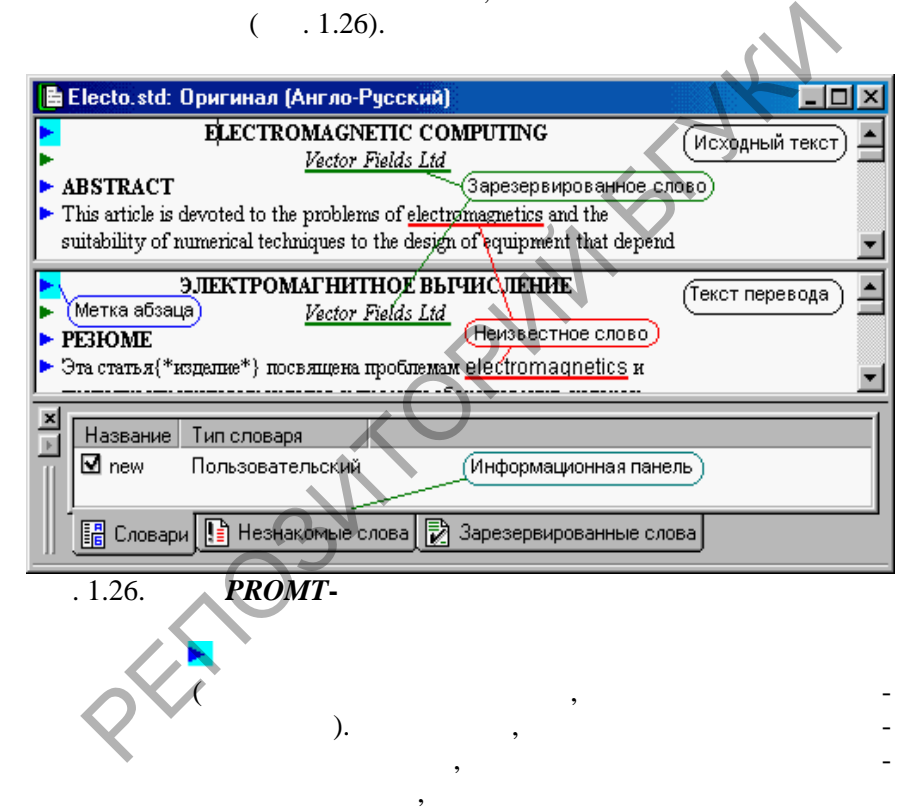

**Параметры** (вкладка **Редактор**) и установите опции **Использовать подчеркивание** и **Использовать условные значки для марки-**

**SOLID**<br>CONVERTER

**PDF** 

**стройка** должно оставаться открытым. Если открытое диалоговое

вод, а также информационную панель, отображающих панель, отображающих список используемых при переводе словарей, списки незнакомых и зарезер-

Существует возможность в любое время восстановить исходный вид меню и панелей инструментов, который использовался при

окно мешает выполнить эти изменения, переместите его.

**ровки абзацев**.

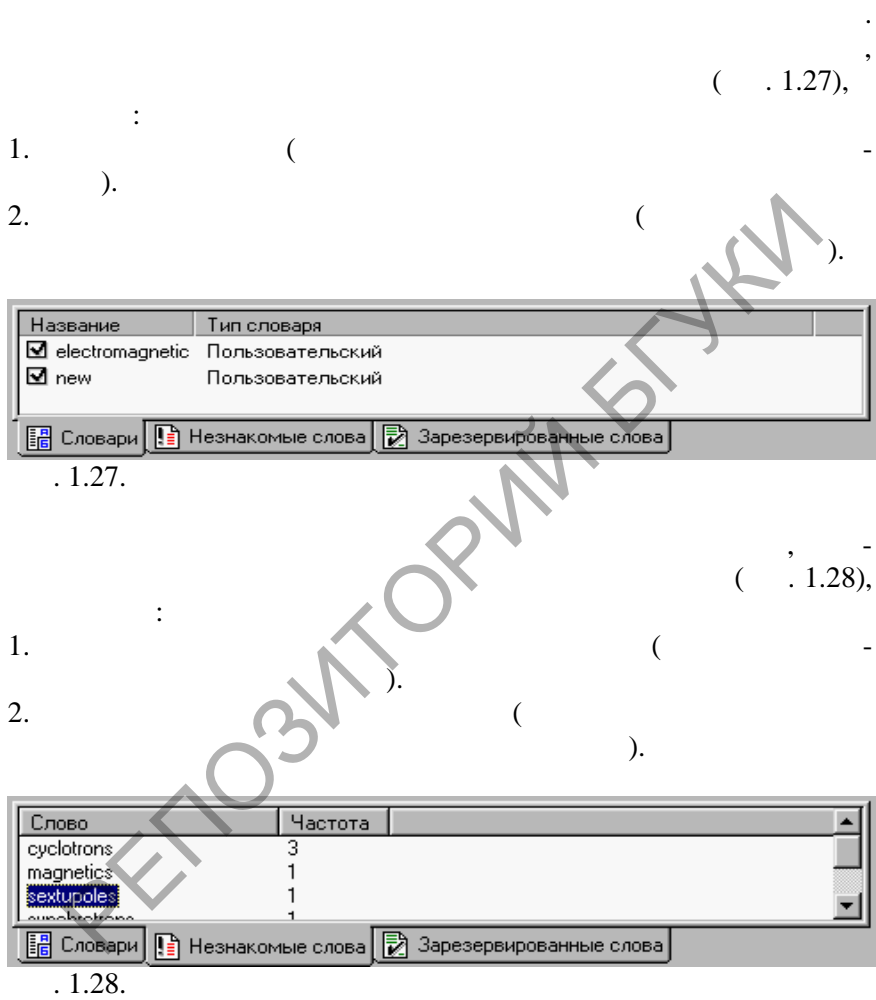

Вкладка **Зарезервированные слова** содержит список зарезер-

**SOLID**<br>CONVERTER PDF

В состав информационной панели в состав информационной панели в состав информационной панели в состав информац<br>В состав информационной панели в состав информационной панели в состав и состав и состав информационной панели ние которых описано ниже. Все команды работы со списками вызы-

ля $\pm$ 

1.  $\sim$   $\sim$   $\sim$ 

2.  $($ 

**Delete**).

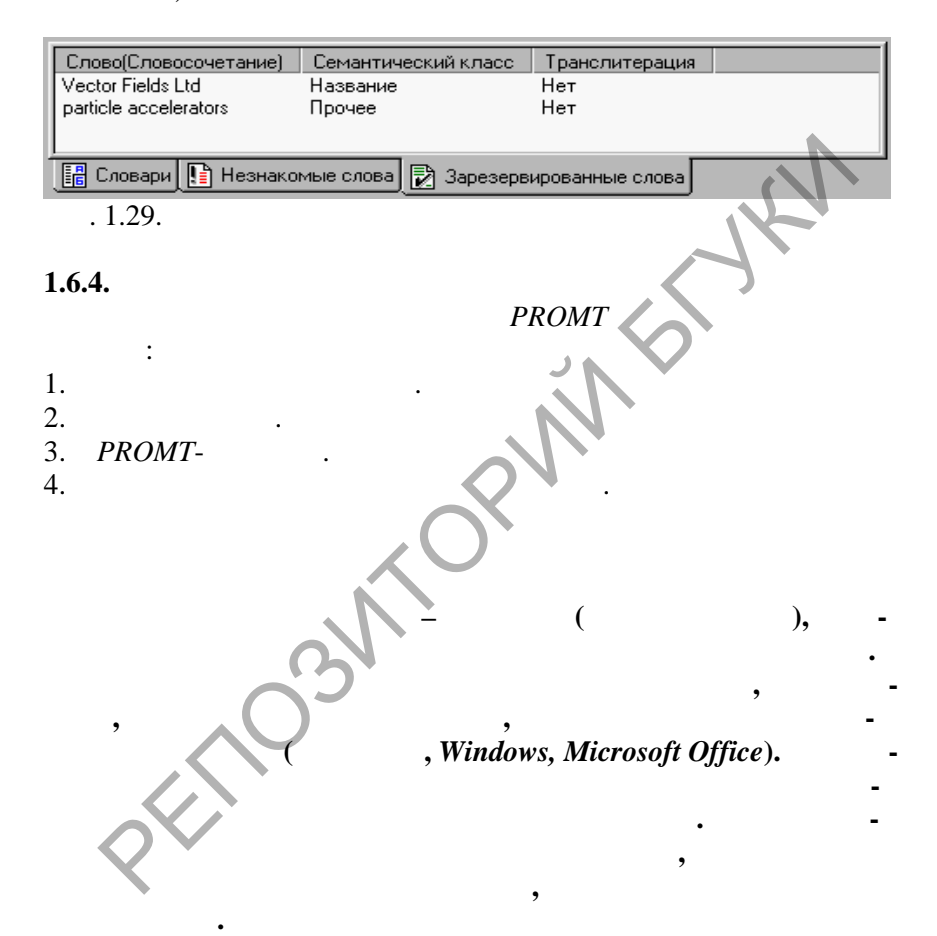

Списки зарезервированных слов входят в состав шаблонов тематик. При выборе шаблона тематики для перевода документа автоматически подключается список зарезервированных слов, входя-

**Pop** 

тащите это слово на вкладку **Зарезервированные слова**).

щий в этот шаблон.

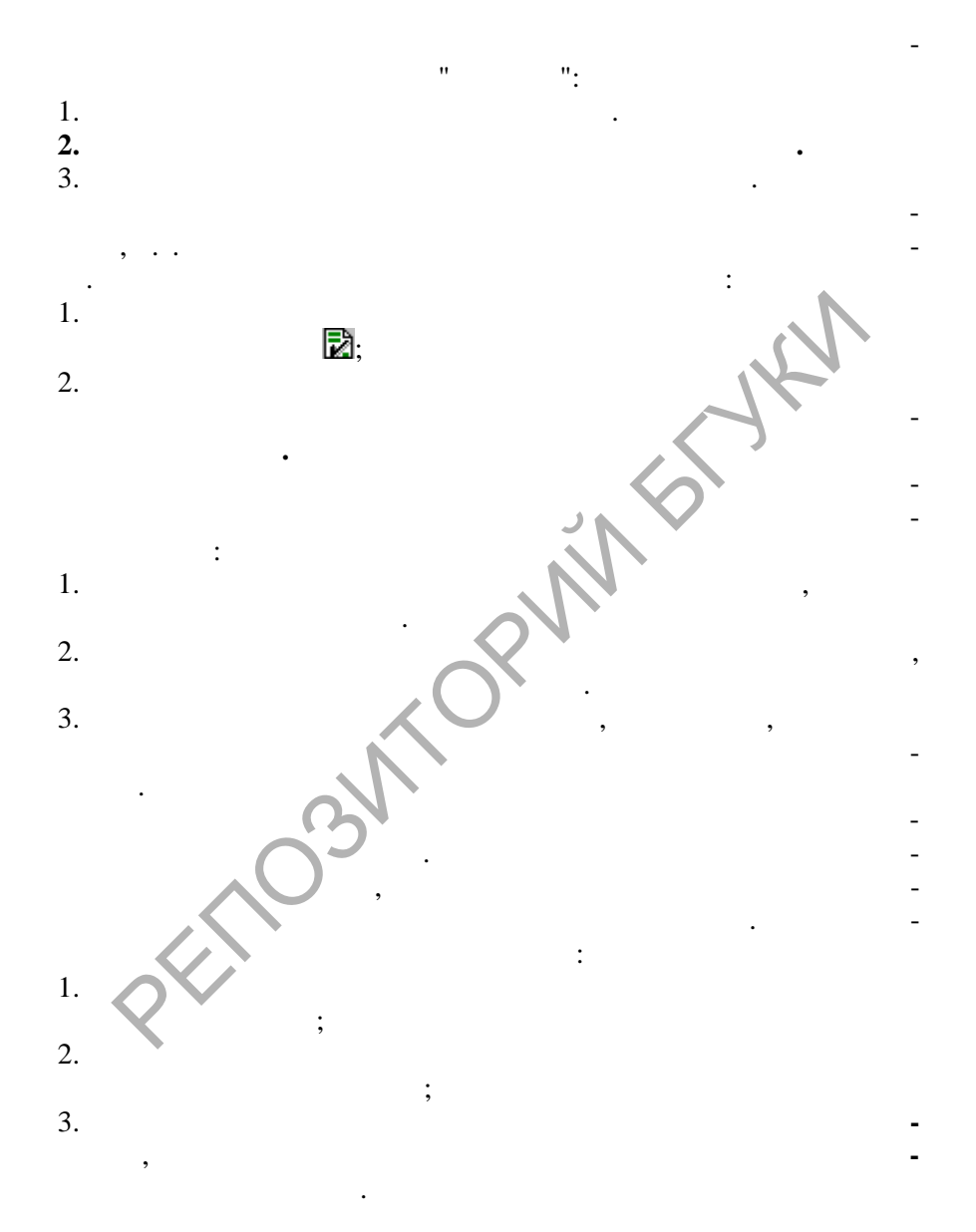

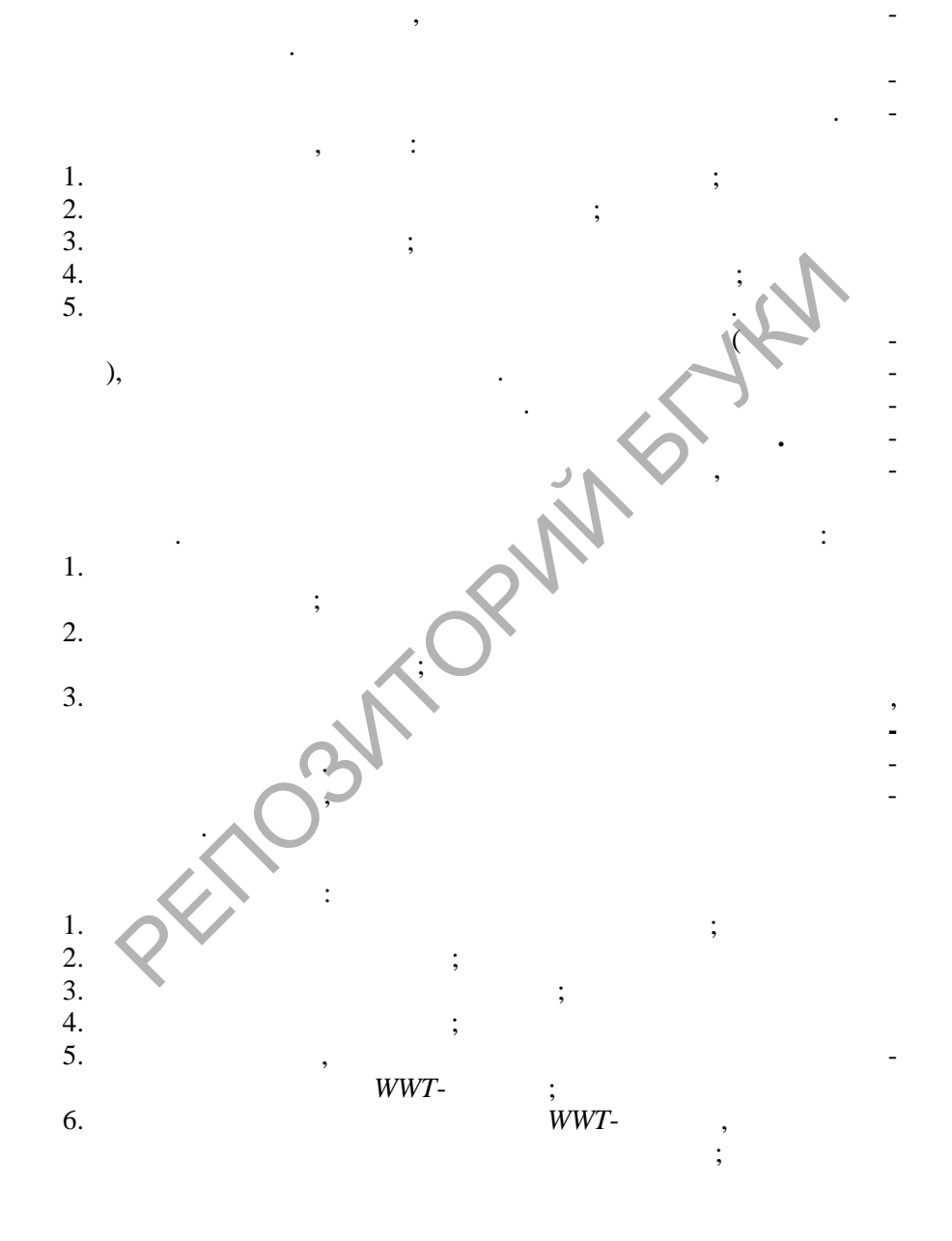

 $\overline{\mathbb{F}}$ 

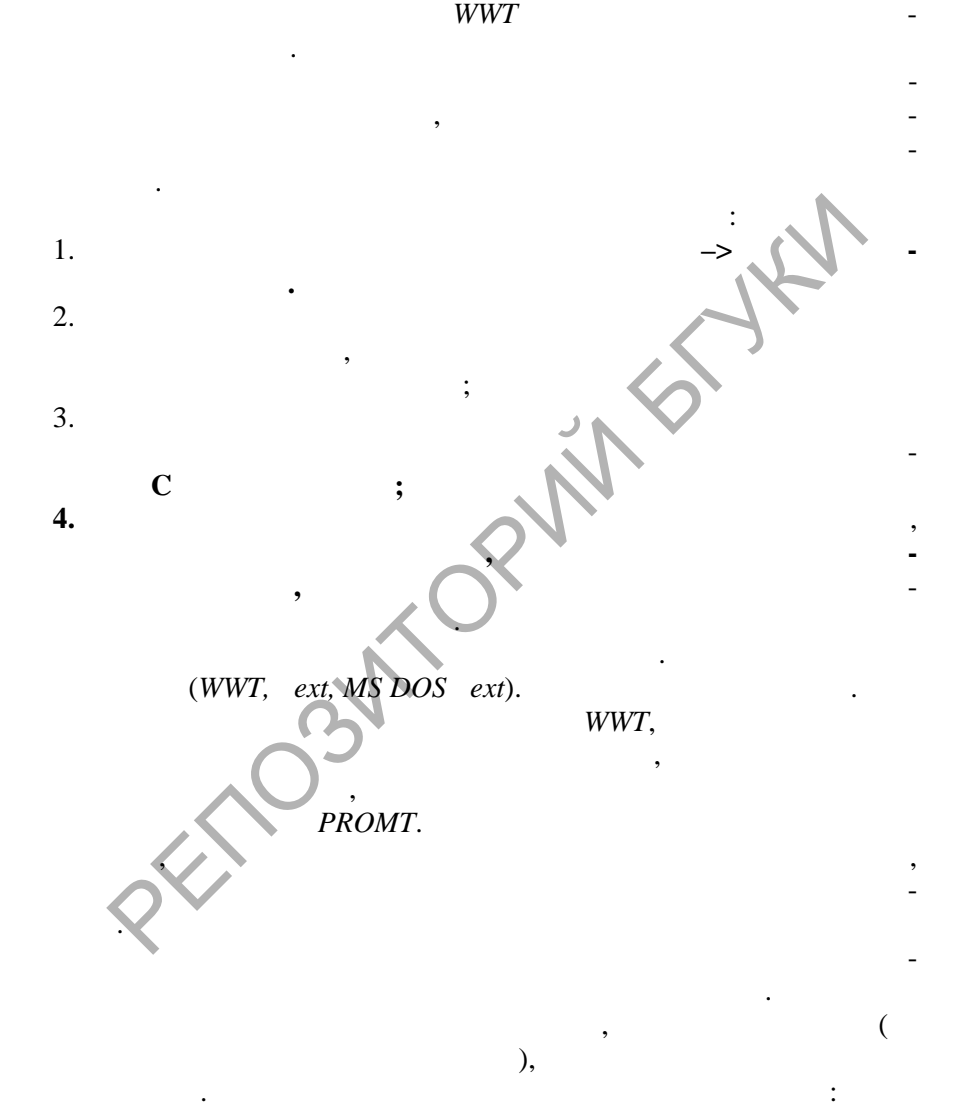

**DOD** 

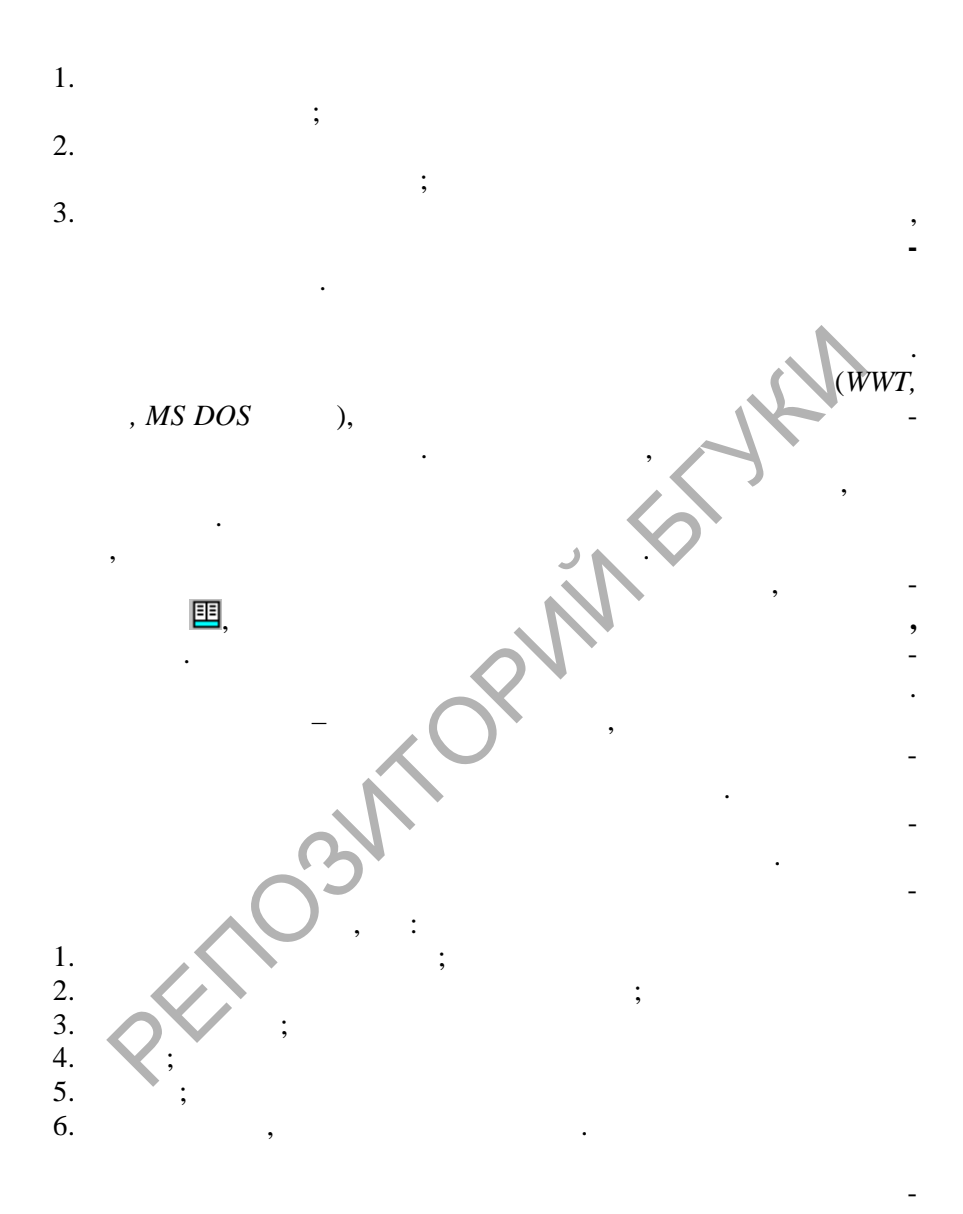

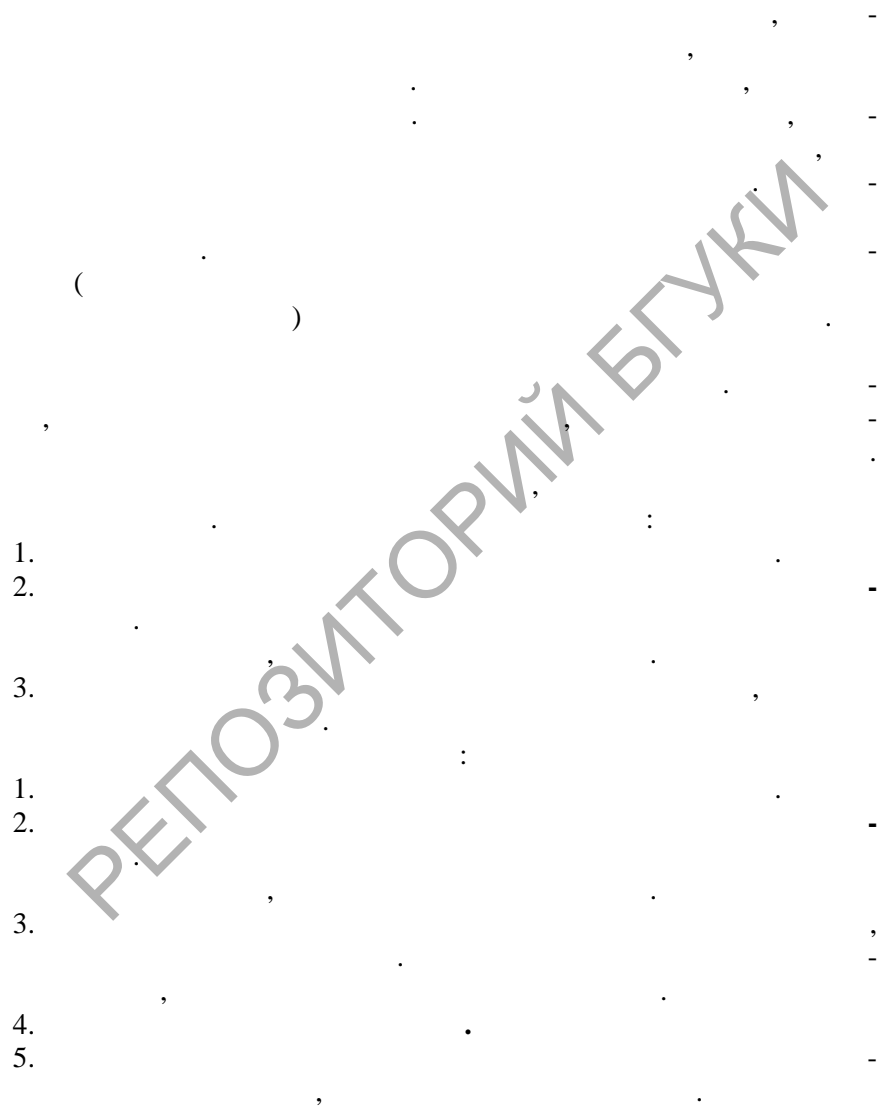

строек препроцессора можно задать несколько шаблонов преобра-

Препроцессор работает следующим образом. Перед началом

зования для дат и времени.

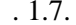

 $\overline{\phantom{a}}$ 

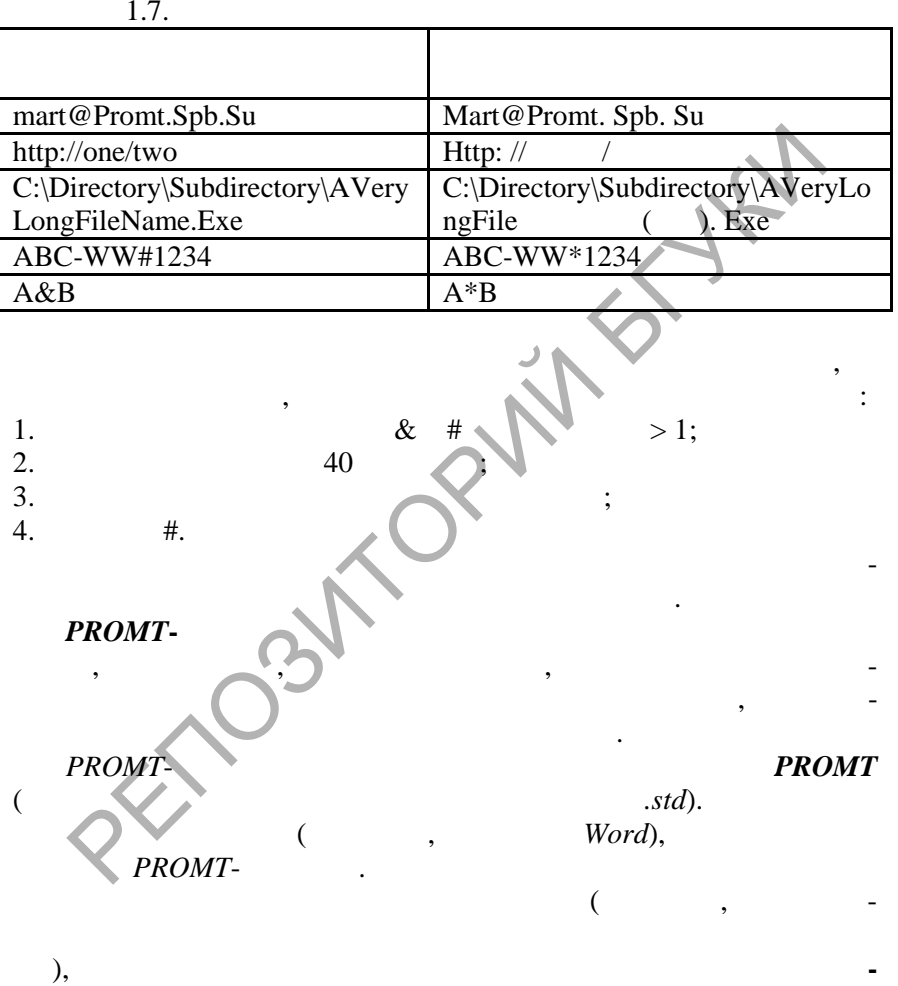

**SOLID**<br>CONVERTER PDF

**PROMT.** 

 $\ddot{\phantom{0}}$ 

6.

 $\blacksquare$ 

PROMT-

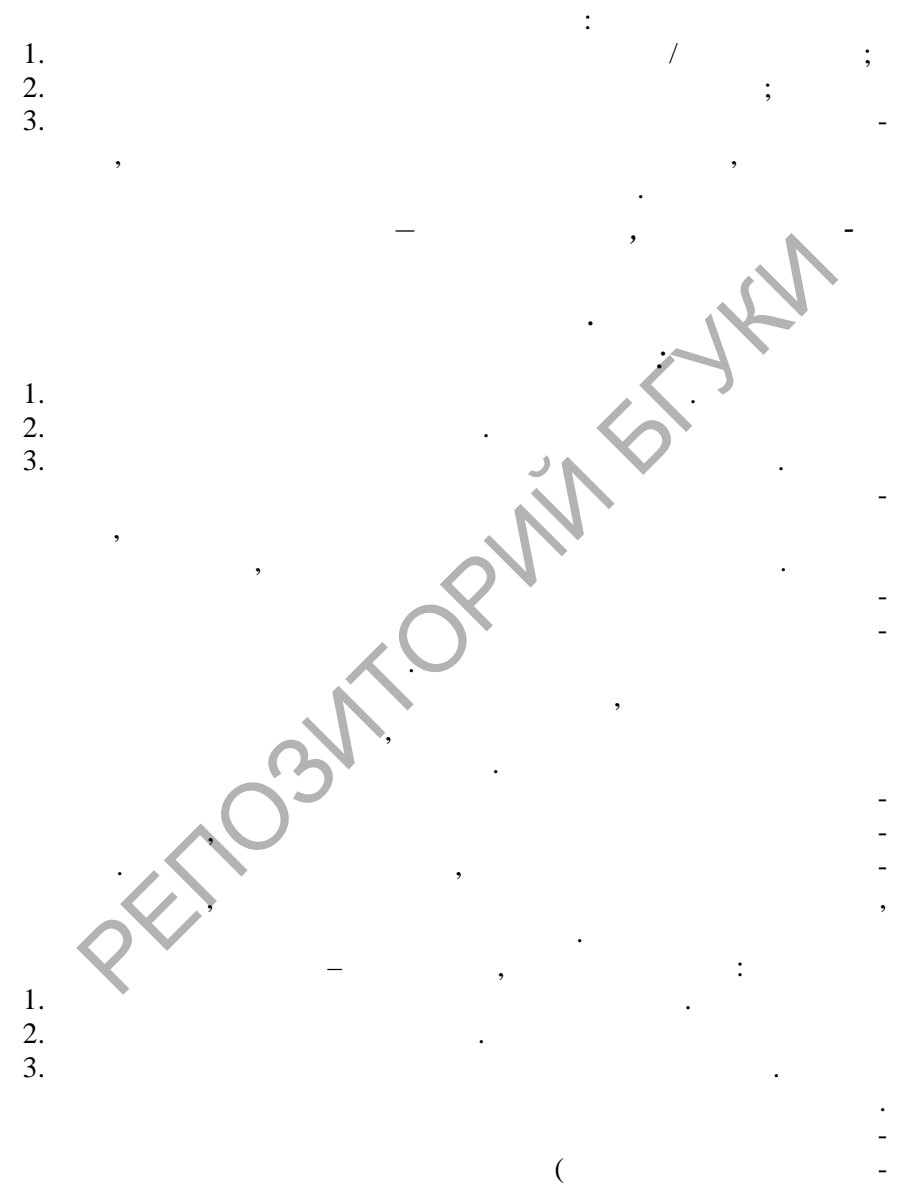

**SOLID**<br>CONVERTER PDF

 $\overline{\mathbb{F}}$ 

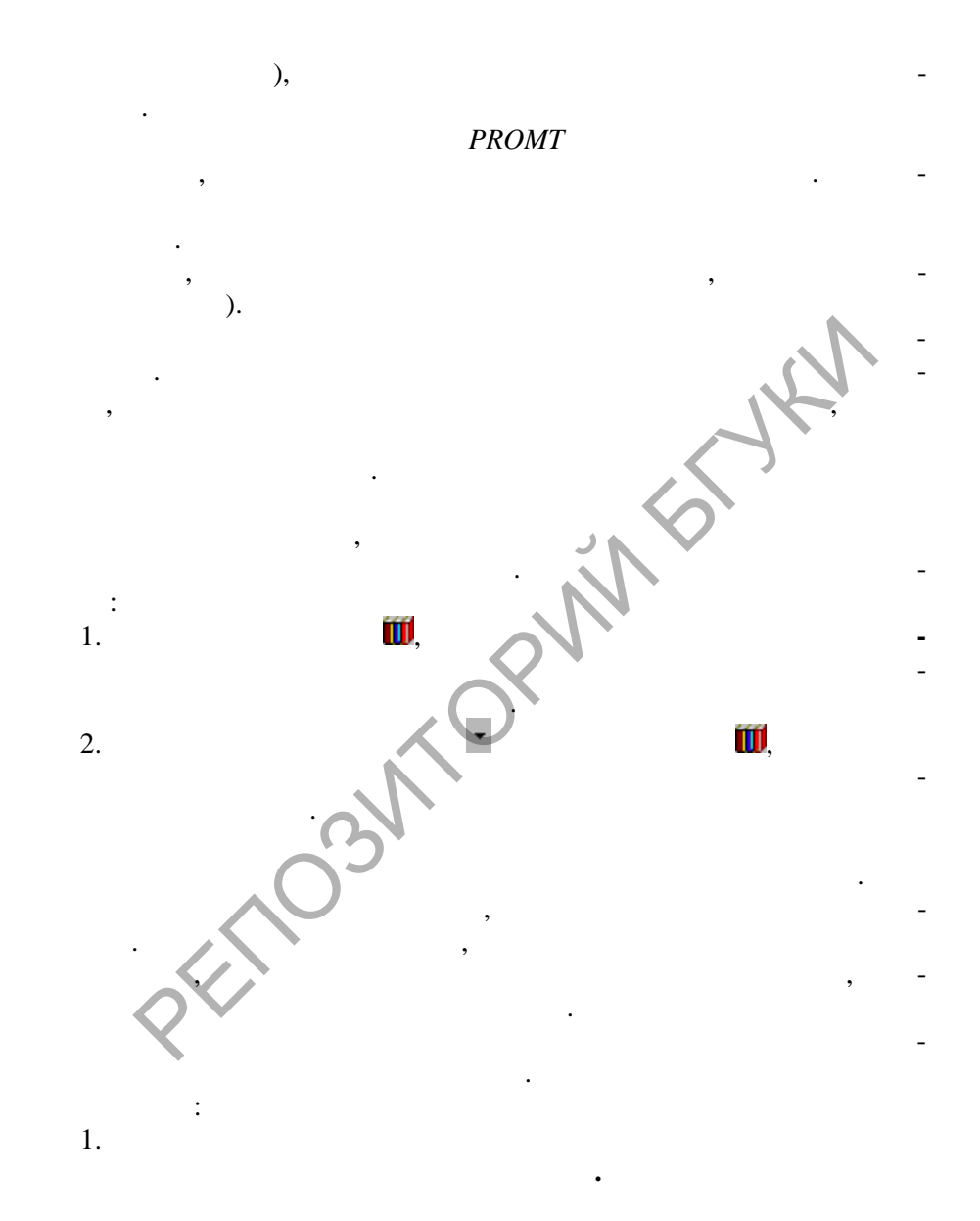

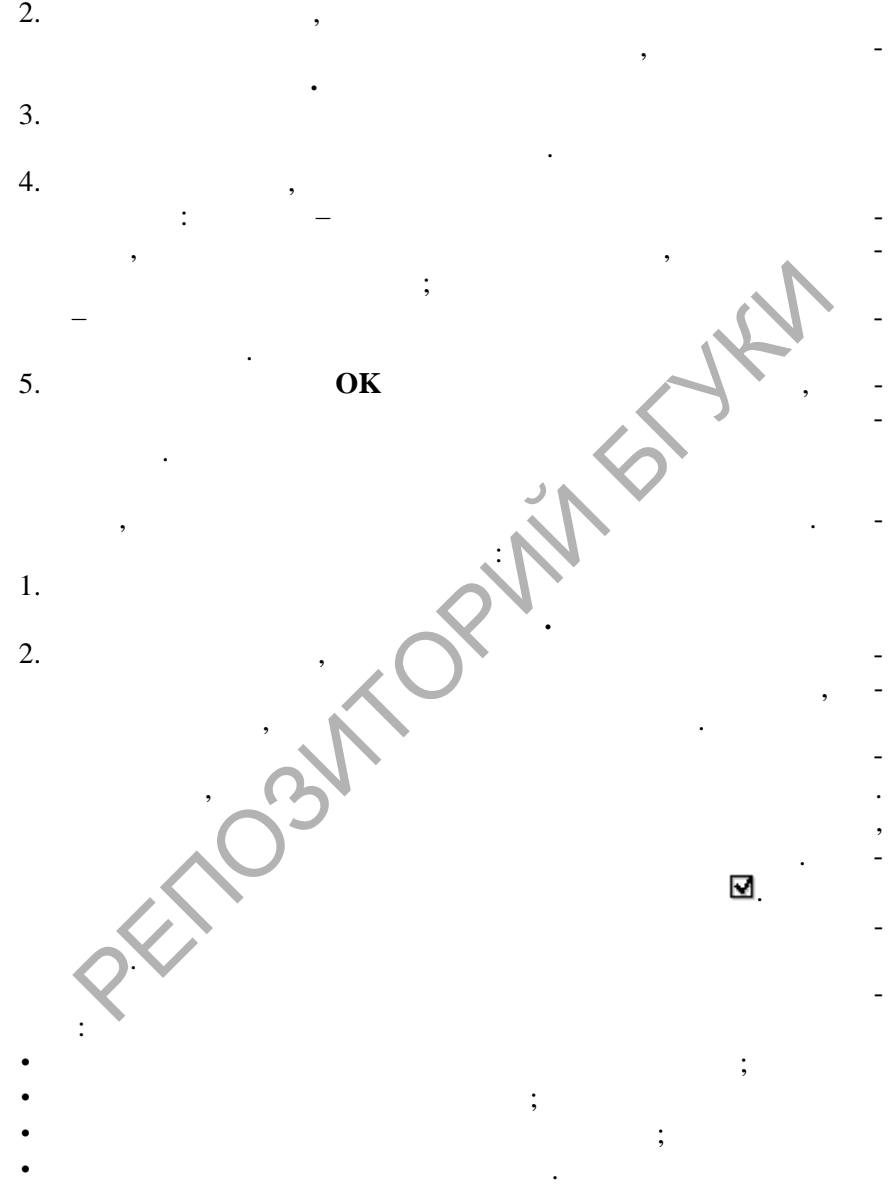

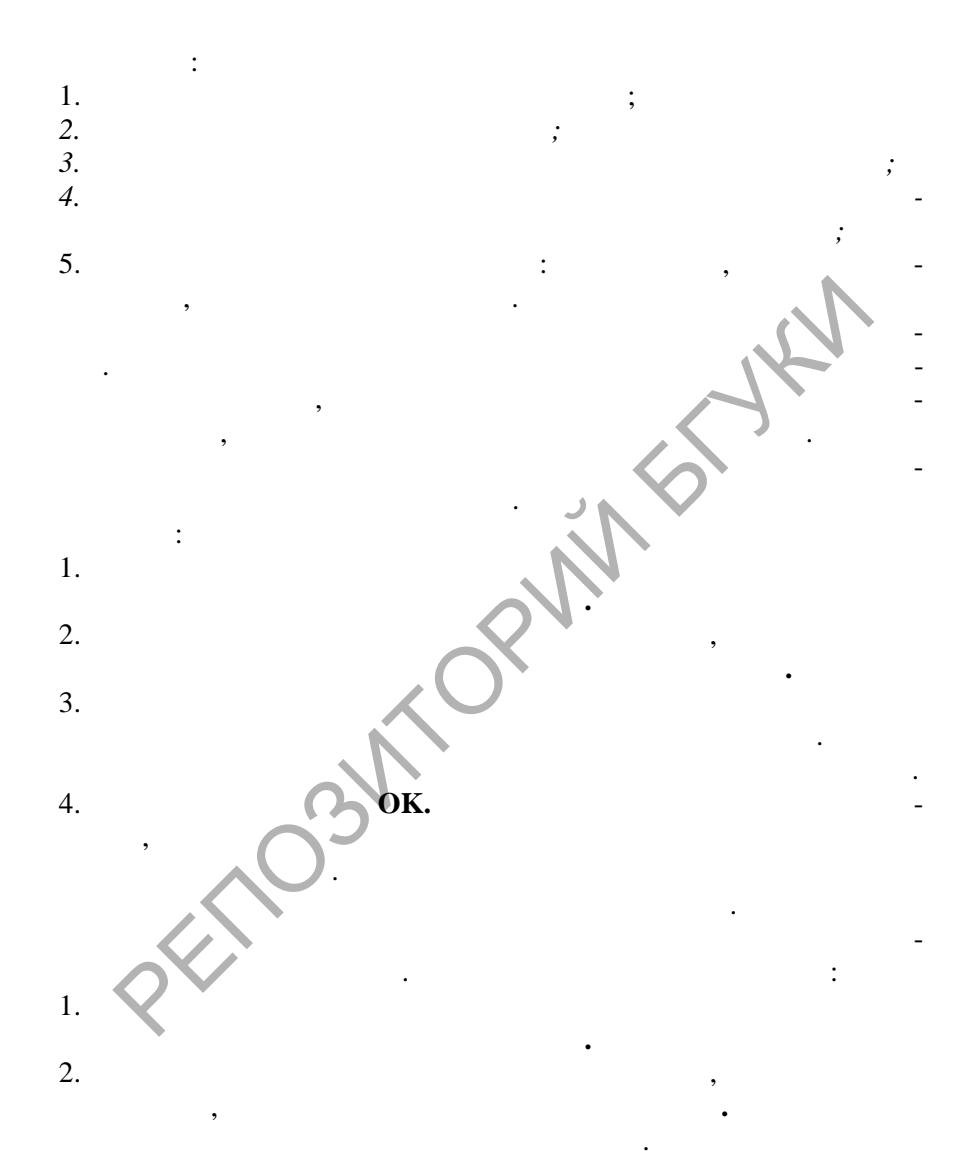

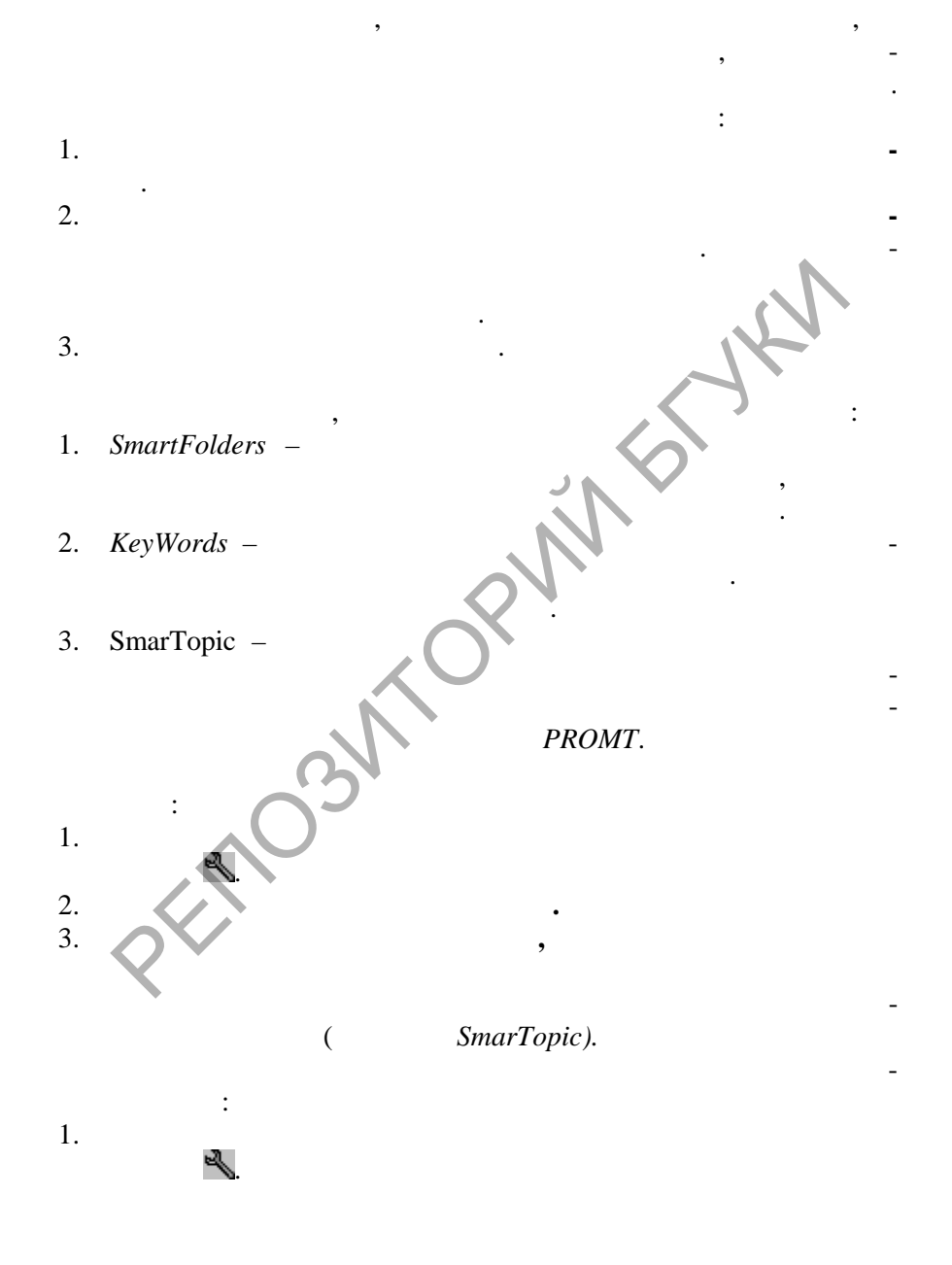

**DOT** 

2. Переключитесь на вкладку **Перевод.** 3. Отметьте опцию **Полуавтоматическое,** чтобы определять наи-

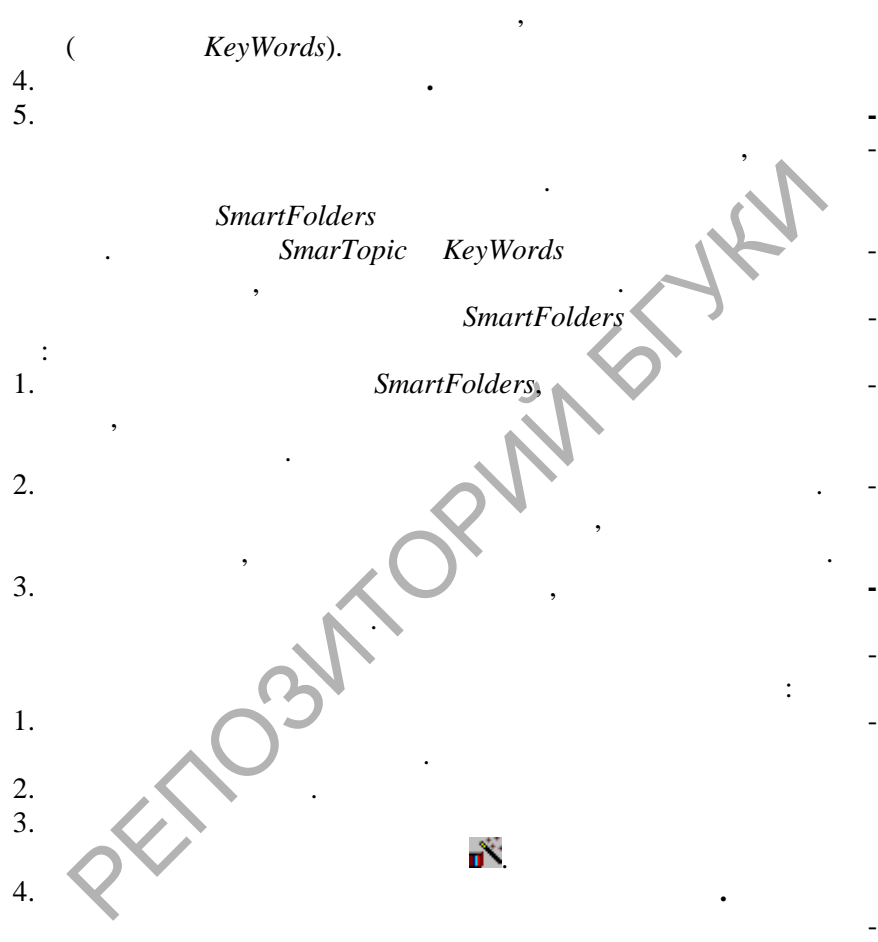

тупных для данного направления перевода, подходящих для перевода данного текста. Кроме того, программа может порекомендовать использовать специализированные словари, отсутствующие в системе, но подходящие по тематике данного технологии по тематике данного технологии по тематике данн<br>В системе по тематике данного технологии по тематике данного технологии по тематике данного технологии по техн

SOLID<br>CONVERTER PDF

 $1.6.5.$  $^{\prime\prime}$  $^{\prime\prime}$ **PROMT**  $1.8$  $^{\prime\prime}$  $^{\prime\prime}$ 

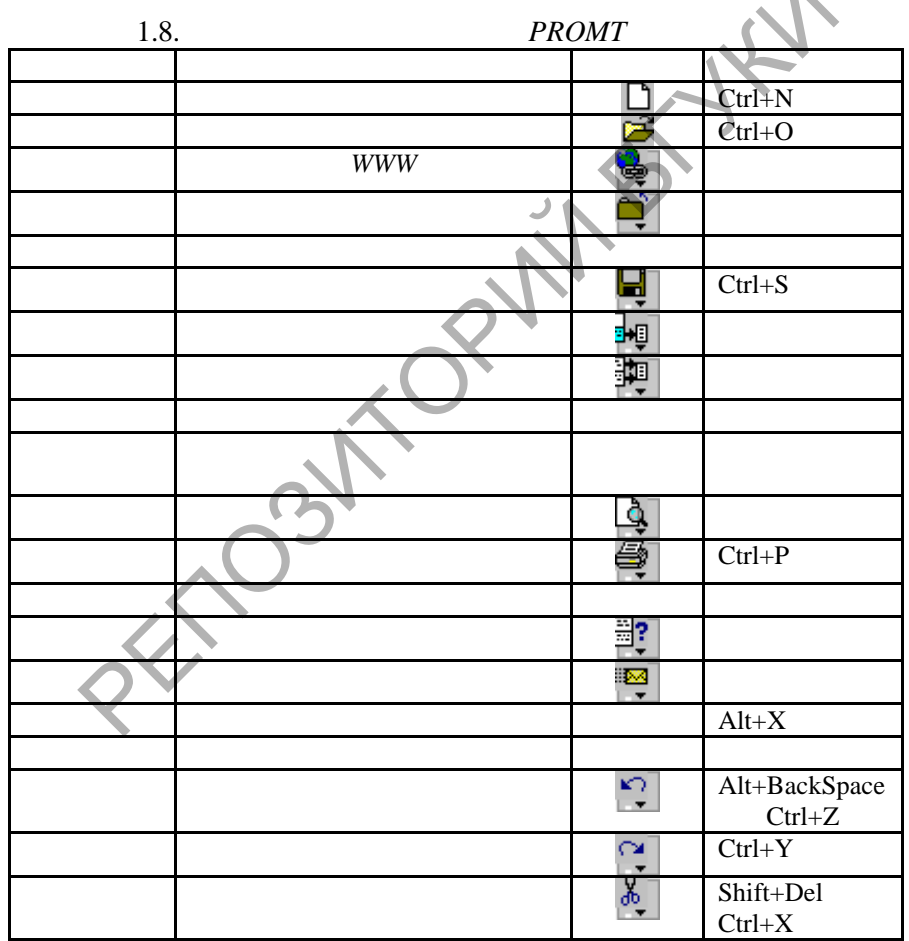

 $\cdot$ 

,

,

 $\overline{\phantom{a}}$ 

This document was created using

SOLID<br>CONVERTER PDF

**DOD** 

5.

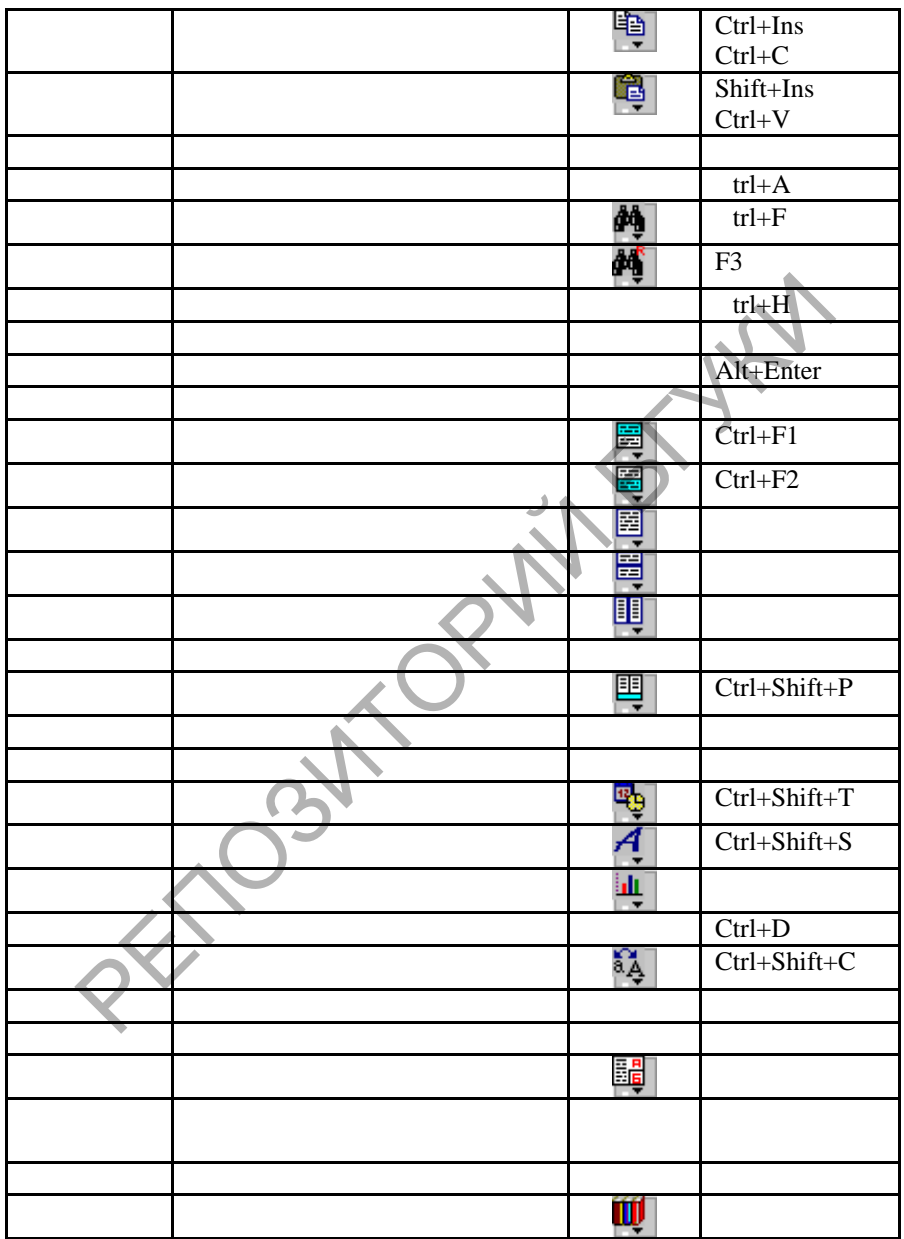

 $\left| \begin{smallmatrix} 0 \\ 0 \\ 0 \\ 0 \end{smallmatrix} \right|$ 

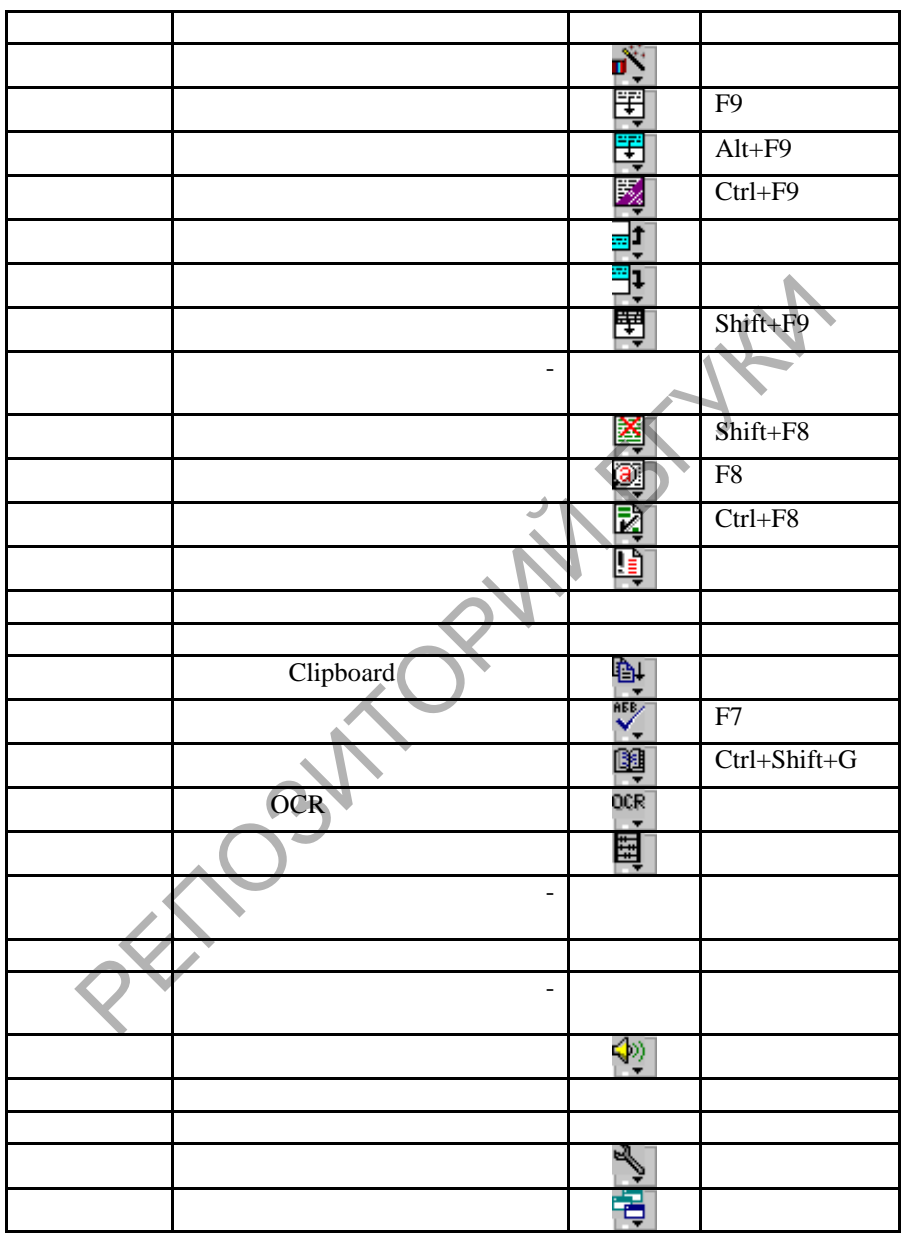

 $\left| \begin{smallmatrix} 0 \\ 0 \\ 0 \\ 0 \end{smallmatrix} \right|$ 

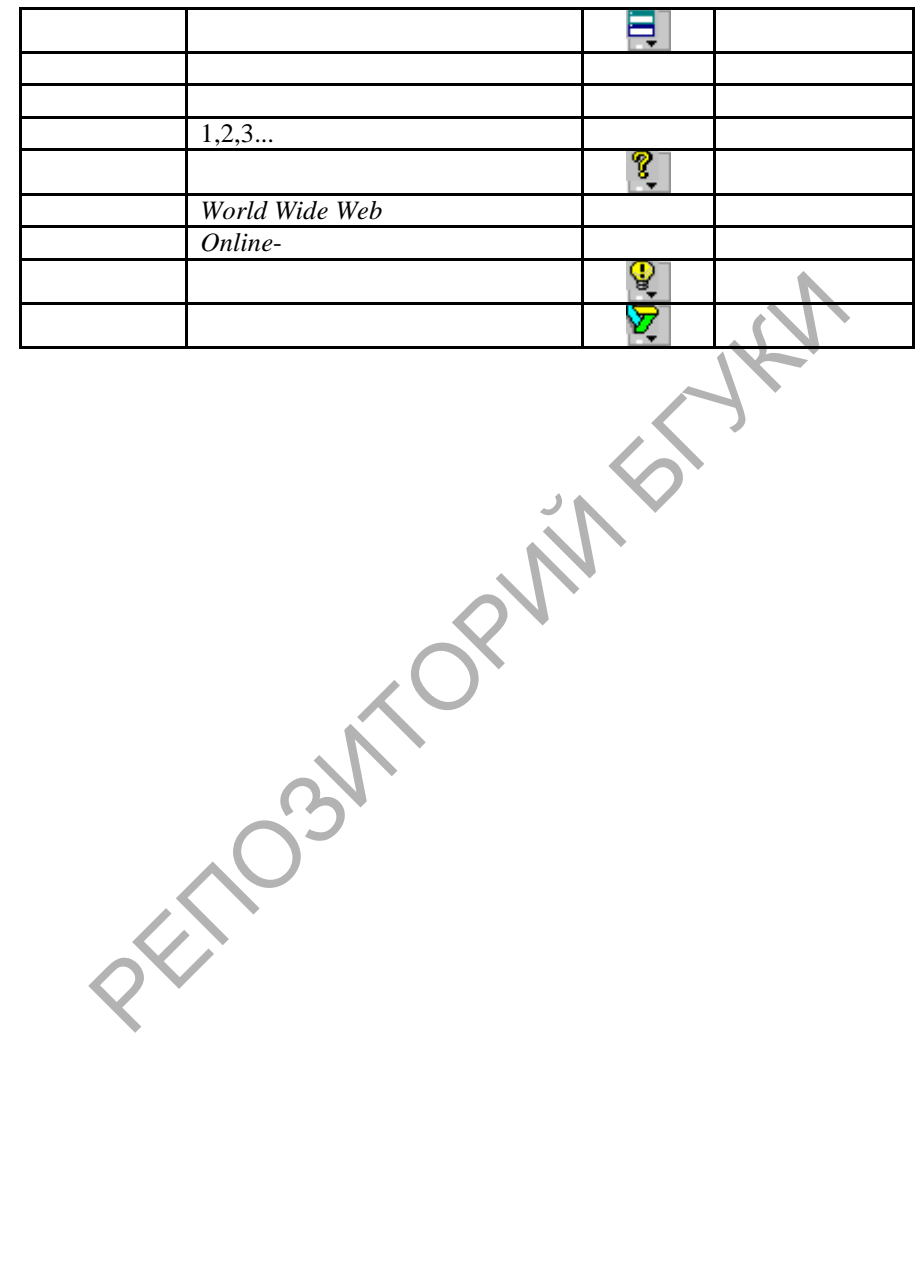

 $2.1.$ **PROMT** 

 $2.1.1.$ 

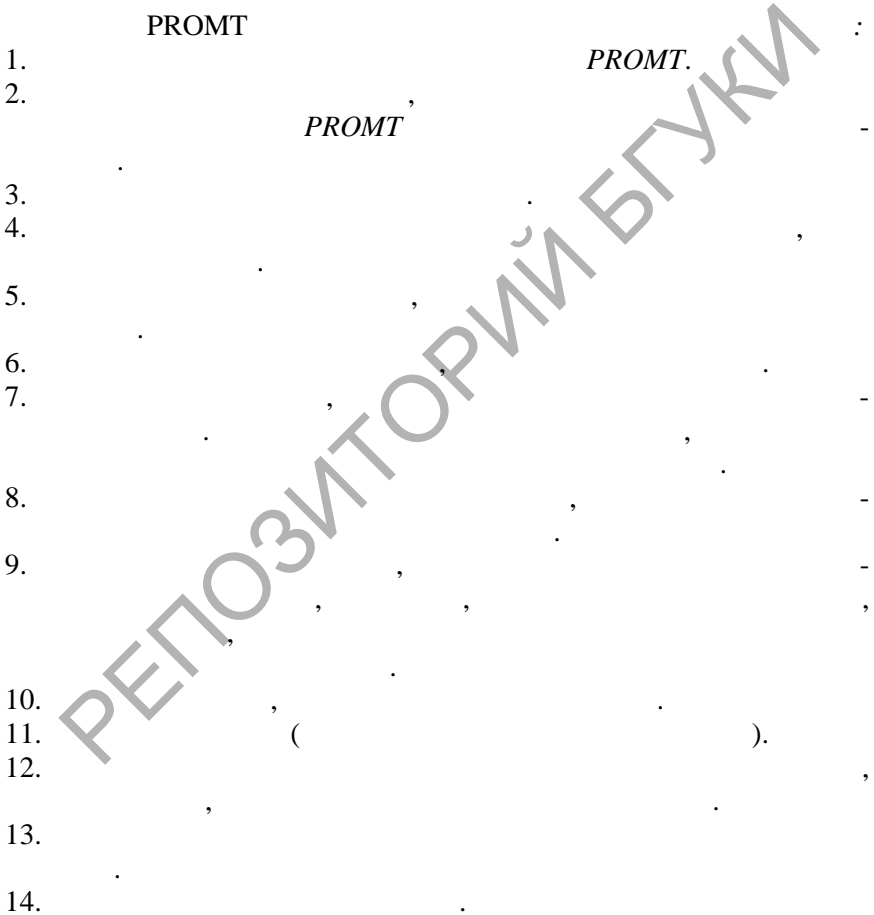

 $\blacksquare$ 

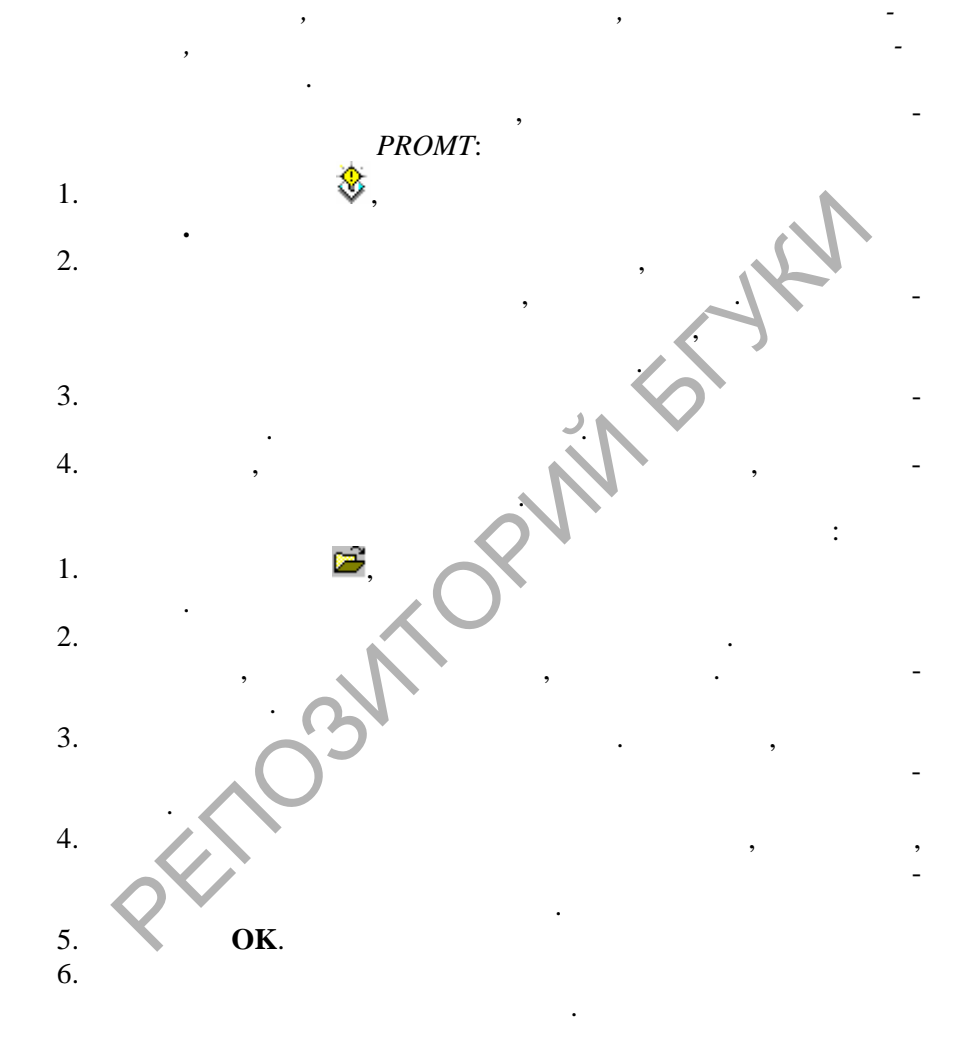

 $\colon$ 

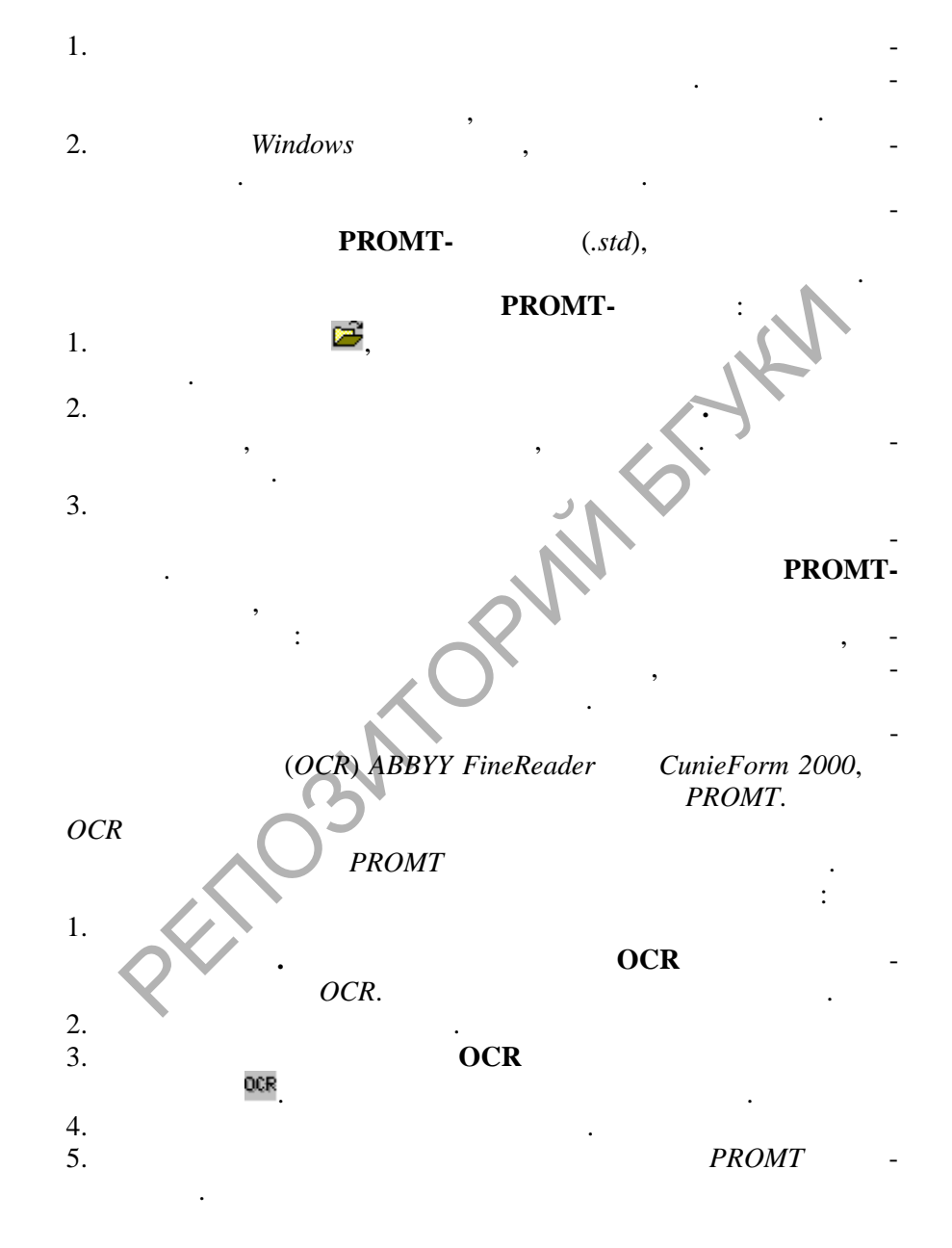

SOLID<br>CONVERTER

**Pop** 

**PDF** 

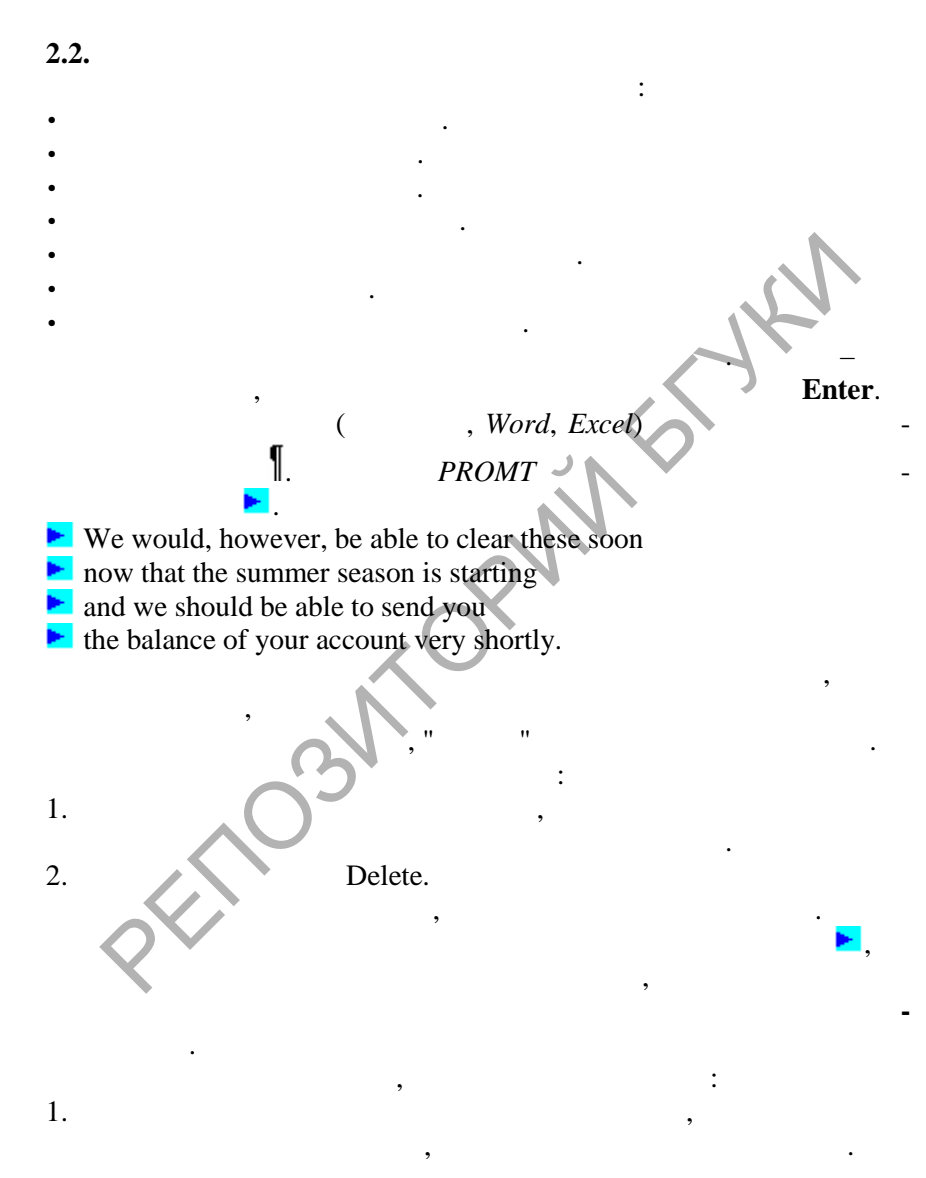

**SOLID**<br>CONVERT

Έ

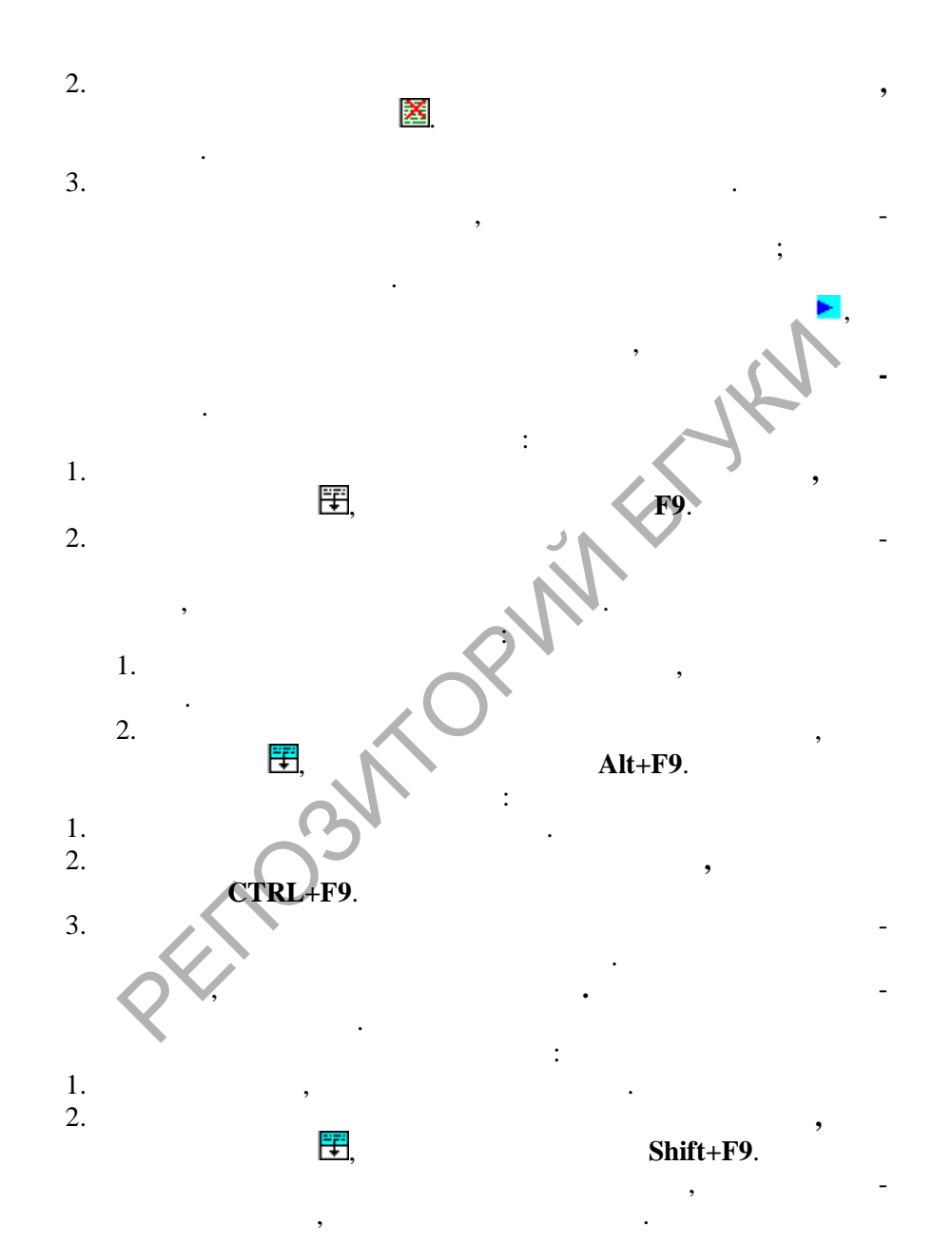

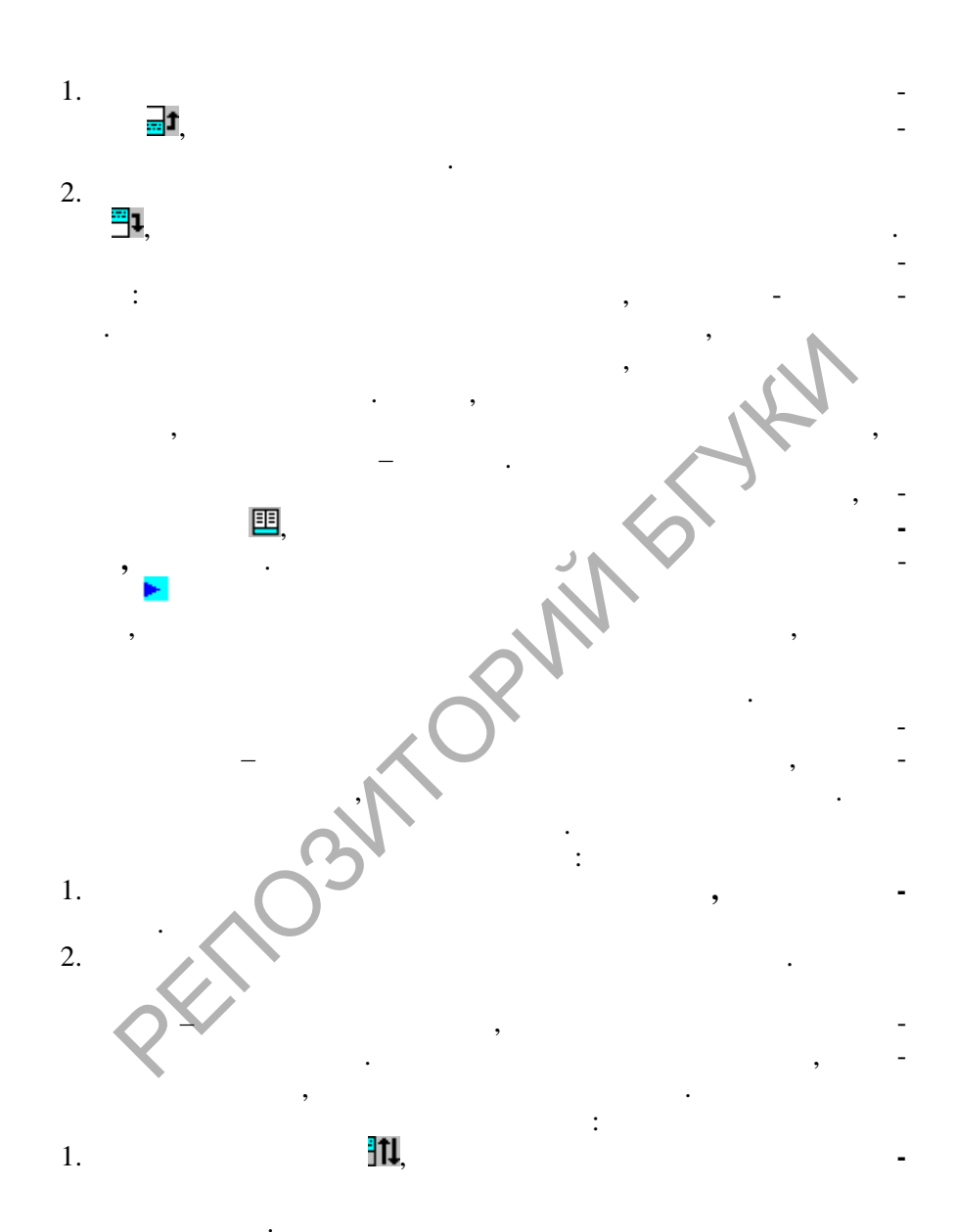

2. Либо нажмите на стрелку <sup>•</sup> справа от кнопки **II** и выберите направление перевода из выпадающего списка доступных направлений.

#### **2.3. Сохранение результатов перевода**

Если предполагается в дальнейшем продолжить работу с

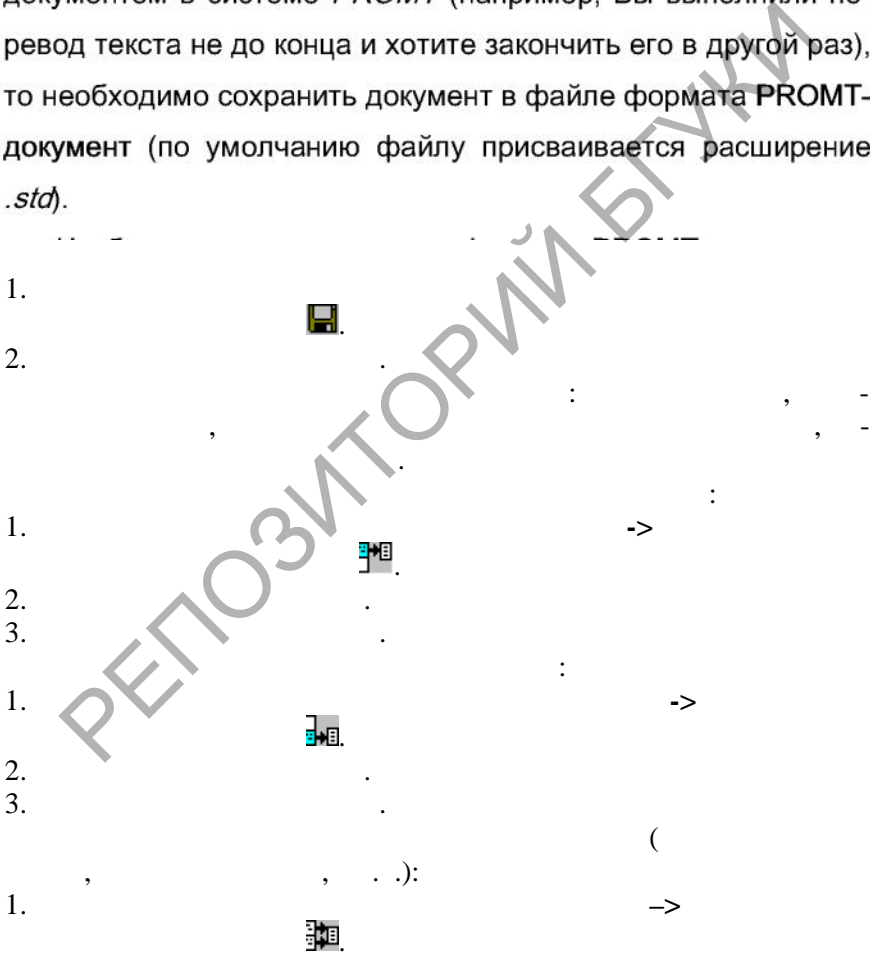

**SOLID**<br>CONVERTER

- 2. Выберите формат файла.
- 3. Задайте путь и имя файла. Чтобы сохранить список незнакомых слов:
- 1. Выберите в меню **Файл** команду **Сохранить–>Незнак мые слова.**
- 2. Либо выберите команду Незнакомые слова в меню Перевод (либо нажмите кнопку !). нажмите на кнопку Коман-
- 3. Либо переключитесь на вкладку **Незнакомые слова и выберите** команду контекстного меню Сохранить список.

ды и выберите команду Сохранить;<br>Либо переключитесь на вкладку Незнакомые слова и выбер<br>команду контекстного меню Сохранить список.<br>Если в окне документа нет информационной панели<br>мите кнопку Ш, или выберите команду Инфор

- Выберите в меню **Файл** команду **Сохранить–> Зарезервированные слова.**
- .

 Либо переключитесь на вкладку **Зарезервирова ные слова**  $\partial N$ инстите команду команду команду команду ко

 Либо выберите команду **Шаблоны тематик** из меню **Се вис**, нажмите на кнопку **Команды,** выберите команду **Зарезервированные слова,** нажмите на кнопку **Команды** и выберите команду **Сохранить список**. В этом случае можно отдельно сохранить список зарезервированных слов, входящий в состав

ню **Cохранить список**.

выделенного шаблона т матики.

Выберите формат файла (WWT, Text, MS DOS Text). Задайте путь и имя файла.

Если сохранить список в формате WWT, то будет сохранена такая информация о зарезервированном слове, как семантический класс и транслитерация, но просматривать этот список можно будет только при загрузке в системе *PROMT*.

Если сохранить список в текстовом формате, то его можно просмотреть в любом текстовом редакторе, но семантический класс и необходимость транслитерации будут утеряны.

### 2.4. Перевод внутри других Windows-приложений

Система быть встроена перевода может в другие Windows-приложения (Microsoft Office 2000 и Microsoft Office 97), что позволяет переводить открытые в этих приложениях документы, не выходя из них. В главном окне приложения появляется меню PROMT и инструментальная панель, нажимая

Soup

Microsoft

Microsoft Office 97: Office 2000 PROMT.  $\mathbf{1}$ .  $\overline{2}$ .  $\mathcal{F}$ Office 2000  $\overline{4}$ .

**SmarTool** Office 97

нели соответствующего продукта Microsoft Office появится кнопка $\mathbf{H}$ 

5. Нажмите на кнопку Применить.

Если в результате аварийного завершения приложения Microsoft Office пропала инструментальная панель PROMT

**Подключение и отключение системы перевода**

евода. В этом случае нажмите на кнопку Восстановить.<br>Подключение и отключение системы перевода.<br>Если на инструментальной панели продукта *Microse* имеется кнопка **Exa**, то можно подключении, не выходя из на подключении ф

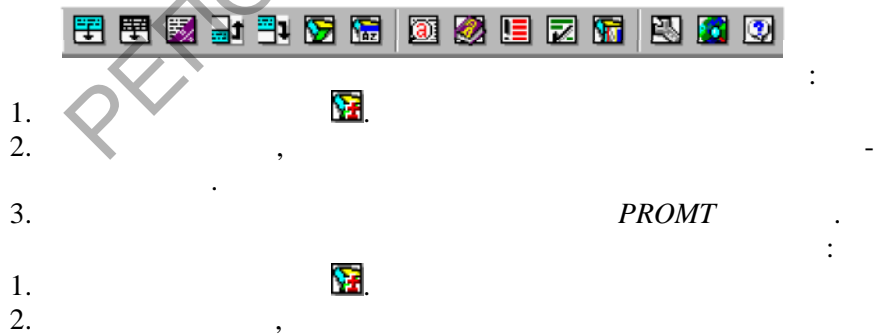

перевода.

3. Появится инструментальная панель и все команды меню PROMT**.**

В каждом приложении Microsoft Office существует свой набор команд перевода, учитывающий особенности конкретного приложения. Но общая схема получения перевода текста практически одинакова:

- 1.
- 2.
- 3.
	- Подключите словари, которые будут использоваться при переводе, выбрав команду **Словари** в меню *PROMT* (либо нажав на кнопку
	- Зарезервируйте слова, не требующие перевода, выбрав команду **Зарезервированные слова** в меню *PROMT* (либо нажав на кнопку **И**).
- В любом приложении *Microsoft Office* откройте докум<br>исторый следует перевести.<br>Выберите направление перевода и тематику для переда<br>да документа при помощи команды **Направление переда**<br>да и тематика в меню *PROMT*.<br>При н 4. димости можно изменить направление перевода, выбрав команду Направление перевода и тематика в меню

**SOLID**<br>CONVERTER PDF
Полученный перевод можно поместить вместо исходного 5.

текста или в новое окно документа.

Основными средствами настройки систем семейства *PROMT* на перевод текстов из различных предметных областей являются:

- 1. подключение специализированных и пользовательских словарей, соответствующих предметной области переводимых текстов;
- 2. организация правильной иерархии поиска слов и терминов в подключенных словарях;
- 3. использование списков зарезервированных слов;
- 4. использование специальных препроцессоров для правильной обработки последовательностей символов специального вида (например, электронных адресов или *URL*).

# **2.5. Качество перевода**

1. Правильно разбивайте исходный текст на абзацы

организация правильной иерархии поиска слов и терминоподключенных словарях;<br>использование списков зарезервированных слов;<br>использование специальных препроцессоров для правиль<br>обработки последовательностей символов специал

*2.*

Слова с ошибками будут для программы PROMT незнакомыми, и она не сможет их перевести. Чтобы их обнаружить,

Soup

### 3. Подключайте специализированные словари

При переводе текстов из определенных предметных областей, особенно насыщенных специальными терминами, пользуйтесь специализированными словарями.

#### Заполняйте свой пользовательский словарь  $\overline{4}$

Если система выполнила перевод неудачно или не перевела какое-либо слово или словосочетание, то можно задать свой перевод. Для этого необходимо ввести слово или словосочетание в свой пользовательский словарь с новым переводом. Активно работая с пользовательским словарем, можно получать правильный перевод и экономить время, которое пришлось бы затратить на редактирование.

5. Пользуйтесь электронным словарем для уточнения перевода

Если какого-либо слова нет в словарях системы PROMT, или не устраивает перевод какого-либо слова или словосочетания, то можно вызвать электронный словарь и воспользоваться им как справочным.

### Составляйте списки зарезервированных слов 6. . .

Soup

В список зарезервированных слов следует заносить имена или названия, особенно те, которые совпадают со значимыми словами. В результате программа не будет пытаться их перевести (например, фамилия *Brown* не будет переведена

Слова, включенные в список, становятся "знакомыми" системе и она правильно согласует с ними остальные члены предложения.

## 7. Пользуйтесь препроцессорами

Препроцессоры позволяют отменить перевод некоторых

## 8. *Использүйте шаблоны тематик*

илов, а также выбрать форму представления даты и<br>и в тексте перевода.<br>В программе имеется возможность сохранить настронанные при переводе какого-либо документа, в виде ц<br>панные при переводе какого-либо документа, в виде ц та.

# **2.6. Пересылка перевода по электронной почте**

кой-либо другой программы для работы с электронной почтой.

Soup

1.  $\blacksquare$ 

- 2. Выполните команду **Отправить** из меню **Файл**. Появится окно **Переслать документ**.
- 3. Укажите в этом окне:
	- Что именно посылать (весь документ, исходный текст или его перевод);
	- В каком формате следует отправить документ.
- 4. ажмите **ОК**.
- 5. Отошлите документ.

Исходные тексты и тексты переводов могут быть https://word word (*MS Word 95, Word 97, Word 2000).*<br>Word (*MS Word 95, Word 97, Word 2000).*<br>*HTML.* 

SOLID<br>CONVERTER PDF

- Текстовые файлы.
- $MS-DOS$
- 
- Word **MS** Word 95, Word 97, Word 2000).
- 
- $(RTF)$ . HTML.
- **PROMT-**

 $2.2.$ **PROMT** 

 $2.2.1.$ 

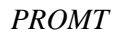

 $\ddot{\phantom{0}}$ 

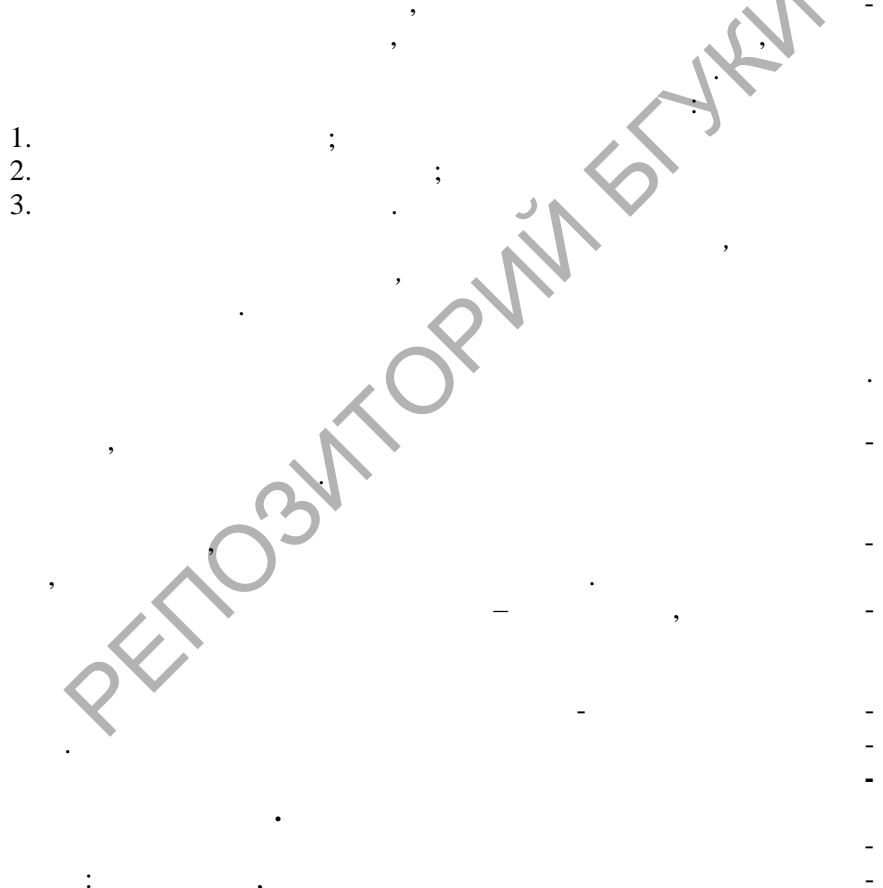

**SOLID**<br>CONVERTER PDF

 $\overline{\mathbb{F}}$ 

 $\ddot{\phantom{a}}$ 

 $\mathbf{r}$ 

Специализированные словари разрабатываются компанией *PROMT*, и, как правило, не входят в основную поставку системы машинного перевода, но могут быть приобретены отдельно. Словари можно приобрести как по отдельности, так и в составе коллекций: "Коммерция", "Наука", "Техника", "Про-

Компания *PROMT* предлагает следующие специализированные словари:

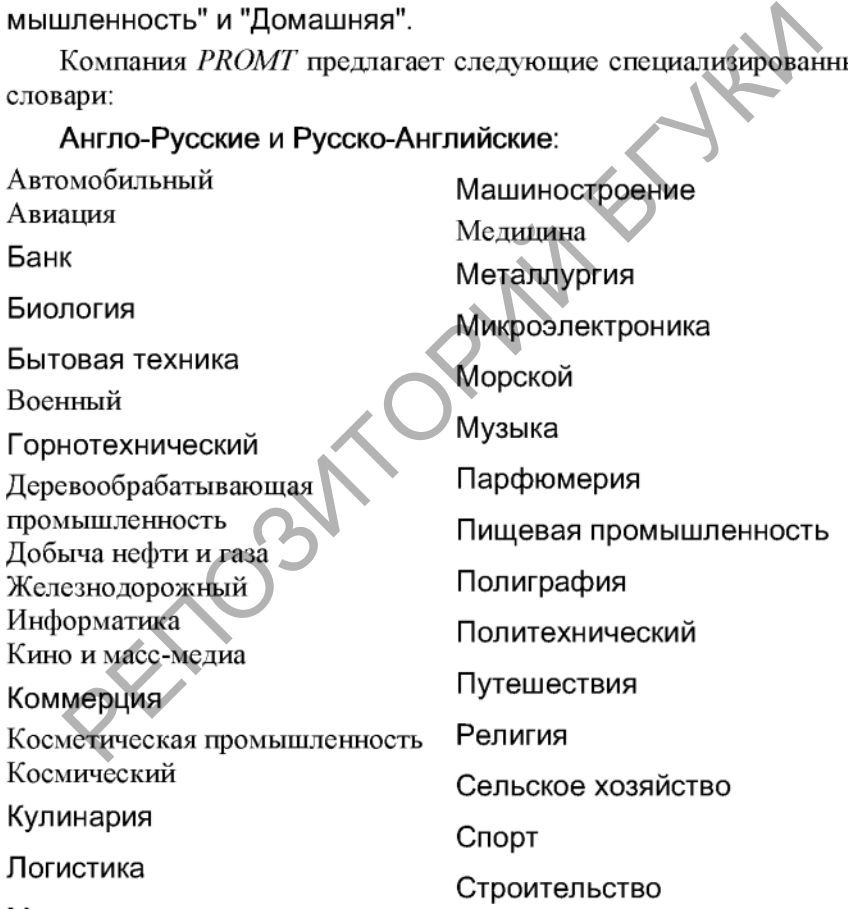

**SOLID**<br>CONVERTER PDF

Текстильная промышлен-

НОСТЬ

Телевидение

Телекоммуникации

Физика

 $\overline{\phantom{0}}$ 

РЕПОЗИТОРИЙ БГУКИ

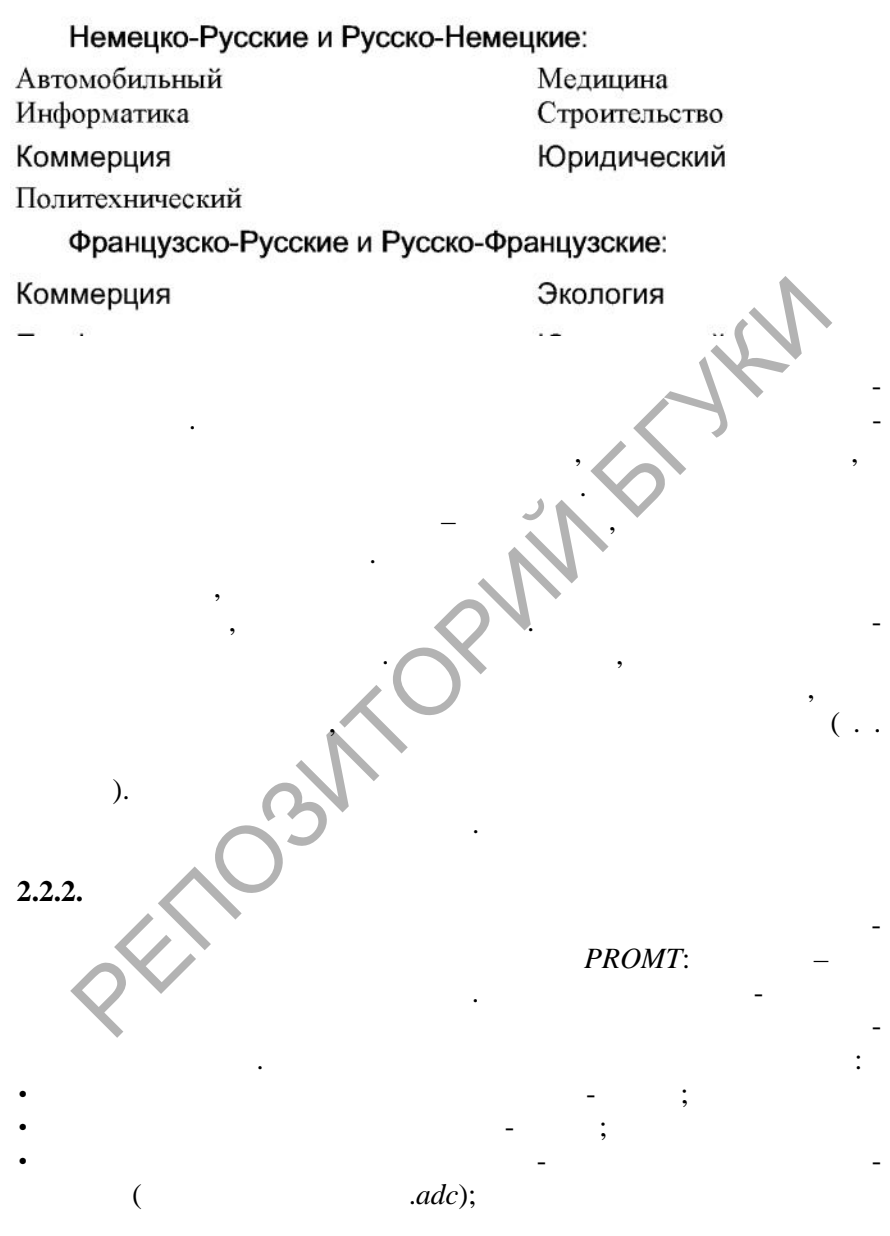

- загрузить пользовательский словарь-объект из файла архива словаря (файл с расширением .*adc*);
- загрузить (предварительно конвертировав) пользовательский словарь-объект из файла пользовательского словаря предыдущих версий системы (файл с расширением .*udc*). Словарь-объект может создаваться тремя способами:
- 1. при помощи стандартной операции создания нового пользовательского словаря;
- 2. загружаться в систему из файла архива словаря (файл с расширением .*adc*) или из файла пользовательского словаря, созданного в предыдущих версиях (файл с расширением *.udc*)
- 3. при инсталляции специализированных словарей.

**С пользовательскими словарями доступны следующие операции: открытие, создание, удаление, сохранение, загрузка, конверт ция, подключение, отключение, изменение приоритета и пр смотр информации.**

Если при выполнении указанных действий в окне документа нет информационной панели, то нажмите кнопку  $\mathbb{E}$ , или выберите команду **Информационная панель**, меню **Вид**. Все команды работы с информационной панелью вызываются щелчком правой кнопки мыши по соответствующей вкладке.  $\begin{array}{r} \text{Sarpy} \text{Rarpy} \text{Rarpy} \text{Rarpy} \text{Rarpy} \text{Rarpy} \text{Rarpy} \text{Rarpy} \text{Rarpy} \text{Rarpy} \text{Rarpy} \text{Rarpy} \text{Rarpy} \text{Rarpy} \text{Rarpy} \text{Rarpy} \text{Ripy} \text{Ripy} \text{Ripy} \text{Ripy} \text{Ripy} \text{Ripy} \text{Ripy} \text{Ripy} \text{Ripy} \text{Ripy} \text{Ripy} \text{Ripy} \text{Ripy} \text{Ripy} \text$ 

выберите команду **Шаблоны тематик** из меню **Се вис** для

 переключитесь на вкладку **Словари информационной панели** и из контекстного меню выберите команду **Словари докумен-**

 выберите команду **Словари документа** из меню **Темат ка** или нажите на која је на выберите команду **Словари** из меню **Сервис,** соответствующую требуемому направлению перев да;

требуемого напра ления перевода,

**та.**

В появившемся диалоговом окне выполните необходимую операцию с пользовательским словарем:

- нажмите на кнопку Открыть (Будет запущено приложение 1. Dictionary Editor, которое откроет указанный пользовательский словарь. В заголовке открытого словаря будут указаны его название и тип.);
- нажмите на кнопку Создать новый (Это позволит создать  $\overline{2}$ новый пользовательский словарь для данного направления перевода.);
- нажмите на кнопку Удалить (Появившийся диалог Удале- $3<sub>1</sub>$ ние словаря позволит при необходимости перед удалением сохранить выбранный пользовательский словарь в файле архива с расширением . adc.);
- нажмите на кнопку Команды и выберите команду Загру-4. зить из архива словаря (Стандартный диалог Открыть позволит добавить пользовательский словарь в список доступных для данного направления перевода словарей из файла архива словаря – файл с расширением *.adc.*);
- нажмите на кнопку Команды и выберите команду Конвер- $5<sub>1</sub>$ тировать словарь предыдущей версии (Стандартный диалог Открыть позволит добавить пользовательский словарь предыдущей версии системы – файл с расширением .udc - в список доступных для данного направления перевода
- 6 нажмите на кнопку Команды и выберите команду Сохранить в архив словаря (Стандартный диалог Сохранить как позволит сохранить в файле архива выбранный пользовательский словарь – файл с расширением .adc.);
- $7<sup>1</sup>$ выберите из предложенного списка словарь для просмотра и нажмите на кнопку Свойства (В диалоговом окне Информация о словаре можно просмотреть и отредактировать следующую информацию: название словаря, права копирования, комментарий о содержании словаря. Можно также, нажав на кнопку Защита, установить пароль для защиты словаря от переноса на систему перевода, установленную на другом компьютере).

Операции по подключению, отключению или изменению приоритета пользовательских словарей производятся двумя способами:

1. Через шаблон тематики - при выборе шаблона тематики автоматически подключается список входящих в него словарей. Чтобы просмотреть словари, подключенные в выделенном шаблоне тематики, выберите команду Шаблоны тематик из меню Сервис для требуемого направления перевода. Словари, подключенные в выделенном шаблоне, отмечены ⊠.

2. Через тематику документа – для конкретного документа

Soup

списка словарей выбранного шаблона тематики. Чтобы просмотреть словари, подключенные для перевода данного документа, выберите команду Словари документа из меню Тематика или нажмите на кнопку **■** либо переключитесь на вкладку Словари информационной панели. Словари, подклю-☑

ные для перевода данного документа, отмечены флаж<br>Итобы подключить или отключить словарь установите<br>иите флажок рядом с заголовком словаря.<br>Систему перевода можно настроить на перевод конку<br>и документа путем подбора наибо

Если для данного направления перевода доступно много словарей, то не подключайте их к программе все вместе. При большом числе подключенных словарей качество перевода может даже ухудшиться, поскольку программа будет извлекать переводы слов из словарей, не соответствующих по тематике переводимому тексту, а время перевода увеличится.

Генеральный словарь не отображается в списке подключенных словарей, но всегда подключен для каждого направ-

Чтобы изменить приоритет словаря выполните следующее:

- 1. выберите словарь, приоритет которого следует изменить;
- 2. если нужно повысить приоритет словаря, нажмите на кнопку **Вверх** (словарь переместится на одну строчку выше);
- 3. если необходимо понизить приоритет словаря, нажмите на кнопку Вниз (словарь переместится на одну строчку ниже).

## **2.2.3. Подключение других электронных словарей**

Следите за порядком словарей в списке подключен<br>варей. Порядок словарей может сильно повлиять на канерей. Порядок словарей может сильно повлиять на канеревода. Помните, что программа просматривает сильно и по списку сверх

тронные словари. Поэтому, если какого-либо слова нет в словарях системы PROMT, или перевод какого-либо слова или

Soup

**RTER PDF** 

мый электронный словарь и воспользоваться им как справоч-HHIM.

Электронные словари не входят в комплект поставки системы PROMT и могут быть приобретены отдельно. Исключение составляет PROMT Electronic Dictionary - электронный еды, специально разработанный на базе англо-русски<br>исто-английских специализированных словарей семейс<br>
СМТ.<br>
Чтобы подключить электронный словарь к сист<br>
МТ.<br>
Выберите в меню Сервис команд Подключение внеш<br>
приложений.<br>
П

- 1. Выберите в меню **Сервис** команду **Подключение внешних приложений.**
- 2. Переключитесь на вкладку **Электронные словари.**
- 3. Выберите электронный словарь, который нужно использовать.

**Сервис.** Будет запущен электронный словарь, с помощью можно получить перечень возможных вариантов перевода выбран-

вить новый перевод слова, и выполните команду **Вставить** из

Soup

 $Ctrl+C$ .

- 4. Нажмите **OK**.
- 1. The contract  $\mathbb{R}^n$  is the contract of the contract of the contract of the contract of the contract of the contract of the contract of the contract of the contract of the contract of the contract of the contract of

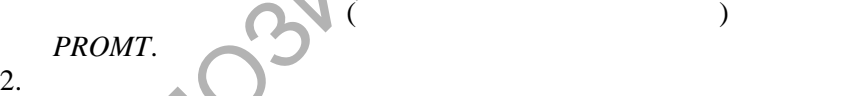

ного слова.

меню **Правка**.

 $3.$  Выделите подходящий вариант перевода и скопиру $\mathcal{L}$ 

- 
- 
- $4.$ PROMT-
- $5.$

6. При необходимости согласуйте новый перевод слова с остальными членами предложения.

### **2.2.4. Работа со списком незнакомых слов**

Незнакомое слово - это слово, которое не найдено системой перевода в подключенных словарях. Просмотреть список

- 1.
- 2.
- 3. переключитесь на вкладку **Незнакомые слова** информационной панели**.**

накомых слов можно одним из трех способов:<br>выберите команду Незнакомые слова в меню Перевод;<br>нажмите кнопку <br>Позвится диалоговое окно Незнакомые слова со спис<br>ной панели.<br>Появится диалоговое окно Незнакомые слова со спис<br>

- .
- .
- .
- .

команду Параметры в меню Настройки, вкладка Перевод.

Список незнакомых слов отображается в диалоговом окне Незнакомые слова и на вкладке Незнакомые слова информа-

- 1. Выделите слово из списка.
- 2. Нажмите на кнопку Добавить в словарь в диалоговом окне Незнакомые слова или выберите команду Добавить в словарь контекстного меню информационной панели.

3. В диалоговом окне **Открыть словарную статью** входное слово автоматически появится в строке ввода. Укажите пользовательский словарь, в который слово будет занесено. Выберите уровень доступа к словарю. Нажмите кнопку **OK**.

- 4. Появится диалоговое окно **Словарная статья**, которое содержит информацию о входном слове и его переводы. Поскольку слова нет ни в одном из подключенных словарей, список переводов пуст.
- 5. Введите перевод слова, нажав кнопку **Добавить**.
- 6. Чтобы сохранить словарную статью, нажмите кнопку ОК.

екий словарь, в который слово будет занесено. Выберите вень доступа к словарю. Нажмите кнопку ОК.<br>Появится диалоговое окно Словарная статья, которое со жит информацию о входном слове и его переводы. Поскол слова нет ни в

- 1.
- 2.

позволит поместить выделенное слово в список зарезервиро-

Soup

3. Вы увидите диалоговое окно **Зарезервировать слово**, кот рое

ванных слов.

Сохранить список незнакомых слов можно одним из следующих способов:

- выберите в меню Файл команду Сохранить -> Незнакомые  $\bullet$ слова;
- выберите команду Незнакомые слова в меню Перевод (либо нажмите кнопку [5]), нажмите на кнопку Команды и выберите команду Сохранить;
- переключитесь на вкладку Незнакомые слова информацион- $\bullet$ ной панели и выберите команду контекстного меню Сохранить список.

**SOLID**<br>CONVERTER PDF

This document was created using

**TOSY** 

 $2.3.$ 

#### $2.3.1.$ **Dictionary Editor**

**PROMT** Dictionary Editor.

 $\overline{(}$  $\mathcal{L}$  $\overline{(}$  $\mathcal{L}$ 

**SOLID**<br>CONVERTER PDF

**DOD** 

 $\vdots$ 

 $\overline{\phantom{a}}$ 

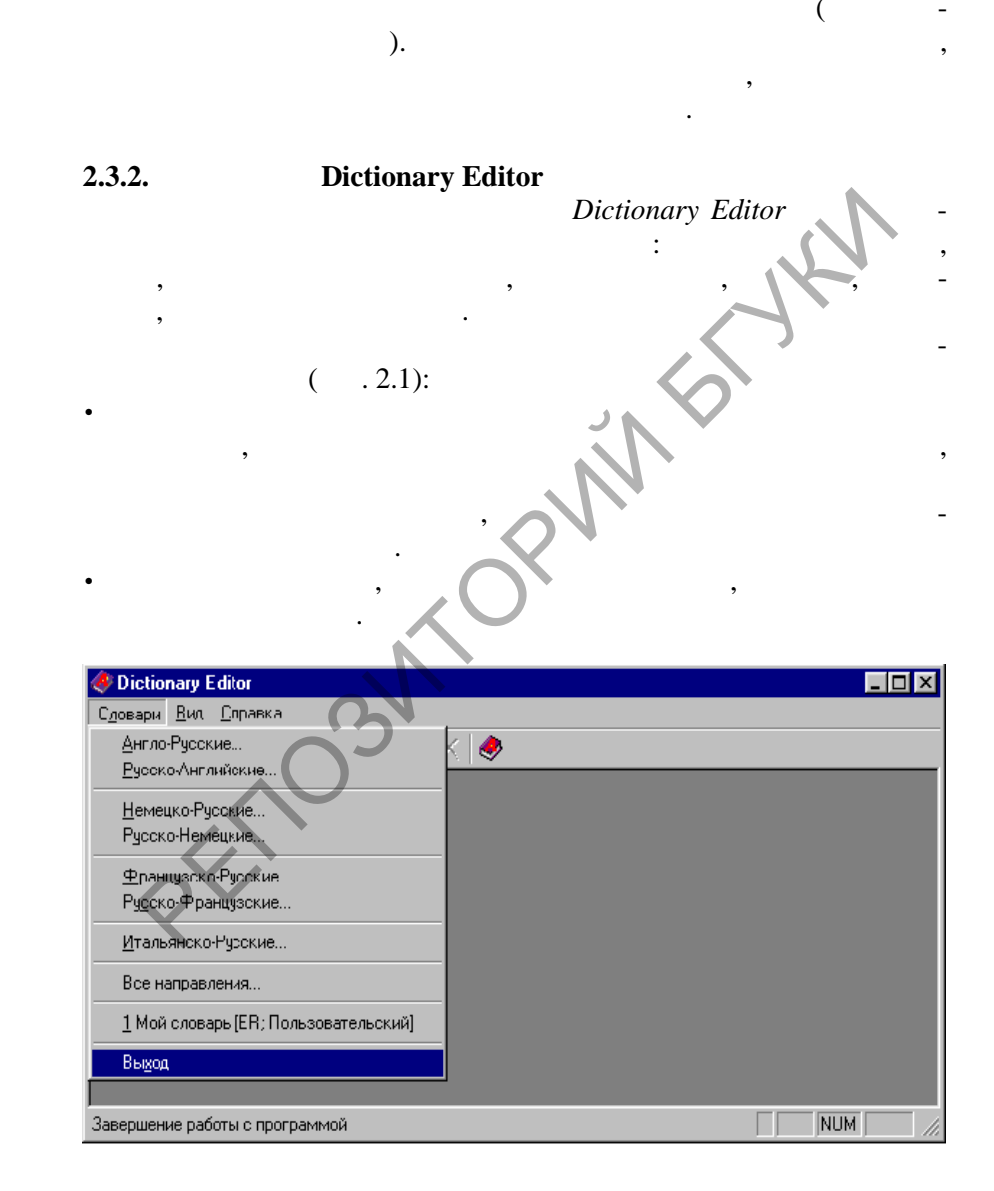

**DOD** 

This document was created using

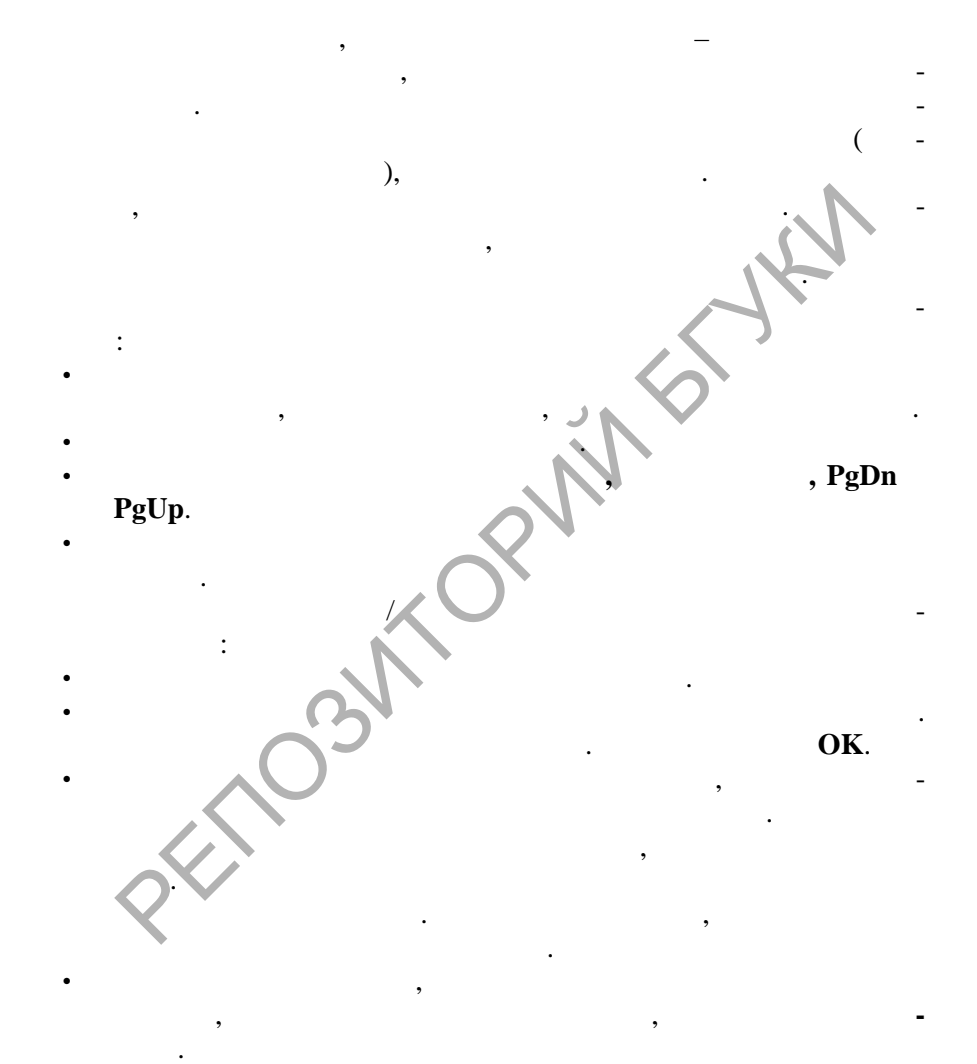

 $\overline{\mathbb{F}}$ 

Сохраните словарную статью, нажав кно ку **ОК**.

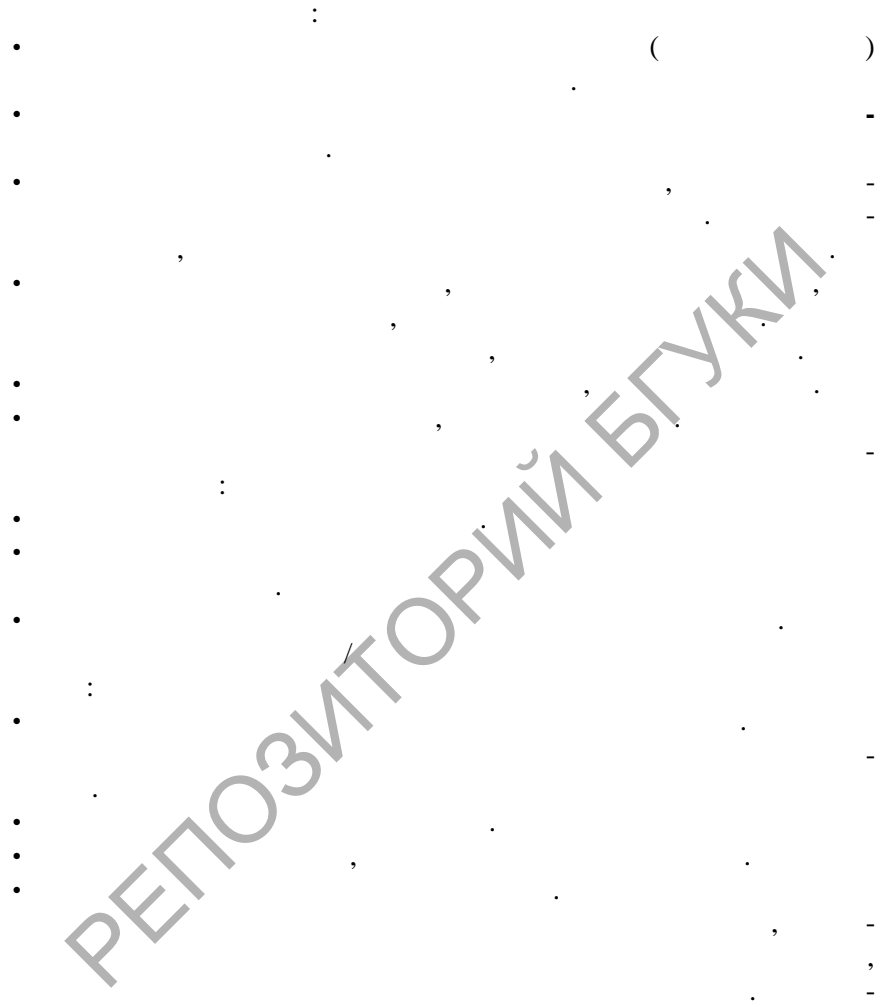

жать на кнопку **Добавить**, то будет предложено опред лить тип словоизменения входного слова и его перевода. Вв димое слово

SOLID<br>CONVERTER PDF

чем одним пробелом.

 $\overline{\mathbb{F}}$ 

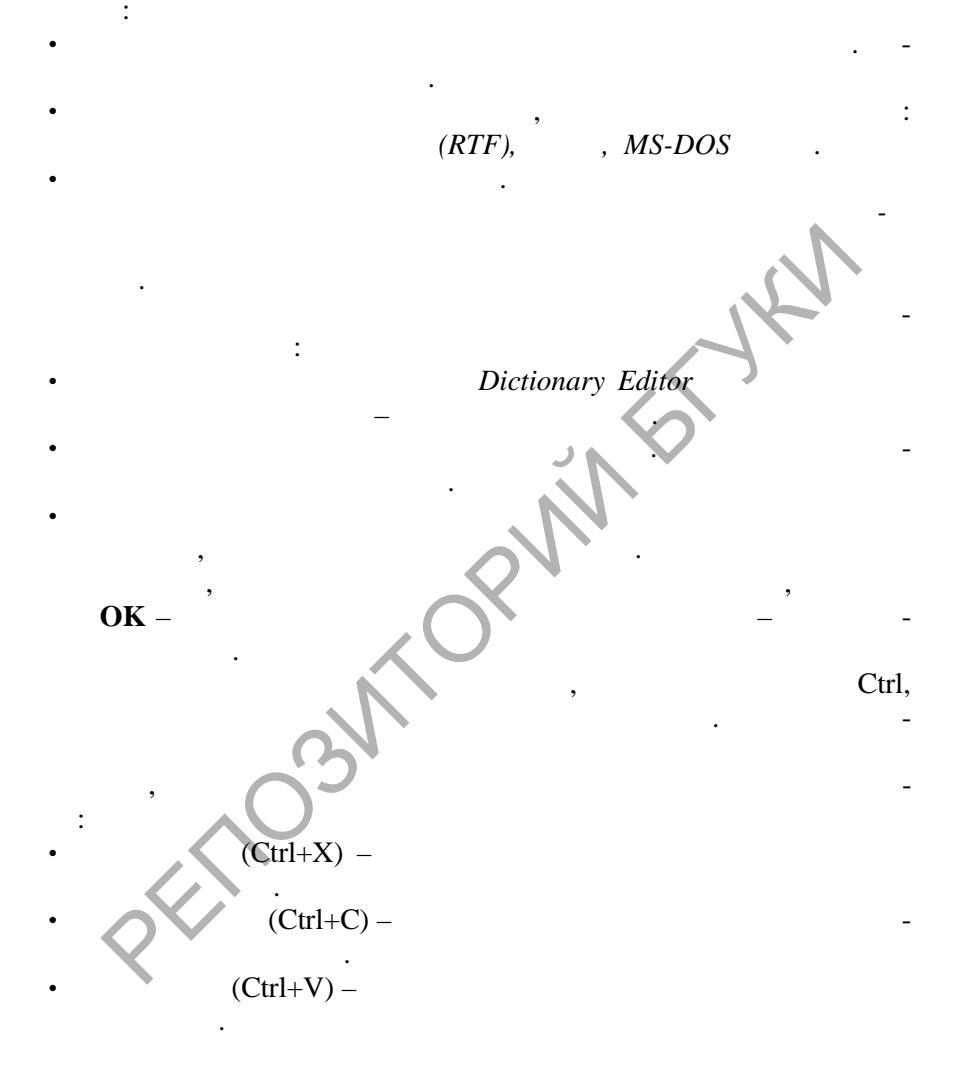

**DOT** 

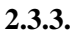

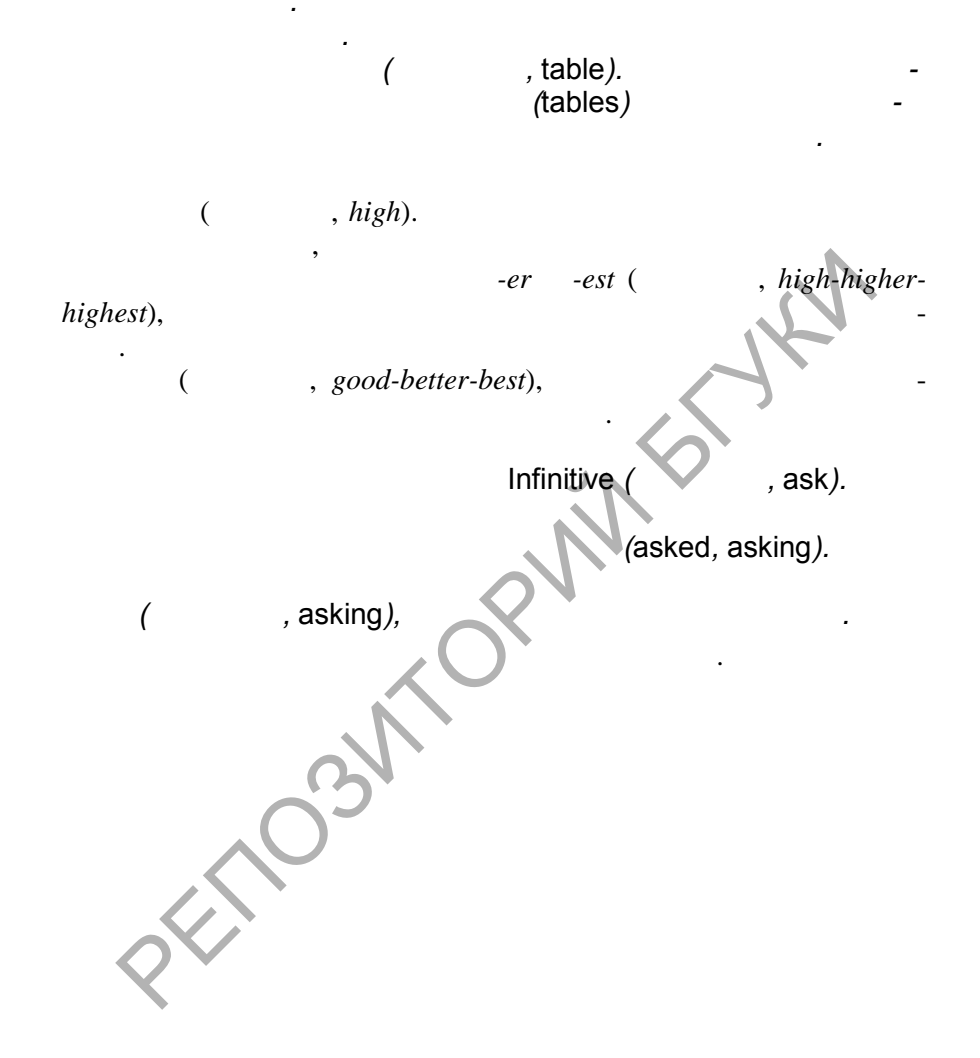

**SOLID**<br>CONVERT

ER **PDF**  **DOR** 

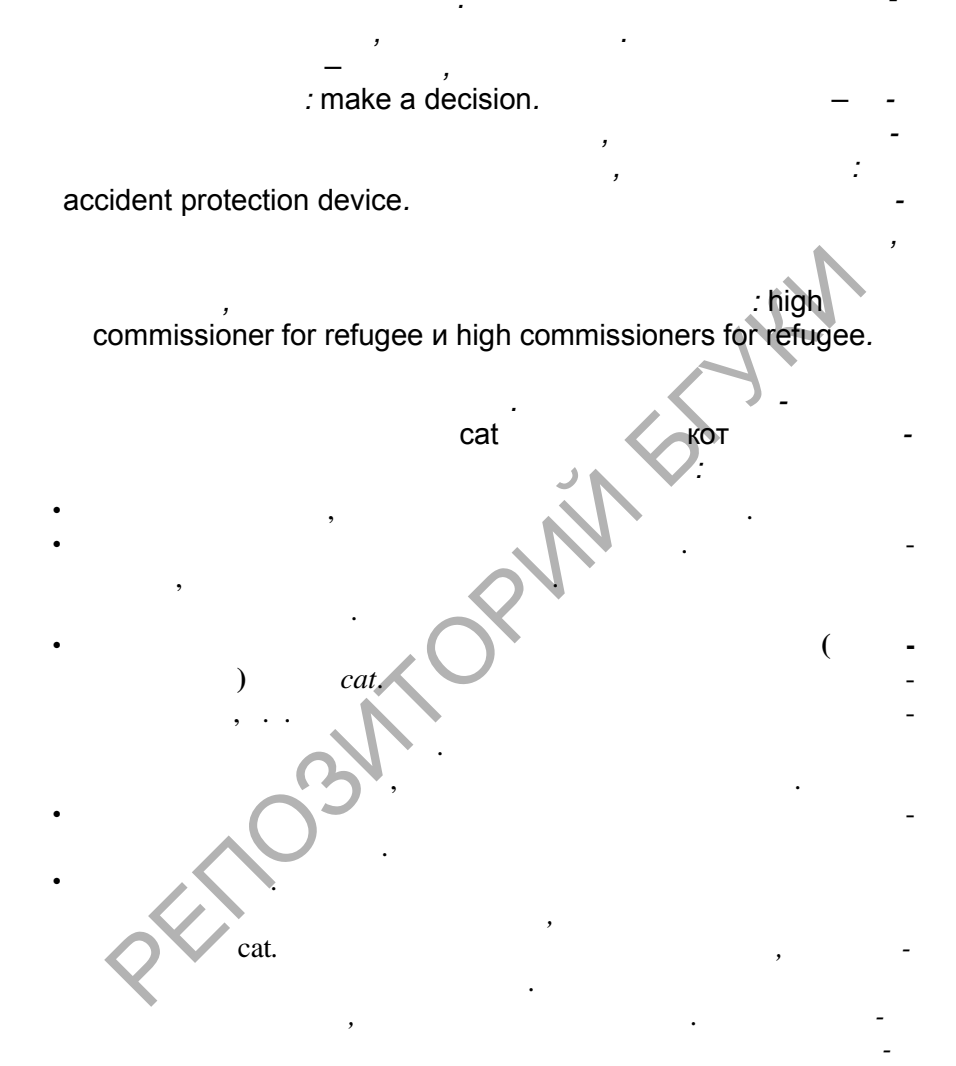

Soup

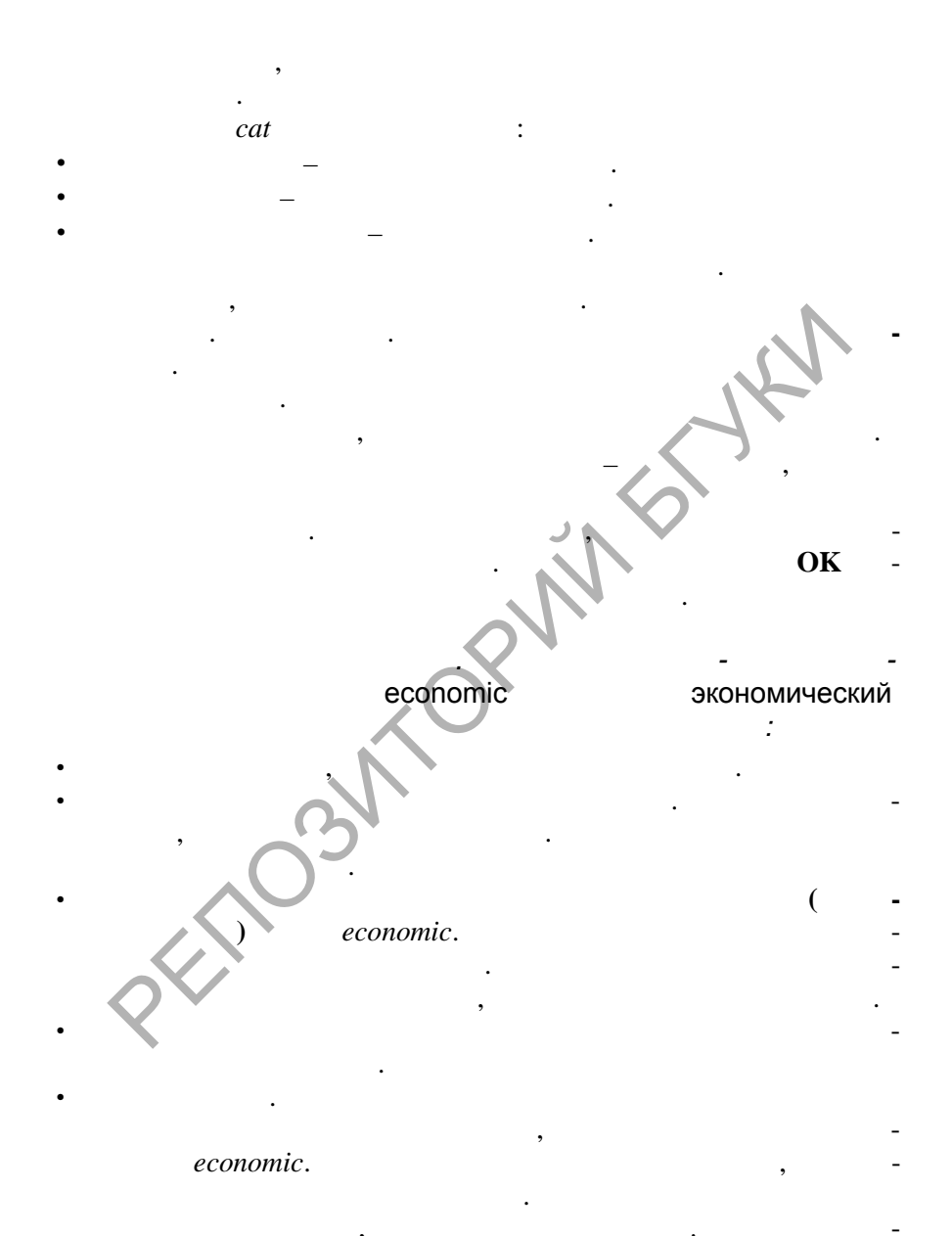

**DOD** 

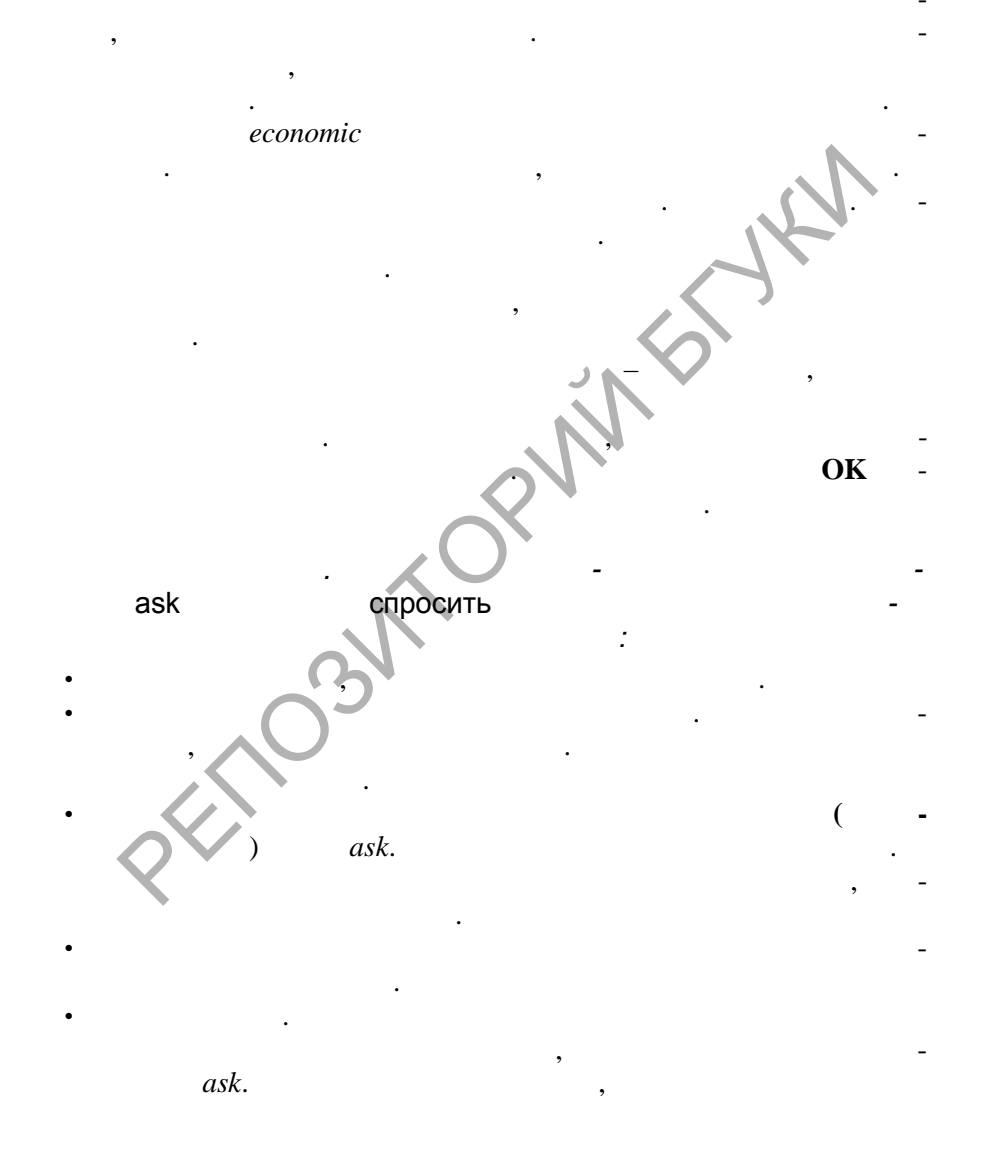

SOLID<br>CONVERTER

 $\overline{w}$ 

**PDF** 

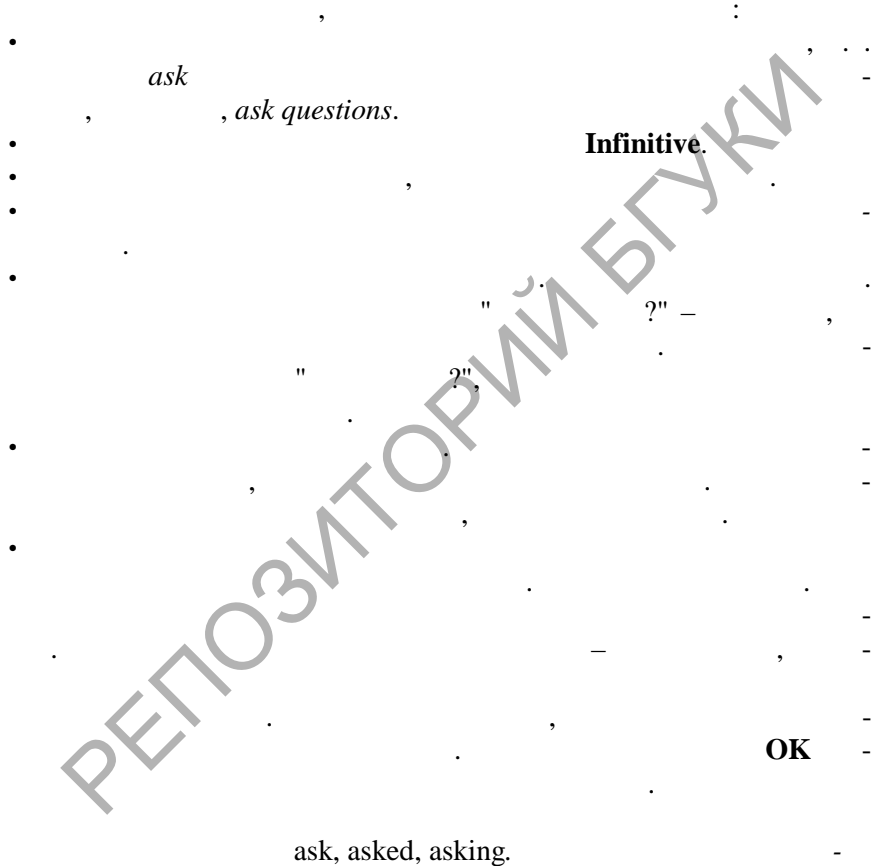

ask

**SOLID**<br>CONVERT

**DOT** 

**PDF** 

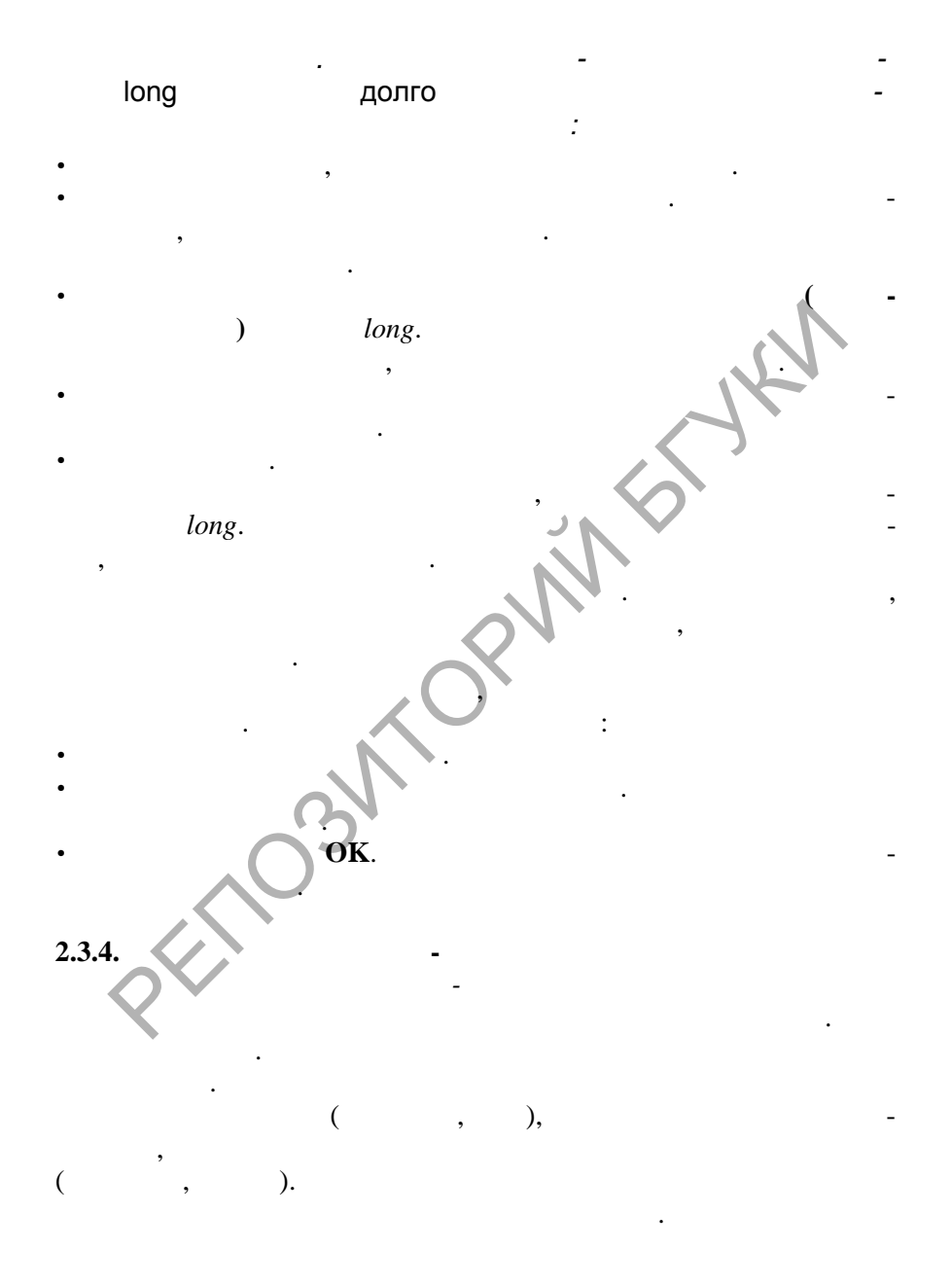

 $\overline{\mathbf{w}}$ 

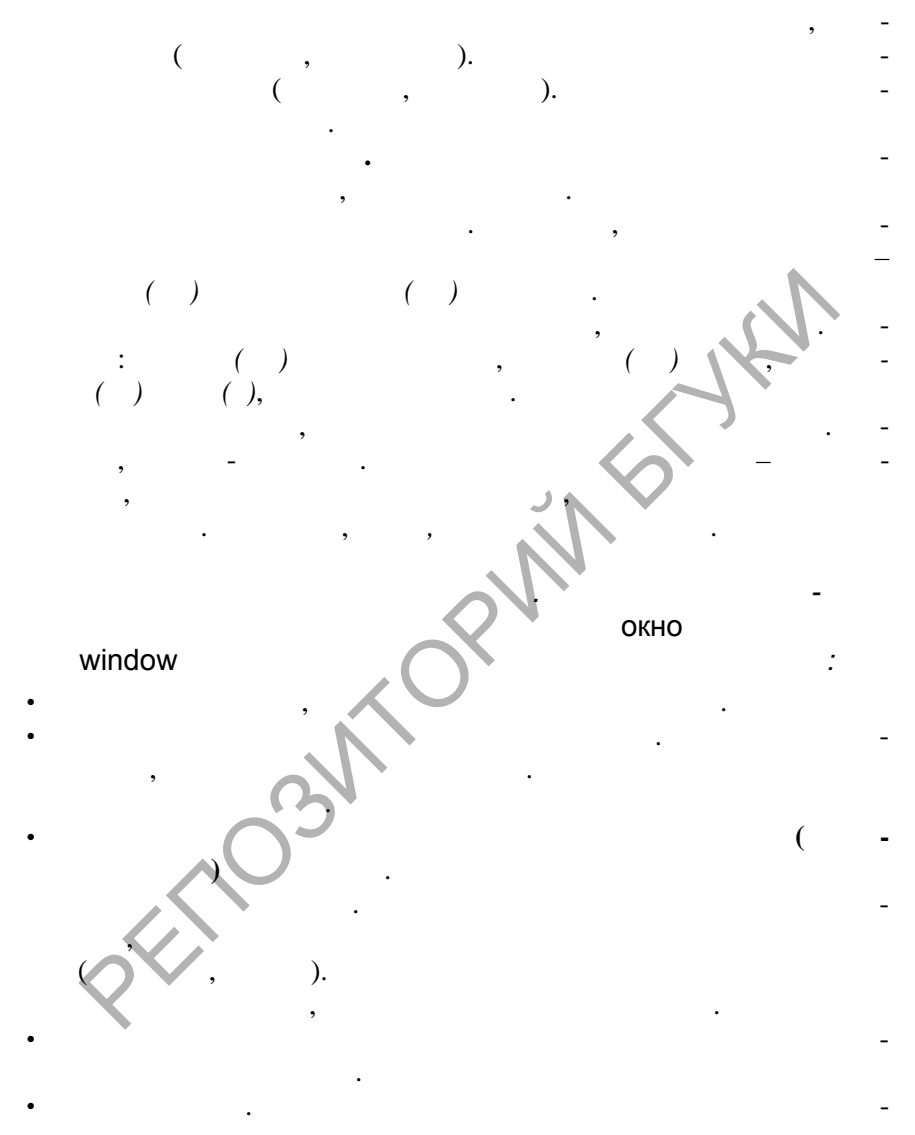

числением разр шенных для ввода частей речи. Выберите вариант **Существительное**.

**SOLID**<br>CONVERTER PDF

 $\overline{\mathbf{w}}$ 

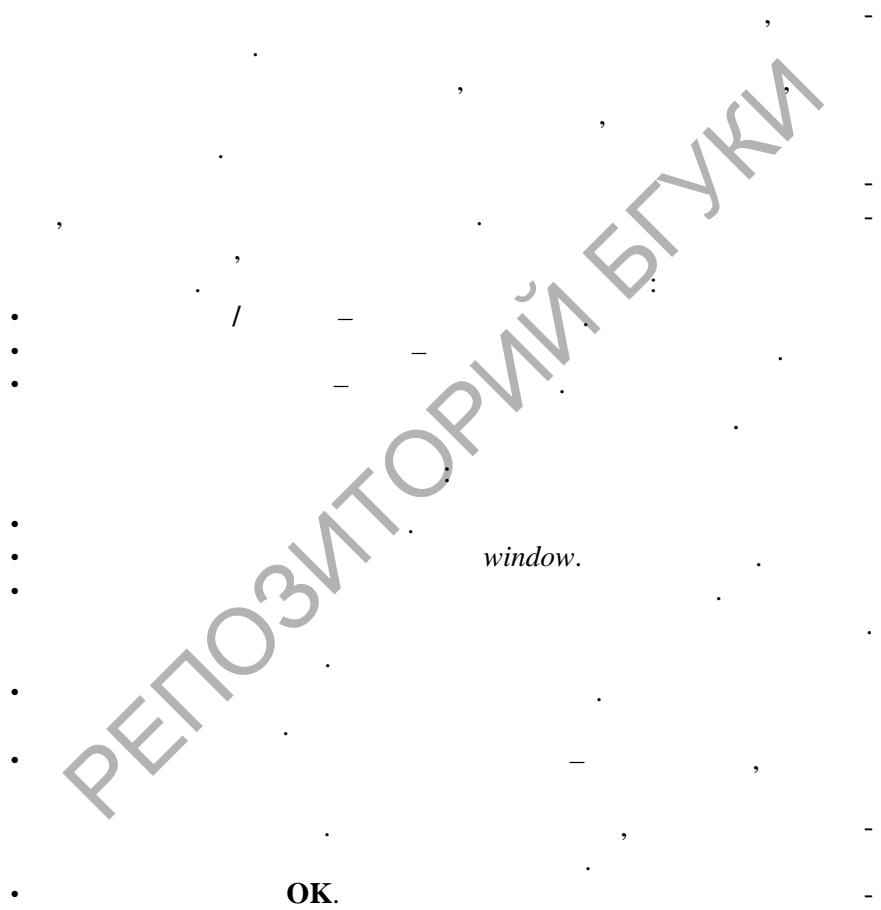

 жмите **ОК**. Появится окно **Склонение существительного**. Программа автоматич ски образует формы слова, после ответа на предлагаемые вопросы. Если какая-либо форма образована

жмите **ОК**. Появится окно **Словарная статья**, содержащее

неверно, исправьте ее.

словарную ст тью слова *окно*.

тивном словаре.

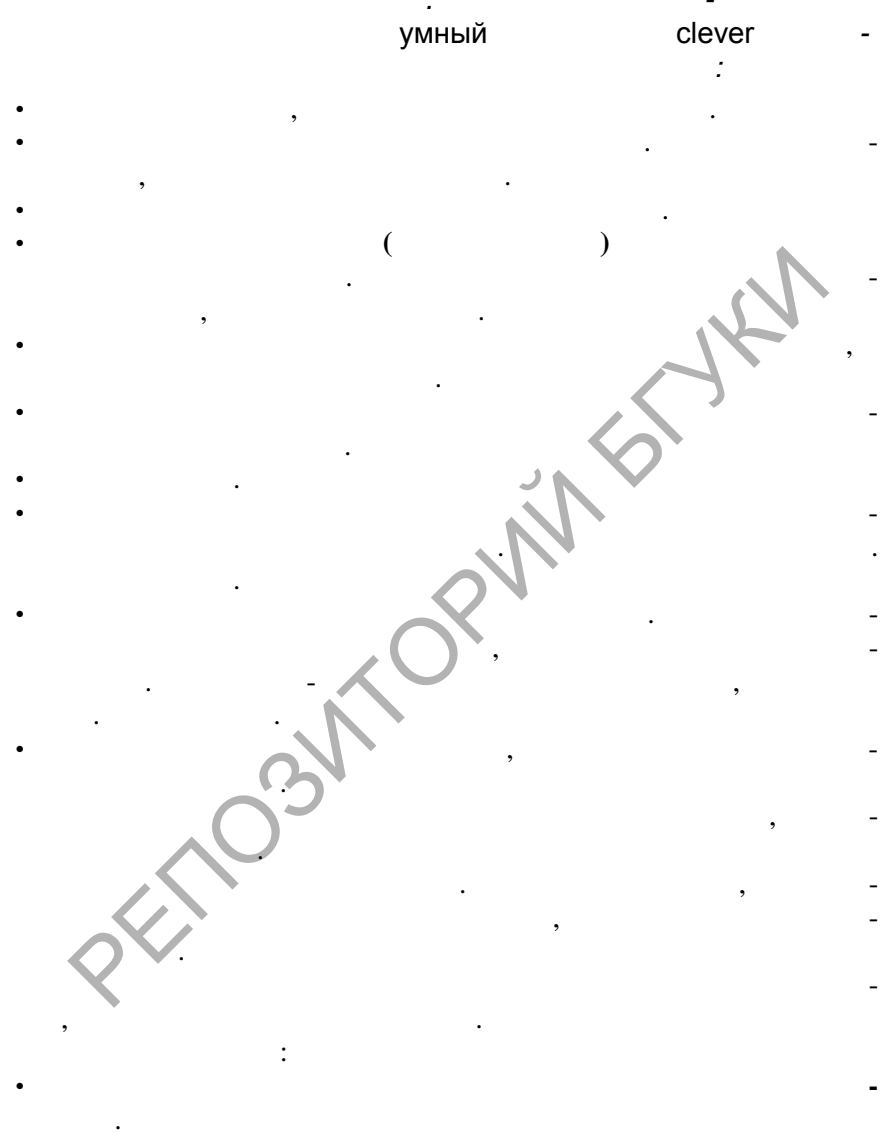

 $\ddot{\phantom{0}}$ 

**SOLID**<br>CONVERTER PDF

 $\left(\frac{1}{2}\right)^{2}$ 

 $\bullet$ 

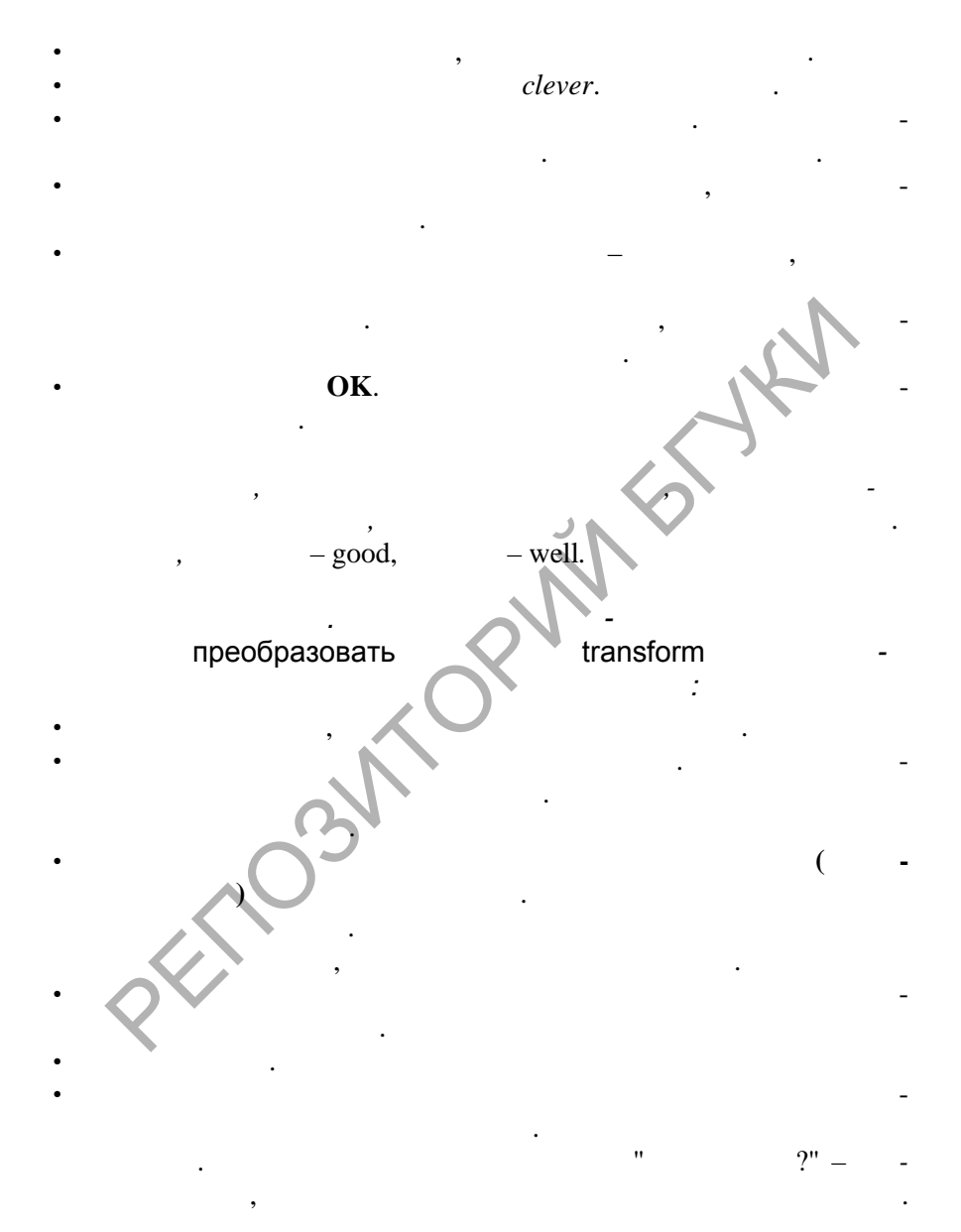

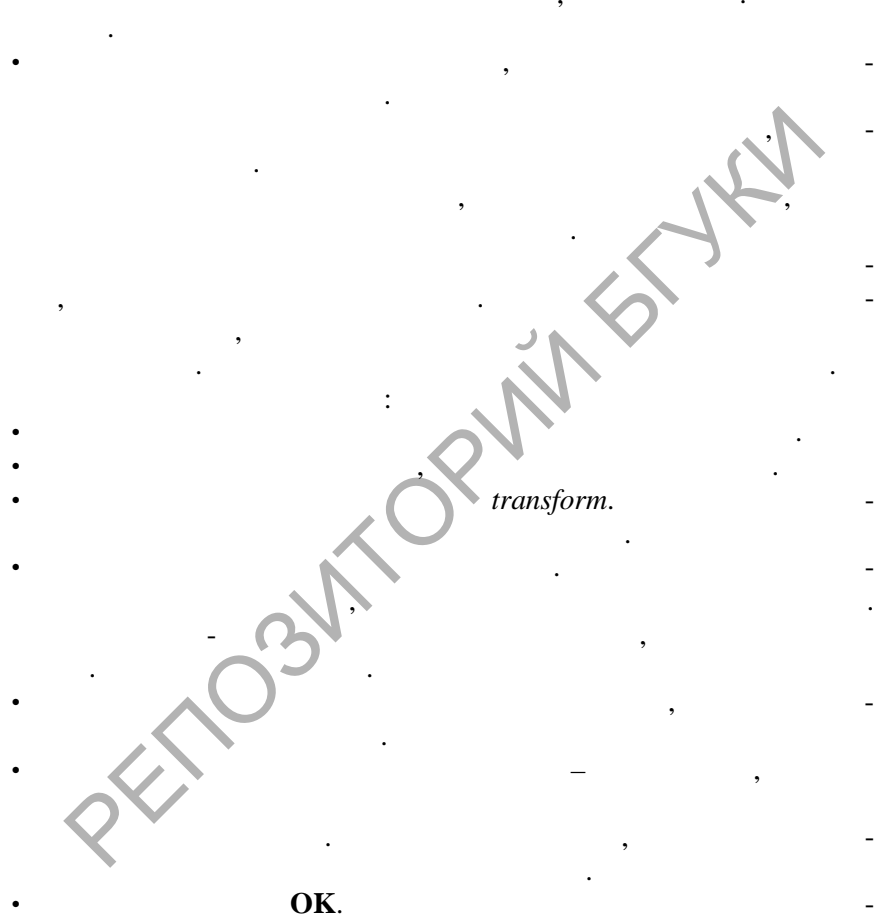

 $\boldsymbol{\mathsf{u}}$ 

 $\overline{\phantom{a}}$ 

 $\ddot{\phantom{a}}$ 

 $\ddot{\phantom{0}}$ 

 $2",$ 

 $\blacksquare$ 

 $\ddot{\phantom{a}}$ 

 $\ddot{\phantom{a}}$ 

 $\bullet$ 

 $\overline{a}$ 

 $\overline{\phantom{a}}$  $\cdot$ 

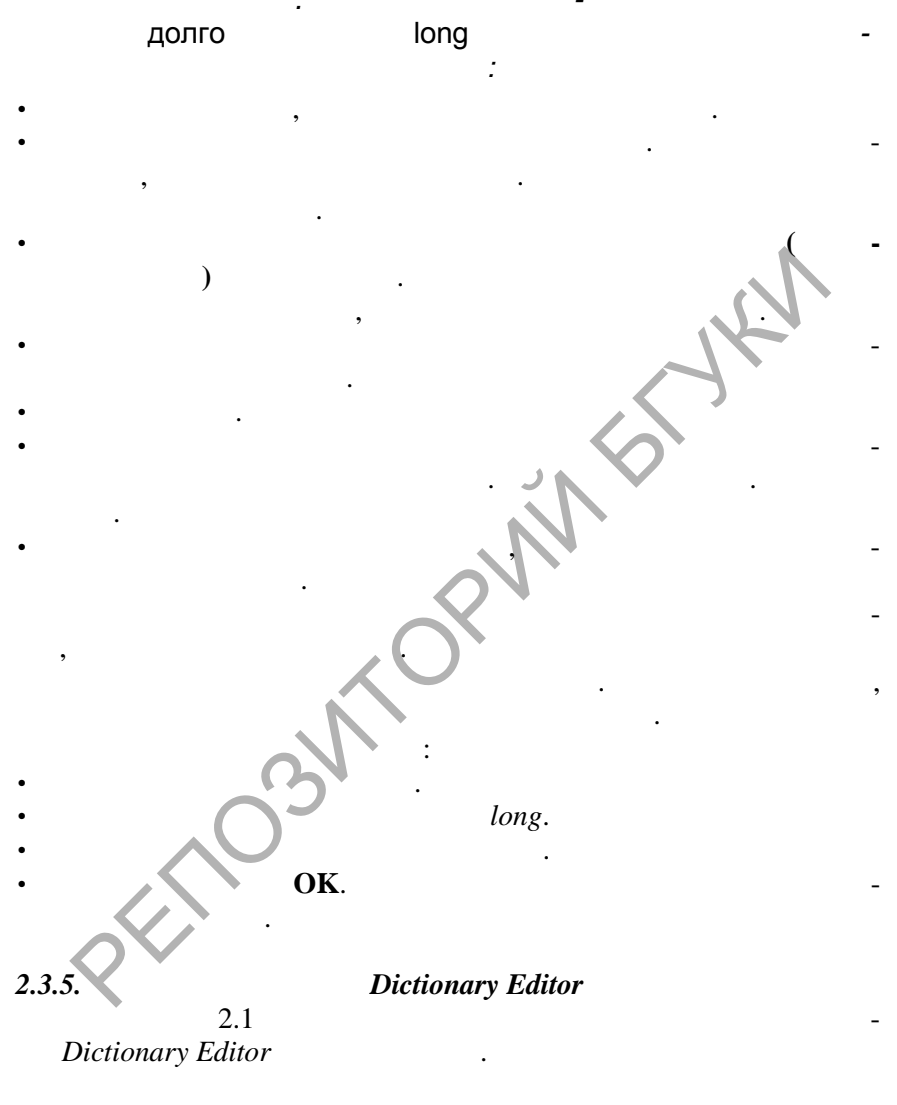

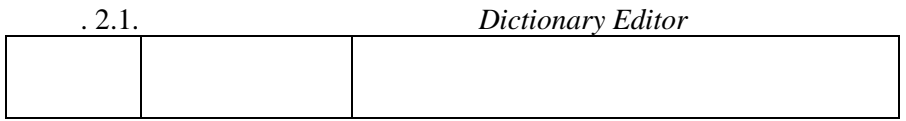

**SOLID**<br>CONVERTER

**DOT** 

**PDF** 

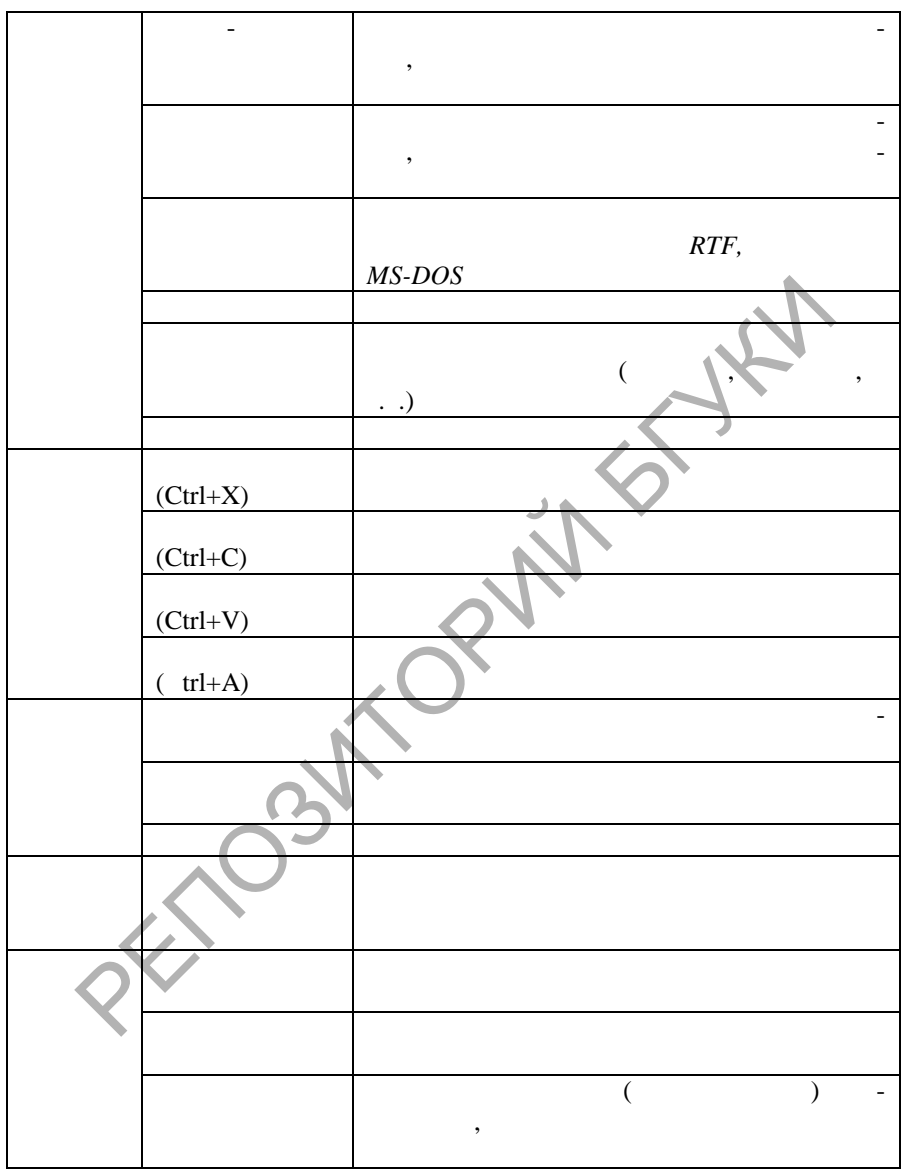

 $\left| \begin{smallmatrix} 0 \\ 0 \\ 0 \\ 0 \end{smallmatrix} \right|$ 

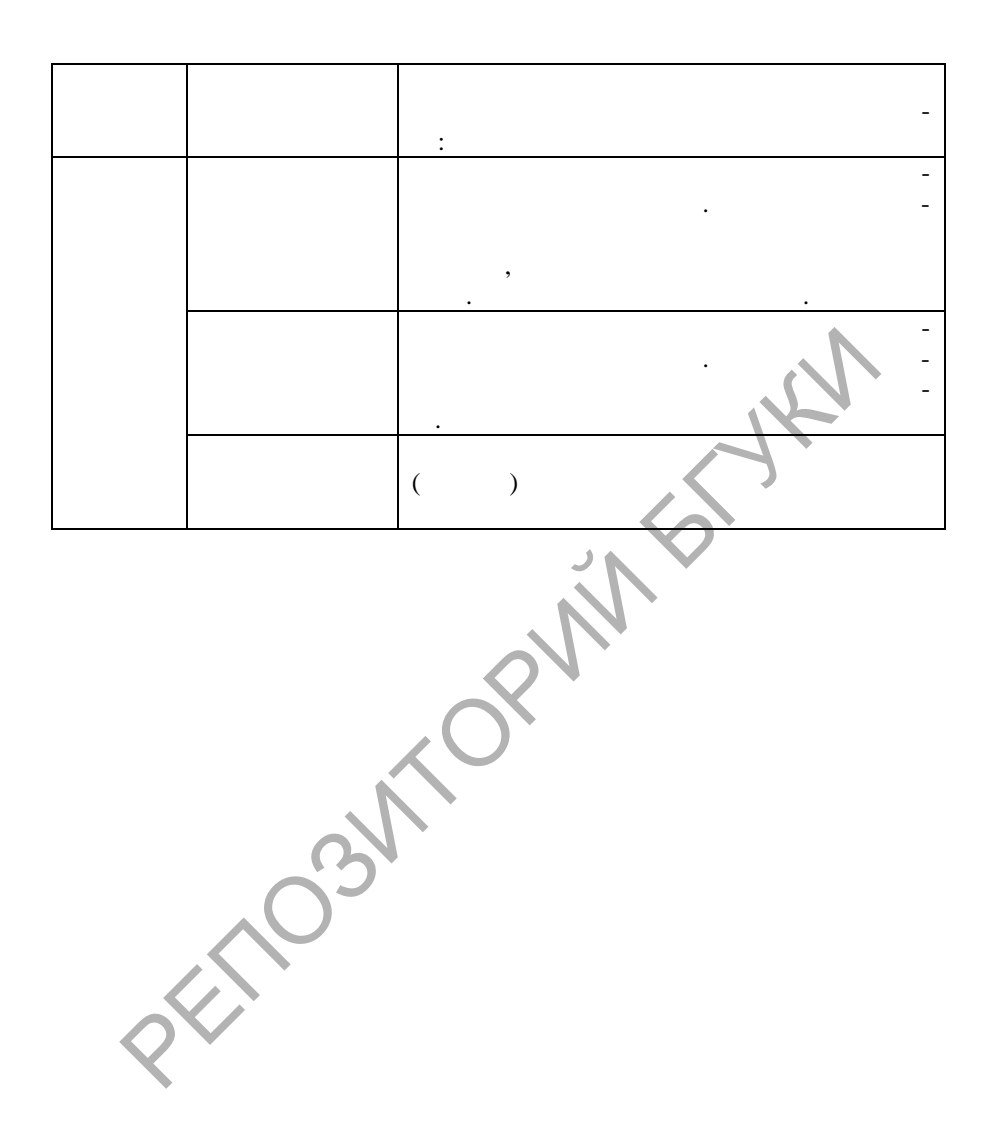

**DOD**
## 2.4. Перевод веб-страниц в сети Интернет

### 2.4.1. Что такое Интернет?

Интернет представляет собой охватывающую весь мир информационную сеть, доступ к которой имеют миллионы людей. Каждый подсоединенный к глобальной сети Интернет компьютер имеет IP-адрес (Internet Protocol), состоящий из четырех разделенных точками чисел от 0 до 254 (например, 160.503.111.84). Каждому адресу соответствует имя домена. состоящее из букв и цифр, разделенных точками "." и наклонными линиями "/" (например, http://www.school.edu/acad7.html). Связь с Интернетом всегда обеспечивается провайдером, который является посредником между информационной средой World Wide Web (WWW) и конечным пользователем. Информация в Интернете располагается на HTML-страницах, часто называемых вебстраницами, или документами. HTML (Hypertext Markup Language) - это язык описания документов, позволяющий задать их структуру и формат. Для просмотра веб-страниц используются специальные программы веб-браузеры. Наиболее широко используемыми в настоящее время браузерами являются Netscape Navigator и Microsoft Internet Explorer, которые упрощают как поиск новой информации в Интернете, так и просмотр веб-узлов. Встроенная технология экономит время, беря на себя выполнение некоторых стандартных операций, например, автоматическое заполнение полей для веб-адресов и формы для пользователя, а также автоматическое определение состояния сети и соединения.

Многие веб-узлы содержат данные на иностранных языках. Чтобы иметь возможность просмотра таких данных, обозреватель Internet Explorer позволяет добавить на компьютер наборы символов, необходимые для просмотра таких узлов. К сожалению, стандартные браузеры не дают пользователю пе-

в системе *PROMT*, можно открыть HTML-Работая документ, используя браузер, установленный на компьютере, либо открыть и перевести HTML-документ, используя приложение WebView. Чтобы открыть веб-документ, выберите в меню Файл команду Открыть узел WWW, либо нажмите кнопку е. Если адрес узла встречается в тексте открытого документа, поместите на него курсор мыши (он примет форму руки) и щелкните кнопкой мыши. Откроется окно Открыть узел WWW.

### 2.4.2. Работа с программой WebView

WebView - это браузер, позволяющий получить синхронный перевод HTML-страниц при навигации в Интернете. WebView содержит два окна для отображения НТМL-страниц: верхнее отображает исходную страницу, полученную из Интернета, нижнее - ее перевод с сохранением ссылок, картинок, вставленных объектов и т.д. WebView обладает всеми основными функциями Microsoft Internet Explorer 5.x и позволяет свободно передвигаться при навигации в Интернете, с синхронным переводом веб-страниц.

При работе с *WebView* как с браузером (рис. 2.2) имеется

Soup

**PDF** 

сохранять в файле, копировать в буфер обмена и выво- $\bullet$ дить на печать содержимое исходной страницы и ее перевод.

Кроме того, *WebView* предоставляет пользователю следующие возможности:

- переводить текст веб-страниц;
- осуществлять переход по ссылкам как в верхнем окне, содержащем исходный текст, так и в нижнем, содержащем перевод;
- выполнять перевод запросов для поисковых серверов;
- изменять направление перевода;
- изменять тематику;
- изменять список подключенных при переводе словарей;
- повторять перевод текущей страницы после изменения направления перевода или списка подключенных словарей;
- работать со списками зарезервированных слов;
- работать со списком незнакомых слов;
- вводить новые слова и словосочетания в словарь.

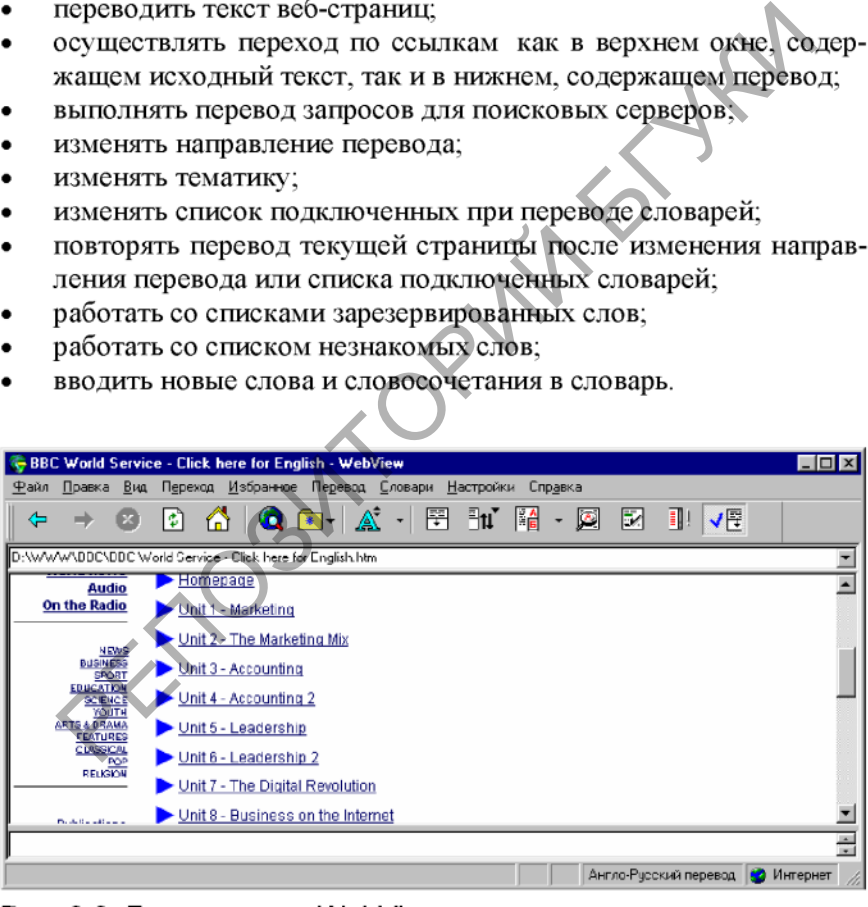

**SOLID**<br>CONVERTER PDF

Модуль *WebView* не имеет собственного контекстного меню. Если щелкнуть правой кнопкой мыши в поле открытого WebView. то откроется контекстное меню Microsoft окна Internet Explorer. Это обусловлено тем, что WebView основан

### 2.4.3. Перевод веб-страниц при навигации в Интернете

*WebView* позволяет не только путешествовать в Интернете, переходя с одной страницы на другую, но и одновременно осуществлять автоматический перевод загружаемой или открытой страницы, повторный перевод, сохранение исходной страницы и перевода. Если в процессе перевода в WebView пользователь попытается закрыть окно, то оно закроется только после окончания перевода.

ехнологии *Internet Explorer* и тесно интегрирован с ним.<br>Если установлен модуль перевода для *Internet Expl*<br>(*PromtE*), входящий в состав *PROMT Internet 2000*, то i<br>THOE меню содержит команды, относящиеся к *PromtE*.<br>i Можно отключить режим автоматического перевода, убрав пометку рядом с командой Автоматический перевод в меню

**SOLID**<br>CONVERTER PDF

страницы с предварительным уточнением направления перевода и тематики для данной страницы.

Если в программе отключен режим автоматического перевода, то при открытии новой страницы видна только исходная страница в верхнем окне программы. Чтобы перевести откры-

Программа может выполнять повторный перевод страницы сразу после изменения каких-либо параметров ее настройки: тематики, списка подключенных словарей, направления перевода, ввода слов в словарь или изменения списка зарезервированных слов. Чтобы настроить программу на повторный перевод страницы, Выберите команду **Параметры** в меню **Настройки**, откройте вкладку **Перевод** и отметьте, в каких случаях система должна автоматически выполнять повторный перевод страницы. страницу, выберите команду Перевести страницу в мевод, либо нажмите кнопку **и Этот режим позволяет**<br>евод, либо нажмите кнопку **и Этот режим позволяет**<br>дить только интересующие страницы с предварительнением направления пер

правлений, либо выберите команду Изменить направление перевода из меню Перевод и укажите требуемое направле-

Soup

Исходную страницу или ее перевод можно сохранить в файле формата HTML или .txt. выбрав в меню Файл команду Сохранить исходную страницу как или Сохранить переведенную страницу как. Продолжить работу над страницами можно в любом текстовом редакторе, который понимает соответст-

### **2.4.4. Поиск в Интернете**

щий формат.<br>
Исходную страницу или ее перевод можно вывести на<br>
, выбрав в меню Файл команду Печать исходной стра<br>
или Печать переведенной страницы.<br>
.<br>
.<br> **И. Поиск в Интернете**<br>
В программу *WebView* встроена функция, п

сы трех уровней сложности: простой, сложный и профессио-

Простой запрос - ключевое слово, несколько слов или одна фраза. Например: чемпионат AND Италия AND велогонка; велогонка OR хоккей OR футбол; чемпионат мира. Чтобы сформировать простой запрос:

- 1. В диалоговом окне **Поиск в Интернет** выберите вкладку **Простой запрос**.
- 2. Выберите направление перевода запроса и тематику.
- 3. Наберите в строке слово или несколько слов, которые будут ключевыми при поиске информации в Интернете. Слова необходимо набирать через пробел.
- 4. Укажите в поле Найденные документы должны содержать, по какому признаку должен происходить поиск документов.
- 5. В списке Искать в выберите поисковый сервер, который будет обрабатывать этот запрос.
- 6. В строке **Сформированный запрос для сервера** сразу же появится запрос, построенный по правилам выбранного поискового сервера, с переведенными ключевыми словами.
- 7. Нажмите кнопку **ОК**.

РЕПОЗИТОРИЕ НА ПРОБОДА ЗА ПРОСТОЛЬКО СЛОВ, КОТОРЫЕ ВЫберите направление перевода запроса и тематику.<br>Наберите в строке слово или несколько слов, которые будисточеными при поиске информации в Интернете Стова на ходимо наби

не должны встречаться в на денных документах.

Soup

1. В диалоговом окне **Поиск в Интернет** выберите вкладку **Сложный запрос**. 2.  $\bigcap$   $\bigcup$ 3. В строке **Должен содержать** наберите слова или фразы, которые обязательно должны встречаться в докуме тах. 4. В строке **Может содержать** наберите слова и фр зы, которые 5. В строке **Не должен содержать** можно набрать сл ва, которые

- 6. В списке **Искать в выберите поисковый сервер**, который будет обрабатывать этот запрос.
- 7. В строке **Сформированный запрос для сервера** сразу же появится запрос, построенный по правилам выбранного поискового сервера, с переведенными ключевыми словами.
- 8. Нажмите кнопку **ОК**.

Профессиональный запрос предназначен для опытных ьзователей Интернета, т. к. он требует знания конкрет<br>вил формирования запросов для выбранного поисков<br>вера. Например: "катание на горных лыжах" AND Финл<br>ОR Болгария (для сервера AltaVista); +"катание на гор<br>ах" Финляндия

- 1. Формируется самим пользователем с использованием кавычек, скобок и логических операторов (**AND, OR, NOT, +, –**), специфичных для выбранного поискового сервера.
- 2. Не существует ограничений на число фраз в запросе.
- 3. Разрешено редактирование полученного перевода.
- 4. Перевод выполняется при нажатии кнопки **Переве ти**.
- 1. В диалоговом окне **Поиск в Интернет** выберите вкладку **Профессиональный запрос**.
- 2. Выберите направление перевода запроса.
- 3. Выберите тематику для перевода запроса.
- 4. лами конкретного поискового сервера. За информацией о форме запроса обращайтесь к справочной поддержке
- 5. Нажмите кнопку **Перевести**.
- В поле Перевод будет виден перевод запроса. Отредактируйте 6. его при необходимости.
- В списке Искать в выберите поисковый сервер, который будет  $7<sub>1</sub>$ обрабатывать этот запрос.
- Нажмите кнопку ОК. 8. Полученный перевод можно отредактировать. Для этого:
- Скопируйте перевод в буфер обмена (Ctrl+Ins).  $1$
- Сделайте активной вкладку Профессиональный запрос  $2.$
- Вставьте из буфера обмена перевод запроса в строку Перевод  $3.$ (Shift+Ins). Отредактируйте его и отправьте на поиск, нажав кнопку ОК.

Существуют некоторые общие правила формирования за-

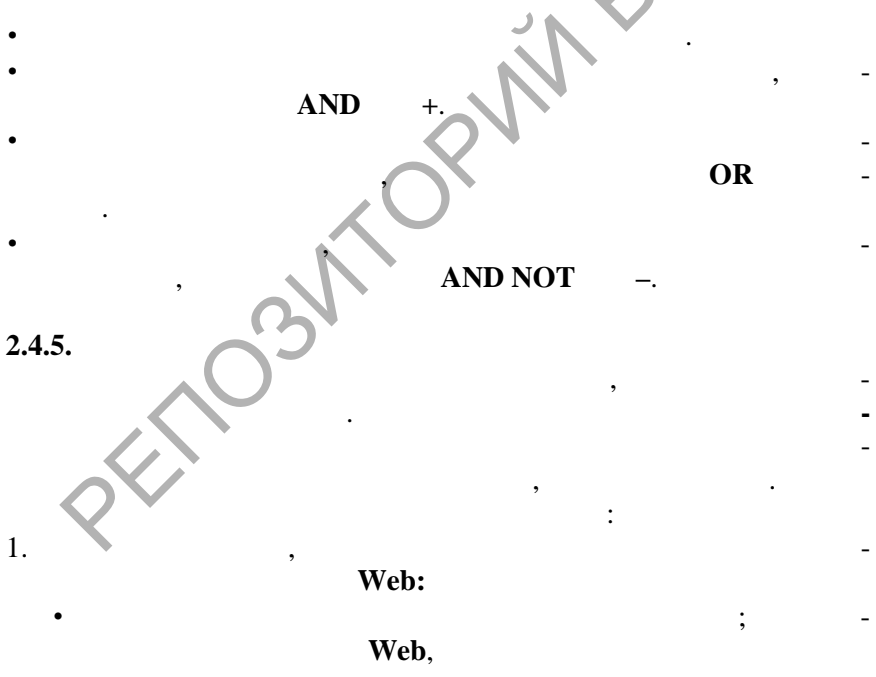

**SOLID**<br>CONVERTER

У казать максимальное число адресов, которые будут занесены в  $\mathcal{L}$ список посещенных страниц.

Опции диалогового окна Перевод позволяют указать:

- В каких случаях система должна автоматически выполнять по- $1$ вторный перевод страницы:
	- после изменения списка подключенных словарей;  $\bullet$
	- после ввода слов в словарь;  $\bullet$
	- после изменения списка зарезервированных слов;
	- после изменения направления перевода;  $\bullet$
	- после изменения тематики.
- $\overline{2}$ . Как будет формироваться список незнакомых слов:
	- должен ли список незнакомых слов очищаться перед переводом новой страницы;
	- необходимо ли его сохранять в файле.
- 3. Сохранять ли параметры перевода для каждой страницы и сколько дней они должны храниться;
	- Отметьте опцию Запоминать параметры перевода для каждой страницы. Тогда для каждой страницы (URL) программа запомнит название тематики, с которой она переводилась, что позволит при повторном посещении этой страницы автоматически выбирать ту же тематику.
	- Укажите, через какое количество дней эта информация должна быть удалена. Если хотите удалить эту информацию до истечения указанного срока, нажмите кнопку Очистить память.
- Задать уровень доступа к словарям: Специалист или Начи- $4.$ нающий.

Опции диалогового окна Цвета позволяют выбрать цвета, которыми будут выделяться в тексте незнакомые и зарезервированные слова. Для того чтобы эти слова выделялись в

пользовать цветовую подсветку. Если будете использовать стандартные цвета - щелкните по правым кнопкам. Если хотите сами настроить цвета - щелкните по левым кнопкам и увидите стандартный диалог настройки цветовой палитры.

#### 2.4.6. Команды браузера WebView

В таблице 2.2 приведены основные команды меню программы WebView и их назначение.

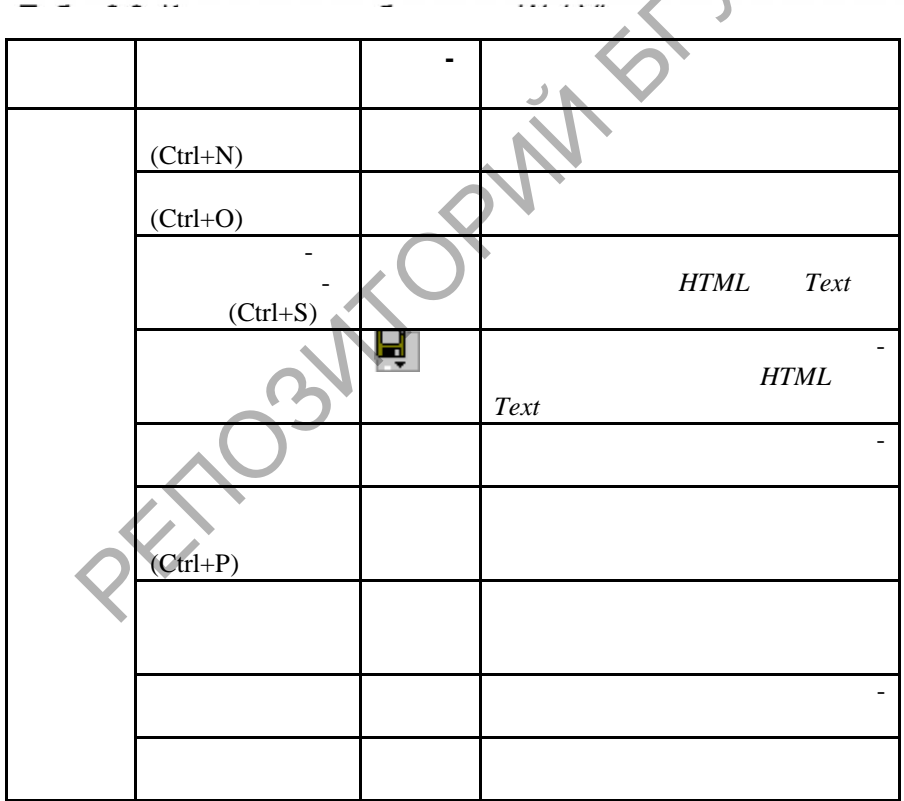

**SOLID**<br>CONVERTER

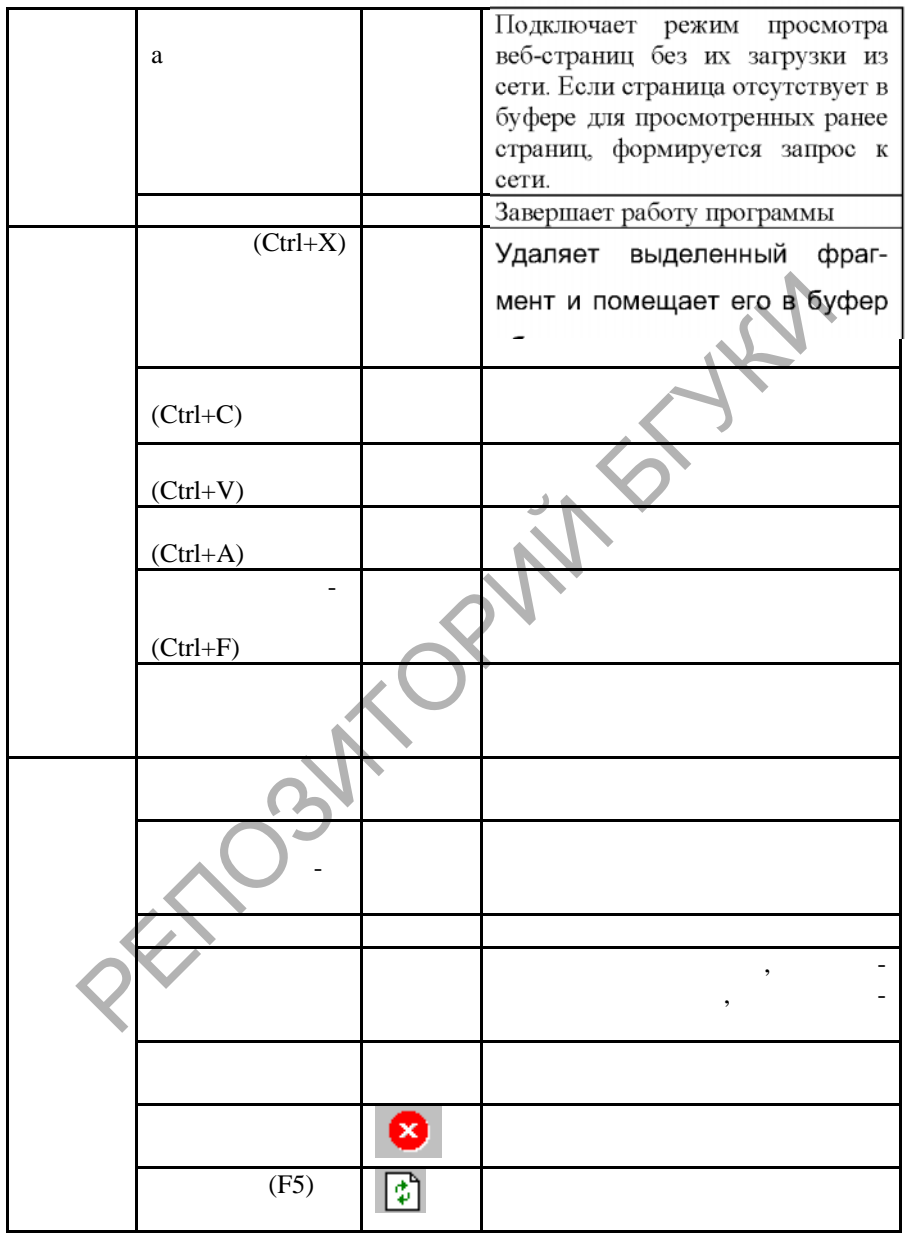

 $\left(\frac{1}{2}\right)^{2}$ 

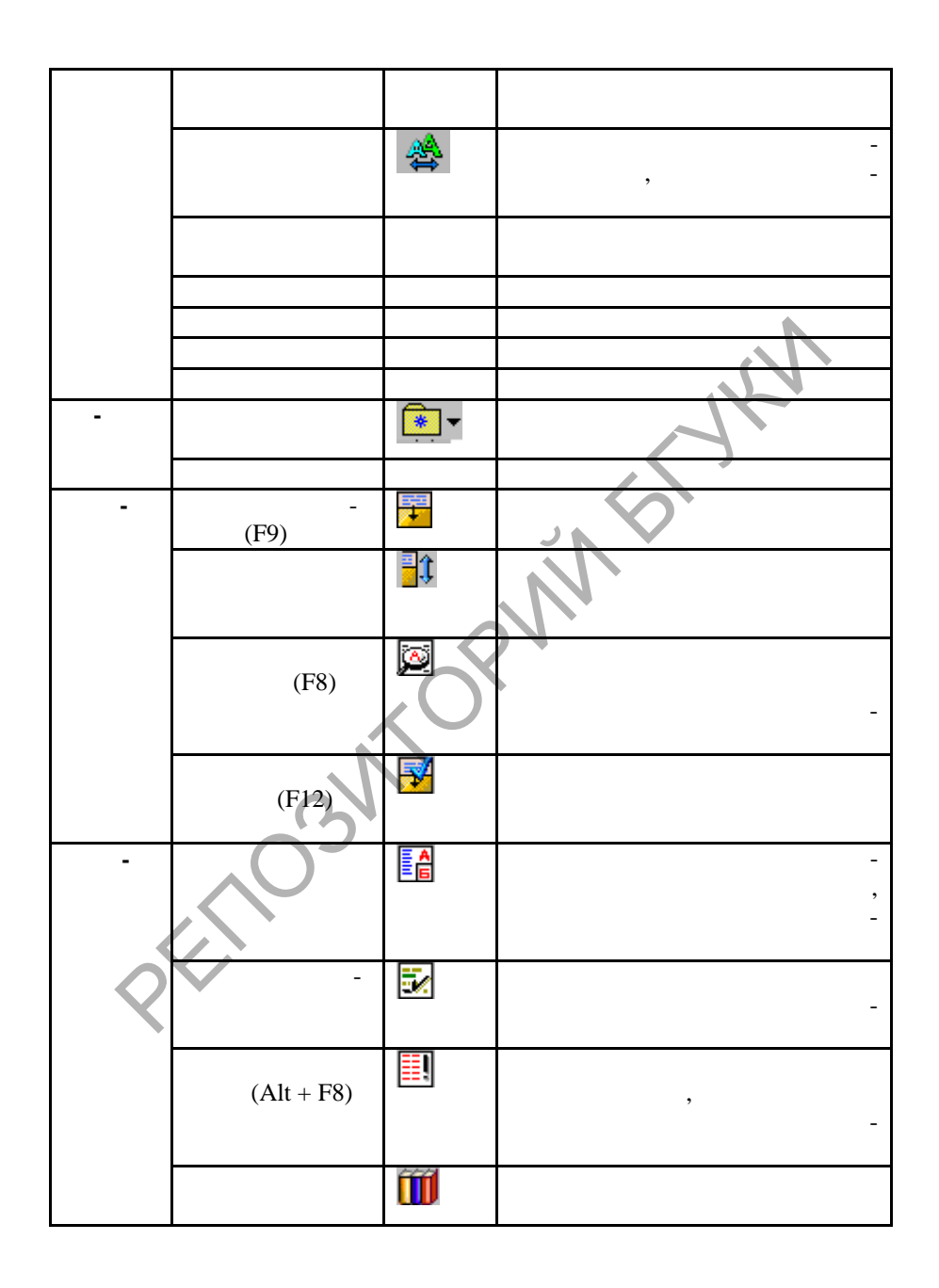

 $\left| \begin{smallmatrix} 0 \\ 0 \\ 0 \\ 0 \end{smallmatrix} \right|$ 

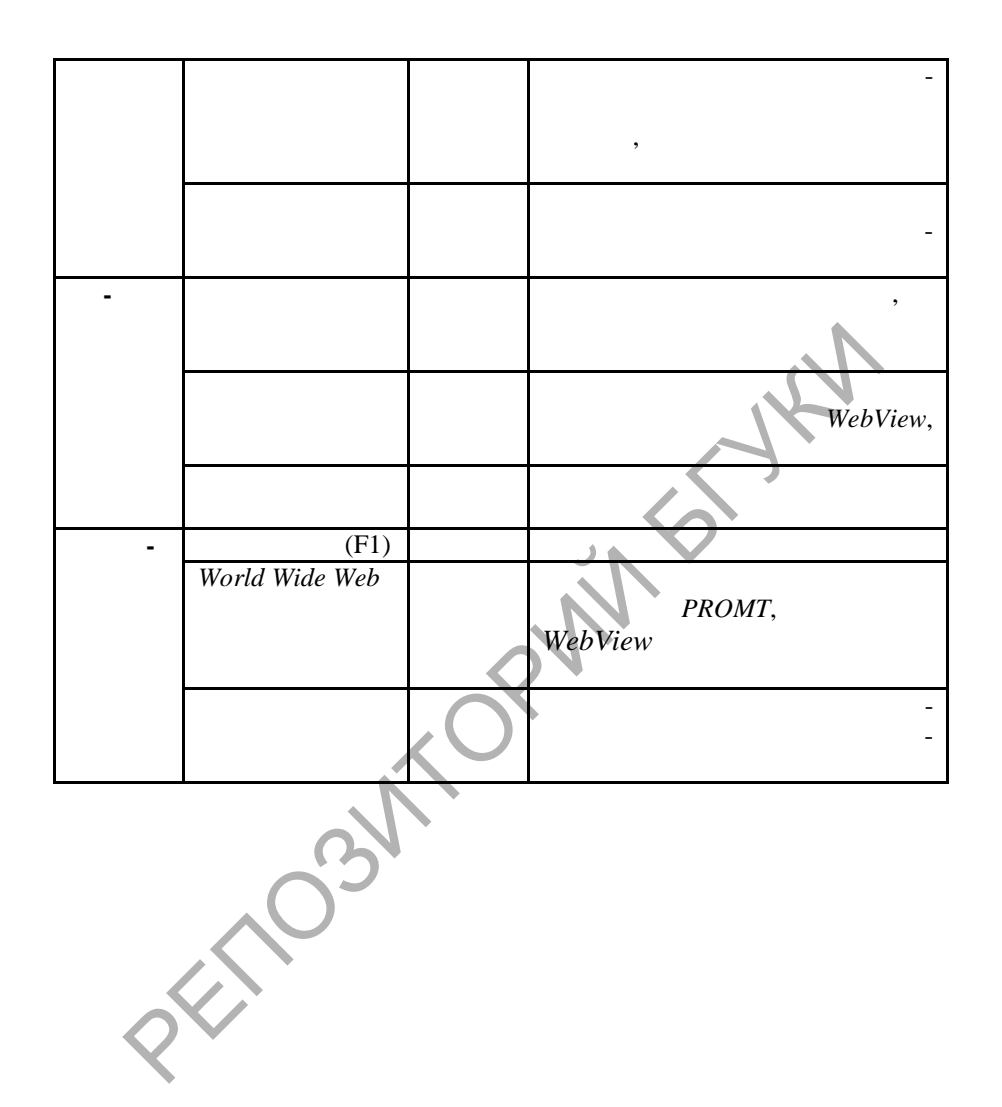

**DOD** 

 $2.5.$ 

 $2.5.1.$ 

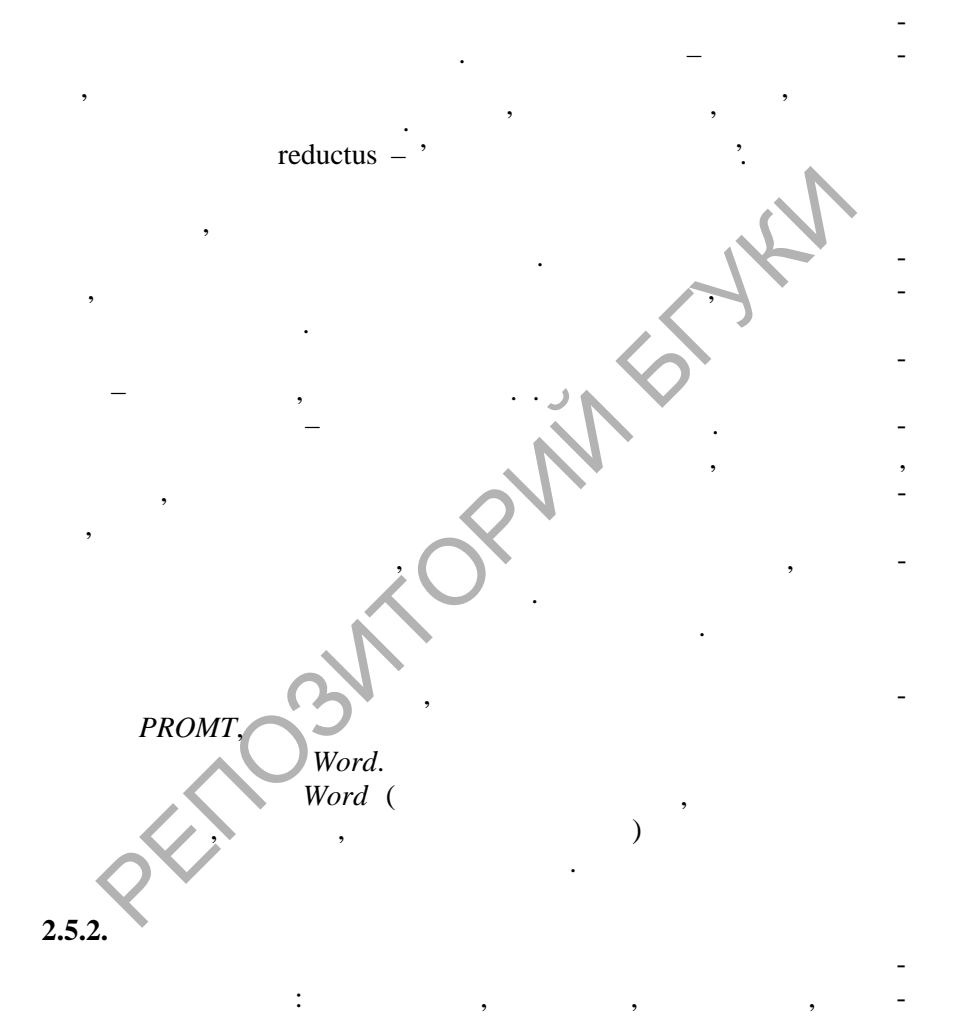

 $\overline{w}$ 

 $\overline{?}$ 

Word

 $rac{(.2.3).}{PROMT}$ 

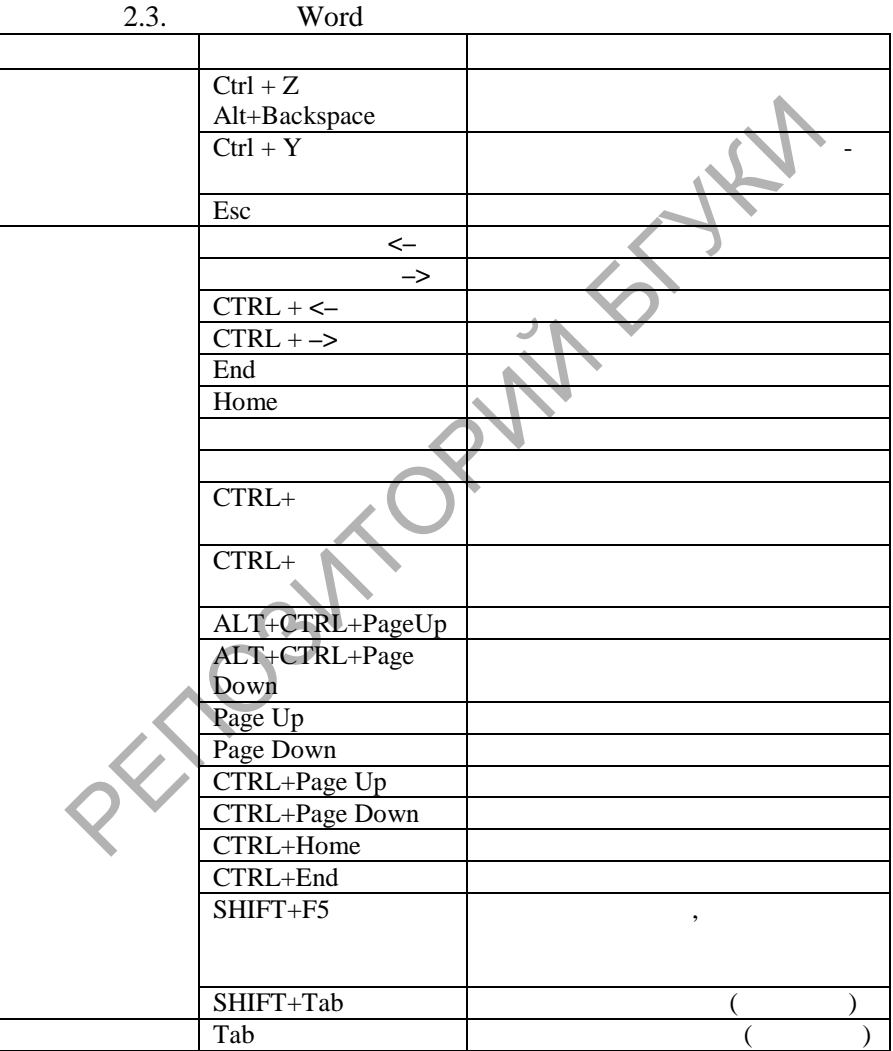

**SOLID**<br>CONVERTER PDF

 $\overline{\mathbb{F}}$ 

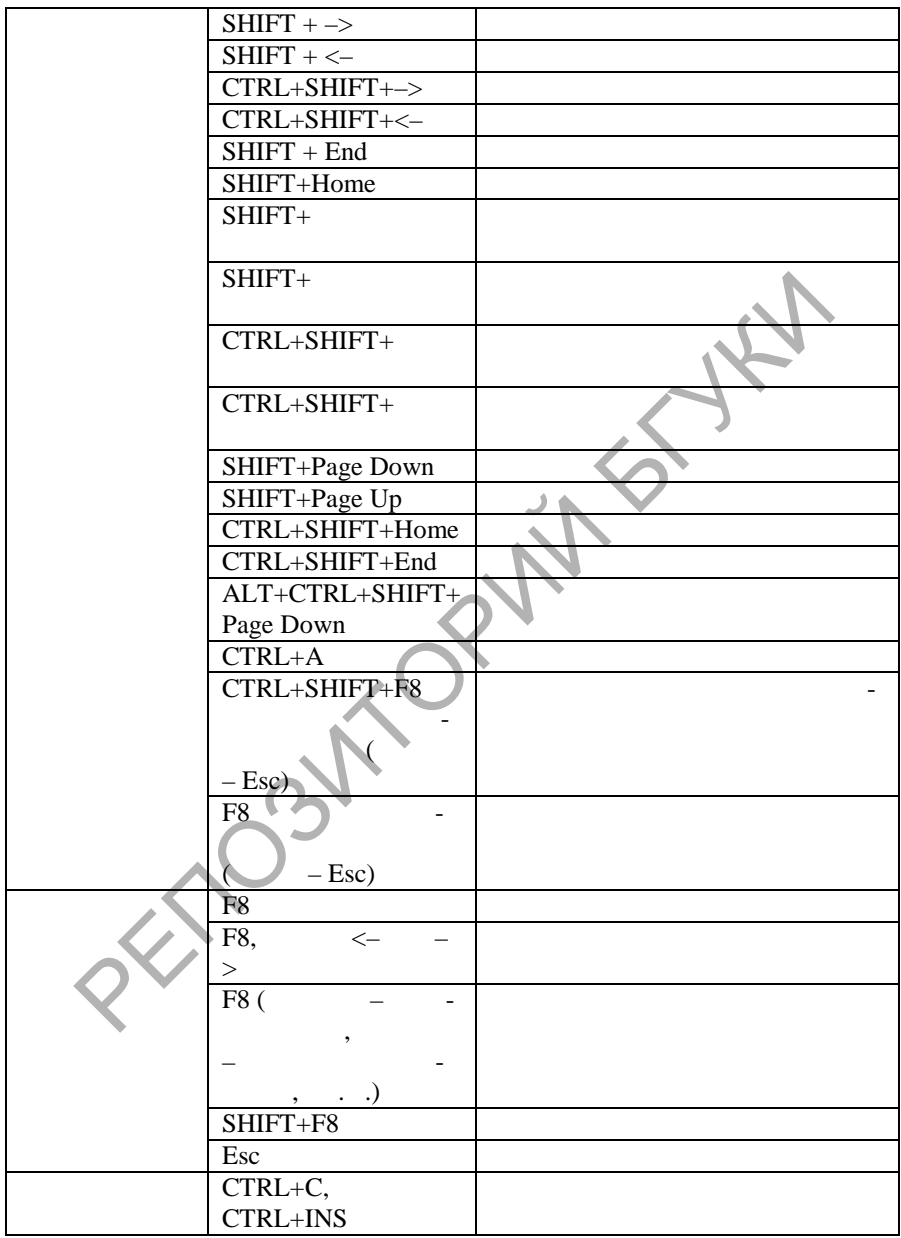

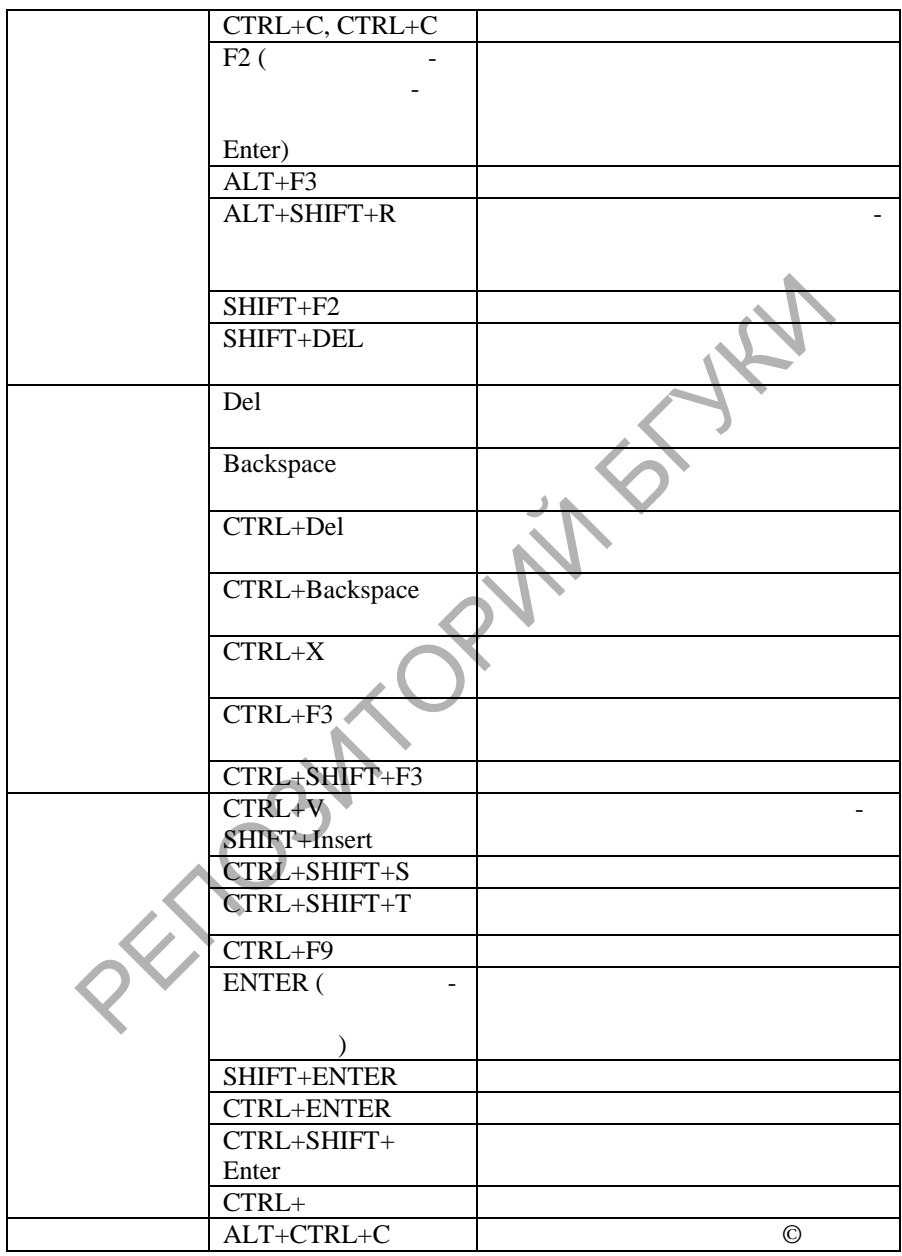

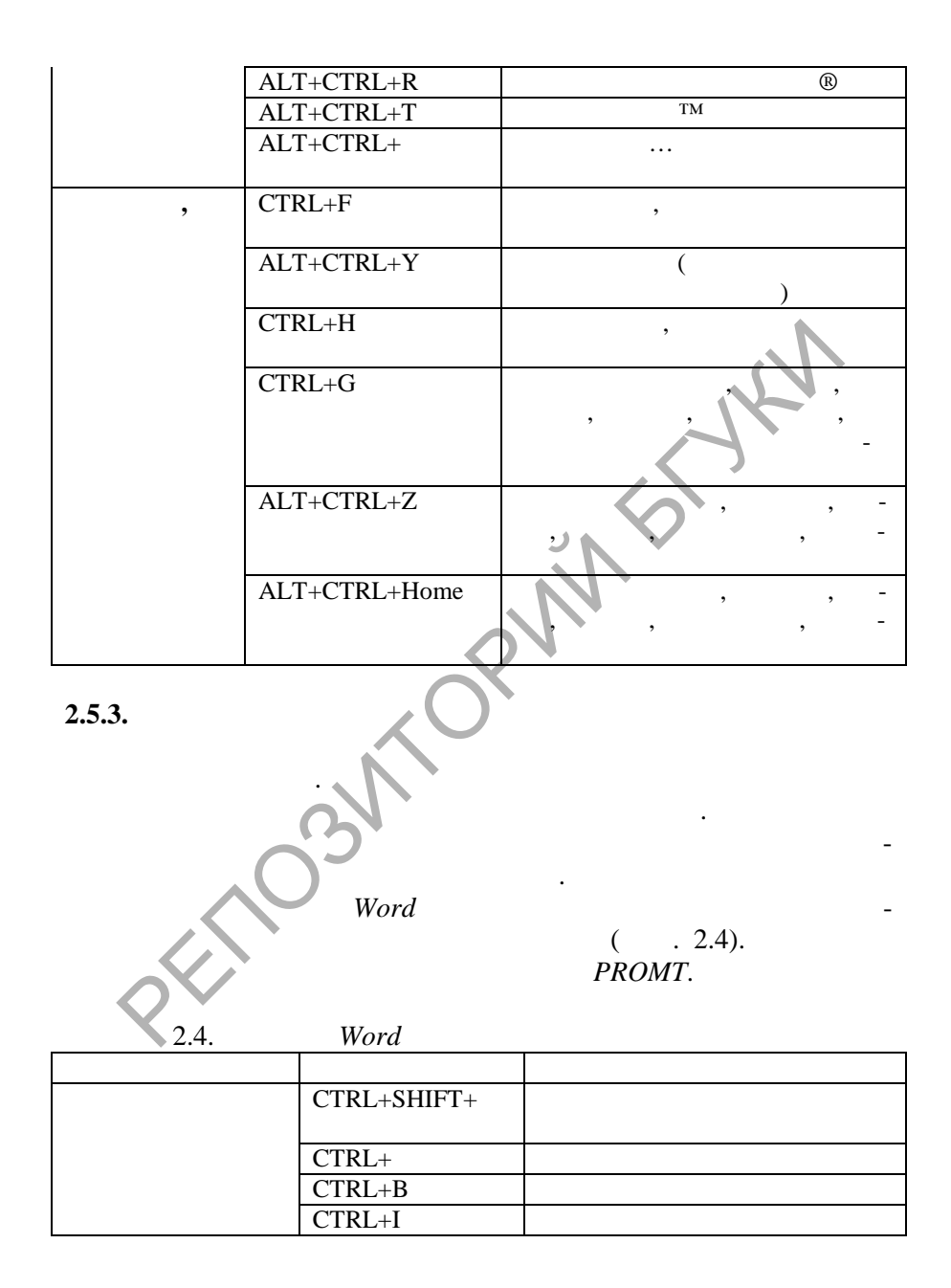

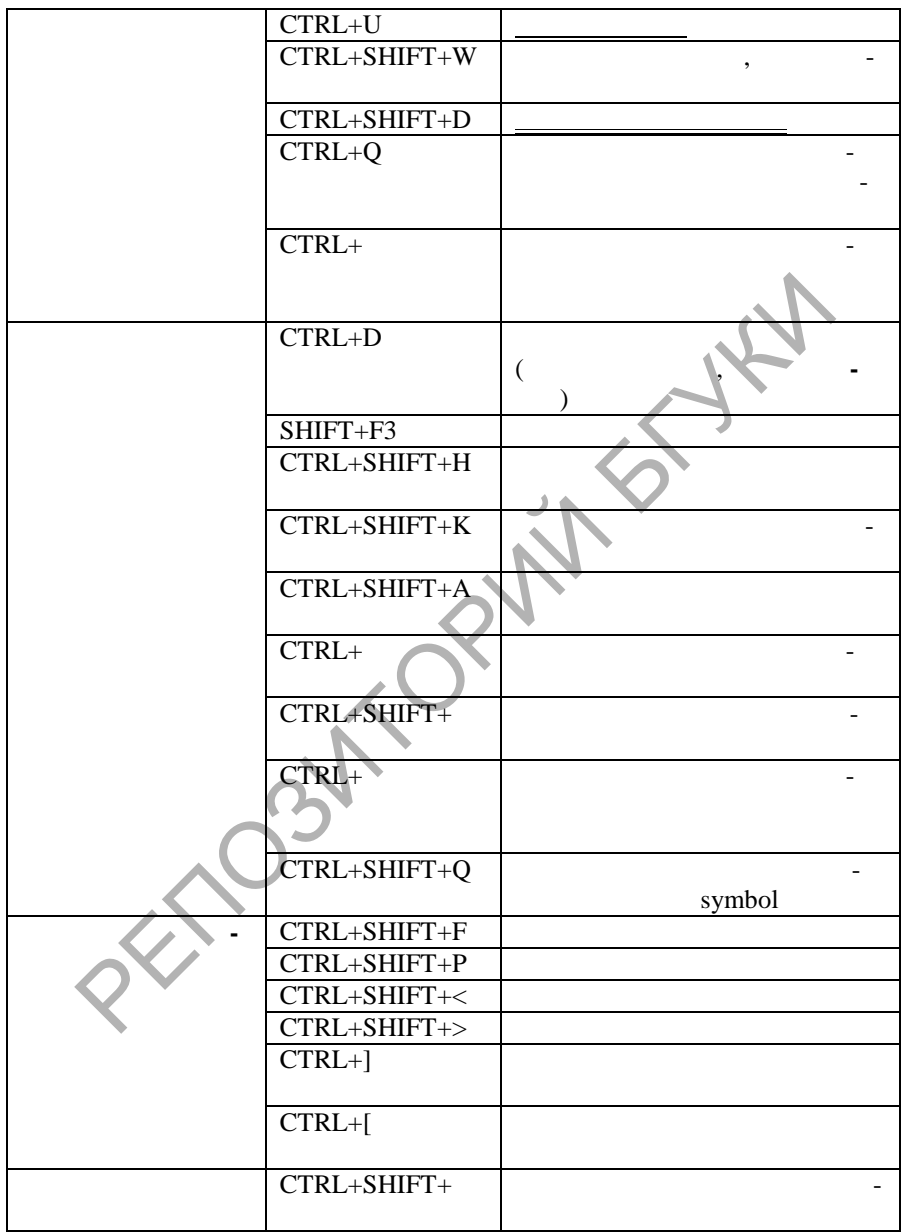

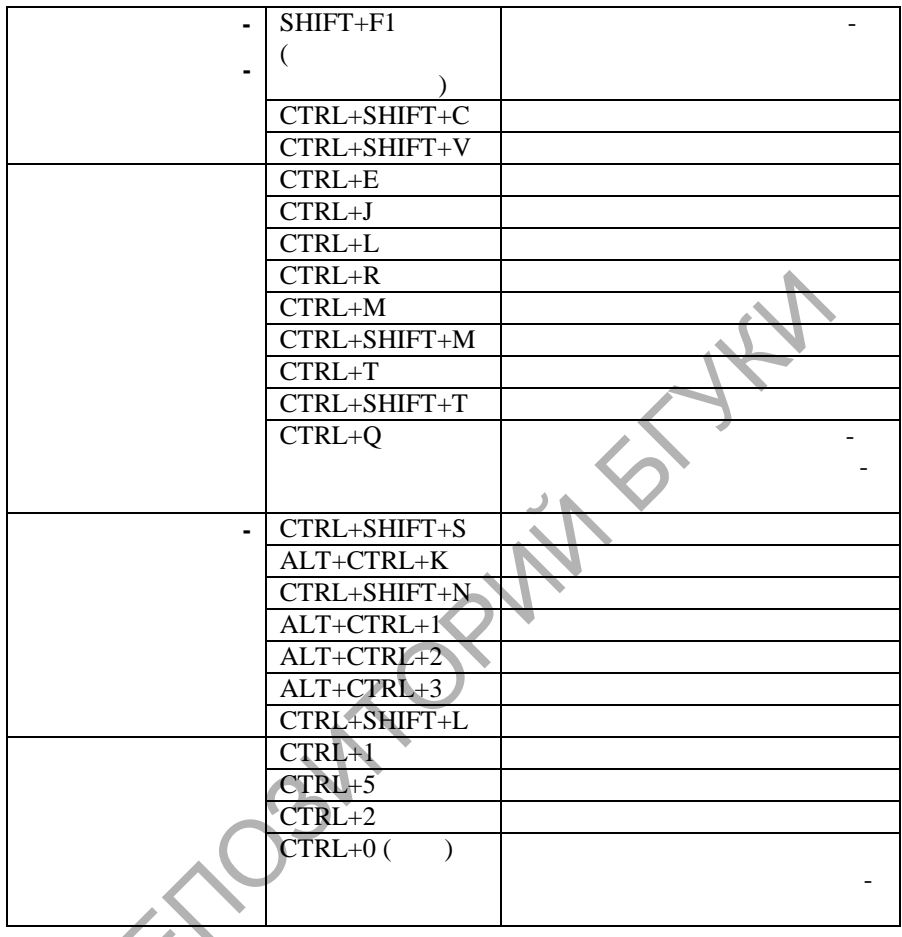

 $\ddot{\phantom{a}}$ 

SOLID<br>CONVERTER PDF

 $\begin{matrix}\n2.5.4\n\end{matrix}$ 

;

 $\vdots$ 

 $\overline{a}$ 

 $\ddot{\cdot}$ 

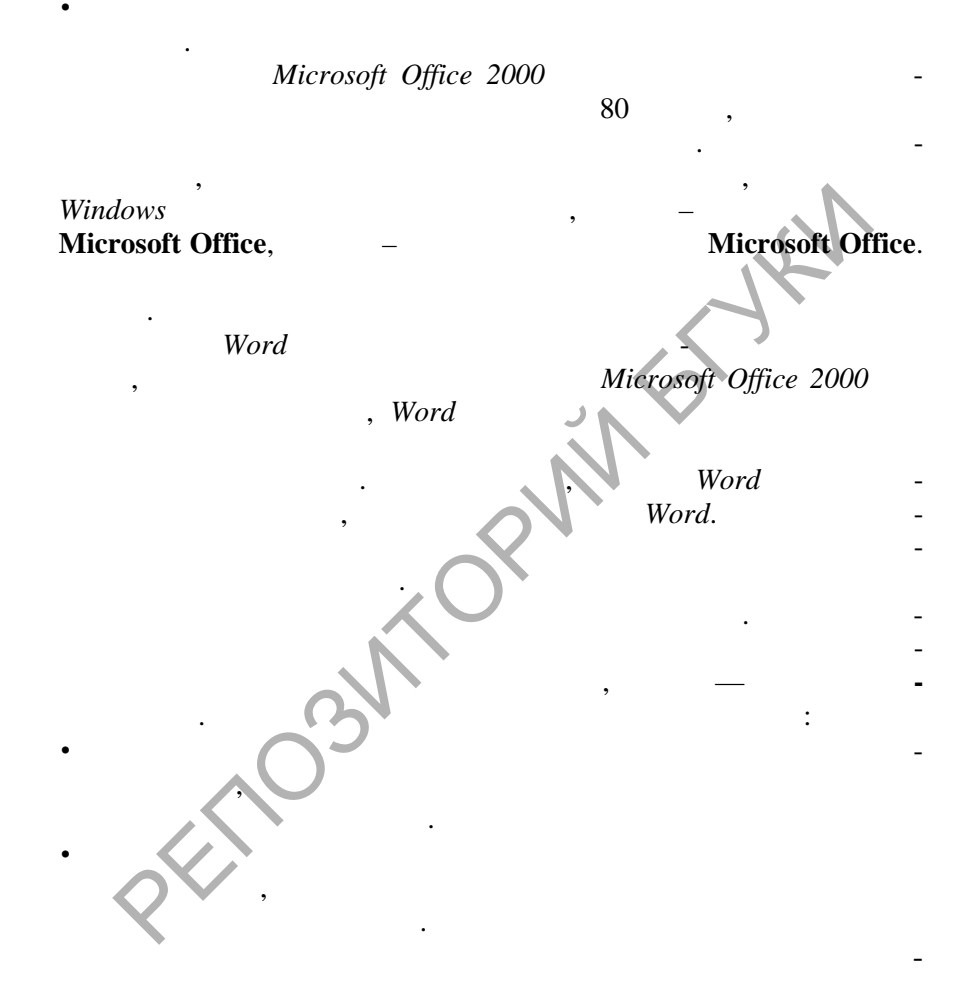

SOLID<br>CONVERTER

**Pop** 

**PDF** 

 $\vdots$ 

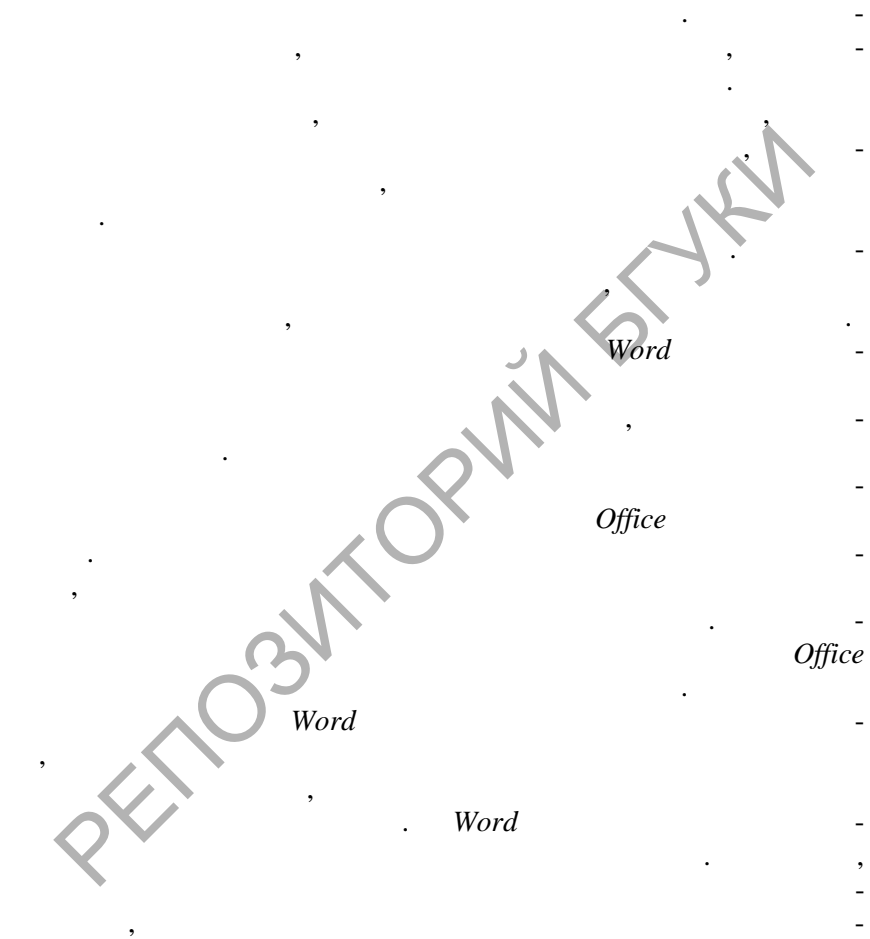

тыми для данного языка правилами и составлять анного языка правилами и составлять анного компьютерного инструк<br>В составлять анного языка правилами и составлять анного компьютерного компьютерного компьютерного компьютерног

 $\overline{\mathbf{w}}$ 

если ошибку требуется исправить, подчеркните слово, подчеркните слово, подчеркните слово, подчеркните слово, п<br>В подчеркните слово, подчеркните слово, подчеркните слово, подчеркните слово, подчеркните слово, подчеркните с тое волнистой линией, правой кнопкой мыши. Для быстрого пере-

значок **Состояние проверки правописания** в строке состояния.

ментов на выбранном языке.

 $2.5.5.$ 

# **PROMT**

 $\overline{a}$ 

 $\cdot$ 

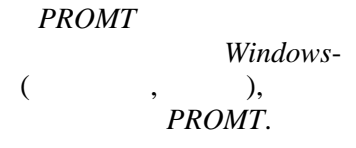

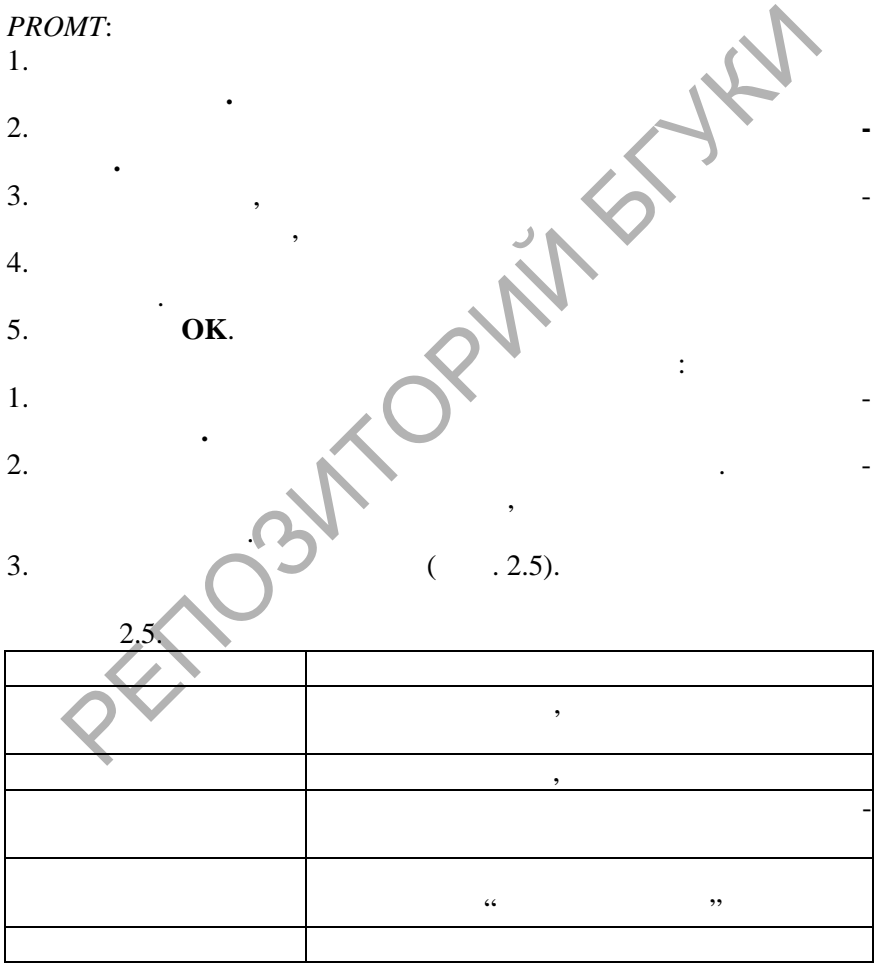

**SOLID**<br>CONVERTER PDF

 $\overline{w}$ 

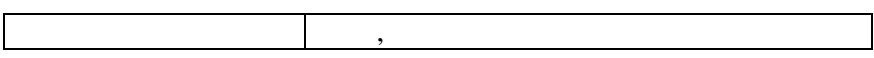

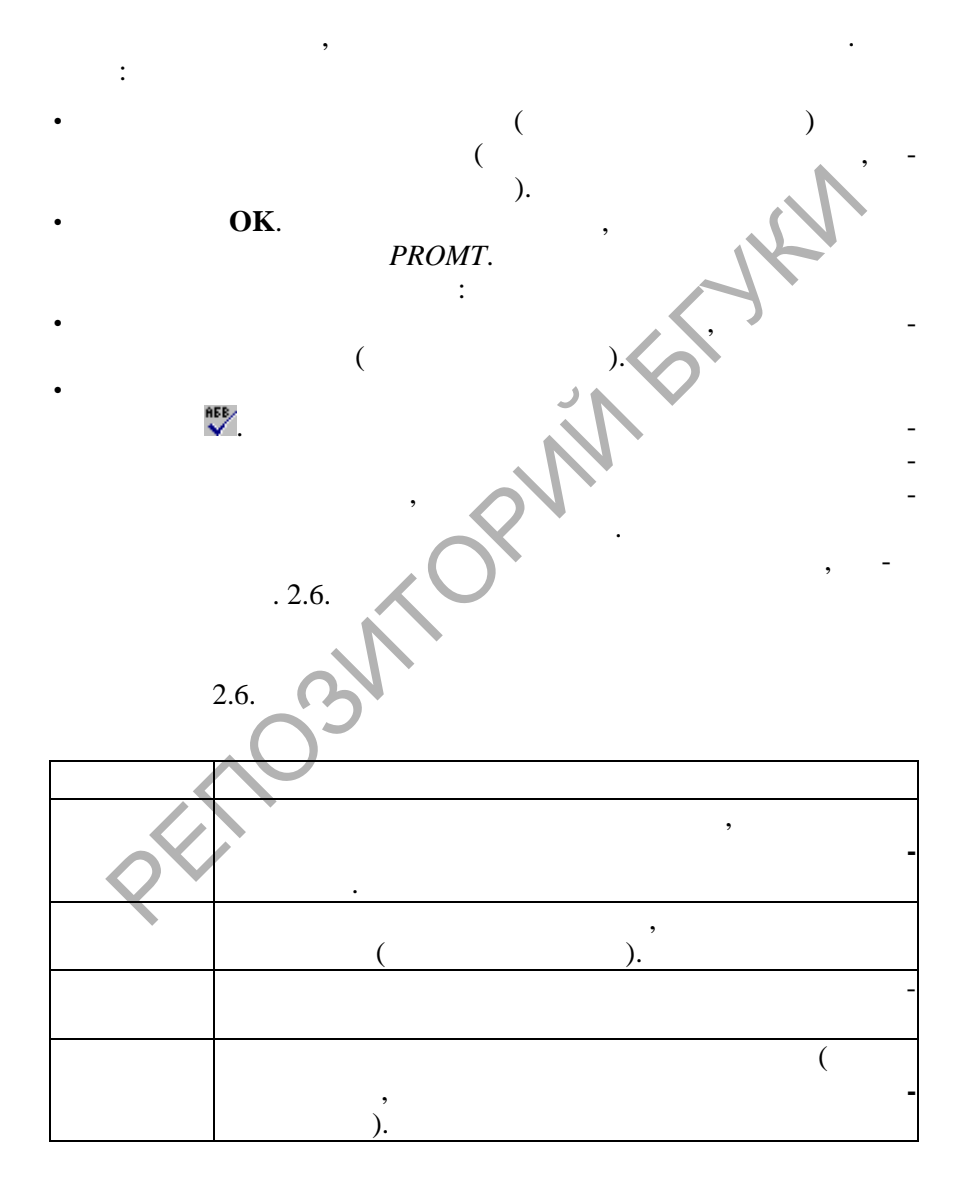

**DOD** 

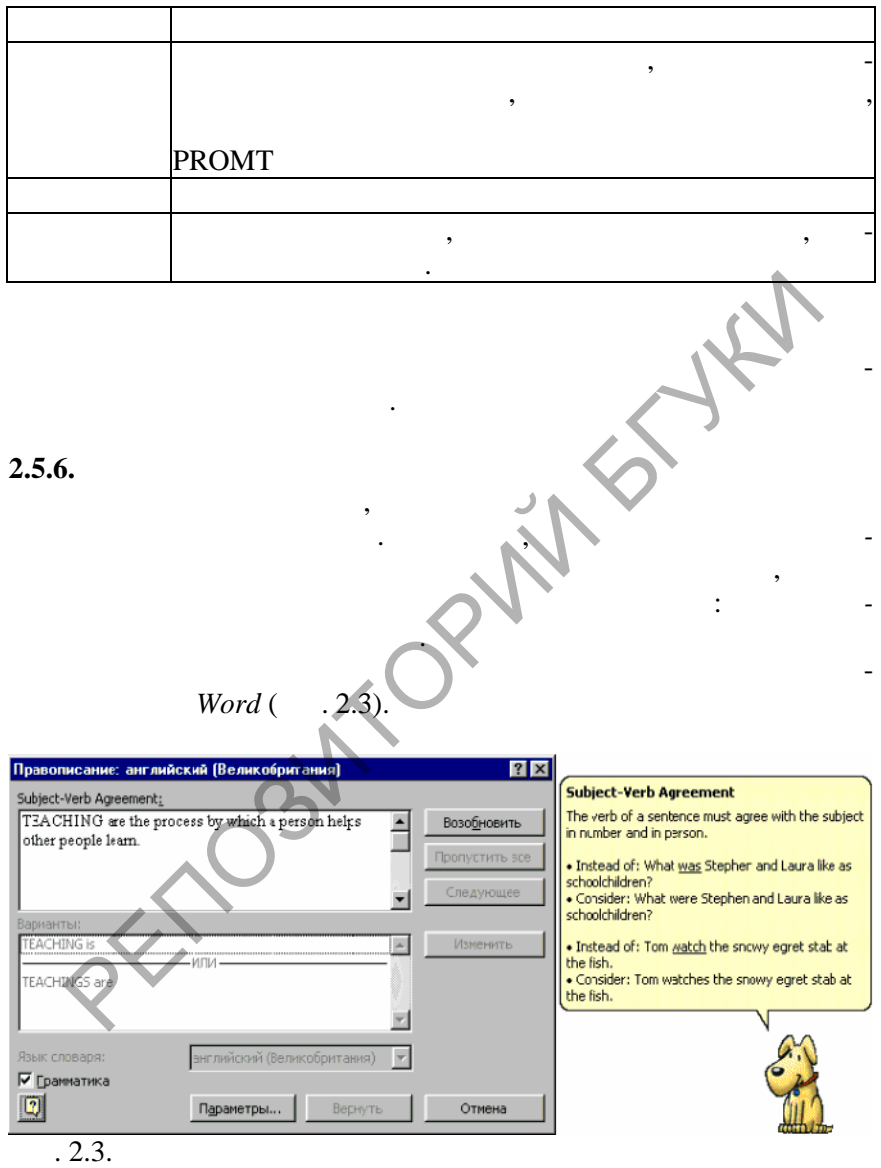

**Data** 

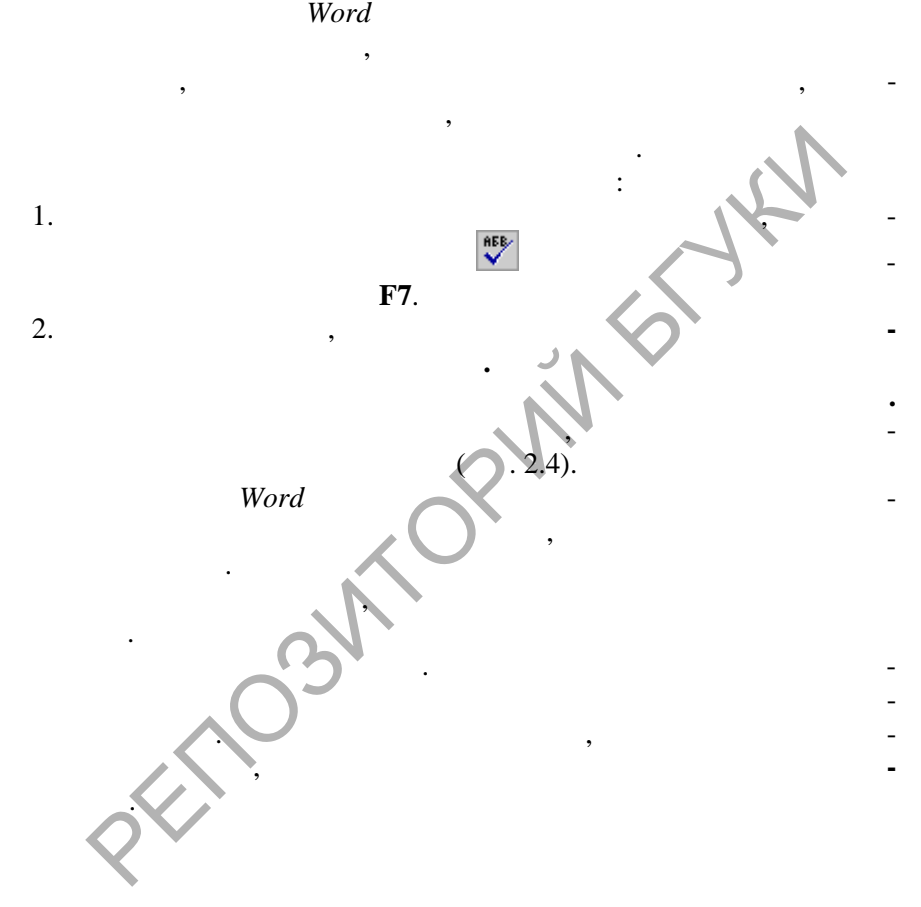

Проверять грамматику можно как в выделенном тексте, так и во всем документе. Выд ленный текст должен содержать, по крайней текст должен содержать, по крайней содержать, по мере, одно предложение и в деле не в деле в деле в деле в деле в деле в деле в деле в деле в деле в деле в дел<br>В деле в деле в деле в деле в деле в деле в деле в деле в деле в деле в деле в деле в деле в деле в деле в дел

весь документ, начиная с точки вставки.

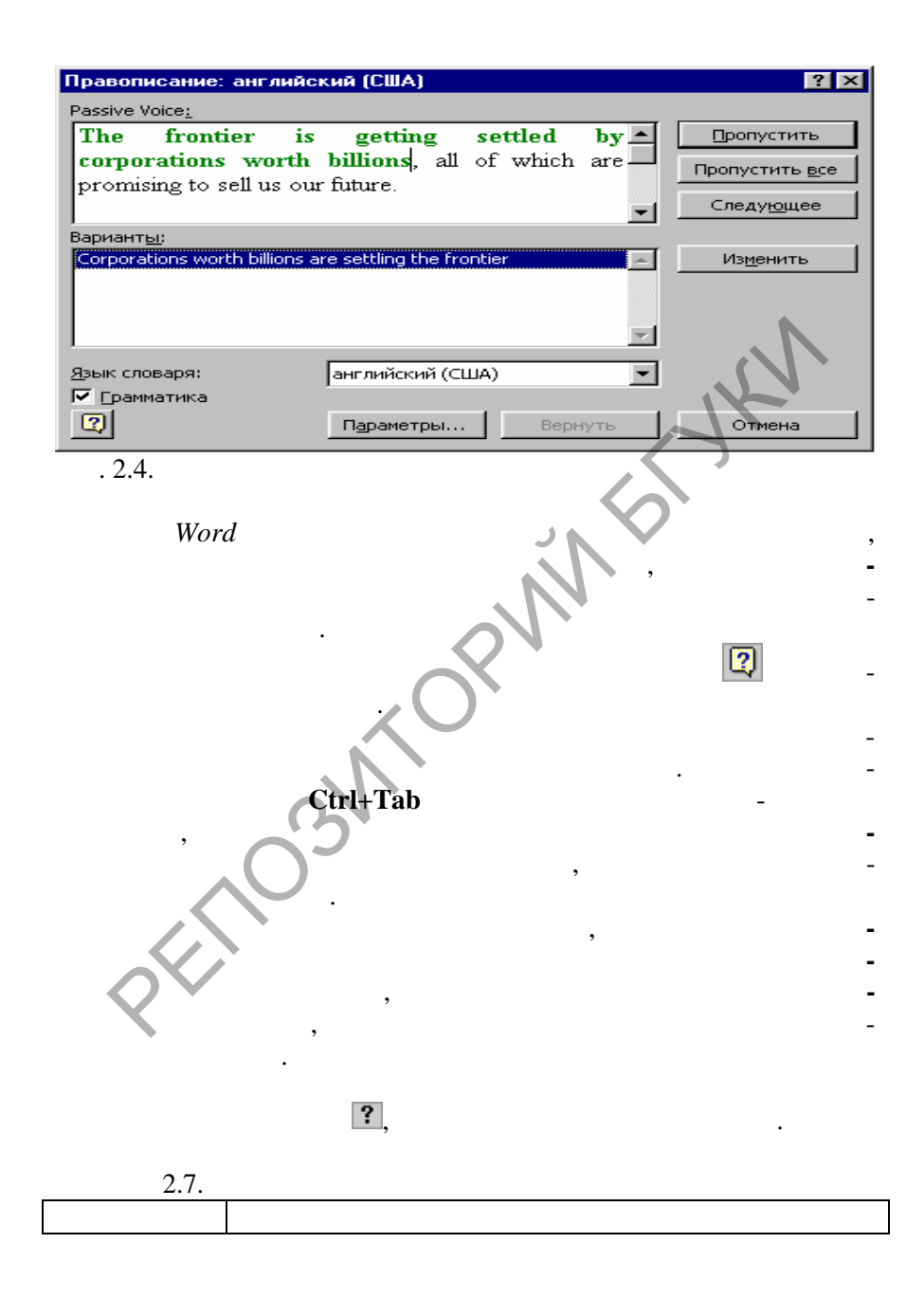

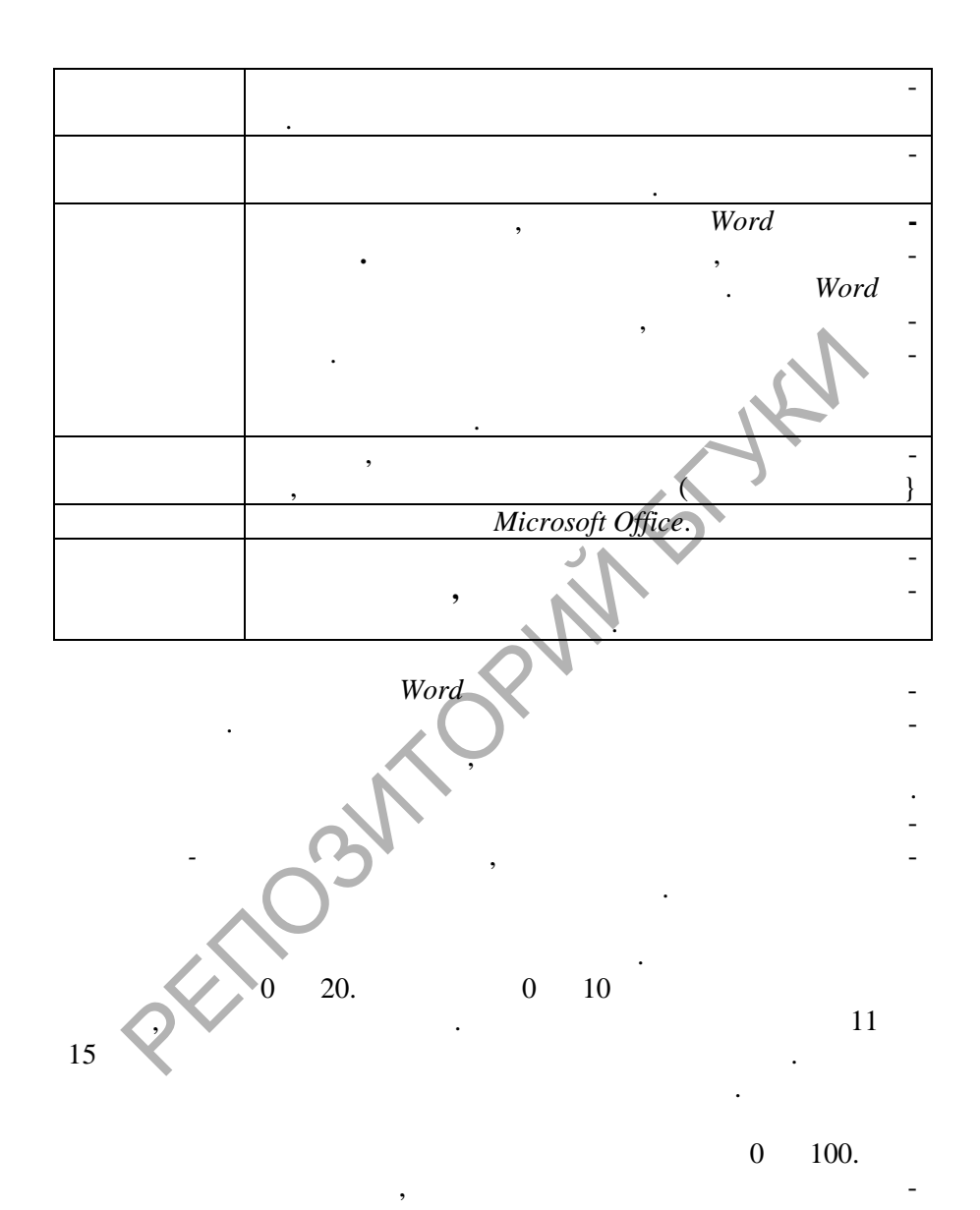

**SOLID**<br>CONVERTER

**DOT** 

**PDF** 

- $\ddot{\cdot}$  $\overline{1}$ .
- $\frac{2}{3}$ .
- 4.
- Word,  $\vdots$  $\overline{1}$ .  $\overline{2}$ . Shift+F7.  $.2.5).$  $\overline{(}$  $\overline{3}$ .  $\overline{4}$ . 5. 6.  $.2.8.$  $\overline{7}$ .  $\frac{8}{9}$ .  $.2.8.$

**SOLID**<br>CONVERTER

**ROD** 

**PDF** 

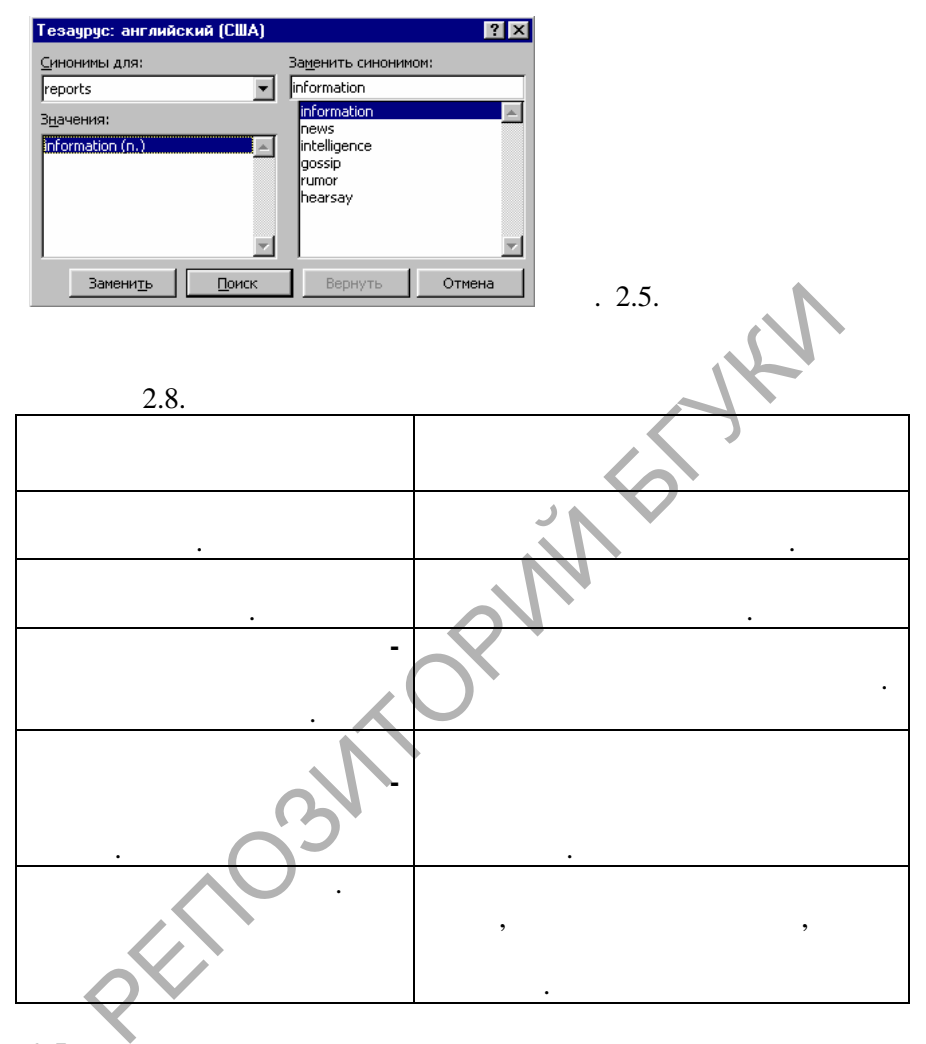

зависит от назначения документа и от того, какой категории читателей он адресован. В связи с этим рассматриваются три предопределенных группы правил: для обычной переписки, для деловой переписки и полный набор. На основе этих групп можно определить три

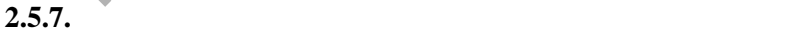

**Word N** 

пр вил.

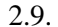

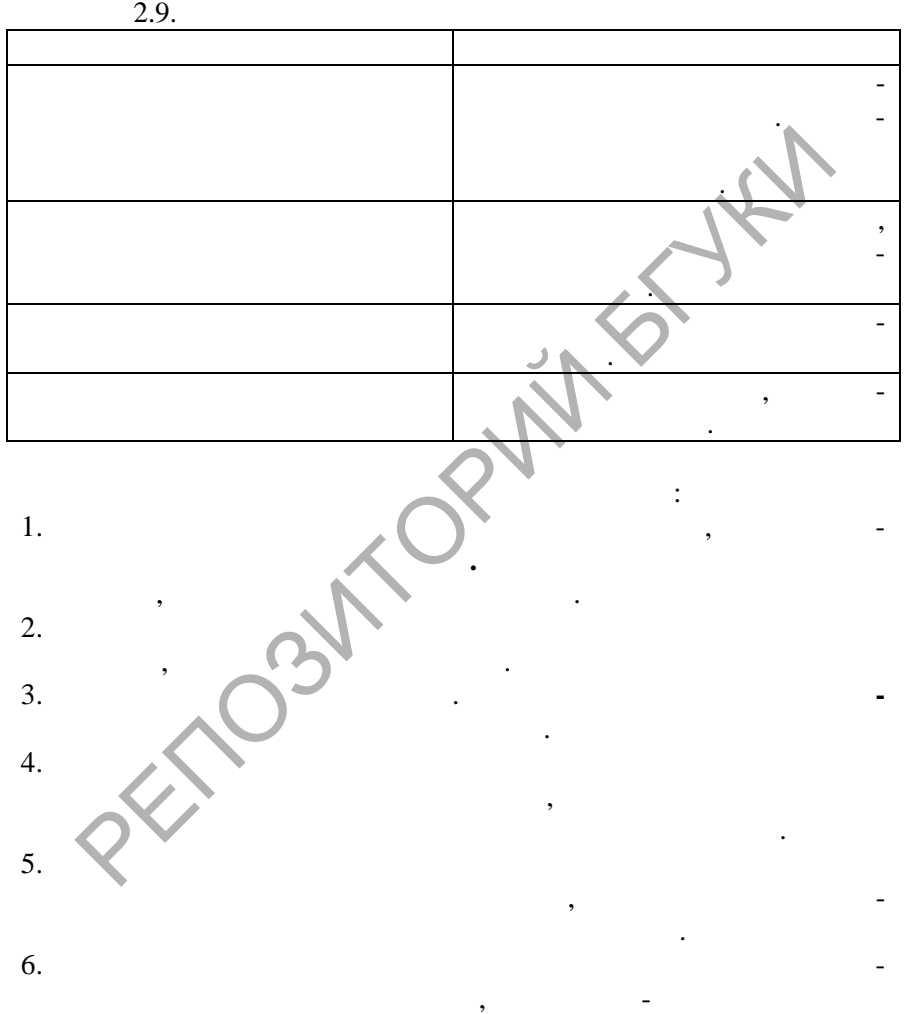

пользовательских набора грамматич ских и стилистических правил.

есть вариант **не проверять.**

согласованности относительных местоимений. В к ждом списке

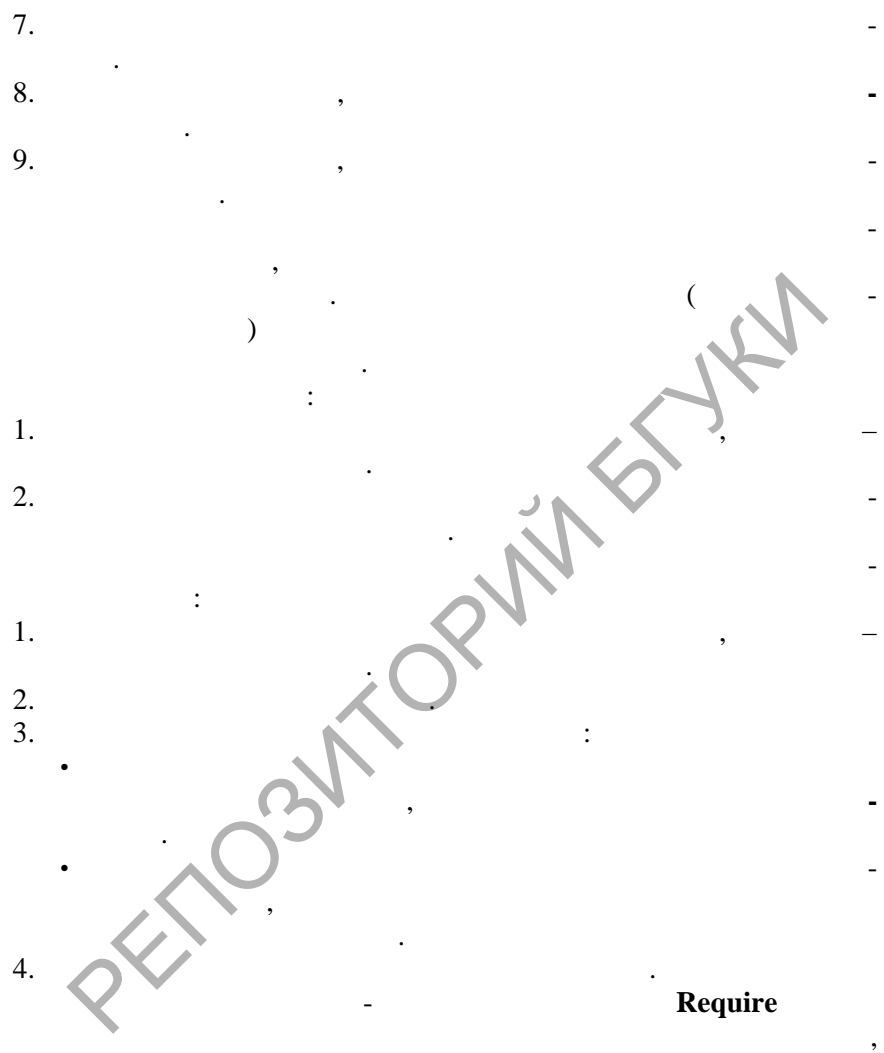

пользуясь только клавиатурой, нажимайте кл виши **Стрелка вверх** или **Стрелка вниз**, пока не будет выделен нужный параметр. Затем жмите клавишу **Пробел**, и соответствующий список раскроется. Чтобы восстановить исходный набор грамматических и стилистиче-

SOLID<br>CONVERTER PDF

 $\overline{\mathbb{F}}$ 

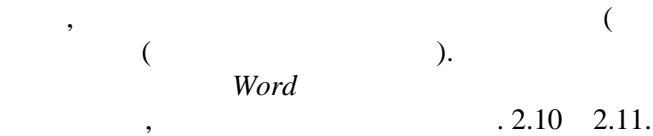

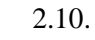

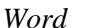

 $\lambda$ 

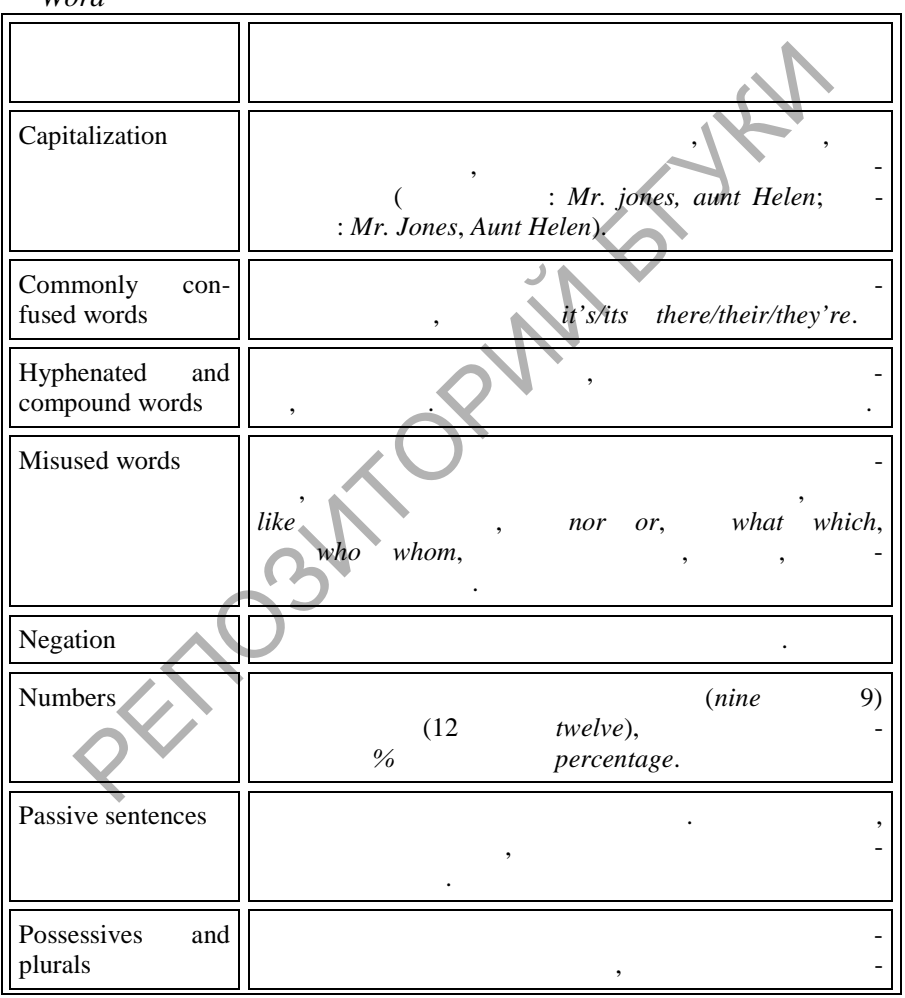

**SOLID**<br>CONVERTER PDF

 $\overline{\mathbb{F}}$ 

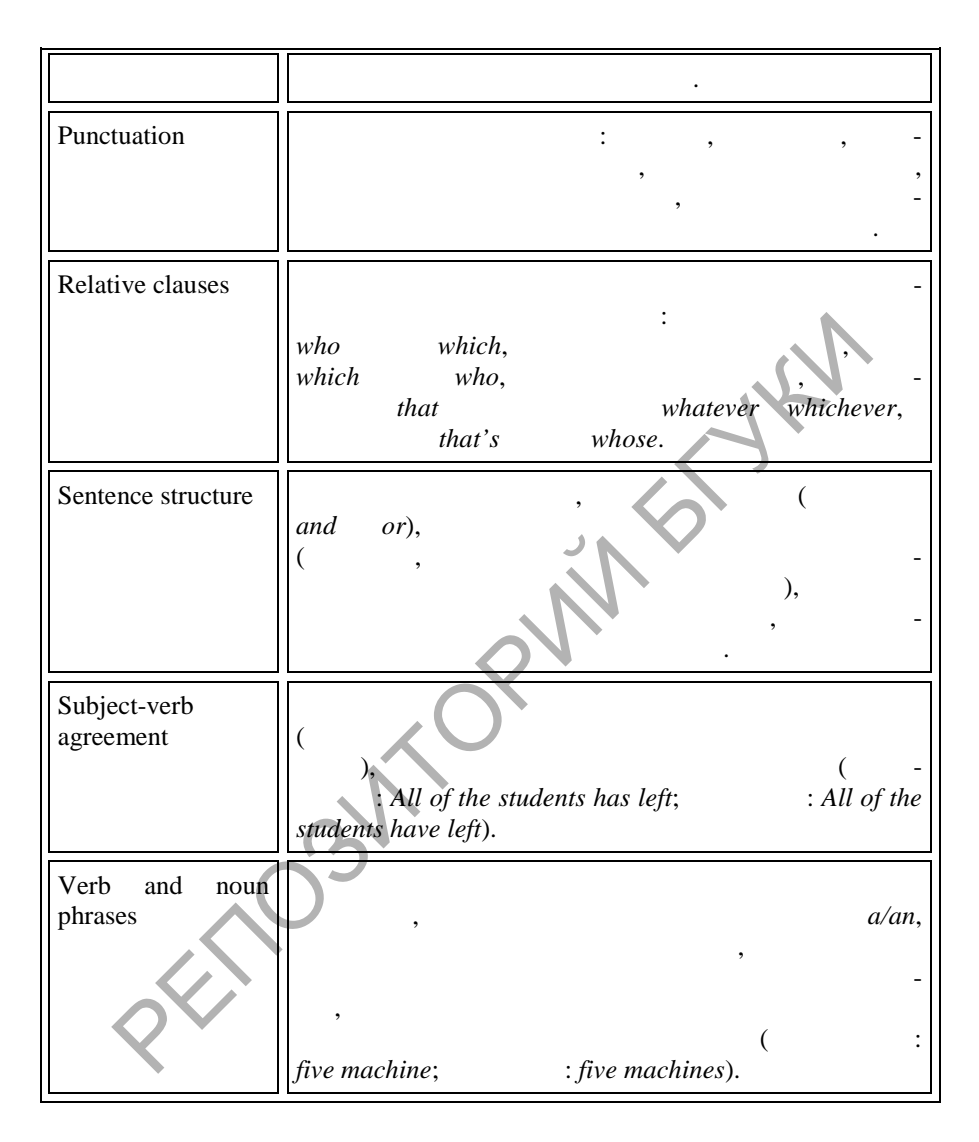

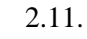

Word

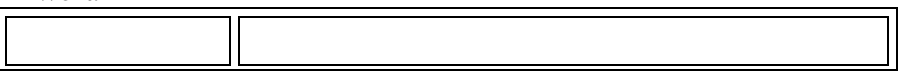

**SOLID**<br>CONVERTER PDF

**DOT** 

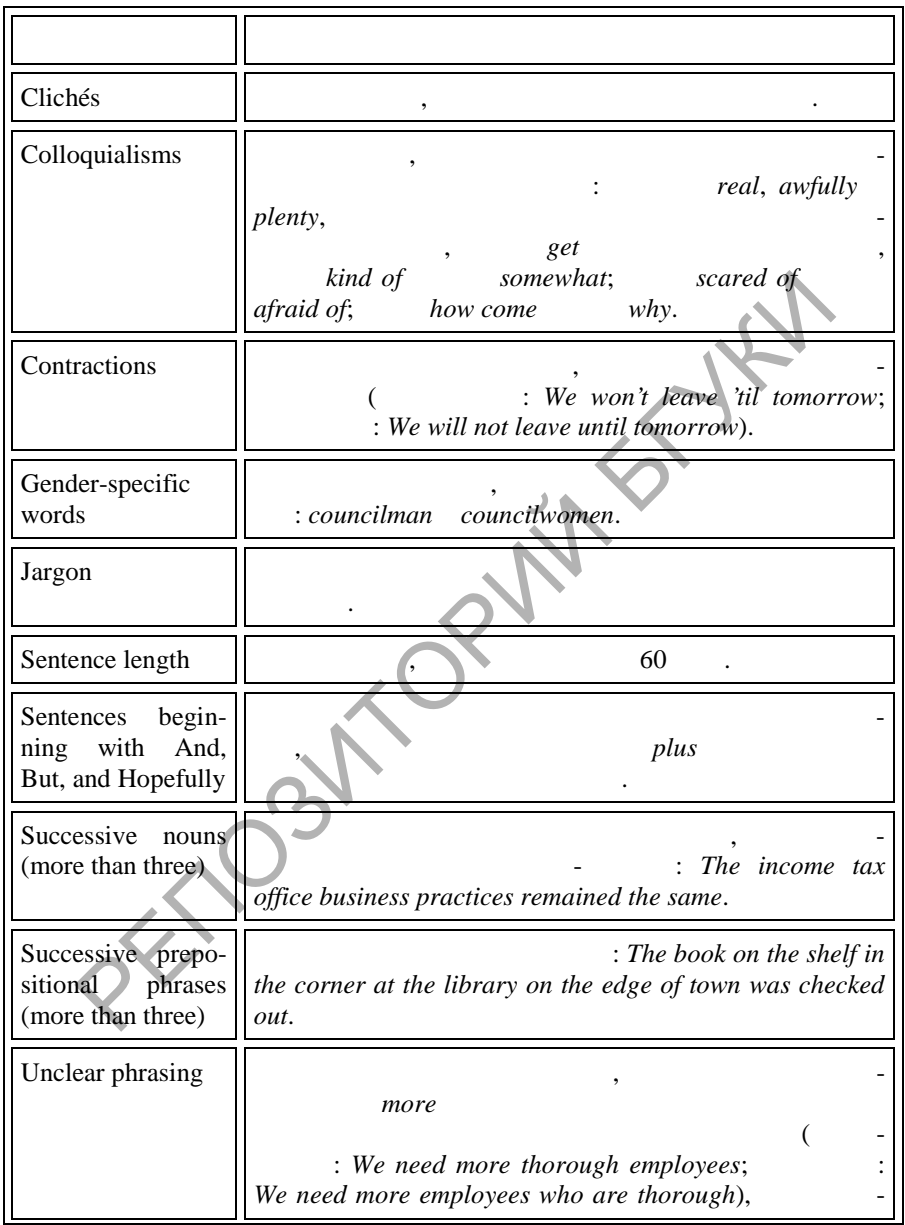
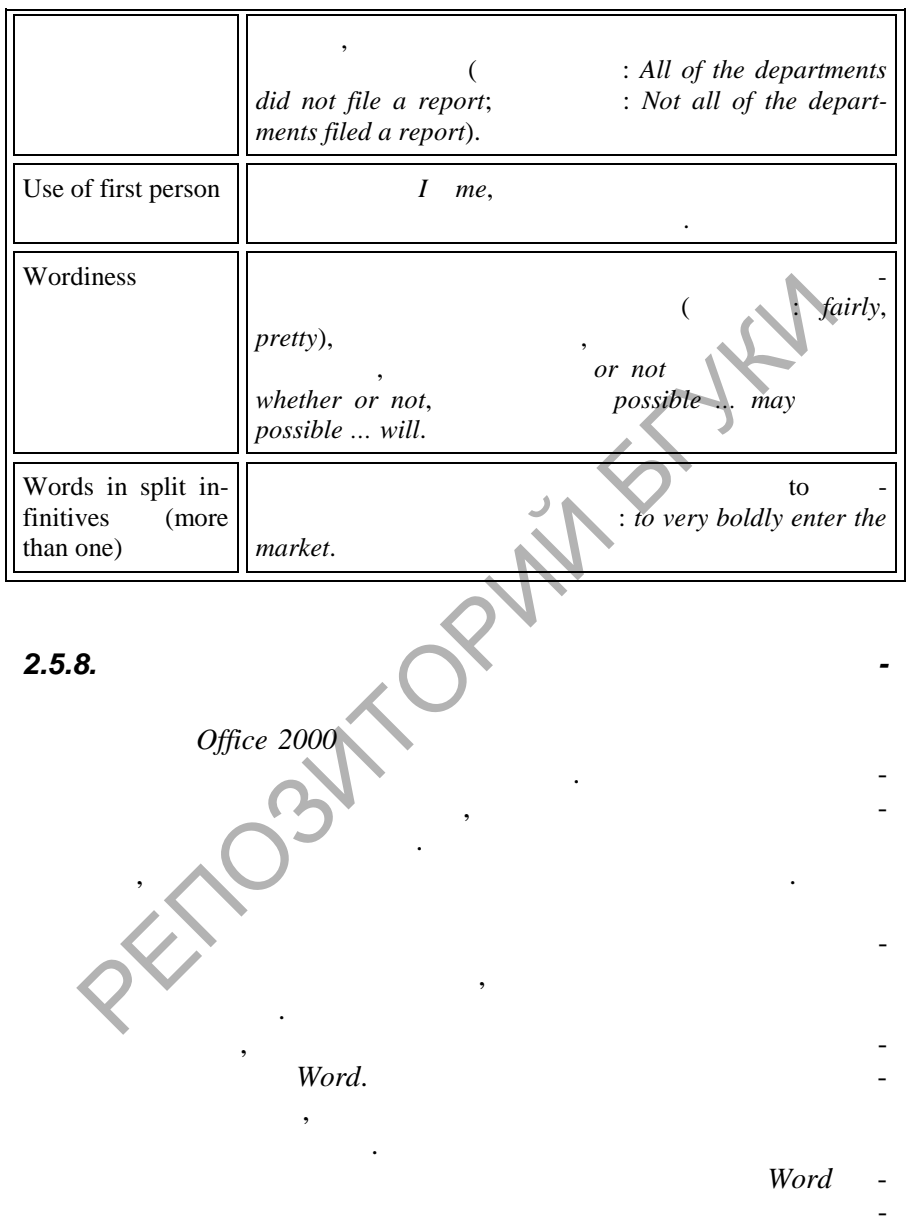

 $\left| \begin{smallmatrix} 0 \\ 0 \\ 0 \\ 0 \end{smallmatrix} \right|$ 

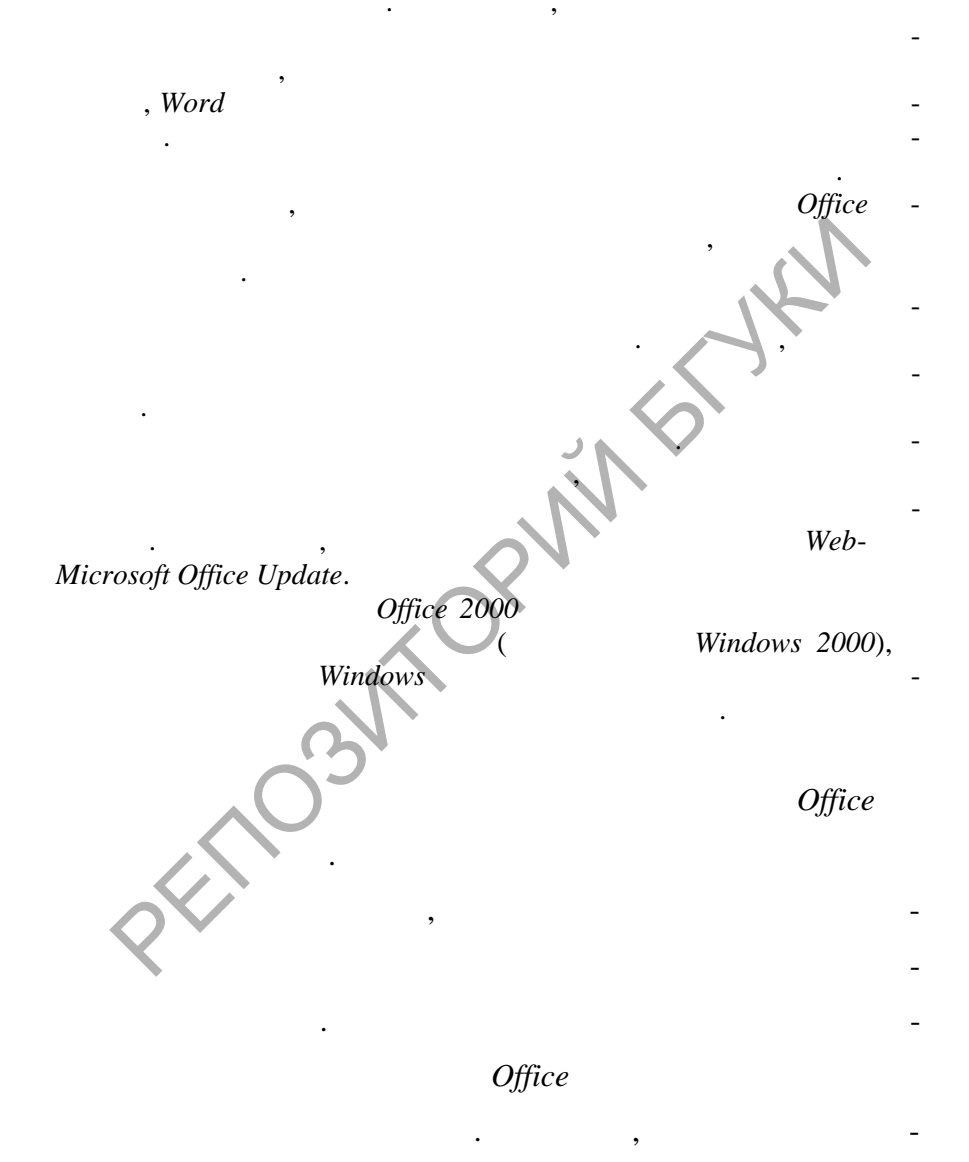

**DOD** 

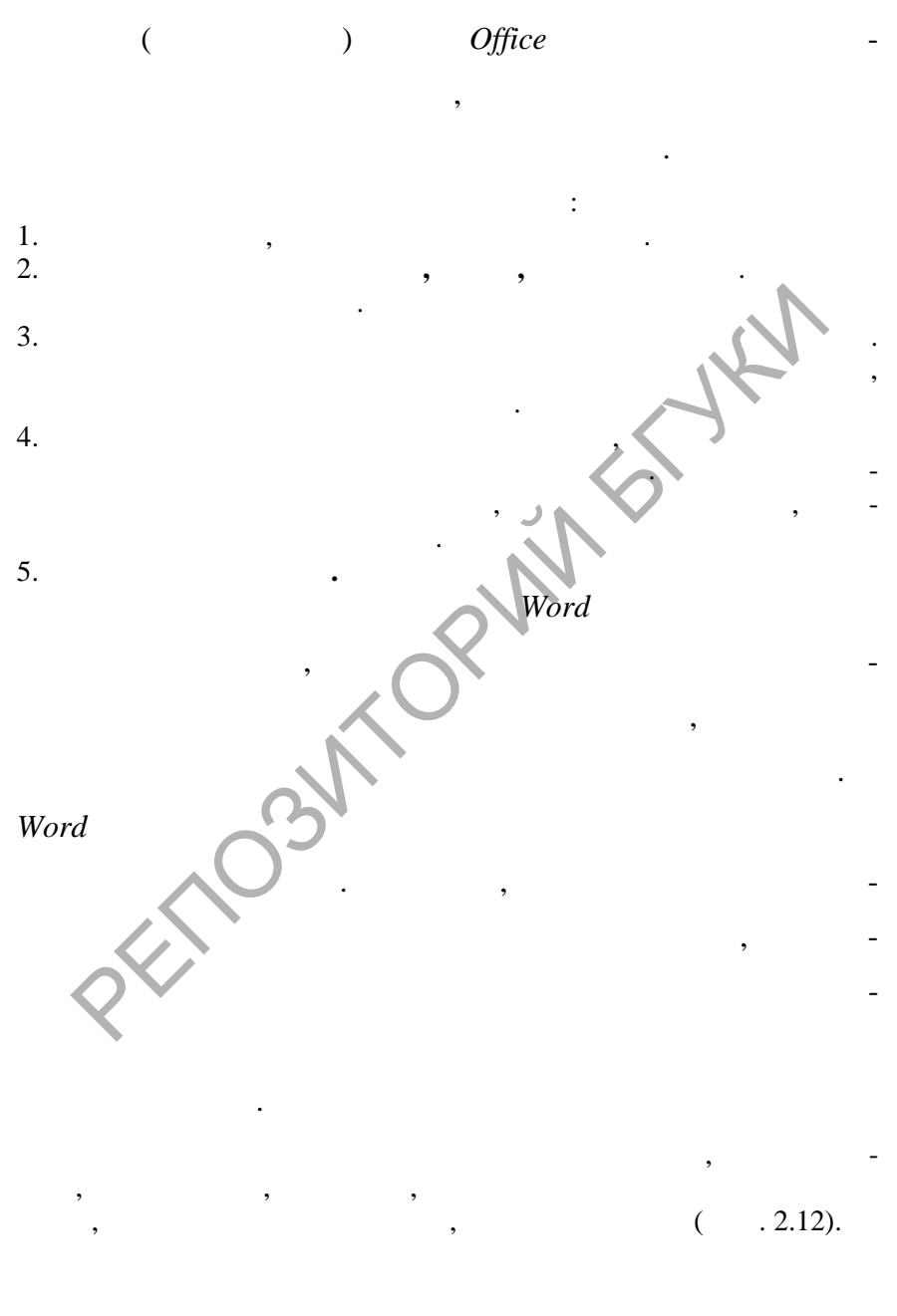

**SOLID**<br>CONVERTER PDF

 $\left| \begin{smallmatrix} 0 \\ 0 \\ 0 \\ 0 \end{smallmatrix} \right|$ 

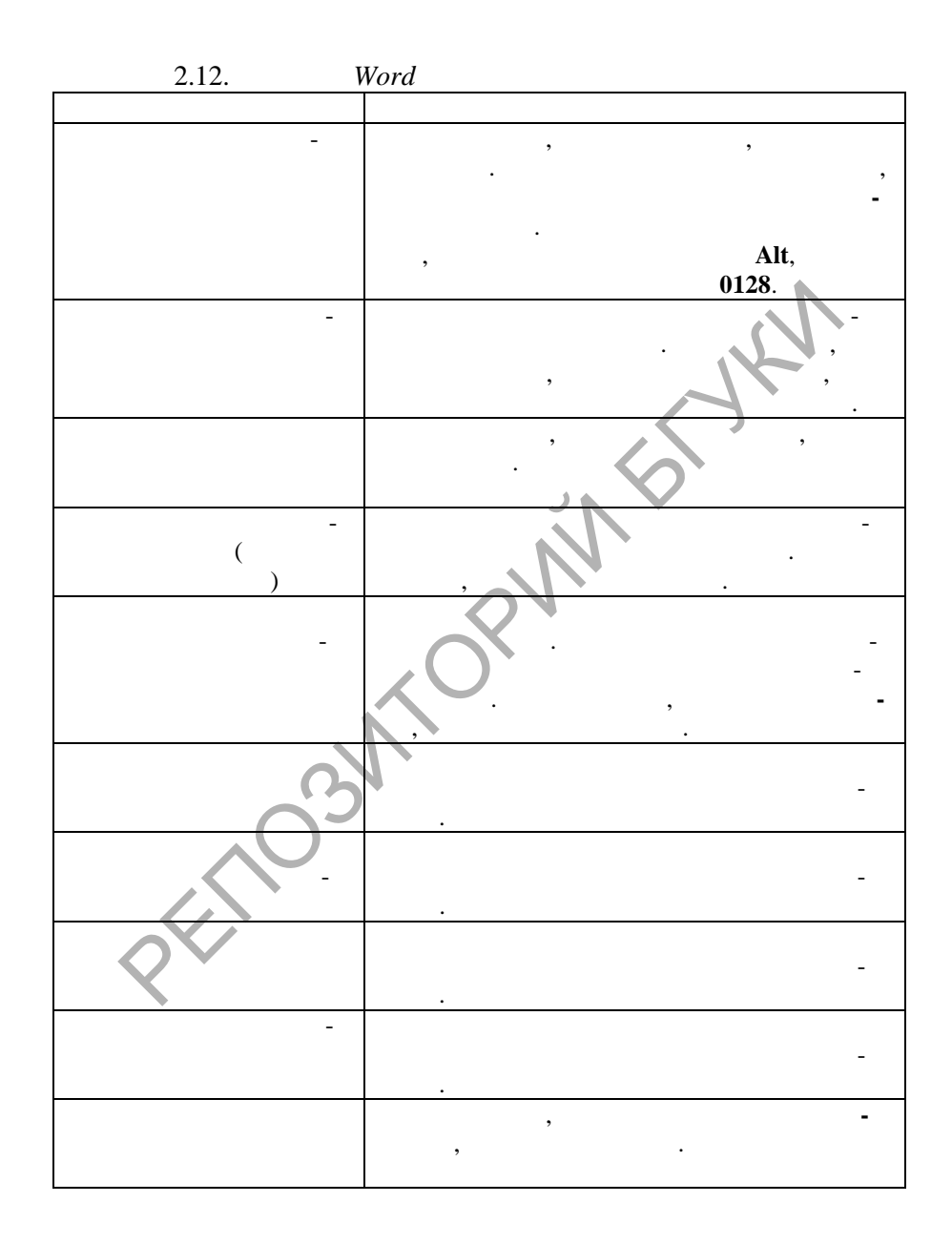

SOLID<br>CONVERTER PDF

**DOD** 

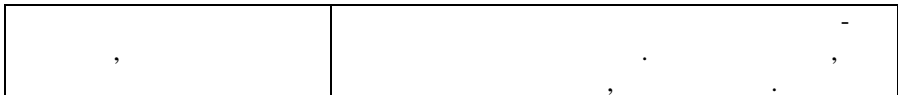

 $2.5.9.$ 

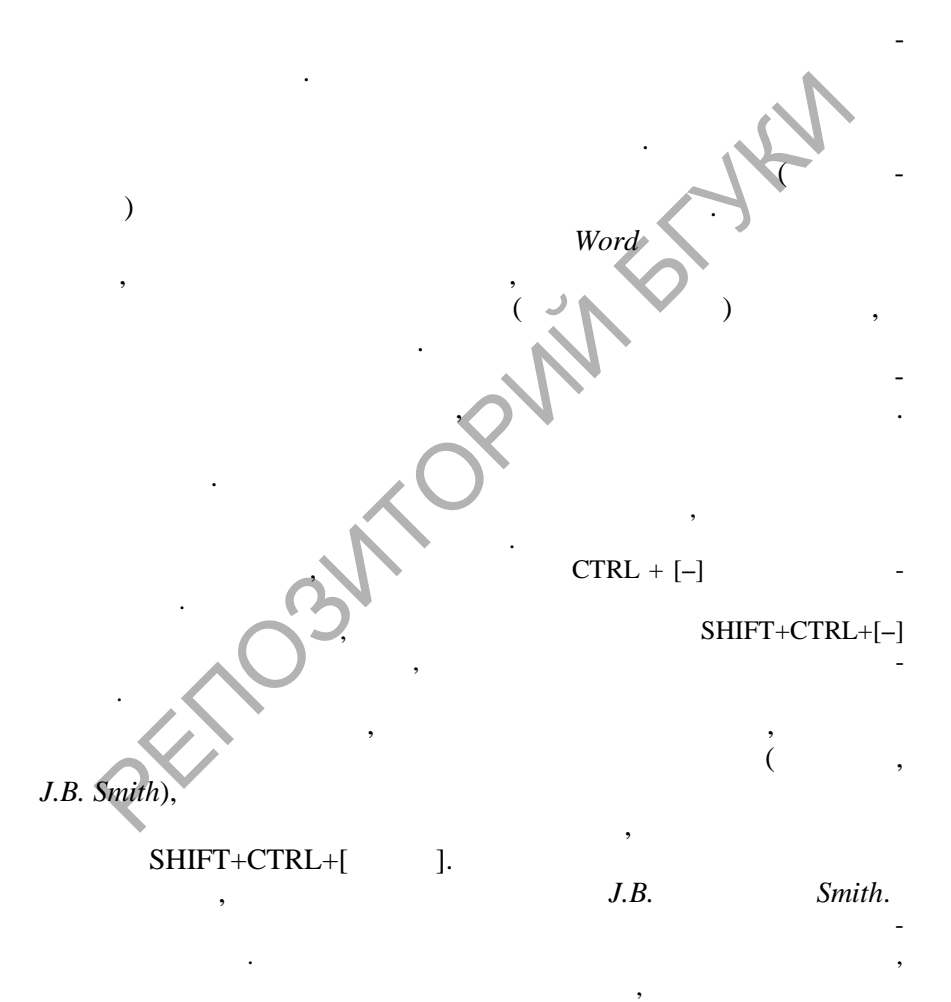

**DOT** 

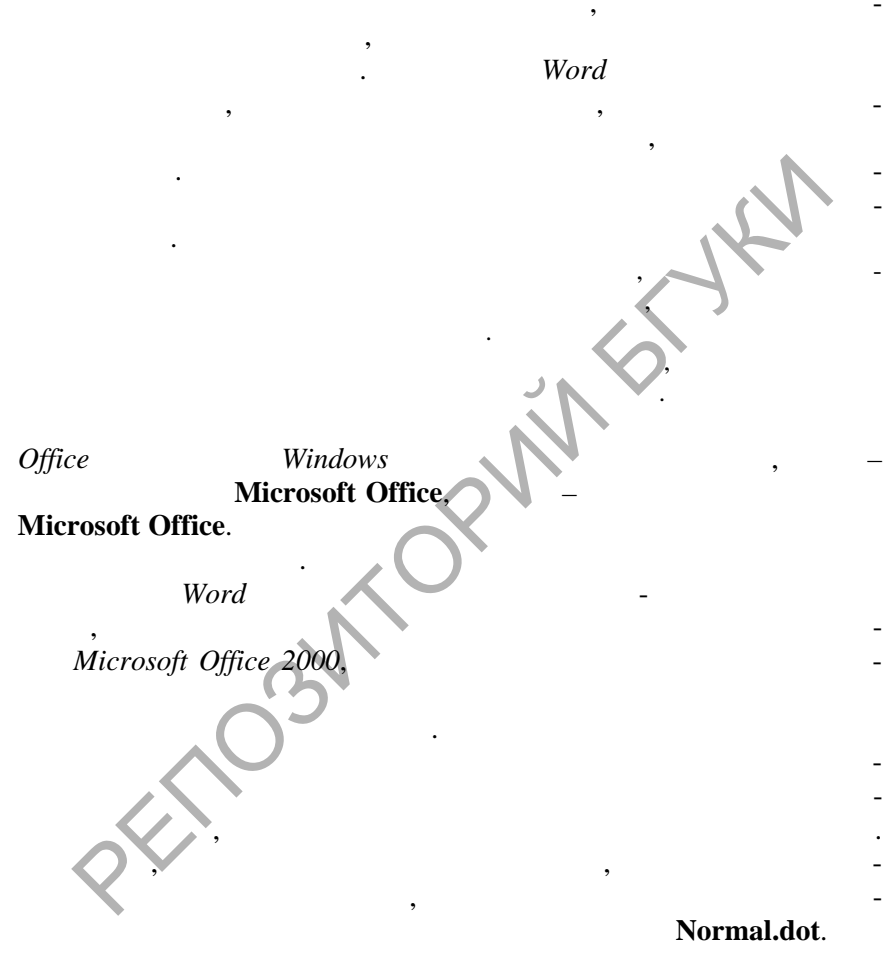

,

 $\overline{a}$ 

 $\overline{\phantom{a}}$ 

Office.

 $\cdot$ 

 $\cdot$ 

 $\overline{\mathbf{w}}$ 

SOLID<br>CONVERTER PDF

 $\cdot$ 

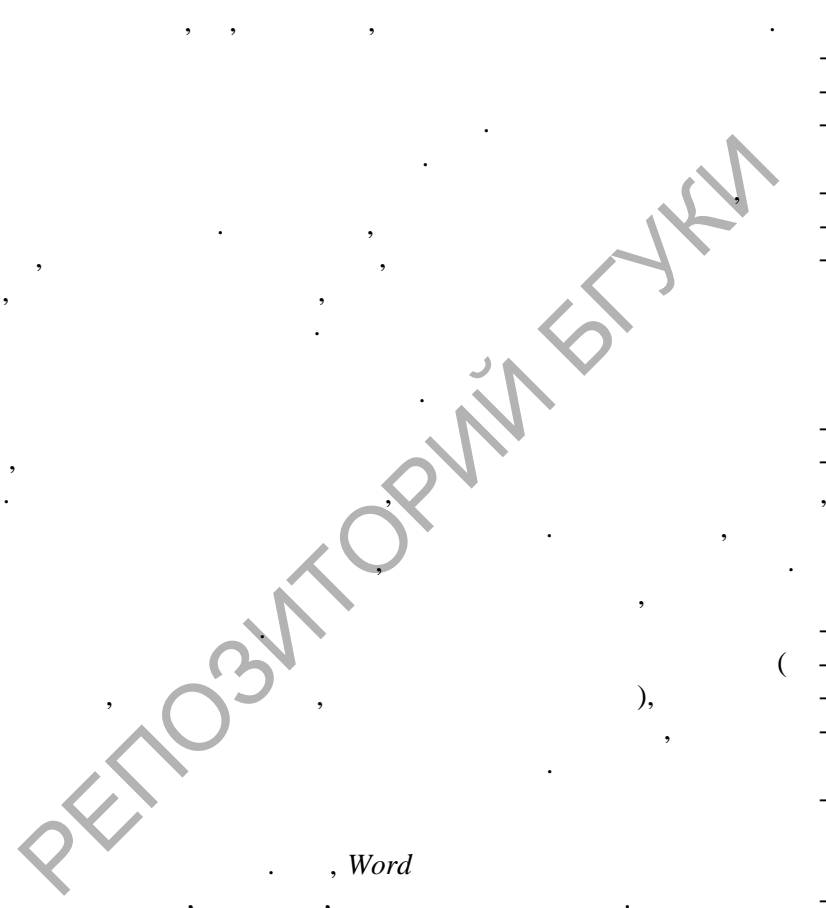

 $\, ,$ 

 $\ddot{\phantom{a}}$ 

 $\cdot$ 

,

,

 $\overline{\mathbf{w}}$ 

РЕПОЗИТОРИЙ БГУКИ

**SOLID**<br>CONVERTER PDF

ментов **Форматирование**. Это меню позволит быстро применить нужный язык. (Нажмите кнопку **Дополнительные кнопки**, выберите команду **Добавить или удалить кнопки**, а затем – команду

**Язык**.)

 $\mathfrak{Z}$ .

**3.1.** 

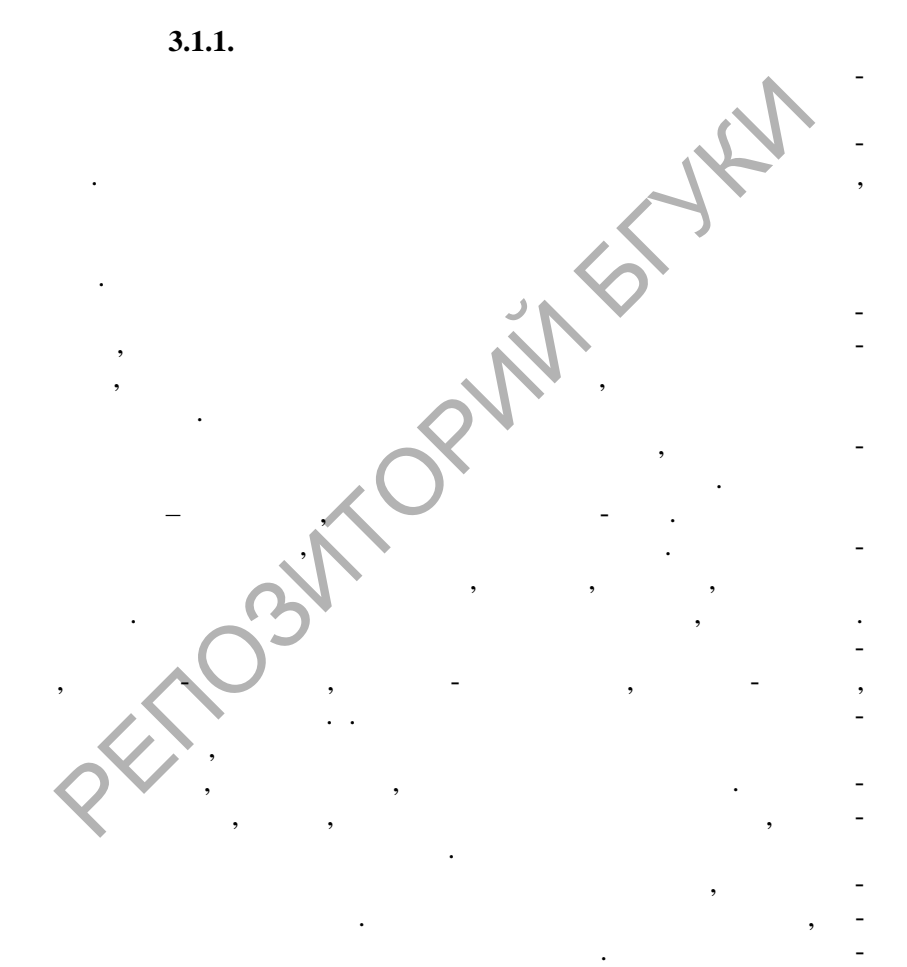

ность – неотъемлемы в деловой корреспо денции, однако общий тон письма может меняться в завис мости от его содержания.

**SOLID**<br>CONVERTER PDF

 $\overline{\mathbb{F}}$ 

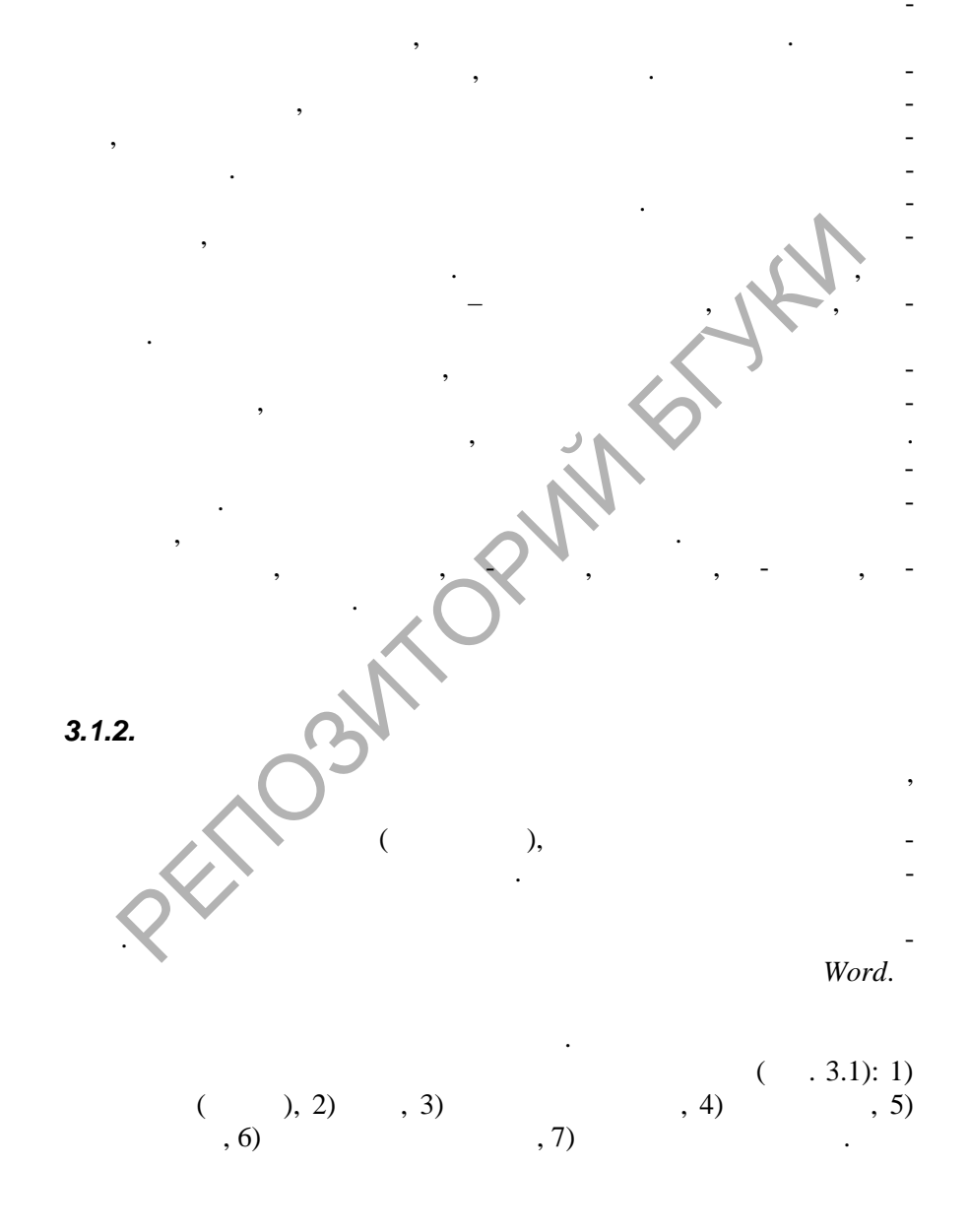

**SOLID**<br>CONVERTER PDF

 $\overline{\phantom{a}}$ 

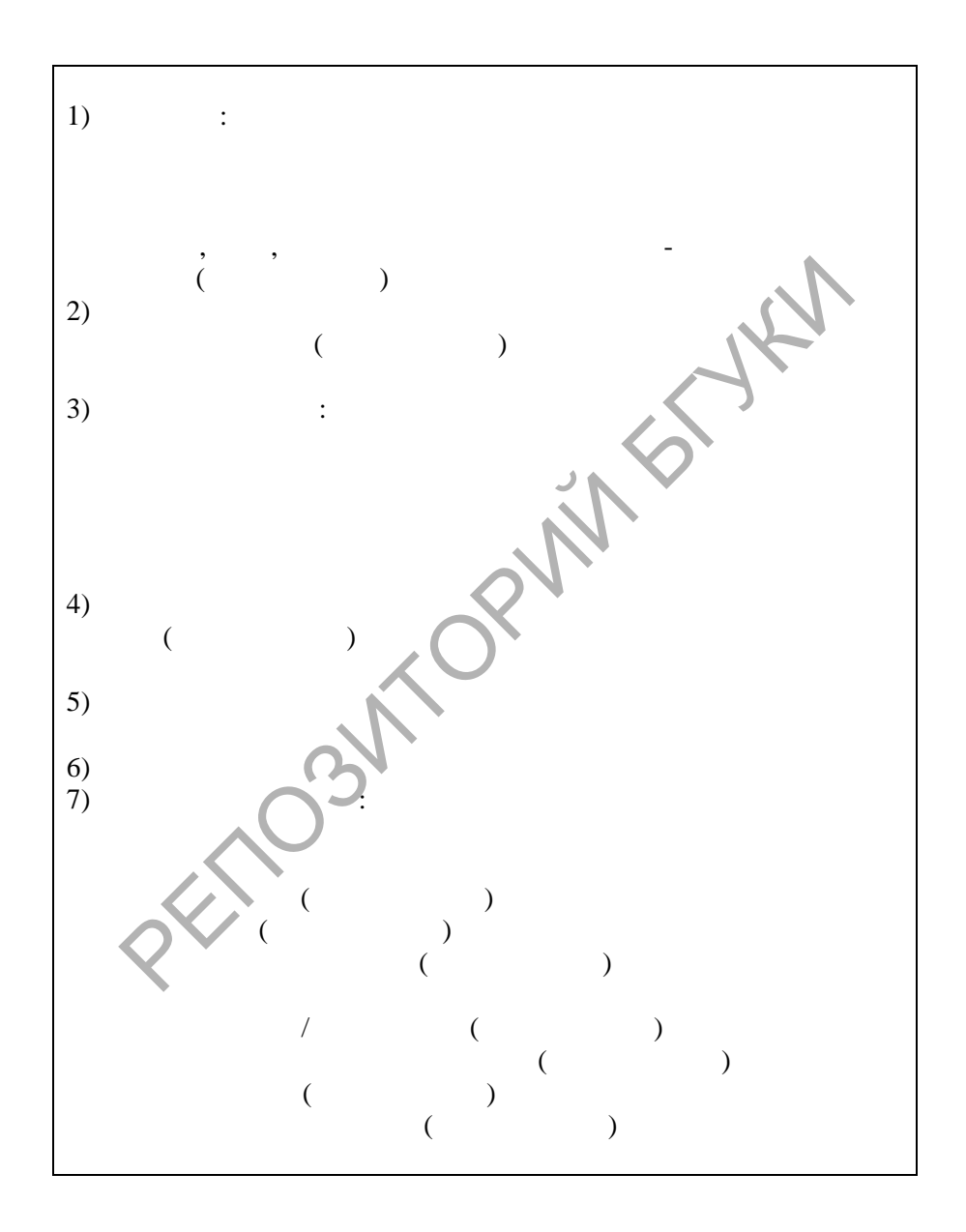

#### **145 Ridgewood Drive Deerfield, IL 60015-0900**

December 11, 2002

Mr. Stephen Nickels Client Services Manager Metropolis Messenger Service 9099 Morningside Road Chicago, IL 60607-0021 USA

Dear Mr. Nickels:

Thank you for your letter of January 4, in which you described your company's services.

I am interested in using your messengers for our local deliveries. For your reference, I have enclosed a list of the firms to which we regularly send packages.

If possible, I would like to meet with you late next week to discuss your fees and other terms of your contract. At your earliest convenience, please call me at the number below to schedule a meeting. mber 11, 2002<br>
Stephen Nickels<br>
t Services Manager<br>
opolis Messenger Service<br>
Morningside Road<br>
Mr. Nickels:<br>
k you for your letter of January 4, in which you described your compa<br>
ces.<br>
interested in using your messengers

SOLID<br>CONVERTER

**PDF** 

Sincerely,

Dian Morris Office Manager Phone: 847-555-0997 Fax: 847-555-0998 E-mail: mailto:dmorris@msn.com DM/JH

Encl.: 1

#### cc: Jane Henry Marion Henry

 $\mathbf{R}$ . 3.2.

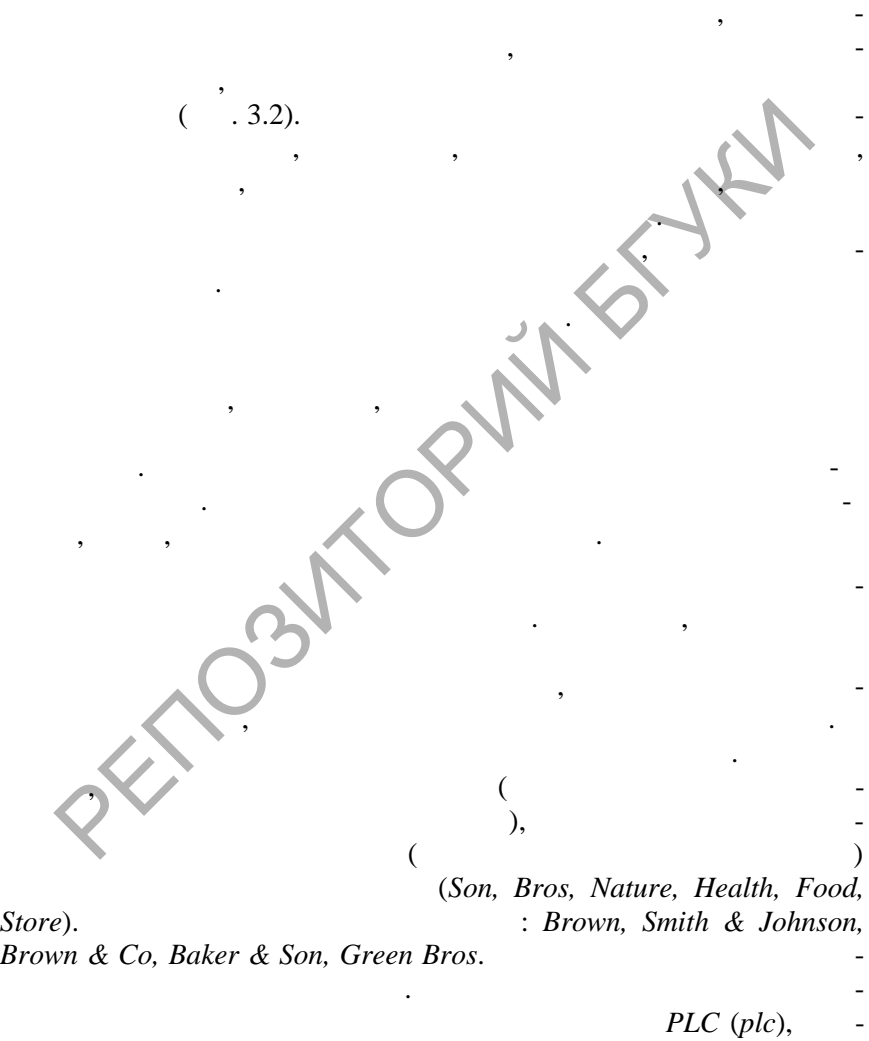

**SOLID**<br>CONVERTER PDF

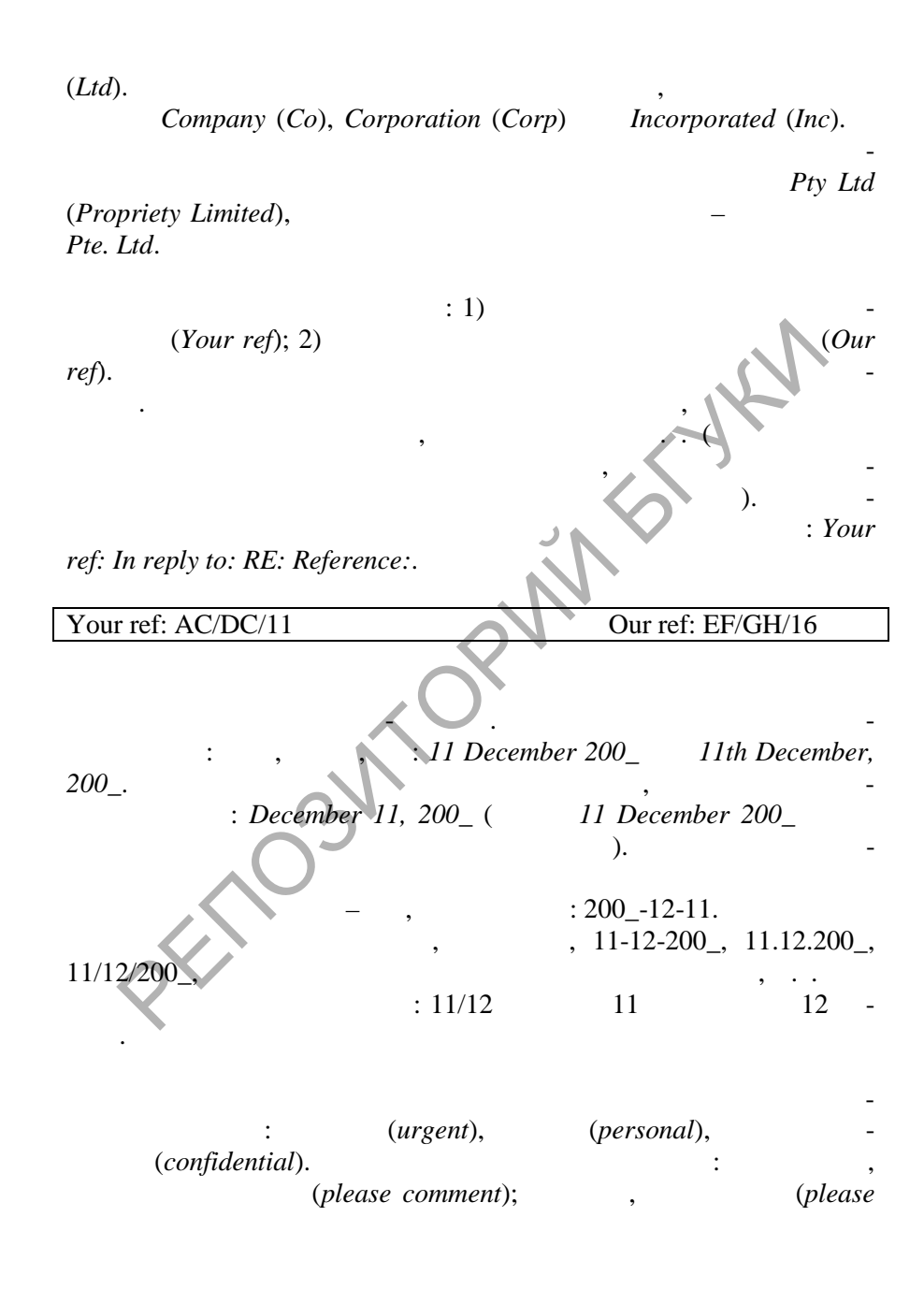

 $reply);$ 

 $\ddot{\cdot}$ 

: The Rev.  $Mr$ Baker and Henry Green, Esq., Ph.D. Managing Director, President. Secretary, Sales Manager  $\ddot{\phantom{0}}$ **The** manager Lloyds Bank; The secretary Smith & Co Ltd. : For the Attention of Mr. . Brown; Attention of Mr. . Brown; Attention Mr. Brown; Attn. Mr. Brown ( Attention  $:$  Att. Attn. ).  $\overline{\phantom{a}}$ 

. Dear Sirs Gentlemen,

#### Attention of: Mr. D. Hicks

<u>Sarib</u>

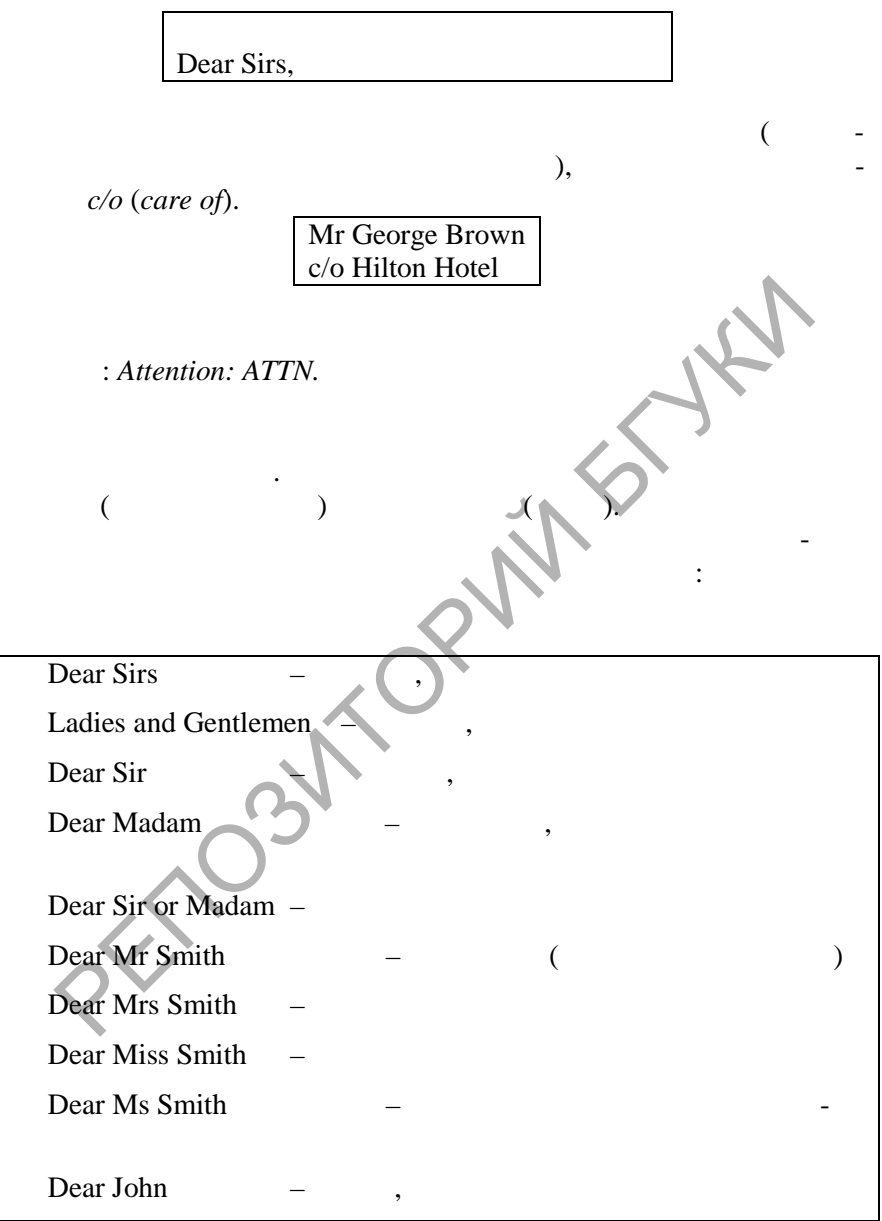

**SOLID**<br>CONVERTER PDF

 $\left| \begin{smallmatrix} 0 \\ 0 \\ 0 \\ 0 \end{smallmatrix} \right|$ 

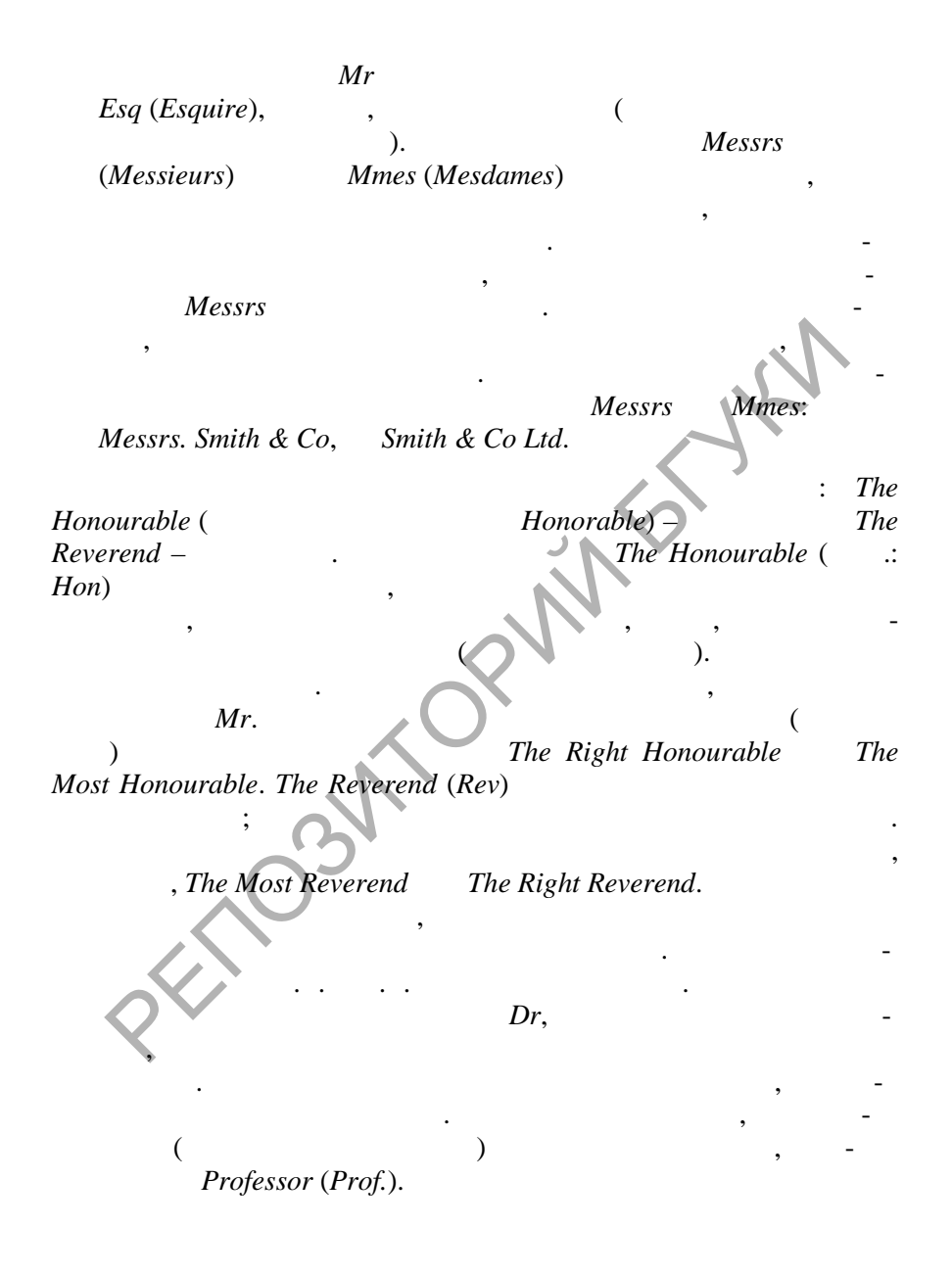

подменю **Автотекст** содержатся следующие штампы: *Dear Mom and Dad, Dear Sir or Madam: Ladies and Gentlemen: To Whom It May Concern*.

дается краткое указание относительно содержания или темы письма. Тема письма не является обязател ным элементом, но, указав тему, Вы лишний раз проделату русские уважение к адресату. В проделение к адресату. В проделение к адресату. В<br>В проделение к адресату. В проделение к адресату. В проделение к адресату. В проделение к адресату. В проделен ему сразу станет ясно, заслуживает ли письмо немецки письмо немецки письмо немецки письмо немецки письмо немецк мания. Тему письма обычно подчеркивают или пишут прописными буквами, чтобы привлечь в привлечь в привлечение лица, разбирающего почту. Тема обычно помещается между вступительным обращением и основным текстом, но если указание ставится на содержание ставится на содержание ставится на содержание ставится на ствием, то ему предшествует слова в теме, кроме архивализации и слова в теме, которые слова в теме, которые ар<br>Советания в теме, которые слова в теме, которые слова в теме, которые слова в теме, которые слова в теме, кото тиклей, пишутся союзов, пишутся союзов, пишутся с про $\blacksquare$ Письмо следует заранее спланировать. Текст письма м жет  $\mathcal{A}$  , the case  $\mathcal{A}$ слишком коротким. Первый абзац очень важен, п скольку он задает тон письма и создает впечатление о весьма и в видет впечатление о весьма и в видет в создаете о весьма и в соз  $\sim$  присланное письмо, присланное письмо, присланное письмо, при  $\mathcal{L}$  ,  $\mathcal{L}$  ,  $\mathcal{L}$  ,  $\mathcal{L}$ письма. Последующие абз цы составляют основную часть письма и содержат вопросы, которые нужно задать или обсудить. В заключительном абзархить за письмом поблагодарить за письмо на письмо на письмо на письмо на письмо на письмо на письм ляется ответом, и Вы не сделали это в первом абзаце. Можно еще раз кратко акцентировать внимание на основных проблемах, поднятых в письме, а также стимулировать дальнейшую п реписку.  $\Lambda$ V $\sim$ начинать с нового абзаца. Между абзацами следует оставлять пустую строку. Слова в конце строку. Слова в конце строки обычно не переносятся и переносятся. В других обычно не РЕПОЗИТОРИЙ БГУКИ

частях письма знаки препинания не используются, а в основном тек-

**SOLID**<br>CONVER

ER **PDF**  **DOT** 

сте письма их используют как обычно.

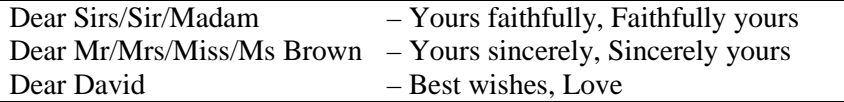

запятая. Способ завершения письма зависит от о ращения.

Вежливое, формальное завершение письма ра полагается в конце основного текста на отдельной стр ке, и после него ставится

 $\frac{1}{2}$  Yours truly *Yours very truly*. Best *regards/wishes, Cordially, Love, Regards, Respectfully (yours), Sincerely (yours), Take care, Thank you, Thanks, Yours truly*. Полномочиями подписывать письма от имени фирмы н делены Process Cordially, Love, Regards, Respectfully (young, Since<br>
Fraction Correct Contains of Since<br>
The Case of Thank you, Thanks, Yours truly.<br>
The Case of The Correct Correct Correct Correct Correct Correct Correct Correct

владелец, партнеры совместной компании, от продавать совместной компании, от продавать совместной компании, о пании и служащие, которым это полномочие было передано уполномоченной стороной. Подпись в письме помещается под завершающей фразой. Подпись ставится чернилами. Так как многие подписи трудно процесс процесс продавающего процесс продавающего письмо, подписывающего письмо, перед и продавающ<br>В процесс подписы продавающего письмо, подписы продавающего письмо, подписы продавающего письмо, по

 $\mathbb{R}^N$  или организации, нап чатанное фирмы или организации, нап чатанное фирмы или организации, нап чатанное фирмы и  $\mathbb{R}^N$  $\mathbb{R}^n$  произведение путем от т $\mathbb{R}^n$  $\mathcal{A}$ чатанным типографским способом в заголовке письма. Далее следует називание должности  $\mathcal{N}$ соответствующего отдела предприятия. Отдельные строчки в под-

Инициалы автора пишутся прописными буквами, затем через дробь или двоеточие строчными буквами – инициалы напечатавшего письмо. Благодаря этой информации вс гда можно узнать, кем

**SOLID**<br>CONVERT

ER **PDF**  **Pop** 

чатается строкой н же.

писи не разделяются запят ми.

было подготовлено письмо.

**Инициалы автора и исполнителя**

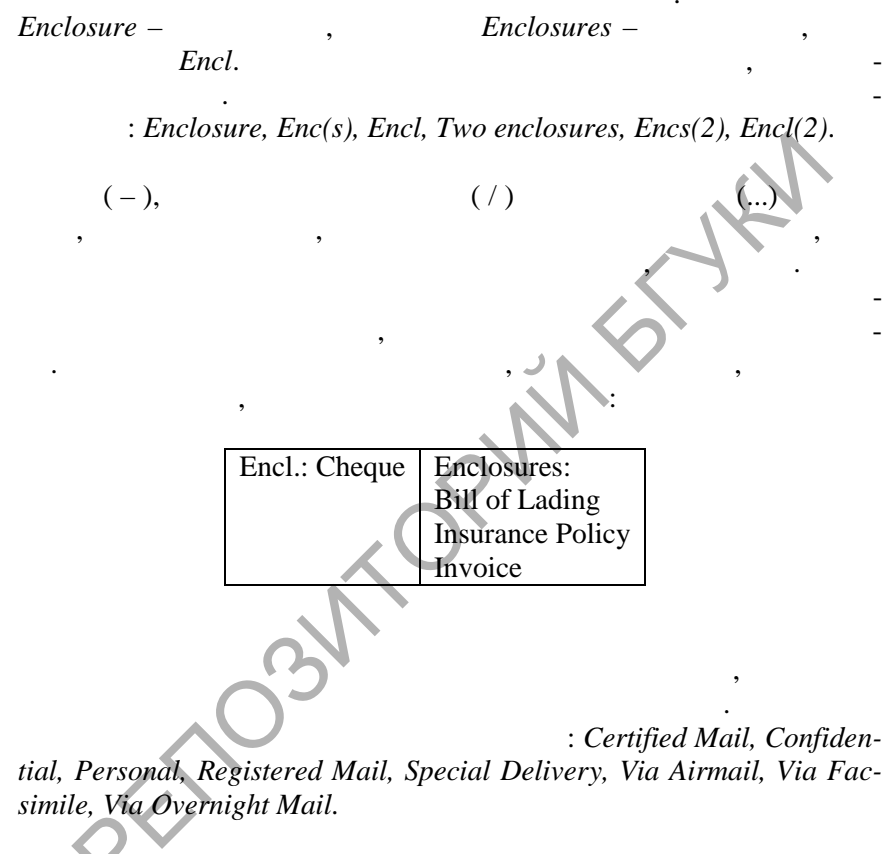

 $\overline{\phantom{a}}$ 

**SOLID**<br>CONVERTER

 $: c/c$ : Mr. J. Conrad.

 $(Postscript)$  –

,

 $P.S.$  $PS.$ 

**PDT** 

**PDF** 

скриптума. Он допускается лишь в том случае, когда после подписания письма произошло событие, о котором нужно немедленно информировать адресата, или чтобы подчеркнуть какой-либо важный момент, и оформляется так же, как и другие абзацы письма.

### Письма на нескольких страницах

Письма обычно пишутся только на лицевой стороне бланка. Если письмо не помещается на лицевой стороне бланка, оно пишется на двух или нескольких листах, причем используется также лишь одна сторона каждого листа. В качестве дополнительных рекомендуется употреблять листы с названием организации, напечатанным типографским способом в левом верхнем углу, с отступом в 1 см. от верхнего края листа; в правом верхнем углу, должны быть напечатаны слова Continuation Sheet No (лист для продолжения письма №). Под названием организации отправителя пищется имя лица или наименование организации, которой адресуется письмо, а также дата письма:

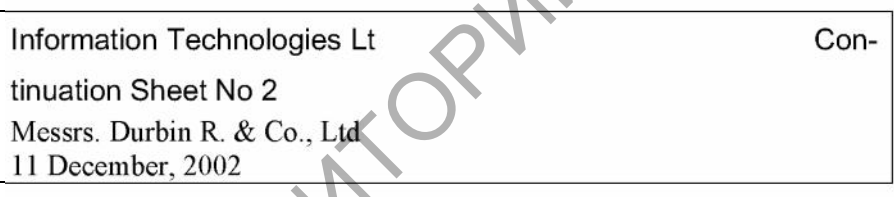

Многие английские фирмы пользуются дополнительными листами без надписи Continuation Sheet No. В этих случаях на дополнительных листах проставляются номера страниц: на первой дополнительной странице ставится номер 2, на второй номер три и т.д. Расположение зависит от компоновки письма:

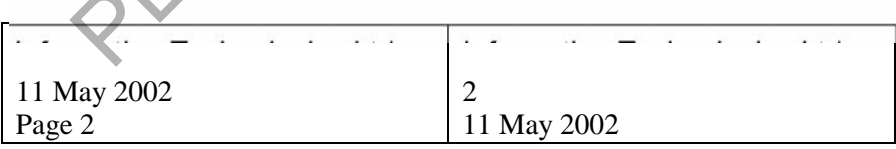

Soup

Contd. (  $Cont.$ 

*Header/Footer: - PAGE - / Author, Page #, Date / Confidential, Page #, Date / Created by / Created on / Filename / Filename and path / Last printed / Last saved by / Page X of Y.*

временным международным правилам и стандартам.

В приводятся образцы приводятся образцы приводятся образцы приводятся образцы при<br>В приводятся образцы приводятся образцы приводятся образцы приводятся образцы приводятся образцы приводятся и

подменю **Автотекст** содержатся следующие штампы:

**3.1.3.**  $\mathbb{R}$  and  $\mathbb{R}$  and  $\mathcal{O}(\mathcal{C})$  (or probability  $\mathcal{O}(\mathcal{C})$  ). служб адрес отправителя и адрес получателя дол ны писаться на конверте в строго определенном месте. На стандартном конве те делового письма адрес отправителя, или обратный адрес, печатается в верхнем левом  $\mathcal{M}$ с адресом получателя, а следует под обратным адресом с интервалом в четыре строки. Обра ный адрес может писаться в верхней части оборотной стороны конверта. При написании адреса получателя отступают примерно десять сантиметров слева и четырнадцать строк сверху. А рес получателя на конверте указывается тот же самый, что и в письме и в письме и в письме и в письме и в письме и в письме и чателя – это подробный внутренний адрес. Номер дома пишется перед названием улицы, затем у почтовый код. В  $\mathbb{R}$ зарубежной корреспонденции добавляется название страны назна- $\mathbb{C}$   $\mathbb{C}$   $\mathbb{$ самого письма заменяет адрес получателя на конверте. Если письмо адресуется лицу, чей точный адрес неизве тен, то оно часто направляется какой-либо орг низации, с которой данное лицо поддерживает деловую связь и кот рая может передать или переслать ему это письмо. В этом случае перед названием организа-In care of Care of ( $C/O$ ), ребляется в смы лет 'по адресу, что на смы лет 'по адресу, что на смы лет 'по адресу, что на смы лет 'по адрес<br>В смы лет на смы лет на смы лет на смы лет на смы лет на смы лет на смы лет на смы лет на смы лет на смы лет н почты и/или адресата. Специальные пометки указывают способ отndexted in Air<sup>*Mail* (Absoluted ), *Certified* (Absoluted ),</sup> *Registered* (), *Express Delivery* (), *To Be Called For Poste Restante* ( $\qquad \qquad$ ), *Printed matter* PREFERENCE Care of Care of Co.

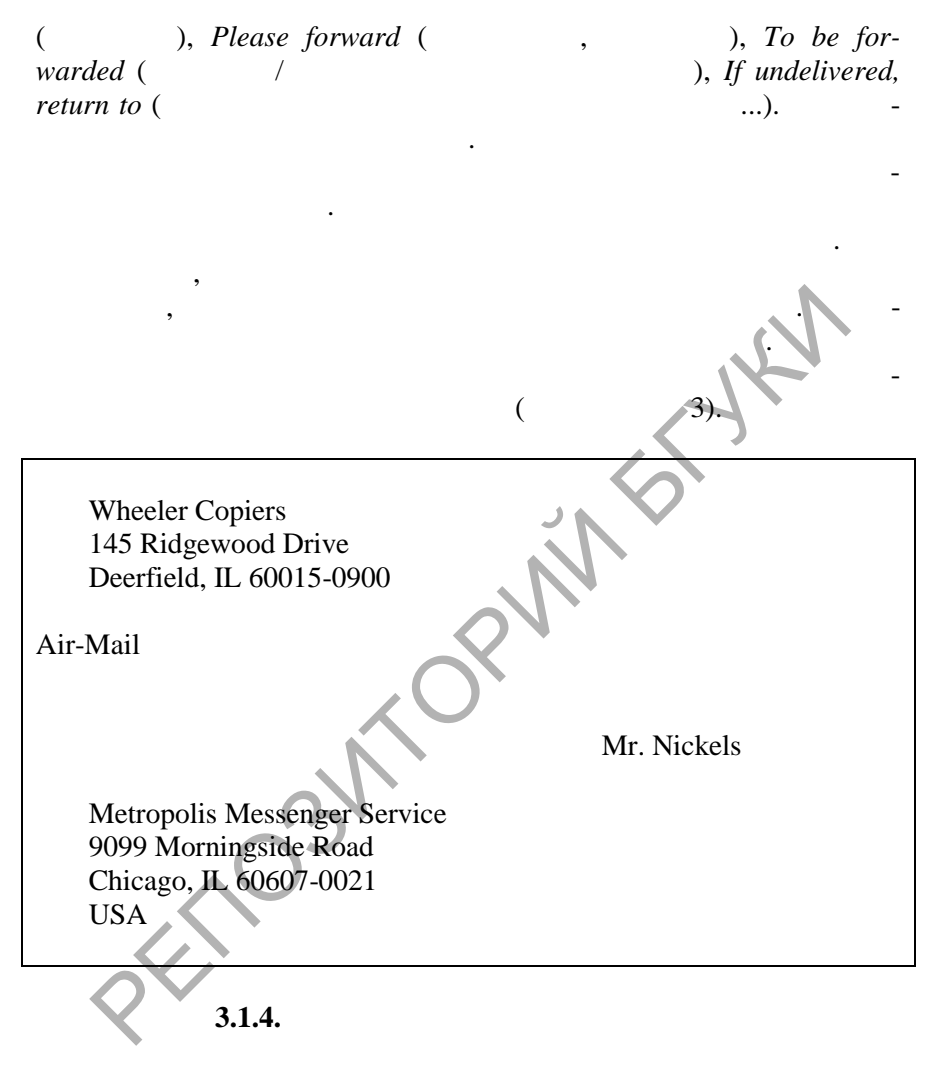

**SOLID**<br>CONVERTER

**PDF** 

Word,

 $,$ 

 $\overline{\phantom{a}}$ 

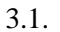

 $\ddot{\phantom{a}}$ 

 $\overline{\phantom{a}}$ 

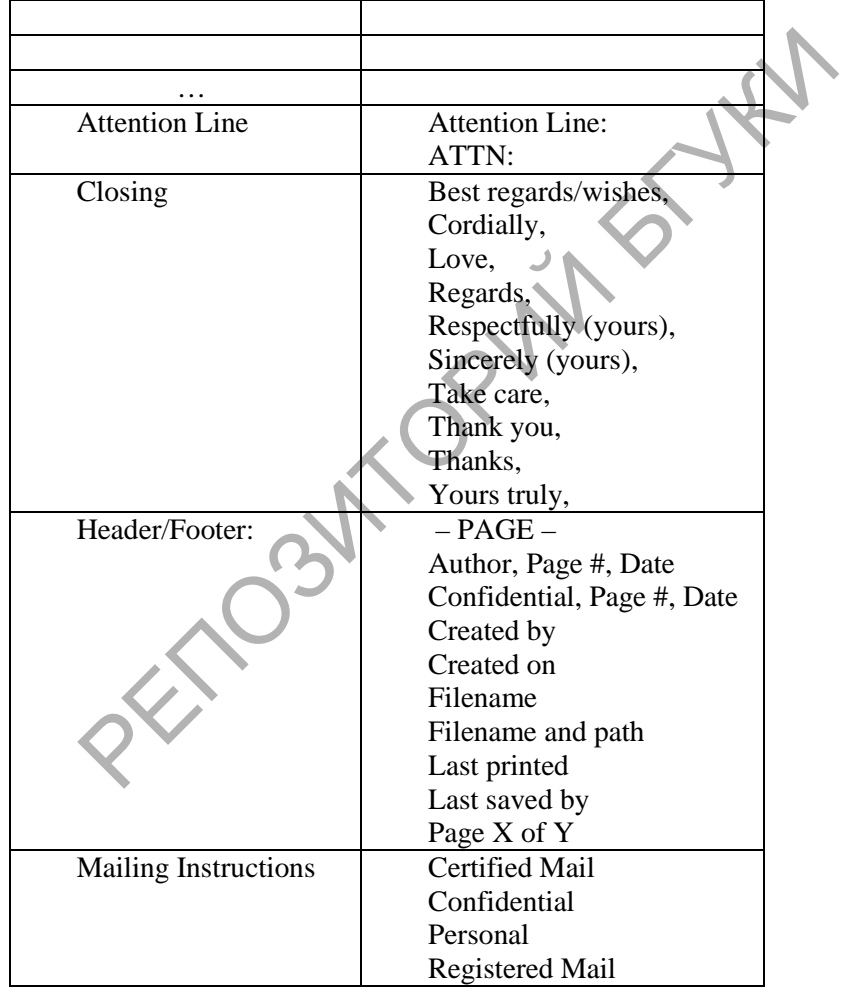

 $\overline{\phantom{a}}$ 

 $\overline{a}$ 

**SOLID**<br>CONVERTER PDF

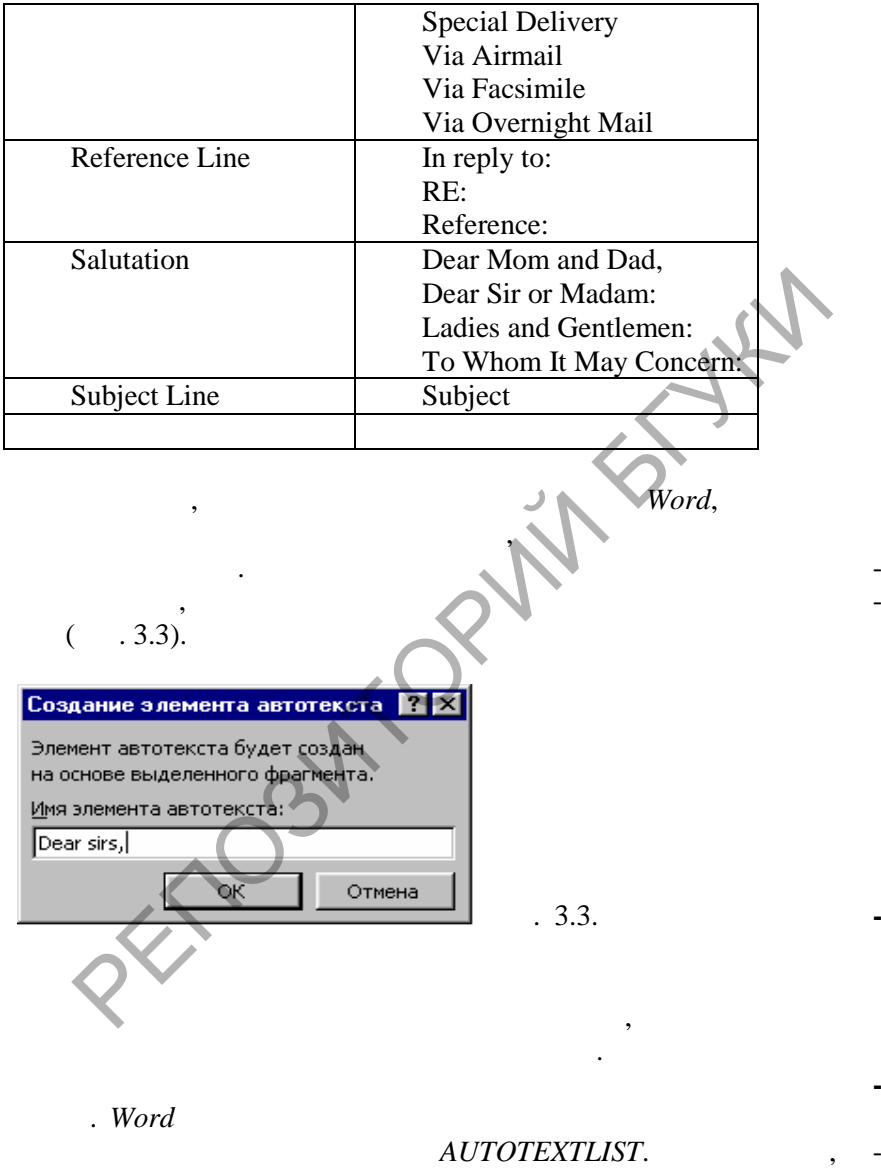

 $\cdot$ 

 $\, ,$ 

 $\left(\frac{1}{2}\right)^{2}$ 

 $\blacksquare$ 

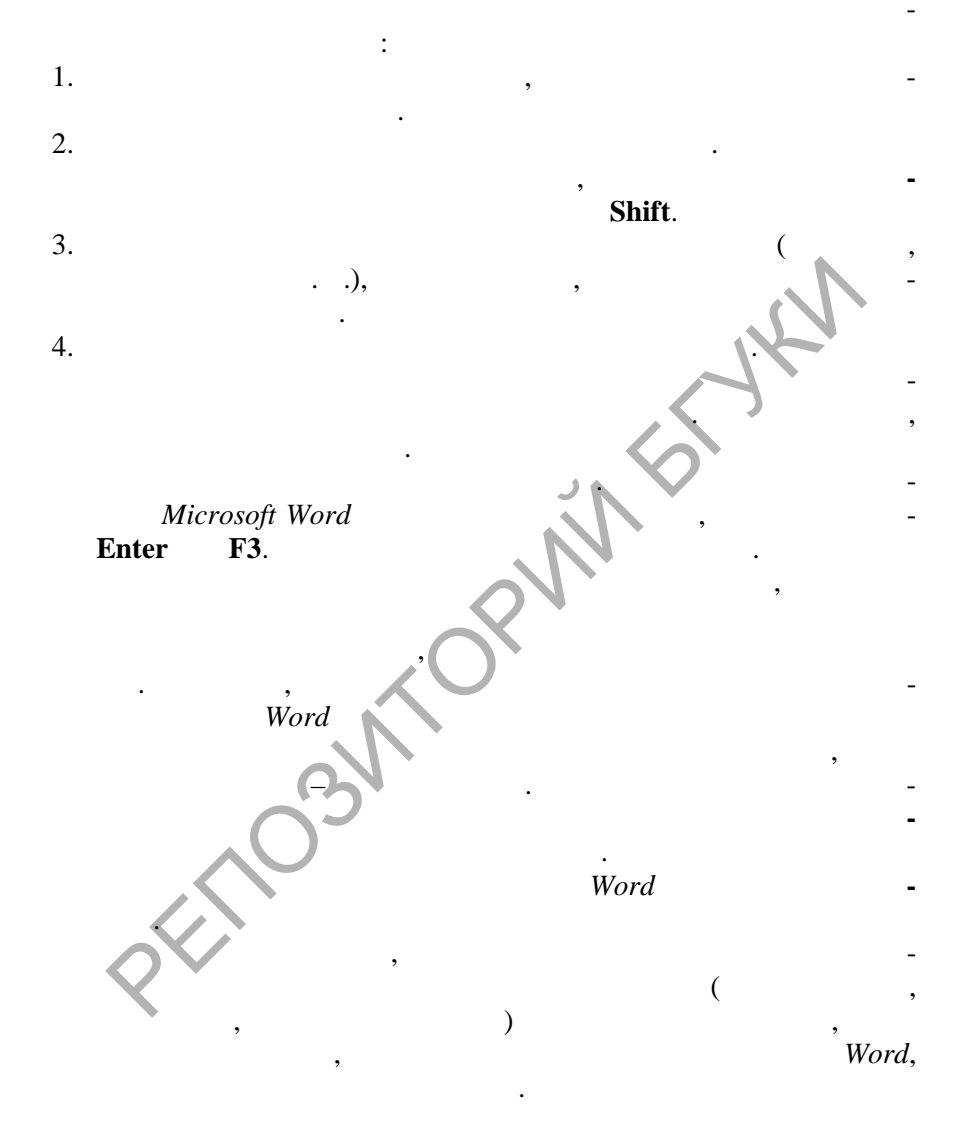

 $\overline{\mathbf{w}}$ 

**3.2. Fig. 2. Fig. 2. Fig. 2. Fig. 2. Fig. 2. Fig. 2. Fig. 2. Fig. 2. Fig. 2. Fig. 2. Fig. 2. Fig. 2. Fig. 2. Fig. 2. Fig. 2. Fig. 2. Fig. 2. Fig. 2. Fig. 2. Fig. 2. Fig. 2. Fig.** 

**3.2.1.** 

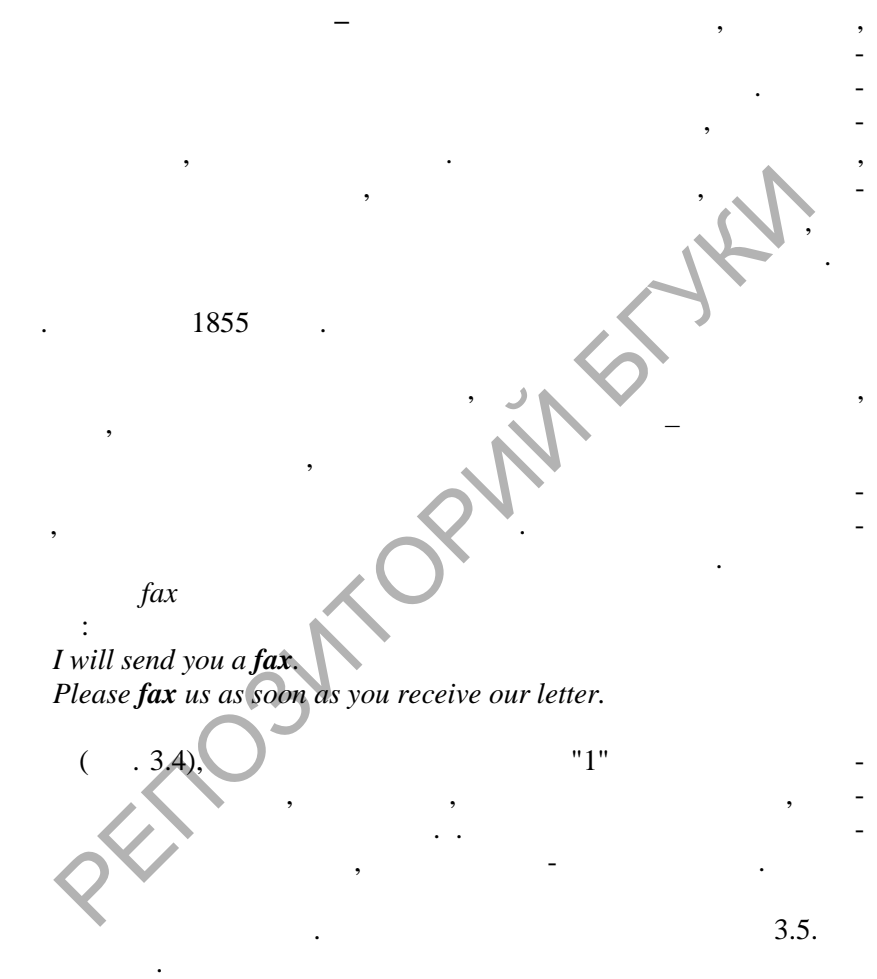

**Data** 

**PDF** 

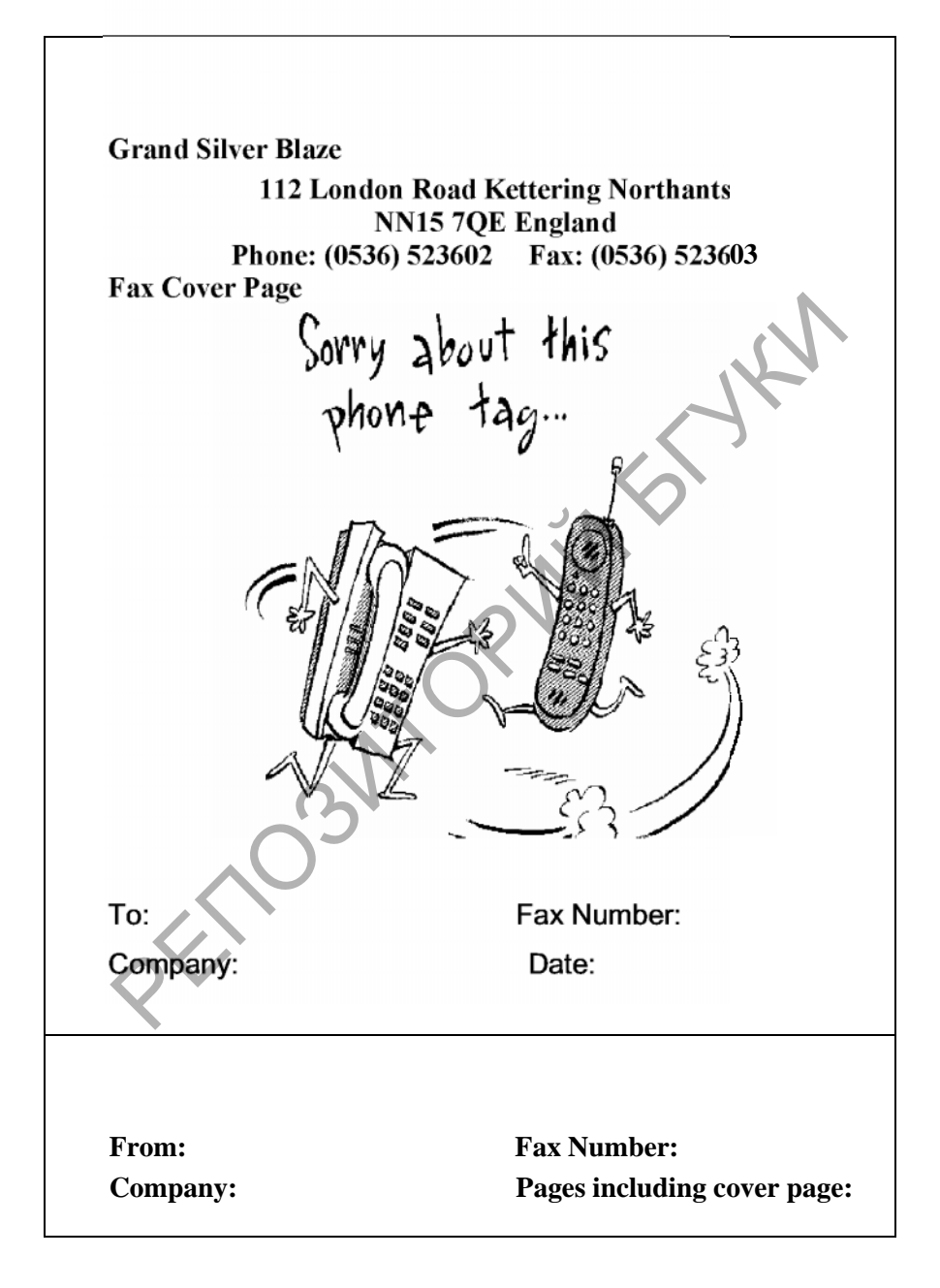

**SOLID** 

**ONVERTER PDF** 

## **Subject: Message:**

Рис. 3.4.

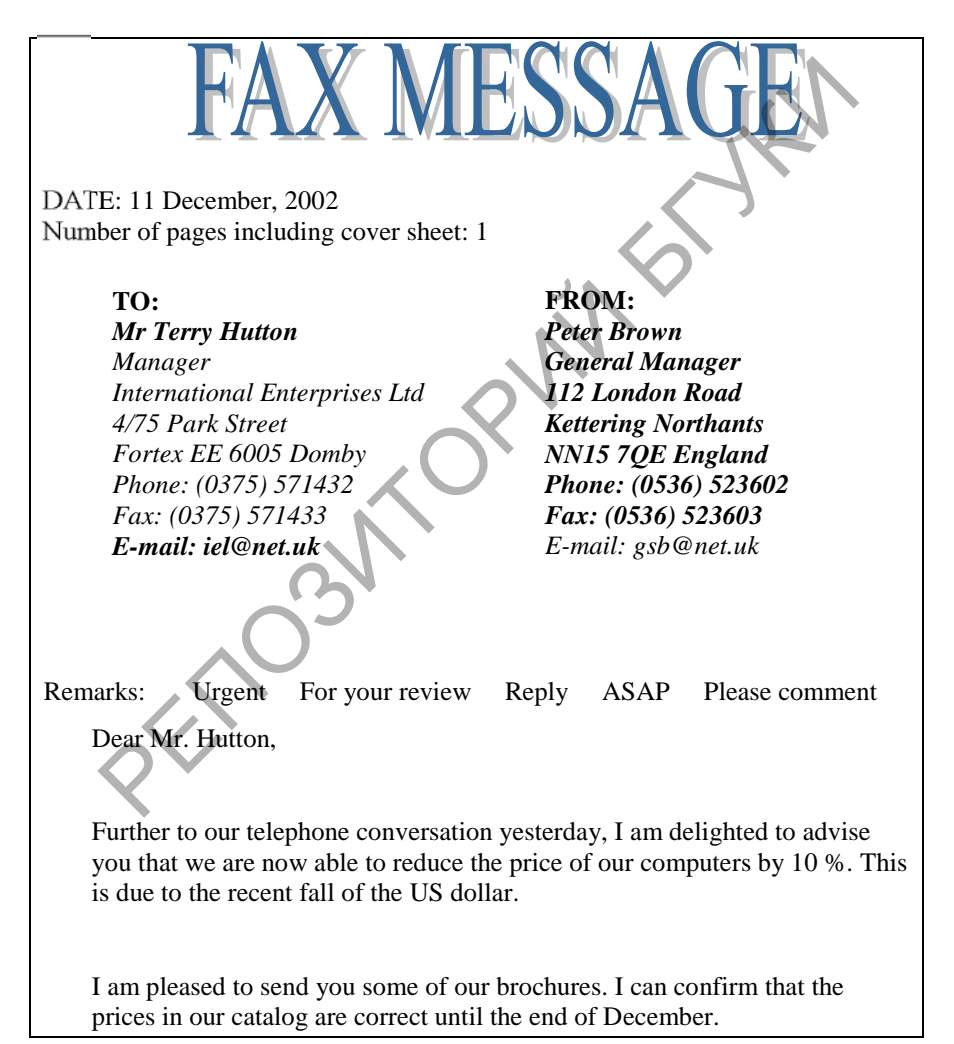

**PDF** 

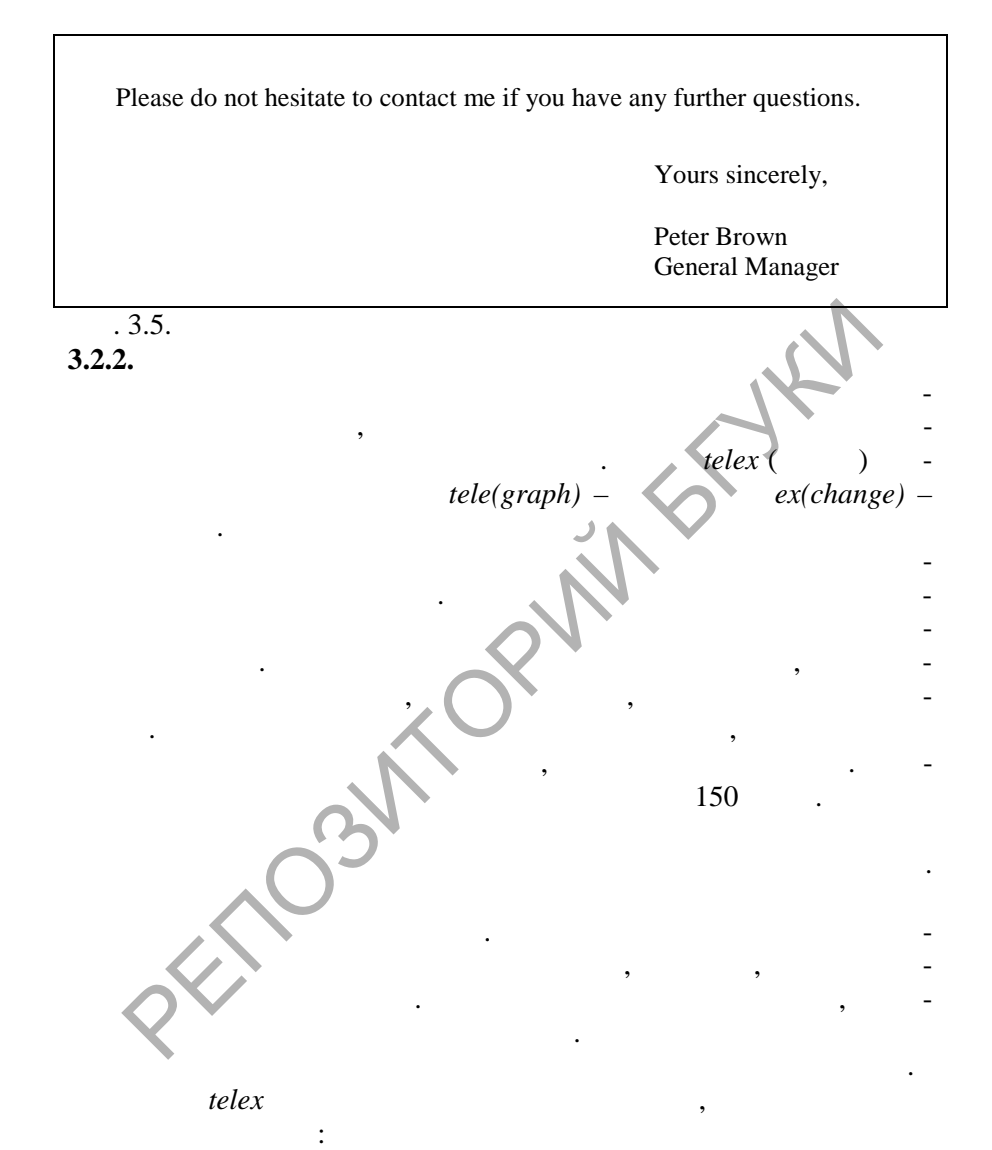

*Please telex us as soon as you have the information. I will send you a telex.*

Soup

*We have received a telexed reply.*

- $\bullet$   $\bullet$ ;
- $\bullet$   $\qquad$ ;
- отправитель $\vdots$
- $\bullet$  повтор.

## 160848 FL NT Q

## CONSIGNMENT PL1184 ONLY ACCEPTABLE AT 33 O/O TRADE DISK NOT THE 25 O/O OFFERED PLEASE CONFIRM

 $\mathbb{R}$ зыка письма. Телекса от языка письма. Телексиот от языка письма. Телексное с общение с общение с общение с общение с общение с общение с общение с общение с общение с общение с общение с общение с общение с общен

должно быть кратким, понятным и недв $\mathbb{N}$  , понятным и недвес $\mathbb{N}$ пишутся прописными, реже – строчными б квами. Исправления

Телекс имеет следующие составные части:

## TRACER LONDON

PL1184 33 O/O + ?

WE ARE SEDNXXXXX SENDING THE ORDER.

производятся набором пяти букв Х по ряд:

 $\mathsf{F}^{\mathsf{H}}$ , and the set of the set of the set of the set of the set of the set of the set of the set of the set of the set of the set of the set of the set of the set of the set of the set of the set of the set of th  $"++"$   $"++"$ конце сообщения означают, что новый в зов абонента делать не нужно. Цифры и необычные слова иногда повторяются в конце сообщения, чтобы сверить важные частности сообщения. В тихо сообщения в ти сообщения в ти сообщения и не ти сообщ  $\mathbb{R}$  написании телексных сообщений есть сообщений есть сообщений есть сообщений есть сообщений есть сообщений ес  $\bullet$   $: 1/2$   $\frac{1}{2}$ ; 1/4  $\frac{1}{4}$ ; 12–1/3 12 РЕПОЗИТОРИЙ БГУКИ

 $: 20,000$ 

TWENTY THOUSAND.

: SIXTY TWO POUNDS STERLING  $\text{\pounds}62.00; \text{AT}$   $\textcircled{e}$ ; 0 0 PER CENT %.  $\alpha$  . 3.6. сообщений часто используют сокращ ния, которые соответствуют

PDF

 $($  . 3.2).

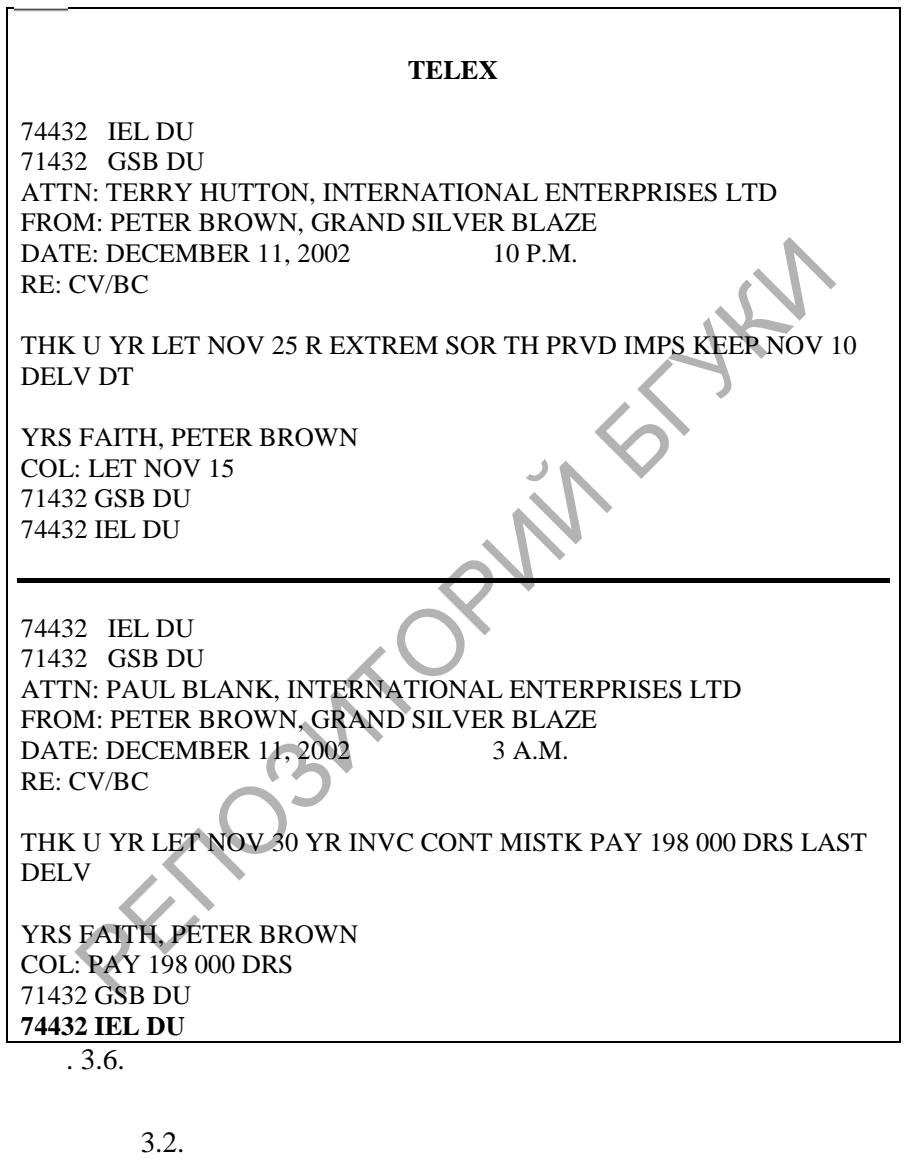

Сокращение Значение

 $\left| \begin{smallmatrix} 0 \\ 0 \\ 0 \\ 0 \end{smallmatrix} \right|$ 

SOLID<br>CONVERTER PDF

 $\overline{\phantom{0}}$ 

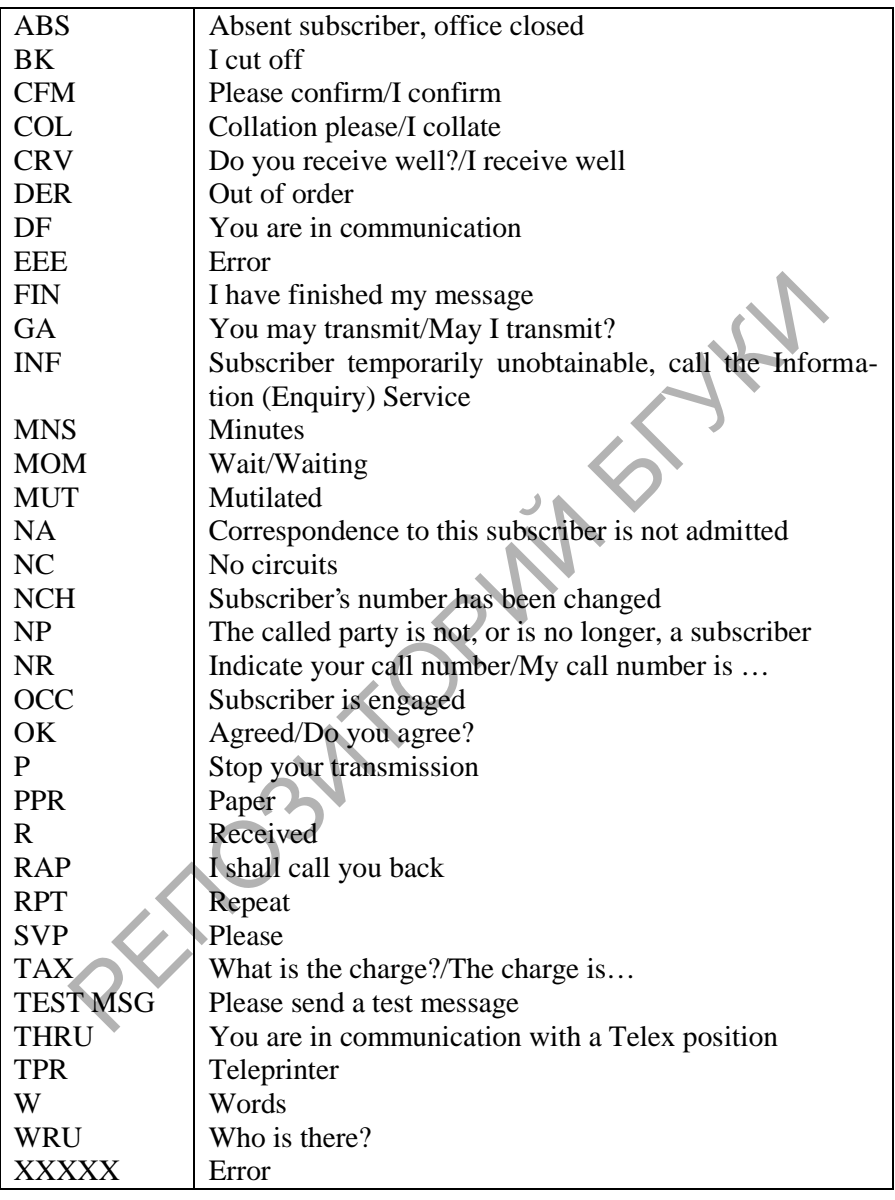

**SOLID**<br>CONVERTER PDF

 $\left| \begin{smallmatrix} 0 \\ 0 \\ 0 \\ 0 \end{smallmatrix} \right|$ 

**3.2.3.** 

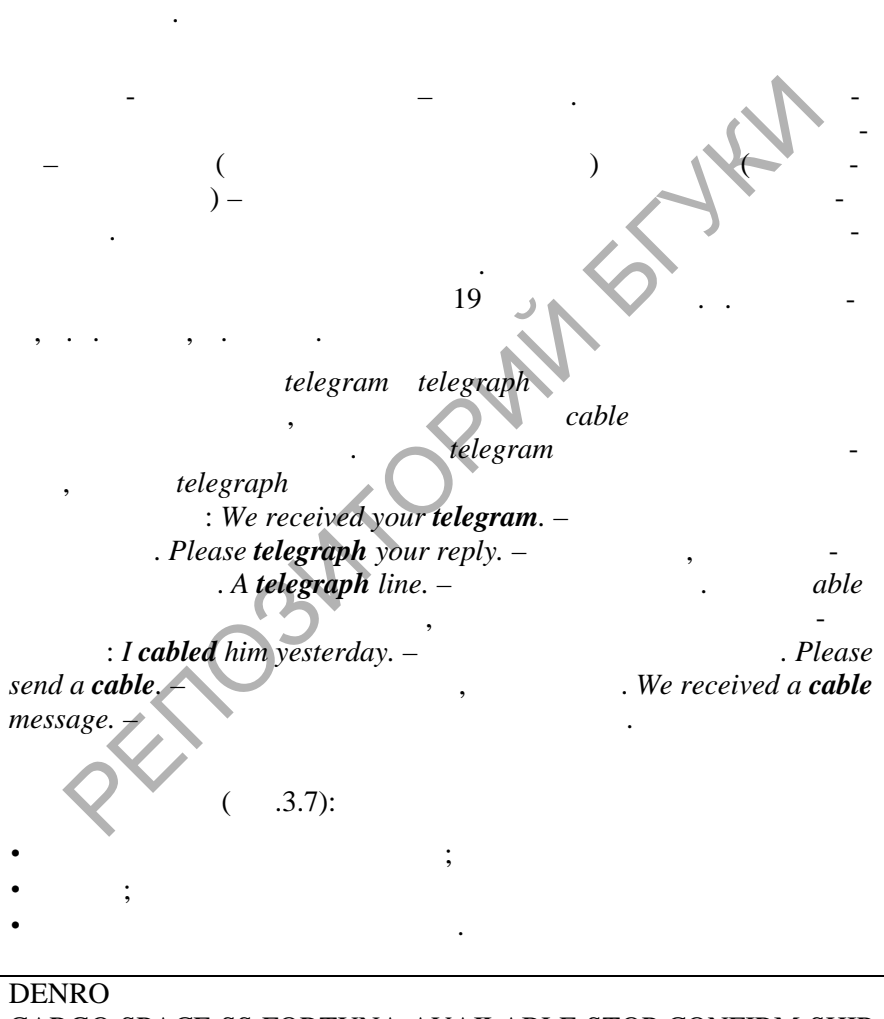

При отсутствии факсимильной и телексной связи фирмы обща-

ются с помощью телеграфной связи. Телеграммы пос лаются из почтовых отделений или могут передаваться по телефону. Стоимость телеграмм значение выше, чем стоимость писем, не производительно выше, то не при выше, то не при выше, т<br>В телеграмм значение выше, то не при выше, то не при выше, то не при выше, то не при выше, то не при выше, то

CARGO SPACE SS FORTUNA AVAILABLE STOP CONFIRM SHIP

# SAILS 11 DEC STOP DELIVER CONSIGNMENT WITH DOCU-MENTS SOONEST TRANSHIP LONDON

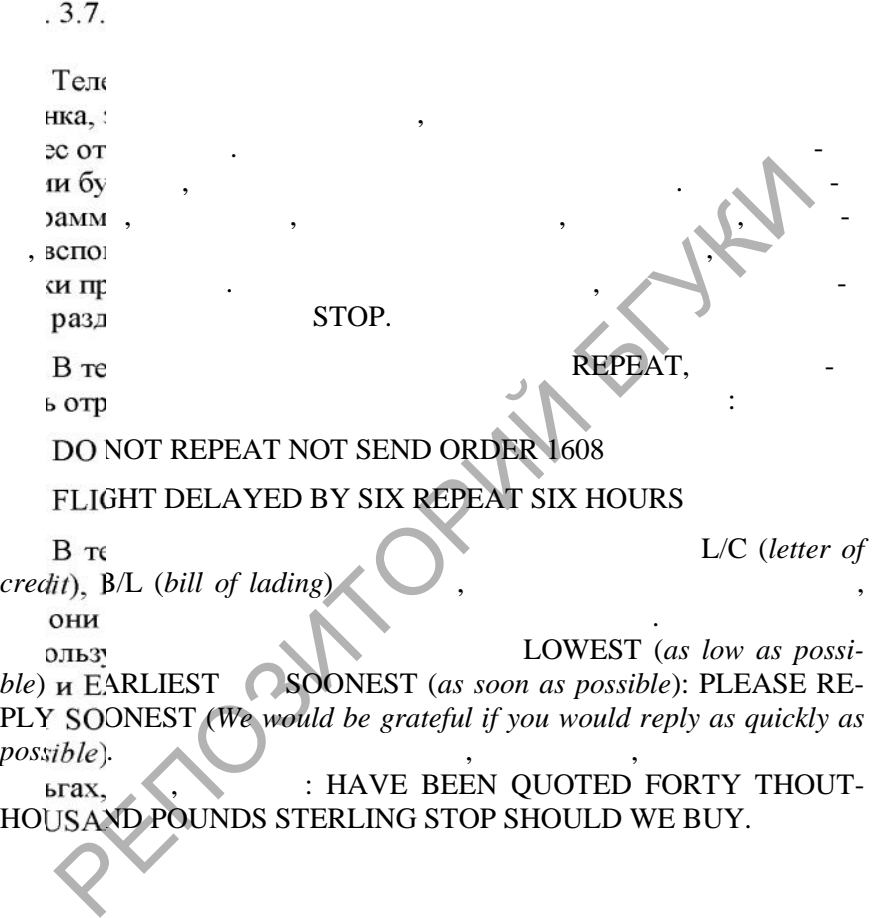

 $\overline{w}$ 

 $3.3.$ 

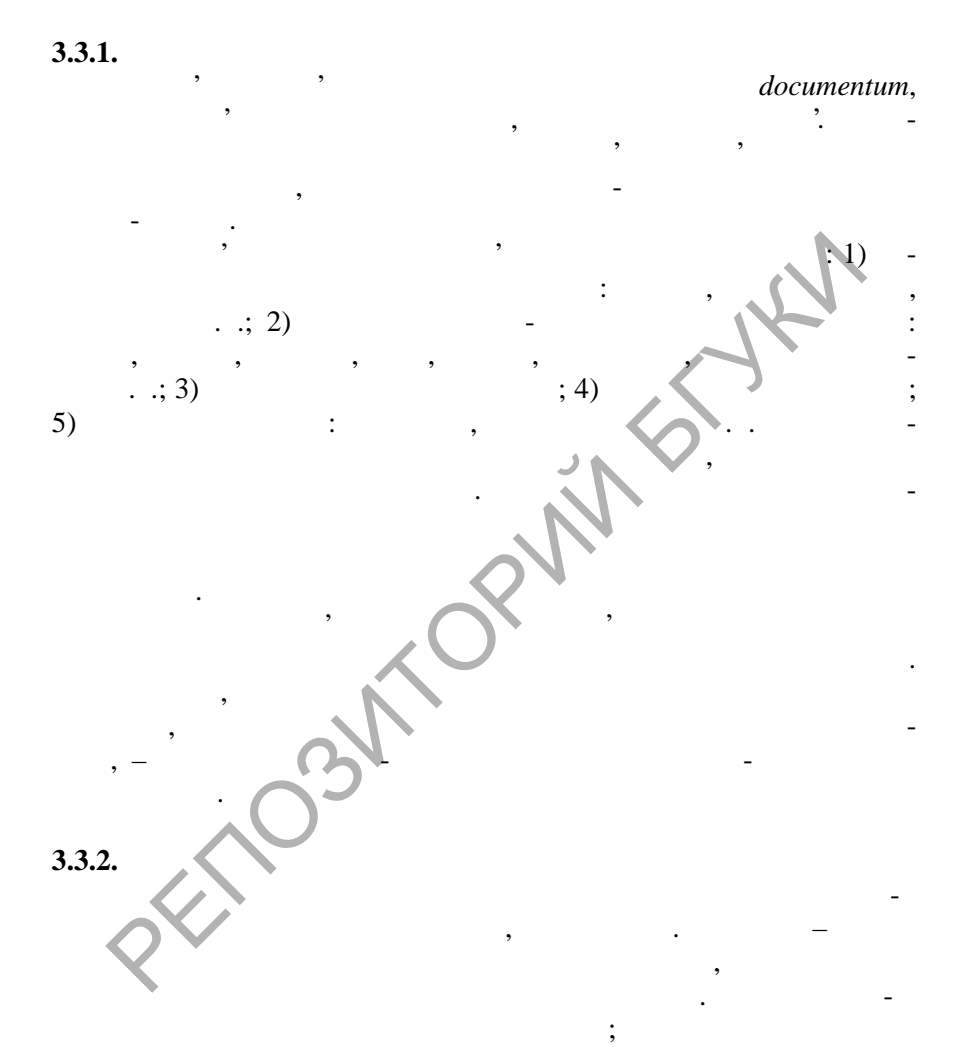

**SOLID**<br>CONVERTER PDF

 $\overline{\phantom{a}}$ 

 $\blacksquare$
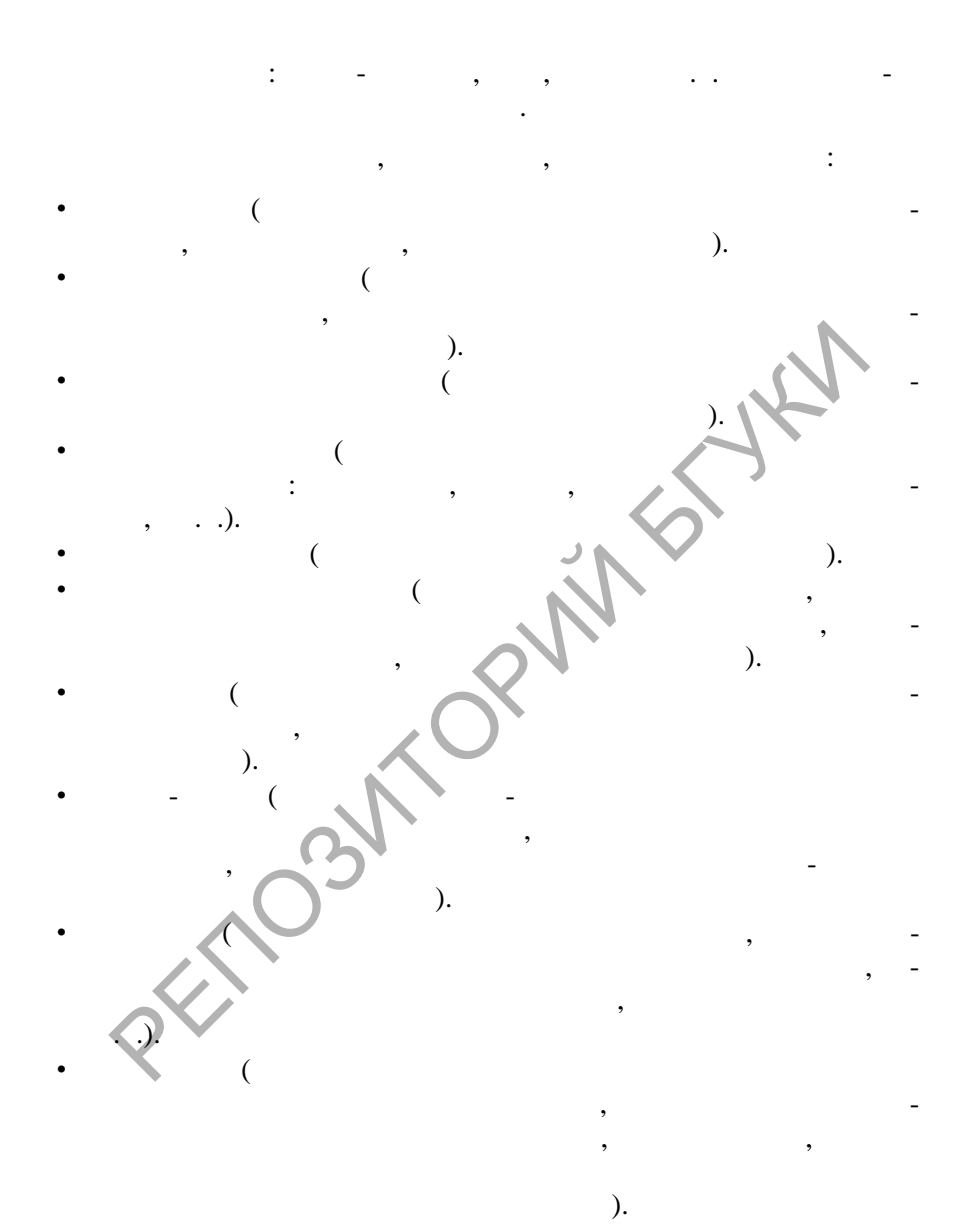

This document was created using

 $\mathcal{L}$  $\mathcal{L}$  $\mathbf{)}$ : account sales agency agreement/contract agreement / contract  $air$  bill  $$ appendix / supplement (to a contract)  $\overline{(\ }$  $\mathcal{L}$ application form assignment deed bill of lading certificate of origin certificate of quality consular invoice contract (for deliveries) - $\overline{(}$  $\lambda$  $contract$ cover note, covering note covering letter customs declaration detail drawing export licence general conditions of deliveries guarantee certificate hotel reservation form -

**SOLID**<br>CONVERTER

**PDF** 

 $\overline{(}$ 

 $).$ 

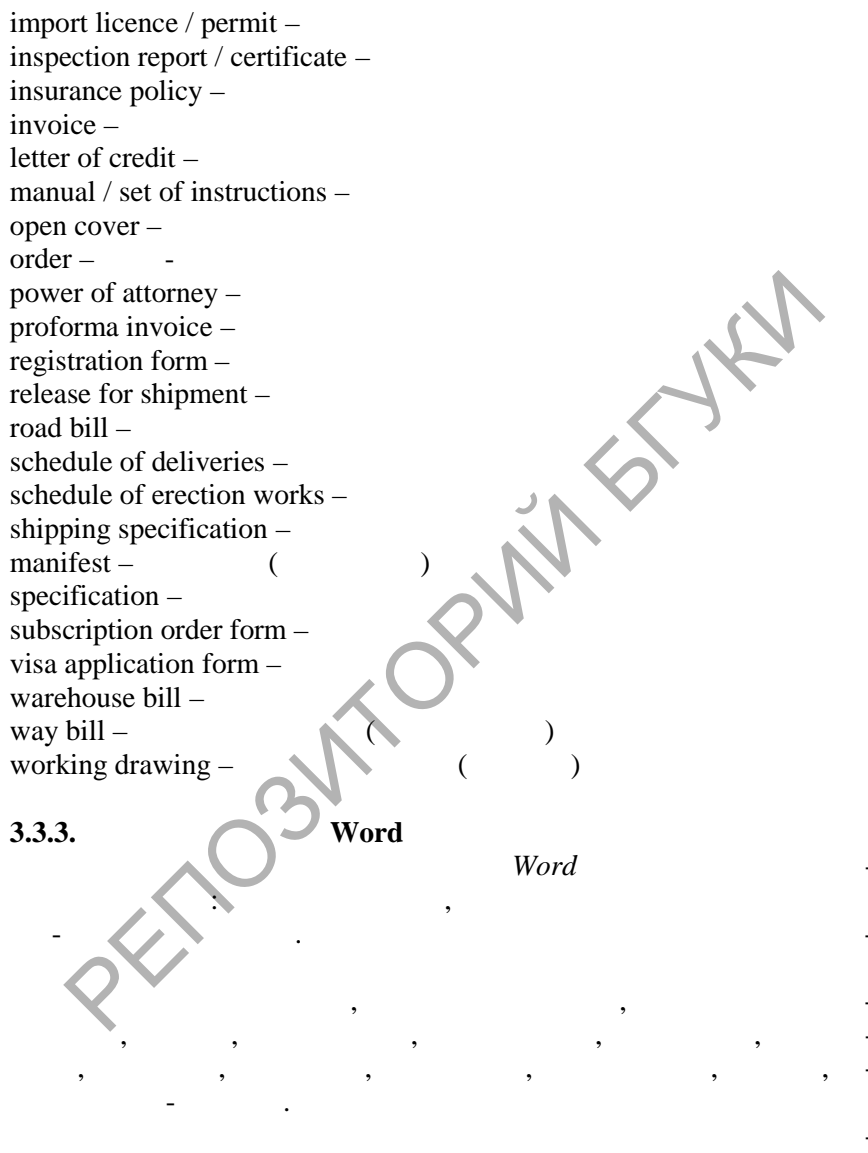

Outlook 2000

 $\overline{\mathbf{w}}$ 

Outlook Express,

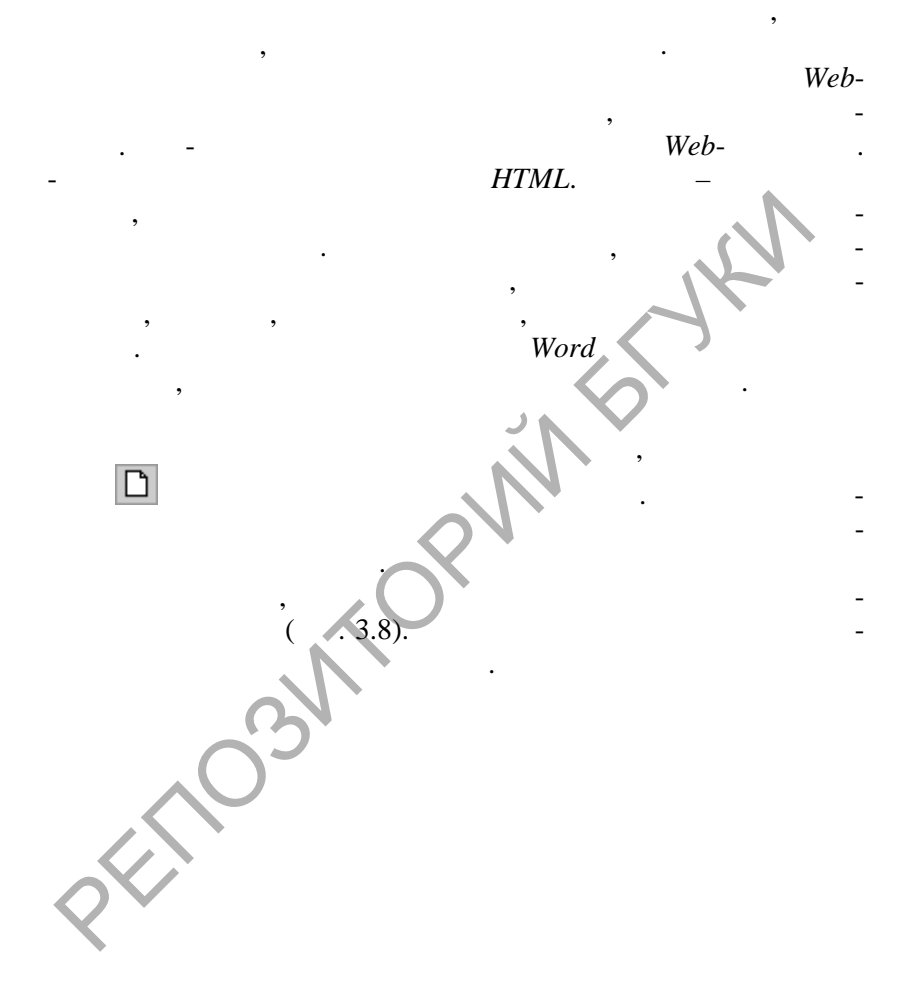

Word.

 $\overline{\phantom{a}}$ 

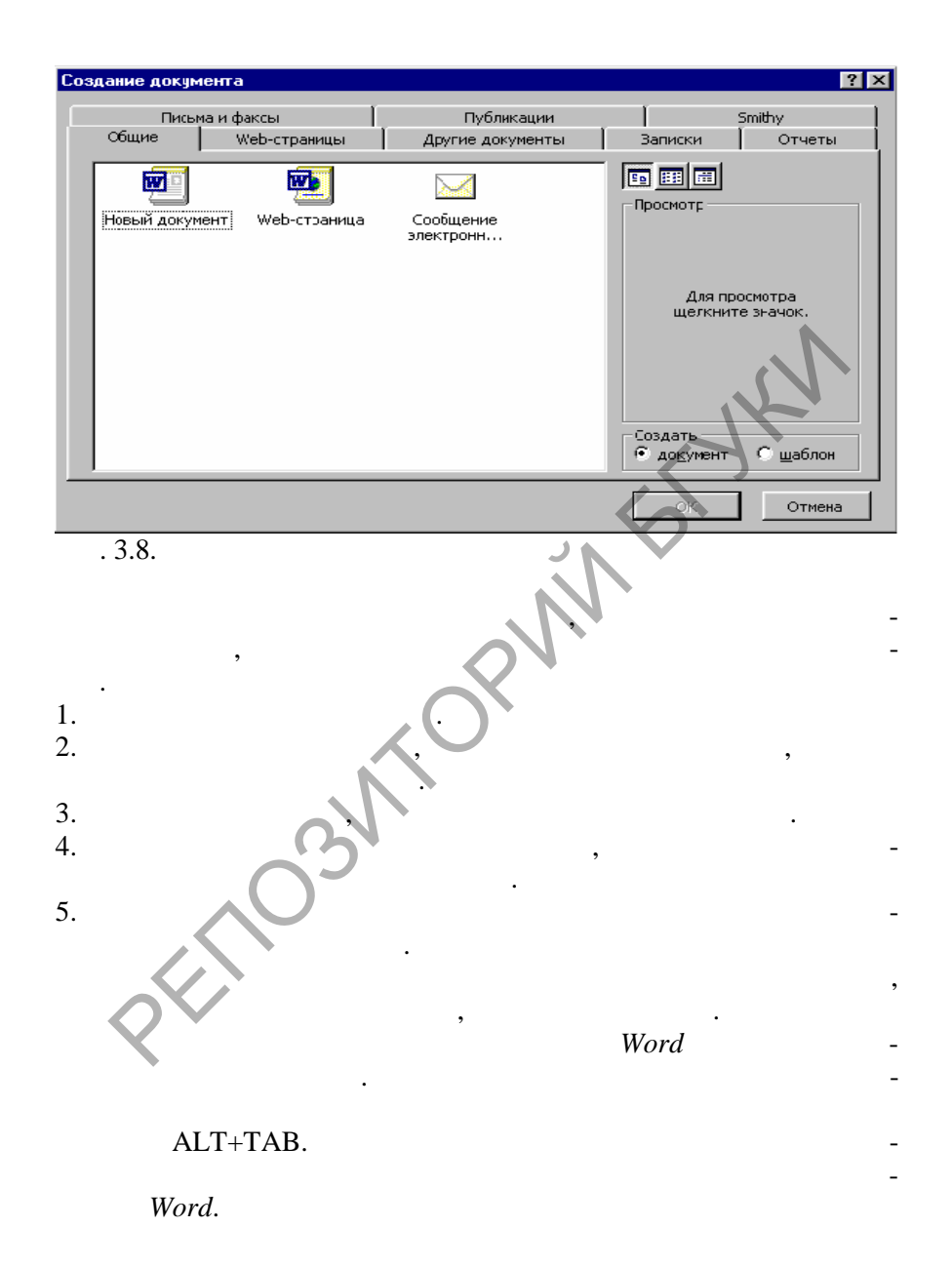

**Data** 

**3.4. Создание и передача электронных сообщений**

 $3.4.1.$  $(e-mail)$  –

компьютера, в ней хранится корреспонденция, кот рая во время сеанса связи автоматически передается адресату, нах дящемуся в любой точке земного шара. Кроме персонального ко пьютера и телефона, для передачи лектронных сообщений необх дим также модем, который представляет  $\mathcal{N}$ собой устройство для преобразов ния цифровых сигналов в текст. Будучи быстро дешевой и удобной и удобной и удобной и удобной и удобной и удобной и удобной и удобной и удобной и наиболее популярных форм делового общения. Кроме удобства составления сообщений при помощи электронной почты, многие предпочитают лектронную почту обычным письмам и служебным письмам и служебным  $\langle A \rangle$ официального характера. В электронной корреспонденции обычной корреспонденции обычной корреспонденции обычной к предпочтение непринужд $\mathbb{R}^n$  и возможности  $\mathbb{R}^n$ быстро установить ко такт. При этом следует иметь в виду, что неофициальный характер электронной почты не должен быть оправданием небрежной рабо- $\mathcal{N}$  ,  $\mathcal{N}$  , and  $\mathcal{N}$  , and  $\mathcal{N}$  , and  $\mathcal{N}$  , and  $\mathcal{N}$ компании или при новом компании или при новом конта те, в то язык должен быть точным, а корреспонденция электронной почты  $\mathcal{A}$ систематизирована так, чтобы сообщение имело наибольшее воз- $\mathbb{C}$  , and  $\mathbb{C}$  , can be computed to contact the contact of  $\mathbb{C}$ дует всегда выверить все сообщения электронной почты на н личие ошибок в правописании, пунктуации и грамматике перед их отправлением. лектронные сообщения являются наиболее эффективными, если в эффективными, если в эффективными, если они кратки и посвящены только одной теме. В идеалективности посвящения одной теме. В идеалективности сообще электронной почты должно быть достаточно коротким, чтобы читаться на экране дисплея без пр крутки. Если Вы пишете сообщение по электронной почте, чтобы изложить вопрос, сделать запрос, сделать запрос, сделать запрос, сделать запрос, сделать это в это в первой сообщения или даже в теме сообщения, чт бы гарантировать быстрый ответ. Если возможно, так, чтобы на них возможно, не вопросы так, что вопросы так, чтобы на них вопросы так, ч<br>В просы так, чтобы на них вопросы так, что бы на них вопросы так, что бы на них вопросы так, что бы на них воп можно было ответить "да" или "нет", или дать простой ответ. РЕПОЗИТОРИЙ БГУКИ

щений по телефонной линии между абонентами компьютерной сети. Поч-

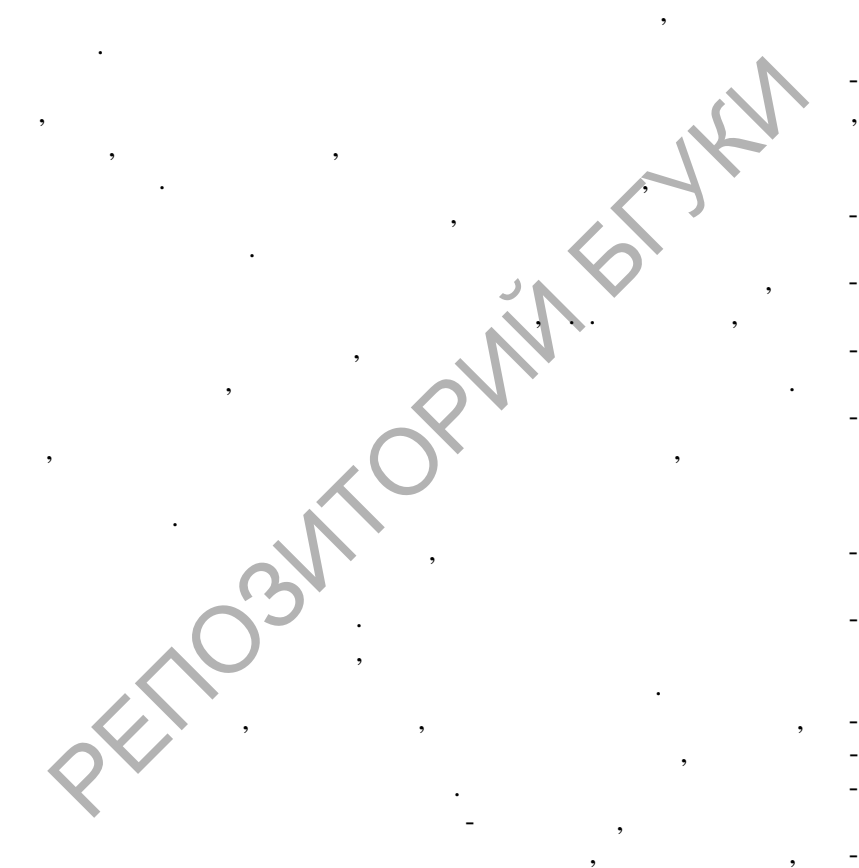

 $3.4.2.$ 

 $\cdot$ 

 $\ddot{\phantom{0}}$ 

 $\overline{\phantom{a}}$ 

 $\ddot{\phantom{a}}$ 

٠

 $\overline{\mathbf{w}}$ 

 $\cdot$  $\overline{\phantom{a}}$ 

 $\overline{\phantom{a}}$ 

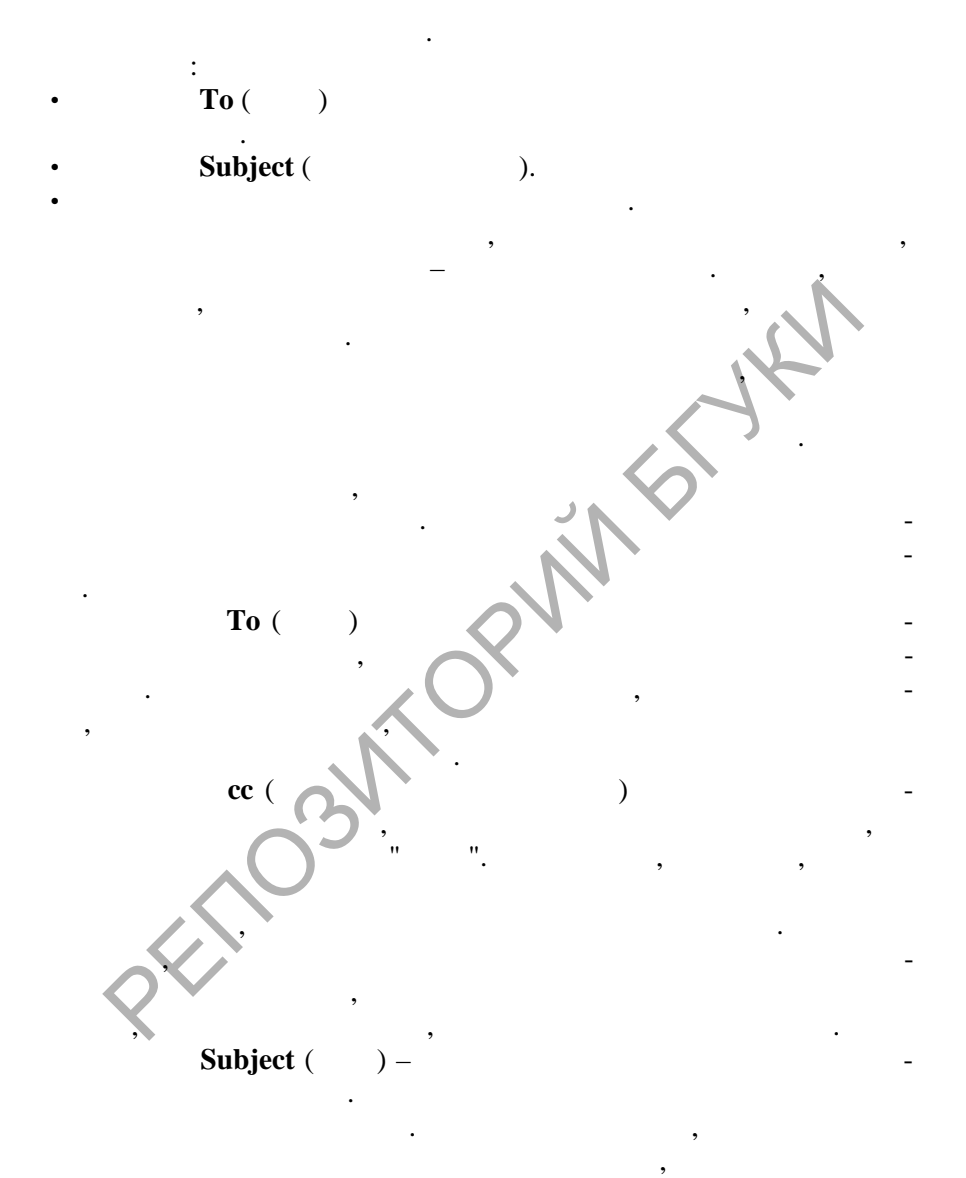

**DOD** 

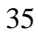

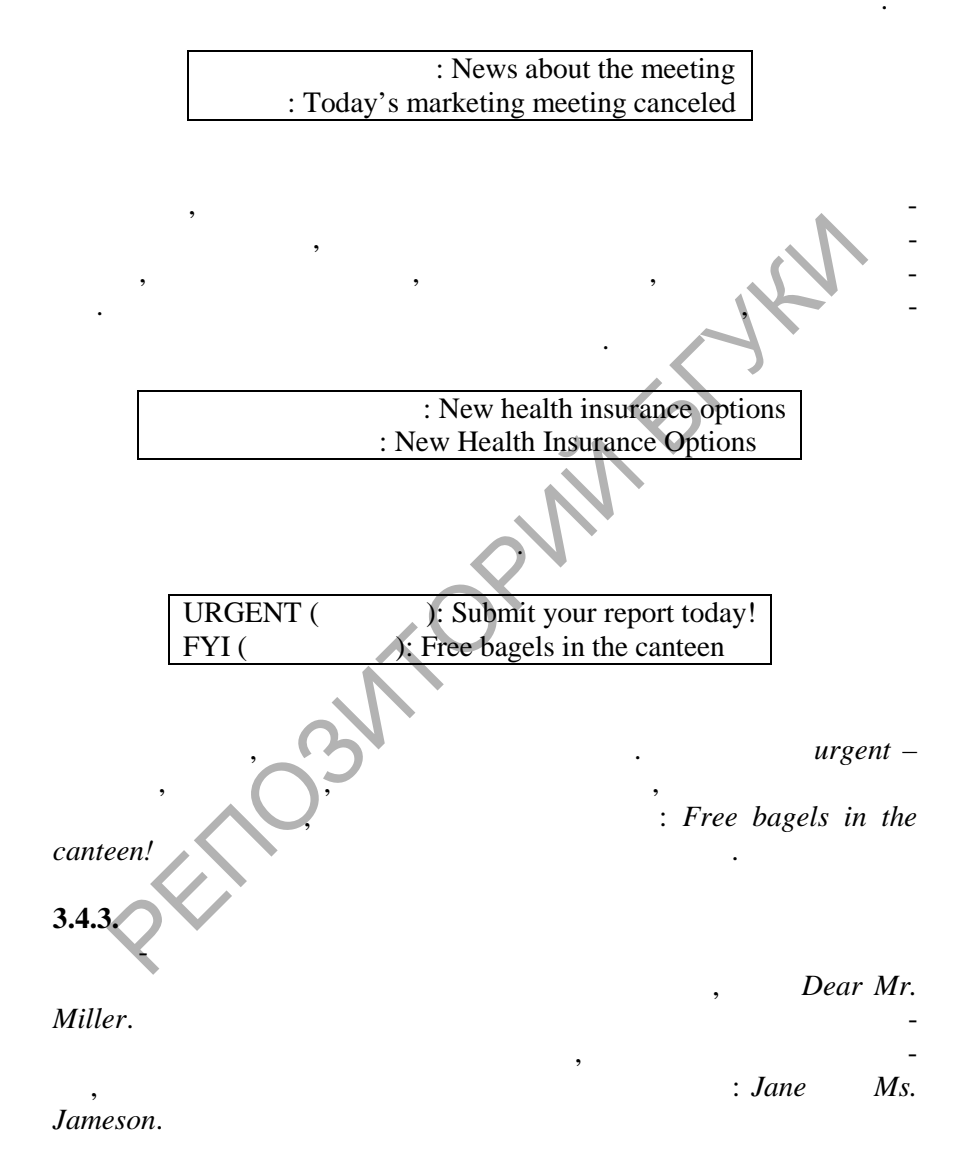

This document was created using

Tommy Buddy, Yours truly, Best regards , Thanks, Best, Cheers,  $,$ , Word  $\cdot$  $.5.5)$  $\cdot$  $\frac{1}{2}$ .<br>3.

**SOLID**<br>CONVERT

ER **PDF** 

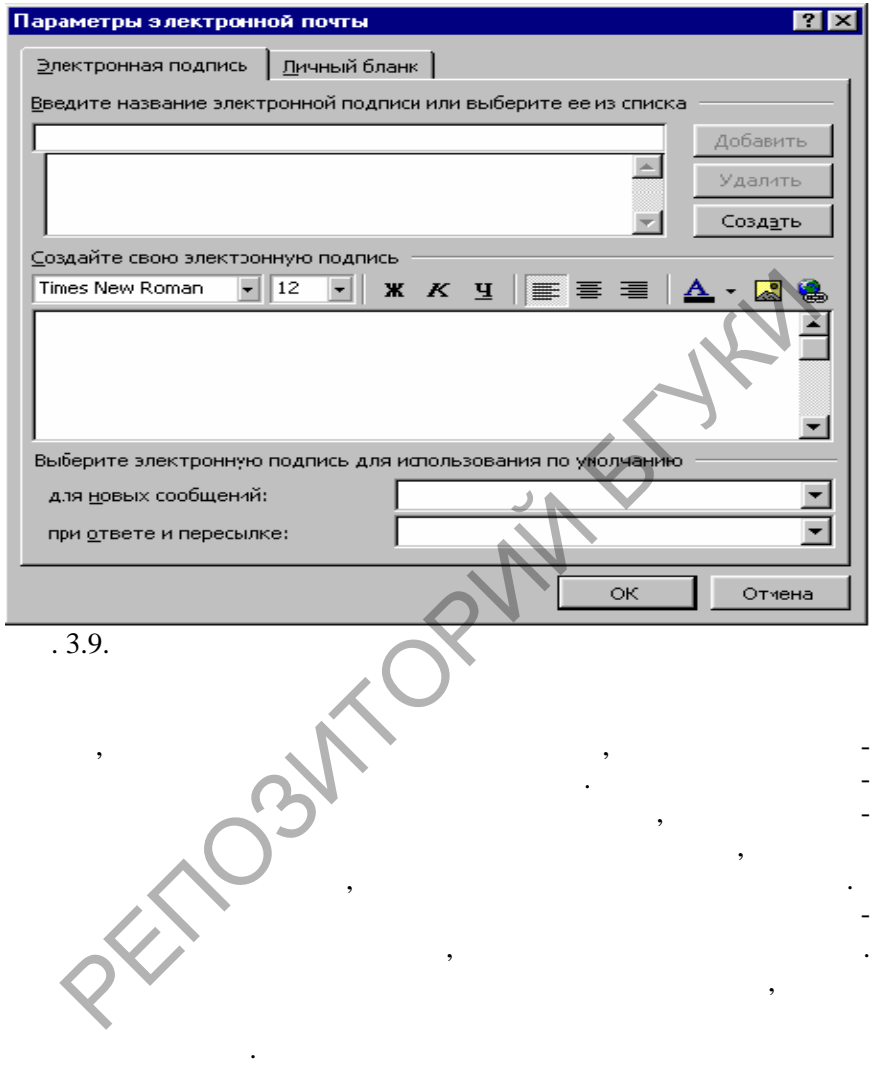

Чтобы печатать быстрее, некоторые пользователи электро ной

 $\overline{\mathbb{F}}$ 

только верхнего или только нижнего регистра. Это может сд лать сообщение электронной почты трудным для восприятия. Особе но

SOLID<br>CONVERTER PDF

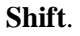

 $\vdots$ 

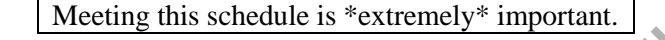

You MUST attend the 4:00 planning session.

OBTW ["oh, by the way"], the meeting went well. At least IMHO ["in my humble opinion"]

**SOLID**<br>CONVERTER

**PDF** 

3.4.4.

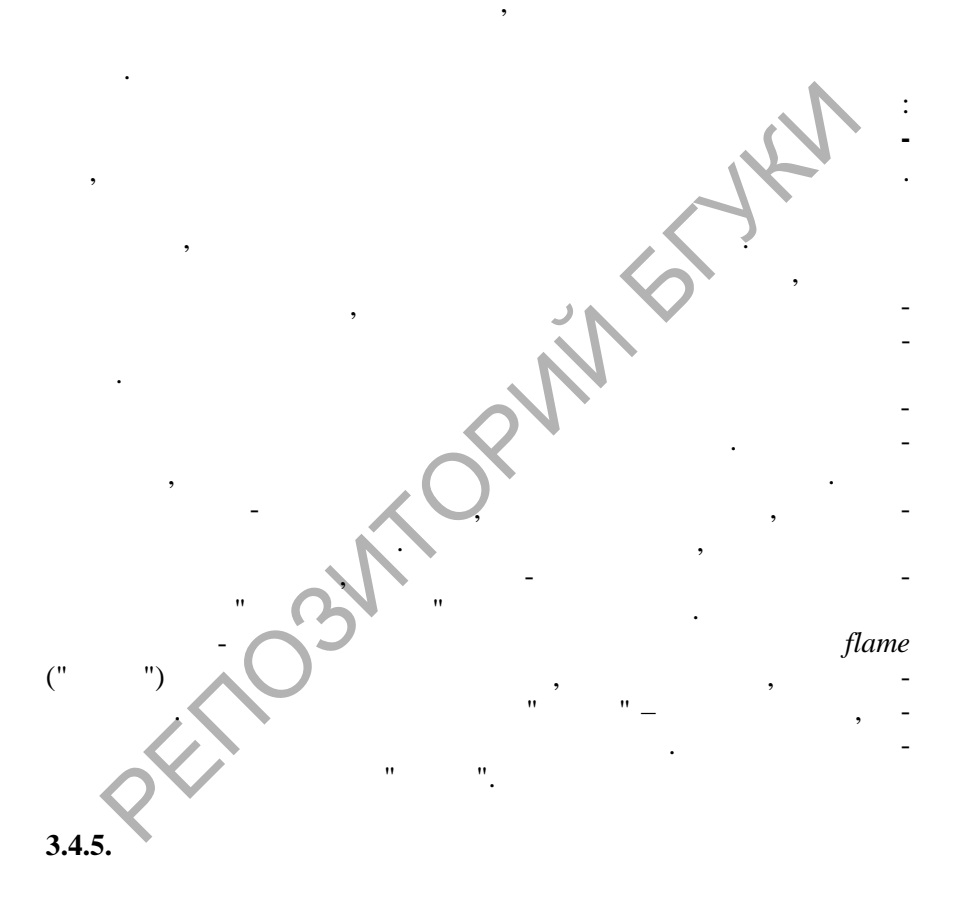

 $\overline{\mathbb{F}}$ 

,

 $\cdot$ 

 $\overline{\phantom{a}}$ 

 $\overline{a}$ 

 $\mathbf{u}$ 

никакого отношения. Сделайте привычкой проверять свой "почтовый ящик" по крайней мере два раза в день, с тем чтобы можно было быстро отвечать на сообщения электронной почты. Если получен запрос об информации, сбор которой может занять несколько дней, ответьте на сообщение немедленно, объясните ситуацию и сообщите, когда сможете дать ответ. При ответе на сообщение электронной почты, используя кнопку **Ответ**, не печ тайте новую тему. Вместо этого позвольте функции ответа автоматически отправлять ответа автоматически ответ на ту же самую тему, кото рая была в предыдущем сообщении, со ссы кой *Re* (*in reference to – в ответ на*) в начале сообщения. В некоторых системах электронной почты функция **Ответ** может быть установлена так, чтобы копировать  $\mathcal{R}$  $\mathbb{R}^{\infty}$  ,  $\mathbb{R}^{\infty}$  ,  $\mathbb{R}^{\infty}$ воначальное сообщение, кроме информации, кроме информации, которая является в  $\mathbb{R}$ ной для ответа. Часто самый лучший способ ответить на сообщение электронной почты состоит в том, чтобы создать структуру "вопрос-ответ", используя цитаты из сообщения Вашего корреспондента как вопро->Have you seen the report yet? Has anyone else? No, I haven't, but Charley has. >Did Charley give you a schedule? Yes. See the attachment to this message.  $\begin{pmatrix}\n\frac{1}{2} \\
\frac{1}{2} \\
\frac{1}{2} \\
\frac{1}{2} \\
\frac{1}{2} \\
\frac{1}{2} \\
\frac{1}{2} \\
\frac{1}{2} \\
\frac{1}{2} \\
\frac{1}{2} \\
\frac{1}{2} \\
\frac{1}{2} \\
\frac{1}{2} \\
\frac{1}{2} \\
\frac{1}{2} \\
\frac{1}{2} \\
\frac{1}{2} \\
\frac{1}{2} \\
\frac{1}{2} \\
\frac{1}{2} \\
\frac{1}{2} \\
\frac{1}{2} \\
\frac{1}{2} \\
\frac{1}{2} \\
\frac{1}{2} \\
\frac{1}{2} \\
\frac{1}{$ 

*полученное сообщение третьему лицу, щелкая кнопку править. Следует убедиться, что сообщение пре назначено не только Вам,*

**SOLID**<br>CONVERT

OF

Перед посылкой сообщения по электронной почте, всегда подумайтельно должен получить его. Думая, кто должен получить его. Думая, кто должен получить его. Думая, кто до<br>В должен получить его. Думая, кто должен получить его. Думая, кто должные и должны с должных совмества, кто и жен получить сообщение, будьте осторожны, чтобы не допу тить ошибки. Однажды Вы можете пропустить важного человека из списка адресатов. Помните, тем не менее, что случайная з бывчивость – это гораздо меньшая оплошность, чем непрерывное захламление почтовых ящиков коллег с общениями, которые не имеют к ними и в событаете не имеют к ними и в событаете не име<br>В событаете не имеют к ними и в событаете не имеют к ними и в событаете не имеют к ними и в событаете не имеют

сы.

Microsoft Word.

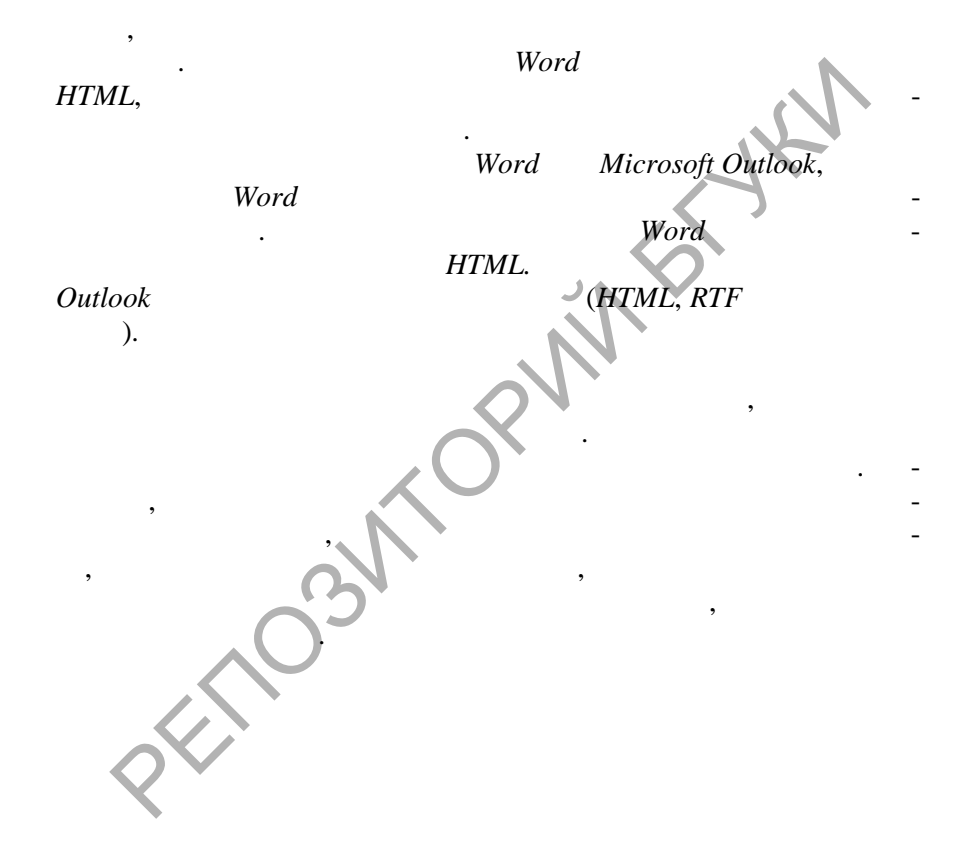

**SOLID**<br>CONVERTER PDF

**DOT** 

 $\mathcal{A}$ .  $\qquad \qquad \mathcal{A}$ .

**4.1. Использование шаблонов для оформления докуме тов**

**4.1.1.** 

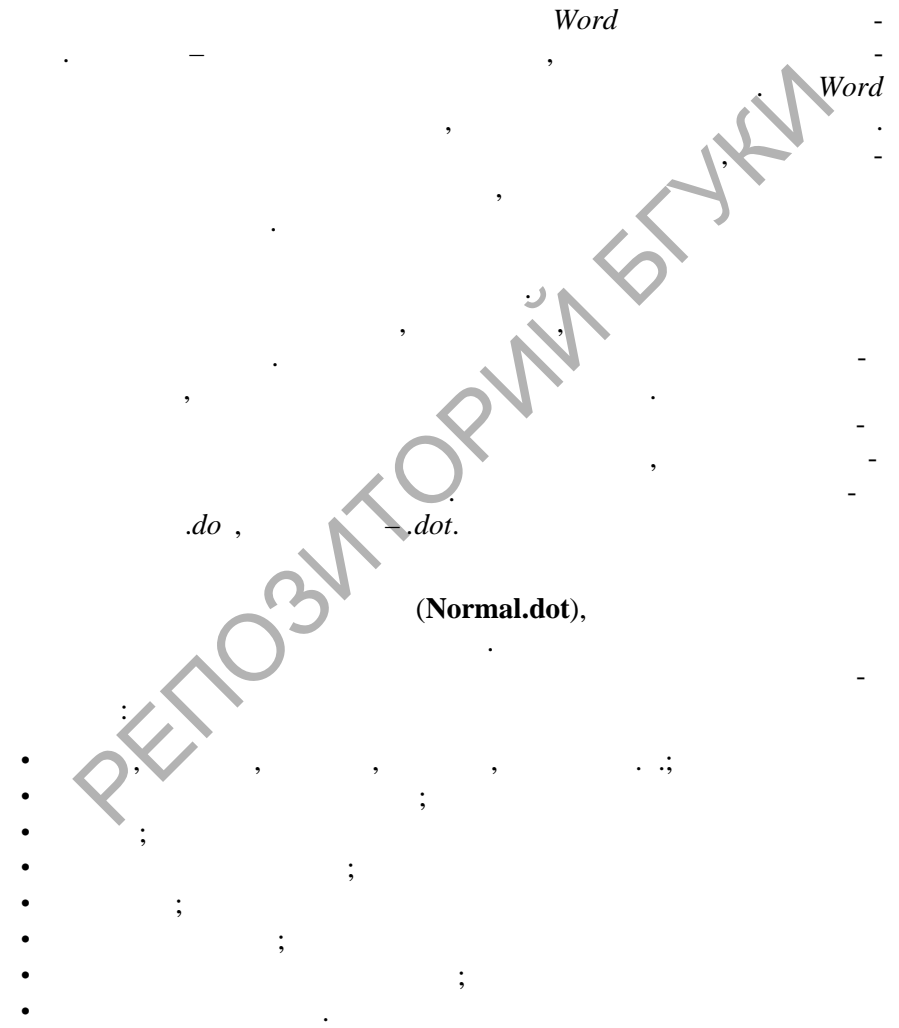

**SOLID**<br>CONVERTER PDF

 $\overline{\mathbf{w}}$ 

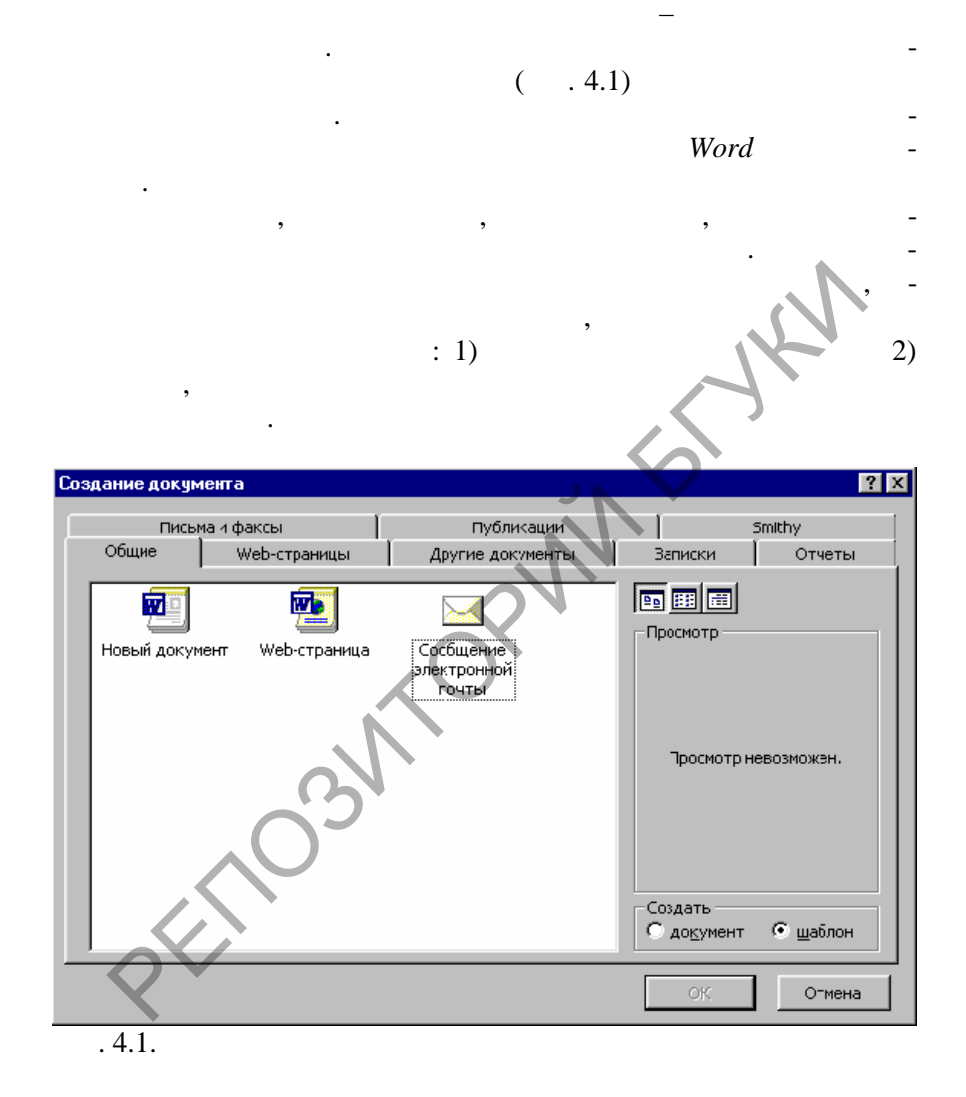

В качестве общего шаблона используется специально разрабо-

**SOLID**<br>CONVERTER PDF

**Data** 

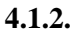

Normal.dot,

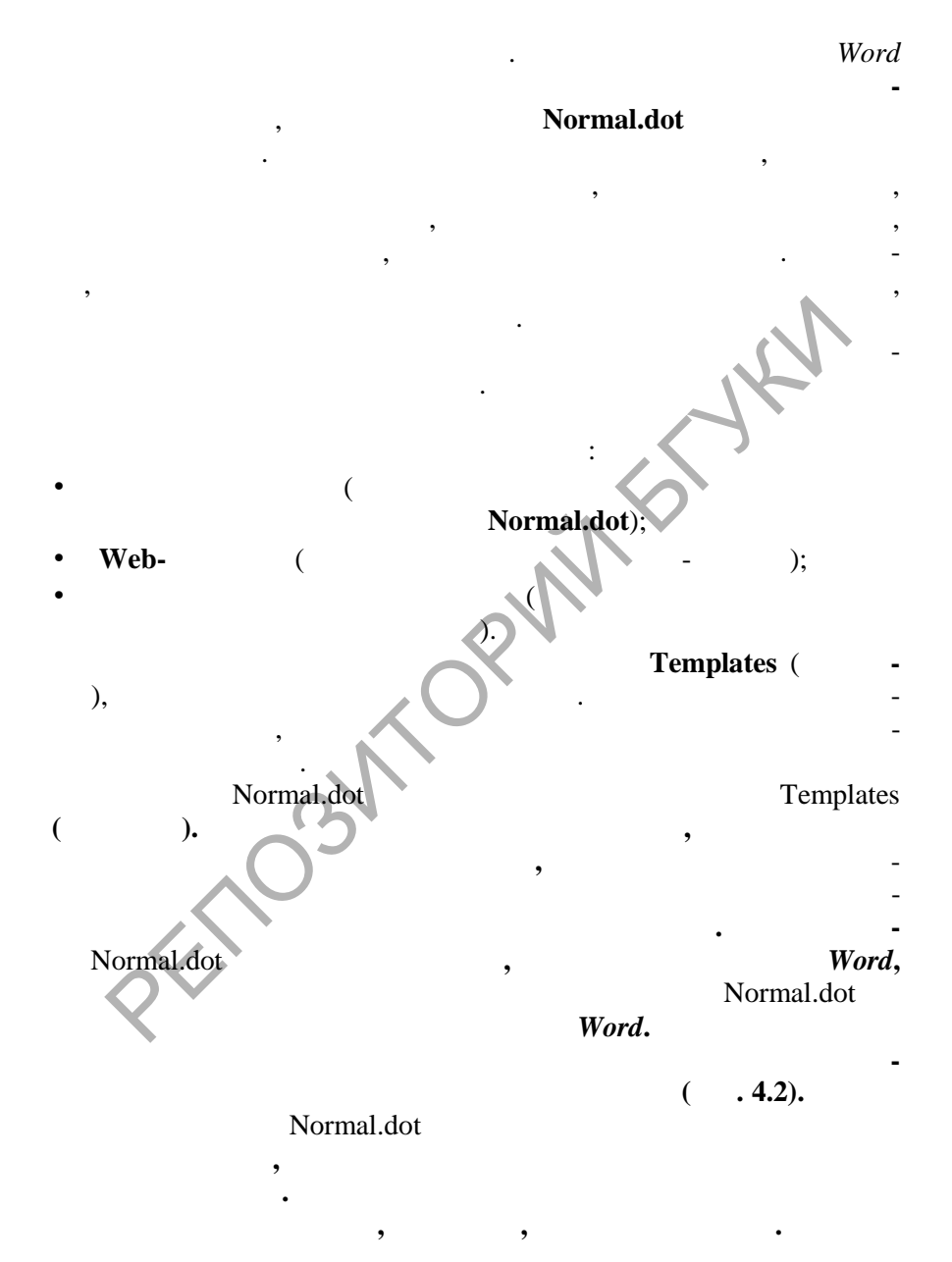

**SOLID**<br>CONVERTER

**DOT** 

**PDF** 

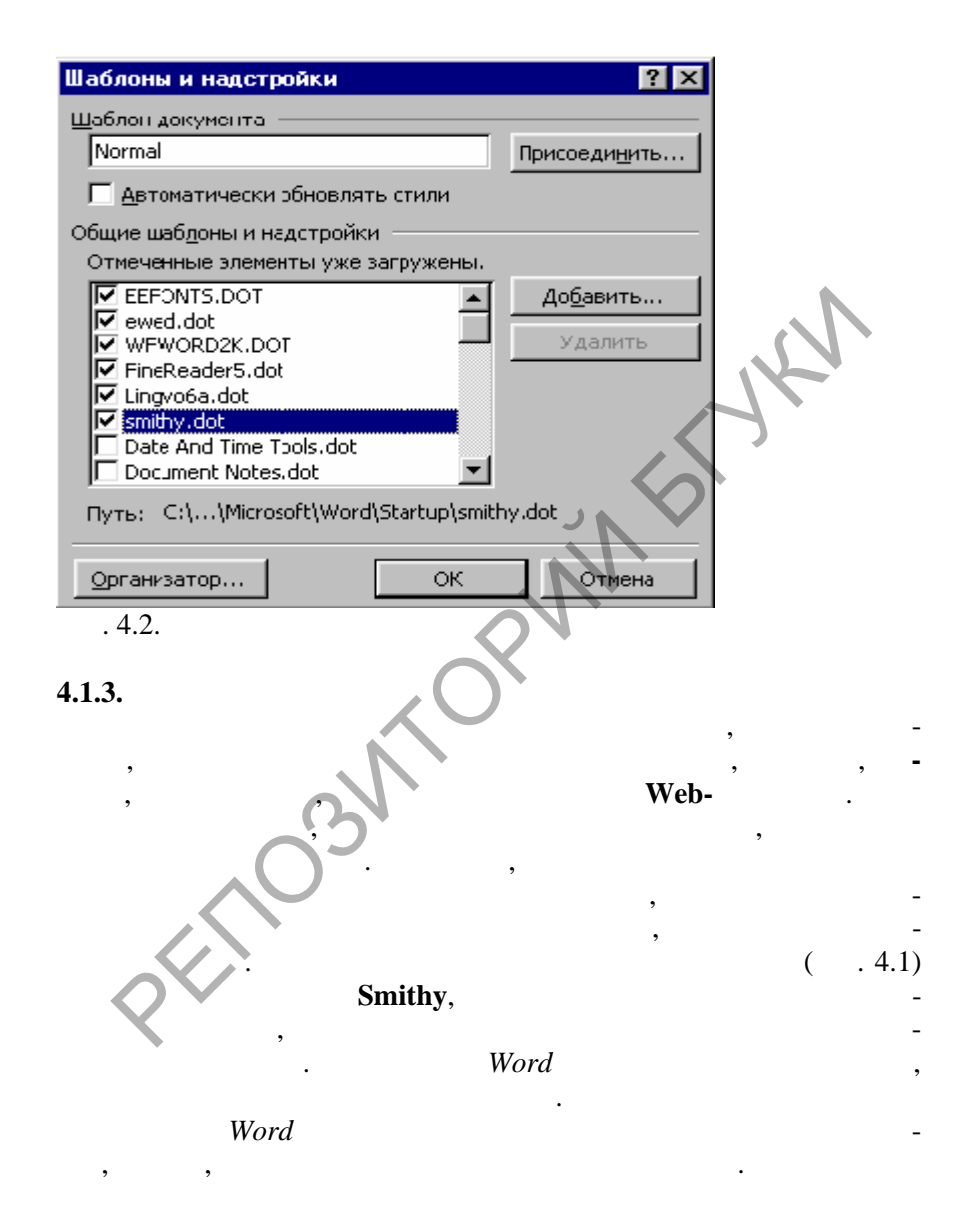

**PDF** 

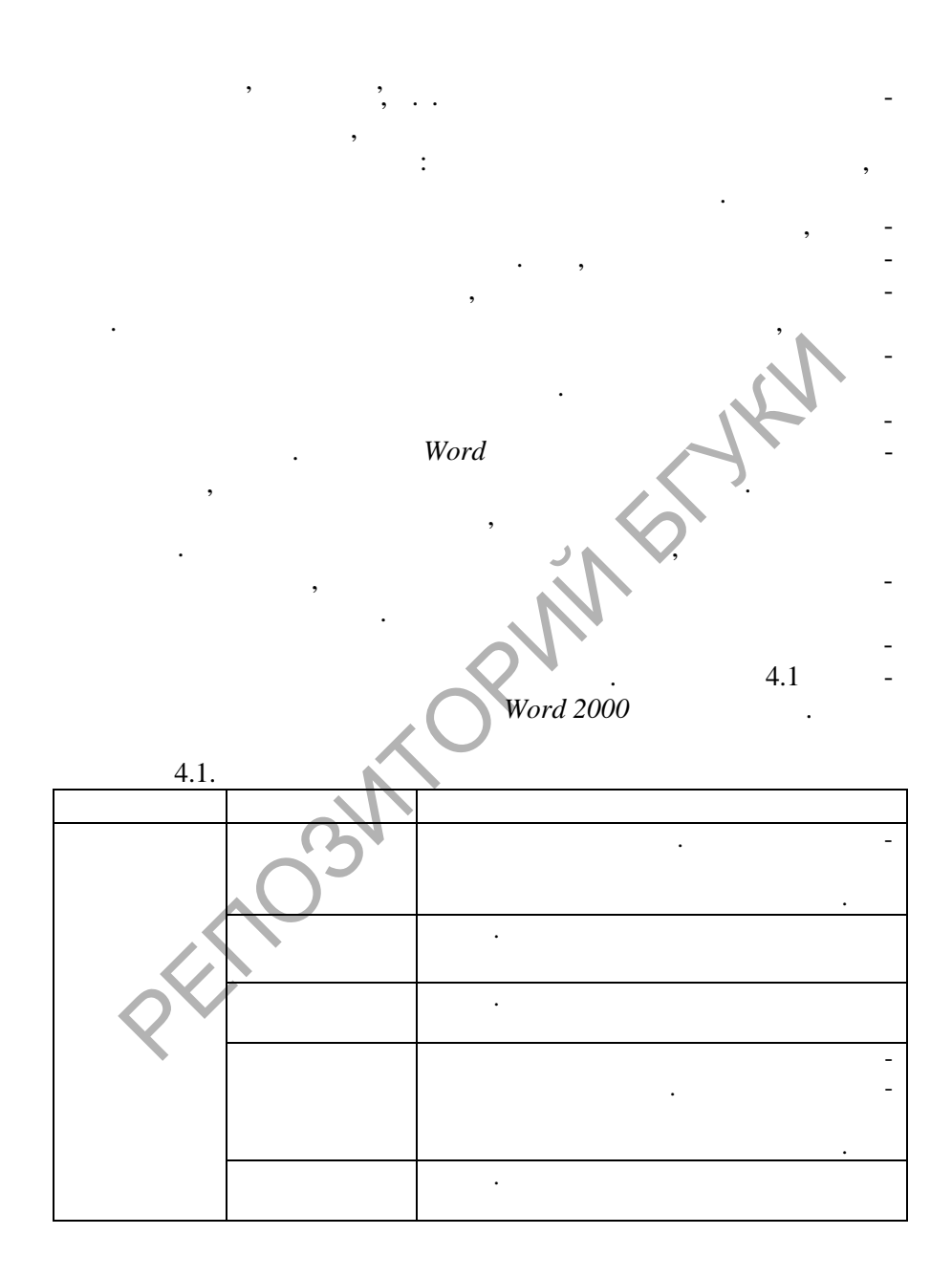

 $\overline{\mathbf{w}}$ 

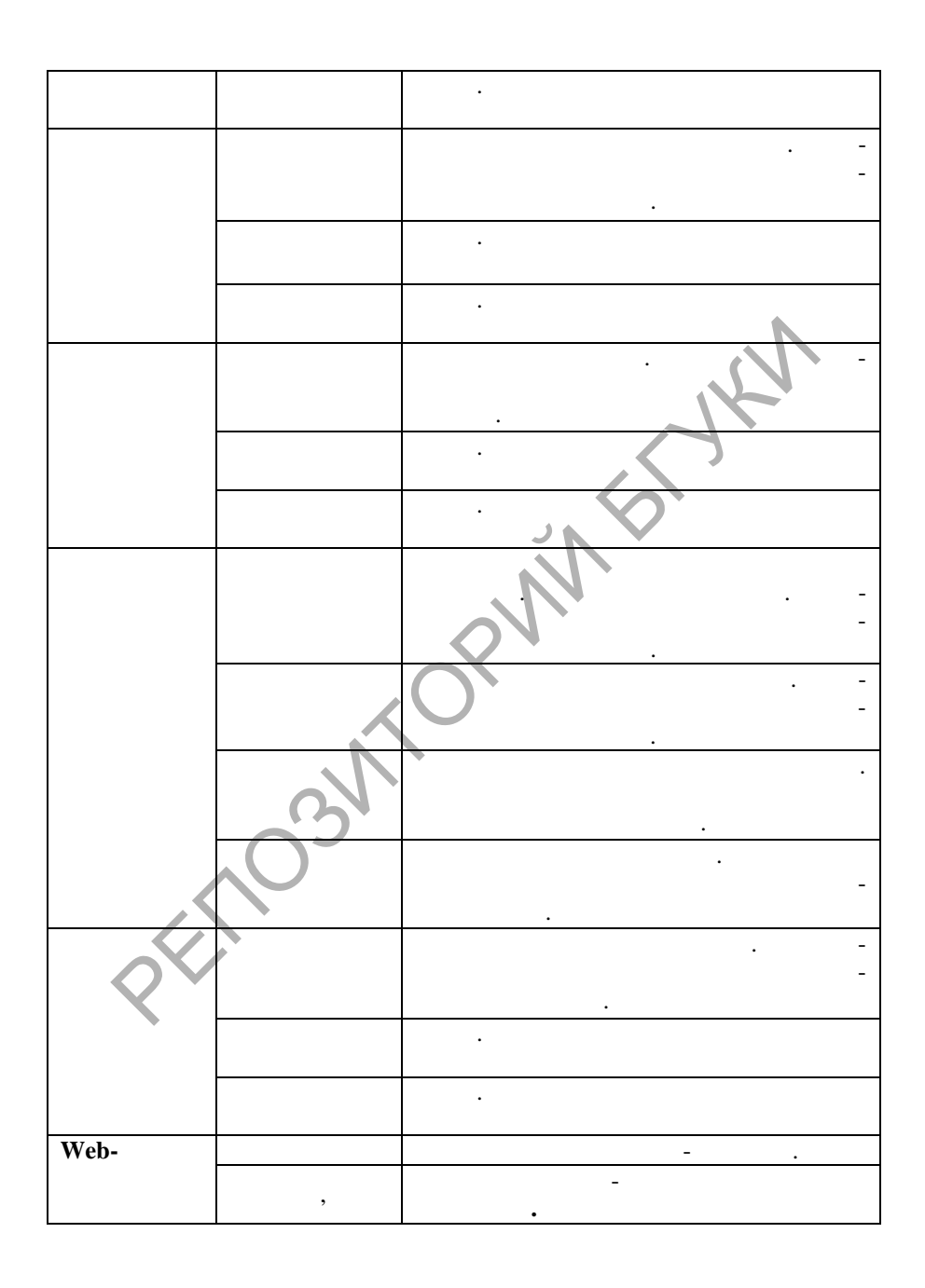

 $\overline{\mathbb{F}}$ 

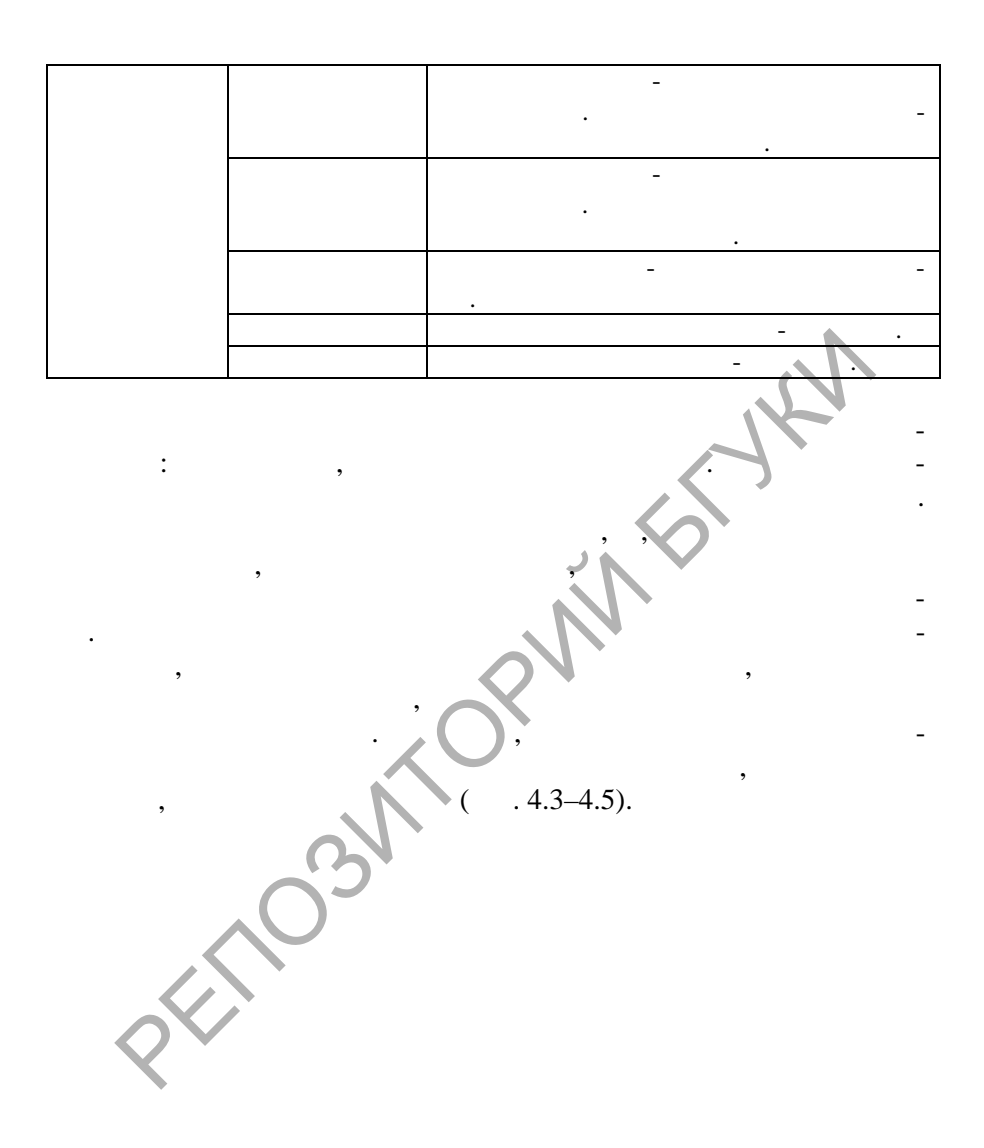

 $\overline{\mathbf{w}}$ 

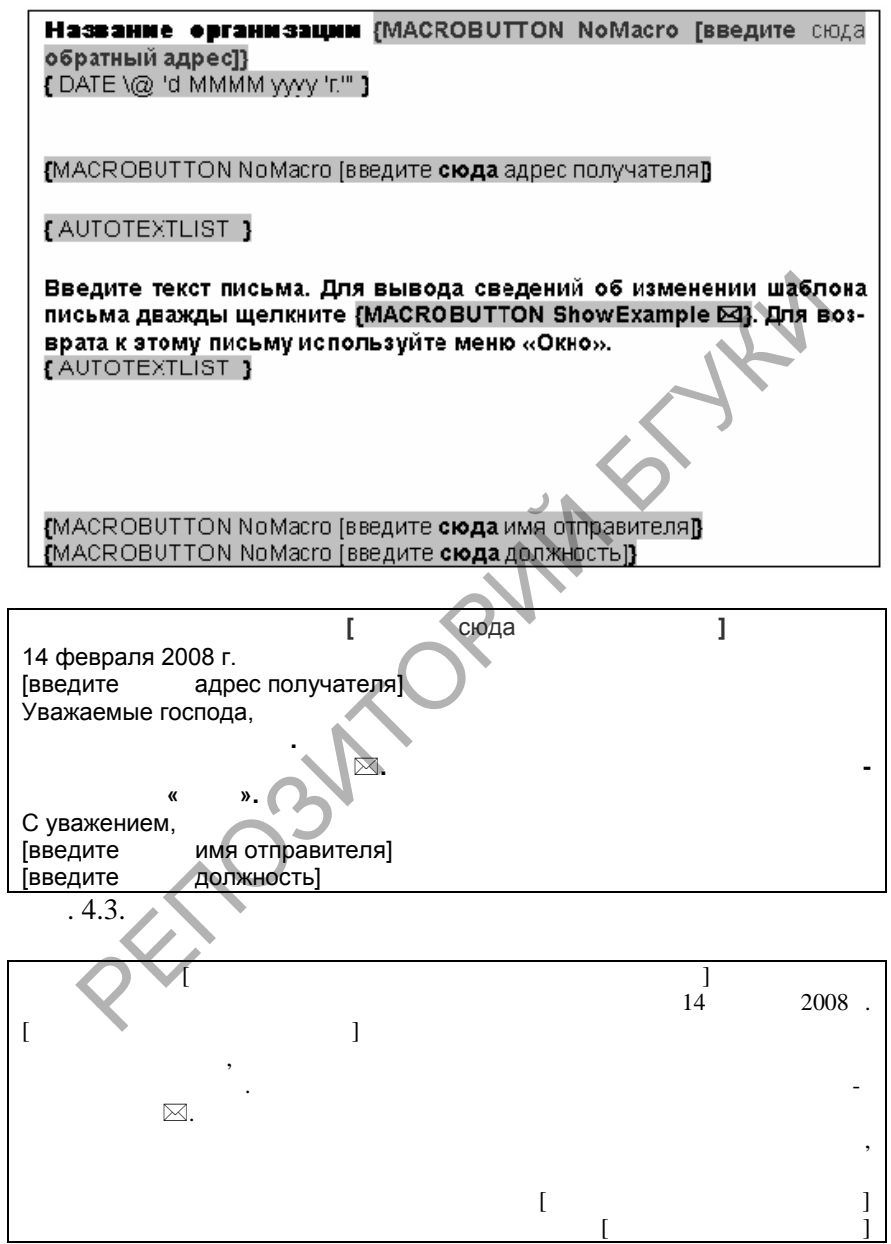

 $\left| \begin{smallmatrix} 0 \\ 0 \\ 0 \\ 0 \end{smallmatrix} \right|$ 

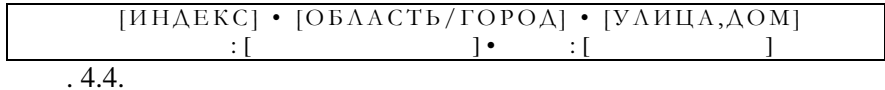

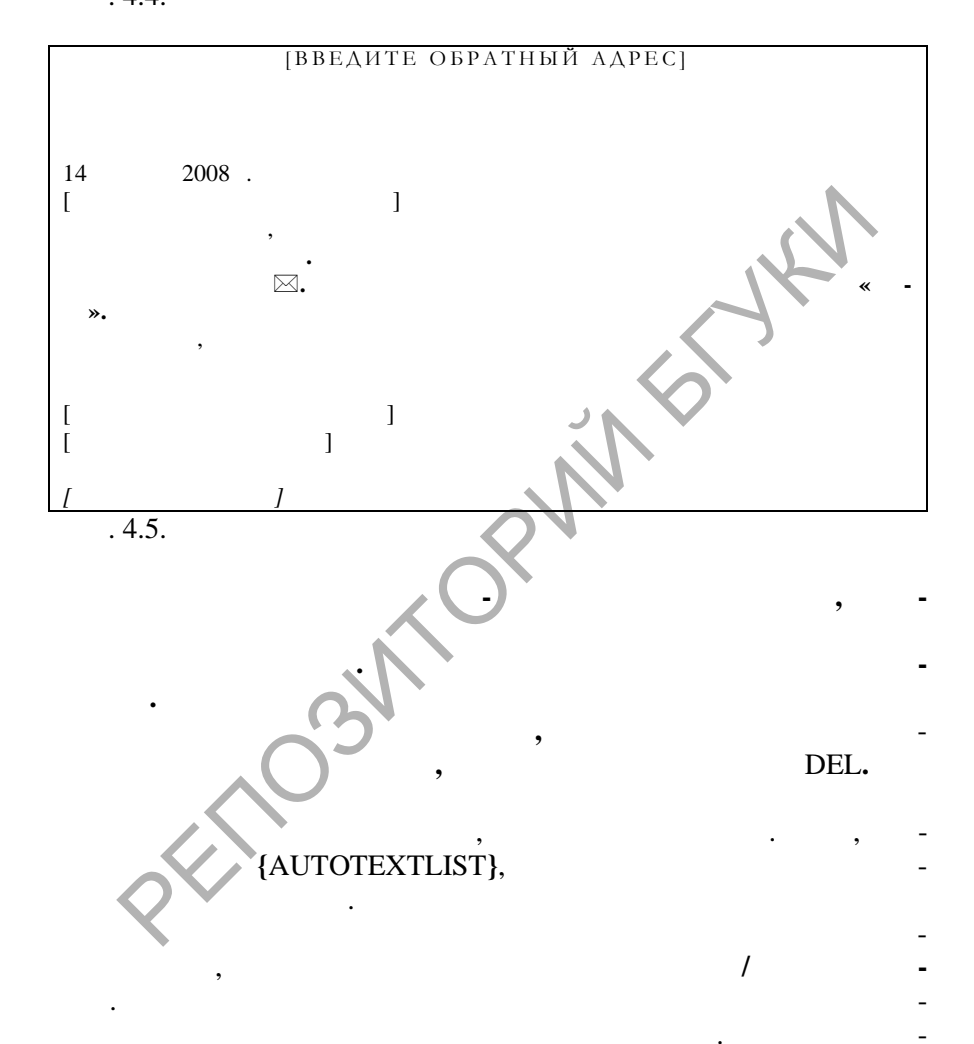

**DOD** 

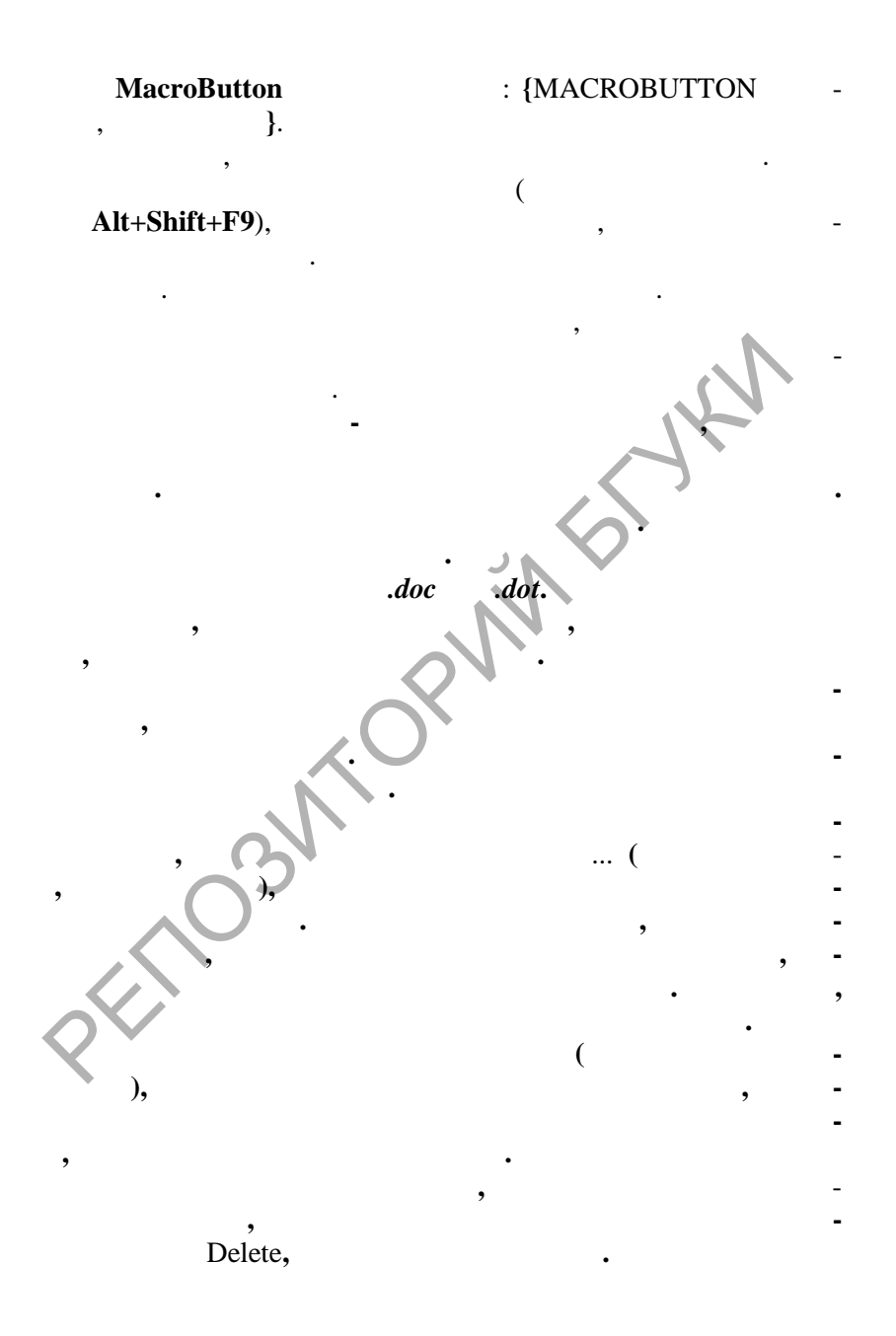

 $\overline{w}$ 

**4.1.4.** 

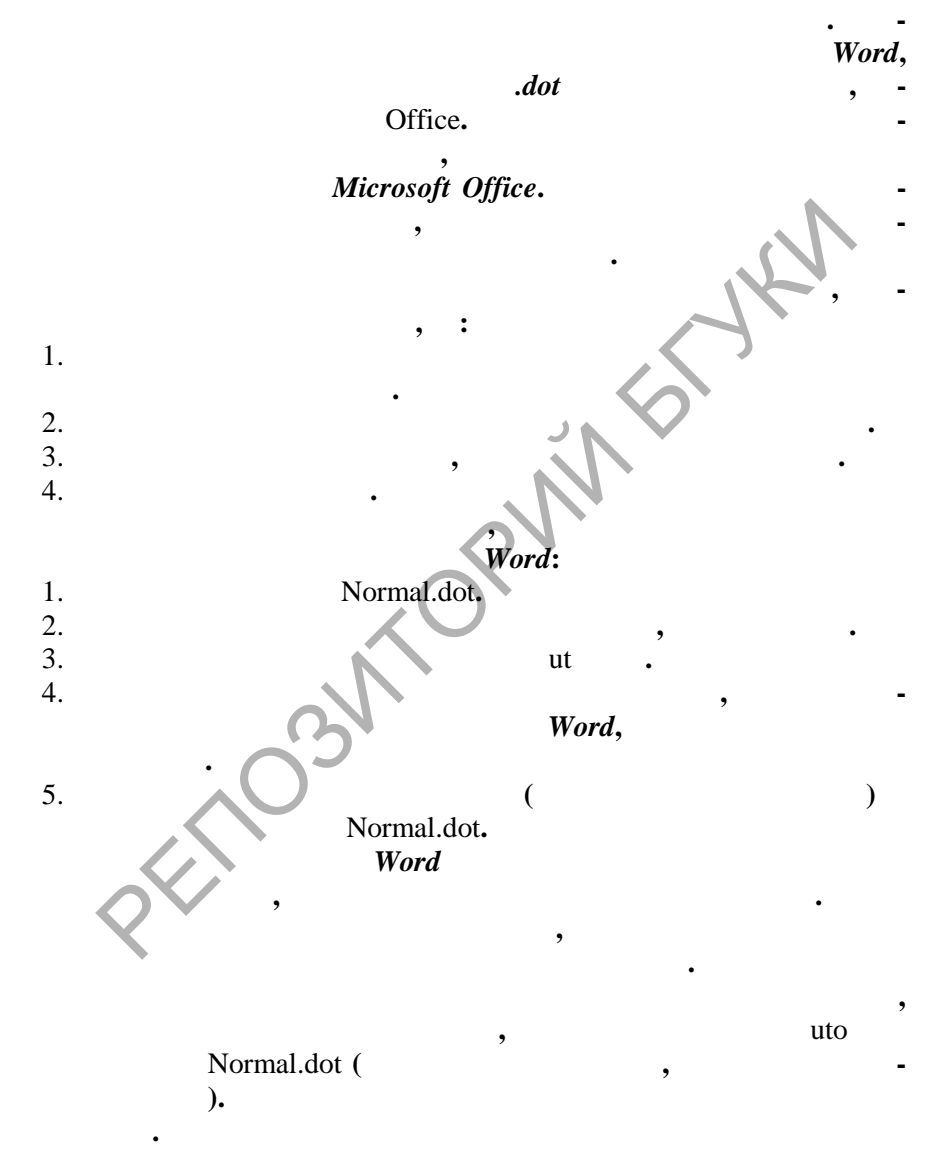

**SOLID**<br>CONVERTER

**Data** 

**PDF** 

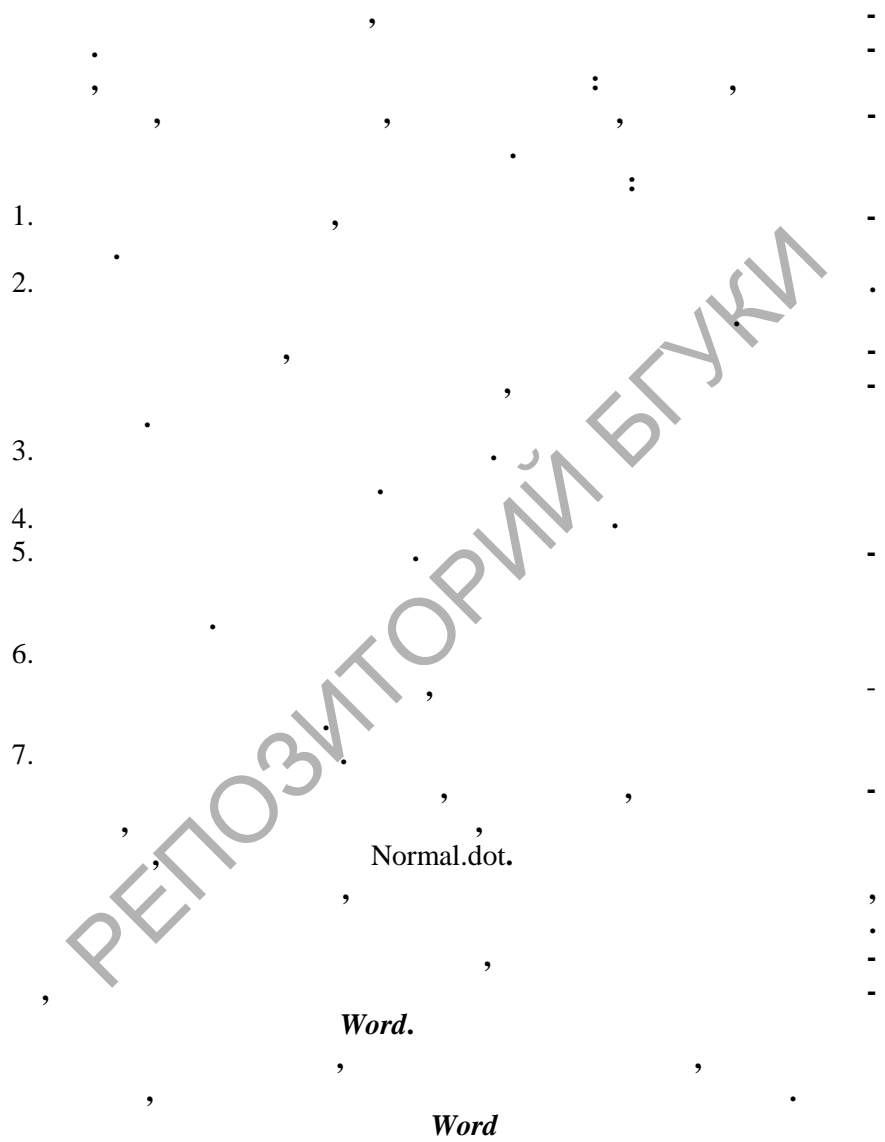

**программы установки могут быть скопированы многие шабло-**

 $\left| \begin{smallmatrix} 0 \\ 0 \\ 0 \\ 0 \end{smallmatrix} \right|$ 

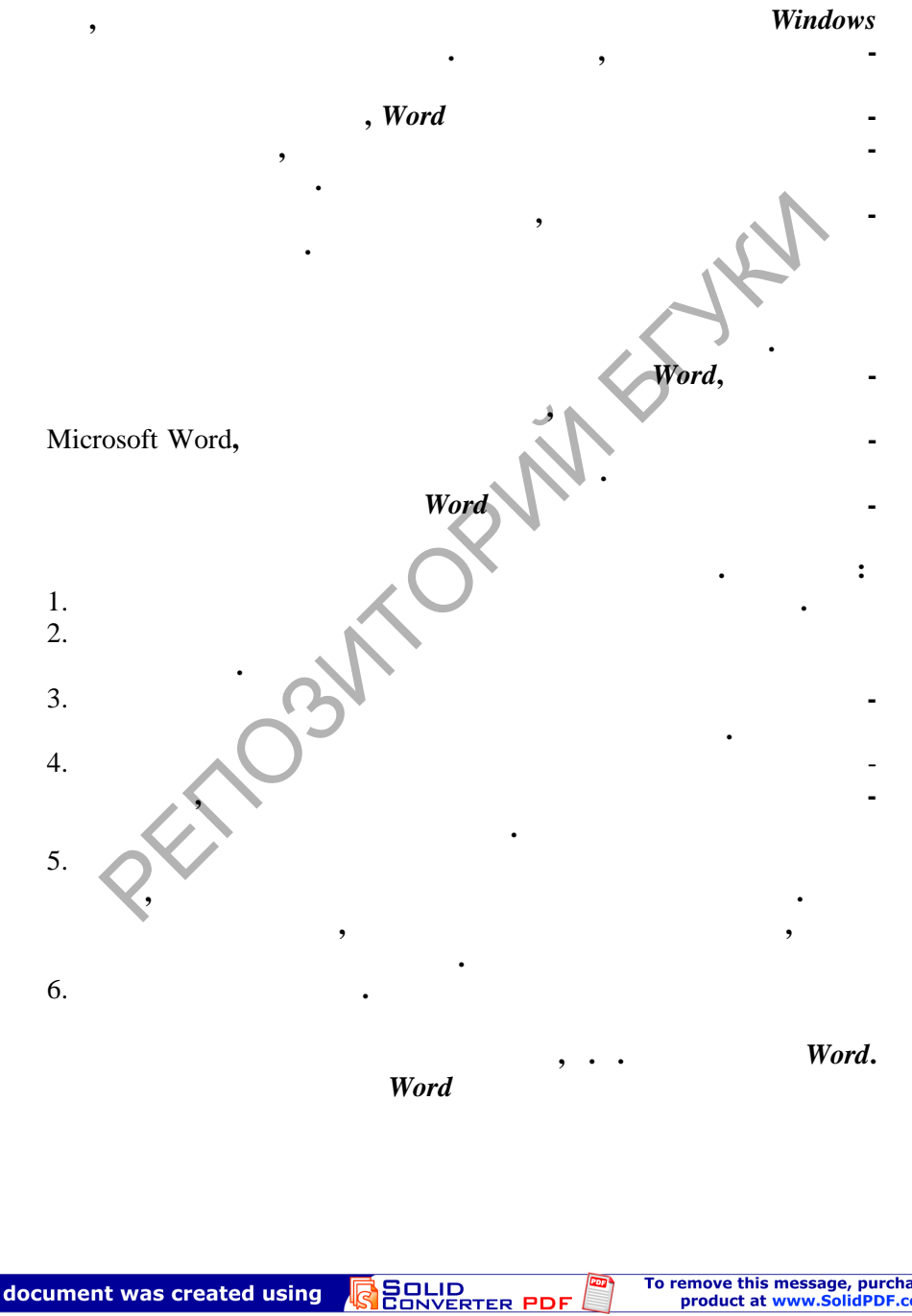

 $\bullet$ 

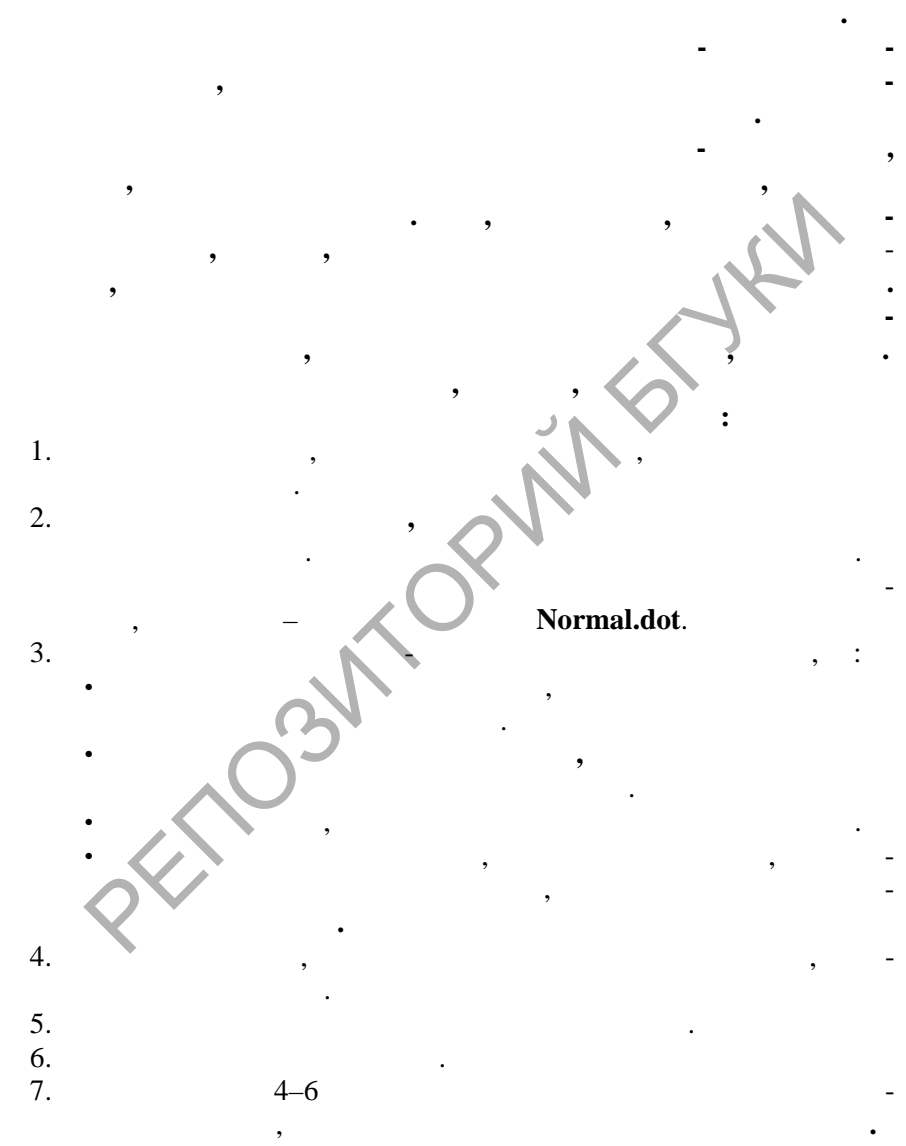

**будут появляться в списке загруженных шаблонов, но их элементы не будут доступны, поскольку при загрузке авто-**  $4.1.5.$ 

 $\ddot{\phantom{a}}$ 

 $\overline{\phantom{a}}$ 

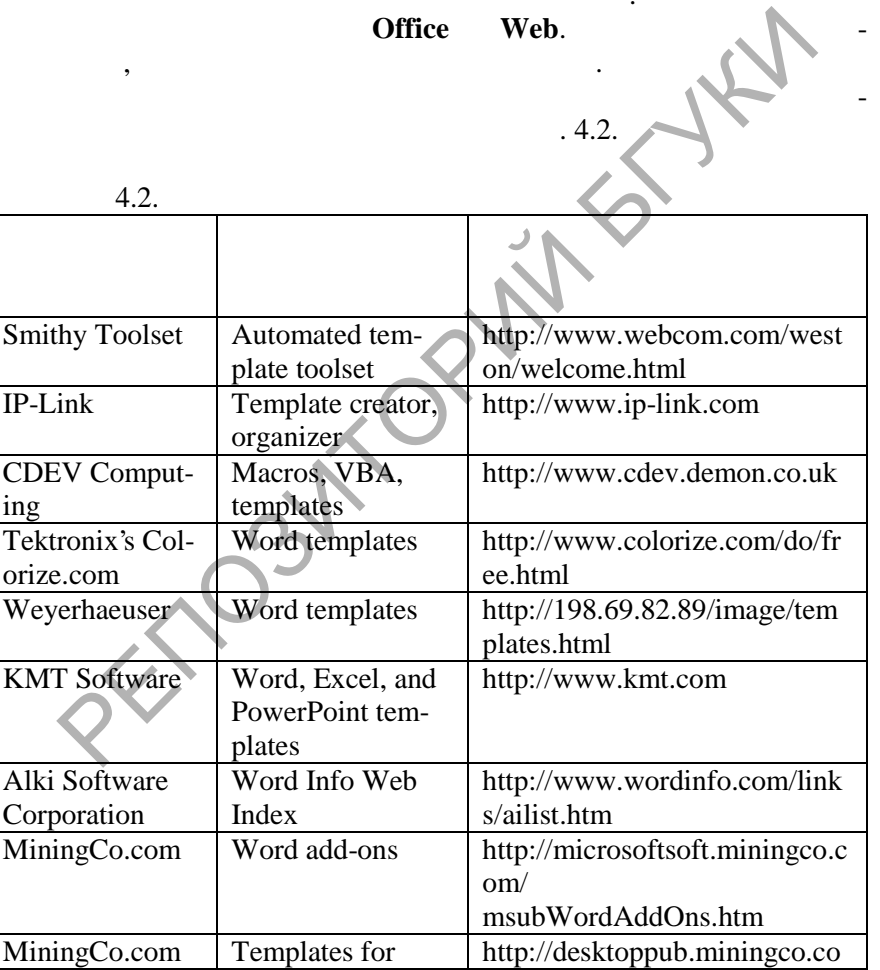

 $,$ 

 $\cdot$ 

 $\overline{\phantom{a}}$ 

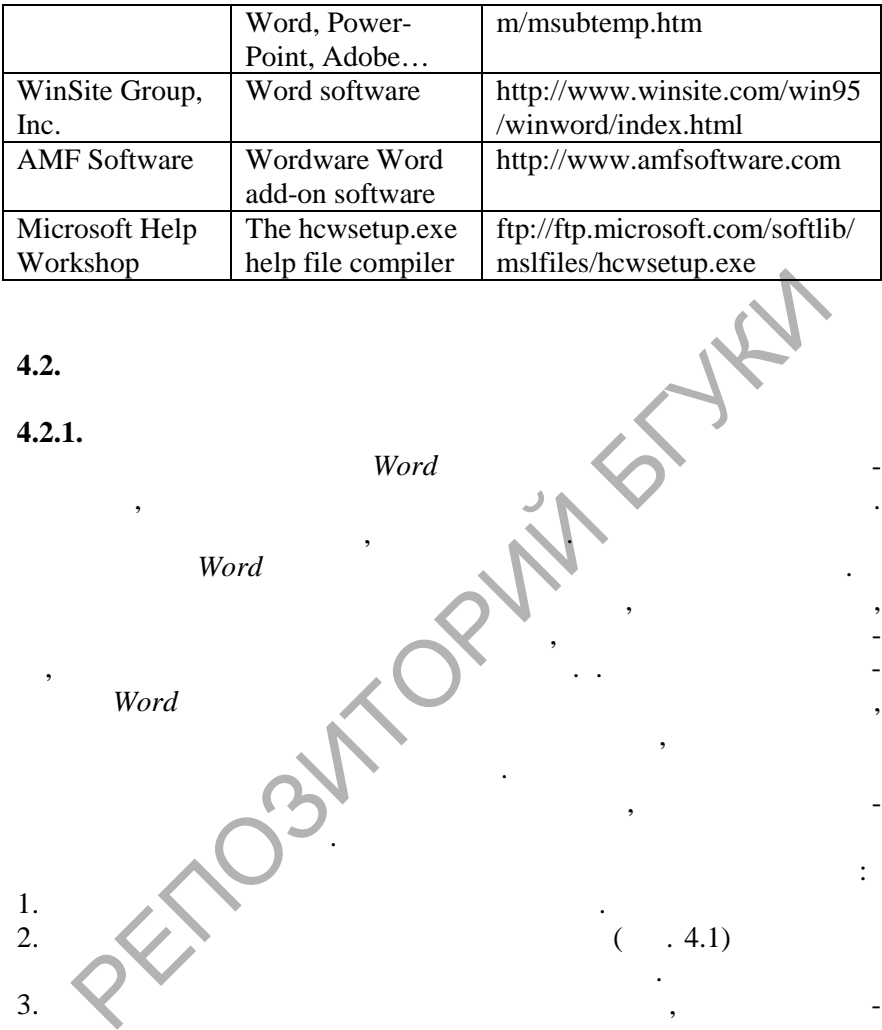

**4.2. Создание собственных шаблонов документов**

**4.2.1.** Word В текстовом редакторе *Word* имеется свой набор шаблонов до-

 $\mathcal{A}$ , а также возможность создавать шаблоны самостоятельность создавать шаблоны самостоятельно.

их помощью можно проводить форматир вание, вставлять рисунки, создавать верхние и нижние колонтитулы, добавлять таблицы и по-

могут понадобиться такие дика $\mathbb{N}$ один из этих шаблонов не подходит. Совершенно новый шаблонов не подходит. Совершенно новый шаблонов не подходит можно создать на основе стандартного шаблона, либо на основе су-

Чтобы создать н вый шаблон на основе стандартного шаблона:

рого необходимо создать новый. Если необходимо начать соз-

умолч нию, то выделите шаблон **Новый документ** на вкладке

SOLID<br>CONVERTER PDF

**ROD** 

Ша лоны создаются так же, как документы. Для создания шаблонов *Word* предоставляет много и ление и на предоставляет многочи ление и на предоставляет многочи ление и на предоставляет и

ля, управлять графическими объектами и т.п. Хотя в комплект по-Word в концентральных в концентральных в концентральных в концентральных в концентральных в концентральных пост

 $\sim$ 

1. Выберите команду **Со дать** в меню **Файл**.

переключатель **Создать** в п ложение **Шаблон**.  $3.$  Раскройте нужную вкладку и выдели в центрально вкладку и выдели в центрально в составляет на основе кото-

2. **В диалого войской село (рис. 4.1)** установление документа (рис. 4.1)

**щие**.

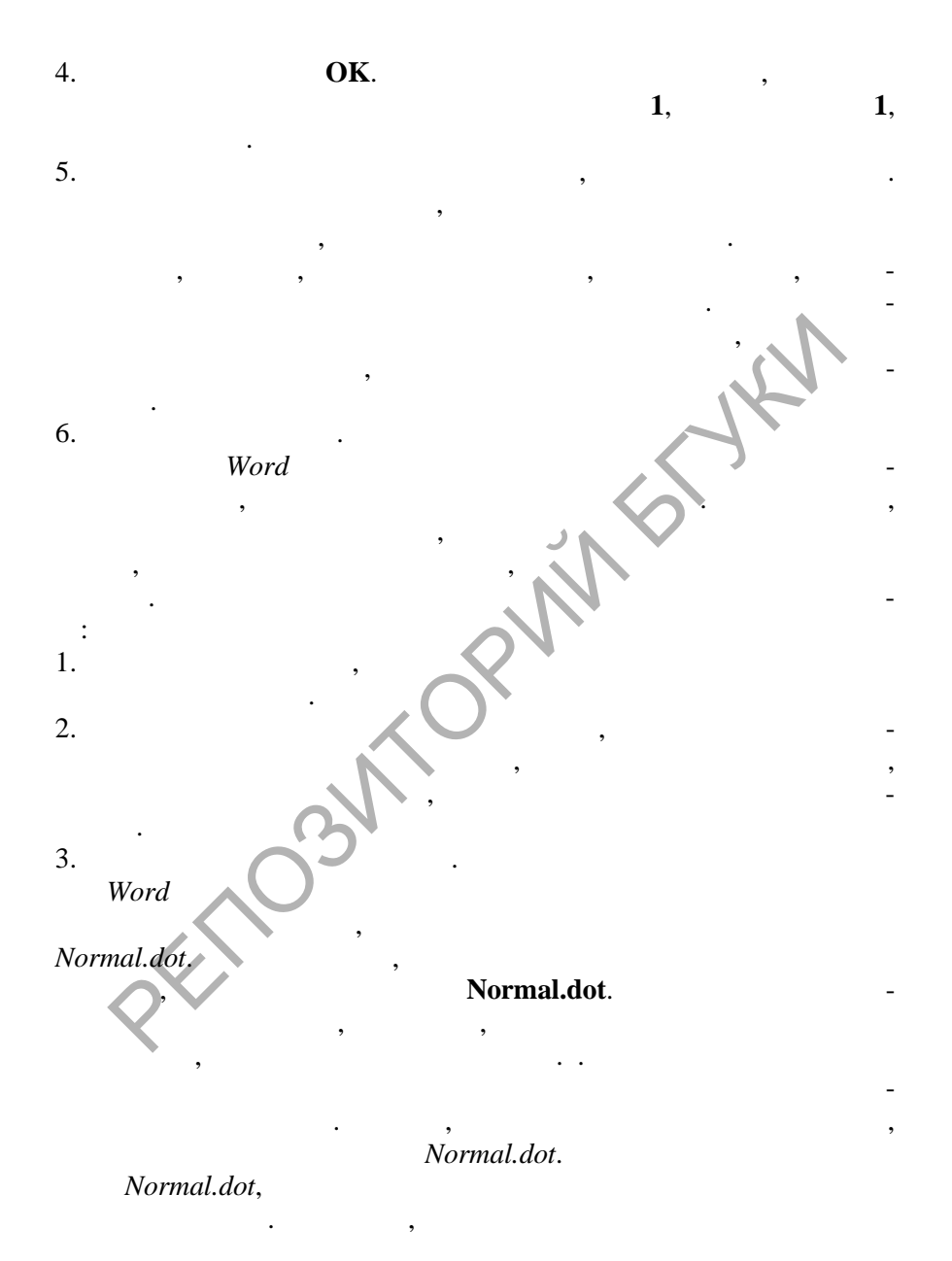

**DOT** 

**PDF** 

**(Normal.dot).** 

паблон, на котором о на котором о на котором о на котором о на котором о на котором о на котором о на котором <br>В село на котором о на котором о на котором о на котором о на котором о на котором о на котором о на котором о

**Normal.dot.** 

вкладке **Общие**. Папка **Шаблоны** по умолчанию располагается ли- $C:\W{\text{indows}\end{math}$  *C:\Windows\Application Data\Microsoft*,  $C:\W{\text{indows}\end{math}$  /*Application Data\Microsoft. \ApplicationData\Microsoft.* бы создать пользовательские вкла ки с шаблонами в диалоговом Profiles<br>
C:\Windows\Application Data\Microsoft.<br>
Hows\Profiles\<br>
Profiles\<br>
Bara Microsoft.

окне **Создание документа**, создайте новую подпапку в папке **Шаб**лоны по по папке нужные шаблоны и по папке нужные шаблоны и по папке нужные шаблоны и по папке нужные шаблоны и<br>Имято по папке нужные шаблоны и по папке нужные шаблоны и по папке нужные и по папке нужные шаблоны и по папк

2. Выберите вкладку, соответствующих типу документа, который документа, который документа, который документа, требуется создать, и щелкни технических мастера, который создать, который создать, который создать, который со<br>В который создать не производственность и действия и действия и действия и действия и действия и действия и де

Если нужный шаблон или мастер отсутствует в диалоговом ок-

 $\overline{\phantom{a}}$ текст, форматирование и другие параметры, используйте шаб-

текста, нужно изменить стиль **Обычный**. Таким спос бом можно

фликт, если документ основан на шаблоне, который включает элементы с такими же именами. В такими же именами же именами же приоритет имена

Чтобы макросы, стили, кнопки или элементы **Автотекста** были , доступны всем документам,  $\overline{\phantom{a}}$ 

Например, если документ создан на основе шаблона **Стандартная записка**, в котором есть стиль **Маркированный**, то при форматирования марки $\mathbf{w}$ **Маркированный** из шаблона **Стандартная записка**, а не из шаб-

Чтобы сделать элементы списка **Автотекста** и макросы доступными только для документов, основанных на новом  $\mathcal{A}$ 

Если шаблон сохранен в папке **Шаблоны**, то в результате выбора команды **Создать** в меню **Файл** этот шаблон по вится на

изменить любые параметры документа по умолчанию.

лона **Обычный**, где тоже есть стиль с таким именем.

не **Создание документа**, можно просмотреть полный список шаб-**Microsoft Word** 

этой подпапки будет пр своено новой вкладке.

1. В меню **Файл** выберите команду **Создать**.

предполагается использовать.

лон, в кот ром содержится эта информация.

**4.2.3.** 

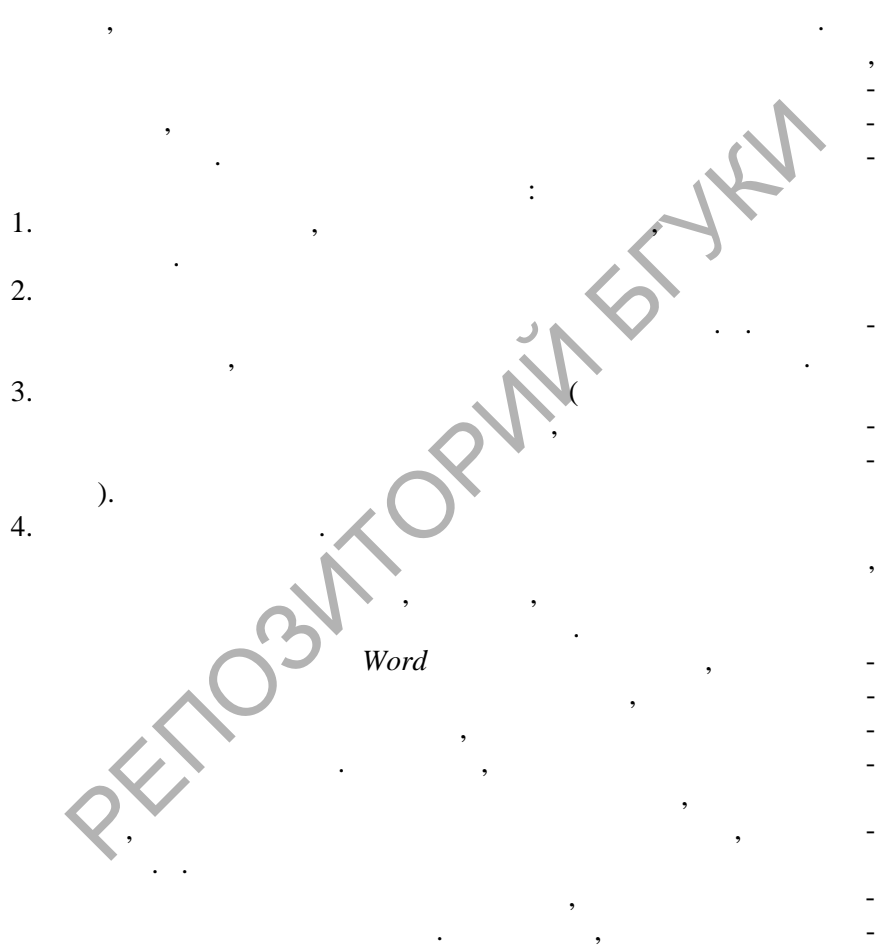

**текста**, нужные для Ваших документов. Шаблоны можно модифицировать в соответс вии с потребностями пользователя, даже если

SOLID<br>CONVERTER PDF

циальный текст, графику, стили, форматирование и элементы **Авто-**

При создании документа он имеет параметры, устанавливаемые шаблоном по умолчанию. Эти параметры можно модифицировать двумя способами: открыть и изменить шаблон или изменить неко-

 $\overline{\mathbf{w}}$ 

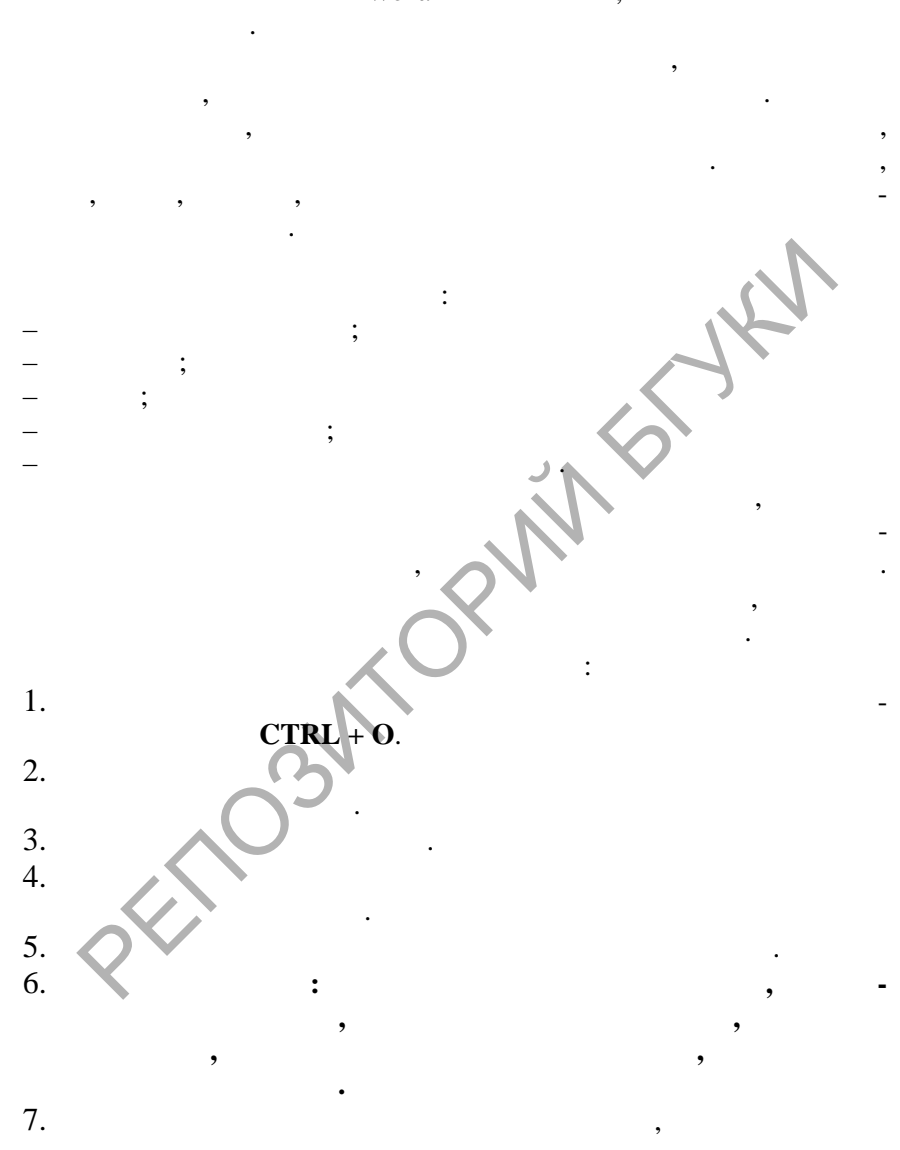

**4.2.4.** 

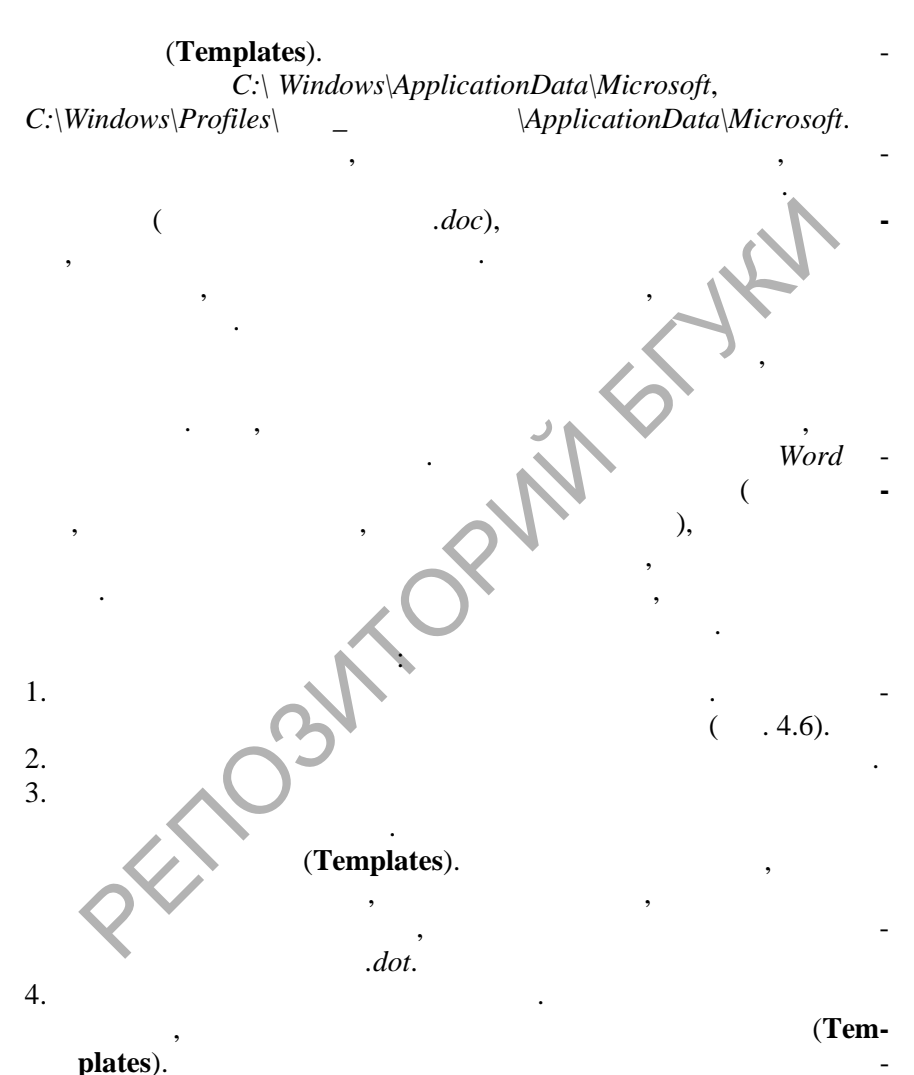

ответствует вкладка **Общие**. Чтобы включить данный шаблон в список на другой вкладке, о кройте одной вкладке, в соответственных в соответствов из папок, в соответствие од<br>В соответствие одной вкладке и в соответствие одной вкладке и в соответствие одной вкладке и в соответствие од

PDP

**PDF** 

**SOLID**<br>CONVERT
берите нужную папку.

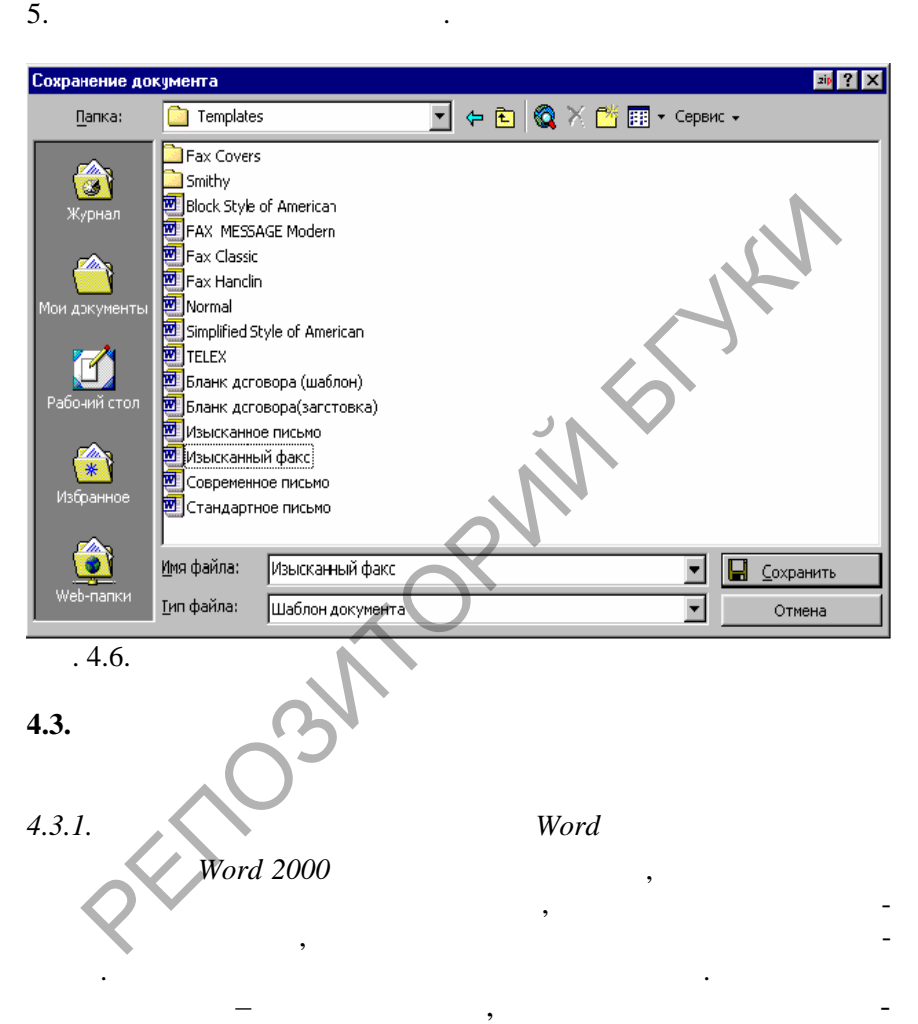

ния выполнения определенной задачи за счет поэтапного про-

делывания серии шагов. Мастера упрощают процесс создания

**Data** 

папку **Шаблоны**. Если папка **Шаблоны** не устраивает, то вы-

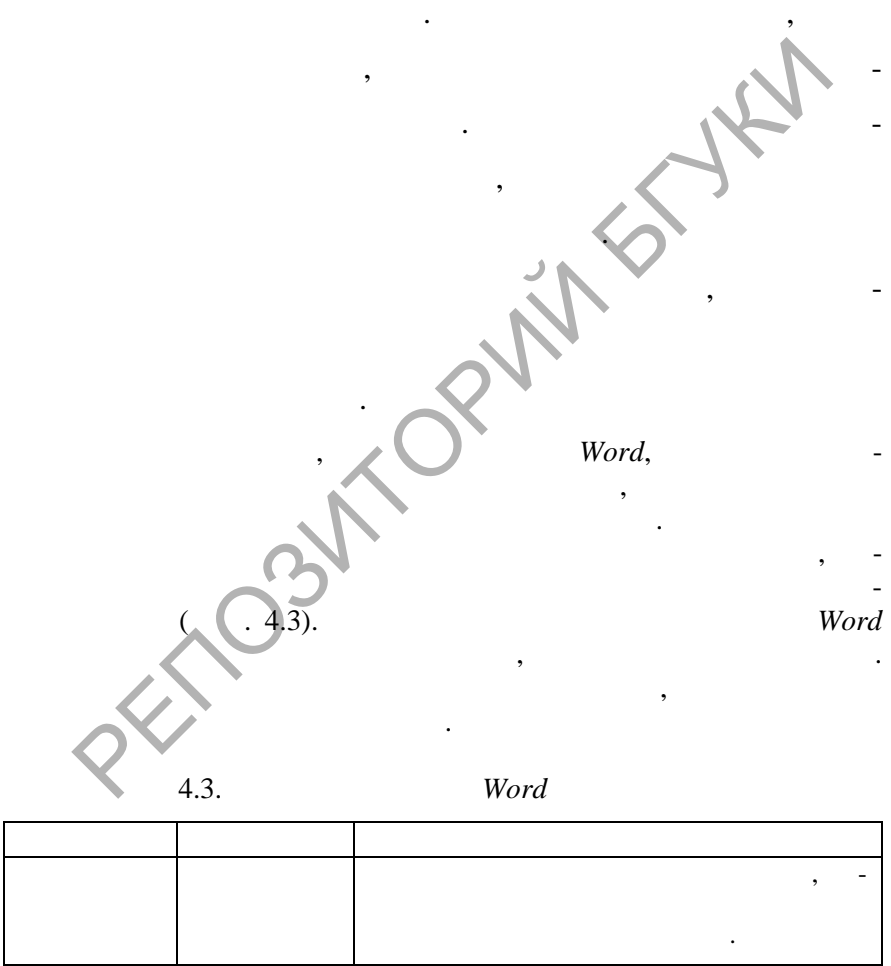

 $\overline{\phantom{a}}$ 

 $\,$ 

 $,$ 

 $\overline{\phantom{a}}$ 

 $\cdot$ 

 $\,$ 

 $\ddot{\phantom{0}}$ 

 $\overline{\mathbf{w}}$ 

SOLID<br>CONVERTER PDF

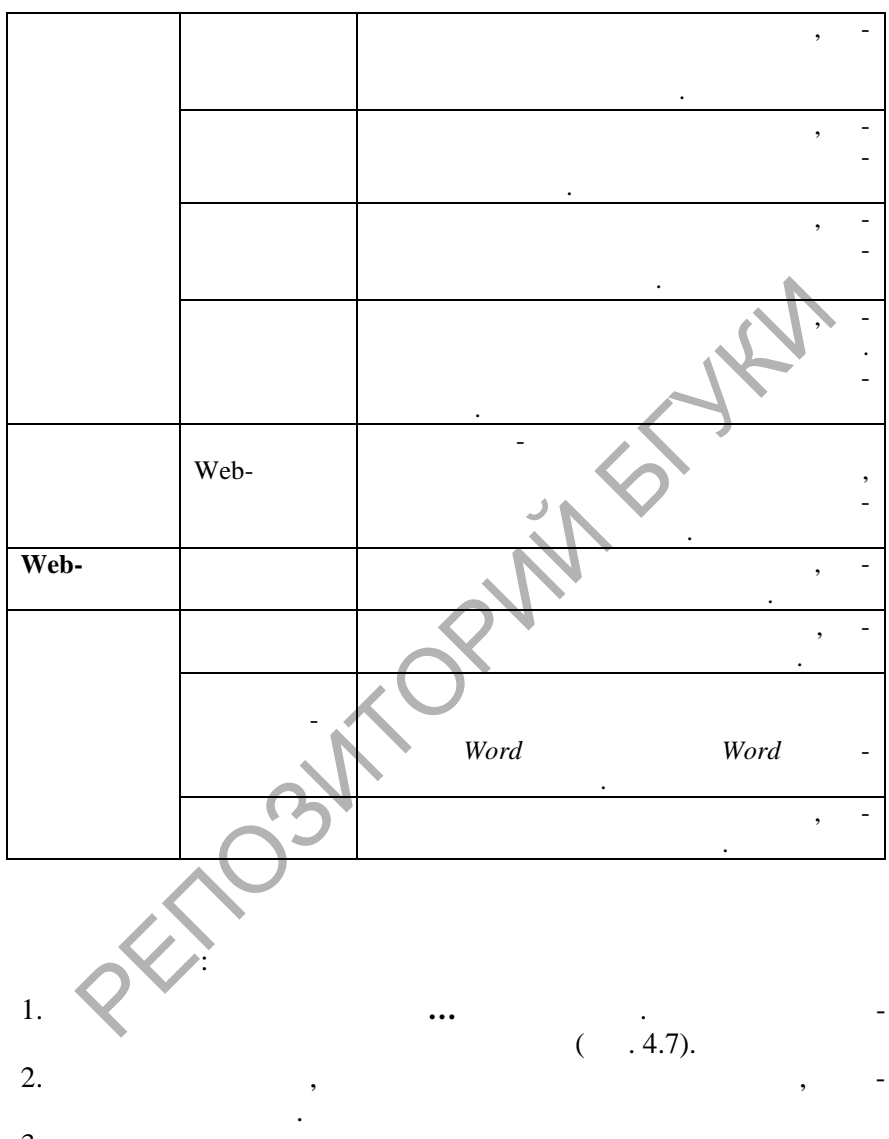

3.

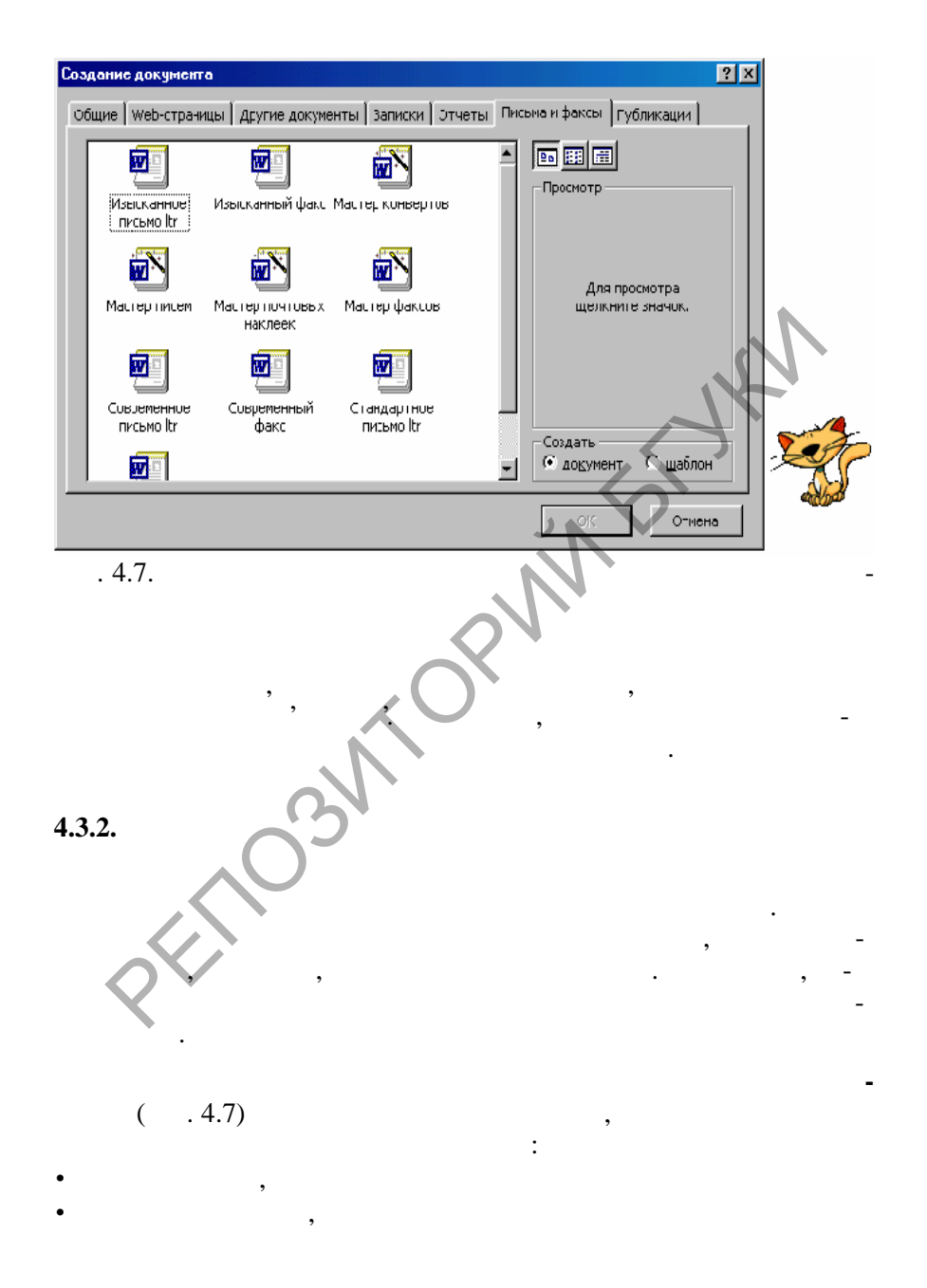

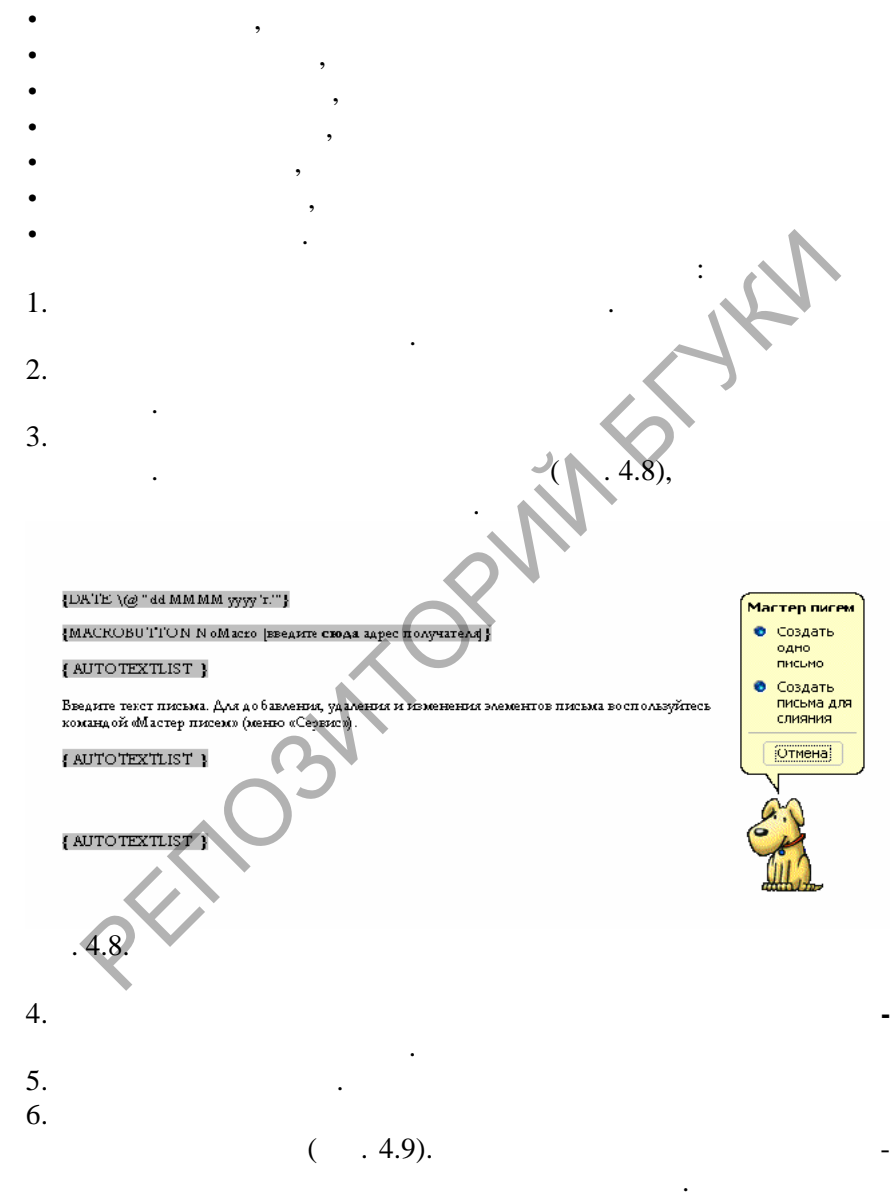

 $\overline{\mathbb{F}}$ 

мастер почтовых наклеек,

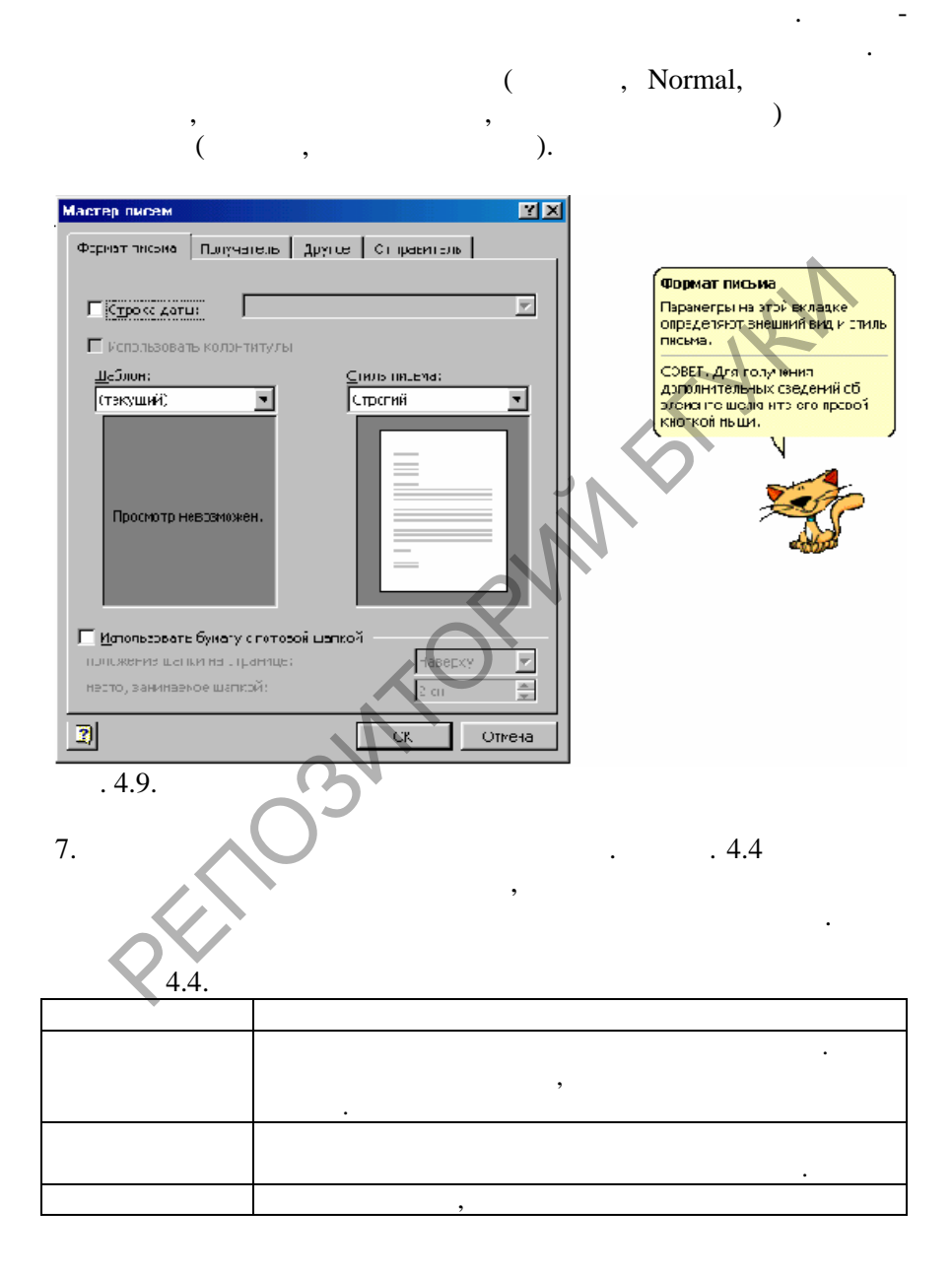

**Data** 

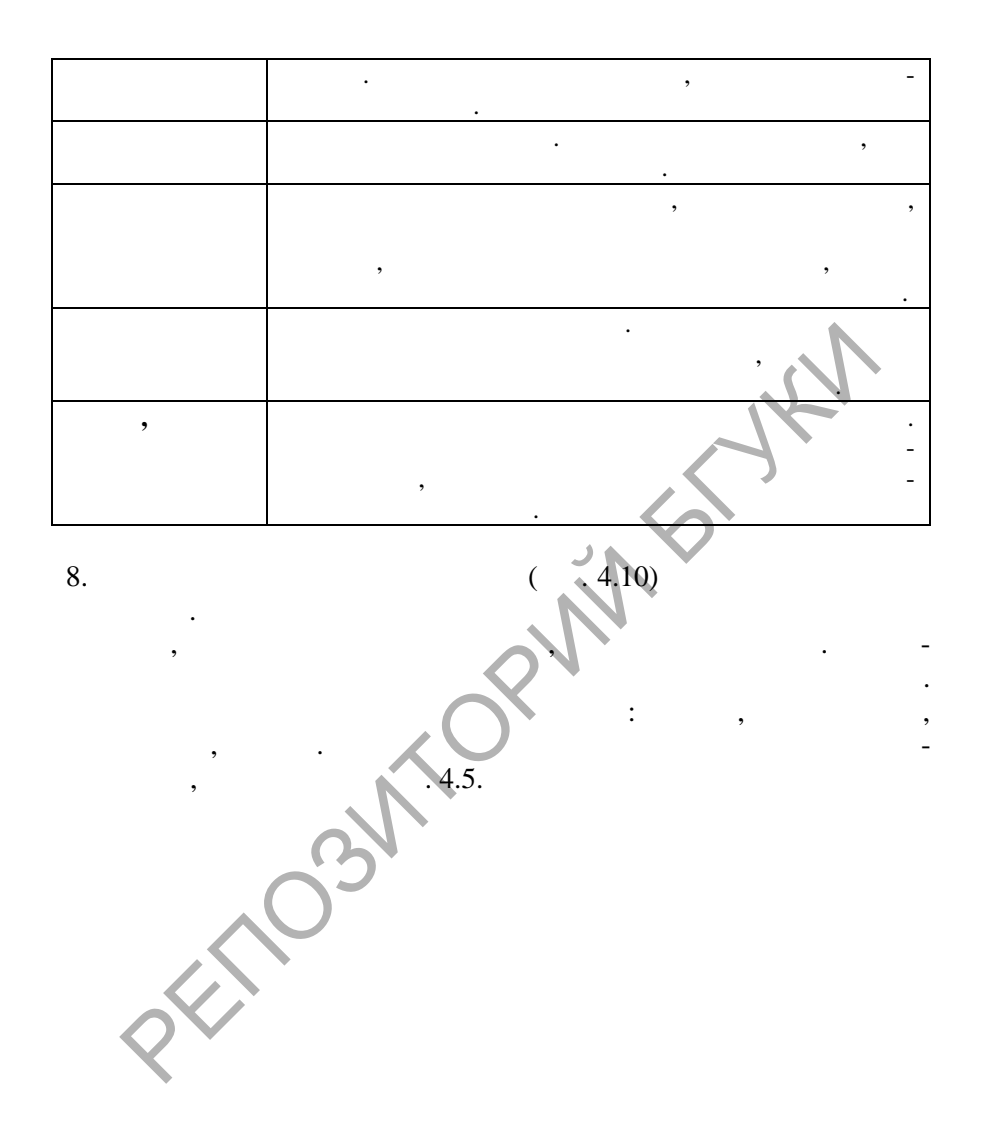

 $\overline{\mathbf{w}}$ 

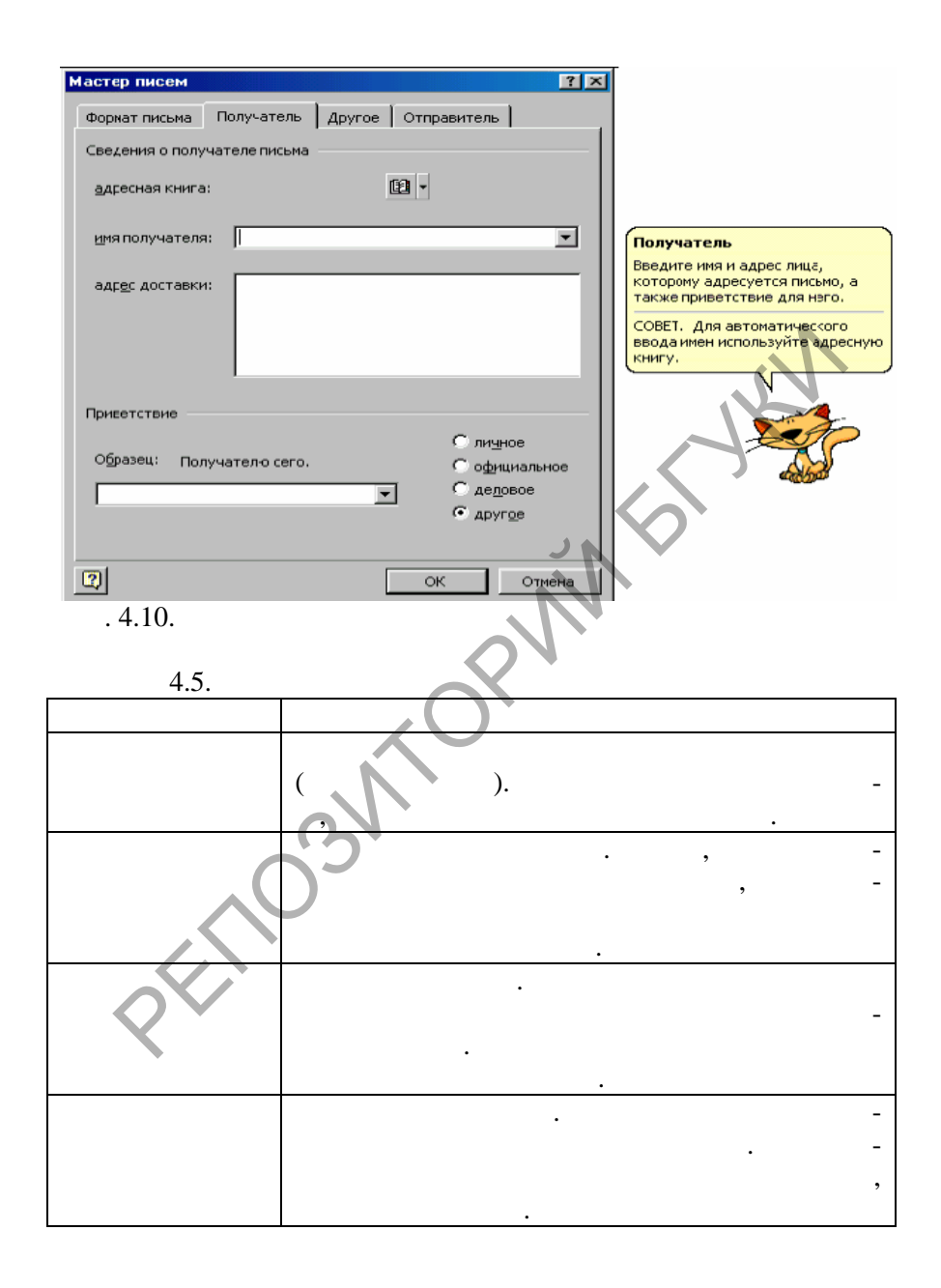

**Data** 

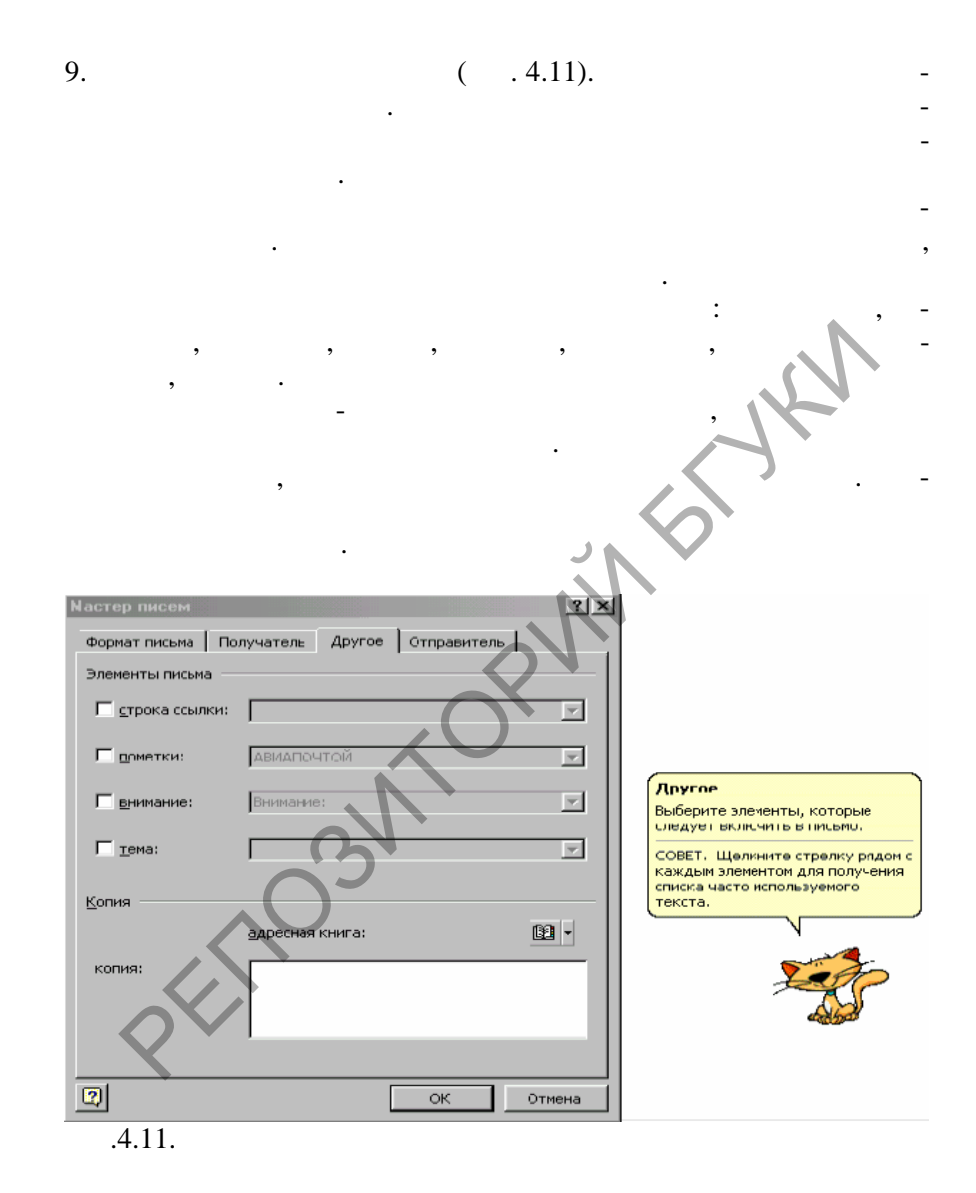

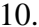

10. *Carried Contract Contract Contract Contract Contract Contract Contract Contract Contract Contract Contract Contract Contract Contract Contract Contract Contract Contract Contract Contract Contract Contract Contract C* 

**Data** 

написание письма. Здесь вводятся сведения об отправителе письма. Чтобы автоматически ввести сведения, можно восполь-

**SOLID**<br>CONVERTER PDF

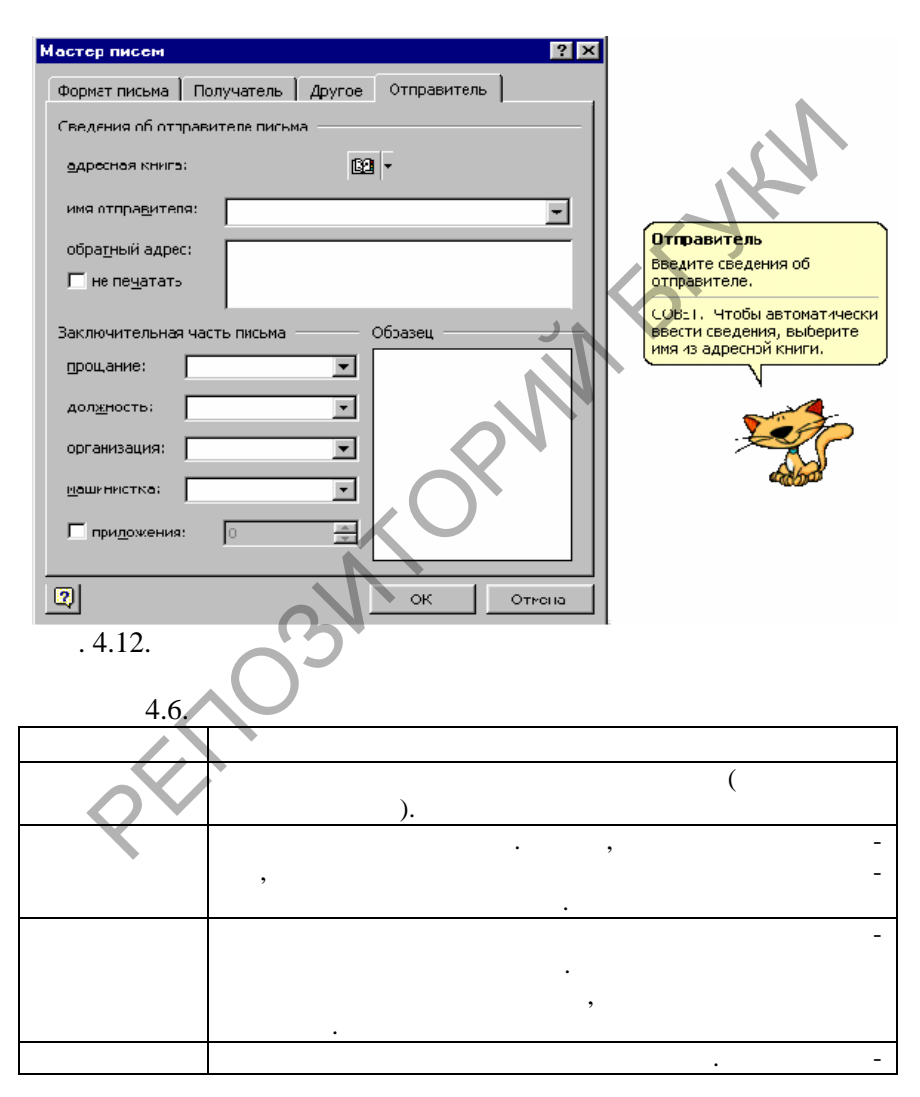

**Data** 

 $.4.6.$ 

 $\overline{\phantom{a}}$ 

 $\overline{\phantom{a}}$ 

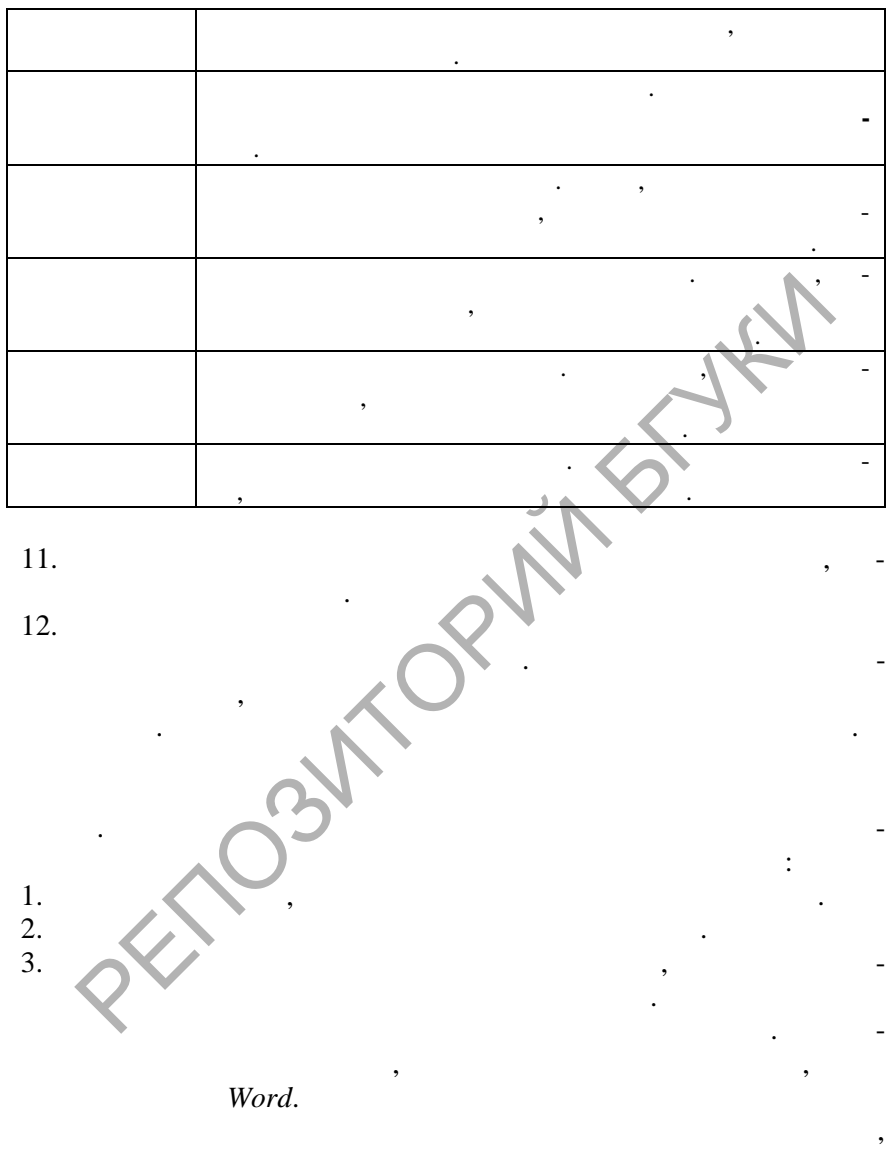

 $\overline{\phantom{a}}$ 

**SOLID**<br>CONVERTER PDF

 $\overline{\mathbf{w}}$ 

Outlook

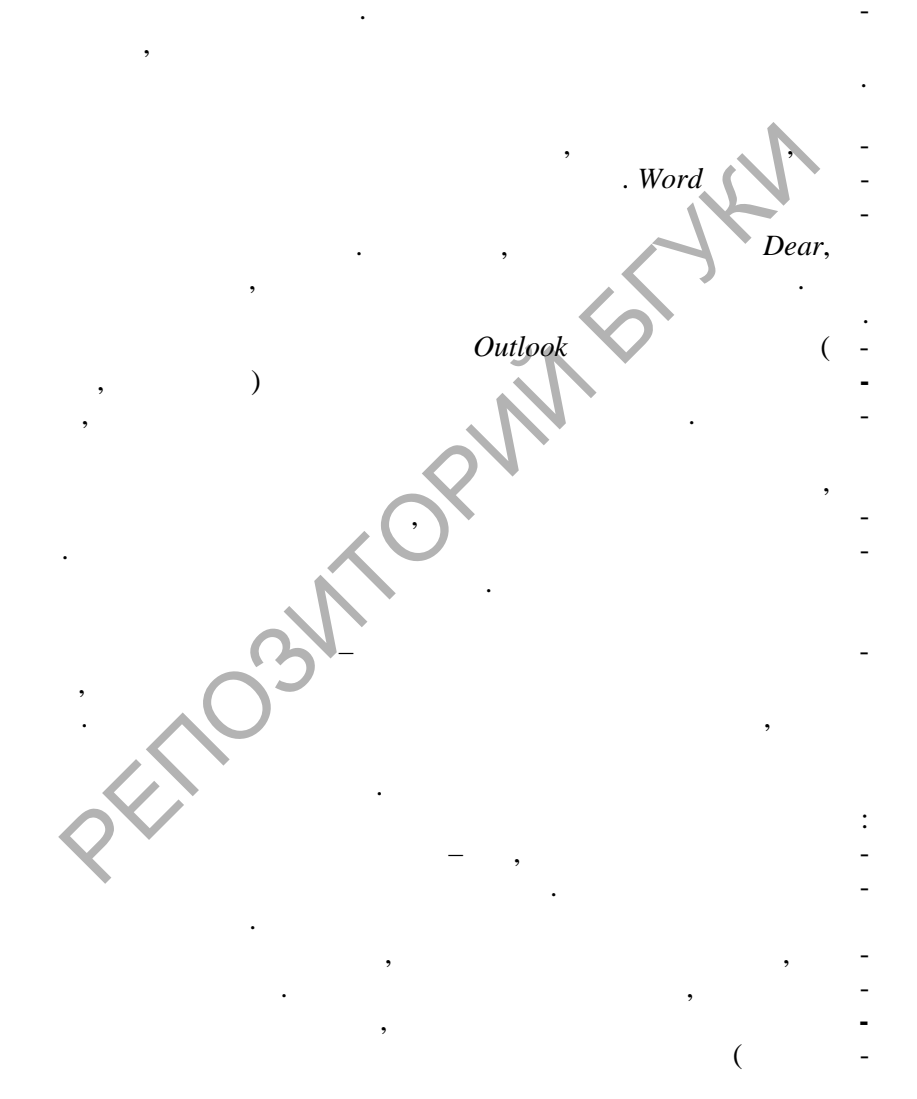

 $\overline{\mathbb{F}}$ 

 $\overline{\phantom{a}}$ 

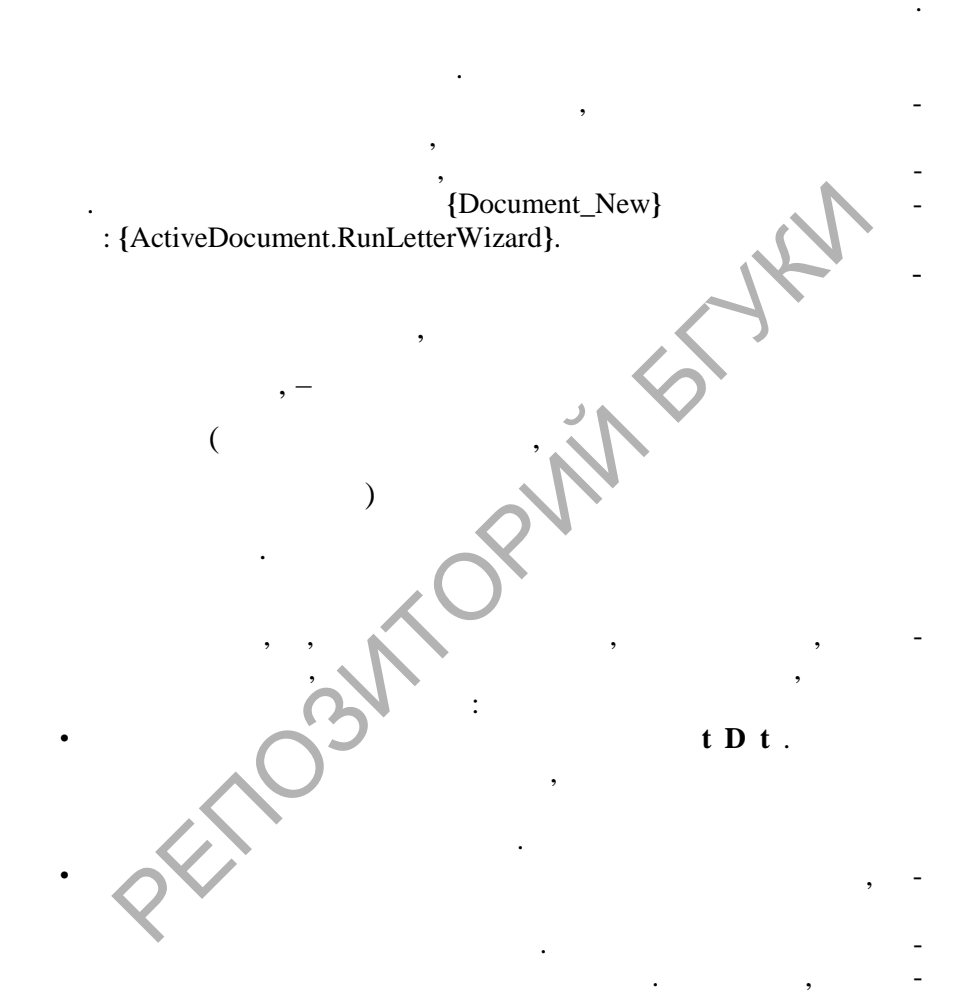

 $\overline{\phantom{a}}$ 

 Независимо от изображения на экране, при использовании одного из шаблонов письма ни в коем случае не следуйте инструкциям "щелкни" или "щелкни" или "щелкни" или "щелкни" или "щелкни" или "щелкни" или "щелкни" или "щелкни" или "ще<br>В текст письма "щелкни" или "щелкни" или "щелкни" и "щелкни" и "щелкни" и "щелкни" и "щелкни" и "щелкни" и "щ здесь и введите свое используйте свое используйте свое используйте свое используйте стили, опи-

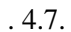

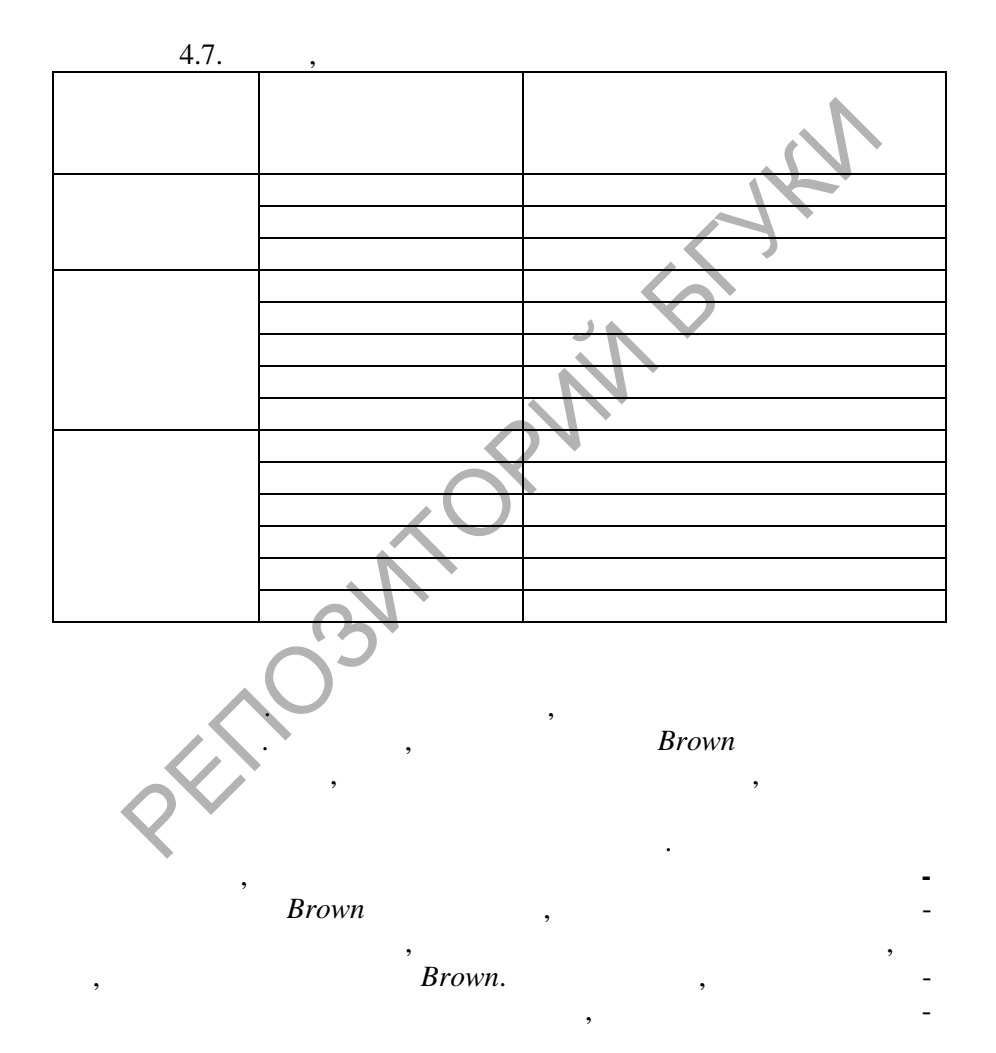

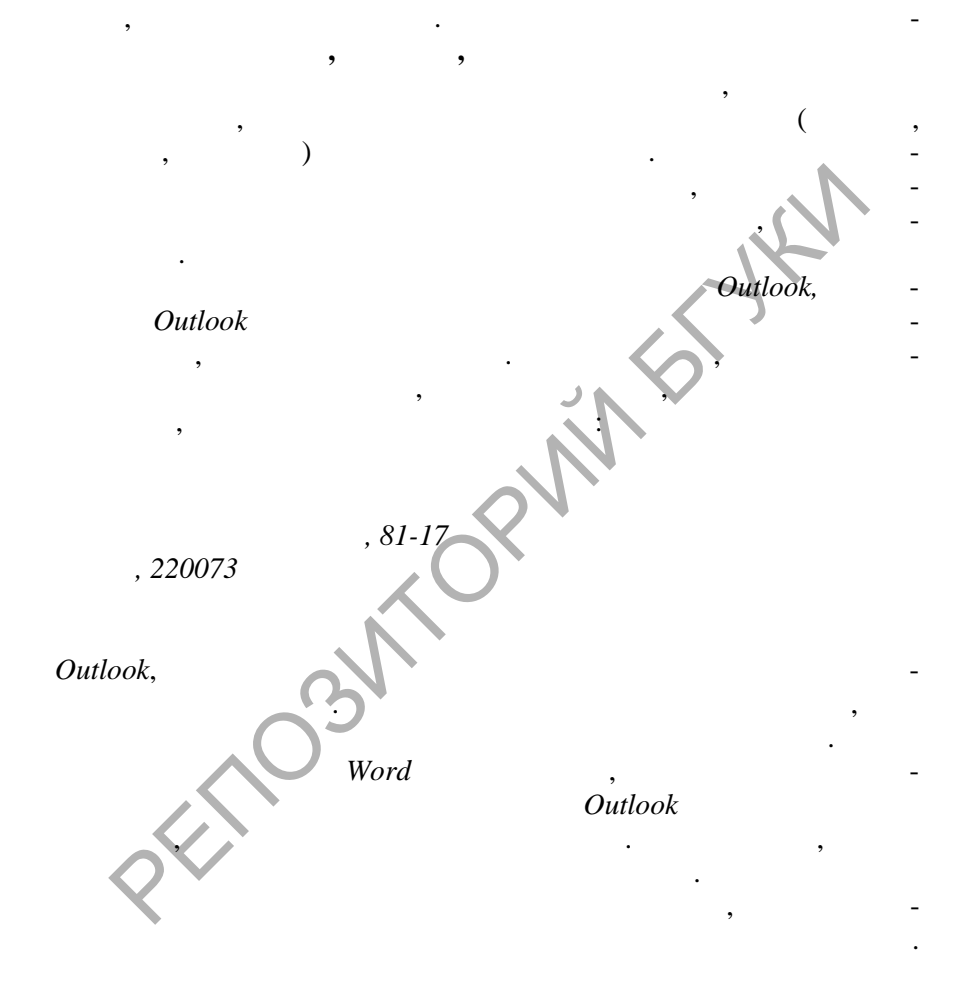

**DOD** 

,

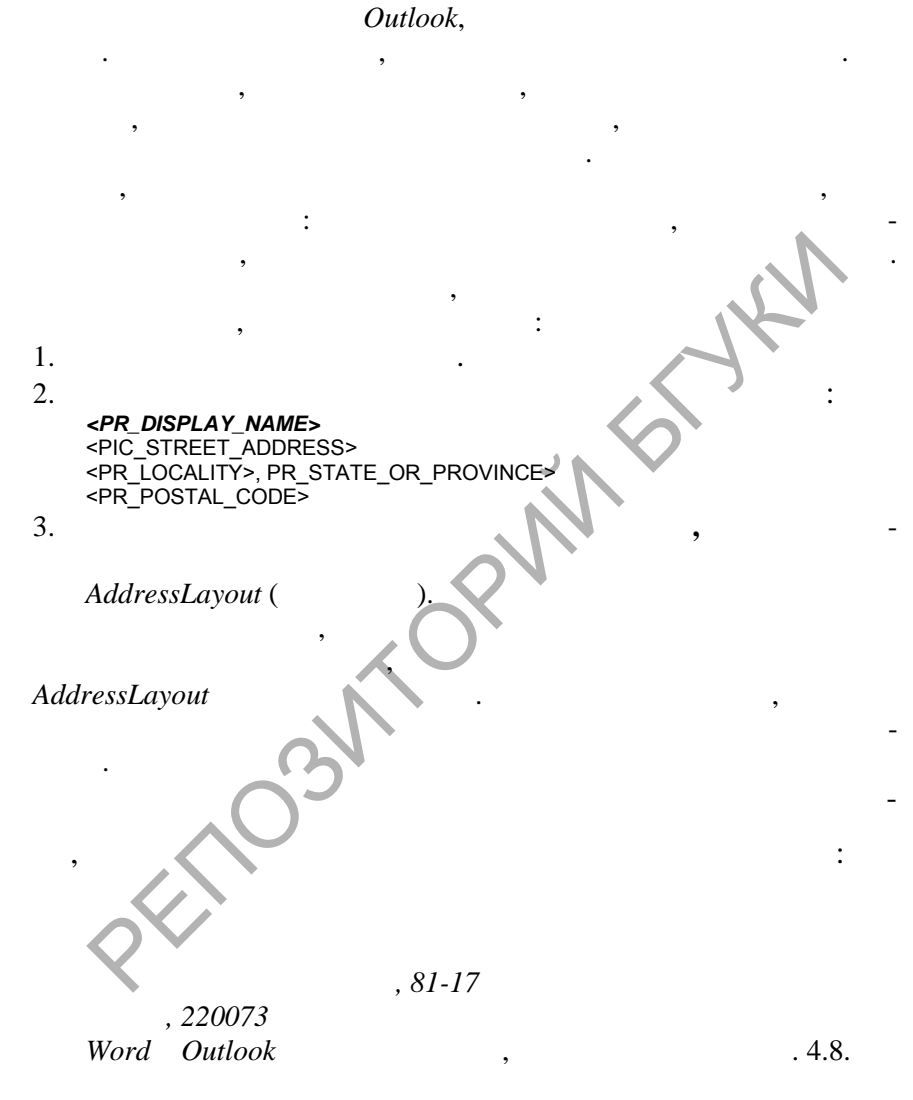

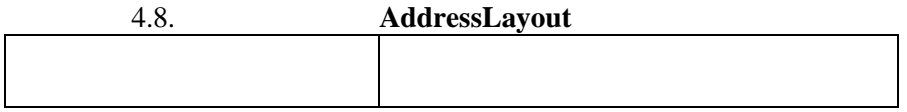

**Data** 

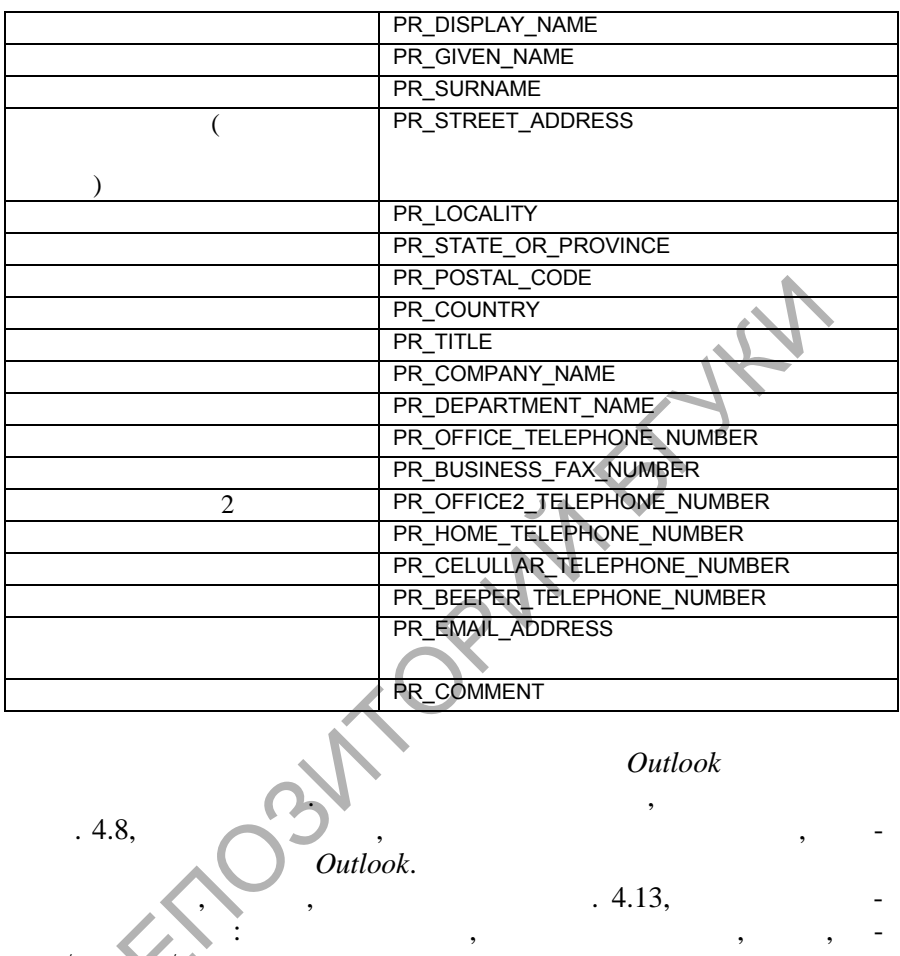

Outlook.

**SOLID**<br>CONVERTER PDF

 $\mathcal{L}$ 

**DOD** 

Public Sub InsertAddressFromOutlook () Dim strCode, strAddress As String Dim iDoubleCR As Integer

,

```
'Set up the formatting .codes in strCode
 strCode = "<PR DISPLAY NAME>" & vbCr
 strCode = strCode & "<PR COMPANY NAME>" & vbCr
 strCode = strCode &"< PR STREET ADDRESS>" & vbCr
 strCode = strCode & "<PR LOCALITY>.
 <PR STATE OR PROVINCE>
 <PR POSTAL CODE>" & vbCr
 strCode = strCode & "<PR COUNTRY->" & vbCr
 Let the user choose the name in Outlook
 strAddress = Application.GetAddress (" ", strCode, False, 1., True,
 True)
 'Strip away the final "Беларусь", if any
 If Right (strAddress, 25) = "Беларусь" & vbCr Then
 strAddress = Left (strAddress, Len (strAddress) - 25)
 Fnd If
 'Eliminate blank lines by looking for two carriage rerturn in a row
 iDoubleCR = InStr (strAddress, vbCr & vbCr)
 While iDoubleCR \leq O
 strAddress = Left (strAddress, iDoubleCR-1) & Mid (Left (strAddress,
 iDoubleCR + 1)
 iDoubleCR = InStr (strAddress, vbCr & vboCr)
 Wend
 'Insert the modified address at the current insertion point
 Selection. Type Text strAddress
 End Sub
                                                    Outlook
   4.13
4.3.3.
      Word
```
Soup

**PDF** 

Outlook.

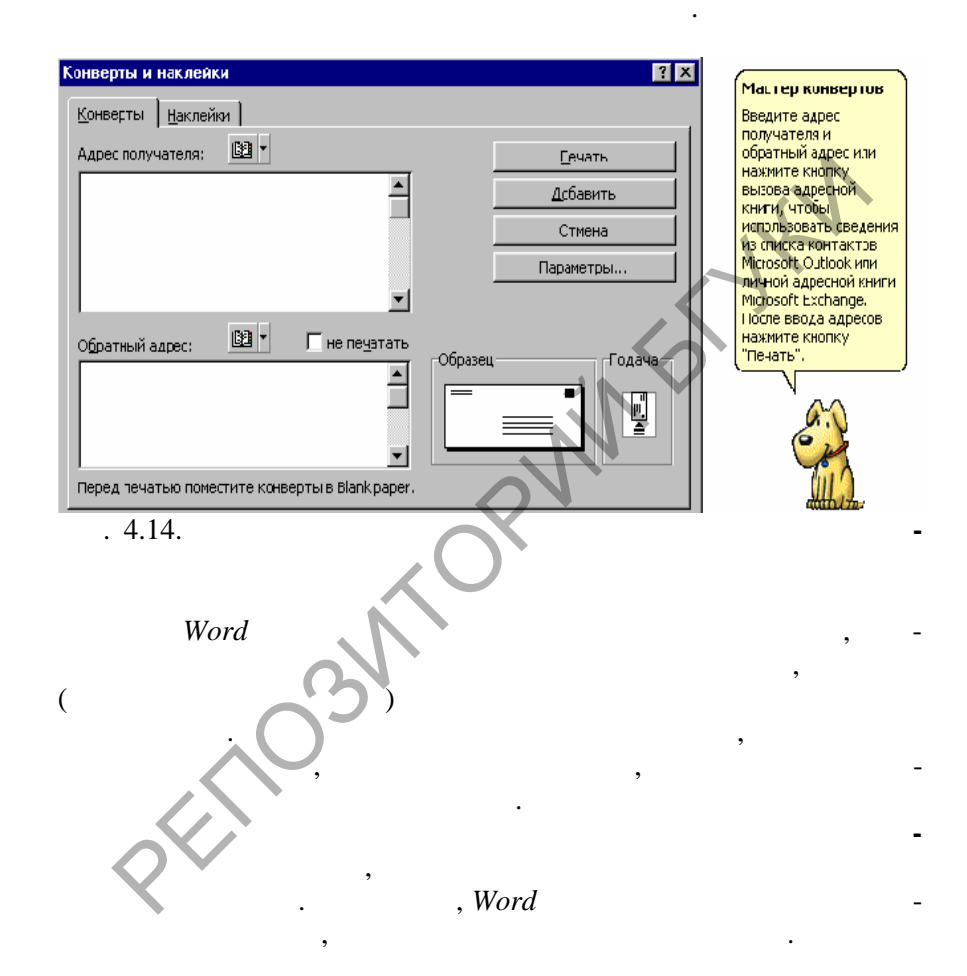

**Data** 

 $\cdot$ 

 $\overline{\phantom{a}}$ 

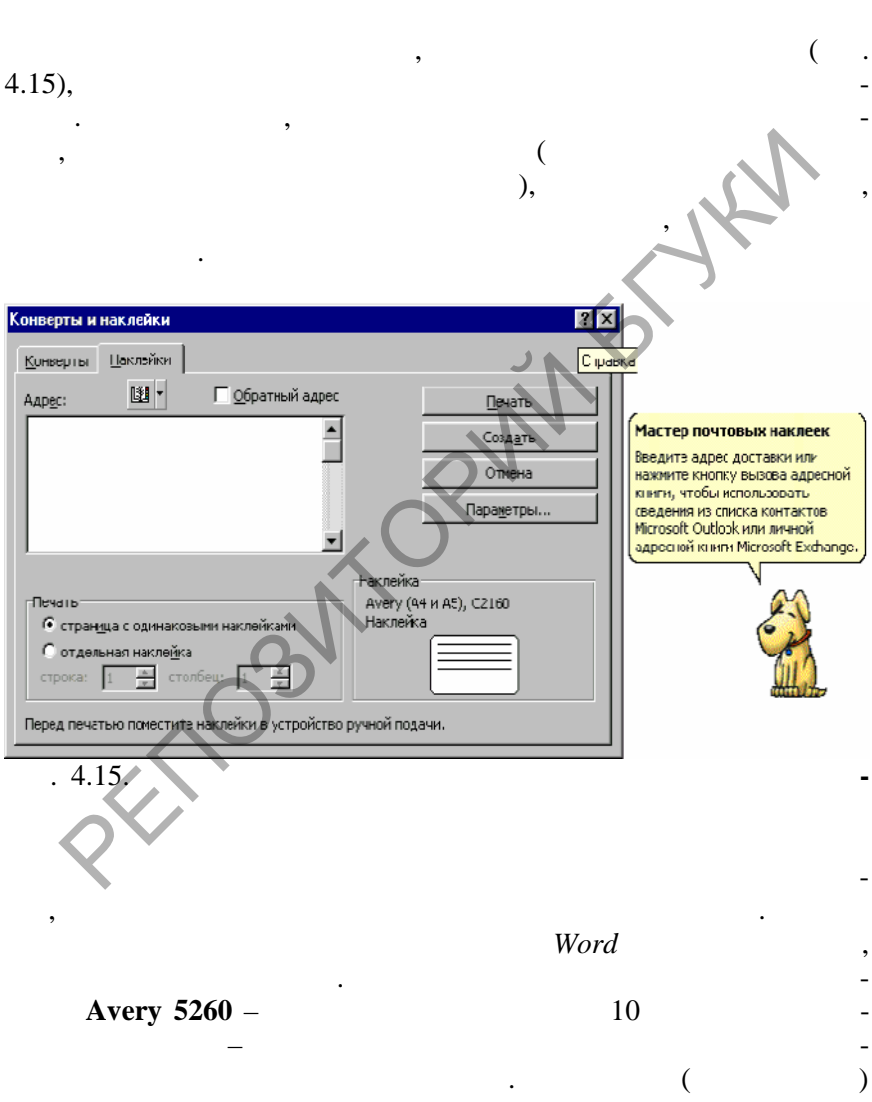

**Data** 

сделать раньше. Эта методика также используется при создании шаблона конверта, привязанного к определенному документу. Наконец, ее можно использовать, чтобы поместить при печати на конверт нео ходимый логотип, текстовое поле или другой объект.

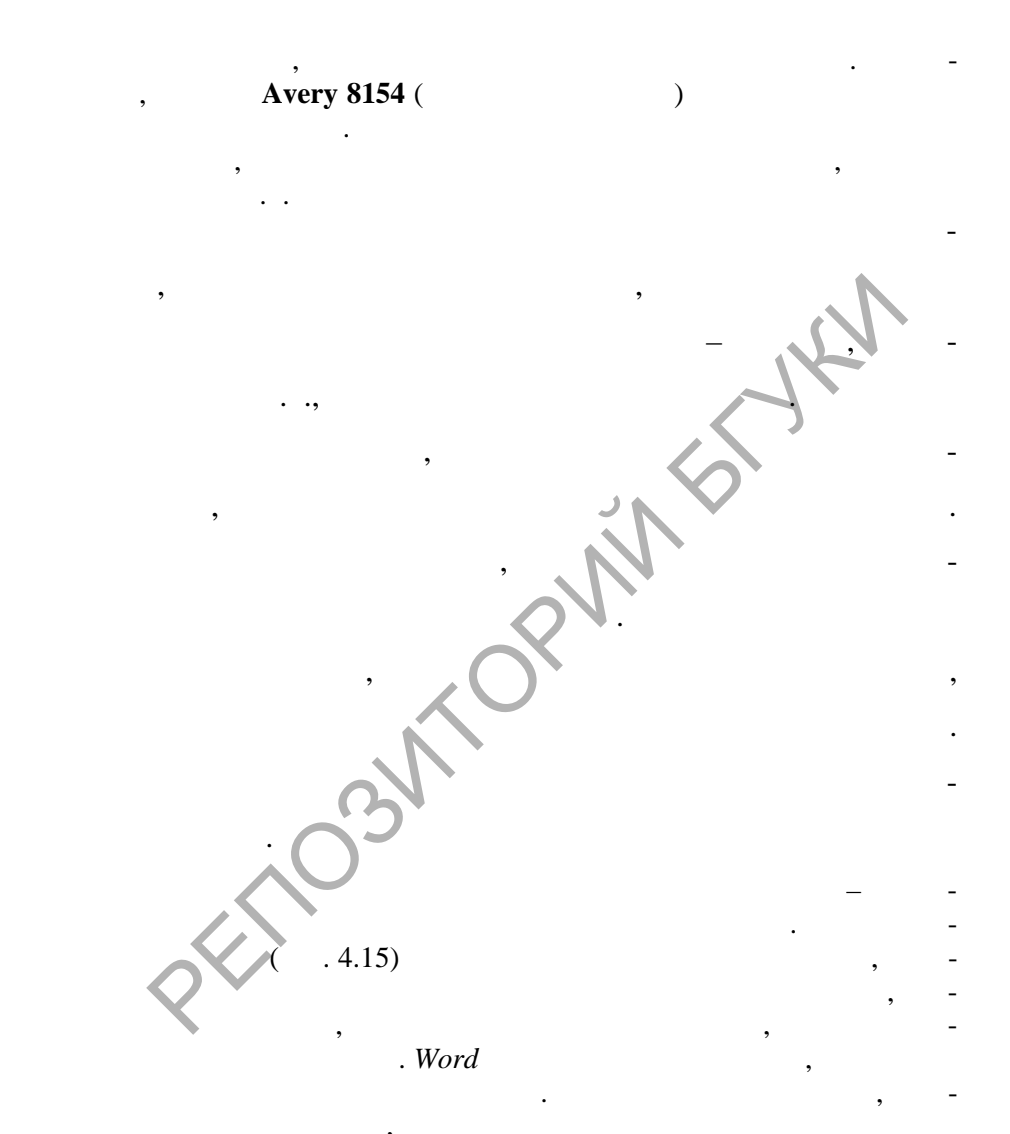

**DOD** 

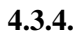

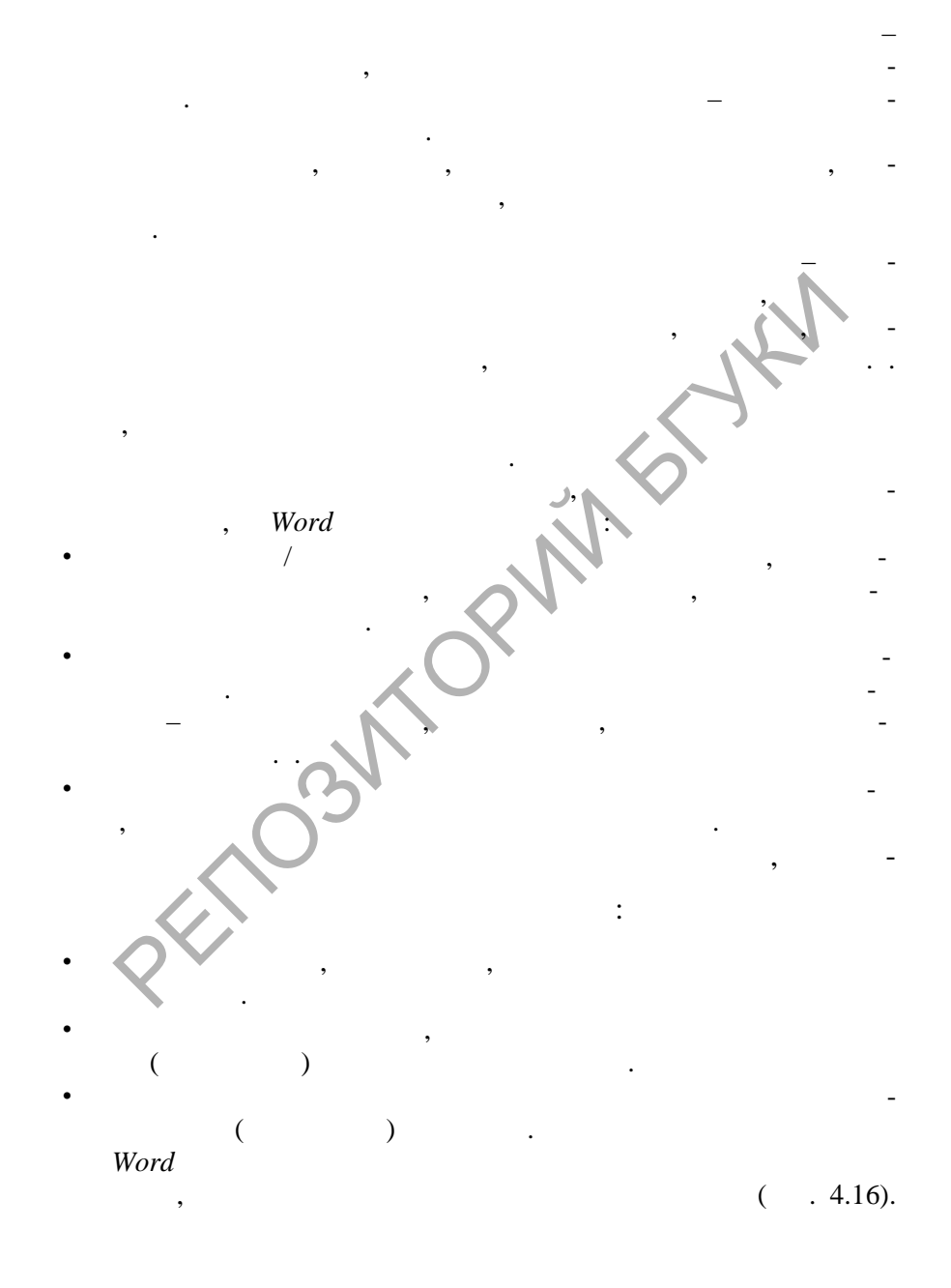

Word.

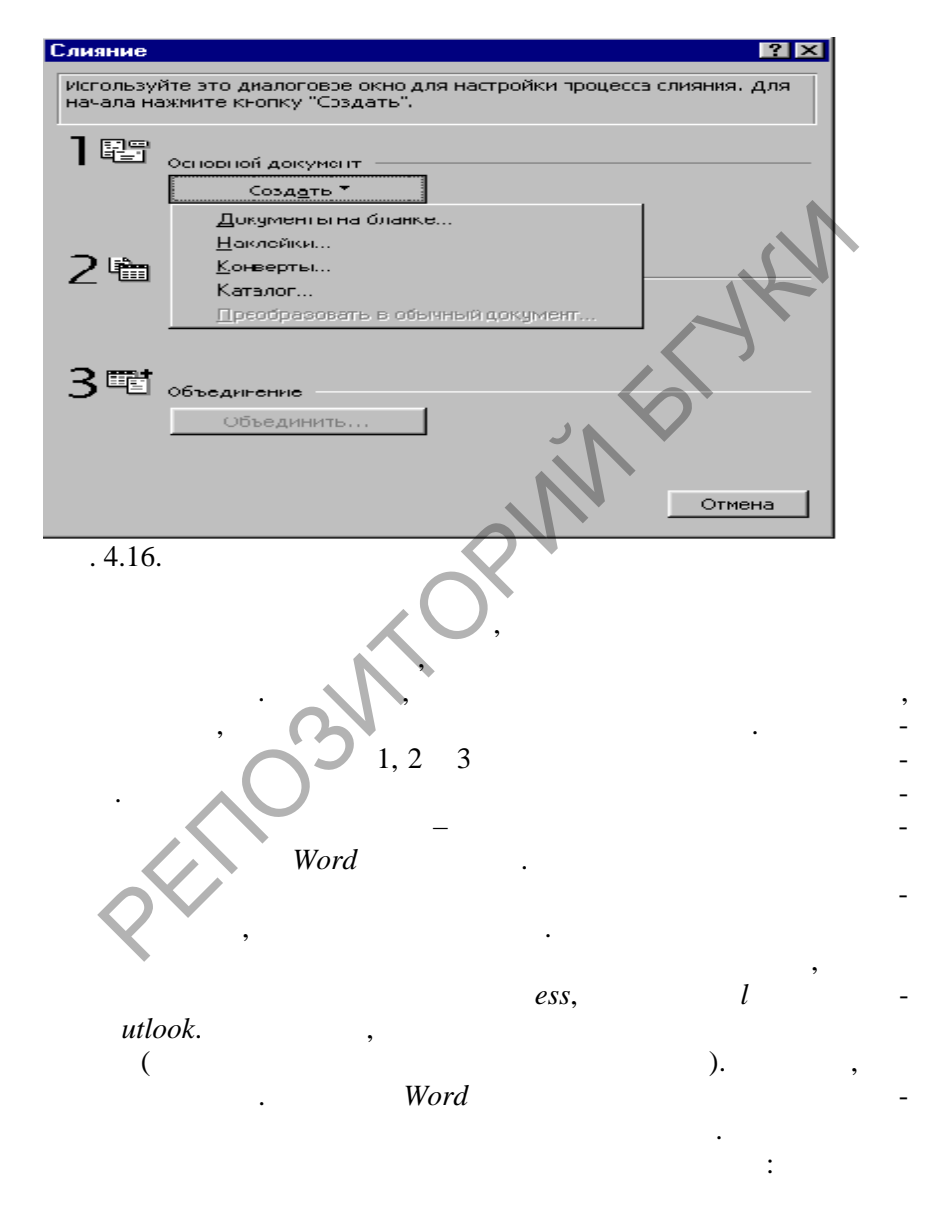

**SOLID**<br>CONVERTER PDF

**Data** 

 $\overline{\phantom{a}}$ 

To remove this message, purchase the product at www.SolidPDF.com

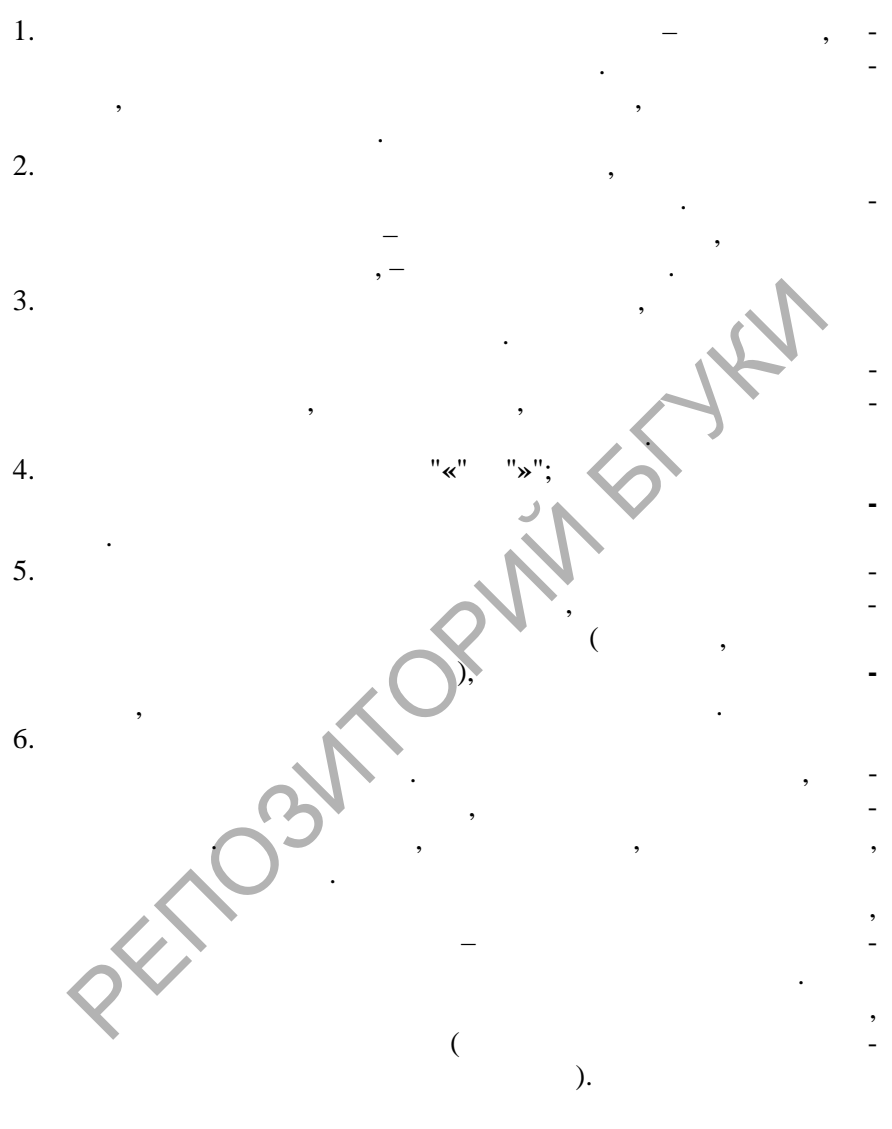

 $\cdot$ 

 $\,$  ,

 $\,$  ,

 $\, ,$ 

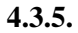

 $\overline{\phantom{a}}$ 

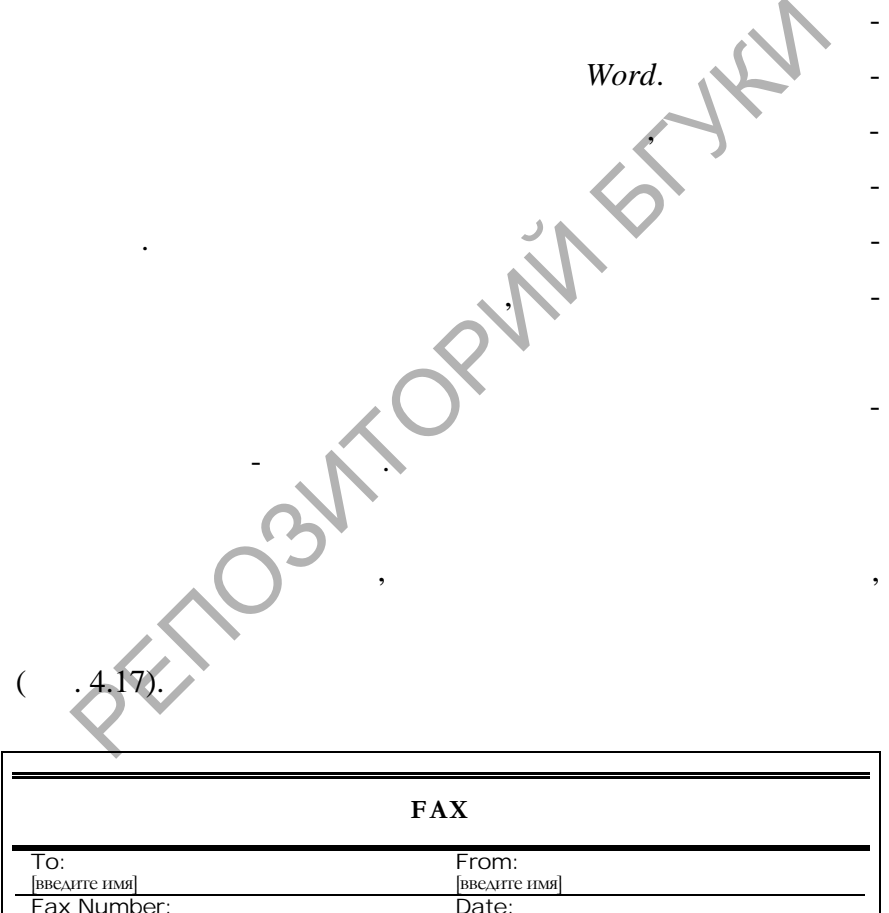

14 февраля 2008 г.

**DOD** 

Pages:

SOLID<br>CONVERTER PDF

[введите номер факса]

Company:

 $\overline{a}$ 

 $\overline{\phantom{a}}$ 

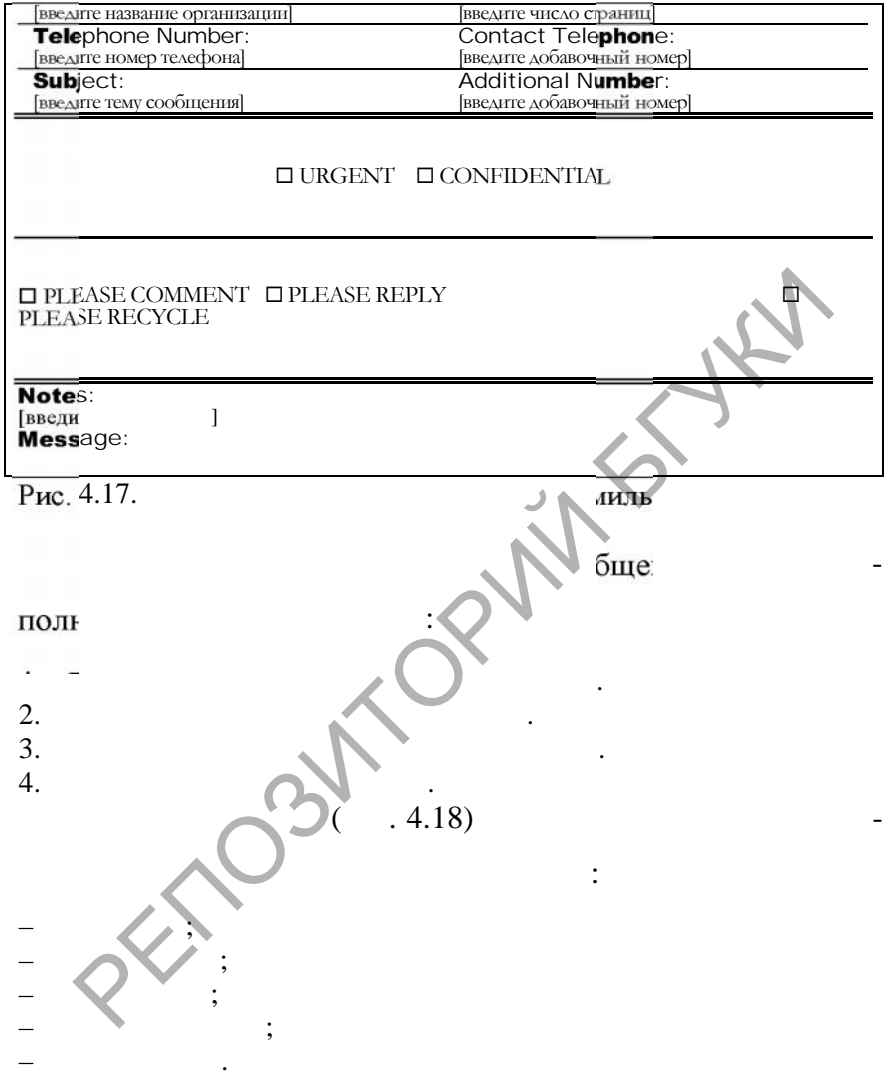

This document was created using

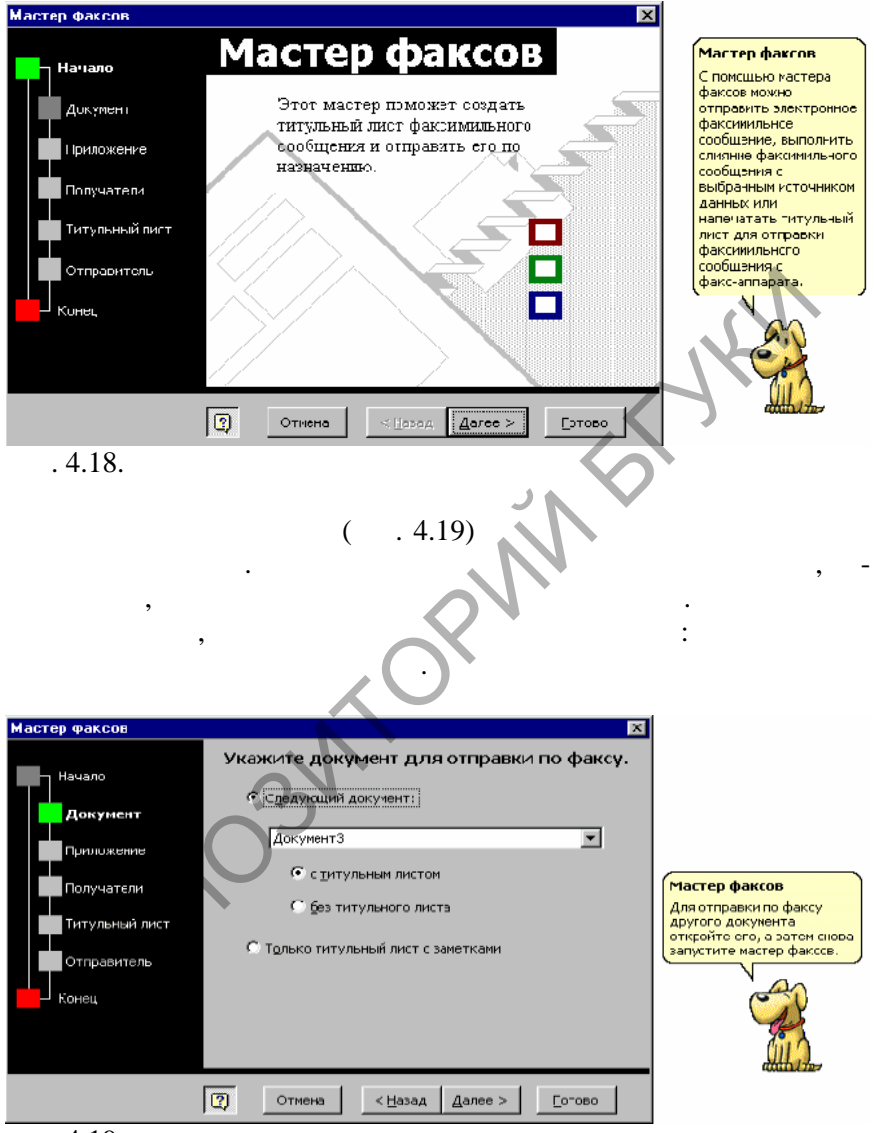

**Data** 

 $.4.19.$ 

## $(-.4.20)$ ложение следует использовать для отправки факсимильного сооб-

щения. Если на компьютере установлена операционная си тема

 $S<sub>1</sub>$ ,  $WinFax$ ,  $-$ 

## *Windows NT*,

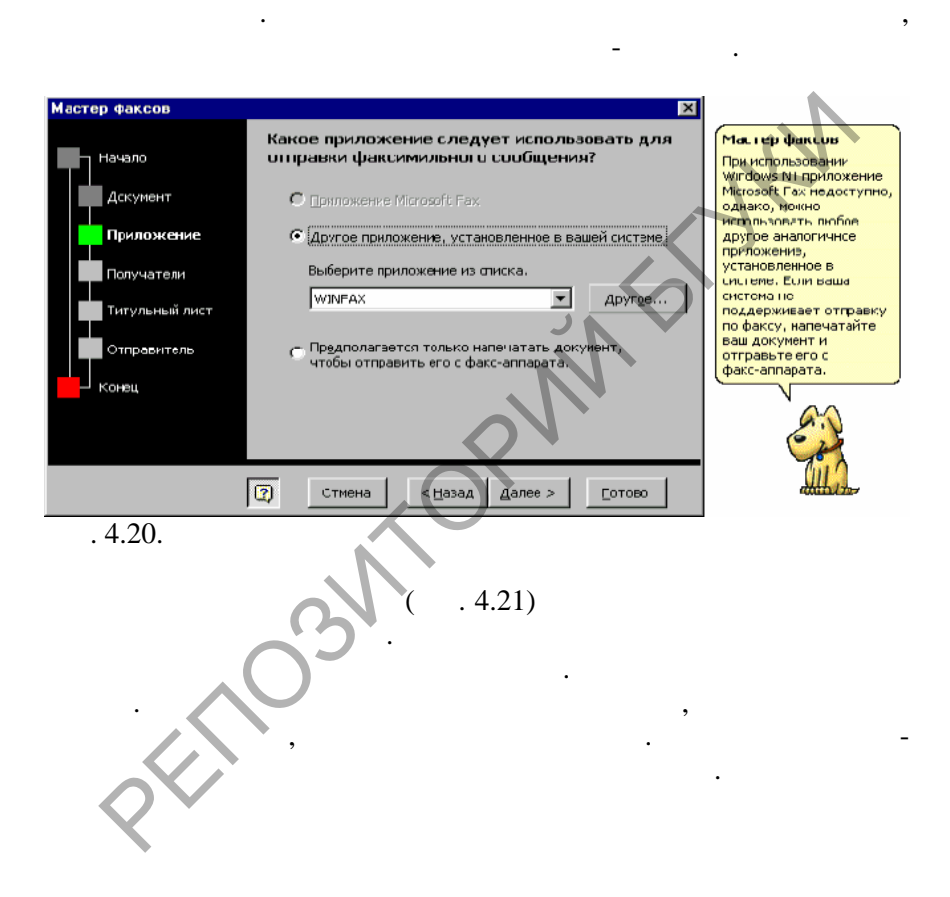

SOLID<br>CONVERTER PDF

**Corp** 

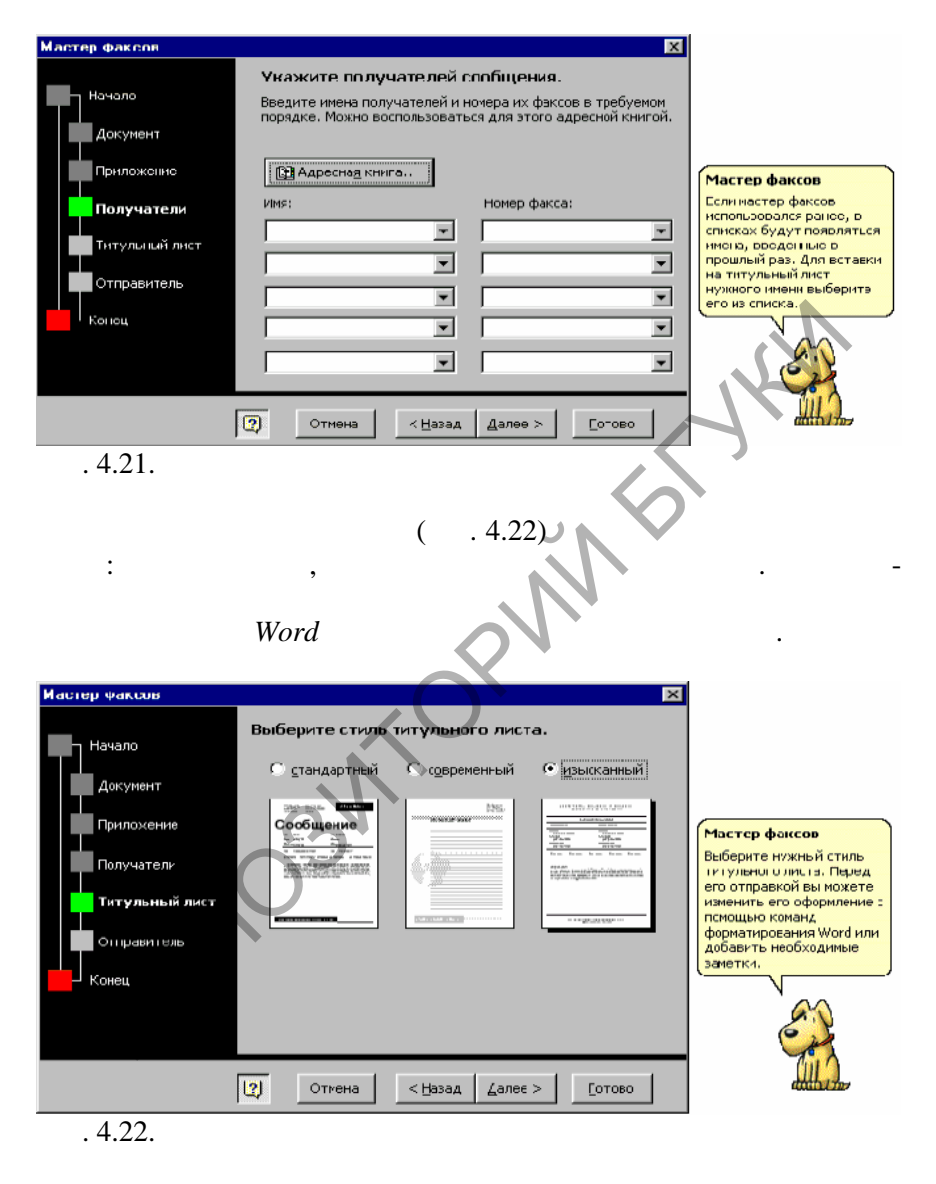

В окне **Отправитель** (4.23) вводятся сведения об отправите-

ле либо вручную. Эти сведения появятся на появятся на появятся на появятся на появятся на появятся на появятся на

SOLID<br>CONVERTER PDF

**Data** 

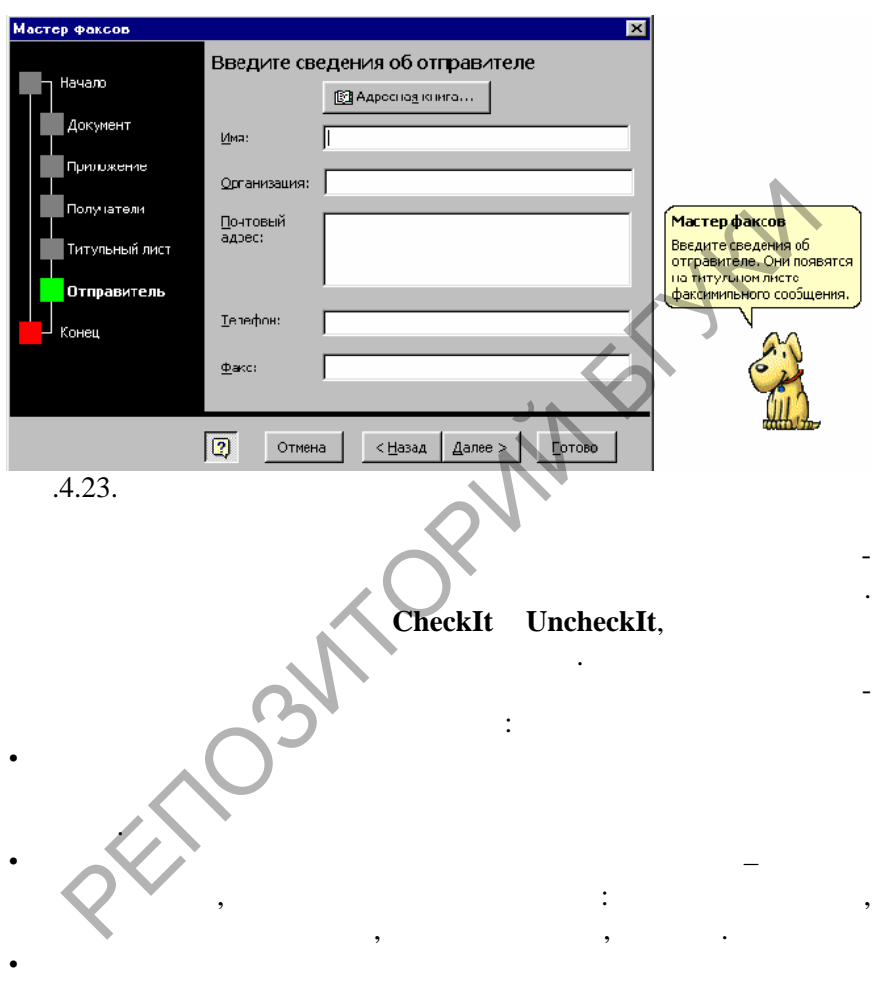

**документа**. Дайте шаблону название и щелкните на кнопке **о-**

SOLID<br>CONVERTER PDF

 $\overline{\mathbb{F}}$ 

титульном листе факсимильного сообщения. Для завершения работы над факсимильным сообщением следует нажать кнопку **Готово**.

**хранить**.

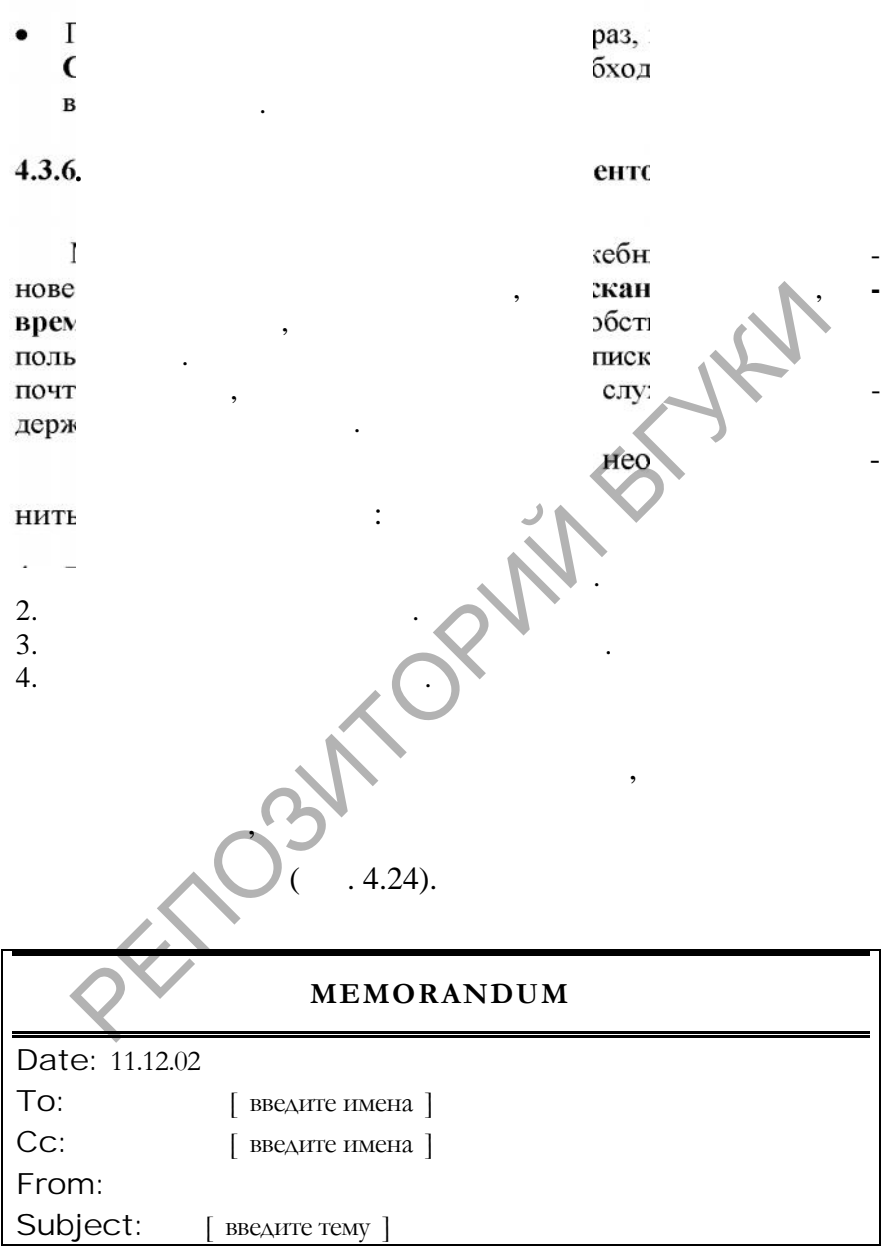

 $\left| \begin{smallmatrix} 0 \\ 0 \\ 0 \\ 0 \end{smallmatrix} \right|$ 

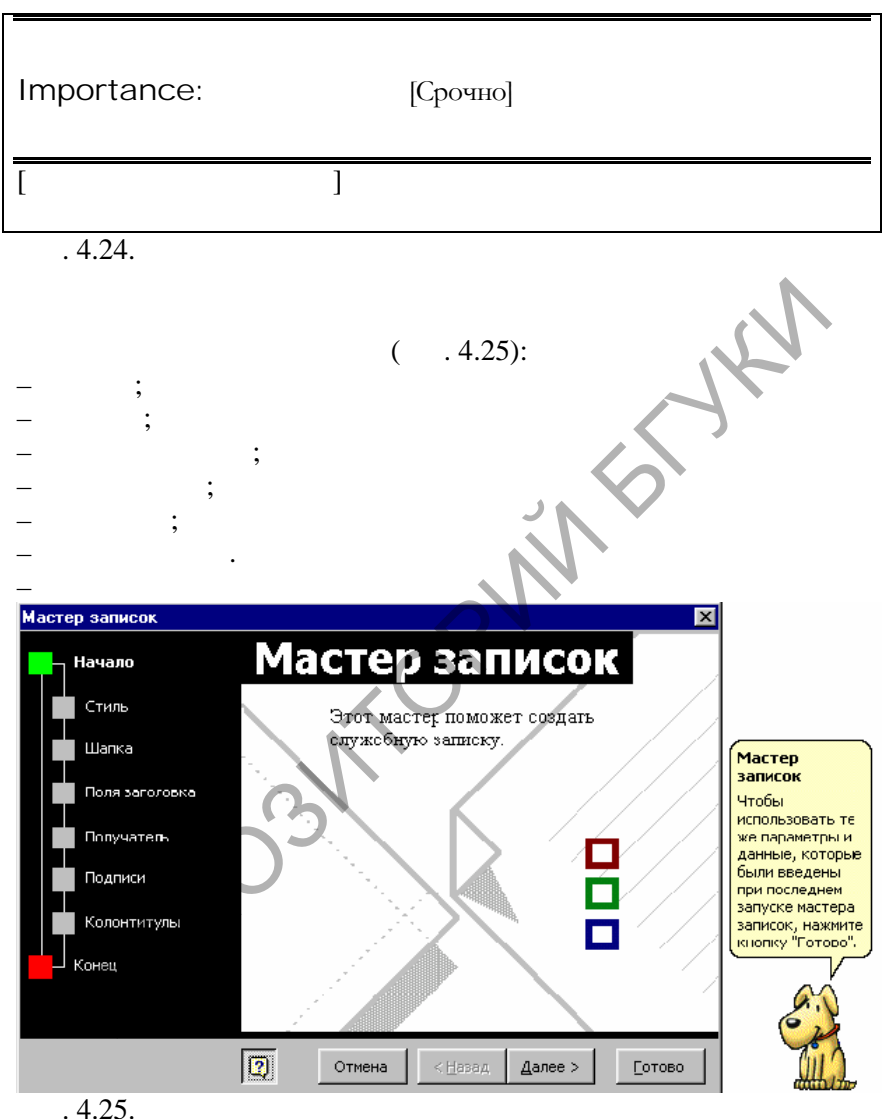

Процесс создания служебной записки с помощью мастера ана-

SOLID<br>CONVERTER PDF

**Data** 

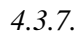

 $\overline{\phantom{a}}$ 

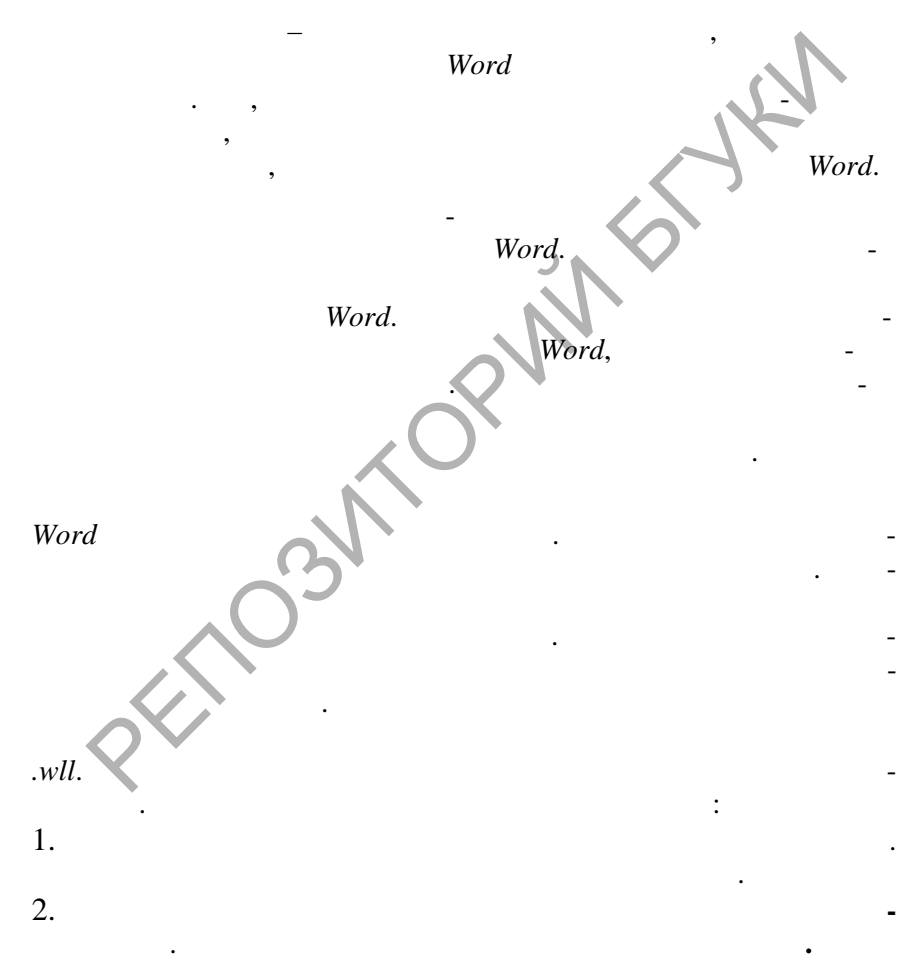

Ĭ.

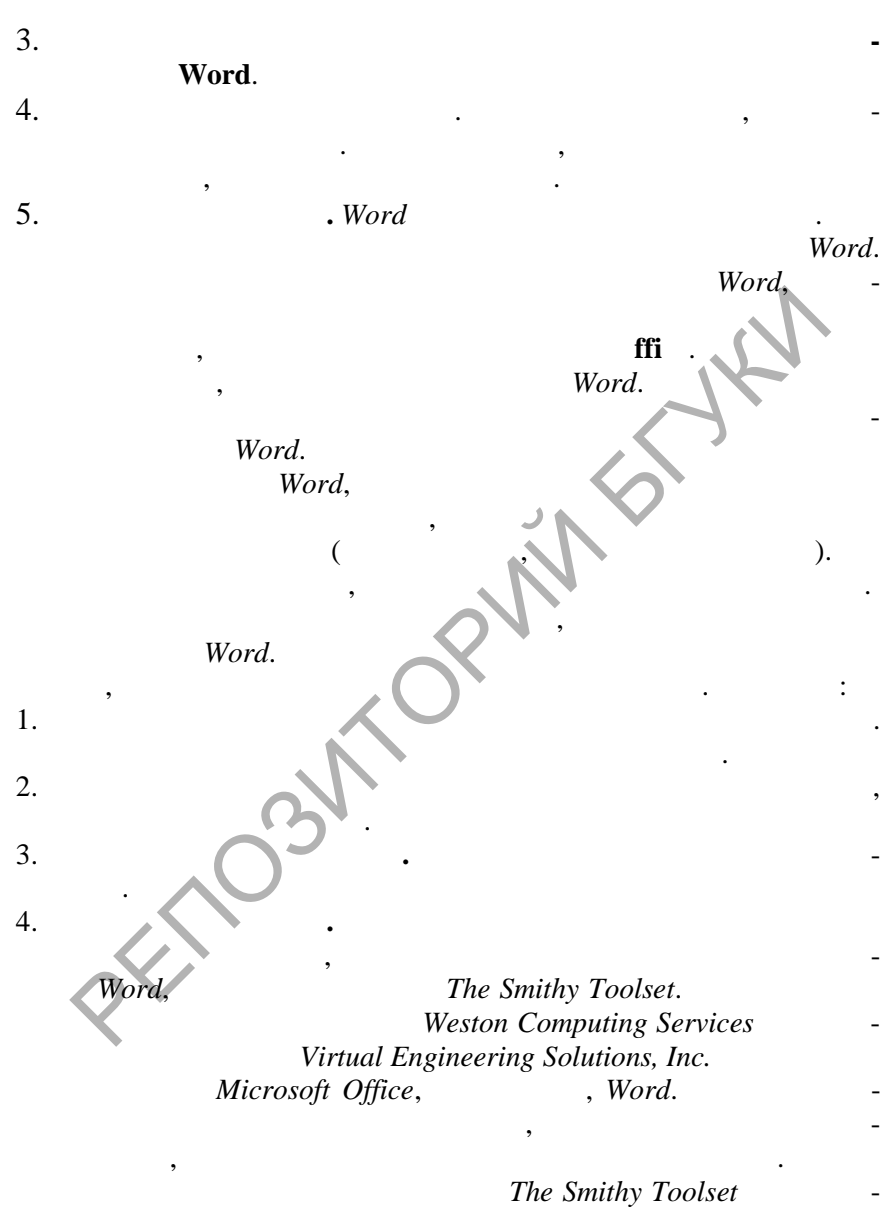

www.westoncs.com/smithy.

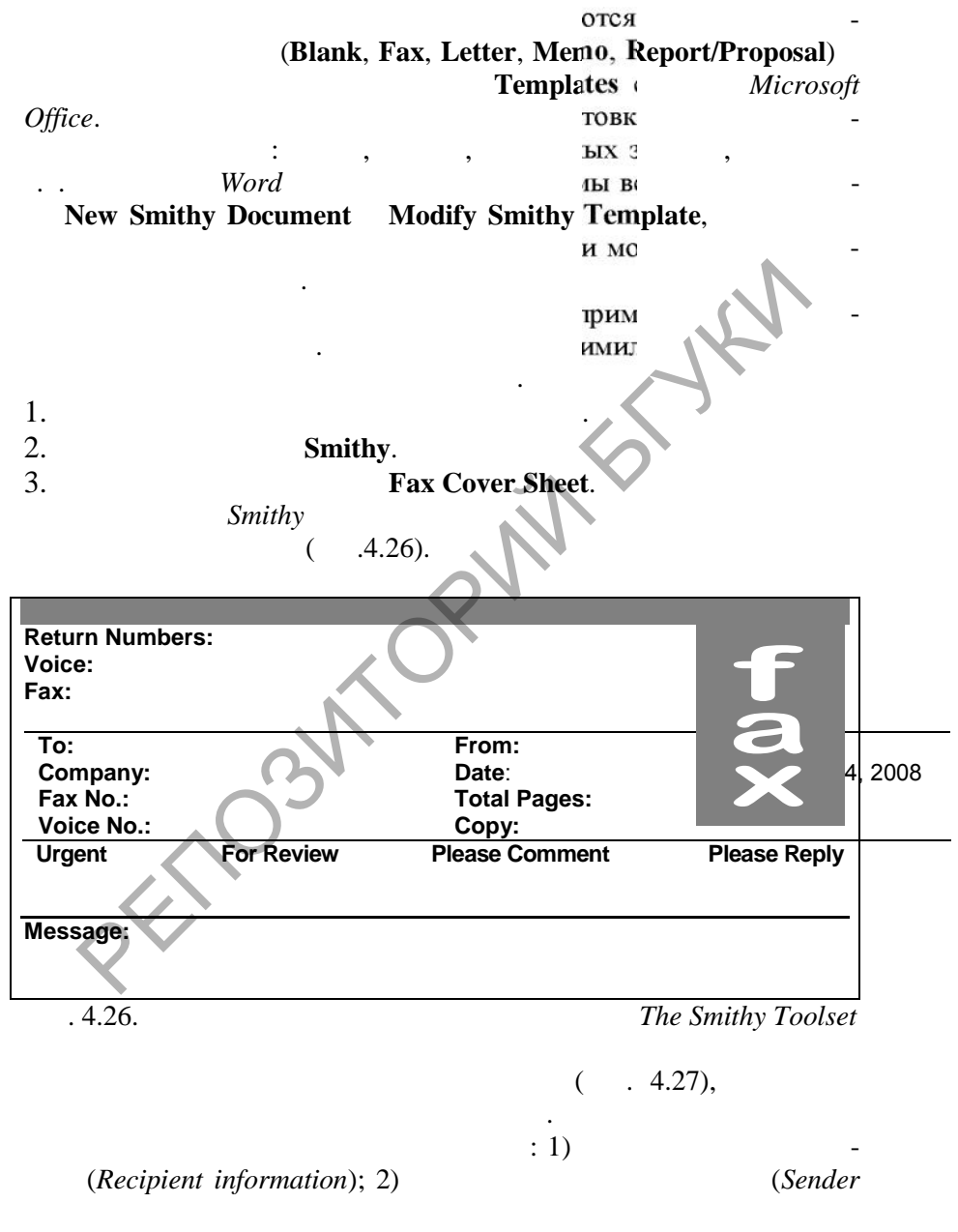

 $\left| \begin{smallmatrix} 0 \\ 0 \\ 0 \\ 0 \end{smallmatrix} \right|$ 

*information*); 3) (*Urgent, For Re* $view, Please Comment, Please$  **Reply, Please Recycle**).

включает имя и фамилио получателя, названия, названия, названия, названия, названия, названия, номеральные комп телефона и факса, фамилио получателя копи $\overline{\phantom{a}}$ количество посылаемых страниц. Во второй группе содержатся имя

и фамилия, а также н мера телефона и факса отправителя.

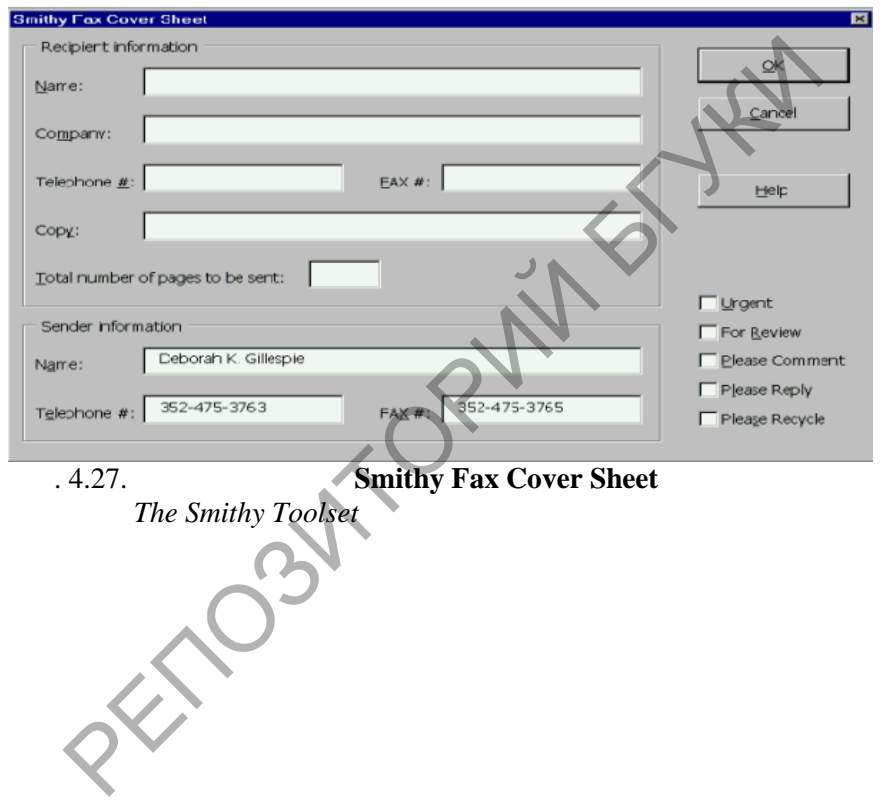

PDT<sup>1</sup>

**SOLID**<br>CONVERTER PDF
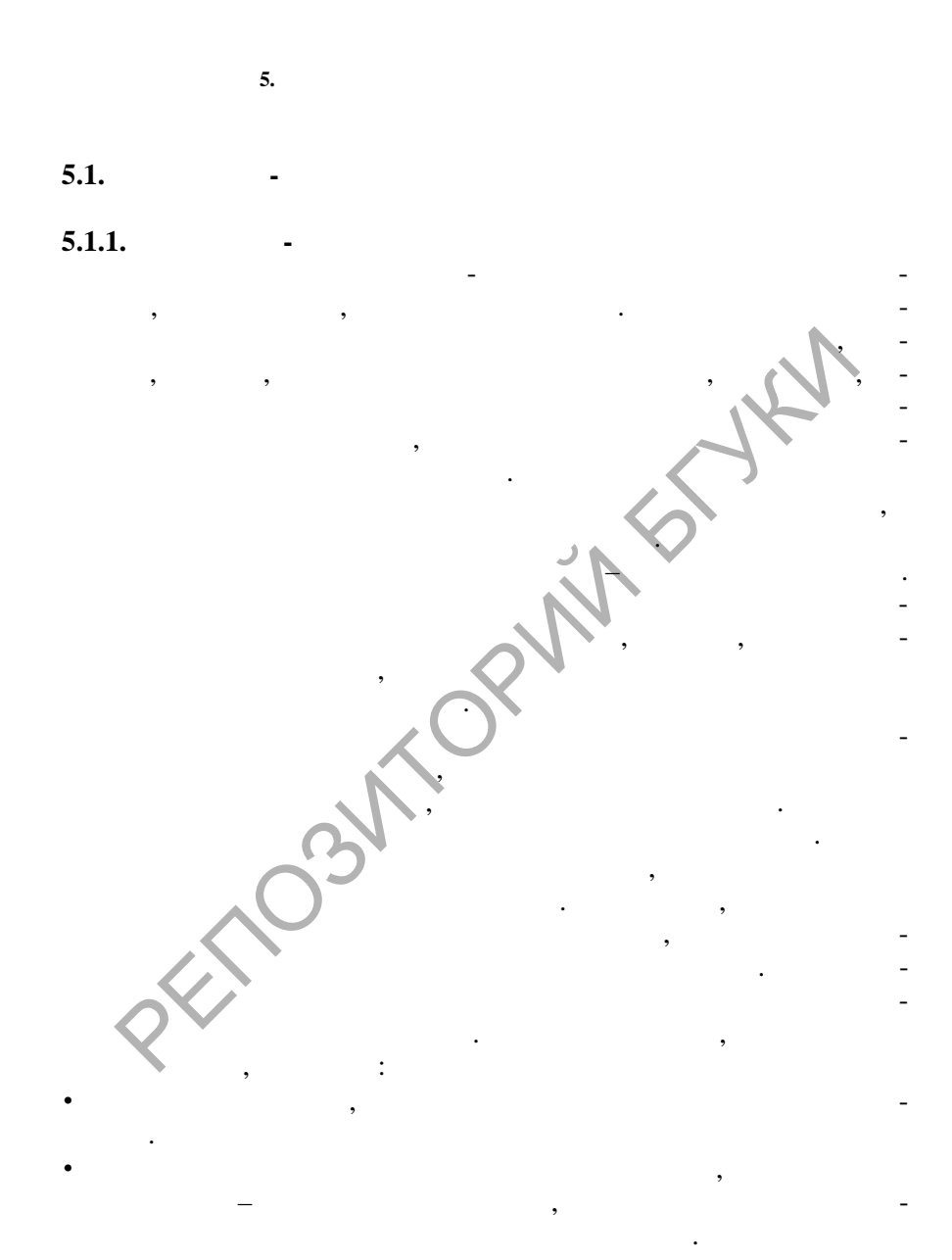

 $\blacksquare$ 

WordPad.

 $5.2.$ 

 $5.1.2.$ 

# **WriteExpress Easy Letters**

2000

WriteExpress Easy Letters http://www.writeexpress.com/writingr.html.

WriteExpress Easy Letters

56

 $\overline{(}$  $.5.1$ 

- acceptances
- acknowledgements
- advice
- announcements
- apologies
- applications
- appointments
- appreciation
- approvals
- athorizations
- cancellations
- claims
- collections
- complaints

**PDF** 

- compliments
- confirmation
- congratulations

500

Microsoft Word

- cover letters
- credit
- delegation
- directives

To remove this message, purchase the product at www.SolidPDF.com

- disagreements
- dismissals
- encouragement
- endorsements
- errors
- farewells
- follow-up
- fundraising
- get-well
- gifts
- goodwill
- government
- handling a complaint Procedured and the control of the control of the control of the control of the control of the control of the control of the control of the control of the control of the control of the control of the control of the control
- holidays
- inform/notify
- inquiries
- introduction
- invitations
- job offers
- orders
- persuasion
- recommendations
- refusals
- reprimands
- requests
- reservations
- resignations
- responses
- sales
- social events
- suggestions
- sympathy
- thank you
- transmittals
- welcome

**DOD** 

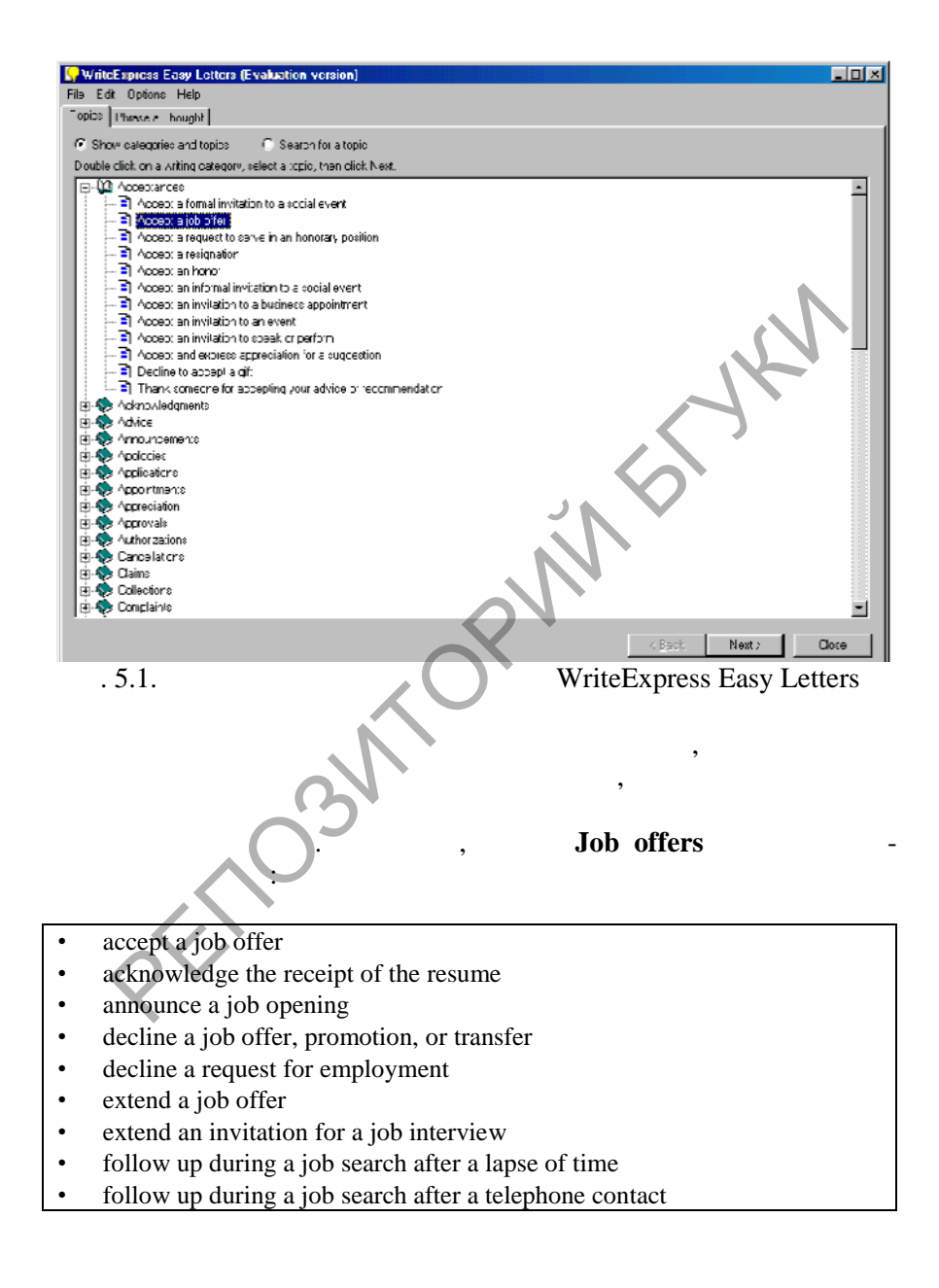

- follow up during a job search after an interview
- offer a sales position to someone who has not applied for employment
- respond to a job advertisement and request an interview
- respond to a job offer, negotiating a higher salary
- respond to a job offer, negotiating conditions
- respond to a request for your resume
- use networking in a job search
- write a cover letter to introduce a resume
- write a letter in a job search

# в подтему и продолжавать кнопку и продолжавать которых и продолжать на которых и продолжать на которых продолжа<br>В продолжания и продолжать которых продолжать на которых продолжать на продолжать на которых продолжать на пр

## $\mathbb{R}^n$ чить работу и увидеть образцы профессиональных писем. Ниже писем. Ниже писем. Ниже писем. Ниже писем. Ниже писем. Ниже писем. Ниже писем. Ниже писем. Ниже писем. Ниже писем. Ниже писем. Ниже писем. Ниже писем. Н Accept a job offer

### **Letter #1**:

I am pleased to accept your offer to join Doe Corporation as a marketing representative. The meeting with your marketing staff convinced me that I will be working with a successful team in a dynamic company, and I look forward to contributing to the team's efforts. As you requested, I have signed and enclosed the contract which details my salary as well as commission bonuses. Next,<br>
Recept a job offer:<br>
PH1:<br>
Pheased to accept your offer to join Doe Corporation as a marketing represent<br>
pheased to accept your offer to join Doe Corporation as a marketing step<br>
itive. The meeting with your market

I appreciate the literature you sent on the company's retirement and insurance programs. Thanks also for offering to answer questions I may have concerning these benefits, when I report to you for orientation at 8:00 a.m. on Monday, January 3. I appreciate your help in processing the employment papers and look forward to our January meeting.

## **Letter #2**:

I am happy to accept the position as computer programmer in your department. The ongoing training program outlined in your letter convinced me that your company offers excellent growth opportunities for its technical staff.

I understand that my salary will begin at \$30,000 per year and that my immediate supervisor will consider a salary increase when I demonstrate expertise in an advanced programming language.

The start date of June 1 is acceptable and I look forward to thanking you in person when we meet at 9:00 a.m. in your office on that date.

**SOLID**<br>CONVERTER

### **Letter #3**:

Thank you for faxing your job offer today. I accept with pleasure the position of Social Worker in the hospital's Department of Social Work at an annual salary of \$25,000.

As we discussed during our phone conversation today, I will arrive at the hospital on June 1, at 8 a.m. After completing the required medical examination, I will report to the personnel office for employee orientation.

I look forward to meeting you and other members of the department's staff. Be assured that I am grateful for this opportunity to contribute to the hospital's reputation for outstanding community service.

### **Letter #4**:

I am pleased to accept your generous offer of an engineering position at Doe Corporation. I certainly plan to confirm your trust in my abilities by working hard. Doe products are famous for quality and dependability and I will do all I can to sustain that reputation.

As agreed, my starting annual salary will be \$45,000 and I will participate fully in the Doe employee benefit package. Please expect me at the Human Resources Department at 9:00 a.m. on September 15. I look forward to my first day of contributing to the success of Doe Corporation. It is the department's staff with the total of the department's staff with the magnetic department's staff with the magnetic discussion for outstanding community service.<br>
The magnetic momentum is expected to accept your g

 $Next,$   $\blacksquare$ ложений, фраз и други совети совети содержат содержат совети и други содержат совети и други содержат со полезную информацию по написанию письма по выбранной подте-

### **Tips**:

Although you will often accept a job offer in person, it is a good gesture and a wise practice to formalize it with a letter.

 $\overline{\mathcal{M}}$ , и закончить письмо.

## *Steps*

- 1. Begin by expressing your pleasure in accepting the offer, and your confidence in being able to do the job.
- 2. Confirm the relevant details of the agreement such as salary, starting date, or special arrangements.

Soup

- 3. If appropriate, indicate how you will make your next contact.
- 4. Reaffirm your interest or appreciation.

### **Sentences**:

- 1. I was very happy to receive your e-mail inviting me to join your firm and will sign and return the contract as soon as it arrives. I am eager to use my skills to produce faster computer programs.
- 2. I am delighted to accept your generous offer to join the staff of Doe Associates.
- 3. Thank you for the job offer. Having met with the staff, I feel that I will be able to fit right in.
- 4. This letter will serve as my formal acceptance of your offer to join the Doe College faculty. I accept the conditions of employment and look forward to this opportunity for professional growth and service.
- 5. I eagerly anticipate my starting date, especially since your firm has such a great reputation.
- 6. Thank you for offering me a position in your development group. I look forward to working on the new Doe project.
- 7. I am very pleased to accept a position as an instructor in your English Language Center and look forward to using the full spectrum of my graduate training.
- 8. It is with pleasure that I accept your offer to be a sales representative for Doe Cosmetics. I have used your products for many years and feel I can represent the company with confidence.
- 9. I am pleased to accept your offer of a position as personnel office manager, effective June 1. I am aware of how many applicants you considered for the position and am eager to prove that you made the right choice.
- 10. I am delighted to accept your offer, and I will look forward to the training session at noon on July 14.
- 11. Thank you for the pleasant visit last Friday. I am pleased to accept your offer to join Doe Accounting as a junior accountant, and I plan to meet your high expectations. Thank you for the job offer. Having met with the staff, I feel that I will<br>Thank you for the job offer. Having met with the staff, I feel that I will<br>ble to fit right in.<br>This letter will serve as my formal acceptance of y
- 12. Thank you for the confidence you are placing in me. I will do all I can to exceed your expectations.

**SOLID**<br>CONVERTER

#### **Phrases**:

- 1. accept the conditions of employment
- 2. confidence you are placing in me
- 3. delighted to accept your offer
- 4. eager to use my skills

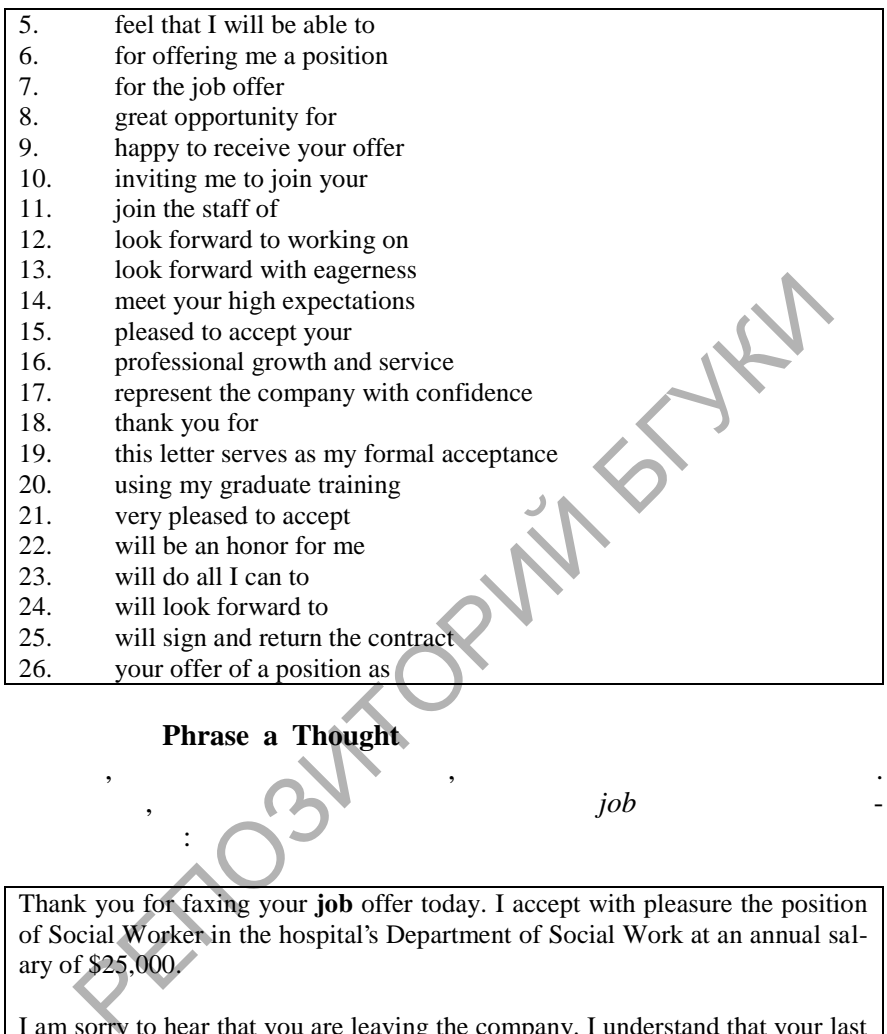

## Phrase a Thought

Например, при помощи данного меню слово *job* найдено в следую-

Thank you for faxing your **job** offer today. I accept with pleasure the position of Social Worker in the hospital's Department of Social Work at an annual salary of \$25,000.

 $\mathbb{R}^n$ , предложениях и письмах, а также сформулировать мысля  $\mathbb{R}^n$ 

I am sorry to hear that you are leaving the company. I understand that your last day is Friday, November 5. The departure of an excellent employee is always a bittersweet event. You will be missed, but we all hope the best for you. Your contributions to product development, particularly to the M105 engine, were superlative. I wish you continued success in your new **job**. Please keep in touch.

**SOLID**<br>CONVER

щих письмах:

During the month of September, Doe Service will omit the diagnostic fees for any repair **job**, and will give a 10% discount on any computer, VCR, or television purchased before September 15. Even if you have no need for electronic equipment today, drop in for a free drink and to get acquainted. It's our way of celebrating our grand opening.

Please accept our thanks and congratulations on the success of your recent series on young scholars in our community. We see so much of the negative side of life in the media that it is refreshing to have a positive, upbeat report on the good things that are happening. I think the report was a great motivator for many students who need a little extra push. Our schools are doing a good **job** with limited resources, and they appreciate all the help we can give them. Thanks again for such uplifting coverage.

I have heard nothing but praise from all who attended the conference. The presenters were well prepared and the sessions were well attended. Everyone felt that you did a superb **job** organizing the meetings, selecting thought-provoking topics, and even getting us good hotel rates. Congratulations on both a successful and a memorable conference. You have set a new standard for conference planners. E in the Incara that it is reliesting to have a positive, uploat to point things that are happening. I think the report was a great motivator is students who need a little extra push. Our schools are doing a good is limite

I want you to know that I understand your disappointment at not receiving the promotion you wanted. While you have proven your worth as a contributing, effective member of our team, Mary's greater number of years in the company, in addition to her experience working on the Smith project, combined to make her the leading candidate for the **job**.

I want you to know that I understand your disappointment at not receiving the promotion you wanted. While you have proven your worth as a contributing, effective member of our team, Mary's greater number of years in the company, in addition to her experience working on the Smith project, combined to make her the leading candidate for the **job**.

This is a reminder that Tuesday begins our Spring Telethon. This year the number of volunteers is down, so the rest of us will have to pitch in where needed. Please check with Jane Doe, the head of volunteer services, for a list of open time slots in the schedule. You all did a tremendous **job** on the phones last year, and I know we can pull it off again this year. Let's do it!

I want to take this opportunity to thank each of you for the terrific **job** you

**PDF** 

have been doing to get the new product out on time. I recognize the long hours you have been working, and I know how tired we all are. If we continue at our current pace we should be finished with the product and ready to ship it by next Wednesday. That will give us time for a well-deserved long weekend.

My special thanks to you and your team for the wonderful **job** you did on the Doe Project. The customer was delighted with the presentation and especially appreciated your suggested modifications. The extra time and effort you put in were certainly worthwhile. It is a joy for me to work with such dedicated and talented colleagues.

We are so pleased to welcome you to the Doe family! When Eric called us last night we were so excited to hear of your engagement. We want to send our best wishes to both of you. Eric's brother, Fred, is as excited as we are, and we are all eagerly looking forward to meeting you personally. The columption of the State of the State of the State of colleagues.<br>
The colleagues. The state of the Control of the Doe famile en Eric called us last night we were so excited<br>
The Firc called us last night we were so exc

We don't know how much Eric has told you about us. In addition to John's **job** at the Doe Corporation, he enjoys fishing and photography. I teach English part-time at Springfield High School, where Fred is a senior. I also like to garden and write in my spare time. Fred is on the basketball team and likes to work on computers. Clancy, our black Labrador retriever, is also an important member of our family. We've had him since Eric was in junior high.

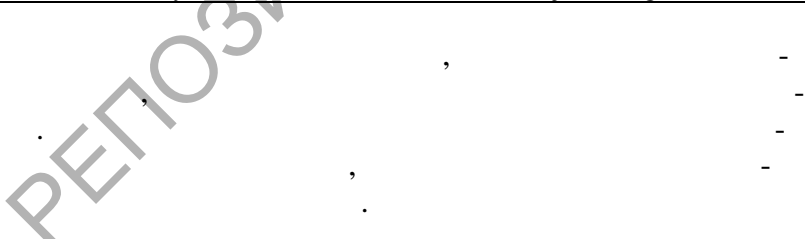

### **5.1.3. The Electronic Business Letter Writer** The Electronic Business Letter Writer

является как справочным руководством для студентов, из чающих курс делового английского языка, так и программным пр ложением  $\mathcal{A}$ 

**Soup** 

*Correspondence.* 

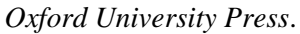

персональном компьютере. В основу пакета положен справочник по

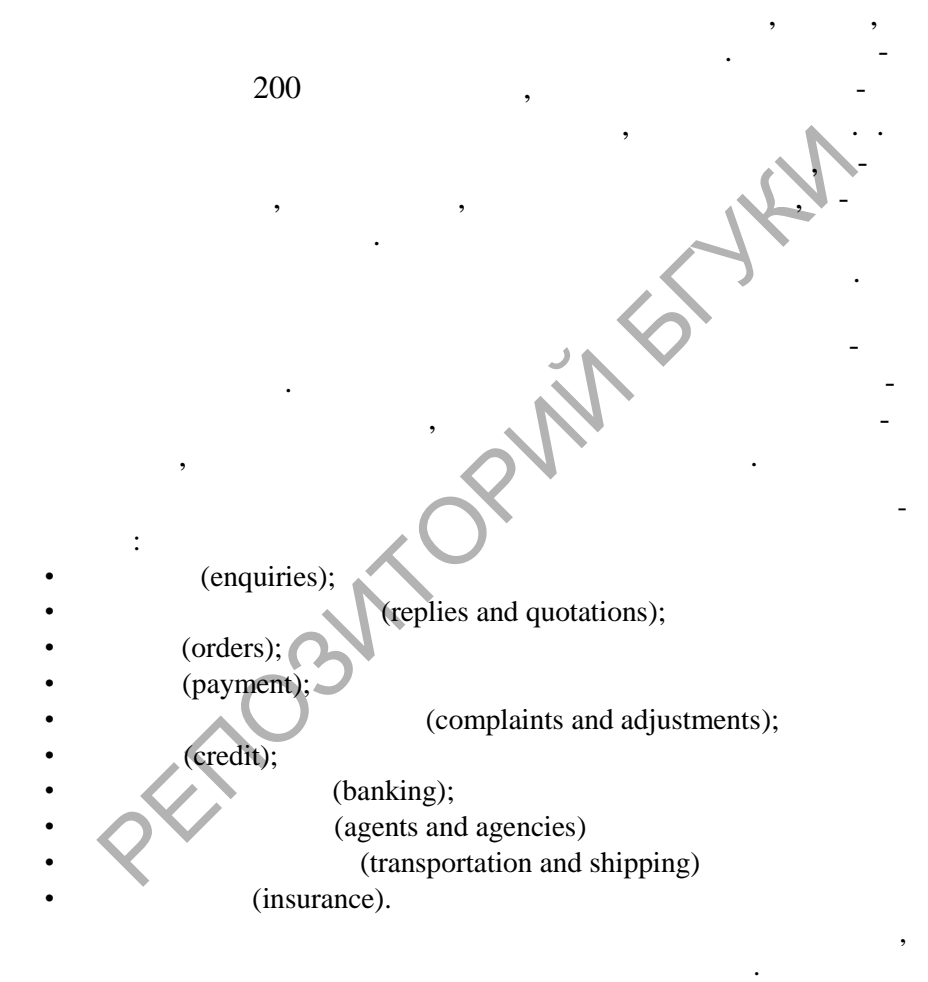

**SOLID** 

## **5.1.4. Программа-компьютер факсимильных с WinFax PRO**

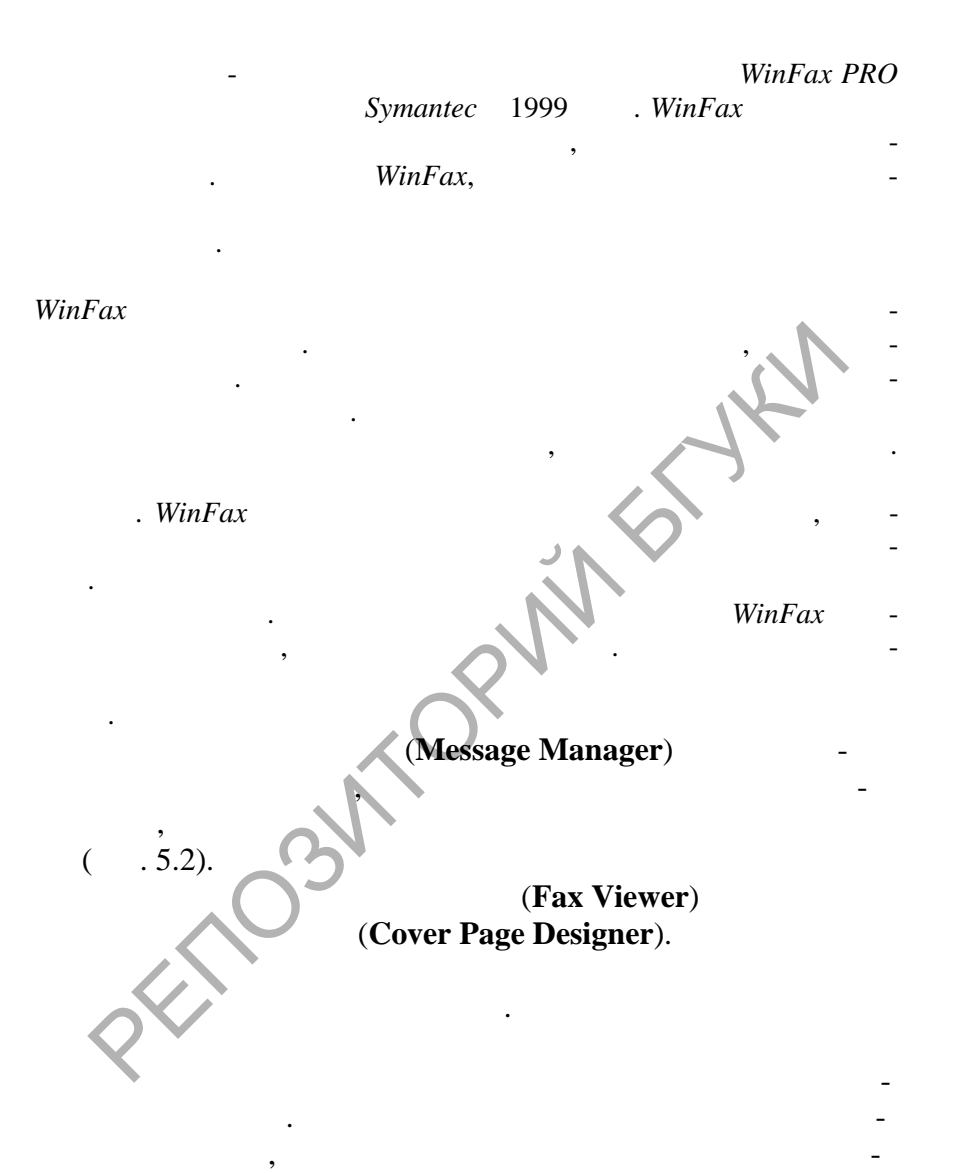

**Microsoft Excel, Microsoft Word** 

**SOLID**<br>CONVERT

**PDF** 

ния.

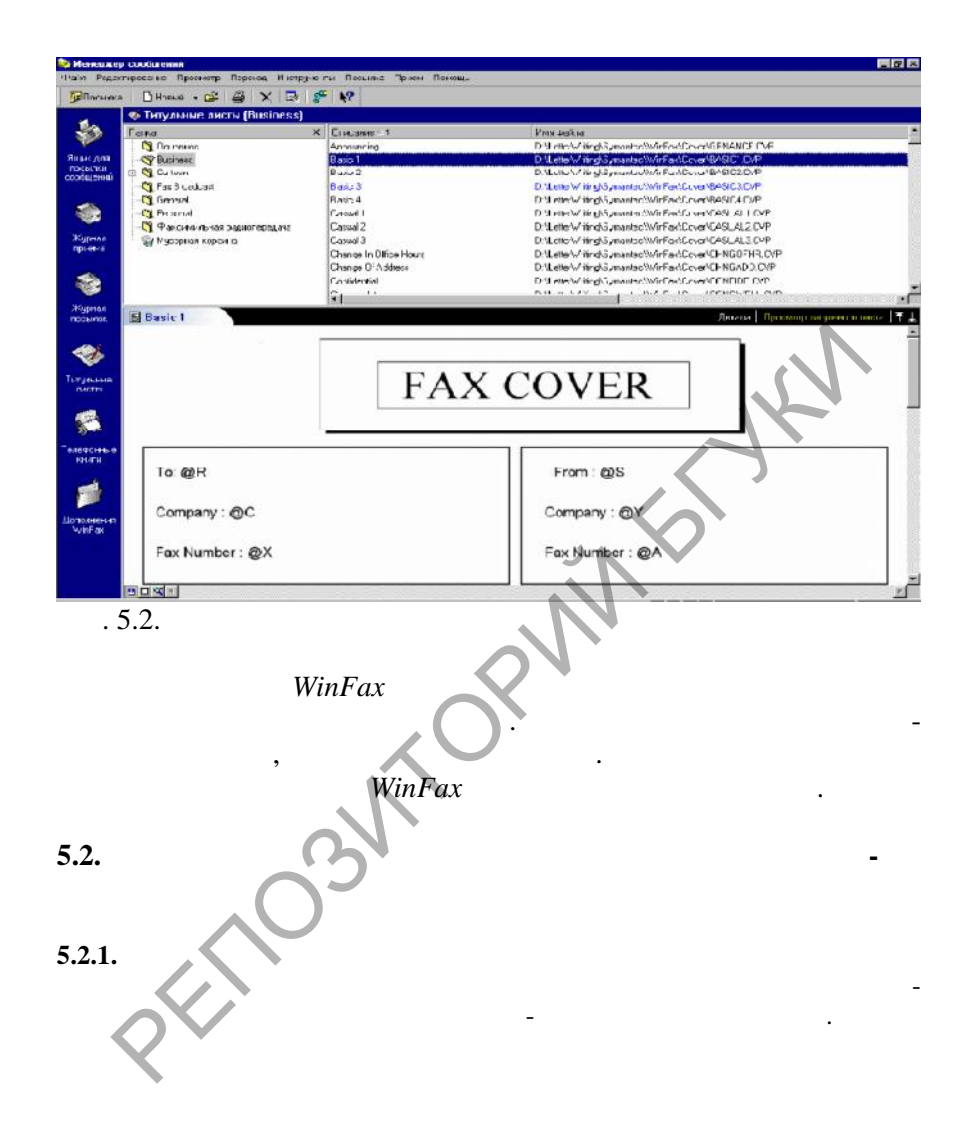

**DDR** 

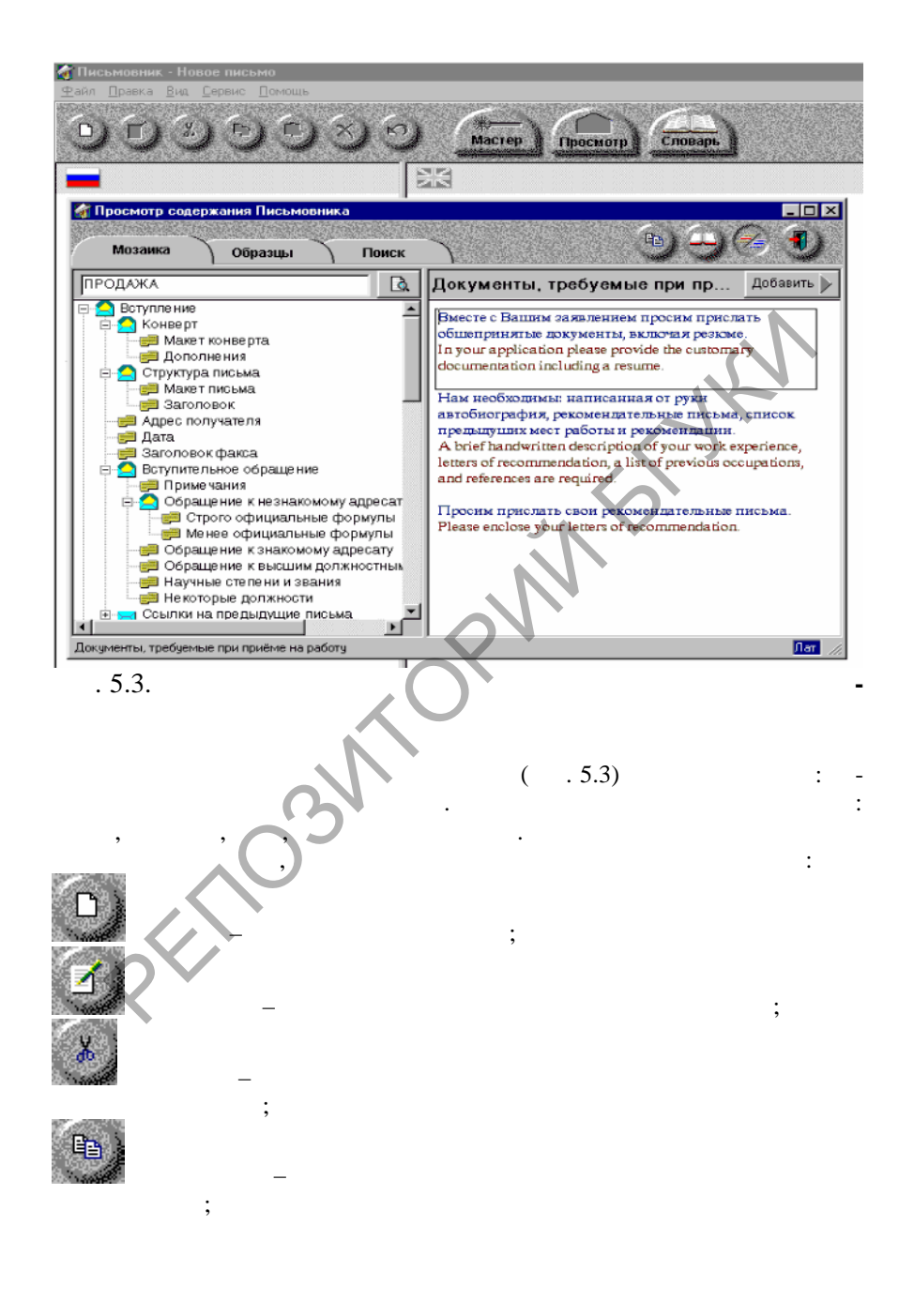

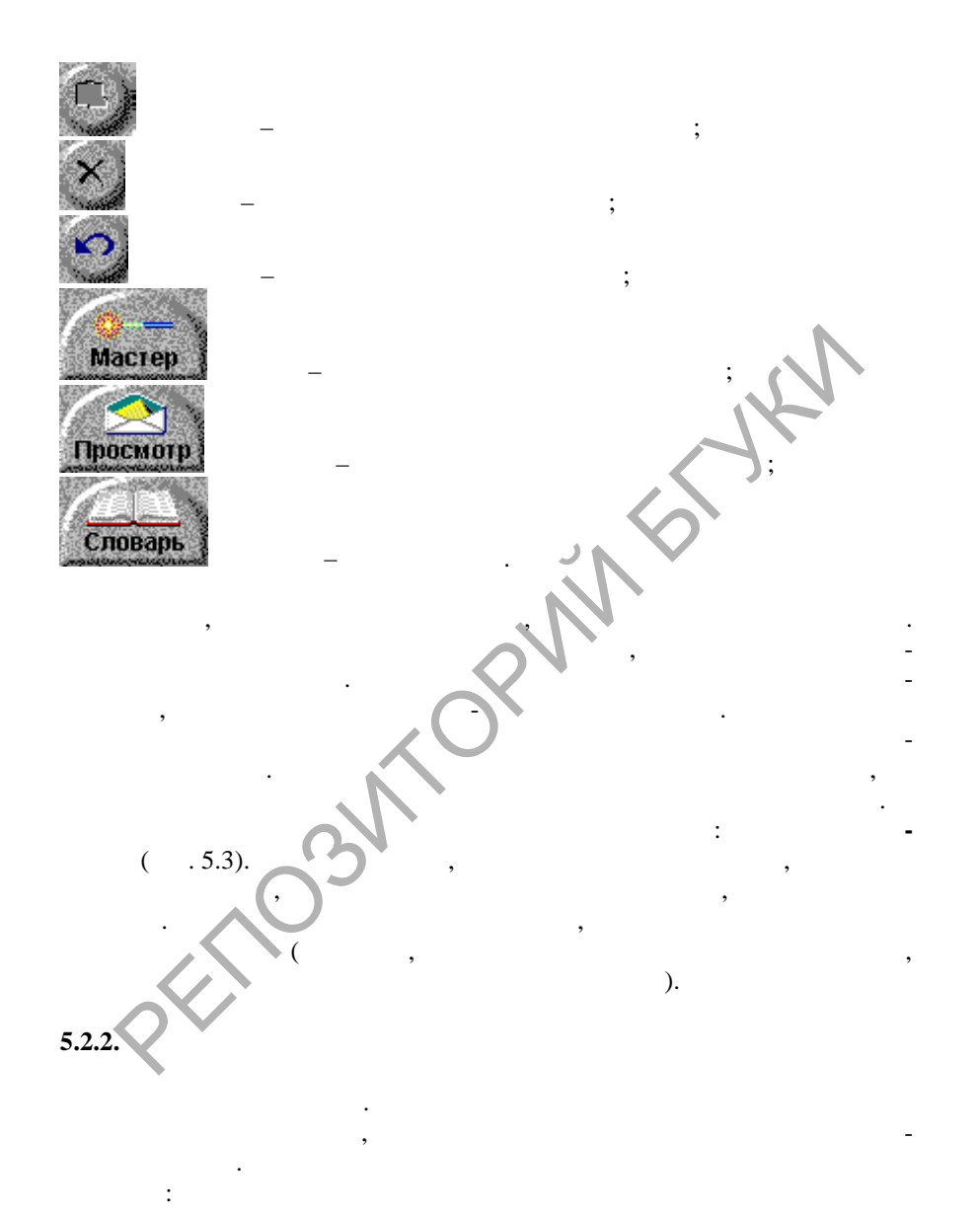

**DOD** 

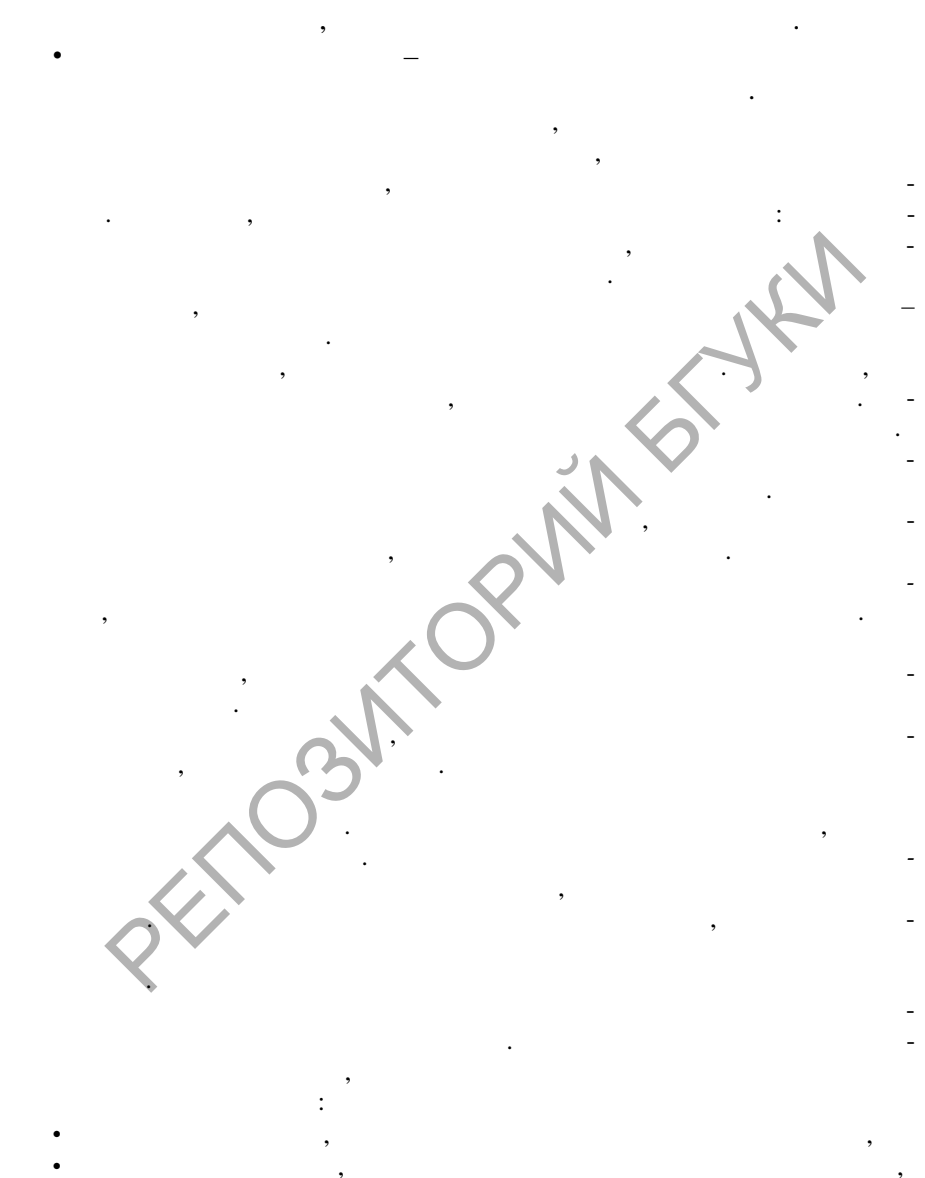

 $\left| \begin{smallmatrix} 0 \\ 0 \\ 0 \\ 0 \end{smallmatrix} \right|$ 

 $\bullet$ 

 $5.2.3.$ 

,

 $\ddot{\phantom{0}}$ 

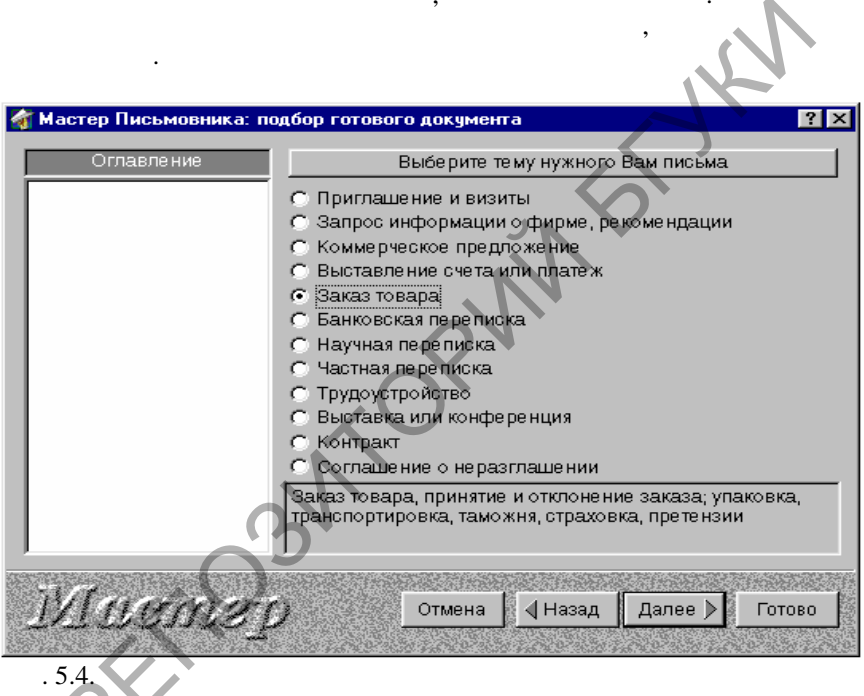

 $(-.5.4.)$ 

 $\overline{\phantom{a}}$ 

,

,

 $\overline{\mathbb{F}}$ 

ласти пояснения. Поле со списком должно содержать задаваемый текст. Как правило, поле уже содержит некоторый текст, который можно изменить при помощи списка или клавиатуры. В дальнейшем текст, с держащийся в поле, вставляется в нужное место составляемого д кумента. Таким образом, можно индивидуализировать текст документа, собираемый из фиксированных текстовых блоков. Перед полем со списком располагается краткое объяснение того, что должно с держаться в поле. Когда курсор располагается в поле, подробная информация о требуемом содержимом содержится в области по $\mathcal{A}$ ния. Выбрав или введя ответ на вопрос, начинались на вопрос, на ложенных в нижней части окна Ма тера. После того, как на все вопросы, как на все вопросы, как на все вопросы, предложенные в окне Мастера, даны ответы, следует воспользоваться одной из кнопок, расположенных внизу диалогов го окна. Кнопка **Далее** сообщает Мастеру Ваши ответы на предложенные вопросы. Если заготовка документа еще не закончена, то Ма тер предлагает следующие вопросы. Если же Вы только что ответили на последние вопросы, относящиеся к составляемой загото ке, то Мастер уведомляет об этом при помощи специального сообщения в диалоговом окне, которое не содержит никаких вопрос $\mathbb{R}^n$ но начинается соглас ваниется соглас ваниется согласно начинается со полей. Кнопка **Назад** возвращает к предыдущему диалоговому окну Мастера. Пользуйтесь этой кнопкой в том случае, если при работе с Мастером передумали и хотите изменить ранее данные о веты. Кнопка **Готово** завершает работу Мастера и обычно переходит к согласованию полей. После согласования в главном окне остае ся собранный Мастером текст заготовки. Кнопка **Отмена** также немедленно завершает работу Мастера, но при нажатии этой кнопки заготовка документа, собранная Мастером, пропадает – левая панель и правая панель главного окна оч щаются. Согласования полей не происходит. РЕПОЗИТОРИЙ БГУКИ

В ходе работы Мастера в **Оглавление** документа последовательно записываются заголовки рубрик, к которым относятся в бранные текстовые блоки. Благодаря этому Вы получаете информ цию о том, какие разделы  $\delta$ 

**SOLID**<br>CONVERTER PDF

 $\overline{\mathbb{F}}$ 

В окне Мастера могут располагаться несколько вариантов. Чтобы ответить на вопрос, предста лению группой вариантов, представительный группой вариантов, просто выберите выберит<br>В просто выберите выберите выберите выберите выберите выберите выберите выберите выберите выберите выберите вы один из вариантов ответа. Каждый вариант ответа комментируется в об-

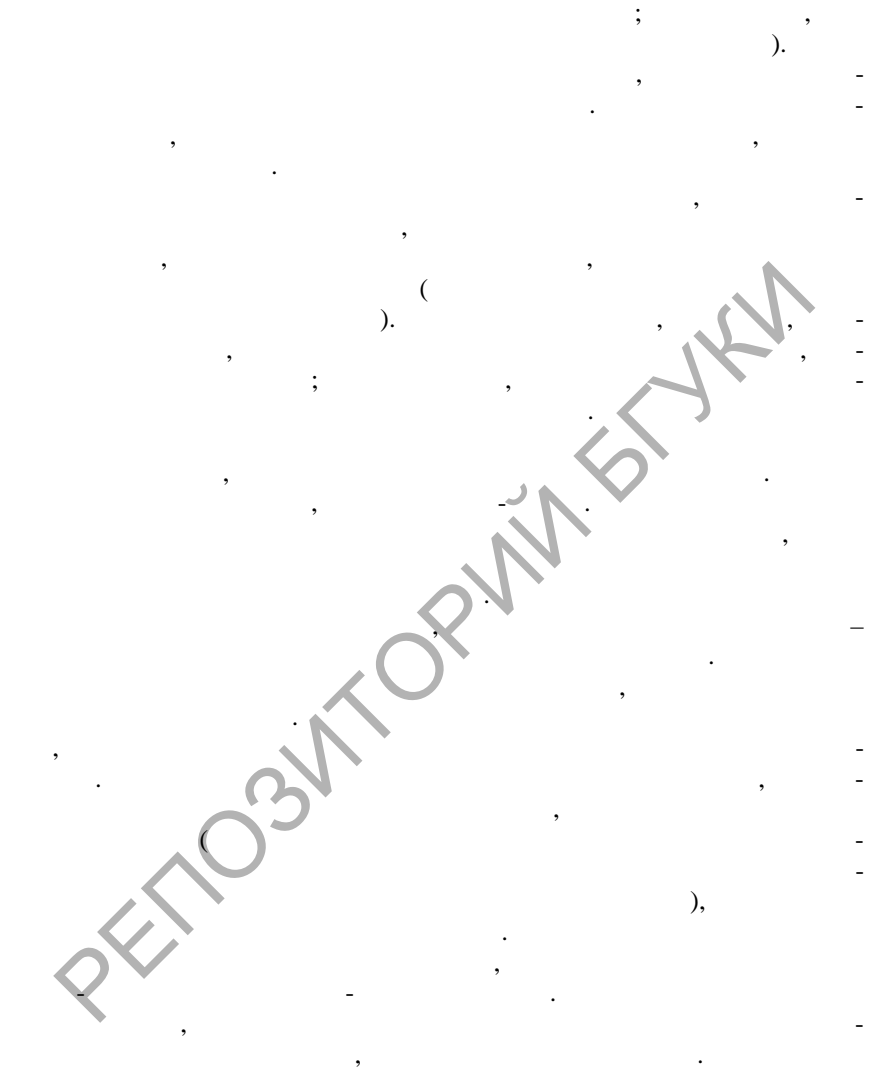

предъявит следующее диалоговое окно согласования, либо закончит работу. В результате в левой панели Вы увидите полностью готовую заготовку русского документа, а в правой панели – точный перевод этого же доку-

**SOLID**<br>CONVERTER PDF

мента на ан лийский язык.

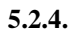

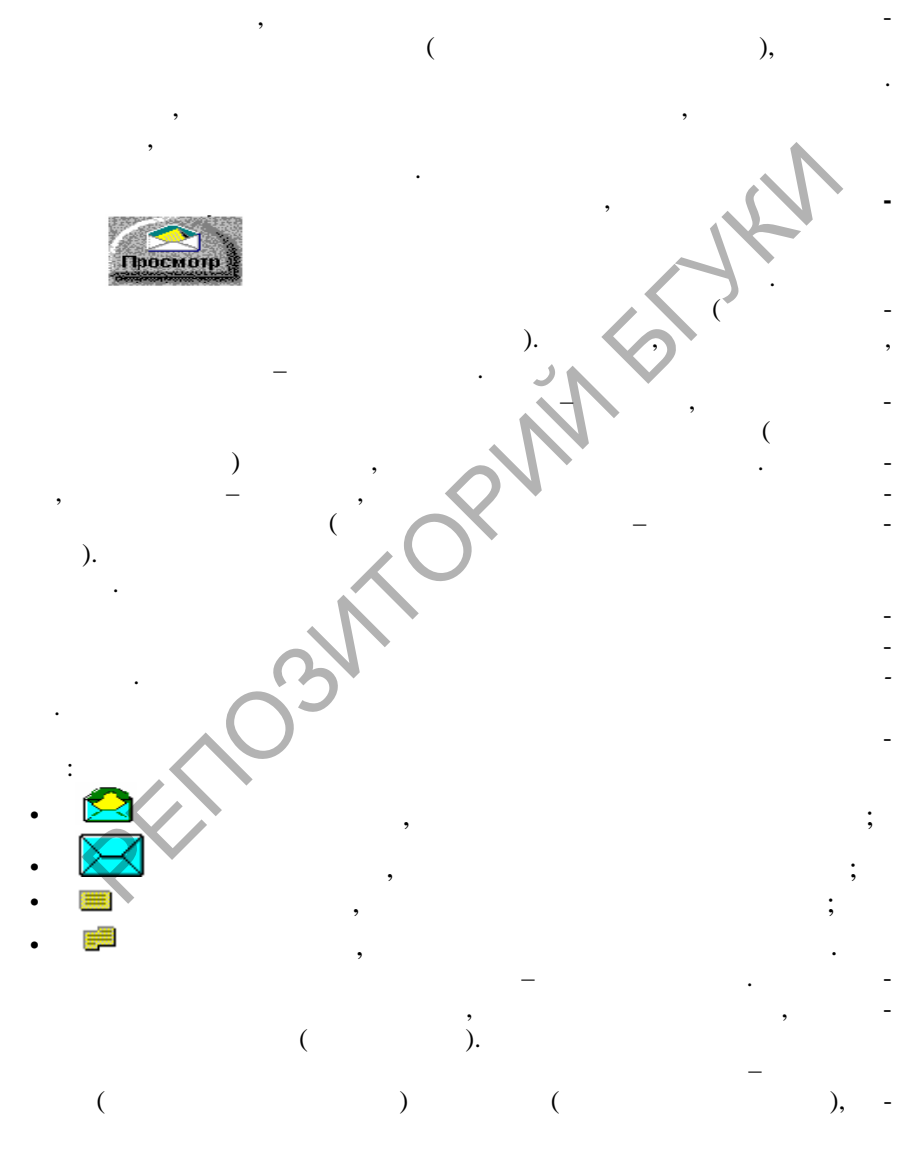

 $\vdots$ 

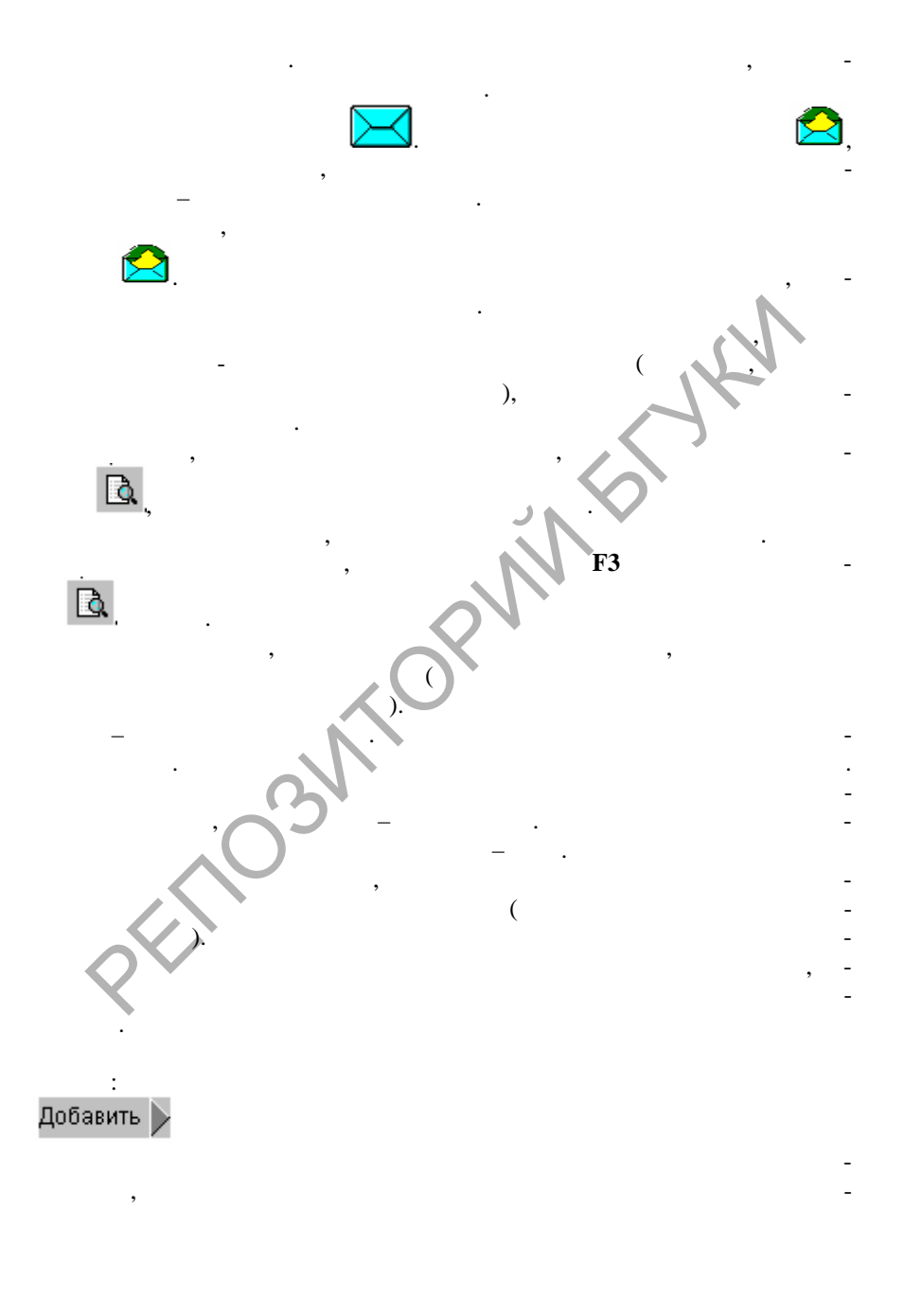

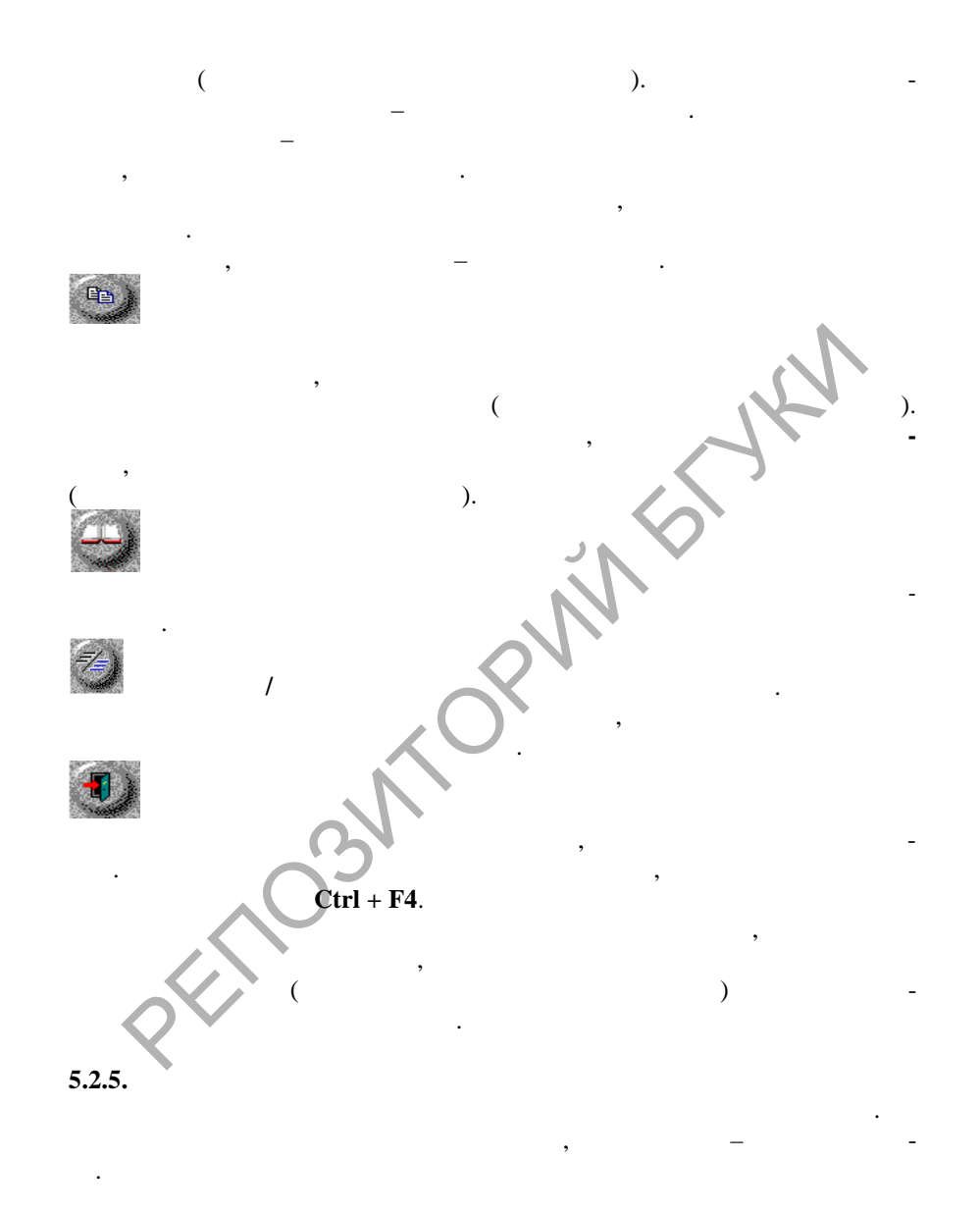

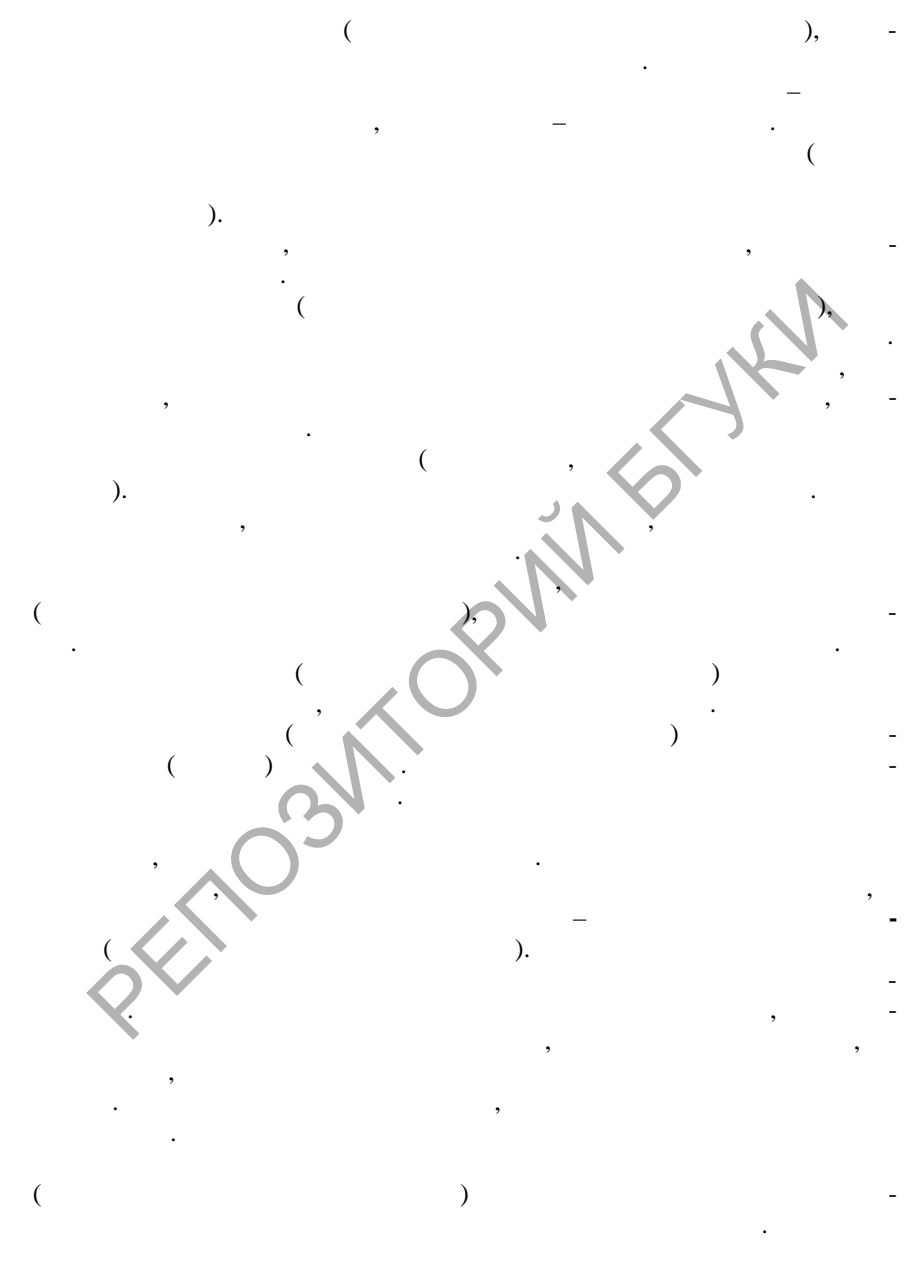

 $\left| \begin{smallmatrix} 0 \\ 0 \\ 0 \\ 0 \end{smallmatrix} \right|$ 

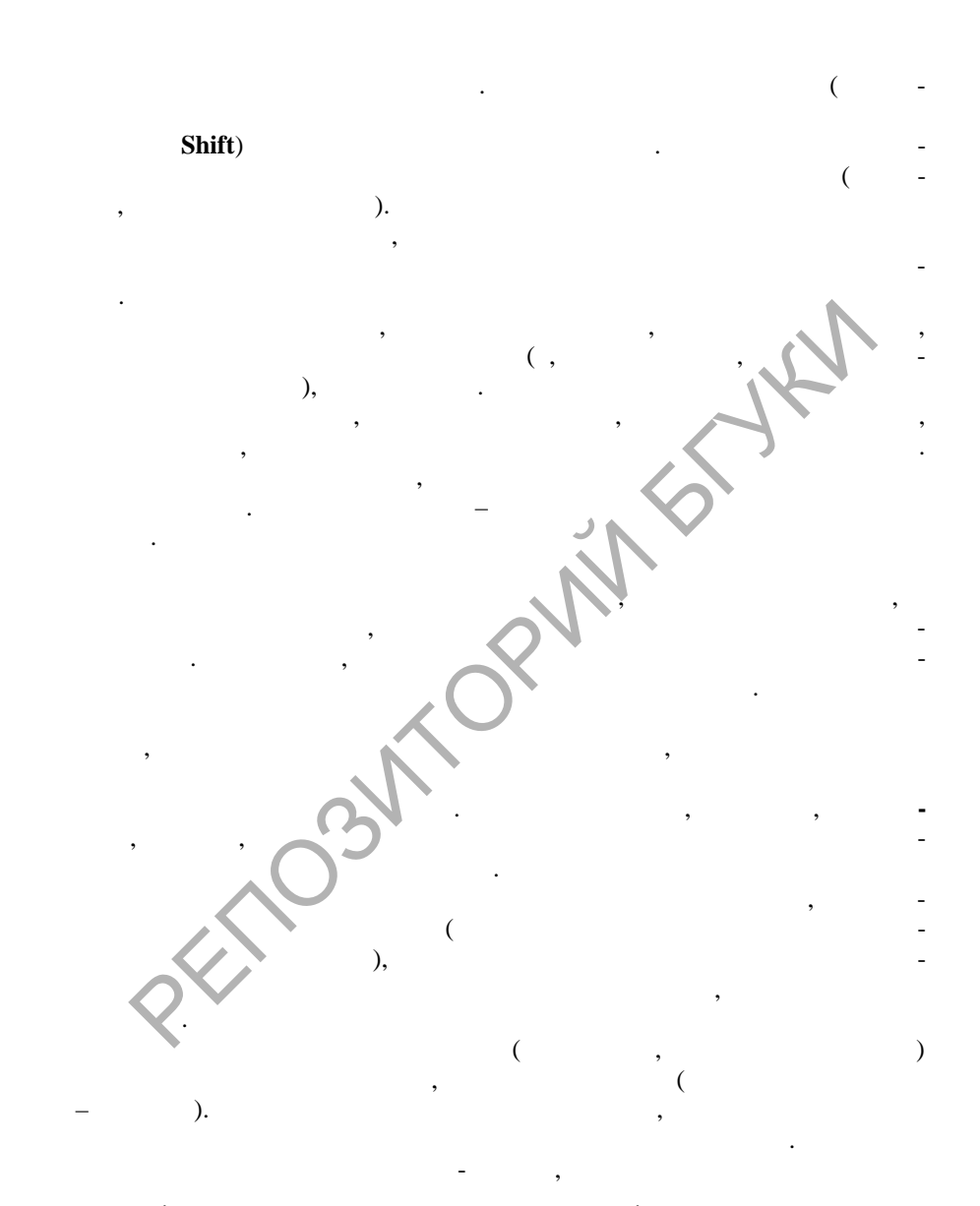

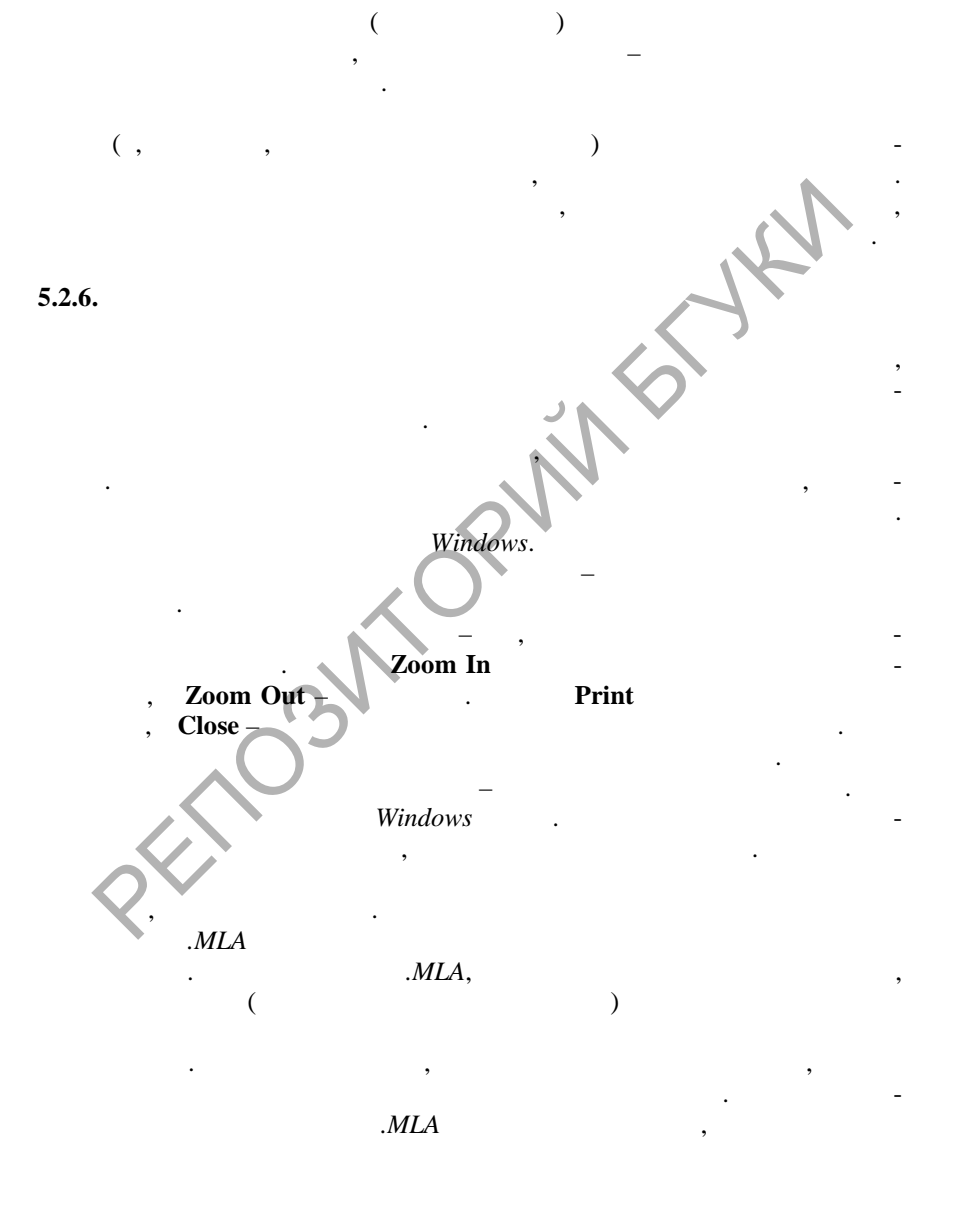

**SOLID**<br>CONVERTER

**DOT** 

**PDF** 

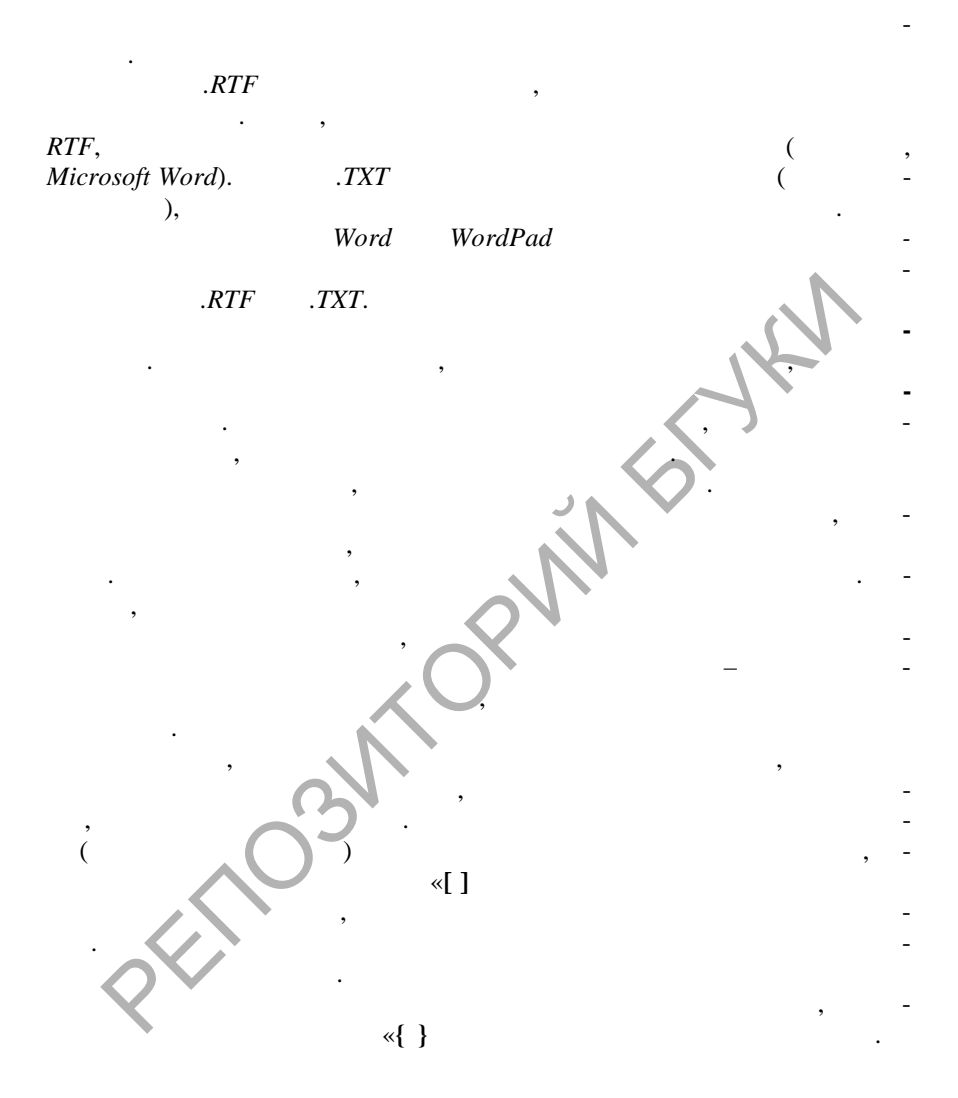

Internet is a computer-based worldwide information network. The Internet is composed of a large number of smaller interconnected networks called internets. These internets may connect tens, hundreds, or thousands of computers, enabling them to share information with each other and to share various resources, such as powerful supercomputers and databases of information. The Internet has made it possible for people all over the world to effectively and inexpensively communicate with each other. Frequence then, hundreds, or thousands of computers, enabling the<br>nect tens, hundreds, or thousands of computers, enabling the<br>loo share information with each other and to share various re-<br>sources, such as powerful superc

Английский язык относится к западногерманской группе индоевропейских языков. На английском языке говорят и пользуются в государственном делопроизводстве, литера- $200$  mass of  $200$  mm  $($   $\bullet$   $)$ , , (  $\bigwedge$ Южной Африке и Индии. Английский язык является од-

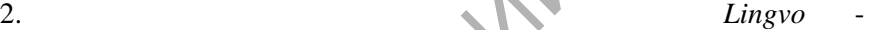

 $3.$   $1.9$   $1.9$   $1.9$   $1.9$   $1.9$   $1.9$   $1.9$   $1.9$   $1.9$   $1.9$   $1.9$   $1.9$   $1.9$   $1.9$   $1.9$   $1.9$   $1.9$   $1.9$   $1.9$   $1.9$   $1.9$   $1.9$   $1.9$   $1.9$   $1.9$   $1.9$   $1.9$   $1.9$   $1.9$   $1.9$   $1.9$   $1.9$   $1.9$   $1.9$   $1.9$   $1.9$ 

### **PROMT** :

дующий техн $\mathbb{R}^n$ 

ци $\mathbb{R}^n$ текст:

The Internet is based on the concept of a client-server relationship between computers, also called a client/server architecture. In a client/server architecture, some computers act as servers, or information providers, while other computers act as clients, or information receivers. The client/server architecture is not one-to-one – that is, a single client computer may access many different servers, and a single server may be

Soup

ним из пяти официальных и рабочих языков ООН.

accessed by a number of different client computers. Prior to the mid-1990s, servers were usually very powerful computers such as mainframe or supercomputers, with extremely high processing speeds and large amounts of memory. Personal computers and workstations, however, are now capable of acting as Internet servers due to advances in computing technology. A client computer is any computer that receives information from a server and is often a personal computer.

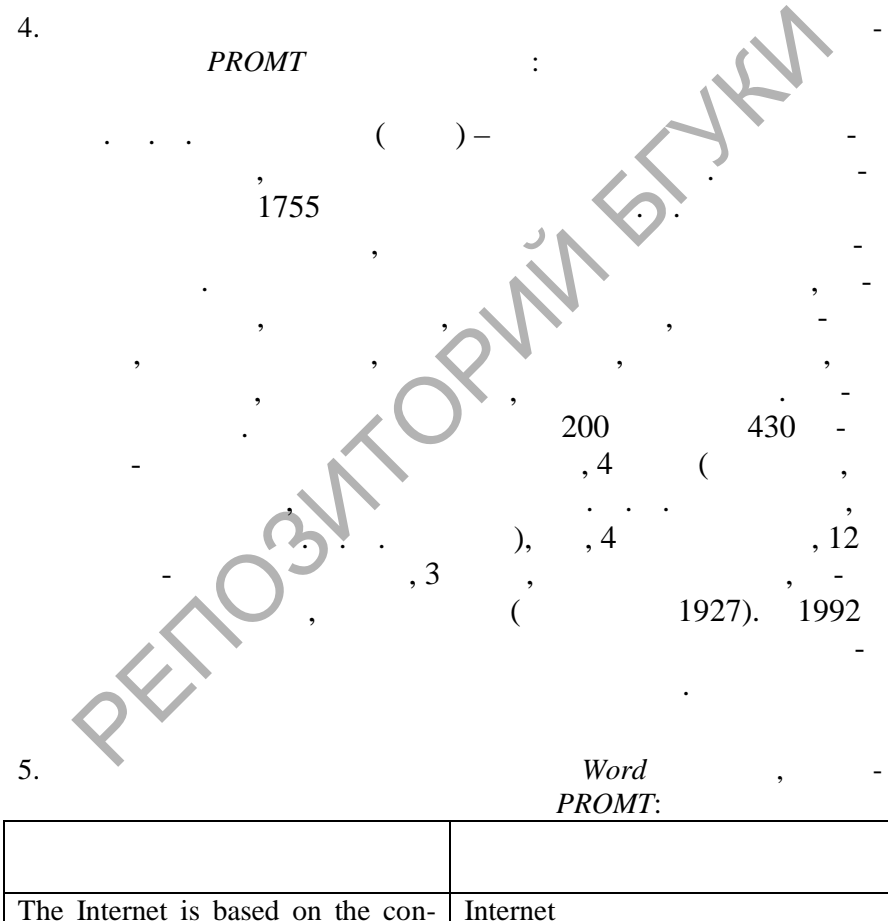

**SOLID**<br>CONVERTER

Internet **Internet** клиент-серверных отношений

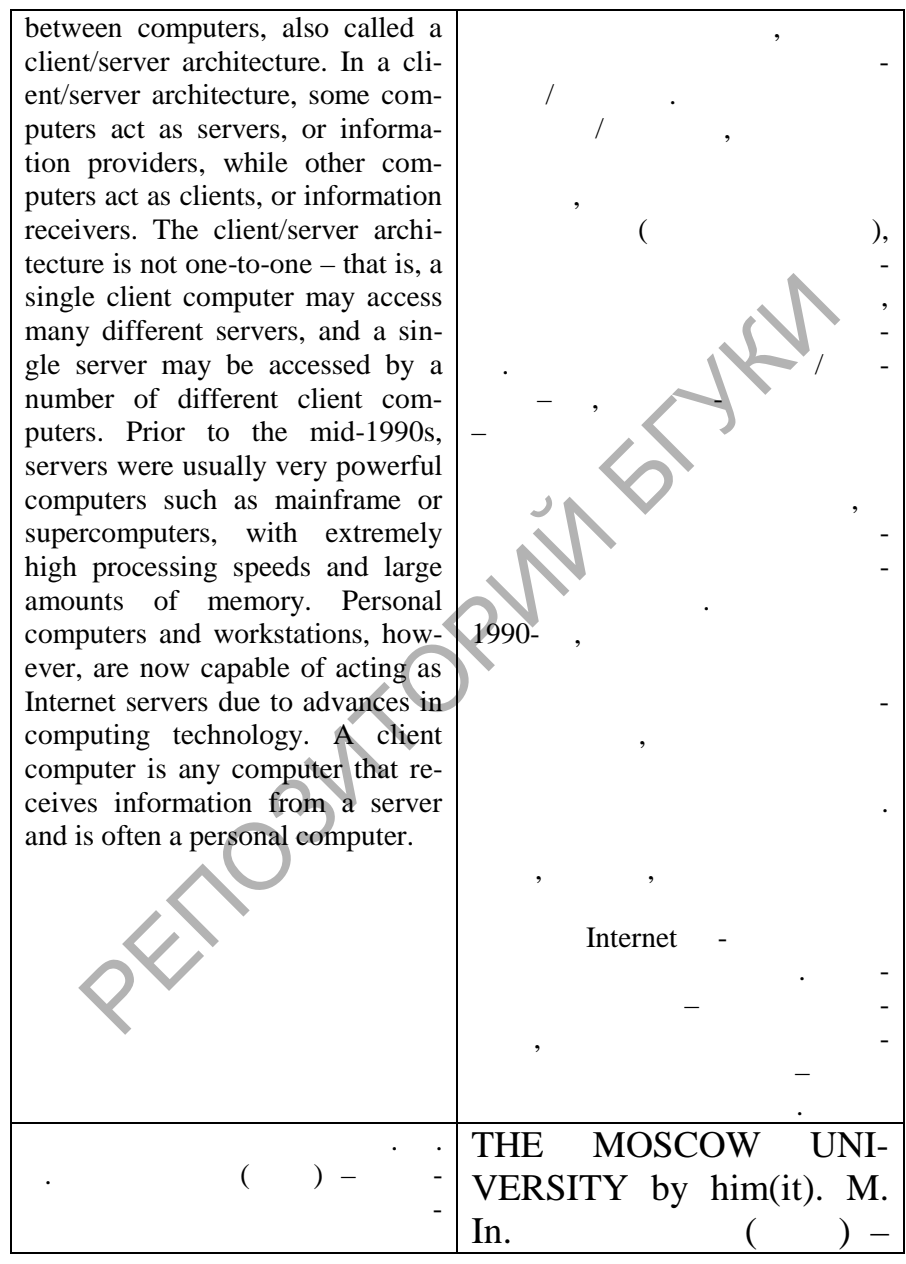

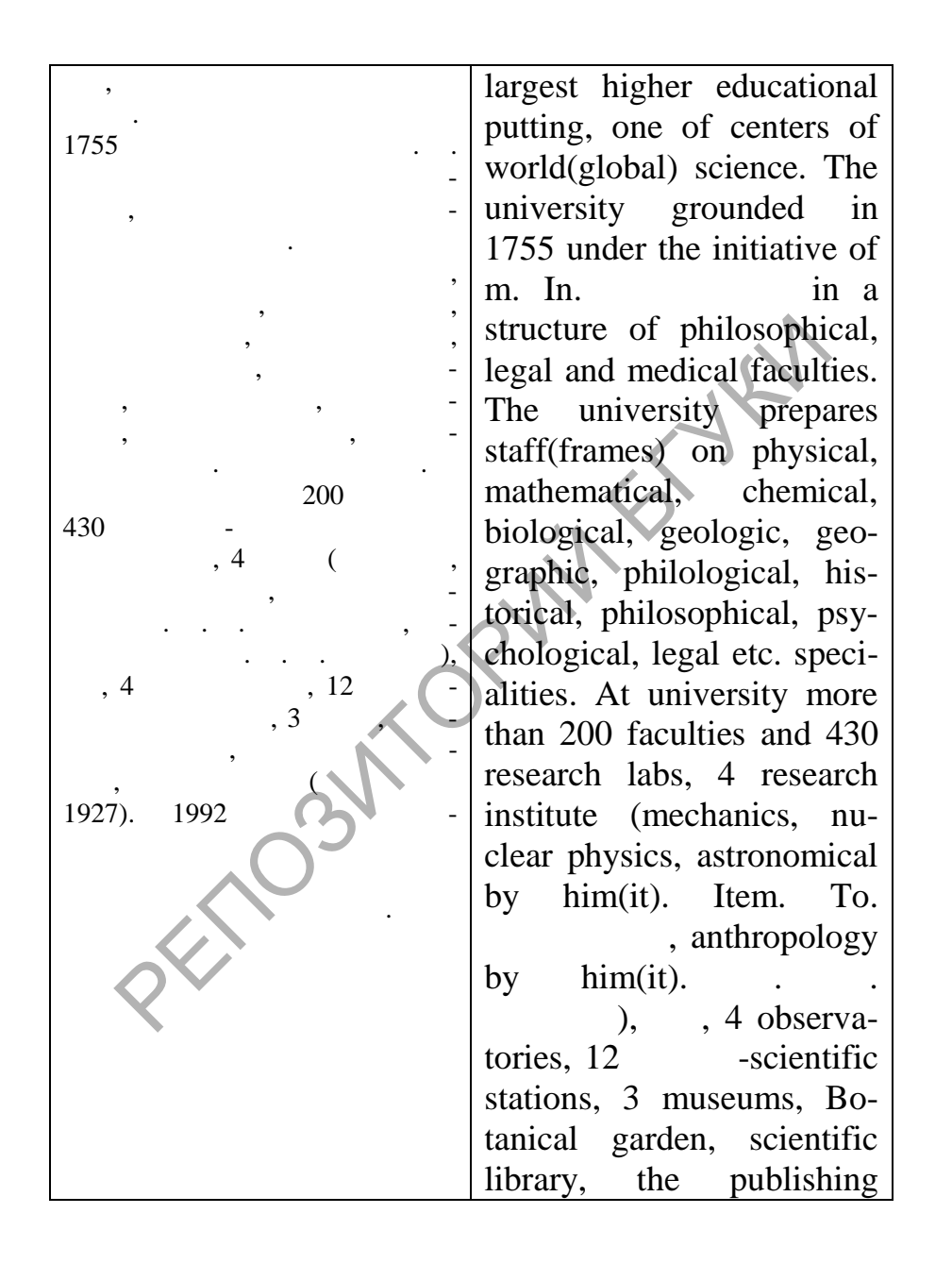

<u>Sario</u>

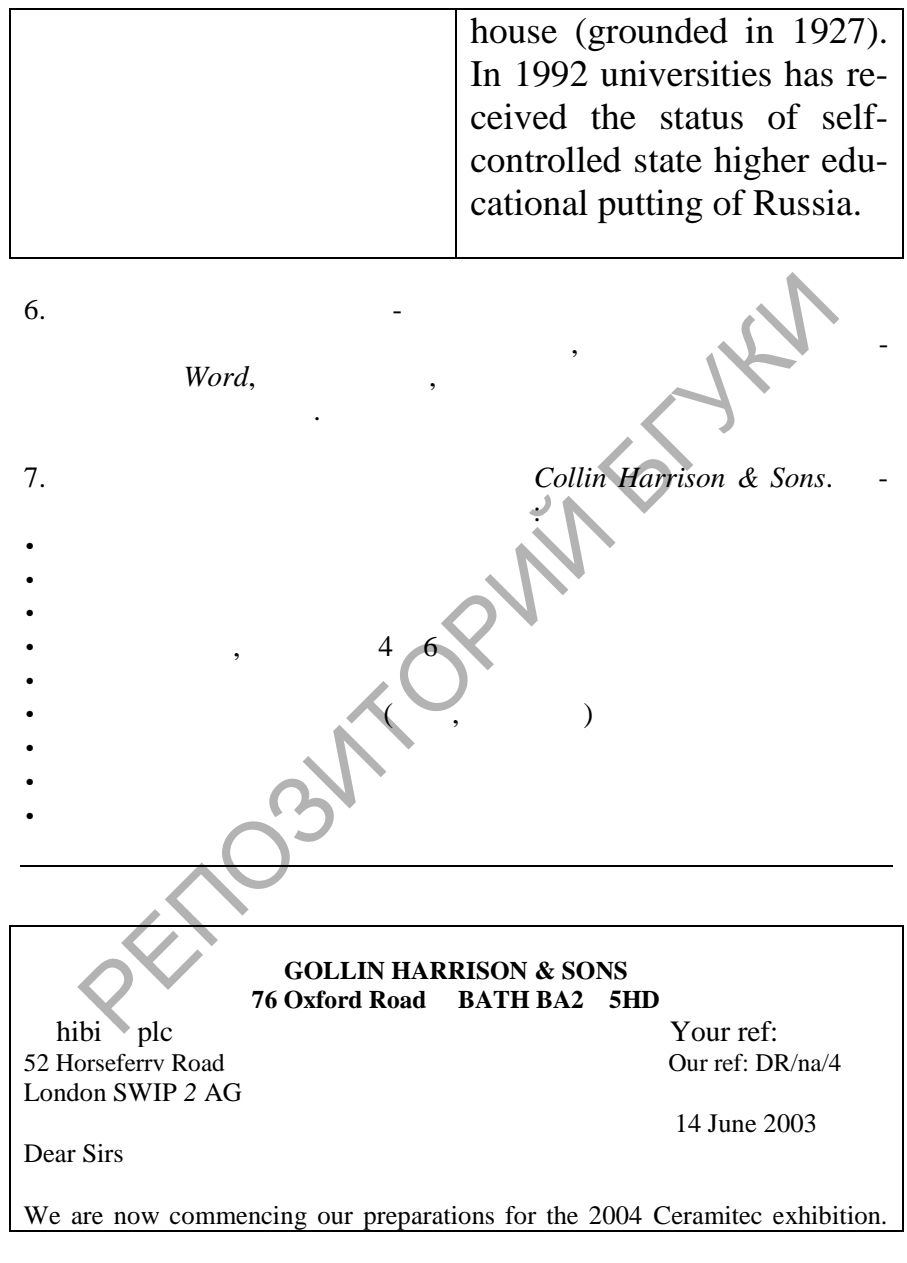

 $\left| \begin{smallmatrix} 0 \\ 0 \\ 0 \\ 0 \end{smallmatrix} \right|$ 

This year we have decided in favour of a much bigger presence, having identified Ceramitec as the most significant ceramic industry exhibition in Europe.

We are writing to you early, hoping that we can be reserved prime space; we envisage taking 4, 6 or possibly more units. Could you therefore send us a plan of the layout of stands, indicating blocks of 4 or 6 still available, together with rates and other relevant information.

We would also appreciate it if you could recommend any exhibition contractors based in London who would be capable of designing, building and erecting a stand for this event. Would also applicate. It is you count its commentation any cambined and exercise the strain through the capable of designing, building and exercise for this event.<br>In for this event.<br>In farrison & Sons Ltd<br>Ramsden<br>trive Sa

Soup

Yours faithfully

Colin Harrison & Sons Ltd

D I Ramsden Executive Sales Director

1. Андрющенко Н. С. Словарь деловой переписки. Русский, English, Deutsch, Italiano, El Espanol. – ., 2001. 2. **Fig. 1.**  $\therefore$   $\therefore$  **Microsoft Word 2000.** –  $\therefore$  – – – , 1999. – 992 . 3.  $\ldots$ ,  $\ldots$  Microsoft Office 2000: Специальное издание: Пер. с англ.: Уч. пос. – М.: Изда- $", 2000. - 1024$ 4.  $\blacksquare$  $1999. - 224$ 5.  $\blacksquare$  $n, 1999. - 233$ 6.  $\blacksquare$  $\frac{1}{2000}$ .  $7.$   $7.$ машинного перевода. // Мир библиографии, 2000, № 5, с. 19-21. 8.  $\cdots$   $\cdots$   $\cdots$   $\cdots$   $\cdots$   $\cdots$   $\cdots$   $\cdots$   $\cdots$   $\cdots$  $, 2001.$ 9. Is the contract  $\mathbb{R}$  is the contract of  $\mathbb{R}$  $: 2001.$ 10.  $\bigcup$ 1999. 11. Me $\sim$  Mexico denotes the doctrine of  $\sim$  $.2001. - 386$ . 12.  $\bigcap$ русском и английском и английском  $\mathcal{C}$ загорская А.П., Петроченко П. и Петроченко П. и Петроченко П. и Петроченко П. и Петроченко П. и Петроченко П.<br>В 1980 году с производственно производственно производственно производственно производственно производственног  $1992. - 247$ 13.  $\blacksquare$  $\frac{1}{4}$ , //  $\frac{2001}{9}$ , 2001, 9, 73-81.  $1999. -224$ <br>  $- 1999. -233$ <br>  $\vdots$   $2000.$ <br>  $\therefore$   $2001.21$ <br>  $- 2001.21$ <br>  $\therefore$   $2001.21$ <br>  $\therefore$   $2001.$ <br>  $\therefore$   $2001.$ <br>  $\therefore$   $2001.$ <br>  $\therefore$   $2001.$ <br>  $\therefore$   $2001.$ <br>  $\therefore$   $2001.$ <br>  $\therefore$   $2001.$ <br>  $\therefore$   $2001.$ <br>  $\therefore$   $\therefore$ 

Soup

Контракты, деловая корреспонденция, документация на английском и русском языках. – М.: Издательство "Ме- $\frac{1}{995.} - 216$ . 15. Communication. – Мн.: Те раСистемс, 2001. – 256 . 16.  $\blacksquare$  .  $\blacksquare$ ское пособие по документальному обеспечению деятель- $.1995. - 144$ 17.  $\blacksquare$  .  $\blacksquare$  $n, 1995. - 398$ . 18. Ashley A. A Handbook of Commercial Correspondence. Oxford University Press, 1999. – 297 p. 19. Bovee C. Business Communication Today. – N.-Y.: McGraw-Hill, inc., 1992. 20. Littlejohn A. Company to Company. A new approach to busi-1995. – 144<br>
1995. – 144<br>
1995. – 144<br>
1995. – 144<br>
1995. – 398<br>
Ashley A. A Handbook of Commercial Correspondence.<br>
Fore University Press, 1999. – 297 p.<br>
Bovee C. Business Communication Today.<br>
2 N.-Y.: McGr<br>
Hill, inc.

 $14.$   $\ldots$ 

- ness correspondence in English: Student's Book. Cambridge University Press – RELOD, 1993. – 120 pp.
- 21. Littlejohn A. Company to Company. A new approach to business correspondence in English: Teacher's Book. – Cambridge University Press – RELOD, 1993. – 120 pp.
- 22. Longman Dictionary of Business English. J.H. Adam. L.: Longman Group UK Limited, 1993. – 492 p.
- 23. Poe, Roy W. The McGraw–Hill Handbook of Business Letters. – 3rd ed. McGraw, 1993.

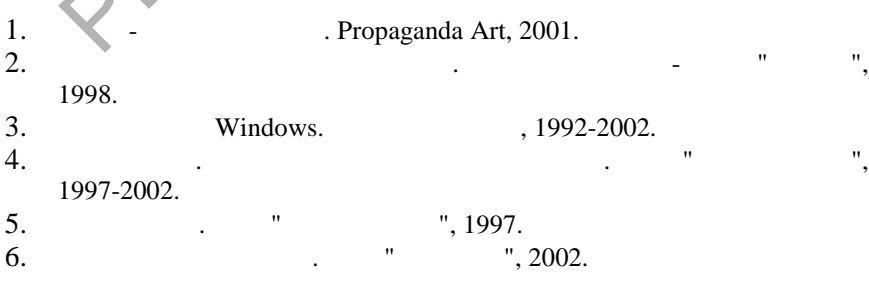

**Мультимедийные источники**

Soup

- 7. ABBYY Lingvo 8.0: (2002.)<br>
8. Electronic Dictionary. (2003.) 7.1993-2002. 8. Electronic Dictionary.
- 9. Magic Gooddy. " ", 1993-2002.
- 10. PARS for Windows Translation Program. Lingvistica'93, 1995.
- 11. Polyglossum. ETS Ltd., 1996.
- 12. PROMT XT Office Gigant. " 7, 1993-2002.
- 13. SV-Translator. SV-Soft, 1998.
- 14. The Electronic Business Letter Writer. Oxford University Press, 1996.
- 15. WinFax PRO 10.0. Symantec Corporation, 1999. WinFax PRO 10.0. Symantec Corporation, 1999.

This document was created using

#### **United States Officials**

PRESIDENT The President The White House Washington, DC 20500 Dear Mr. or Madam President: Closing: Respectfully,

VICE PRESIDENT

The Vice President United States Senate Washington, DC 20510 Dear Mr. or Madam Vice President:

#### CABINET MEMBER

(EXCEPT ATTORNEY GENERAL) The Honorable John Green The Honorable Mary Green Secretary of State Dear Mr. or Madam Secretary Dear Secretary Green: (Deputy secretaries, assistant secretaries, and undersecretaries are addressed by their specific title, but the salutation is "Dear Mr. or Miss Green:")

#### ASSISTANT TO THE PRESIDENT

The Honorable John Green The Honorable Mary Green Assistant to the President The White House Washington, DC 20500 Dear Mr. or Miss Green: Closing: Sincerely yours,

ATTORNEY GENERAL The Attorney General Dear Mr. or Madam Attorney General:

CHIEF JUSTICE OF THE UNITED STATES The Chief Justice of the United States Supreme Court Building Washington, DC 20543 Dear Mr. or Madam Chief Justice:

ASSOCIATE JUSTICE OF THE SUPREME COURT Dear Mr. or Madam Justice Dear Mr. or Madam Justice Green:

UNITED STATES SENATOR The Honorable John Green The Honorable Mary Green United States Senate Washington, DC 20510 Dear Senator: or Dear Senator Green:

#### UNITED STATES REPRESENTATIVE

The Honorable John Green The Honorable Mary Green House of Representatives Washington, DC 20515 Dear Mr. or Mrs. Green: Dear Representative Green: Dear Congressman or Congresswoman Green:

MEMBERS OF AGENCIES, BUREAUS, AND COMMISSIONS The Honorable John Green The Honorable Mary Green Chairman, Federal Communications Commission Washington, DC 20554 Dear Mr. or Madam Chairman: or Dear Mr. or Miss Green: (For commissioners, the salutation is generally "Dear Commissioner Green:".) PRESIDENT UNITED STATES REPRESENTATIVE<br>
ice President The Honorable Mary Green<br>
In States Senate<br>
In States Senate (1995) (Mr. or Madam Vice President: Washington, DC 20515<br>
Mr. or Madam Vice President: Washington, DC 2051

#### AMBASSADOR

The Honorable John Green The Honorable Mary Green Ambassador of the United States of America Sir or Madam: Dear Mr. or Madam Ambassador: Closing: Very truly yours, or Sincerely yours, (Although it is permissible to refer to a United States ambassador as "American Ambassador," it is best not to do so because other Western Hemisphere ambassadors are also conscious of being Americans. Ministers, charges d'affaires, consuls, and secretaries all use their full title in place of "Ambassador" but are addressed as "Dear Mr. or Miss Green:".)

GOVERNOR OF A STATE The Honorable John Green The Honorable Mary Green Sir or Madam: or Dear Governor Green:
STATE SENATOR OR REPRESENTATIVE The Honorable John Green The Honorable Mary Green Sir or Madam: Dear Senator or Representative Green:

## MAYOR OR CITY MANAGER The Honorable John Green The Honorable Mary Green Sir or Madam: or Dear Mayor Green: (City managers do not use "Honorable" except at ceremonies. They are addressed "Mr. John Green" or "Miss Mary Green" and "Dear Mr. Green" or "Dear Miss Green:".)

## **Canadian Officials**

### GOVERNOR GENERAL

His or Her Excellency The Right Honorable John Green The Right Honorable Mary Green Governor General of Canada Government House Ottawa, ON K1A OA1 Sir or Madam: or Dear Sir or Madam:

#### PRIME MINISTER

The Right Honourable John Green, P.C., M.P. The Right Honourable Mary Green, P.C., M.P. Prime Minister of Canada Ottawa, ON K1A OA2 Sir or Madam: or Dear Sir or Madam: Closing: Very truly yours, or Sincerely yours,

#### SENATOR

The Honourable John Green The Honourable Mary Green The Senate Ottawa, ON K1A OA4 Dear Sir or Madam:

MEMBER OF THE HOUSE OF COMMONS John Green, M.P. Mary Green, M.P.

PRIME MINISTER The Right Honourable John or Mary Green Prime Minister Sir or Madam: or Dear Sir or Madam: Closing: Respectfully,

House of Commons Ottawa, ON K1A OA6 Dear Sir or Madam:

MINISTER OF A DEPARTME John Green Mary Green Minister of Transport Ottawa, ON K1A ON5 Dear Sir or Madam:

## JUDGES

The Honourable Mr. Justice John Green The Honourable Ms. Justice Mary Green Federal Court of Canada, Appeals Division Ottawa, ON K1A OH9 Dear Sir or Madam: (Judges for county and district courts are addressed as "His or Her Honour Judge Green:".) Her Excellency<br>
Eight Honorable John Green<br>
ight Honorable John Green<br>
ight Honorable Mary Green<br>
and Canada<br>
menet House<br>
and O Canada<br>
menet House<br>
and Canada<br>
menet House<br>
Madam: or Dear Sir or Madam:<br>
Madam: or Dear S

#### PREMIER OR PRIME MINISTER OF A PROVINCE The Honourable John Green The Honourable Mary Green Sir or Madam: or Dear Sir or Madam:

MAYOR His Worship Mayor John Green Her Worship Mayor Mary Green Dear Sir or Madam: Dear Sir or Madam Mayor:

# **Other Commonwealth Officials**

SOLID<br>CONVERTER

MEMBER OF THE HOUSE OF LORDS The Right Honourable The Duke of Middlesex Dear Duke: (A duke is addressed on the envelope as "His Grace the Duke of Middlesex." Other titled individuals, such as baronets or viscounts, are addressed with only their title. A lord is addressed with his title and full name on the envelope and "My Lord" on the letter. An earl is addressed with his title on the envelope and "My Lord" on the letter. A knight always uses "Sir" before his given name and is addressed "Sir John Green" on the envelope but "Dear Sir John" or

# **Foreign Officials in the United States**

AMBASSADOR TO THE UNITED STATES His or Her Excellency Ambassador of Australia Sir or Madam: or Dear Mr. or Madam Ambassador:

SECRETARY-GENERAL OF THE UNITED NATIONS

# **Members of the Clergy**

## BISHOPS AND ARCHBISHOPS

The Reverend John Green, D.D., S.T.D. Bishop of Chicago Dear Bishop Green: (Episcopal bishops often use "The Right Reverend." Roman Catholic bishops often use "The Most Reverend." Greek Orthodox bishops often use "The Very Reverend.")

CARDINAL His Eminence John Cardinal Green Archbishop of Chicago Dear Cardinal Green:

#### PRESIDENT OR CHANCELLOR OF A UNIVERSITY OR COLLEGE President or Chancellor John Green President or Chancellor Mary Green Dear President or Chancellor Green:

**PROFESSOR** Professor John Green Professor Mary Green

MINISTER The Reverend John or Mary Green Dear Reverend Green: (If a minister has a doctor's degree from a university, it is often used in the salutation in place of "Reverend," as "Dear Doctor Green:") THE UNITED STATES<br>
Her Excellency<br>
Her Excellency<br>
Madam: Obera Mer. The Secretary-General of the United Nations<br>
Madam: Obera Mer. Dear Mr. Can Mer. Can Mer. Can Mer. Can Mer. Can Mer. Can Mer. Can Mer. Can Mer. Can Mer.

Secretary-General of the United Nations

Dear Mr. or Madam Secretary-General: (Ambassadors and representatives to the United Nations use the form "Representative of Brazil to the United Nations.")

RABBI Rabbi John Green or Dear Rabbi Green:

PRIEST The Reverend John Green Dear Father Green:

NUN Sister Mary Xavier, T.O.S.F. Dear Sister Xavier:

## **Other Forms**

Department of Music Harvard University Cambridge, MA 02138 Dear Professor Green: (Full professors, associate professors, and assistant professors can be addressed as "Professor." Lecturers, instructors, and fellows are addressed as "Mr. or Mrs.")

MEMBER OF THE HOUSE OF COMMONS John Green, M.P. Mary Green, M.P. Dear Sir or Madam:

His or Her Excellency John Green or Mary Green

Sir or Madam:

LAWYER John R. Green, Esq. Green, Grump and Low Dear Mr. Green: (Attorneys, especially in the United States, usually address each other by "Esq.")

#### **DOCTOR**

Dr. John Green or John Green, M.D. Dr. John Green or John Green, Ph. D. Dr. John Green or John Green, Ed. D. Dear Dr. Green: (In the United States, all medical doctors and dentists are addressed as "Dr." In Great Britain, only specialists are addressed as "Dr." Other doctors and dentists are addressed as "Mr." People outside the medical and health professions who have a doctorate – such as a Ph.D. – may choose whether or not to be addressed as "Dr.").

MILITARY PERSONNEL

# $\overline{\phantom{a}}$  2.

accountant –  $architect =$ Chairman of the State Committee for Foreign (External) Economic Relations -

Гос дарственного комитета по внешним

chief engineer – chief engineer of the project

commercial director (manager), sales director  $(manager)$  – correspondence clerk counsellor for Economic Affairs –

экономически вопросам Deputy Minister design engineer – director general – director of an office, office director –

economist – engineer $enginer-in-training –$ erection engineer –  $ex$  pert –  $fore$ man –

Captain John Green, U.S.C.G. Commander, Third Coast Guard District Governors Island New York, NY 10004 Dear Captain Green: Captain and Mrs. John Green 100 West Way Dear Captain and Mrs. Green: (All people who hold rank that has subgrades, such as vice admiral, second lieutenant, or master sergeant, are addressed as "Dear Admiral:, Dear Lieutenant:, or Dear Sergeant:'

WIDOW Mr. John Green Dear Mrs. Green: (If a widow or particularly a divorced woman signs her own name to a letter, "Mrs. Betty Green," then the person writing to this woman should use the same form of address.). The Corean:<br>
The United States, all medical doctors<br>
are addressed as "Der."<br>
and Hirain, only specialists are<br>
are addressed as "Dr."<br>
state as do there is a medical and health<br>
to couside the medical and health<br>
or ousid

goods expert  $$ head of a department head of a department, head of a sector  $-$ 

job captain –  $legal$  adviser – manager – Minister for Foreign Trade -

patent consultant – patent worker – president of the company  $-$ 

President of the Chamber of Commerce and Industry –

 $secretary$ senior engineer – senior expert – superintendent – trade representative –

 $typist$ vice-president –

**SOLID**<br>CONVERTER

# **The United Kingdom**

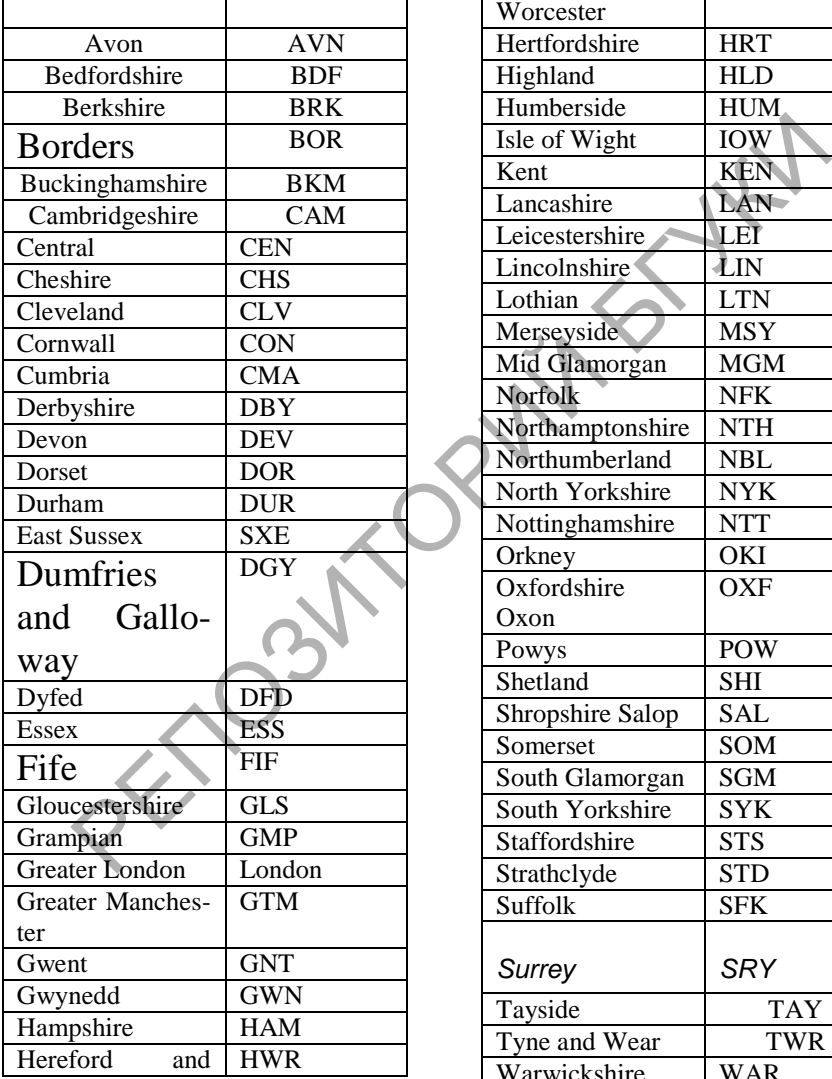

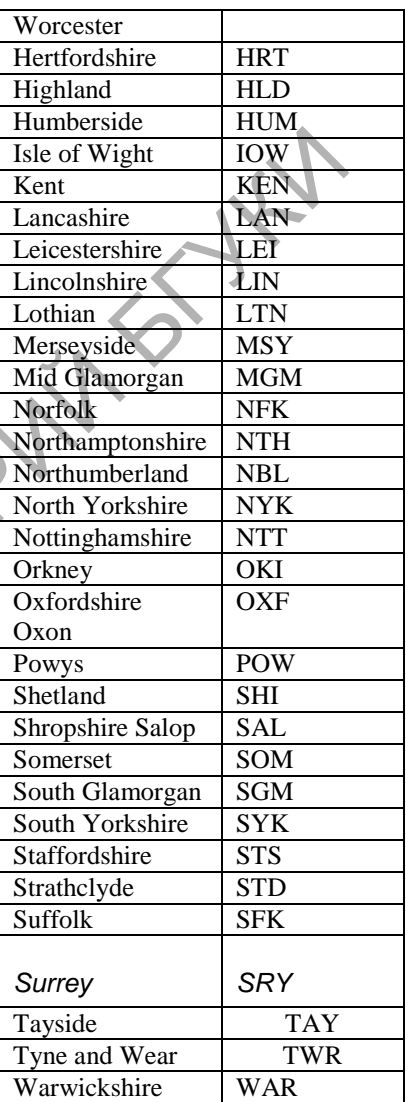

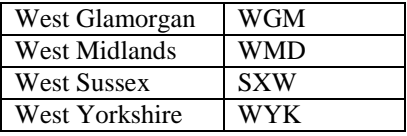

# **The USA**

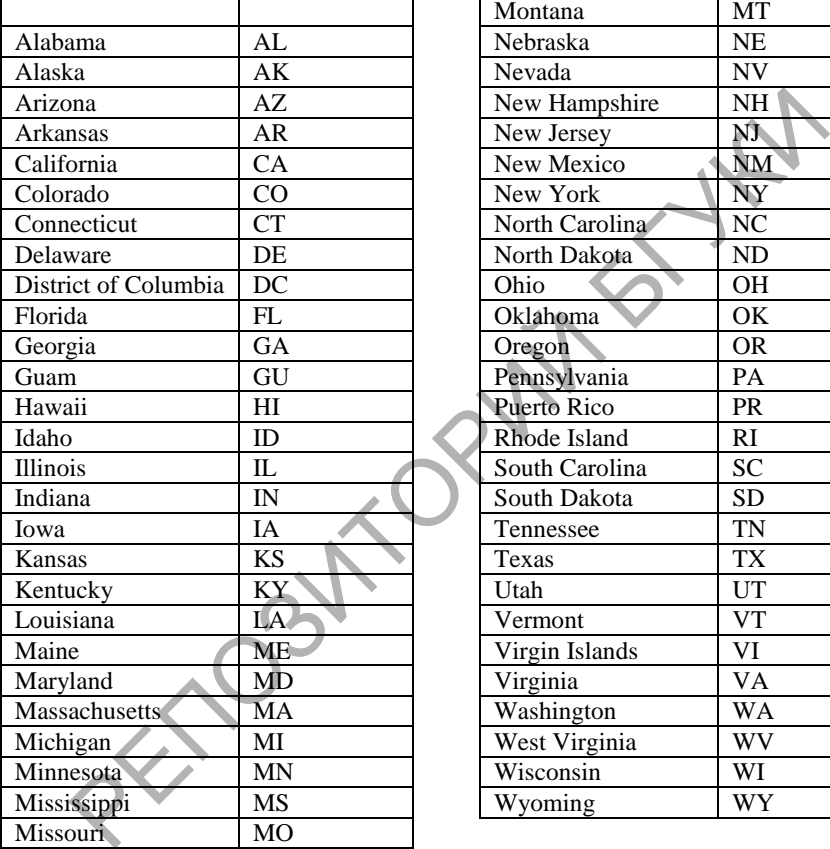

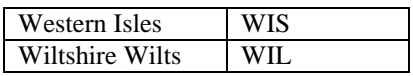

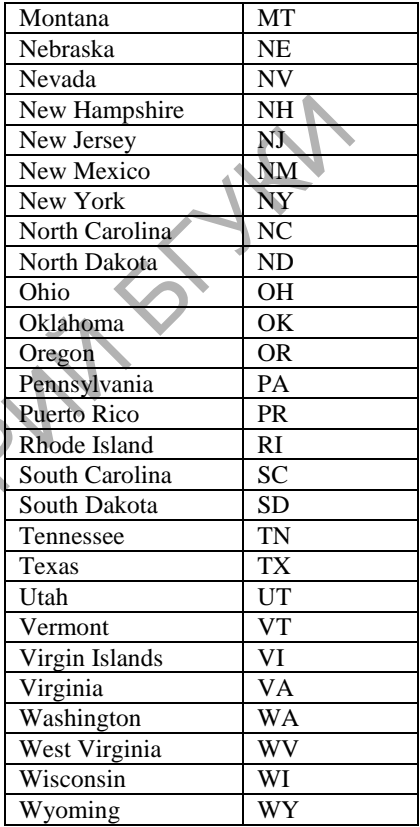

# **Canada**

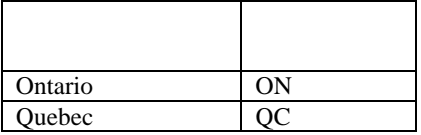

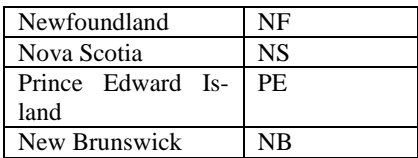

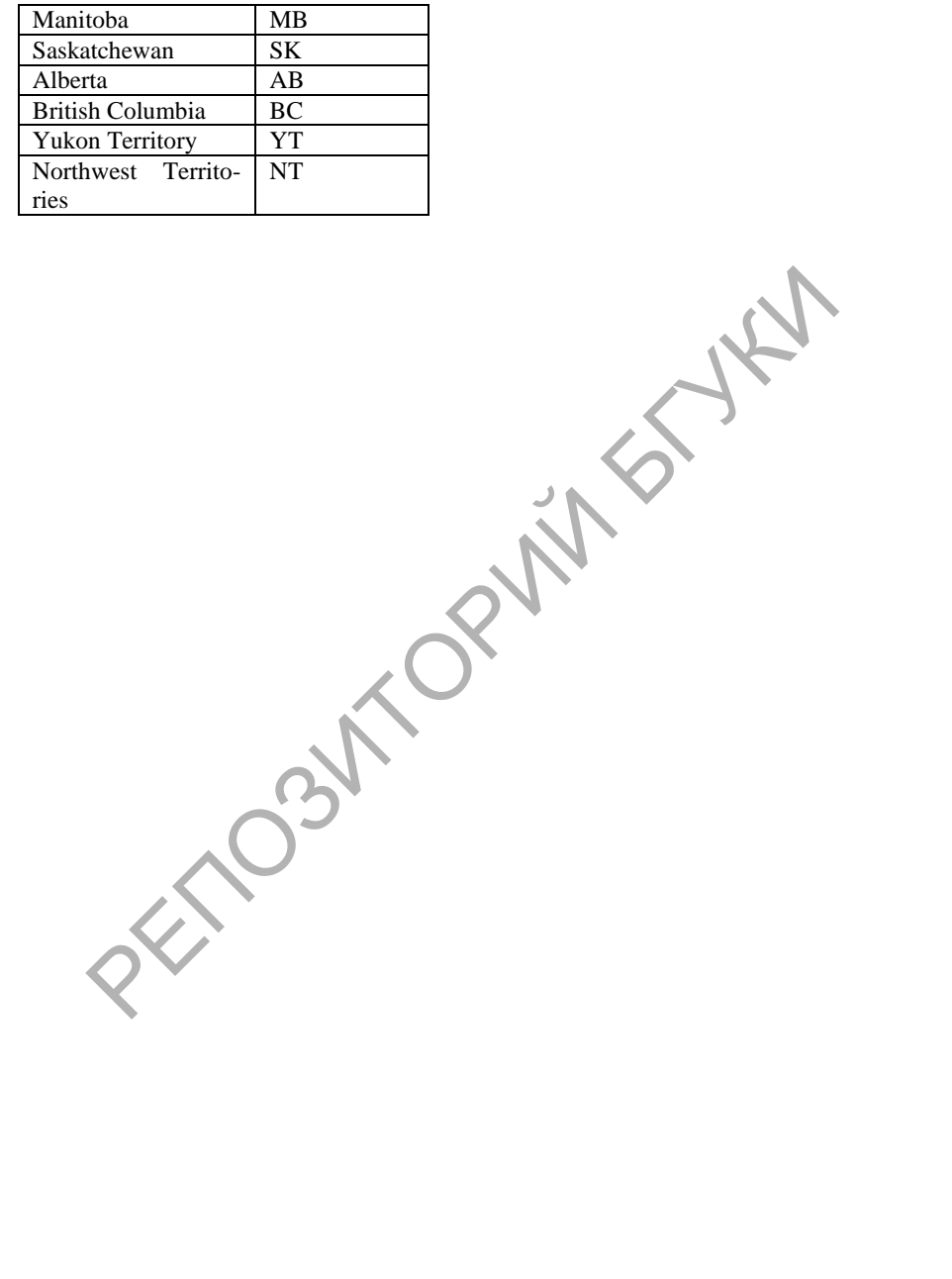

This document was created using

**Приложение 4. Стандартны заголовки сообщений эле тронной почты**

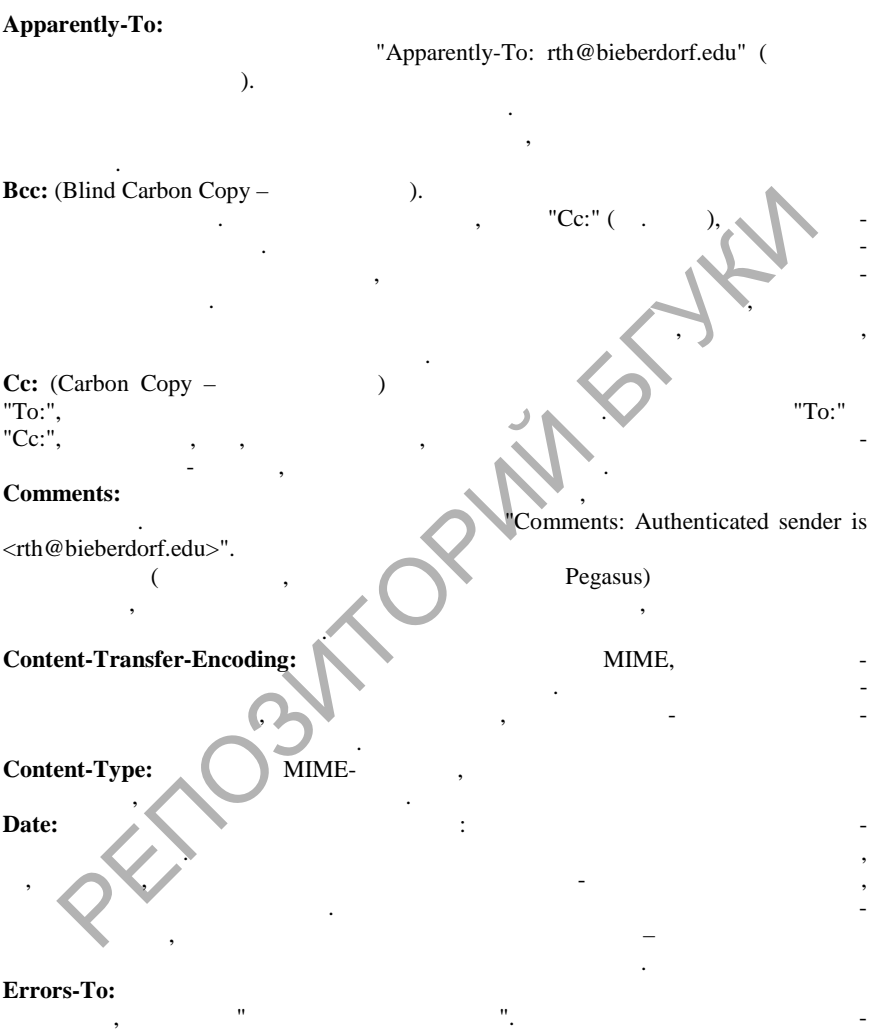

вок, так как большинство отправителей отправителей обычно хотят получать получать сообщения об ошибках на исходящий адрес, который использ ется почтовыми серверами по

**SOLID**<br>CONVERTER PDF

 $\overline{\mathbb{F}}$ 

умолчанию.

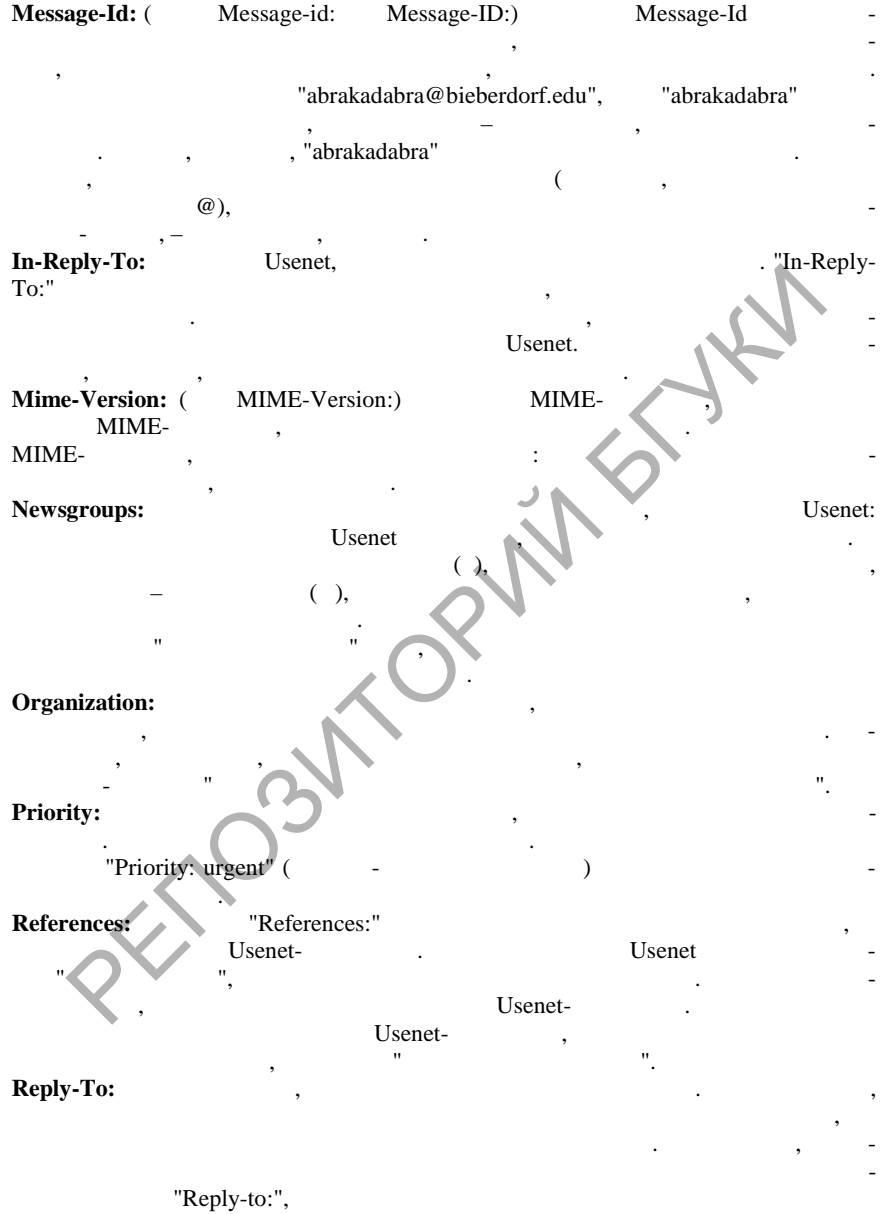

 $\ddot{\phantom{a}}$ 

**SOLID**<br>CONVERTER PDF

 $\left(\frac{1}{2}\right)^{2}$ 

 $, \,$ 

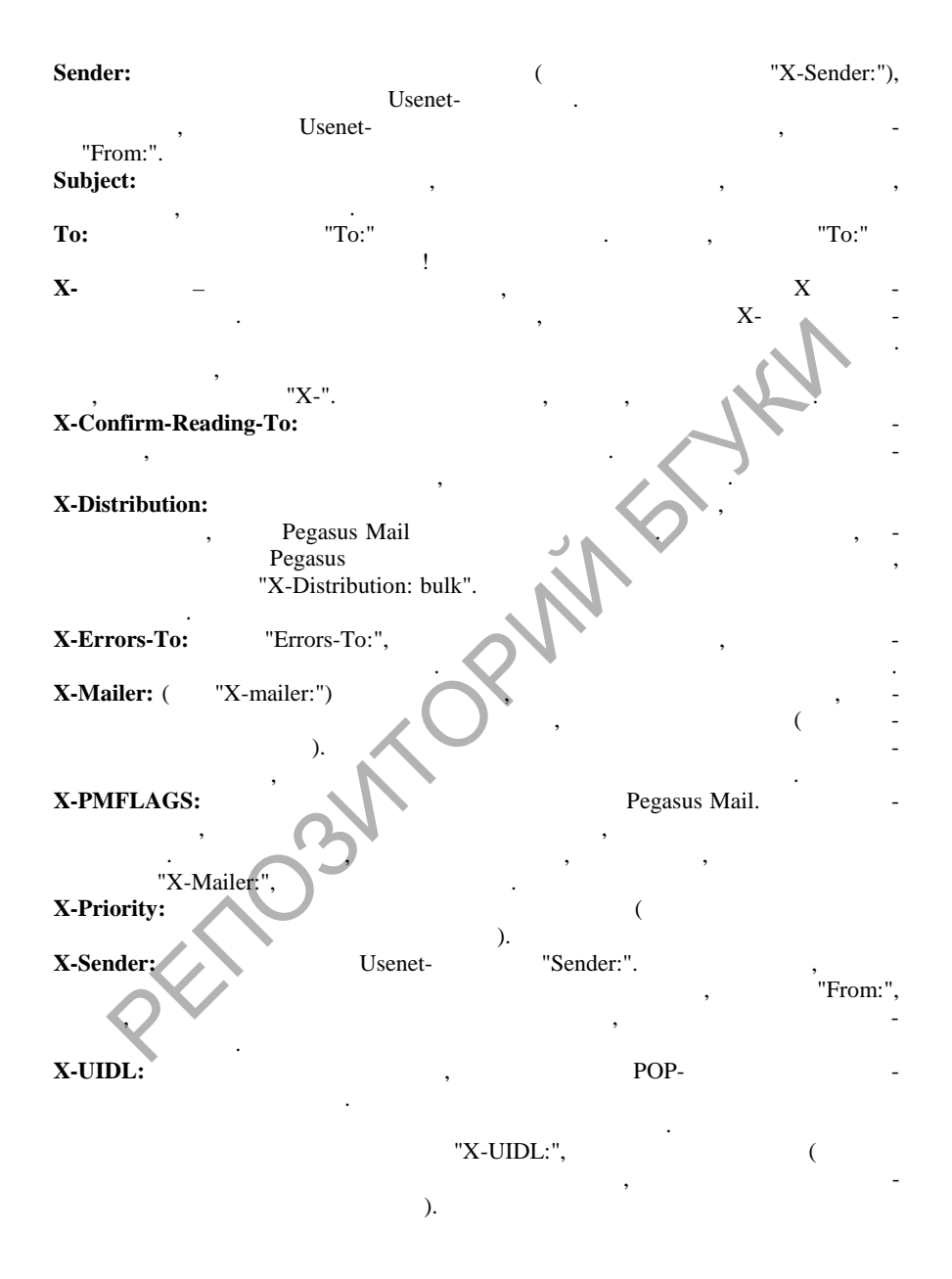

**PDF** 

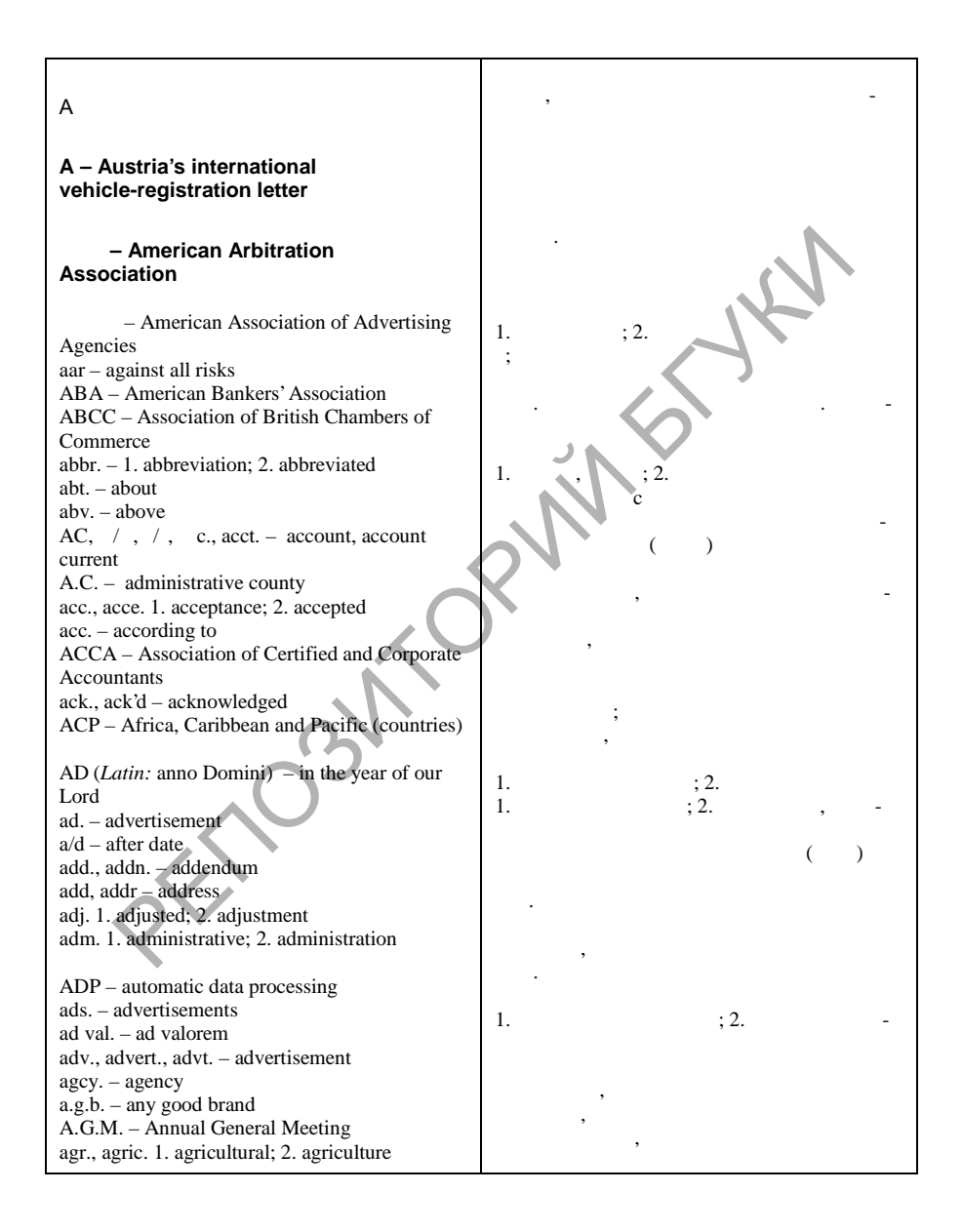

<u>Surio</u>

5.

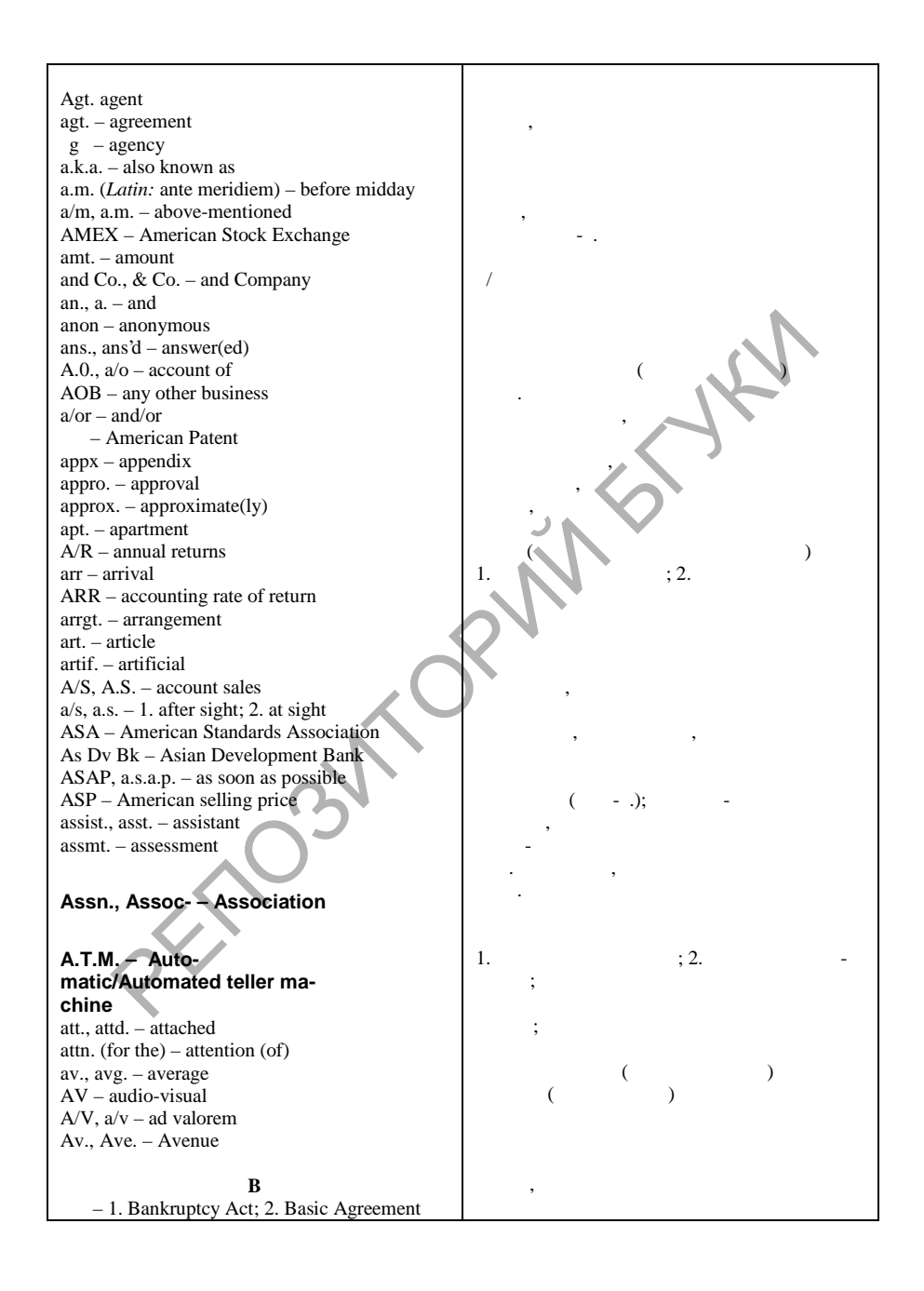

SOLID<br>CONVERT<u>ER</u>

**PDF** 

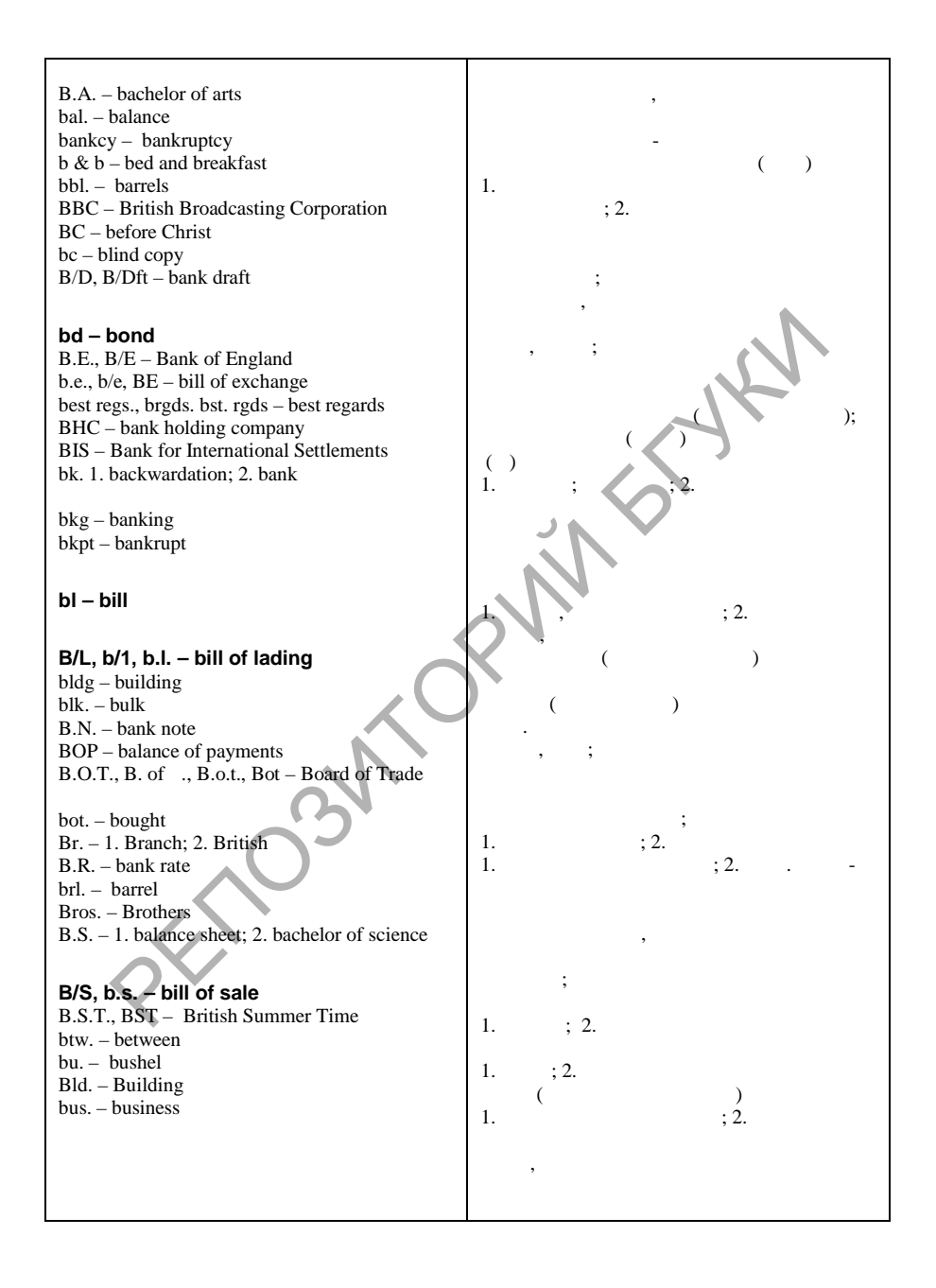

SOLID<br>CONVERT<u>ER</u>

**PDF** 

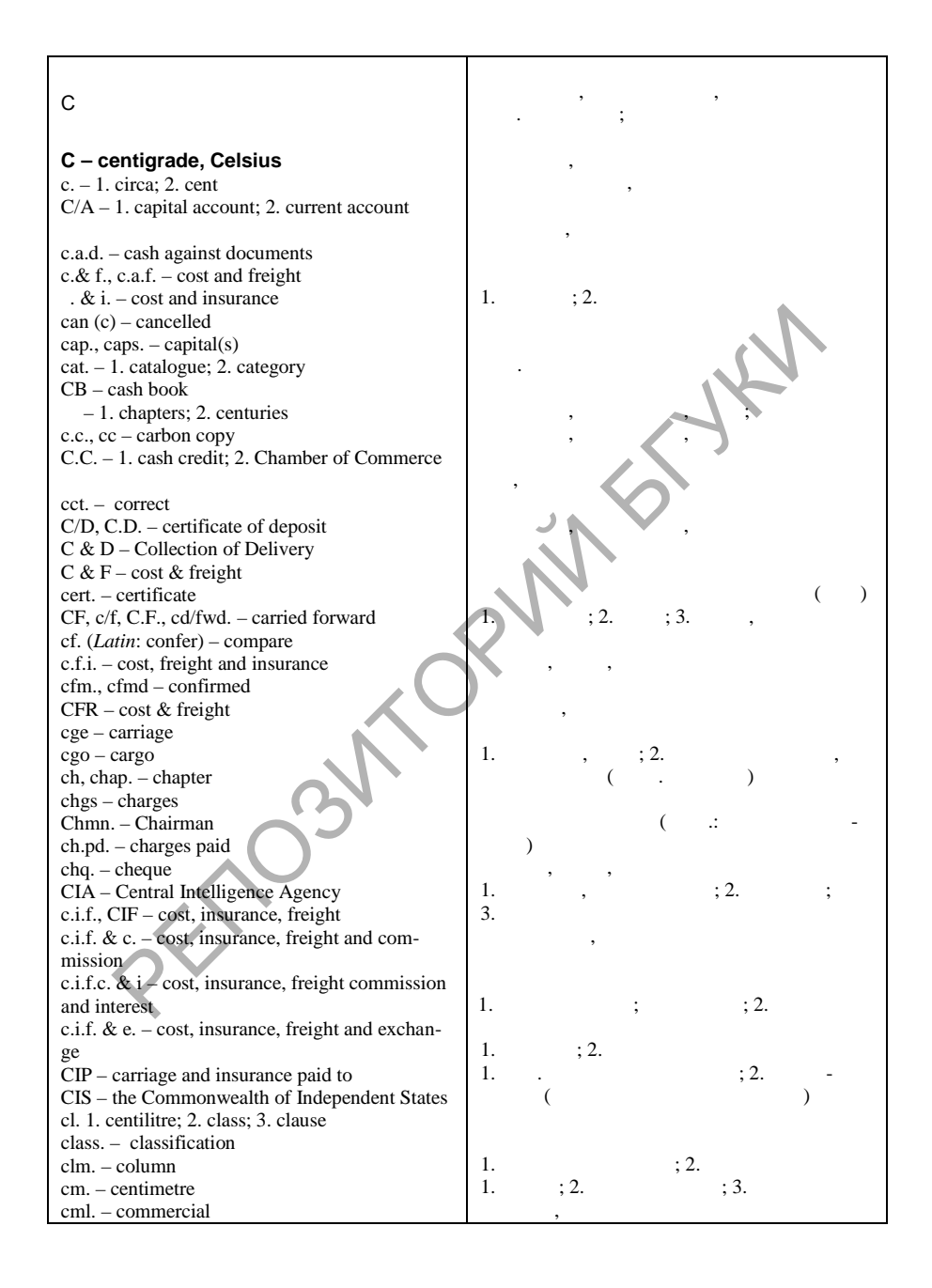

**SOLID**<br>CONVERTER

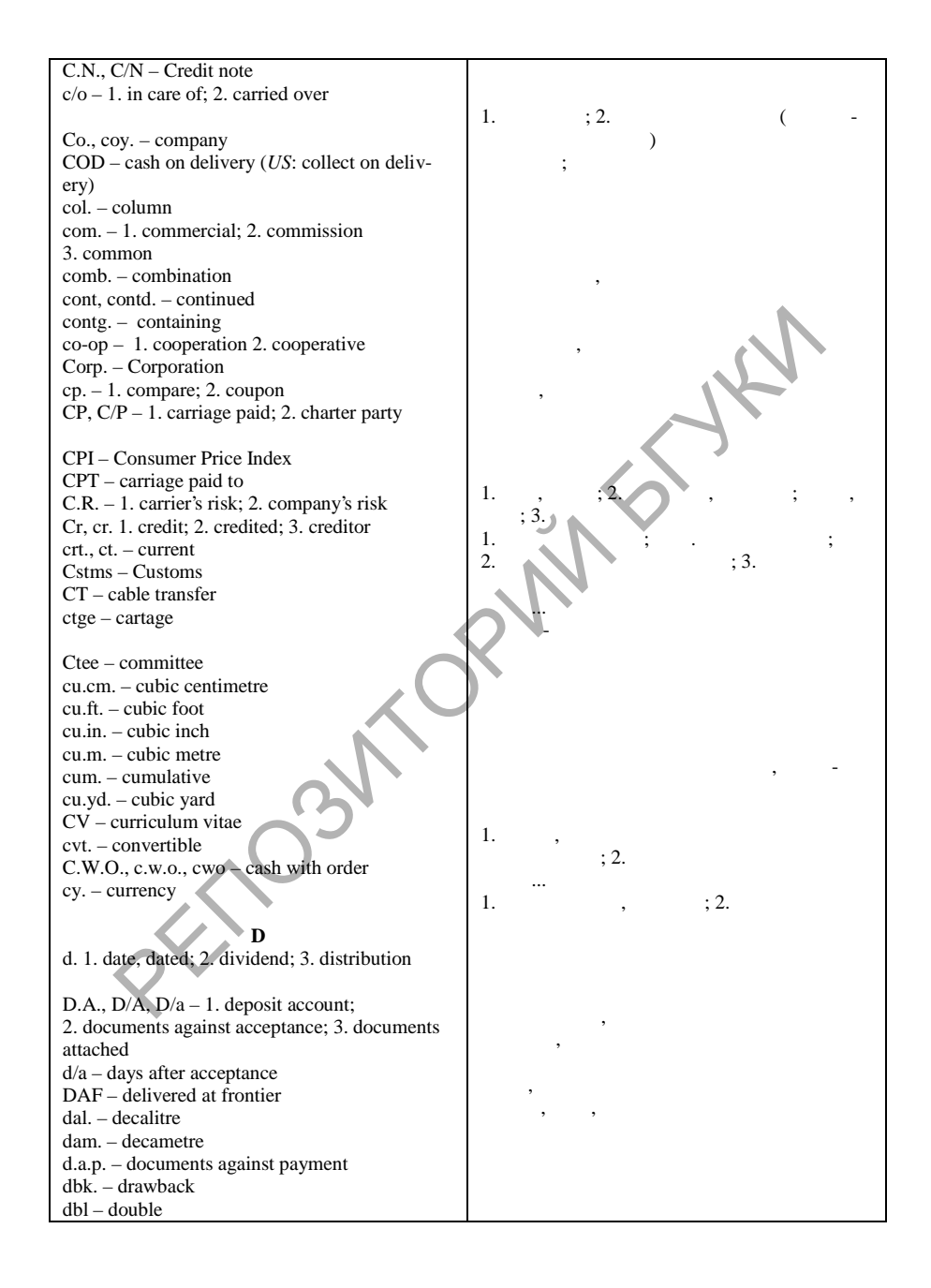

**SOLID**<br>CONVERTER

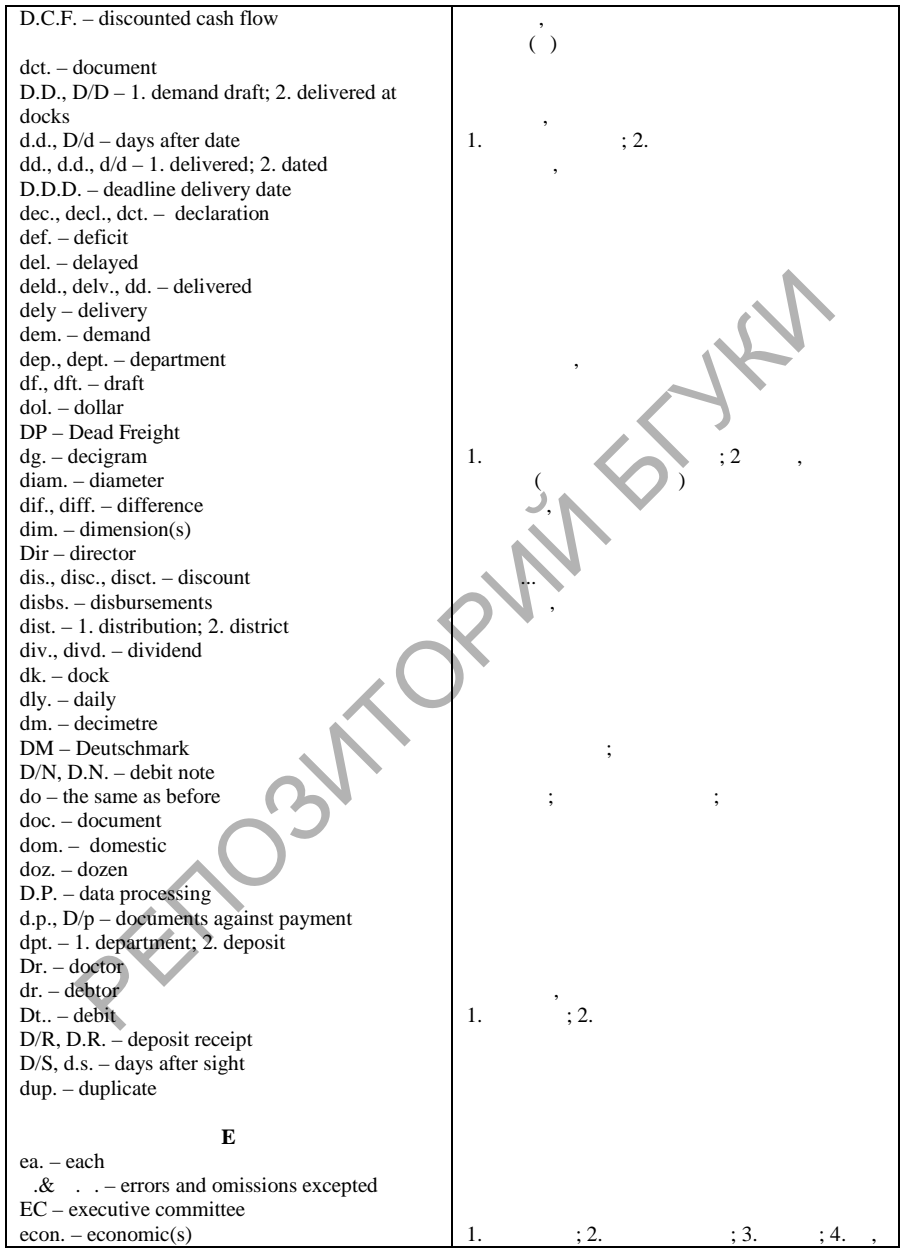

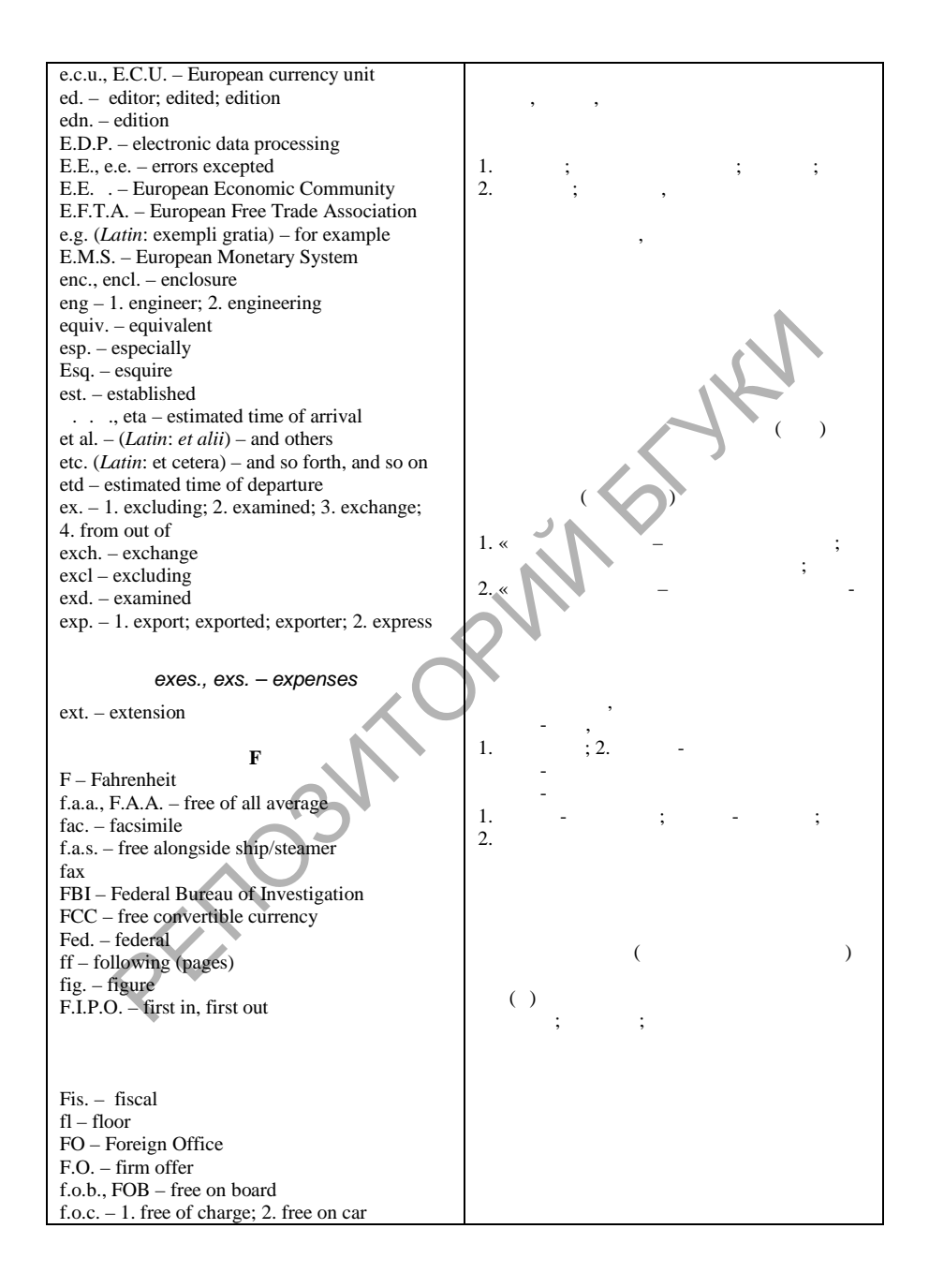

SOLID<br>CONVERTER

**PDF** 

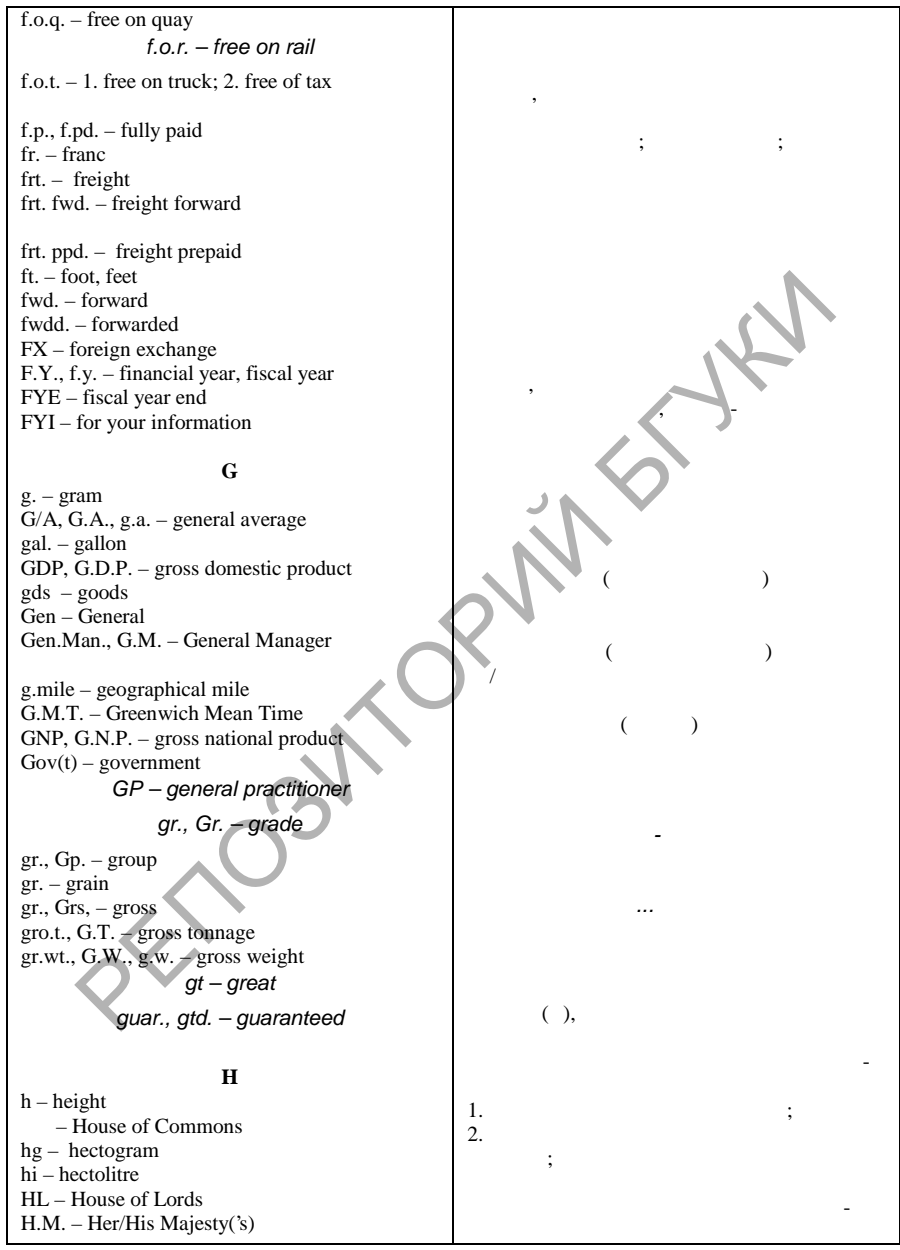

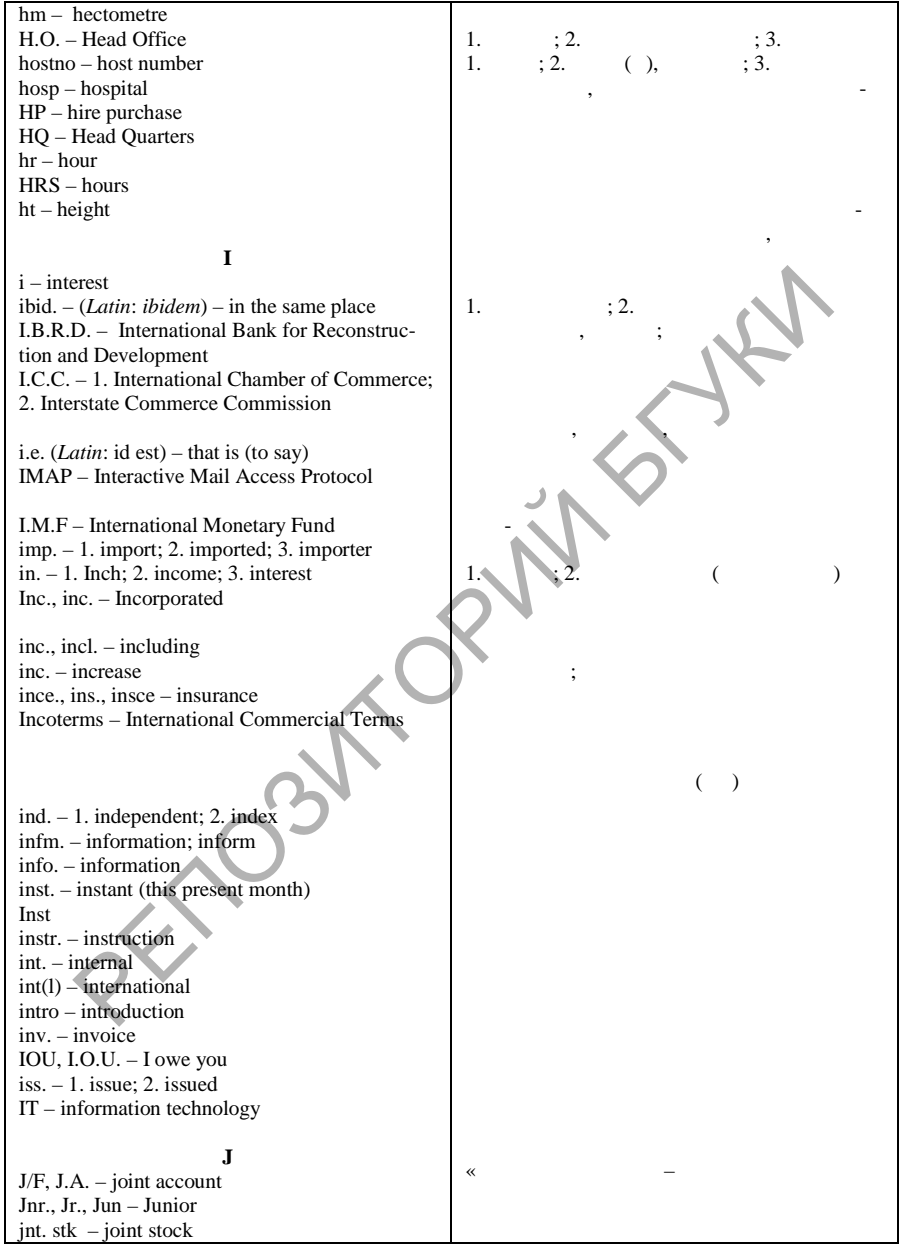

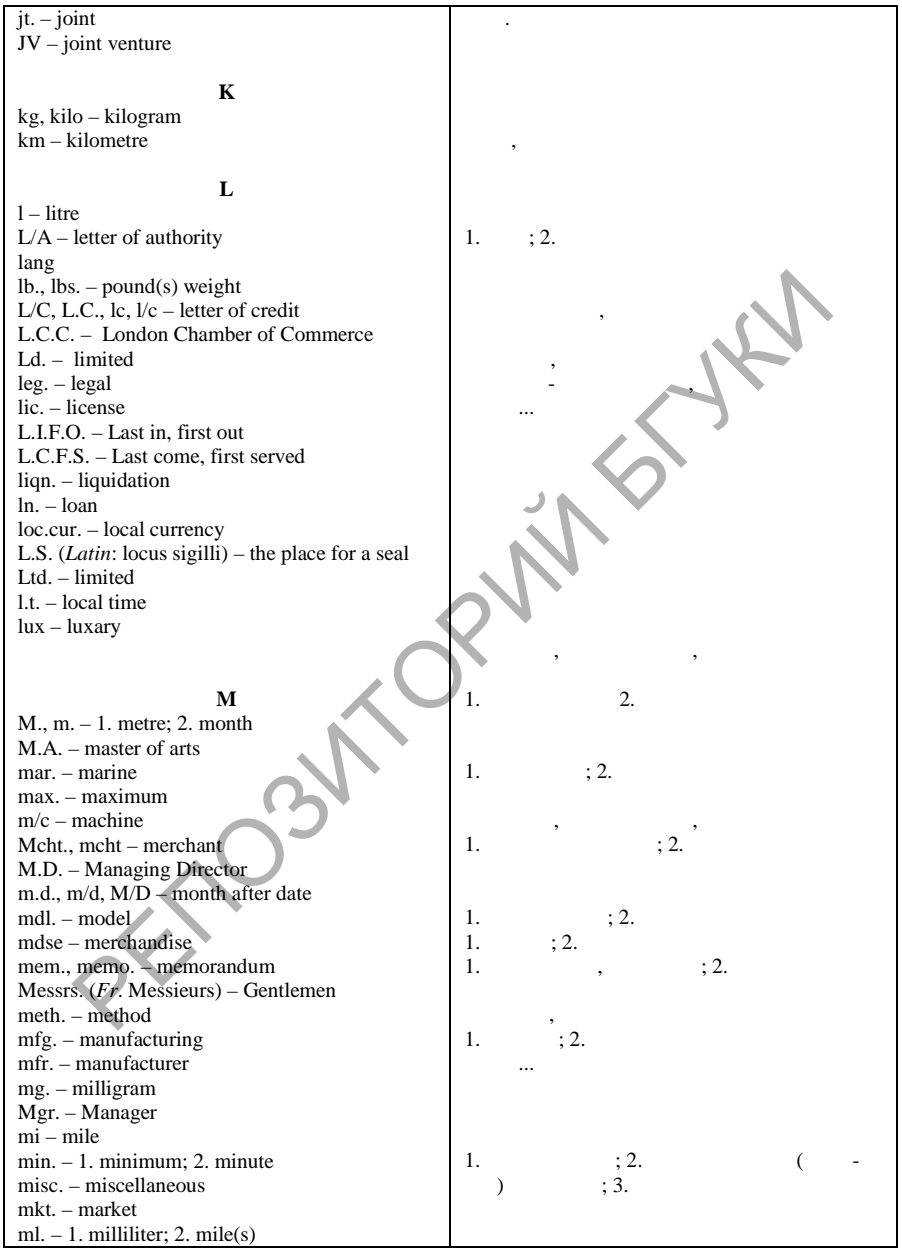

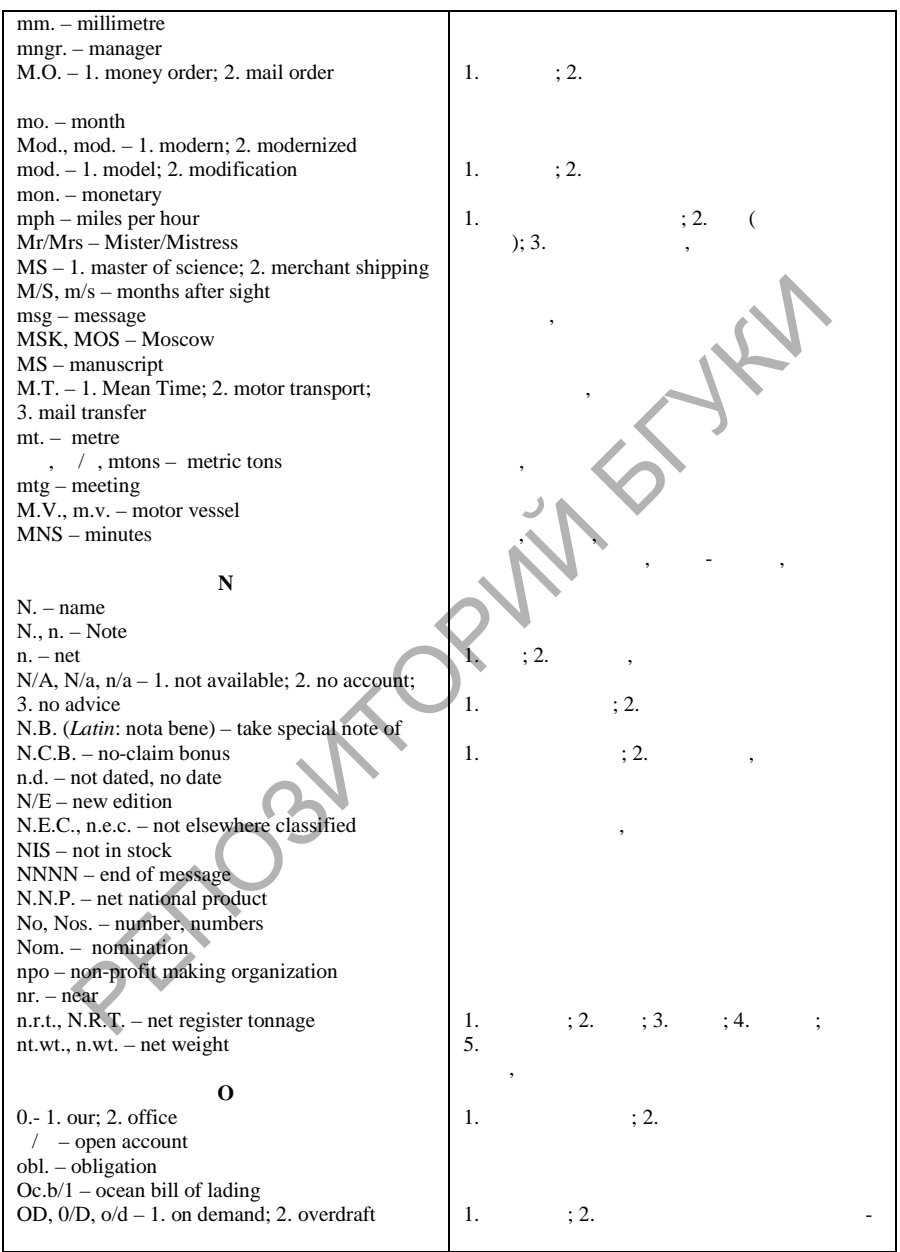

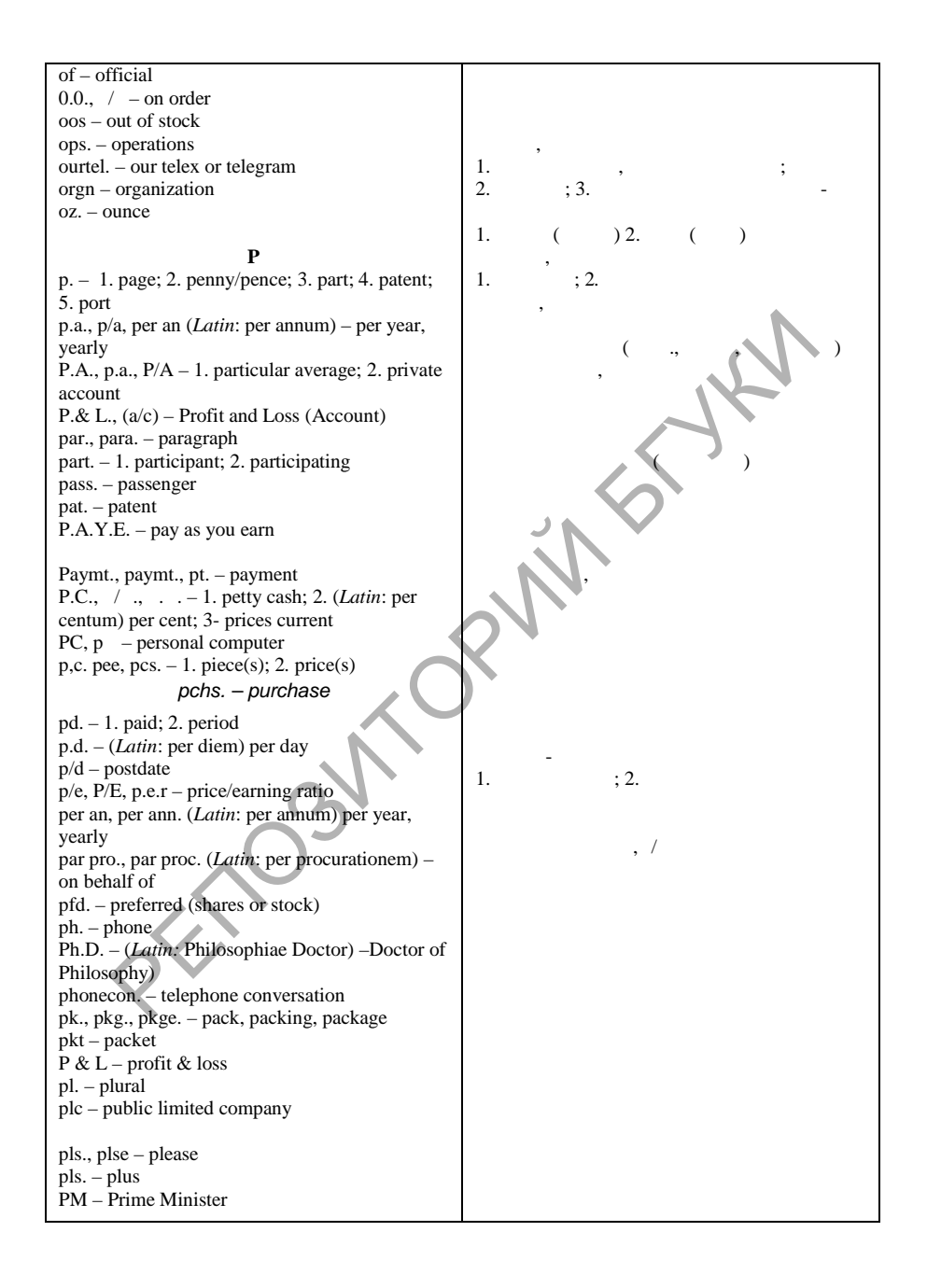

**SOLID**<br>CONVERTER

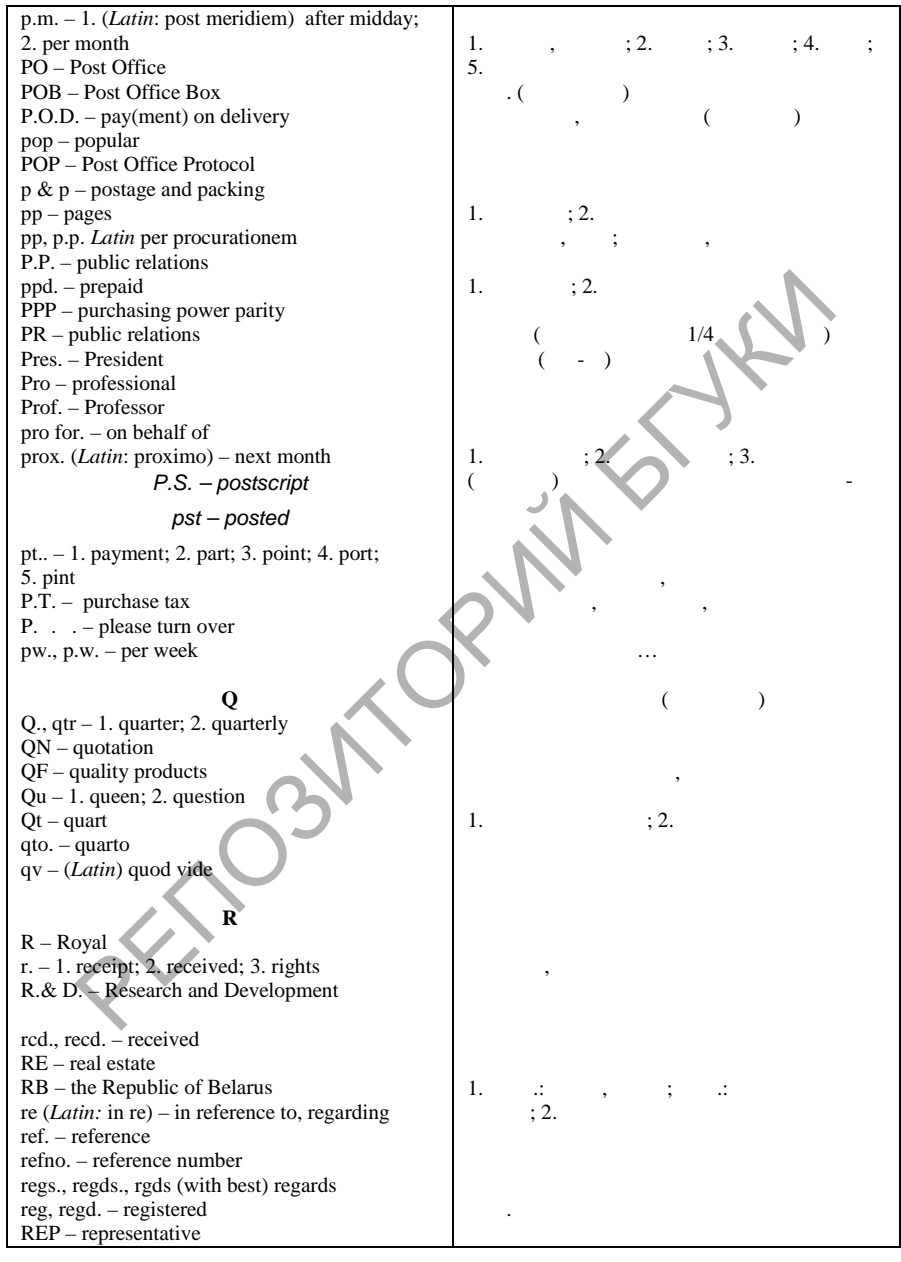

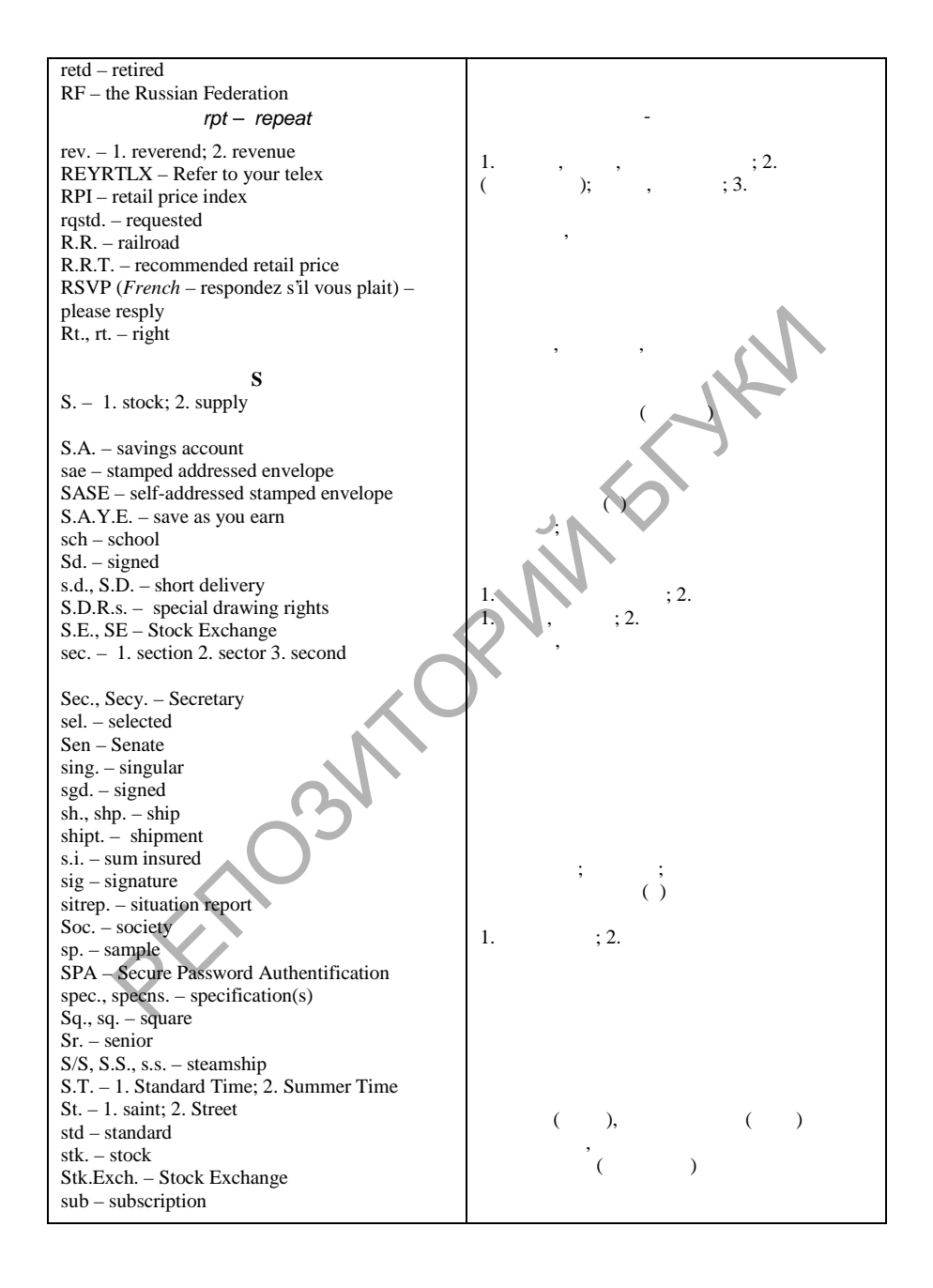

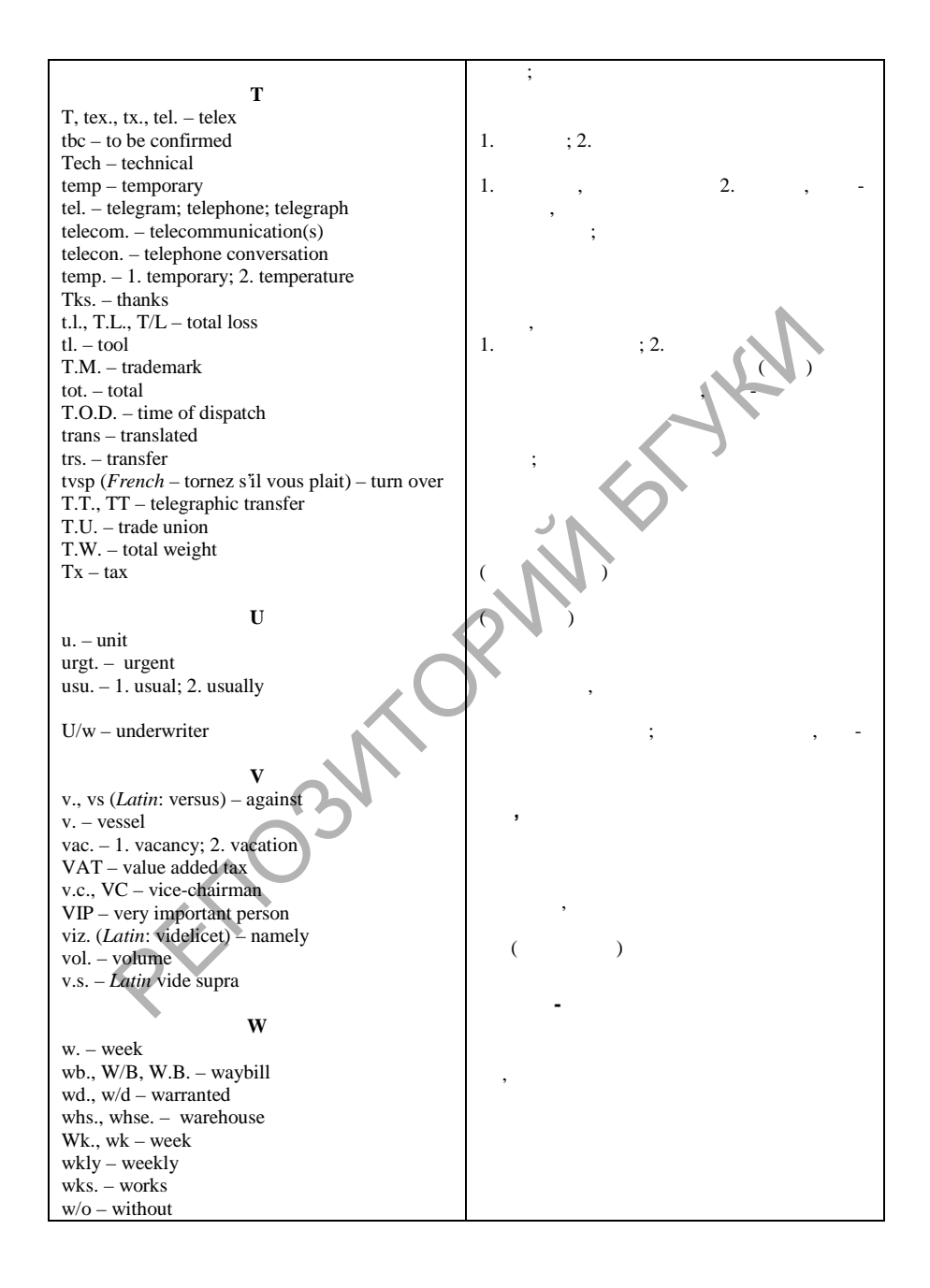

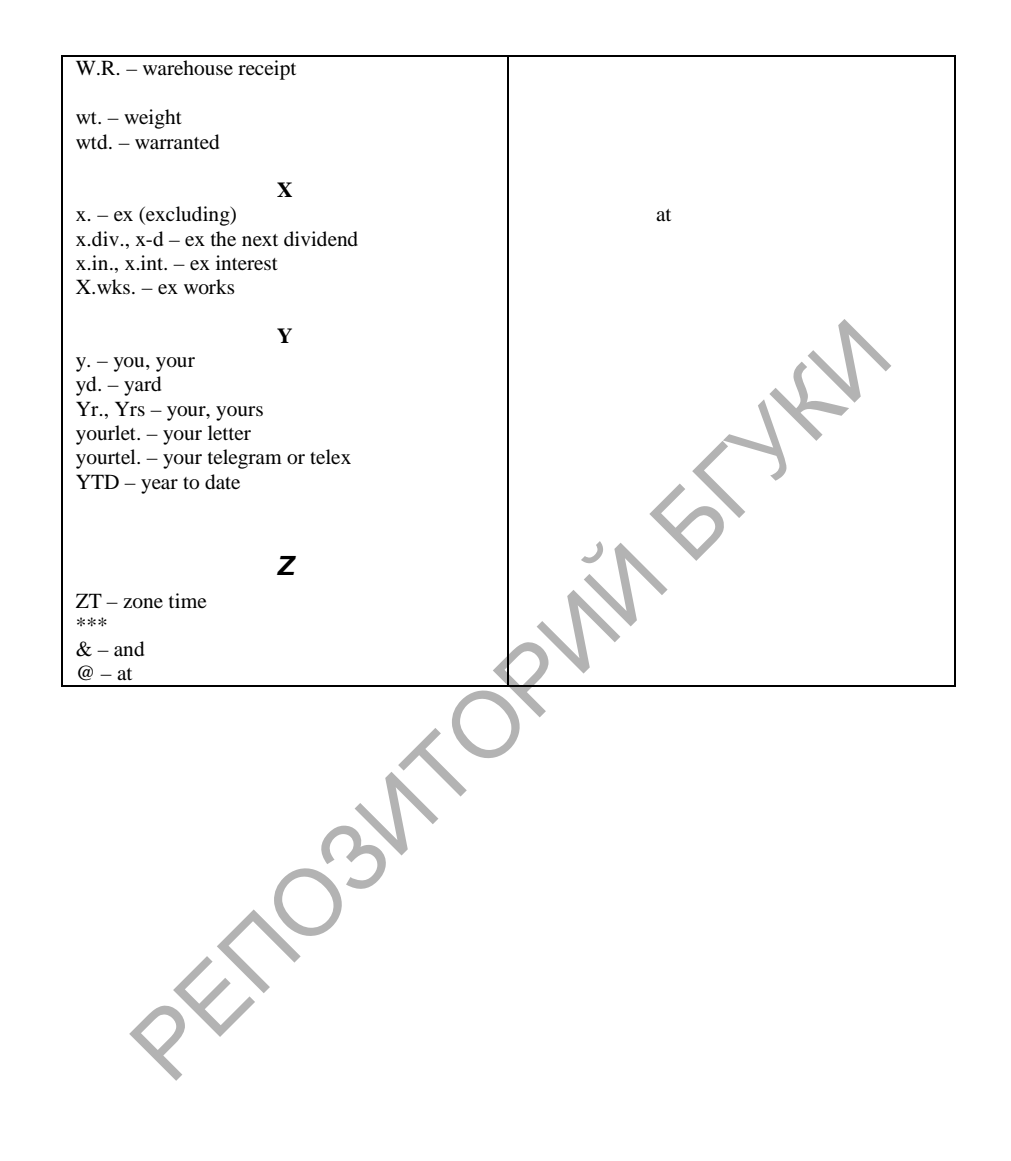

**DOD** 

**Приложение 6. Образцы писем и факсов**

Information Technologies Ltd 81 West Street London W1M 2FW England Prof. Smith<br>
http://www.inftech.com<br>
http://www.inftech.com<br>
ecember 2002<br>
S. Smith<br>
urrington Place<br>
t Point N.Y. 10020<br>
Prof. Smith,<br>
nk you very much for your kind invitation to take part in<br>
posium.<br>
Wes me great pleas 11 December 2002 Prof. S. Smith 46 Hurrington Place West Point N.Y. 10020 USA Sincerely yours,

**Soup** 

**PDF** 

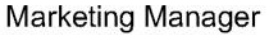

EN: mb: cd

Enc.

By certified mail

РЕПОЗИТОРИЙ БГУКИ

# **HighTech Ltd**

**Phone (034) 71432 Fax (034) 71431 E-mail: hightech@usa.net**

December 11, 2002

CONFIDENTIAL

Your ref:  $PC = 34$ Our ref: Pl/fh/246

Mr Peter Long International Enterprises Ltd Research and Development Division 10 Park Road Sheffield S204HL England Attention: Michael Kennedy Pref: PL/fh/246<br>Peter Long<br>mational Enterprises Ltd<br>aarch and Development Division<br><sup>92</sup>ark Road<br>ffield S204HL<br>land<br>munion: Michael Kennedy<br>r Mr Long:<br>ject: <u>delivery of materials</u><br>thank you for your letter of 25<sup>th</sup> July.

Dear Mr Long:

Subject: delivery of materials

We thank you for your letter of  $25<sup>th</sup>$  July. We are extremely sorry that it has proved impossible for us to keep the  $15<sup>th</sup>$  July delivery date.

Unfortunately a strike at the factory that supplies one of our components has resulted in a six-week delay. We are making every possible effort to complete your order and are confident you will receive delivery next week.

Please accept our sincere apologies for the inconvenience this delay has caused you.

Soup

Sincerely yours,

J. Hutton Sales Manager

РЕПОЗИТОРИЙ БГУК

**SOLID**<br>CONVERTER PDF

**DOD** 

**Grand Silver Blaze 112 London Road Kettering Northants NN15 7QE England Phone: (0536) 523602 Fax: (0536) 523603 E-mail: gsb@net.uk**

December 11, 2002 **CONFIDENTIAL** Ref: PC - 34

Mr Paul H. Blank International Enterprises Ltd Research and Development Division 10 Park Street Sheffield S204HL England Attention: Susan West

Dear Mr Hutton: Subject: delivery of materials

We thank you for your letter of  $25<sup>th</sup>$  November. We regret to inform you that we are unable to deliver our materials on time.

This is a result of problems at our supplier's factory. We are making every possible effort to complete your order and are confident you will receive delivery next week.

Sincerely,

Peter V. Brown General Manager P.S. Please accept our sincere apologies for the inconvenience this delay has caused you. EN: sw: cd Enc. By certified mail Paul H. Blank<br>
mational Enterprises Ltd<br>
match and Development Division<br>
Trield S204HL<br>
and<br>
thion: Susan West<br>
Mr Hutton:<br>
ect: delivery of materials<br>
we are unable to deliver our materials on time.<br>
is a result of proble

Soup

**ERTER** 

**PDF** 

 **Grand Silver Blaze 112 London Road Kettering Northants NN15 7QE England Phone: (0536) 523602 Fax: (0536) 523603 E-mail: gsb@net.uk**

December 11, 2002 CONFIDENTIAL Ref: PS - 54

Mr Paul H. Blank International Enterprises Ltd Research and Development Division 10 Park Street Sheffield S204HL England

Attention: Susan West Subject: delivery of materials Dear Mr Blank,

We thank you for your letter of  $25<sup>th</sup>$  November. We regret to inform you that we are unable to deliver our materials on time.

This is a result of problems at our supplier's factory. We are making every possible effort to complete your order and are confident you will receive delivery next week. Paul H. Blank<br>
mational Enterprises Ltd<br>
match and Development Division<br>
Trield S204HL<br>
Trield S204HL<br>
match Street<br>
ect: delivery of materials<br>
match and<br>
match you for your letter of 25<sup>th</sup> November. We regret to inform<br>

Yours sincerely,

PETER V. BROWN – GENERAL MANAGER

P.S. Please accept our sincere apologies for the inconvenience this delay has caused you.

Soup

**ERTER PDF** 

mdv Enc. By certified mail

# **FAX MESSAGE**

FROM: Peter Brown; General Manager

*TO: Terry Hutton, Marketing Manager*

*FAX: (034) 71437*

DATE: 11 December, 2002 Number of pages including this page: 1

Dear Mr Hutton**,**

Further to our telephone conversation yesterday, I am delighted to advise you that we are now able to reduce the price of our computers by 10 %. This is due to the recent fall of the US dollar. Processors and the process of the process of the process of the process including this page: 1<br>Dear Mr Hutton,<br>Further to our telephone conversation yesterday, I am delight<br>to advise you that we are now able to reduce the

I am pleased to send you some of our brochures. I can confirm that the prices in our catalog are correct until the end of December.

Please do not hesitate to contact me if you have any further questions.

Soup

**Sincerely** 

Peter Brown

General Director

CC: General department

# **Grand Silver Blaze 112 London Road Kettering Northants NN15 7QE England Phone: (0536) 523602 Fax: (0536) 523603 E-mail: gsb@net.uk**

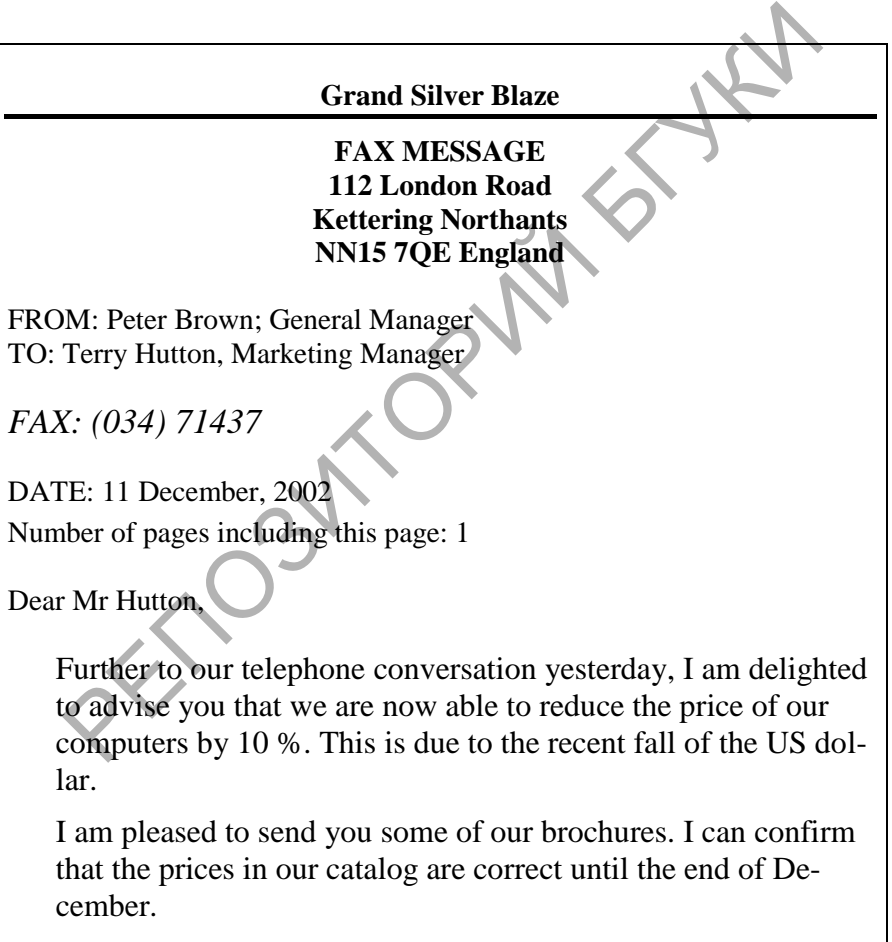

Please do not hesitate to contact me if you have any further

questions.

Sincerely,

Peter Brown General Manager

cc: Receptionist

**Phone: (0536) 523602 Fax: (0536) 523603 E-mail: gsb@ net.uk**

**SOLID**<br>CONVERTER PDF

Арелия

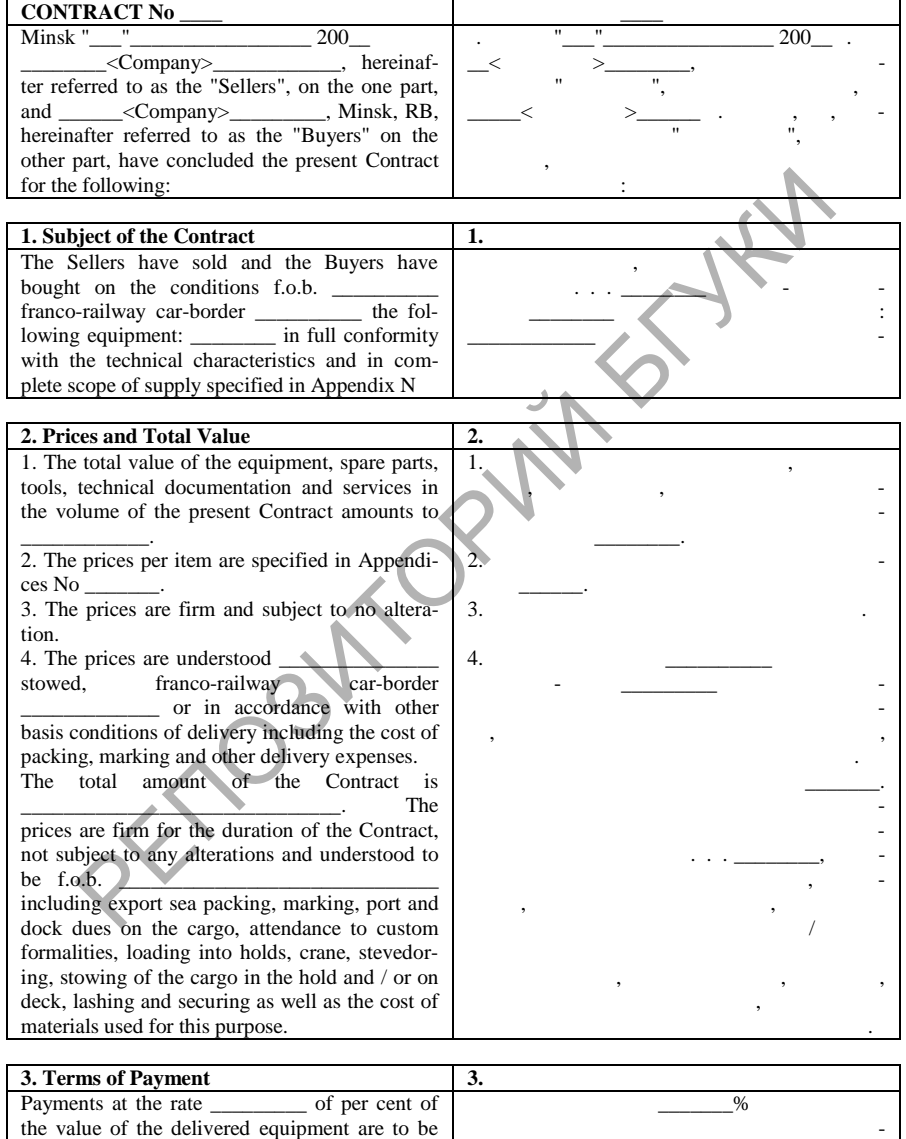

 $\overline{\mathbb{F}}$ 

effected in <u>example (currency</u>) within 30 days of the date of receipt by the Buyers' Bank \_\_\_\_\_\_\_\_\_ of the RB of the following documents for collection: Sellers' specified invoice – one Original and 2 copies (where Contract No and Trans are to be indicated); complete set of "clean-on-board" Bills of Lading issued destination RB port \_ in the name of a duplicate of the international railway bill issued destination railway station \_\_\_\_\_\_\_\_\_\_\_\_\_\_ in the name of the chief of this station for further transportation by means of railways through the railway stations to the railway station for  $\bar{a}$ \_\_\_\_\_\_\_\_\_ per cent of value of the delivered equipment are to be paid upon expiration of the guarantee corresponds to quantitative and qualitative indices stipulated in the Contract. Payment of this amount is to be effected upon expiration of the guarantee period within 30 days of receipt by the Buyers of the Seller's invoice and provided there are no grounded claims from the Buyers. All Bank expenses for collection are to be paid as follows: – all expenses of the Bank of the Sellers' country to be borne by the Sellers; – all expenses of the Commercial Bank of the Buyers to be borne by the Buyers. Payment for the delivered equipment is to be effected in \_\_\_\_\_\_\_\_\_\_\_\_\_\_\_\_\_\_\_\_ by collection in the following way:  $\_\_$ of the value of the completely delivered equipment to be paid within \_\_\_\_\_\_\_\_\_\_\_\_\_\_\_ days upon receipt by the Buyers of the following documents: a) Original and two copies of the detailed invoice; b) Packing list in triplicate; c) Two original "clean-on-board" Bills of lading issued in the name of \_ d) Copy of export licence, if required; e) Work's certificates in triplicate. диться в форме и в форме и в доступной и в доступной и в доступной и в доступной и в доступной и в доступной и<br>В доступной и в доступной и в доступной и в доступной и в доступной и в доступной и в доступной и в доступной  $($ ) 30 банком <u>— поставляет на</u> следующих документациях до ментов: оригинала специфицированного счета про- $\overline{a}$ ем номера ко транса $/$ ), полного комплекта чистых бортовых коносаментов, выписанных назн чением порт РБ: \_\_\_\_\_\_\_\_\_\_\_\_\_\_\_ на имя \_\_\_\_\_\_\_\_\_\_\_\_\_\_\_\_; Дубликата международной железнодорожной накладной, выписанной назнач нием на станцию \_\_\_\_\_\_\_\_\_\_\_\_\_\_\_\_\_\_\_\_\_\_\_\_\_\_ на имя начальника этой станции для дальнейшей переотпра ки средствами железных дорог через станции \_\_\_\_\_\_\_\_\_\_\_\_\_\_\_\_\_\_\_ на ста цию \_\_\_\_\_\_\_\_\_\_\_\_\_\_\_\_\_\_\_\_\_\_\_\_ для  $\overline{\phantom{a}}$  $\frac{1}{2}$ % стоимости поставленного оборудования оплачиваются по истечении гарантийного периода при условии дост жения оборудованием количественных и качественных показателей, предусмотренных контрактом. Оплата этой суммы пр изводится  $\mathbb{R}^n$ по истечении гарантийного периода в тече- $30$ счета Продавца и при отсутствии обоснованных претензий у П купателя. Все банковские расходы по инкассо оплачиваются следующим обр зом: – ра ходы Банка страны Продавца – за счет Продавца; – расходы Банка Покупателя – за счет Покупателя. Оплата стоимости поставленного оборудования будет производиться в доступности в доступности в доступности в доступности в доступности в доступности в через инкас $\cdot$   $\_\_\_\\$ стоимости комплектно поставленного оборудов ния оплачивается в течение \_\_ дней док ментов: )  $2$ го счета,  $\overline{\phantom{a}}$ ) 3- $\overline{\phantom{a}}$ ) 2- $,$ вып санных на имя  $\frac{1}{2}$  ,  $\frac{1}{2}$  ,  $\frac{1}{2}$  ,  $\frac{1}{2}$  ,  $\frac{1}{2}$  ,  $\frac{1}{2}$  ,  $\frac{1}{2}$  ,  $\frac{1}{2}$  ,  $\frac{1}{2}$  ,  $\frac{1}{2}$  ,  $\frac{1}{2}$  ,  $\frac{1}{2}$  ,  $\frac{1}{2}$  ,  $\frac{1}{2}$  ,  $\frac{1}{2}$  ,  $\frac{1}{2}$  ,  $\frac{1}{2}$  г) копии экспортной лицензии, если так вая потребуется,  $\overline{\phantom{a}}$  3- $\overline{\phantom{a}}$ рах. Let the name of the chief of this because in the name of the mate of the chief of this through the railway station to the railway station to the railway station to the railway station to the railway station of the deliver

**SOLID**<br>CONVERTER
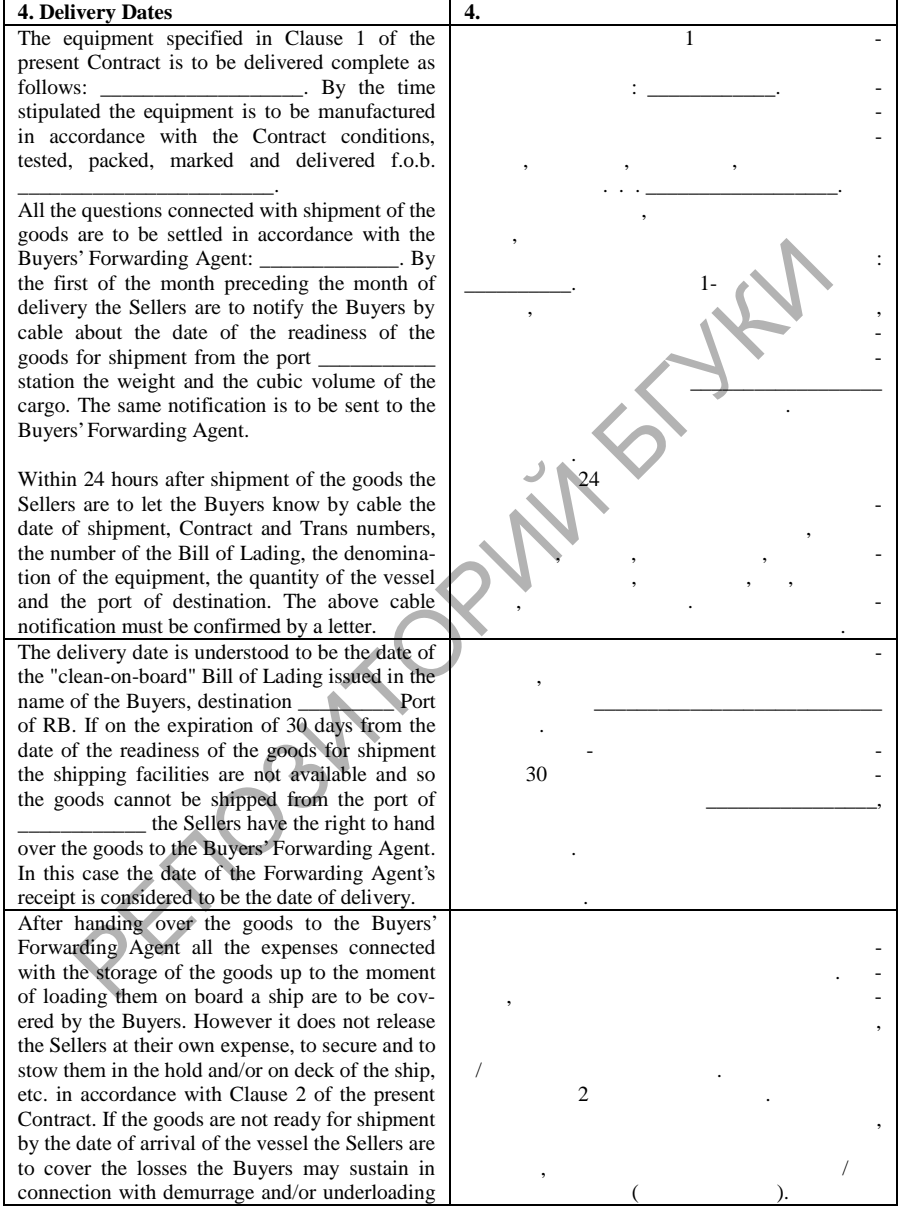

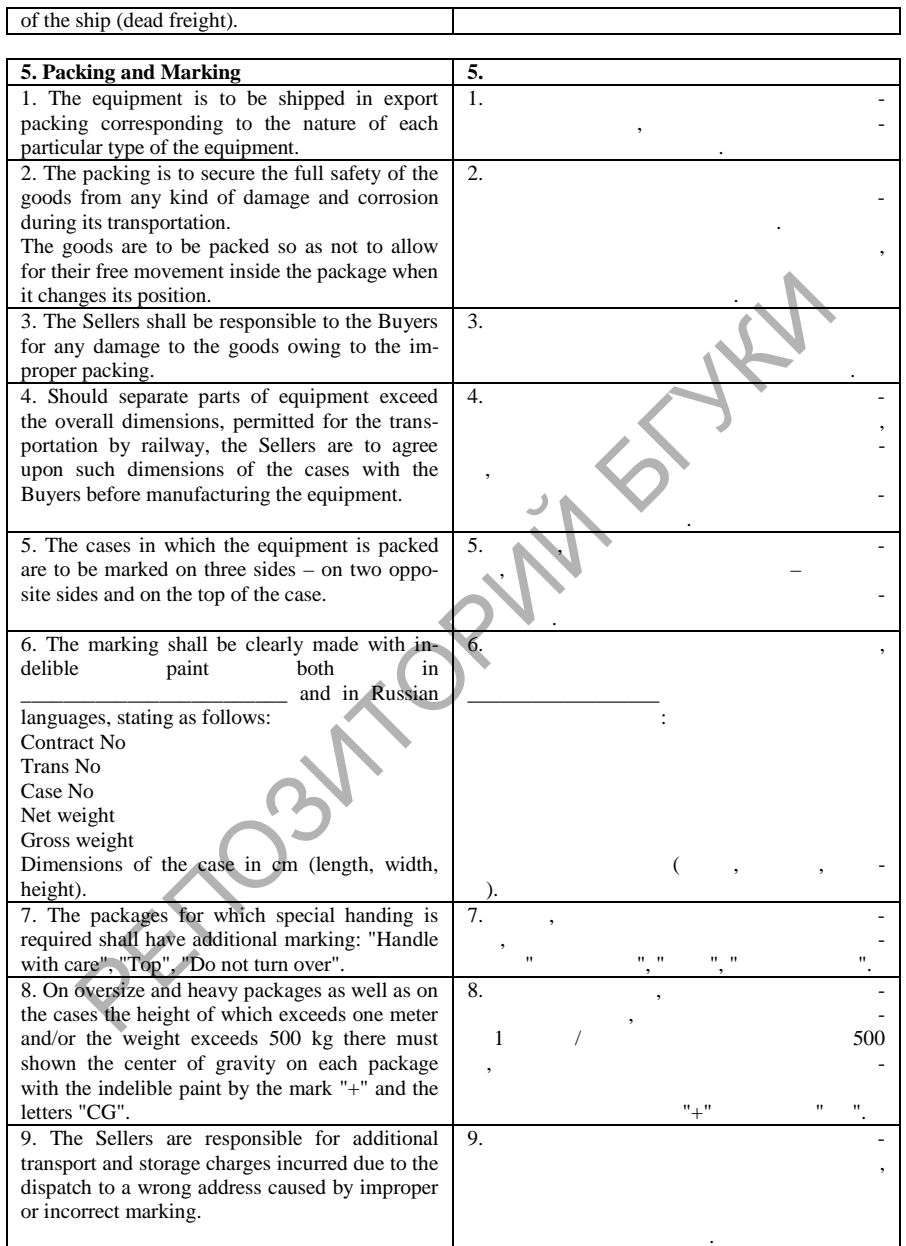

 $\begin{pmatrix} \mathbf{r}^T \\ \mathbf{r}^T \end{pmatrix}$ 

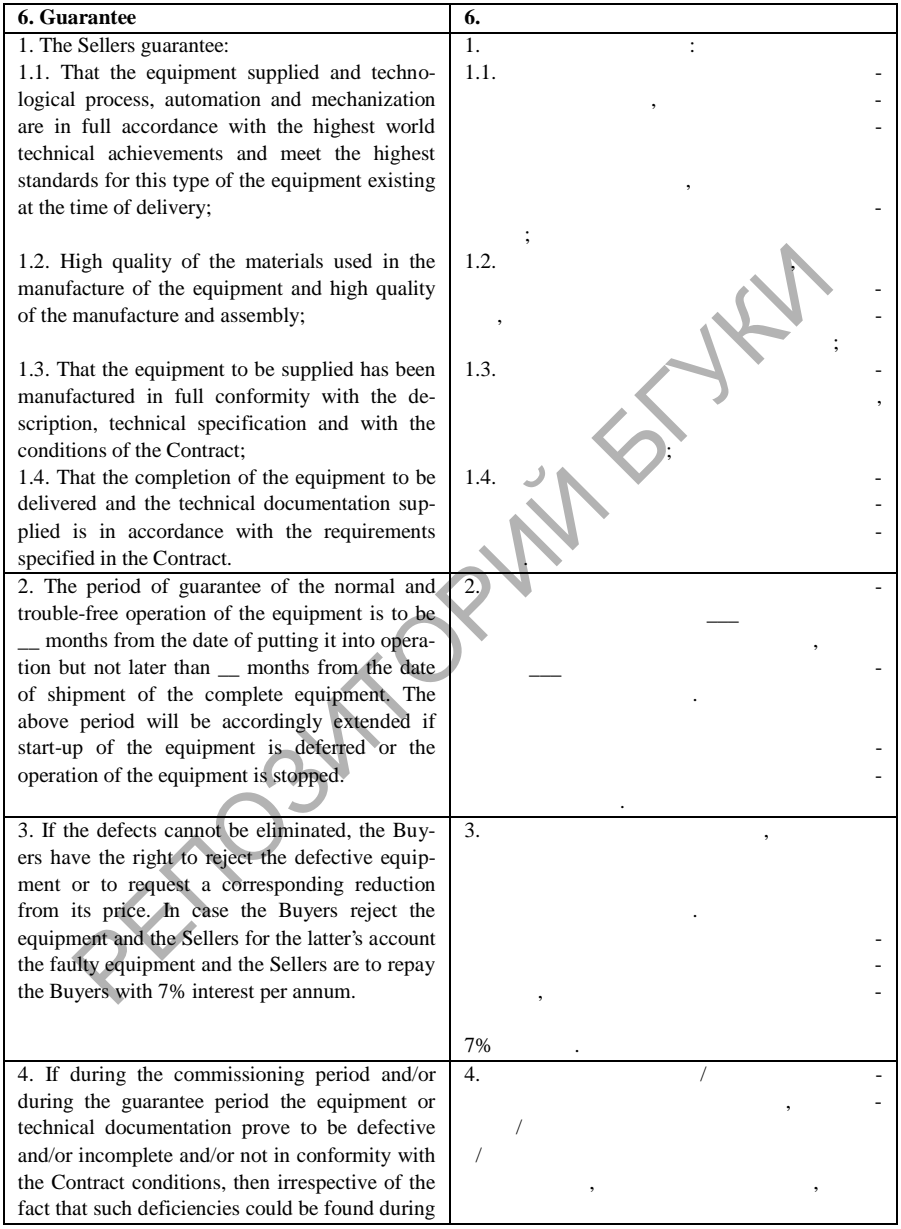

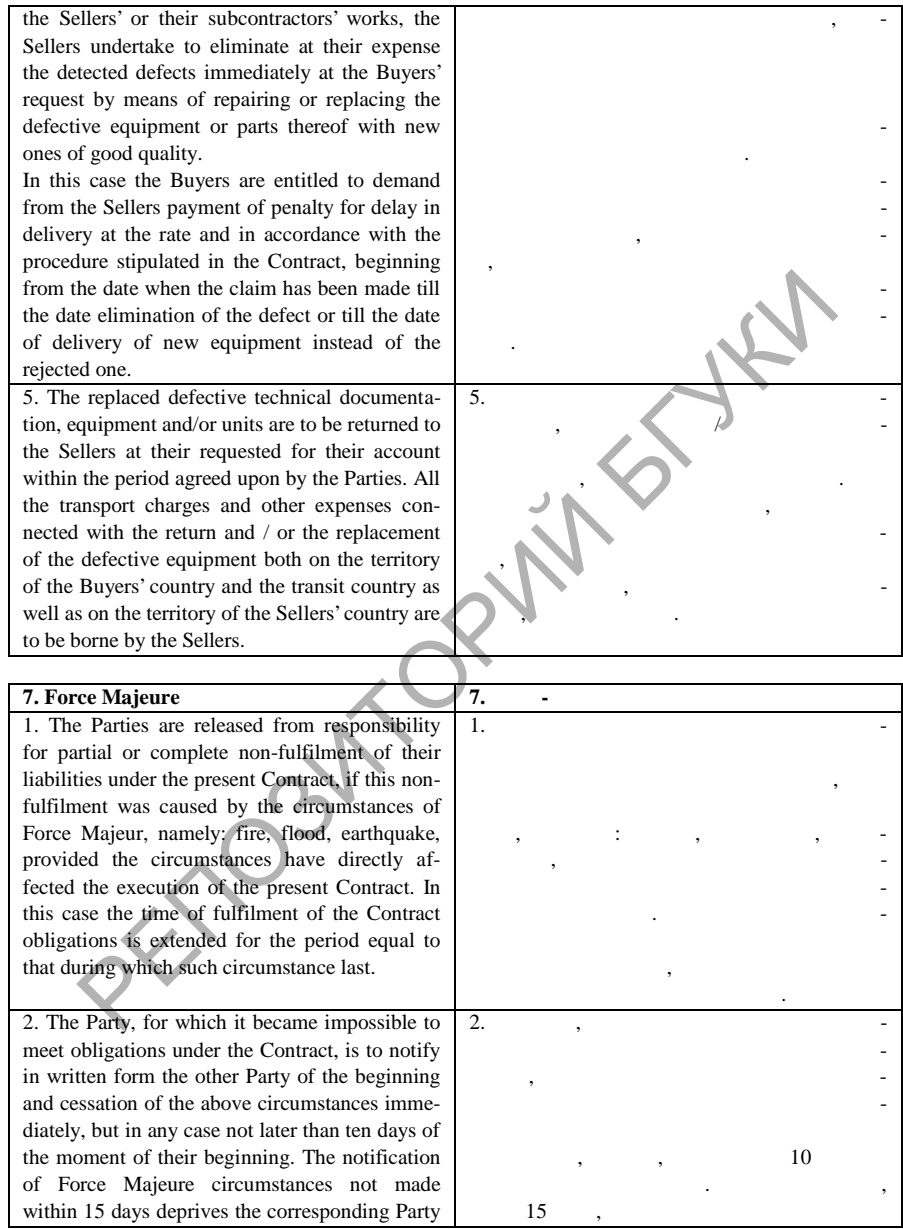

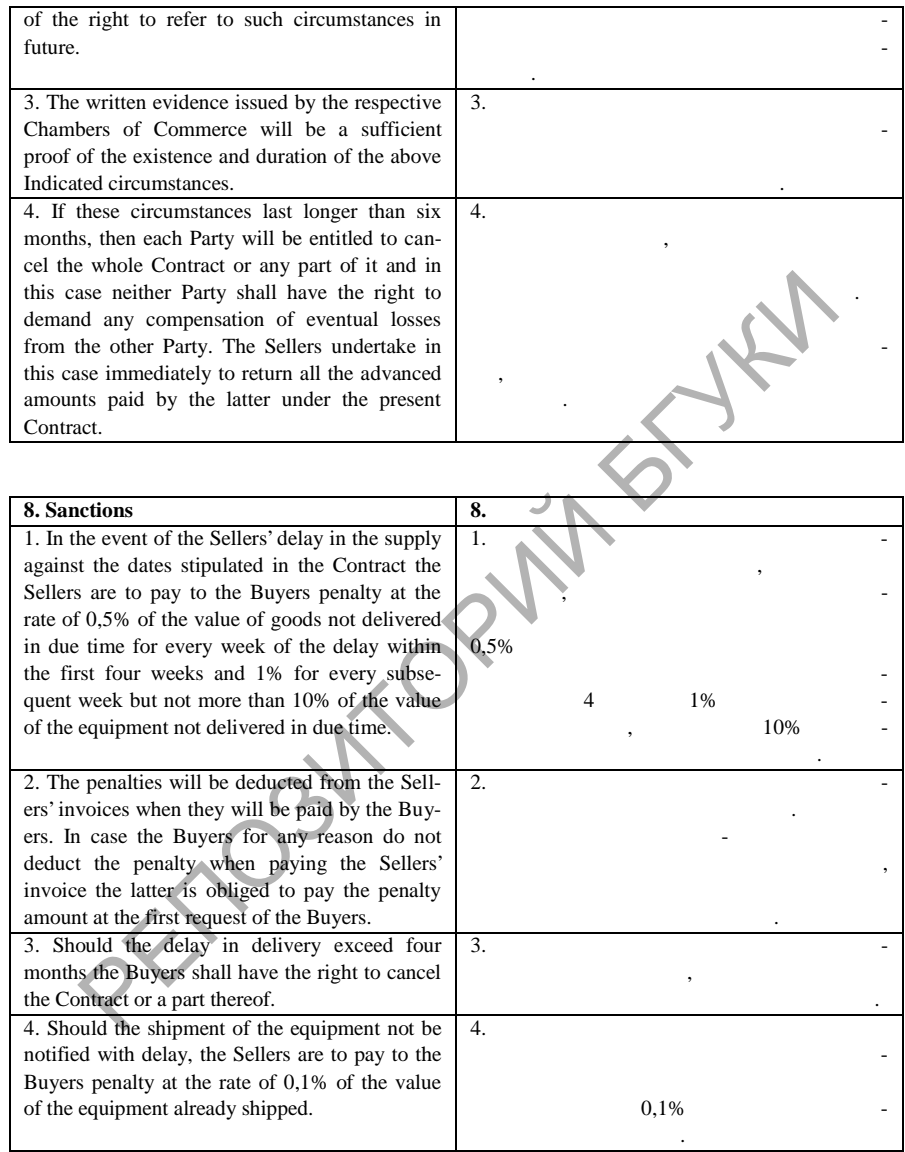

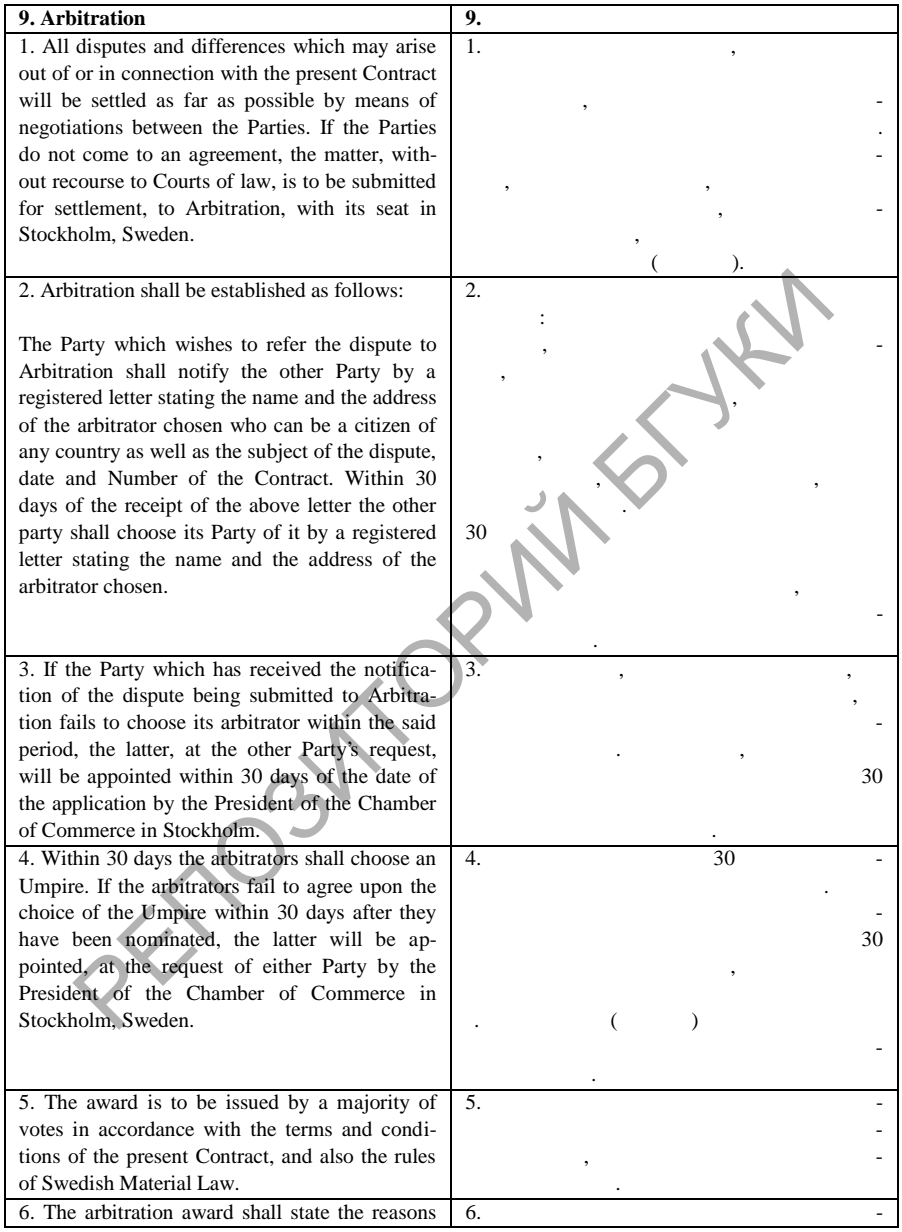

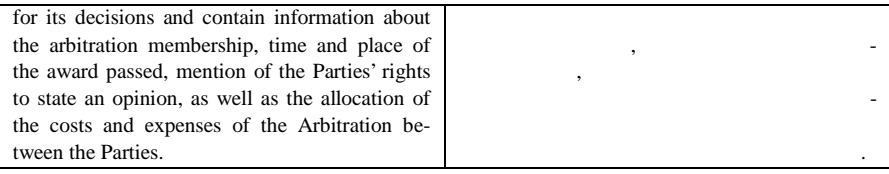

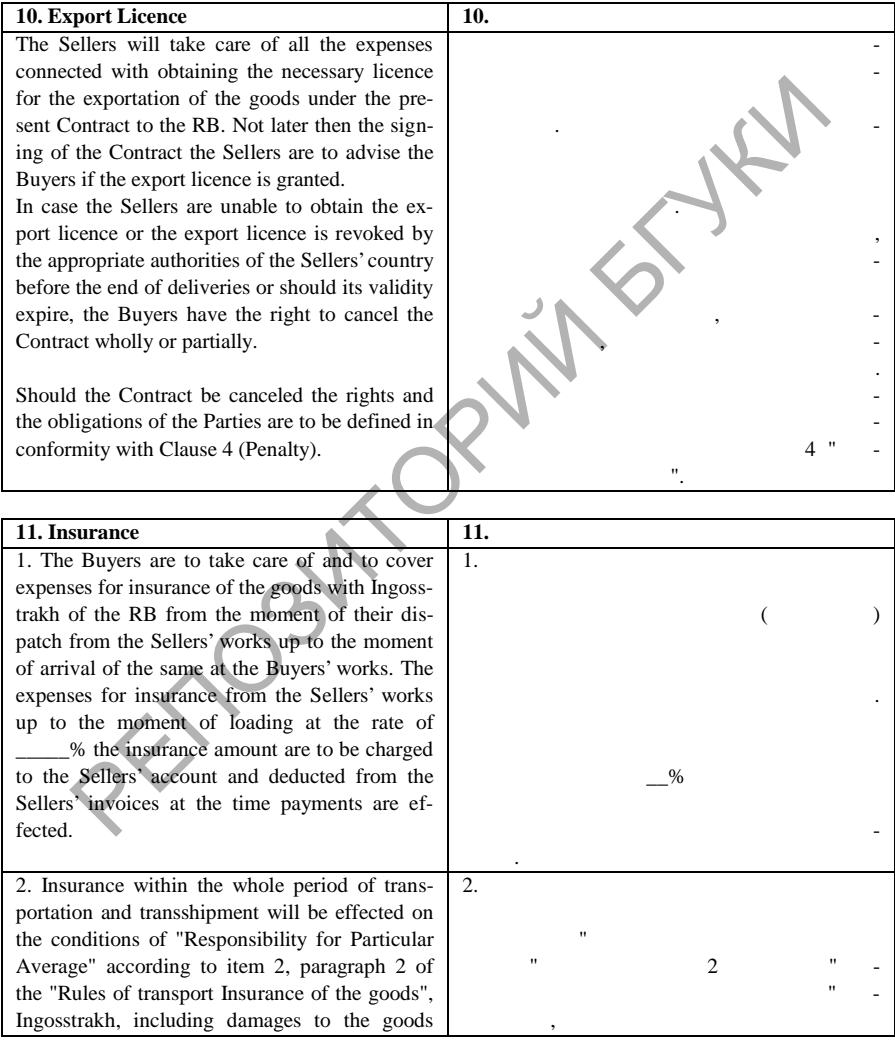

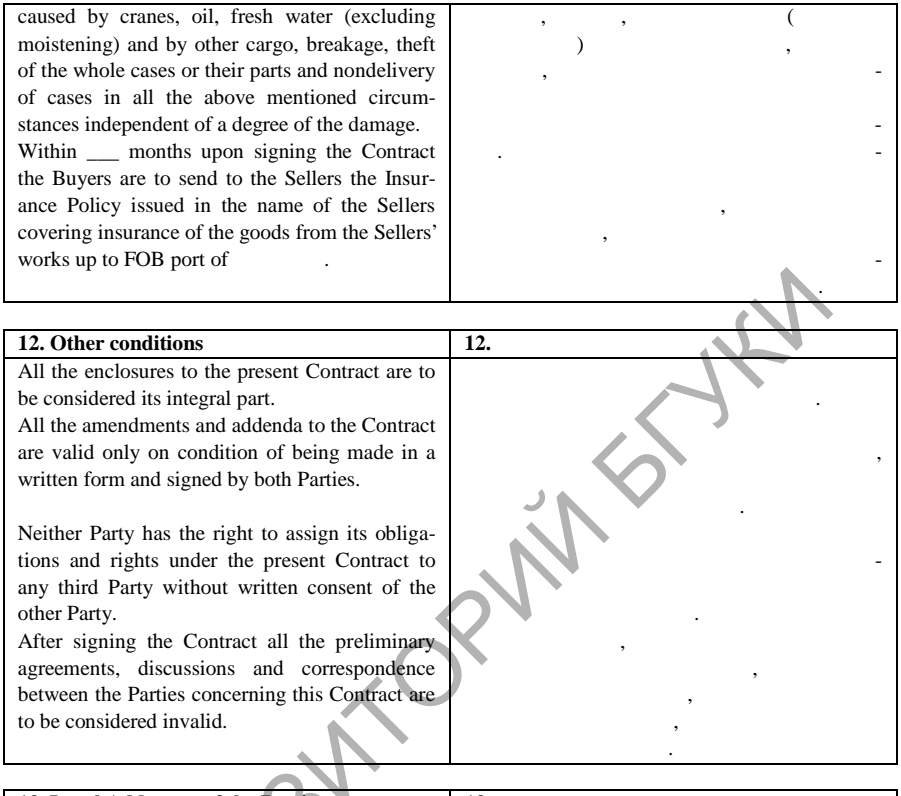

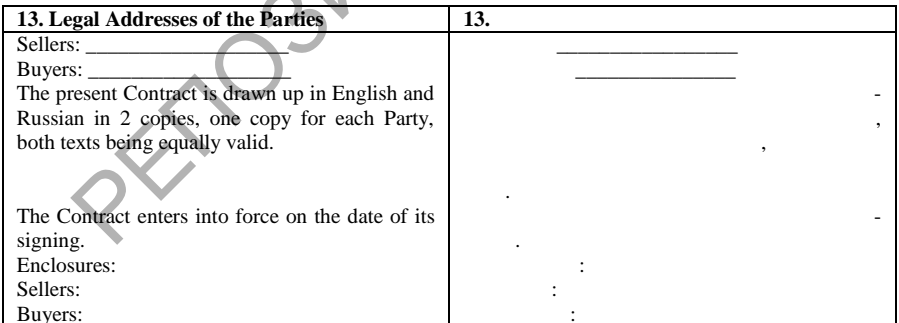

 $\begin{pmatrix} \begin{matrix} \text{I} & \text{I} & \text{I} \ \text{I} & \text{I} & \text{I} \end{matrix} & \begin{matrix} \text{I} & \text{I} & \text{I} \ \text{I} & \text{I} & \text{I} \end{matrix} & \begin{matrix} \text{I} & \text{I} & \text{I} \ \text{I} & \text{I} & \text{I} \end{matrix} & \begin{matrix} \text{I} & \text{I} & \text{I} \ \text{I} & \text{I} & \text{I} \end{matrix} & \begin{matrix} \text{I} & \text{I} & \text{I} \ \text{I} & \$ 

## **ACCOUNT SALES**

## By International Trading Co. Ltd.

511 Silom Road, Bangkok, Thailand 11 December 2002 In the matter of books ex-S.S. Oriana, sold for the account of Educational Books Ltd., Chatham, Kent, England.

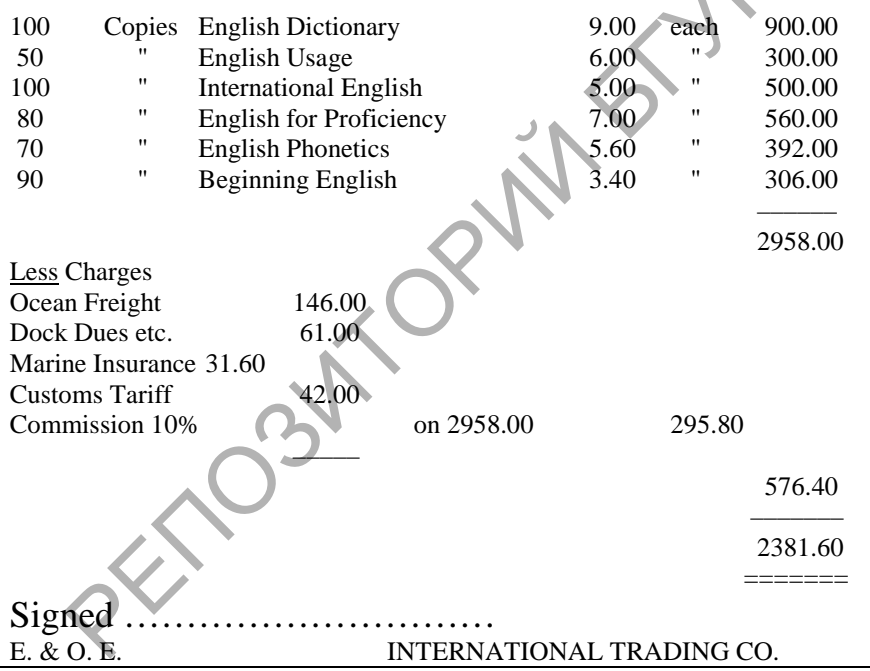

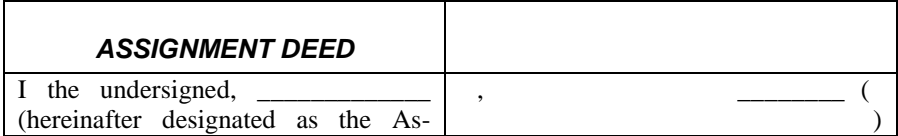

**SOLID**<br>CONVERTER PDF

**Data** 

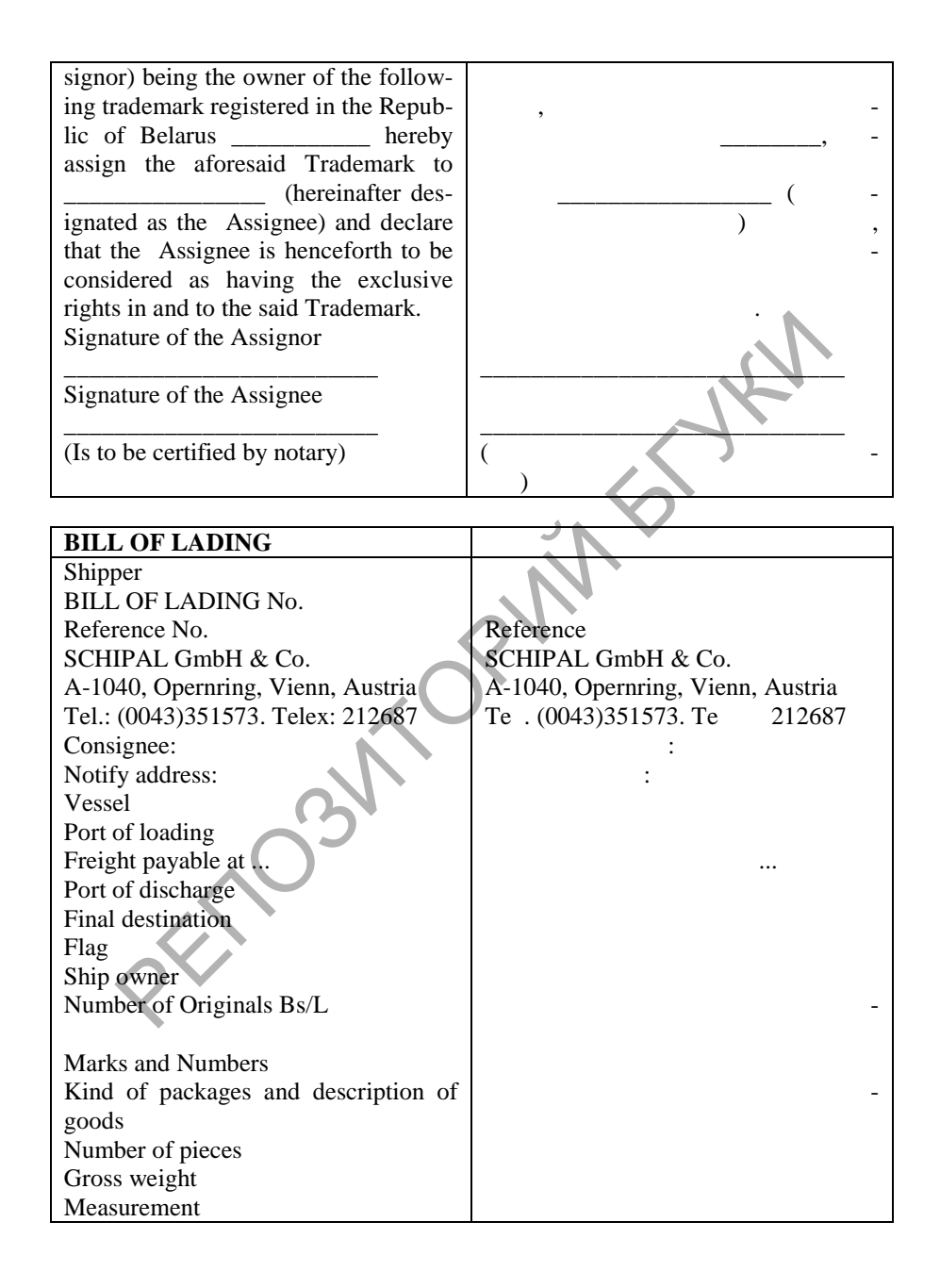

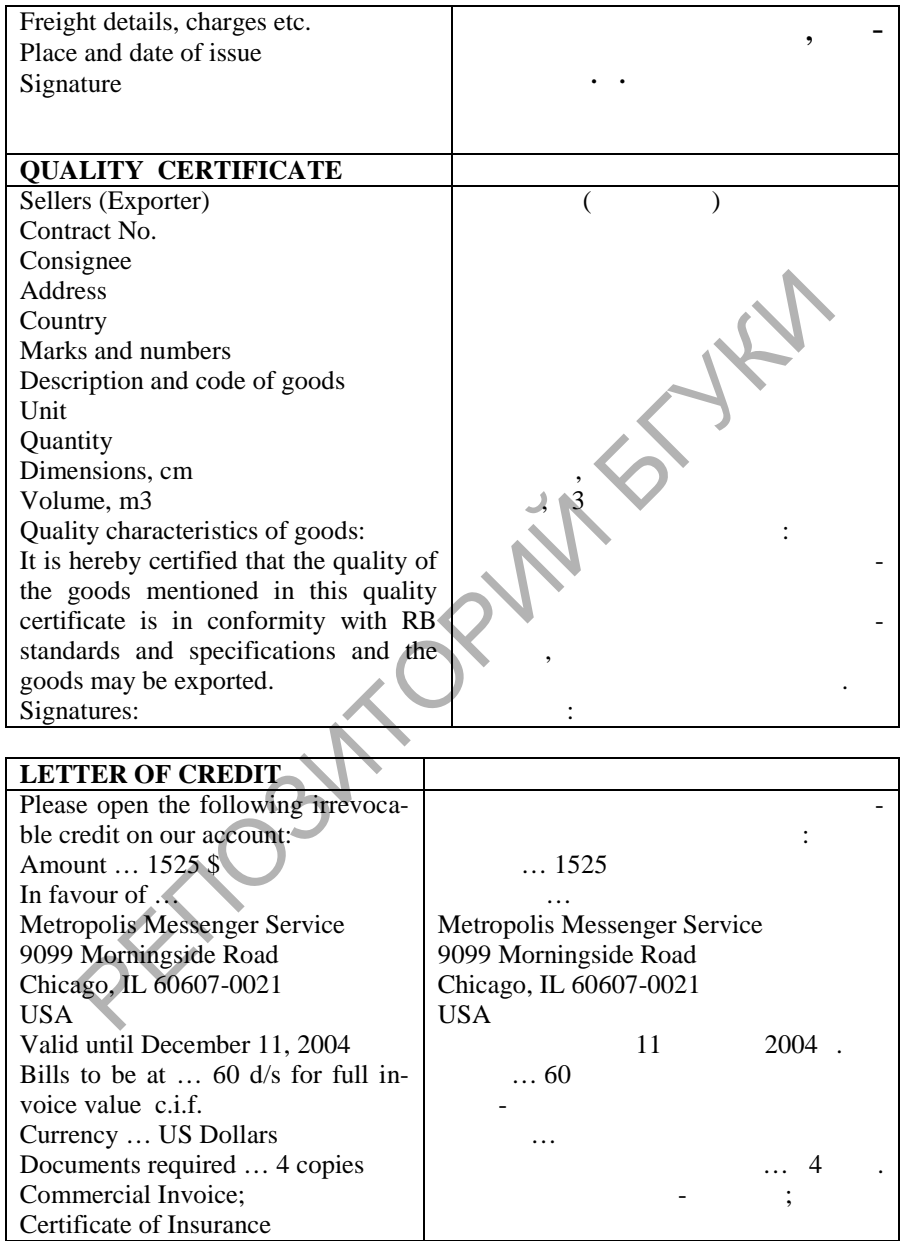

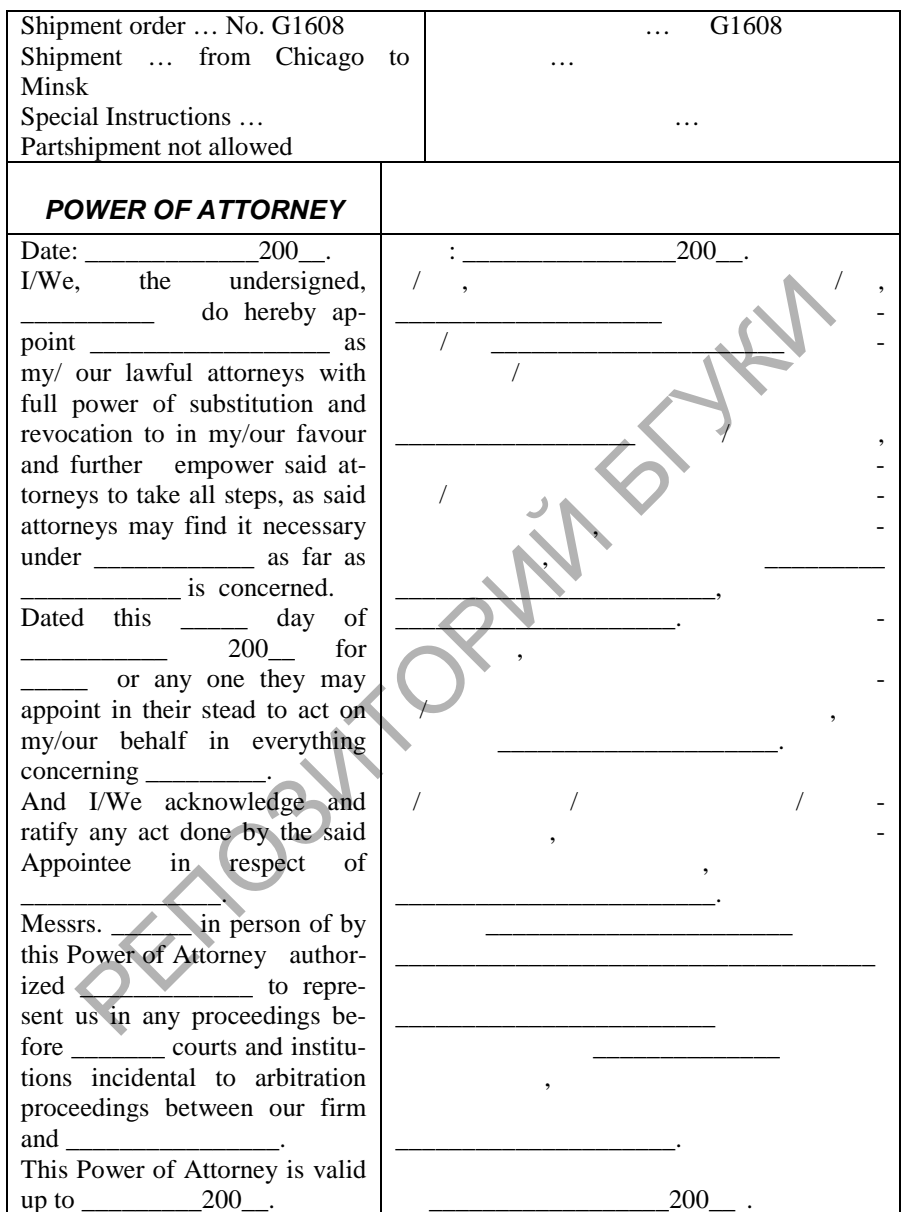

 $\begin{pmatrix} \mathbf{r}^T \\ \mathbf{r}^T \end{pmatrix}$ 

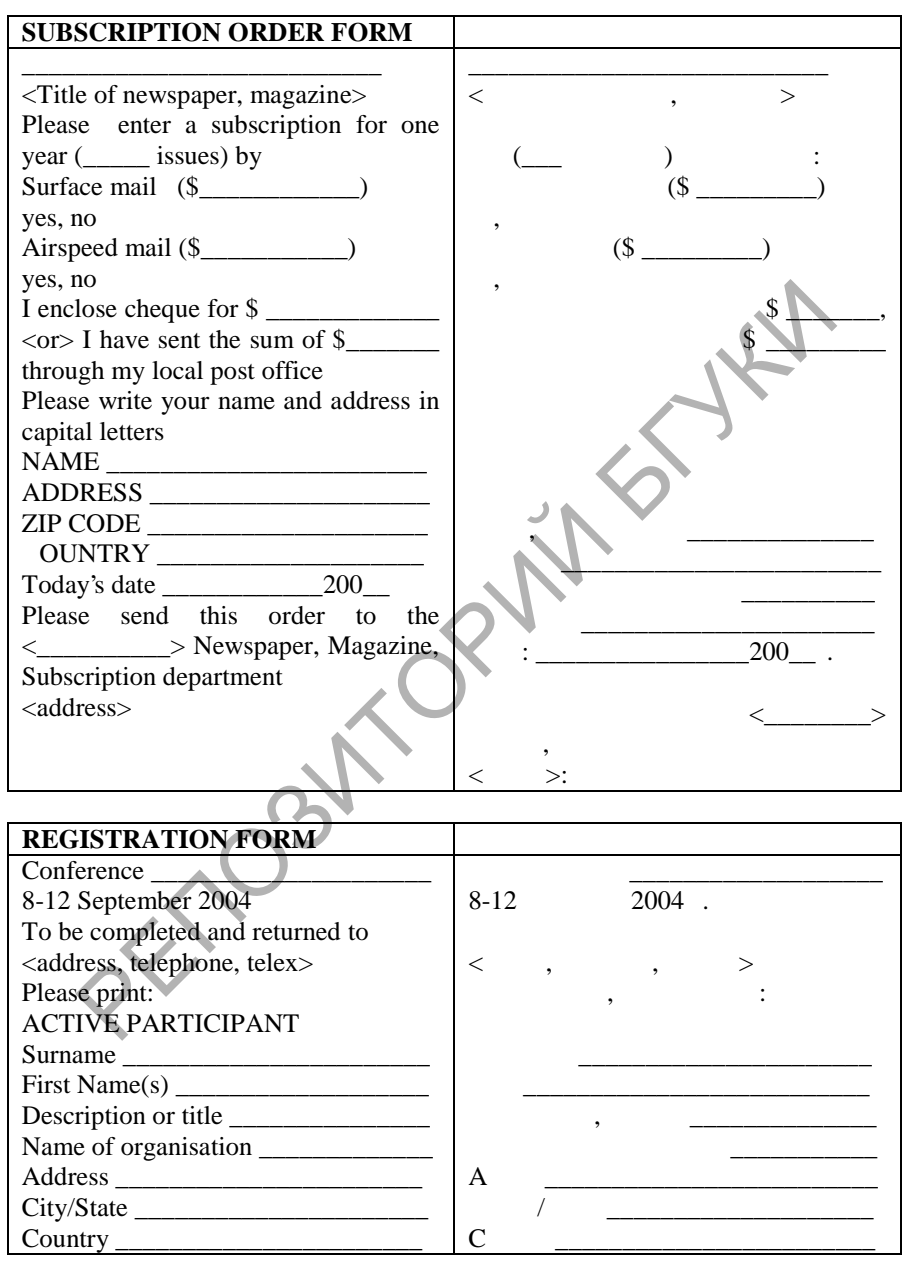

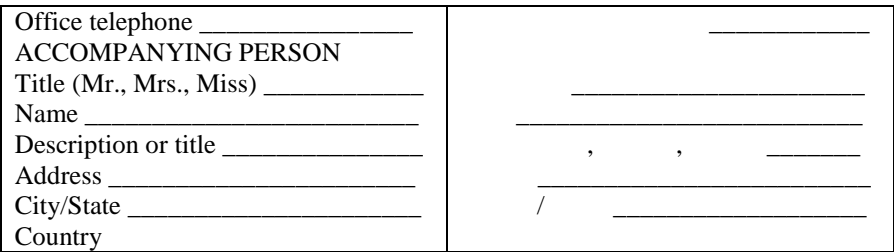

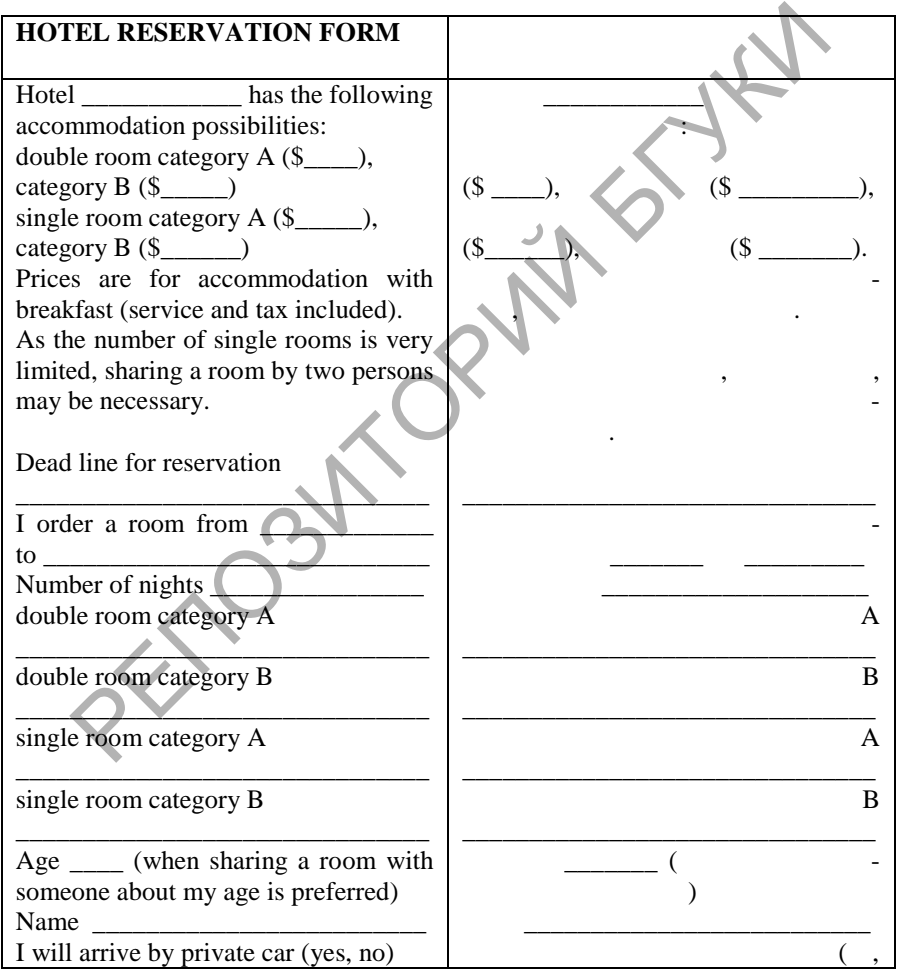

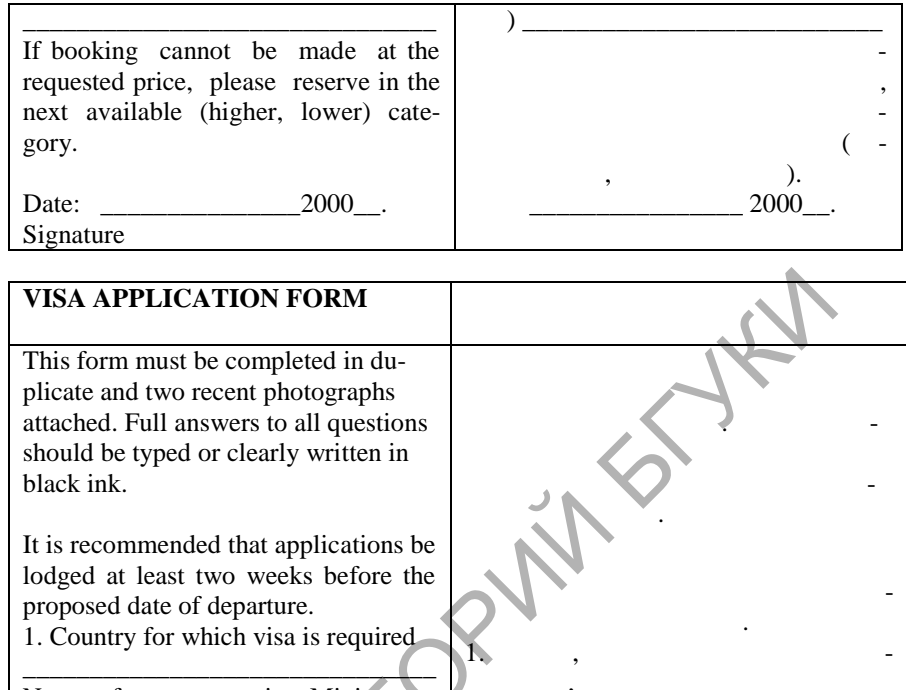

Name of any sponsoring Ministry or Organization (or <Private>)

2. Surname (in capital letters)

First name $(s)$ 

Patronymic, if any Full maiden name (in the case of

women who are or have been married)

State any other names you use or have used

Day, month, year and place of birth

Present citizenship (give also former citizenship if different)

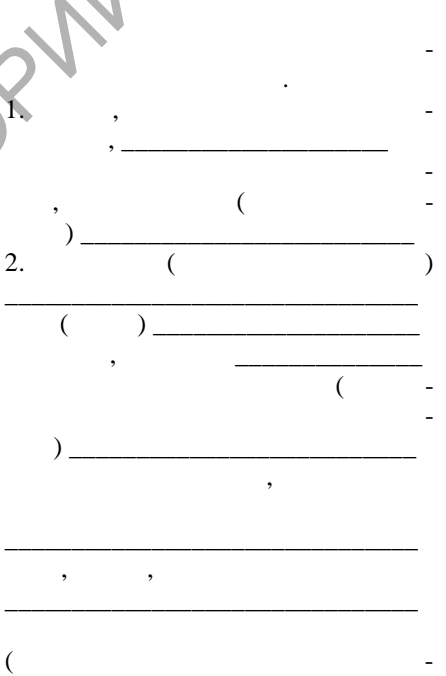

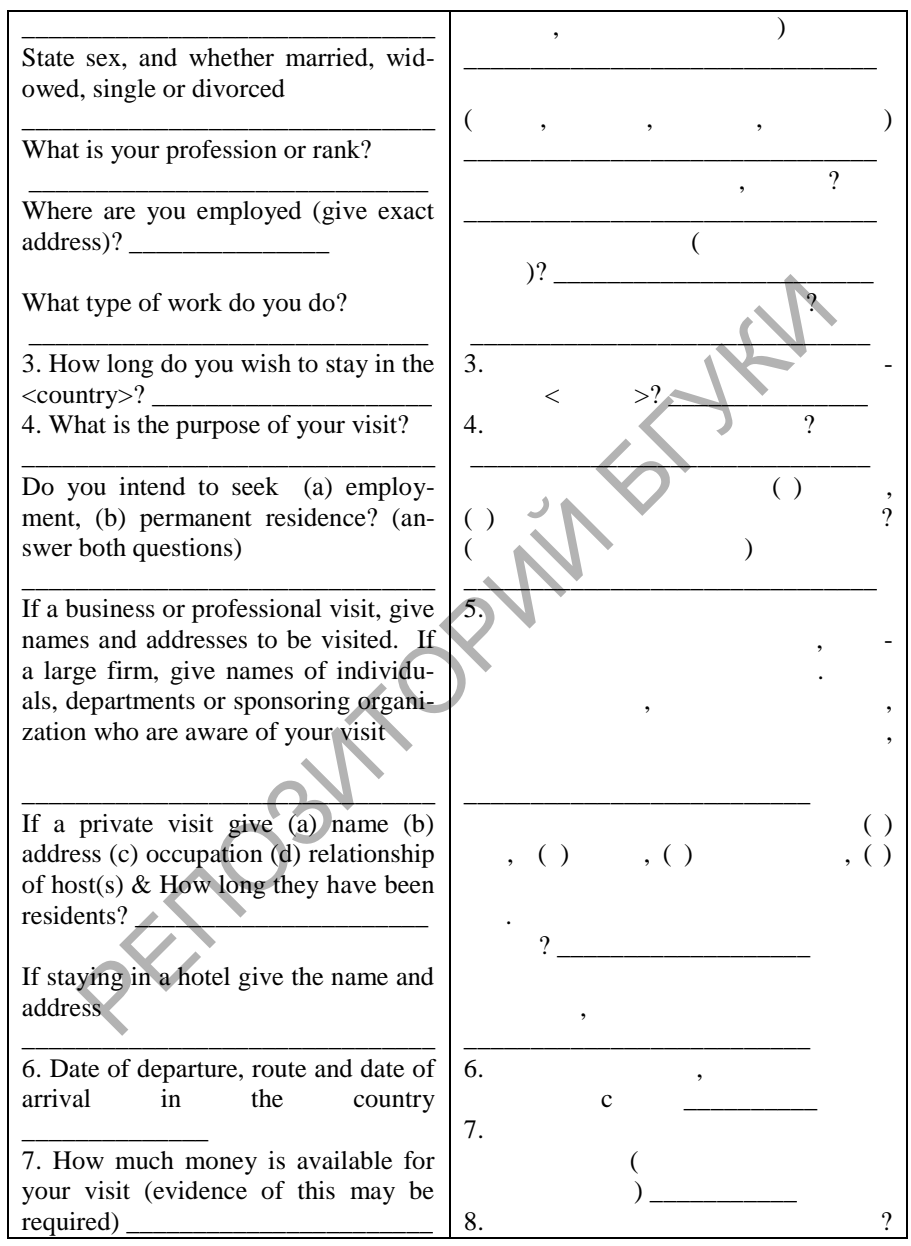

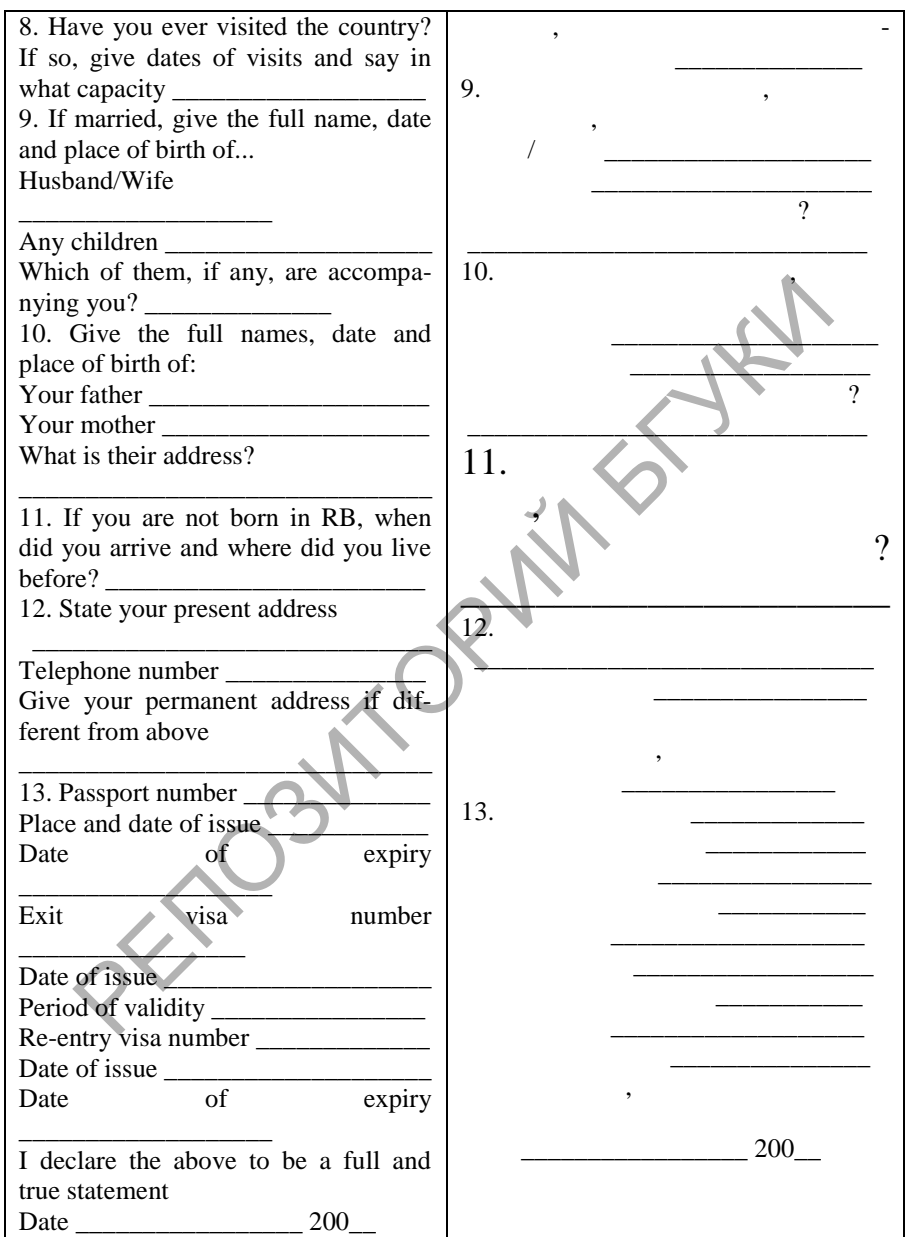

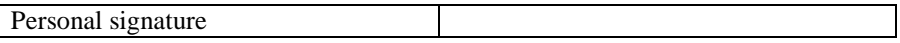

РЕПОЗИТОРИЙ БГУКИ

Работники сферы управления – руководитель, инспектор, инженер, секретарь, референт – должны владеть специальной терминологией из различных областей знаний: экономики, финансов, бухгалтерской деятельности, информатики, делопроизводства, документирования, почтово-телеграфных связей и даже лингвистики. В глоссарии зафиксированы лишь ключевые понятия.

АББРЕВИАТУРА – сокращение.

АВТОЗАГРУЗКА – папка, содержащая программы, которые автоматически запускаются при загрузке *Windows*.

АВТОТЕКСТ – текстовые или графические элементы *Word*, которые можно многократно использовать в документах, напр., почтовые адреса, стандартные пункты договора или наименования отпускаемых товаров.

АГЕНТ – маленькая программа, которая устанавливается при загрузке словаря *Lingvo* и обеспечивает его запуск при первом обращении за переводом.

АДРЕС – панель инструментов, добавляемая к панели задач *Windows* для ввода *Web*-адреса и получения мгновенного доступа к *Web* без запуска *Internet Explorer*. АДРЕСАНТ – отправитель.

АДРЕСАТ – получатель.

АКРОНИМ – слово, образованное путем сложения начальных букв слов.

АКТ – документ, составленный несколькими лицами и подтверждающий установленные факты или события.

АКТИВНОЕ ОКНО – окно, которое отображается на переднем плане на рабочем столе, и строка заголовка которого выделена более интенсивным цветом. Одновременно может быть открыто несколько окон, но только одно из них является активным.

АКТИВНЫЙ СЛОВАРЬ – словарь *Lingvo*, слова которого участвуют в переводе и поиске. Его кнопка на книжной полке нажата.

АКЦЕПТ – согласие на предложение вступить в сделку, заключить договор на условиях, указанных в предложении.

АЛФАВИТНЫЙ СПИСОК – это упорядоченный по алфавиту список заголовков словарных статей словаря в виде основ или словоформ.

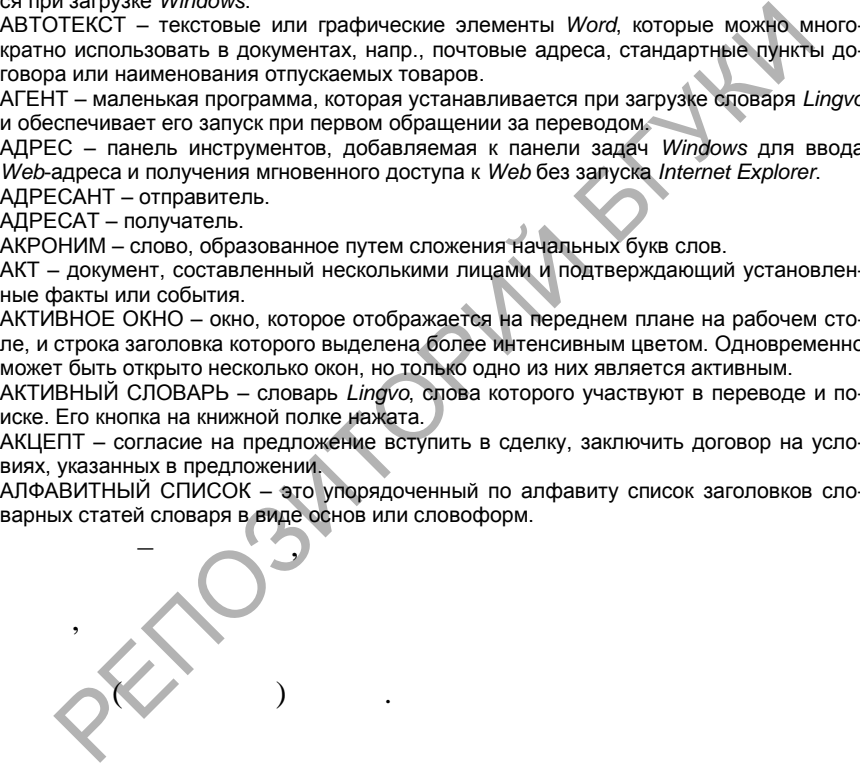

АННОТАЦИЯ – краткое изложение первоисточника.

БЛАНК – лист с частично напечатанным текстом и пробелами, которые заполняются актуальной информацией, напр., анкетные бланки.

БЛОКНОТ – простой в использовании текстовый редактор операционной системы *Windows*.

БУФЕР ОБМЕНА – область памяти компьютера для временного хранения данных как в текстовом, так и графическом формате, которые копируются или перемещаются из одного приложения в другое.

**SOLID**<br>CONVERTER

БЫСТРЫЙ ЗАПУСК – панель инструментов, содержащая ярлыки некоторых часто используемых компонентов рабочего стола: Проводника, обозревателя *Internet Explorer, Outlook Express* и др.

БЫСТРЫЙ ПЕРЕВОД – это перевод слова/словосочетания с помощью определенного сочетания клавиш непосредственно из текста, а не из строки ввода. византи в подтверждающая факт ознакомления должных продължавательность и подтверждающая факт ознаком на продъл

ВНУТРЕННИЙ АДРЕС ПИСЬМА – наименование и адрес организации или фамилия и адрес лица, которому направлено письмо.

ВНУТРЕННИЙ ДОКУМЕНТ – документ, предназначенный для использования тем учреждением, в котором он создан.

ВОКАБУЛА – заглавное слово словарной статьи.

ностного лица с докуме том.

ВРЕМЕННАЯ КАРТОЧКА – карточка, которая закрывается при нажатии кнопки 'Закрыть временные карточки'. Открываемые карточки по умолчанию временные.

ВСЕМИРНАЯ ПАУТИНА (*World Wide Web* или *WWW*) – гипертекстовая система поиска ресурсов в Интернет и доступа к ним.

ВХОДНОЙ ЯЗЫК – язык, с которого осуществляется перевод.

ВХОДЯЩИЙ ДОКУМЕНТ – документ, поступивший в учреждение.

ВЫХОДНОЙ ЯЗЫК – язык, на который осуществляется перевод.

ГАРАНТИЙНОЕ ПИСЬМО – письмо, выражающее гарантию.

ГЕНЕРАЛЬНЫЙ СЛОВАРЬ – основной словарь системы машинного перевода PROMT, содержащий общеупотребительную лексику. Каждому направлению перевода соответствует свой Генеральный словарь. Его нельзя редактировать, однако можно открыть словарную статью, откорректировать ее, а затем сохранить в своем пользовательском словаре. РЕННИЙ АДРЕС ПИСЬМА – наименование и адрес организации или фамми-<br>РЕННИЙ ДОКУМЕНТ – документ, предназначенный для использования<br>идением, в котором он создан.<br>БЕУПА – заглавное слово словарной статьи.<br>БЕУПА – заглавное сло

ГИПЕРМЕДИА – компьютерное представление данных раз-

личного типа, в котором автоматически поддерживаются смы-

словые связи между выделенными понятиями, объектами или

разделами. В отличие от гипе $\alpha$ 

качестве связываемых частей не только фрагменты текста, а

 $\mathbf{r}$  графические изображения, видеокли $\mathbf{r}$ 

**SOLID**<br>CONVERTER

This document was created using

пы, звуковые файлы и пр.

ГИПЕРССЫЛКА – текст или рисунок, щелчок по которому вызывает переход от одной страницы или позиции на странице к другой.

ГИПЕРТЕКСТ – средство указания смысловой связи фрагмента одного документа с другим документом или его фрагментом; содержит гиперссылки, обычно изображаемые в виде подчеркнутого цветного текста.

ГРАФИК – документ, отражающий, как правило, план работы с точными показателями норм и времени выполнения.

ГРИФ – пометка, указывающая на особый характер или особый способ пересылки деловой корреспонденции ("секретно", "срочно", "не подлежит оглашению", "лично").

ДАТА – число, месяц и год составления или подписания документа.

ДЕЖУРНЫЙ ЛИСТ – талон для регистрации деловой корреспонденции.

ДЕЛО – единица хранения в архиве письменных документов, помещённых в отдельную лапку.

ДЕЛОВОЕ ПИСЬМО – документ, применяемый для связи или передачи информации на расстояние между двумя корреспондентами, которыми могут быть и юридические, и физические лица.

ДЕЛОПРОИЗВОДСТВО – совокупность работ по документированию деятельности учреждений и по организации документов в них.

ДИАЛОГОВОЕ ОКНО – окно, появляющееся в ответ на действие пользователя и предлагающее ему информацию или выбор к-л параметров.

ДИРЕКТИВНЫЙ ДОКУМЕНТ – документ, содержащий обязательные к исполнению указания вышестоящих органов.

ДОВЕРЕННОСТЬ – документ, дающий полномочия его предъявителю на выполнение к-л действий от имени доверителя.

ДОГОВОР – документ, фиксирующий соглашение двух или нескольких сторон.

ДОГОВОРНОЕ ПИСЬМО – один из видов сопроводительного письма, указывающего на факт отправки договора.

ДОКЛАДНАЯ ЗАПИСКА – документ, адресованный руководству, в котором излагается к-л вопрос с выводами и предложениями составителя.

ДОКУМЕНТ – 1. Информация на материальном носителе, имеющая юридическую силу. 2. Любой материал для работы в каком-либо приложении *Windows* называется документом. Документами являются файлы текстового процессора *Word*, графического редактора *Paint*, электронной таблицы и т.п. ) — единица хранения в архиве письменных документов, помещённых в отделя<br>напку.<br>ВВОЕ ПИСЬМО – документ, применяемый для связи или передачи информи<br>исторические инца<br>
детении и по организации документов в них, которыми мог

ДОКУМЕНТАЛЬНАЯ ЛИНГВИСТИКА – научная дисциплина (прикладная лингвистика, прикладная стилистика), изучающая язык и стиль служебных документов с цепью их нормализации (унификации) и обеспечения экономии.

ДОКУМЕНТООБОРОТ: 1. Движение документов в учреждении с момента их получения или создания до завершения исполнения или отправки. 2. Количество входящих, внутренних и исходящих документов учреждения за определенный период времени.

ДОСЬЕ – документы, относящиеся к какому-либо делу.

ДРАЙВЕР УСТРОЙСТВА – программа, при помощи которой аппаратное устройство взаимодействует с операционной системой компьютера.

ДУБЛИКАТ – экземпляр документа, составленный взамен подлинника и имеющий одинаковую с ним юридическую силу.

ЗАГОЛОВОК ПИСЬМА – указание на содержание письма.

ЗАПИСКА – краткое изложение к-л вопроса или пояснение содержания к-л документа, факта, события (напр., служебная з., памятная з., докладная з., объяснительная з.).

ЗАПРОС – коммерческий документ, представляющий собой обращение импортера к экспортеру с просьбой дать подробную информацию о товаре (услугах и т. п.) и (или) направить предложение на поставку товара.

ЗАРЕЗЕРВИРОВАННОЕ СЛОВО – слово (словосочетание), которое помечается во входном тексте как не требующее перевода и выводится в тексте перевода символами исходного языка или транслитерируется. Чаще всего это бывают имена собственные, аббревиатуры, специальные наименования, совпадающие со значимыми словами (напр., *Windows 2000, Miami Beach, Bill Gates*).

ЗАЯВЛЕНИЕ – документ, содержащий просьбу или предложение лица (лиц) учреждению или должностному лицу, например, о приеме на работу, о предоставлении отпуска и т. д.

ЗНАЧОК – условное пиктографическое изображение объекта на экране (документа, программы, папки и т.п.).

ИЗБРАННОЕ – папка, предоставляющая доступ к обычно используемым ресурсам *Internet* и папке "Мои документы". Доступ к папке "Избранное" можно получить из меню кнопки "Пуск". не и папке "Мои документы". Доступ к папке "Избранное" можно получить и<br>иси и папке "Мои документы". Доступ к папке "Избранное" можно получить и<br>иси "Пуск".<br>ШЕНИЕ – документ, информирующий о предстоящем мероприятии (засед

ИЗВЕЩЕНИЕ – документ, информирующий о предстоящем мероприятии (заседании, собрании, конференции) и предлагающий принять в нем участие.

ИНДЕКС ДЕЛА – порядковый номер дела по номенклатуре и условное обозначение структурной части учреждения, проставляемые на обложке дела.

ИНТЕРНЕТ – глобальная сеть, объединяющая компьютеры по всему миру.

ИНТЕРФЕЙС – совокупность правил взаимодействия устройств и программ между собой или с пользователем и средств, реализующих это взаимодействие.

ИНТРАСЕТЬ – частная сеть внутри организации, которая может быть подключена к Интернету.

ИНФОРМАЦИЯ – сведения, передаваемые устным, письменным или др. способом.

ИСХОДНЫЙ ЯЗЫК – язык, с которого осуществляется перевод.

ИСХОДЯЩИЙ ДОКУМЕНТ – документ, отправляемый из учреждения.

КАРТОЧКА ПЕРЕВОДА – окно электронного словаря, в котором отображается перевод данного слова, его синонимы и антонимы, примеры и сферы употребления.

КЛИЕНТ – компьютер, осуществляющий доступ к другому, центральному компьютеру, называемому сервером.

КЛЮЧЕВЫЕ СЛОВА – слова, каждое из которых необходимо, а всех вместе достаточно для отражения содержания документа.

КНИЖНАЯ ПОЛКА – панель *Lingvo*, на которой расположены все доступные словари выбранного направления перевода.

КОММЕРЧЕСКОЕ ПИСЬМО – название делового документа, принятого в коммерческой практике, в международной торговле и в делопроизводстве.

КОМПАКТ-ДИСК – немагнитный диск из полированного металла с защитным пластиковым покрытием, используемый для хранения больших объемов информации.

КОМПЬЮТЕР – устройство или система, способная выполнять заданную, четко определенную последовательность операций.

КОНТЕКСТНОЕ МЕНЮ – меню, открывающееся при щелчке объекта правой кнопкой мыши и содержащее команды, применимые в данном контексте.

КОНТРАКТ – договор об установлении, изменении или прекращении правоотношений.

КОРЗИНА – значок на рабочем столе, олицетворяющий хранилище всех элементов, удаляемых на компьютере. Корзина позволяет восстановить удаленные элементы или же уничтожить совсем, предварительно убедившись в их ненужности.

КОРРЕСПОНДЕНТ – учреждение или отдельное лицо, с которым ведется переписка.

ЛИЦЕВОЙ СЧЕТ – бухгалтерский документ, отражающий передачу к-л конкретного вида средств (материалов, инструментов, продукции, зданий и т. д.) определенной организации или лицу и содержащий денежные расчеты с ними.

ЛИЧНОЕ ДЕЛО – дело, включающее документы о к-л лице (о биографии, образовании, трудовой или общественной деятельности).

ЛОКАЛЬНАЯ СЕТЬ (ЛС) – группа компьютеров, расположенных недалеко друг от друга и объединенных в сеть.

ЛОКАЛЬНЫЙ – термин для обозначения собственных ресурсов компьютера. МАКРОКОМАНДА – см. МАКРОС

МАКРОС – программа, представляющая собой записанные на специальном языке последовательности выполнения команд и позволяющая автоматизировать решение часто встречающихся задач обработки и оформления текста.

МАРКИРОВКА – индексация технических документов или товаров.

МАСТЕР – приложение для пошагового выполнения сложной задачи.

МЕНЮ – список команд, отображаемый в верхней части большинства окон.

МОДЕМ – устройство, предназначенное для передачи данных с одного компьютера на другой, обычно по телефонной линии.

МОНОЯЗЫЧНЫЙ СЛОВАРЬ – словарь, у которого исходный язык и язык перевода совпадают. Напр., русско-русский словарь. Это может быть словарь имен, словарь понятий, словарь сокращений, словарь сочетаемости, толковый словарь, тезаурус, словарь синонимов, антонимов, омонимов, топонимов и т.д. О – список команд, отображаемый в верхней части большинства окон.<br>
О – список команд, отображаемый в верхней части большинства окон.<br>
Мугой, обычно по телефонаначенное для передачи данных с одного компектом,<br>
сугой, обычн

МУЛЬТИМЕДИА – любая совокупность текста, рисунков, звуков и видеоизображений. НАДСТРОЙКА – программа для добавления специальных команд и расширения воз-

можностей Word.

НАКЛАДНАЯ – документ, которым оформляется прием и отправка груза, перемещение или отпуск материальных ценностей.

НАПРАВЛЕНИЕ ПЕРЕВОДА – указывает, с какого языка и на какой осуществляется перевод документа.

НЕАКТИВНОЕ ОКНО – одно из окон на рабочем столе, отображаемое на заднем плане и не имеющее в данный момент фокуса ввода. В нем может выполняться задача в фоновом режиме.

НЕЗНАКОМОЕ СЛОВО – слово, не найденное системой перевода в подключенных словарях.

НОМЕНКЛАТУРА – перечень наименований.

НОМЕР ВХОДЯЩЕГО ПИСЬМА – регистрационный номер документа, проставляемый адресатом.

НОМЕР ИСХОДЯЩЕГО ПИСЬМА – регистрационный номер документа, проставляемый отправителем.

НОРМАТИВНЫЕ ДОКУМЕНТЫ – документы, в которых устанавливаются к-л правила, нормы.

ОБОЗРЕВАТЕЛЬ WEB – приложение, позволяющее запрашивать и просматривать документы *Web*, напр. обозреватель *Microsoft Internet Explorer*.

ОКНО – прямоугольный объект экрана, представляющий открытую программу или содержимое файла или папки. Одновременно можно открыть несколько окон.

ОКНО СООБЩЕНИЯ – окно, отображаемое на экране и отражающее информацию о происходящем событии.

ОКОНЧАНИЕ – в системах машинного перевода под окончанием понимается вся изменяемая часть слова, т.е. та часть слова, которая изменяется при его склонении или спряжении (*стол-стола-столу* и т.п.).

SOLID<br>CONVERTER PDF

ОПЕРАЦИОННАЯ СИСТЕМА – программа, управляющая компьютером.

ОПИСЬ – юридически оформленный перечень документов.

ОПЦИЯ – определенный режим работы.

ОРГАНИЗАТОР – диалоговое окно, которое можно использовать для обмена стилями, макросами, элементами автотекста и панелями инструментов между документами и шаблонами.

ОРИГИНАЛ ДОКУМЕНТА: 1. Первоначальный экземпляр документа. 2. Экземпляр документа, являющийся исходным материалом для копирования**.**

ОСНОВА – в системах машинного перевода под основой понимается вся неизменяемая часть слова без окончания, т.е. та часть слова, которая остается неизменной при его склонении или спряжении.

ОСОБЫЕ ОТМЕТКИ – степень секретности, срочность исполнения документов.

ОТЧЕТ – документ, содержащий сведения о подготовке, проведении и итогах выполнения планов, заданий, командировок и других мероприятий, представляемый вышестоящему учреждению или должностному лицу.

ОФЕРТА – см. ПРЕДЛОЖЕНИЕ.

ОФИЦИАЛЬНЫЕ ДОКУМЕНТЫ – документы, составленные учреждением или должностным лицом и оформленные в установленном порядке.

ПАНЕЛЬ ЗАДАЧ – средство, используемое для запуска программ и других целей. Панель задач *Windows* содержит кнопку Пуск, панели инструментов, часы и другие объекты. нему учреждению или должностному лицу.<br>
ДИАЛЬНЫЕ ДОКУМЕНТЕ — документы, составленные учреждением или деликонные в установленные в установленные вусаг<br>
- дИАЛЬНЫЕ ДОКУМЕНТЫ — документы, составленные учреждением или других

ПАНЕЛЬ ИНСТРУМЕНТОВ – набор кнопок, выполняющих различные задачи.

ПАНЕЛЬ УПРАВЛЕНИЯ – набор средств, позволяющих изменять параметры программного и аппаратного обеспечения компьютера.

ПАПКА – место для хранения файлов (документов, программ и т.д.) и других папок. ПАРАДИГМА – совокупность всех форм слова. ПАРНЫЙ СЛОВАРЬ – словарь противоположность противоположность противоположность с словарь противоположность с с<br>При противоположность противоположность противоположность противоположность противоположность противоположност

ния перевода, связанный с исходным словарем с целью одно-

ПЕРЕВОД – 1. Результат определенного процесса. 2. Процесс или действие, в результате которого появляется текст перевода в первом значении.

ПЕРЕВОДНЫЕ ЭКВИВАЛЕНТЫ – это все переводы данной единицы словаря.

 $\mathbb{R}$  and the contract of the contract of the contract of the contract of the contract of the contract of the contract of the contract of the contract of the contract of the contract of the contract of the contract of

английского словаря – это англо-русский словарь).

ПИКТОГРАММА – рисунок, обозначающий программу, дисковый накопитель, файл, папку или другой объект.

ПИСЬМО – обобщенное наименование различных по содержанию документов, служащих средством общения между учреждениями, частными лицами.

ПИСЬМО ИНФОРМАЦИОННОЕ – письмо, своевременно информирующее другое предприятие или заинтересованное лицо о свершившемся факте или о планируемом мероприятии.

ПИСЬМО-ИЗВЕЩЕНИЕ – письмо, в котором что-либо сообщается или утверждается. Обычно письма-извещения являются ответом на запрос и начинаются со слов: "Сообщаем (Извещаем) ", "Доводим до Вашего сведения", "Ставим Вас в известность". ПИСЬМО-НАПОМИНАНИЕ – письмо, в котором вторично содержится информация о

к-л факте.

**SOLID**<br>CONVERTER

ПИСЬМО-ПОДТВЕРЖДЕНИЕ – письмо, подтверждающее факт отправки документов, состоявшийся ранее разговор и т. д.

ПИСЬМО-ПРИГЛАШЕНИЕ – письма адресуемые конкретному лицу или нескольким лицам и служащие основанием для их участия в планируемом мероприятии.

ПИСЬМО-ПРОСЬБА – письмо, выражающее просьбу о выполнении к-л действия, получении документации или материальных ценностей.

ПОДКАРТОЧКА – это карточка, вложенная в другую карточку.

ПОДКЛЮЧЕННЫЕ СЛОВАРИ – словари, которые используются при переводе.

ПОДЛИННИК ДОКУМЕНТА – 1. Документ официального происхождения в окончательной редакции, удостоверенный соответствующим образом. 2.Рукопись.

ПОДПИСЬ НА ДОКУМЕНТЕ – подпись должностного лица или автора документа, удостоверяющая подлинность или заверяющая копию документа.

ПОИСКОВЫЕ ДАННЫЕ ДОКУМЕНТА – сведения о месте хранения документа, включающие архивный шифр и ссылку на номер листа (страницы) документа.

ПОЛНОТЕКСТОВЫЙ ПОИСК – поиск слова или словосочетания по всему тексту карточек во всех активных словарях *Lingvo*.

ПОЛОЖЕНИЕ – 1. Правовой акт, устанавливающий основные правила организации и деятельности государственных органов, структурных подразделений органа, а также нижестоящих учреждений, организаций и предприятий. 2. Свод правил, регулирующих определенную отрасль государственного управления, политической, общественной, культурной или хозяйственной жизни. оверяющая подлинность или заверяющая копию документа.<br>СКОВЫЕ ДАННЫЕ ДОКУМЕНТА – сведения о месте хранения документа.<br>Кие архивный шифр и осылку на номер листа (страницы) документа.<br>Кие архивный шифр и ссылку на номер лист

ПОЛЬЗОВАТЕЛЬСКИЙ СЛОВАРЬ – любой словарь в формате *Lingvo* (расширение *.lsd* или *.lud*), созданный Вами или полученный из Интернет или из других источников.

ПОМЕТЫ – различные комментарии внутри карточки, напр. указания на стиль слова, его частеречная принадлежность и т.д.

ПОРТФЕЛЬ – средство автоматического обновления файлов, обычно между переносным и настольным компьютерами.

ПОСТОЯННАЯ КАРТОЧКА – карточка, которая остается открытой при последующих операциях с *Lingvo*, пока Вы ее не закроете.

ПРАЙС-ЛИСТ – см. ПРЕЙСКУРАНТ.

ПРЕДЛОЖЕНИЕ – письменное заявление от имени предприятия, адресованное другому предприятию, о готовности заключить с ним договор на определенных условиях.

ПРЕДМЕТНЫЙ КАТАЛОГ – каталог документальных материалов, содержащий сведения о предметах (фактах, событиях, географических наименованиях) и лицах, которые упоминаются в документах, расположенных в алфавитном порядке.

ПРЕДМЕТНЫЙ УКАЗАТЕЛЬ – указатель основных предметных (тематических) обозначений, расположенных в алфавитном порядке.

ПРЕДСТАВЛЕНИЕ – документ, содержащий предложение о назначении, перемещении или поощрении личного состава, а также рекомендацию определенных действий и мероприятий по вопросам деятельности учреждения.

ПРЕЙСКУРАНТ (ценник) – перечень видов работ, услуг, продукции, товаров и т. д. с указанием их цены или расценок на них.

ПРЕПРОЦЕССОР – это набор функций, предназначенных для предварительной обработки входного текста с целью исключения из перевода или преобразования в соответствии с нормами выходного языка некоторых конструкций (напр., дат).

ПРЕТЕНЗИОННОЕ ПИСЬМО – письмо, отправляемое виновной стороне в случае невыполнения заключенных ранее договоров и разного рода обязательств.

ПРИЛОЖЕНИЕ – программа или группа инструкций, выполняемых компьютером для решения определенных задач, напр., *Microsoft Word*.

SOLID<br>CONVERTER PDF

ПРОВОДНИК – средство управления папками и файлами на компьютере.

ПРОГРАММЫ – пункт меню кнопки 'Пуск', позволяющий получить доступ к программам, установленным на компьютере.

ПРОГРАММЫ ПРОСМОТРА ФАЙЛОВ – программы, предоставляющие возможность быстро просмотреть содержимое файла, не запуская создавшее этот файл приложение.

ПРОТОКОЛ – 1. документ, содержащий последовательную запись хода обсуждения вопросов и принятия решений на собраниях, совещаниях, конференциях и заседаниях коллегиальных органов. 2. Набор правил, регламентирующий соединение и обмен информацией между компьютерами в сети.

ПРОФИЛЬ – набор параметров *Windows*, относящихся к определенному пользователю. Данные профиля включают пользовательские параметры, такие как цветовые схемы, заставки и фон рабочего стола, поэтому разные пользователи могут сохранять свои личные настройки.

ПУНКТ МЕНЮ – элемент меню, определяющий какое-либо действие или набор действий системы.

ПУТЬ – переход к определенному объекту на компьютере или в сети. Путь может состоять из имени компьютера, имени диска, имен папок и имени файла.

РАБОЧИЙ СТОЛ – рабочая область на экране компьютера.

РАСШИРЕНИЕ – часть имени файла, которая стоит после точки и показывает тип файла, например: *.doc*, *.dot* и т.п.

РЕГИСТРАЦИОННЫЙ НОМЕР ДОКУМЕНТА – порядковый номер, присваиваемый входящему или исходящему документу при его регистрации, являющийся частью делопроизводственного индекса или заменяющий его.

РЕГИСТРАЦИЯ ДОКУМЕНТОВ – запись в учетных формах кратких сведений о документе и проставление на документе делопроизводственного индекса и даты регистрации.

 $-1.$  (cn),  $-1.$  $\blacksquare$  (, ). 2.  $\blacksquare$ нения всех текущих данных области и продажать данных пользователей. ходимой как для работы самой операционной системы, так и н, заставки и фон рабочего стола, поэтому разные пользователи могут скои личные настройки.<br>С точенные настройки.<br>С точенные нестолистовки и фон рабочего стола, поэтому разные пользователи могут следения и состемы.<br>
С сист

можно изменять с помощью редактора реестра.

Windows,

РЕЗОЛЮЦИЯ НА ДОКУМЕНТЕ – письменное указание руководителя исполнителю о характере и сроках исполнения документа.

**SOLID**<br>CONVERTER PDF

РЕКВИЗИТЫ – обязательные элементы служебного документа (автор, дата и т. п.).

для запускаемых под ее управлением приложений. Реестр

РЕКЛАМАЦИОННОЕ ПИСЬМО – заявление об обнаружении недостачи, дефектов в полученной продукции или в выполненной работе.

РЕФЕРАТ – краткое письменное изложение первоисточника.

СВОБОДНОЕ ПРЕДЛОЖЕНИЕ – предложение без обязательств. Если заказчик примет условия такого предложения, то сделка считается заключенной.

СВОЙСТВА – набор характеристик, определяющий для любого элемента на компьютере (файла, принтера, модема и т.д.) внешний вид, функциональность, доступ к этому элементу и т.п.

СЕМАНТИЧЕСКИЕ ХАРАКТЕРИСТИКИ – компоненты (признаки) лексических значений слов, связанных друг с другом определенными отношениями. Значения всех слов языка могут быть сведены к ограниченному набору семантических признаков (Деятельность, Качество и пр.).

СЕМАНТИЧЕСКИЙ КЛАСС – группа слов, объединенных общим значением.

СЕРВЕР – компьютер, управляющий доступом пользователей в сеть. Сервер хранит общие ресурсы и управляет доступом к ним других компьютеров, называемых клиентами. ность, Качество и пр.).<br>• «Столь Качество и пр.).<br>• «НТИЧЕСКИЙ КИАСС – группа слов, объединенных общим значением.<br>• ЕЕР – компьютер, управляет доступом к ним других компьютеров, называемых кл<br>• «Фересы и управляет доступо

СЕТЬ – совокупность компьютеров, связанных друг с другом либо напрямую кабелем, либо удаленно с помощью модема или другого оборудования.

СИСТЕМА ДОКУМЕНТИРОВАНИЯ – принятый в учреждении порядок создания, оформления и исполнения документов.

СЛОВАРНАЯ СТАТЬЯ – единица словаря, содержащая набор сведений о входном слове или словосочетании и его переводах.

СЛОВОСОЧЕТАНИЕ – соединение (оборот) знаменательных слов (со служебными словами или без них), служащее для выражения единого понятия или представления (напр., "программа машинного перевода").

СЛОВОФОРМА – слово в конкретной грамматической форме.

СЛУЖЕБНАЯ ЗАПИСКА – записка о выполнении к-л работы, направляемая должностным лицом другому должностному лицу.

СМАЙЛИК – значок, используемый для выражения очень широкого диапазона чувств и эмоций в сообщениях электронной почты, групп новостей или на электронных досках объявлений. (*Smileys* – рожицы).

СОПРОВОДИТЕЛЬНОЕ ПИСЬМО – письмо, указывающее на факт отправки приложенных к письму документов и других материальных ценностей.

СПАМ – название непредусмотренной электронной почты или неподходящих сообщений, отправляемых в группы новостей. Такая информация обычно носит рекламный характер и является эквивалентом почтового мусора.

СПЕЦИАЛИЗИРОВАННЫЙ СЛОВАРЬ – словарь, предназначенный для расширения словарной базы систем машинного перевода и настройки на определенную предметную область для получения более качественного перевода.

СПИСОК – перечисление лиц или предметов в определенном порядке, составленное в цепях информации или регистрации.

СПРАВКА – 1. Документ, содержащий описание и подтверждение тех или иных фактов и событий. 2. Документ, подтверждающий факты биографического или служебного характера.

ССЫЛКИ – панель инструментов для хранения часто используемых *Web*-ссылок, позволяющая быстро получить доступ к ним, не открывая предварительно *Internet Explorer*.

СТИЛЬ – совокупность параметров, определяющих формат фрагментов текста. При создании/изменении стиля в *Word* используются команды меню Формат.

**SOLID**<br>CONVERTER PDF

СТРОКА ВВОДА – строка, в которой набирается слово для перевода.

СТРОКА ЗАГОЛОВКА – строка, расположенная вдоль верхнего края открытого окна и содержащая название приложения или папки. Цвет строки заголовка зависит от того, является ли окно активным или неактивным.

СЧЕТ – документ, в котором указана причитающаяся за ч-л денежная сумма.

ТАБЛИЦА – документ, содержащий текстовые или цифровые сведения, размещенные по графам.

ТАБЛИЦА СИМВОЛОВ – программа для вставки различных символов в приложениях. ТЕЗАУРУС – словарь-справочник, в котором перечисляются все лексические единицы информационно-поискового языка (дескрипторы) с их связями, а также синонимические дескрипторы и ключевые слова и словосочетания естественного языка.

ТЕЗИСЫ – краткое изложение текста документа или выступления.

ТЕКСТОВОЙ ДОКУМЕНТ – документ, содержание которого изложено посредством любого вида письма.

ТЕЛЕГРАММА – обобщенное название различных по содержанию документов, переданных по телеграфу.

ТЕЛЕКС – телеграмма, посланная по телетайпу.

ТЕЛЕТАЙП – телеграфный аппарат с клавиатурой типа пишущей машинки.

ТИП СЛОВОИЗМЕНЕНИЯ – совокупность всех словоформ определенного слова.

ТРАНСЛИТЕРАЦИЯ – представление слов одного языка символами другого языка. Напр., при переводе с русского языка на английский фамилия 'Иванов' будет записана латинскими буквами как 'Ivanov'.

ТРАФАРЕТНЫЙ ДОКУМЕНТ – документ, имеющий заранее отпечатанный стандартный текст.

УКАЗАТЕЛЬ – систематизированное перечисление наименований, имен, предметов со справочными данными о них.

ФАЙЛ – программа или документ, хранящийся на диске.

ФАКСИМИЛЕ – 1. Воспроизведение техническими средствами точного изображения подписи (текста), сделанного от руки. 2. Клише, печатка, позволяющая многократно воспроизводить собственноручную подпись на деловом документе. -<br>ГТОВОЙ ДОКУМЕНТ – документ, содержание которого изложено посредствовил документов, по видалисьма.<br>ПРАММА – обобщенное название различных по содержанию документов, г<br>ГГРАММА – обобщенное название различных по содержанию

ФАКС-МОДЕМ – модем с возможностью отправки и получения факсов.

ФИЗИЧЕСКОЕ ЛИЦО – гражданин, являющийся участником гражданских правоотношений (носителем гражданских прав и обязанностей).

ФОРМУЛЯР ДОКУМЕНТА – совокупность расположенных в установленной последовательности реквизитов документа (автор, дата, заголовок, содержание и т. п.).

ЦИРКУЛЯРНОЕ ПИСЬМО – письмо, направленное из одного источника в несколько адресов.

ШАБЛОН – особый вид документа, предоставляющий специальные средства для оформления итогового документа.

ШРИФТ – набор букв одного или нескольких алфавитов, цифр и специальных символов, изображения которых выполнены в едином графическом стиле.

ЭЛЕКТРОННАЯ ПОЧТА (*E-mail*) – сетевой сервис, включающий в себя как программные средства (чтения, хранения информации и др.), так и аппаратные средства (сеть, модемы и т.д.), для обмена почтовыми сообщениями между пользователями.

ЮРИДИЧЕСКОЕ ЛИЦО – учреждение, предприятие или организация, выступающие в качестве самостоятельного носителя гражданских прав и обязанностей.

ЯЗЫК И СТАНДАРТЫ – утилита, расположенная в панели управления *Windows* и позволяющая настроить систему в соответствии с различными регионами мира (страна, формат чисел, денежная единица, формат времени и даты).

ЯЗЫК ПЕРЕВОДА – язык, на который осуществляется перевод.

ЯРЛЫК – значок, связанный с файлом или папкой и открывающий их двойным щелч-

ком мыши.

PETTOSM TORING STAY